# Windows NT Networking Guide

The information you need to become an expert on Windows NT!

For Windows NT Workstation and Windows NT Server Version 3.5

**Microsoft Press** 

# Windows NT Networking Guide

WINDOWSNT RESOURCE  $\sum_{n \text{ and } n \text{ and } n$  $\sum_{\text{and}}$ .  $\equiv$ 

For Windows NT Workstation and Windows NT Server Version 3.5

PUBLISHED BY Microsoft Press 4 Division of Microsoft Corporation One Microsoft Way Redmond, Washington 98052-6399

Copyright © 1995 by Microsoft Corporation

All rights reserved. No part of the contents of this book may be reproduced or transmitted in any form or hy any means without the written permission of the publisher.

Library of Congress Cataloging-in-Publication Data Windows NT networking guide : for Windows NT workstation and Mission Private United States Corporation.<br>Windows NT server version 3.5 / by Microsoft Corporation.

 $\mathcal{N} \in \mathbb{R}^n$ 

p. cm.<br>Includes index. ISBN 1-55615-656-1 ' 1, Computer networks. 2. Microsoft Windows NT. I. Microsoft Corporation. TKS5105.5.M548 1995 005.7'13--de20 94-45565

94-45565<br>CIP

Printed and bound in the United States of America.

1 2 3 4 5 6 7 8 9 QMQM 0 9 8 7 6 5

Distributed to the book trade in Canada by Macmillan of Canada, a division of Canada Publishing Corporation.

A CIP catalogue record for this book is available from the British Library.

Microsoft Press books are available through beokseilers and distributors worldwide. Por further information about international editions, contact your local Microsoft Corporation office. Or contact Microsoft Press International directly at fax number (206) 936-7329,

3+Open and 3Com are registered trademarks of 3Com Corporation. PostScript is a registered trademark of Adobe Systems, Inc. AT&T is a registered tradernark of American Telephone and Telegraph Company. Apple, AppleTaik, and Macintosh are registered trademarks of Apple Computer, Inc. Banyan and VINES are registered trademarks of Banyan Systems, Inc, CompuServe is a registered trademark of CompuServe, Inc. ArcNetis <sup>a</sup> registered tradernark of Datapoint Corporation. Open VMSis <sup>a</sup> registered trademark and DEC, ArcNet is a registered trademark of Datapoint Corporation. Open VMS is a registered trademark and DEC, DECnet, Pathworks, and VMS are trademarks of Digital Equipment Corporation. pcANYWHERE is a registered trademark of Dynamic Microprocessor Associates, Inc. Hewlett Packard and HP are registered trademarks of Hewlett-Packard Company. AIX, IBM, and OS/2 are registered trademarks and AFP is a trademark of International Business Machines Corporation. Lotus and Lotus Notes are registered trademarks of Lotus Development Corporation. Micrasoft, MS, MS-DOS, MSX, and Win32 are registered trademarks of Lotus Development Corporation, Microsoft, MS, MS-DOS, MSA, and Win32 are registered trademarks<br>and Windows and Windows NT are trademarks of Microsoft Corporation in the U.S.A. and other countries.<br>NT is a trademark of N NT is a trademark of Northern Telecom Limited in the U.S.A. and other countries. Novell and NetWare are registered trademarks of Novell, Inc. UNIX is a registered trademark of Novell, Inc., in the U.S.A. and other countries, licensed exclusively through X/Open Company, Ltd. Sun and Sun Microsystems are registered trademarks of Sun Microsystems, Inc. SYBASE is <sup>a</sup> registered trademark of Sybase, Inc.

#### This book is dedicated to the system administrators who keep us all connected. We hope this book makes your job easier.

#### Contributors to this book include the following:

Technical Writers: Chris Dragich, Jeff Howard, Sharon Kay, Dorales Moynihan, Annie Pearson, and Jim Purcell

Technical Consultants: J. Allard, Pradeep Bahl, Sudheer Dhulipelia, James Gilroy, Tom Hazel, Steve Heaney, Jan Keller, Leslie Link, Jamcs McDaniel, Kerry Schwartz, and Cliff Van Dyke

> Technical Editor: Sonia Marie Moore

Project Lead: Peggy Etchevers

> Indexer: Jnaexer:<br>-

Preduction Team: Karye Cattrell, Yong Ok Chung, and Cathy Pfarr

> Graphic Designer: Sue Wyble

Graphic Artists: Gwen Grey, Elizabeth Read, and Stephen Winard

Petitioner Vonage Holdings Corp. et al. - Exhibit 1006 - Page 005

网络阿拉伯

 $\label{eq:1} \frac{1}{2} \sum_{i=1}^n \frac{1}{2} \sum_{j=1}^n \frac{1}{2} \sum_{j=1}^n \frac{1}{2} \sum_{j=1}^n \frac{1}{2} \sum_{j=1}^n \frac{1}{2} \sum_{j=1}^n \frac{1}{2} \sum_{j=1}^n \frac{1}{2} \sum_{j=1}^n \frac{1}{2} \sum_{j=1}^n \frac{1}{2} \sum_{j=1}^n \frac{1}{2} \sum_{j=1}^n \frac{1}{2} \sum_{j=1}^n \frac{1}{2} \sum_{j=1}^n \frac{1}{$ 

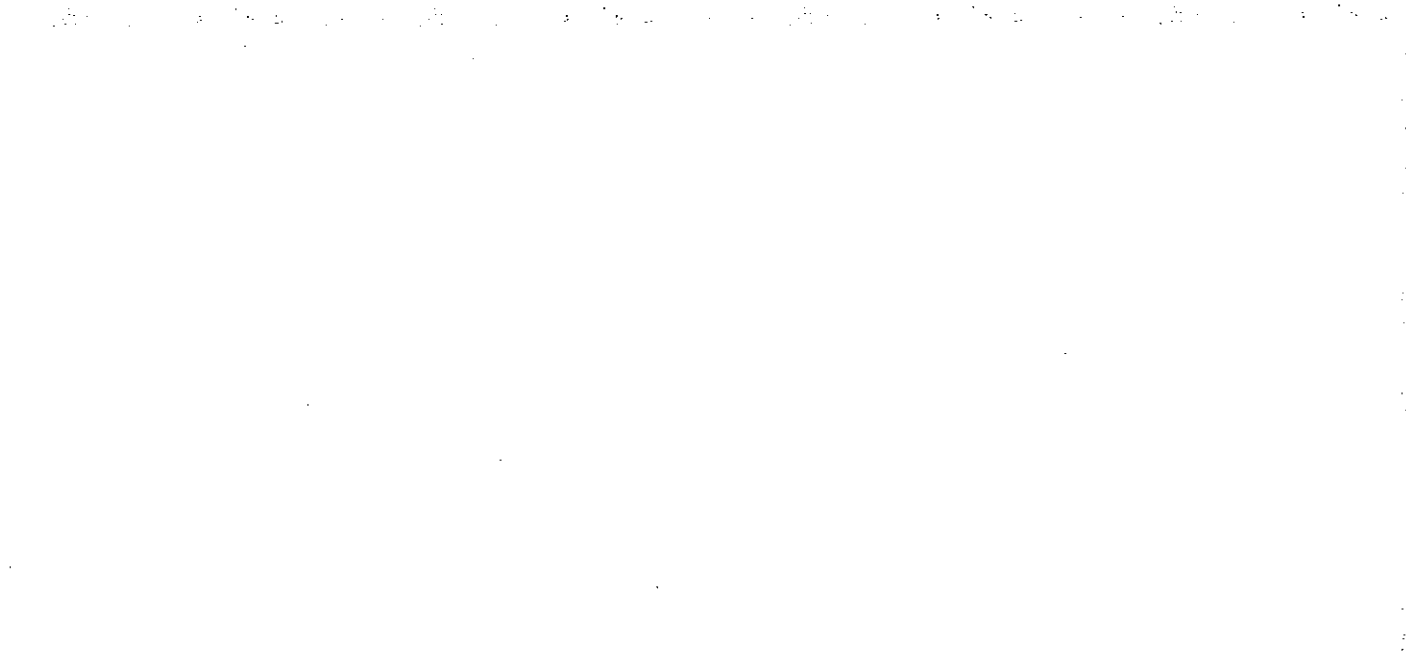

# **Contents**

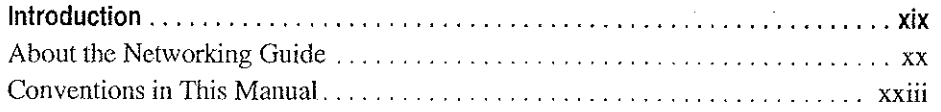

 $\sim$ 

#### PART I About Windows NT Networking

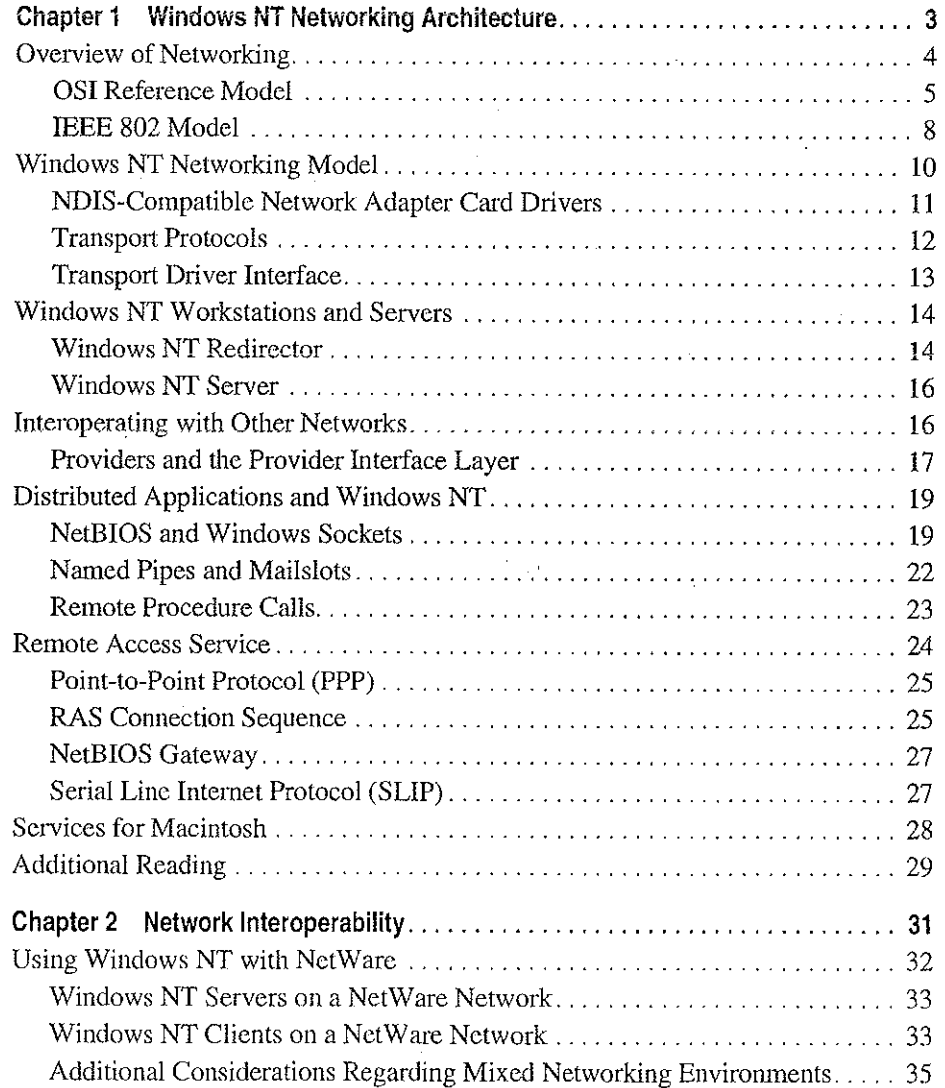

 $\overline{ }$ 

Petitioner Vonage Holdings Corp. et al. - Exhibit 1008 - Page 006

 $\pmb{\mathtt{v}}$ 

#### $\mathsf{vi}$ Contents

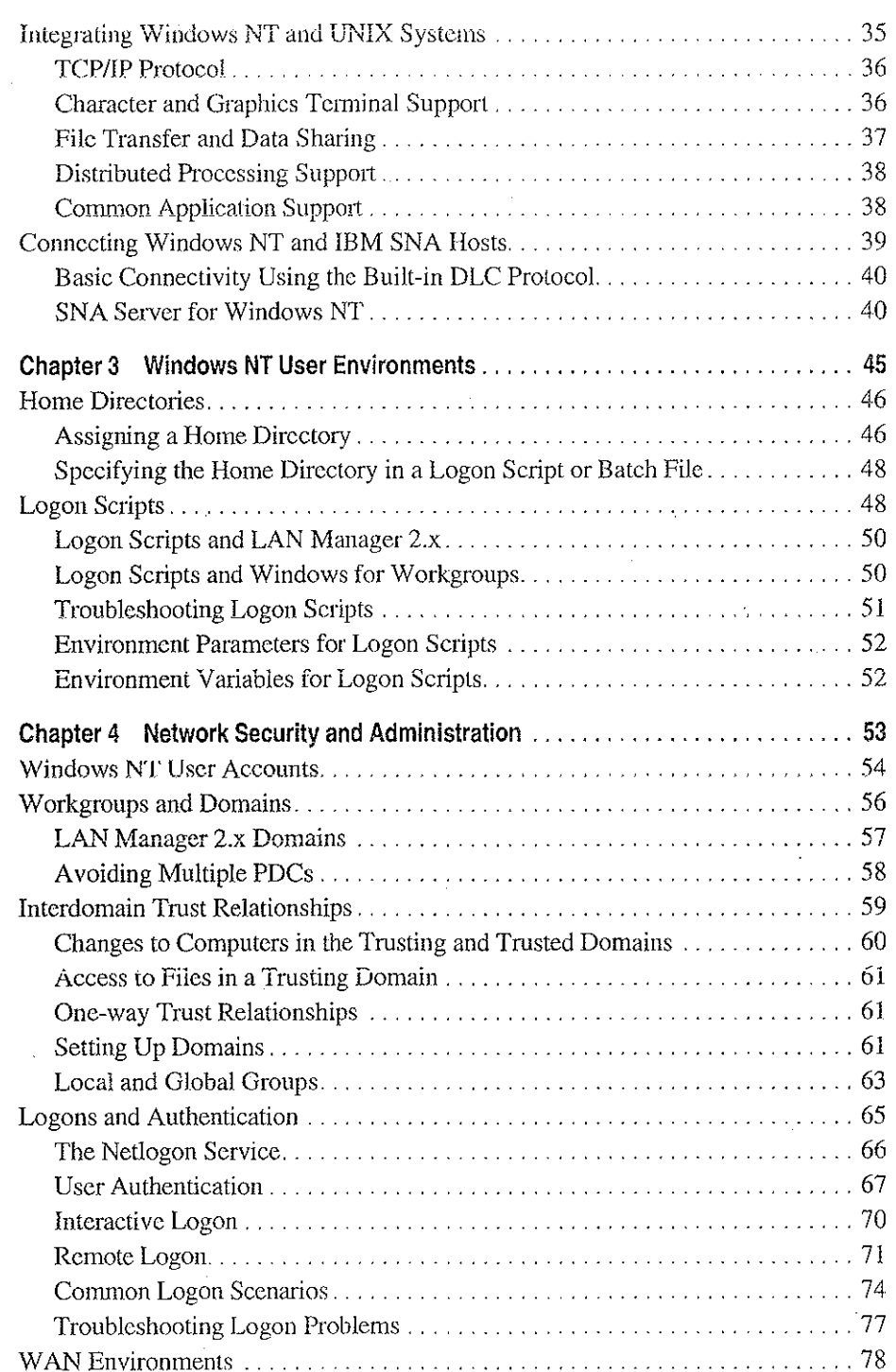

L.

Petitioner Vonage Holdings Corp. et al. - Exhibit 1008 - Page 007

 $\pm$ 

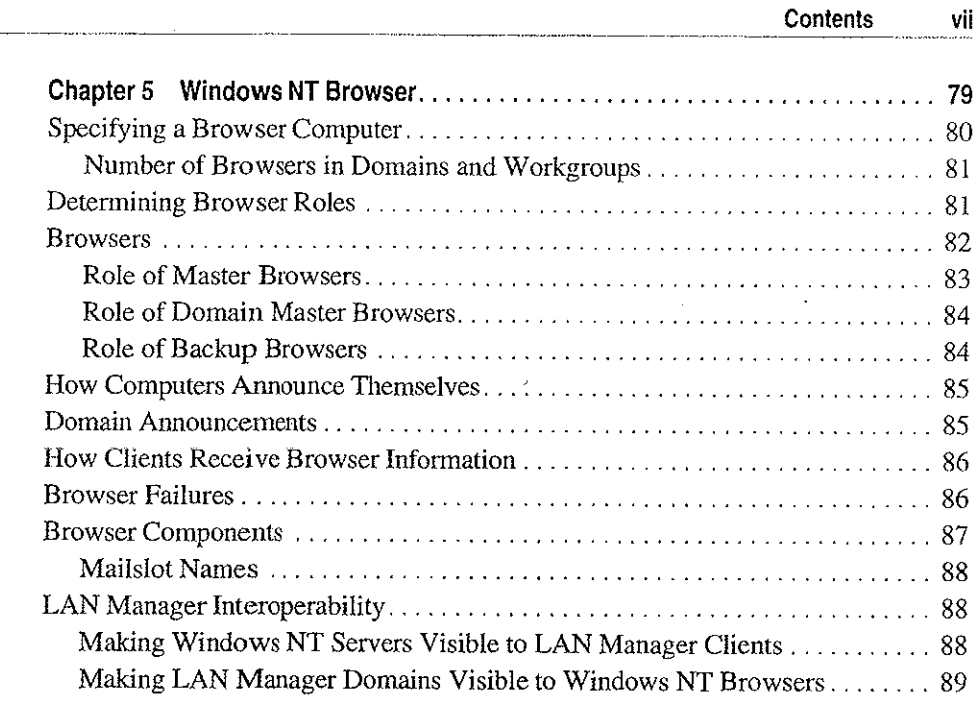

 $\sigma_{\rm{max}}$  and  $\sigma_{\rm{max}}$  are  $\sigma_{\rm{max}}$  .

 $\Delta \sim 1$ 

## **PART II** Using Windows NT Networking

 $\mathcal{L}(\mathcal{A})$  and  $\mathcal{L}(\mathcal{A})$  and  $\mathcal{L}(\mathcal{A})$ 

 $\mathcal{A}$ 

 $\frac{1}{2}$ 

 $\hat{q}$ 

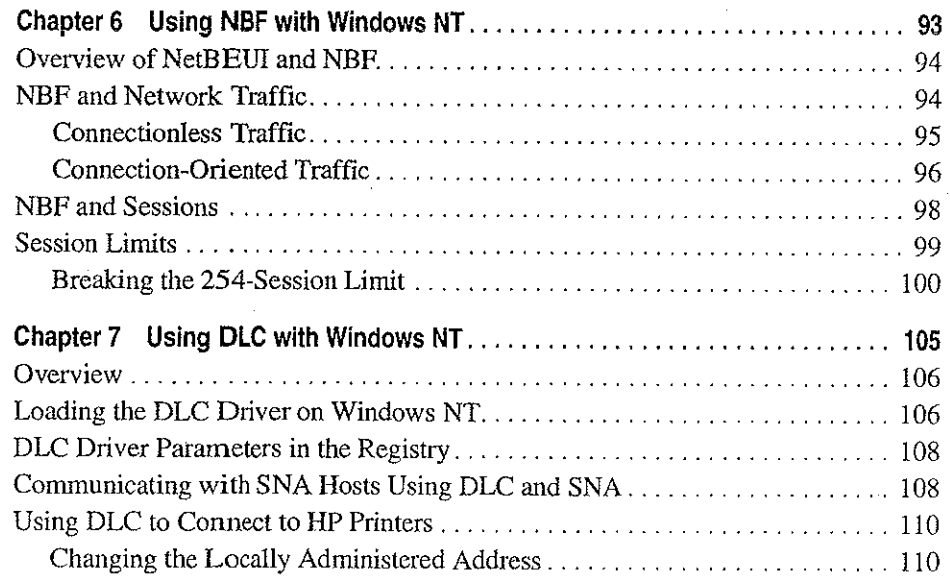

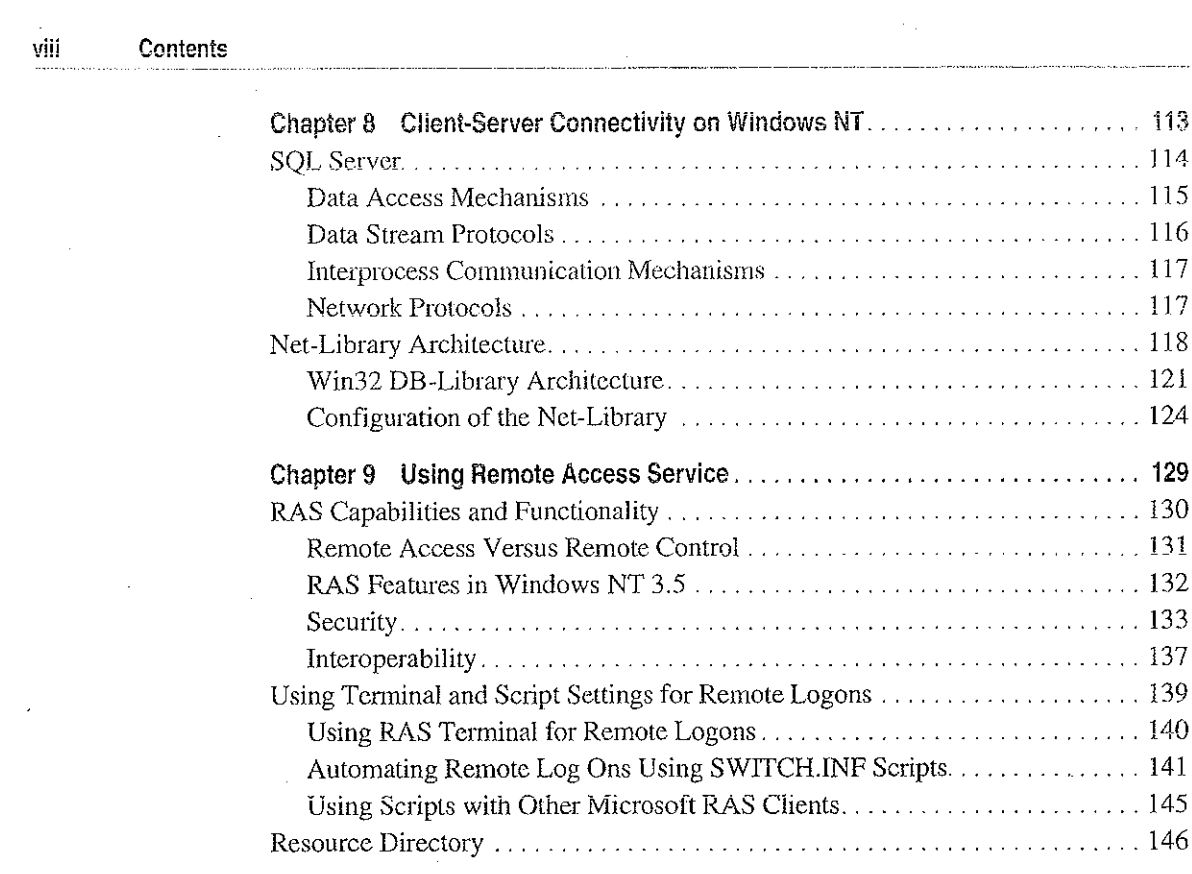

**2. 《在国际上》中的"不是"的"不是"的"人"的"不是"的"不是"的"不是"** 

 $\mathcal{L}_{\text{max}}$  , and  $\mathcal{L}_{\text{max}}$  , and  $\mathcal{L}_{\text{max}}$ 

an<br>Kabupatèn

 $\ddot{\phantom{a}}$ à,

 $\ddot{\cdot}$ 

 $\overline{\phantom{a}}$ 

 $\pm$ 

V)  $\bar{\mathcal{A}}$ 

 $\frac{1}{2}$ 

计算 计字母系统 医子宫神经

#### PART III TCP/IP

 $\mathcal{L}_{\mathcal{L}}$ 

 $\mathcal{O}(\log n)$  .

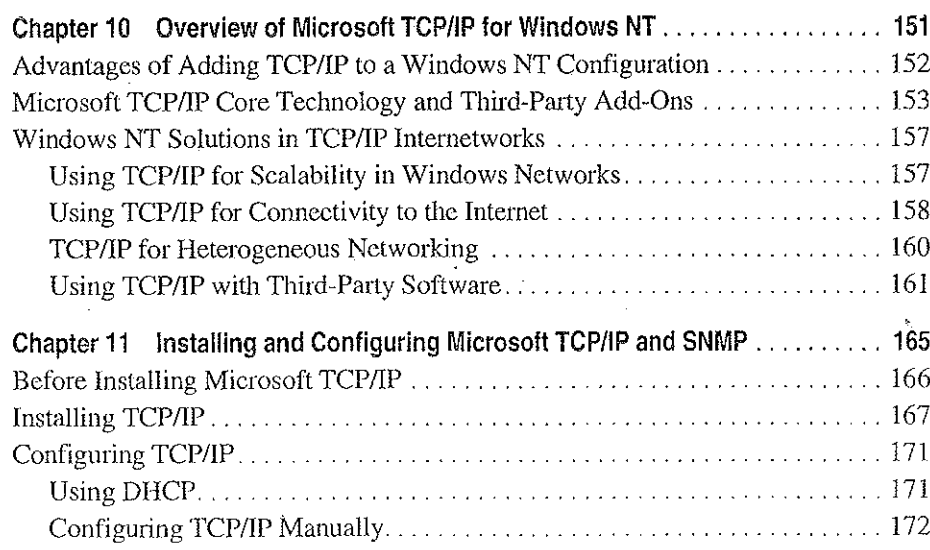

 $\sim$ 

Petitioner Vonage Holdings Corp. et al. - Exhibit 1008 - Page 009

 $\sim$ 

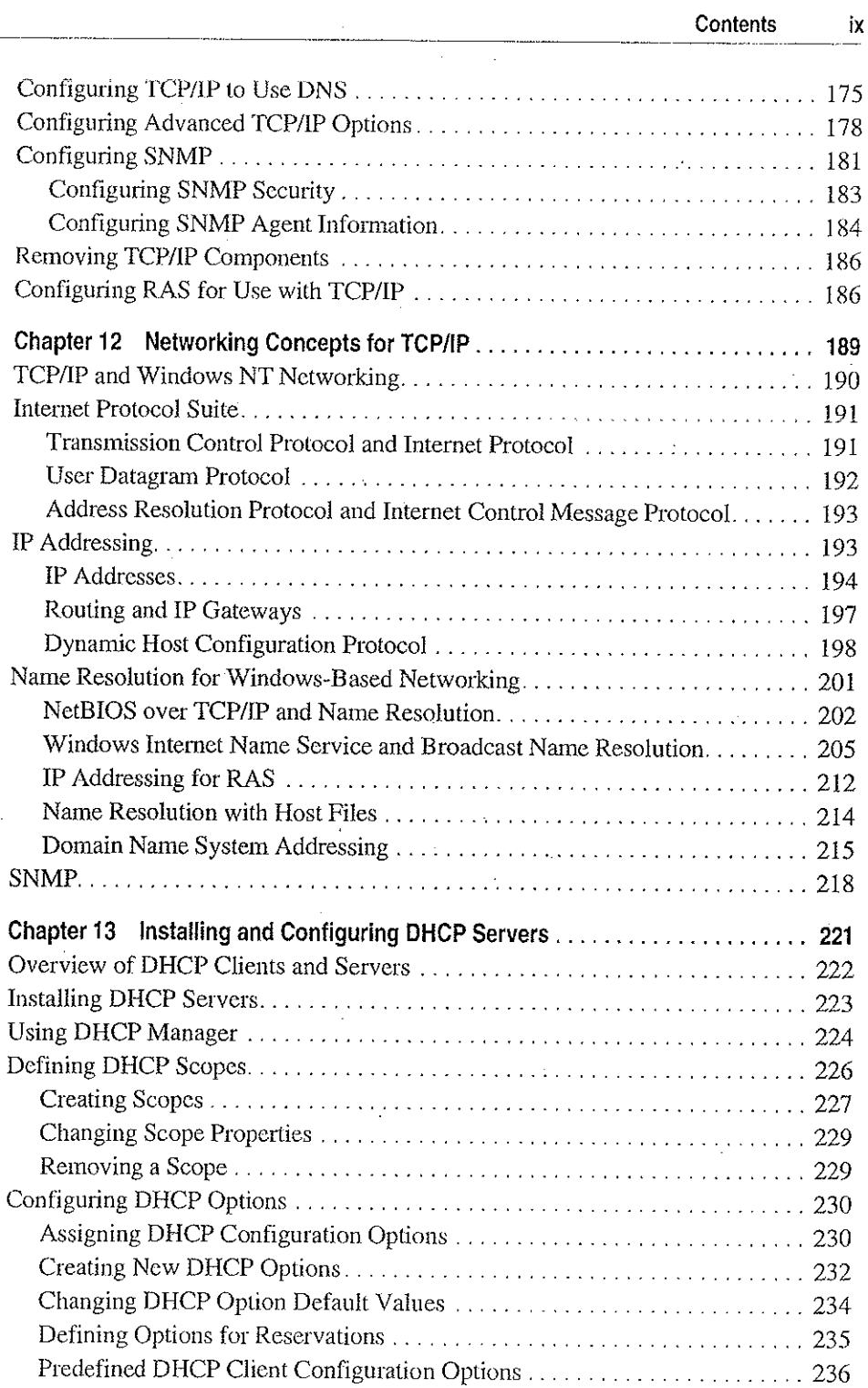

 $\label{eq:2.1} \mathcal{L}(\mathcal{L}) = \mathcal{L}(\mathcal{L}) \mathcal{L}(\mathcal{L}) = \mathcal{L}(\mathcal{L}) \mathcal{L}(\mathcal{L}) = \mathcal{L}(\mathcal{L}) \mathcal{L}(\mathcal{L}) = \mathcal{L}(\mathcal{L}) \mathcal{L}(\mathcal{L})$ 

 $\label{eq:2.1} \frac{1}{\sqrt{2}}\sum_{i=1}^n\frac{1}{\sqrt{2}}\sum_{i=1}^n\frac{1}{\sqrt{2}}\sum_{i=1}^n\frac{1}{\sqrt{2}}\sum_{i=1}^n\frac{1}{\sqrt{2}}\sum_{i=1}^n\frac{1}{\sqrt{2}}\sum_{i=1}^n\frac{1}{\sqrt{2}}\sum_{i=1}^n\frac{1}{\sqrt{2}}\sum_{i=1}^n\frac{1}{\sqrt{2}}\sum_{i=1}^n\frac{1}{\sqrt{2}}\sum_{i=1}^n\frac{1}{\sqrt{2}}\sum_{i=1}^n\frac$ 

 $\sim$   $\sim$ 

 $\label{eq:2.1} \frac{1}{2}\sum_{i=1}^n\frac{1}{2}\sum_{j=1}^n\frac{1}{2}\sum_{j=1}^n\frac{1}{2}\sum_{j=1}^n\frac{1}{2}\sum_{j=1}^n\frac{1}{2}\sum_{j=1}^n\frac{1}{2}\sum_{j=1}^n\frac{1}{2}\sum_{j=1}^n\frac{1}{2}\sum_{j=1}^n\frac{1}{2}\sum_{j=1}^n\frac{1}{2}\sum_{j=1}^n\frac{1}{2}\sum_{j=1}^n\frac{1}{2}\sum_{j=1}^n\frac{1}{2}\sum_{j=1}^n\$ 

 $\mathbb{Z}_2$ 

 $\frac{1}{4}$  .

 $\hat{\mathbf{v}}$ 

 $\mathcal{L}^{\text{max}}_{\text{max}}$ 

#### Contents  $\pmb{\mathsf{x}}$

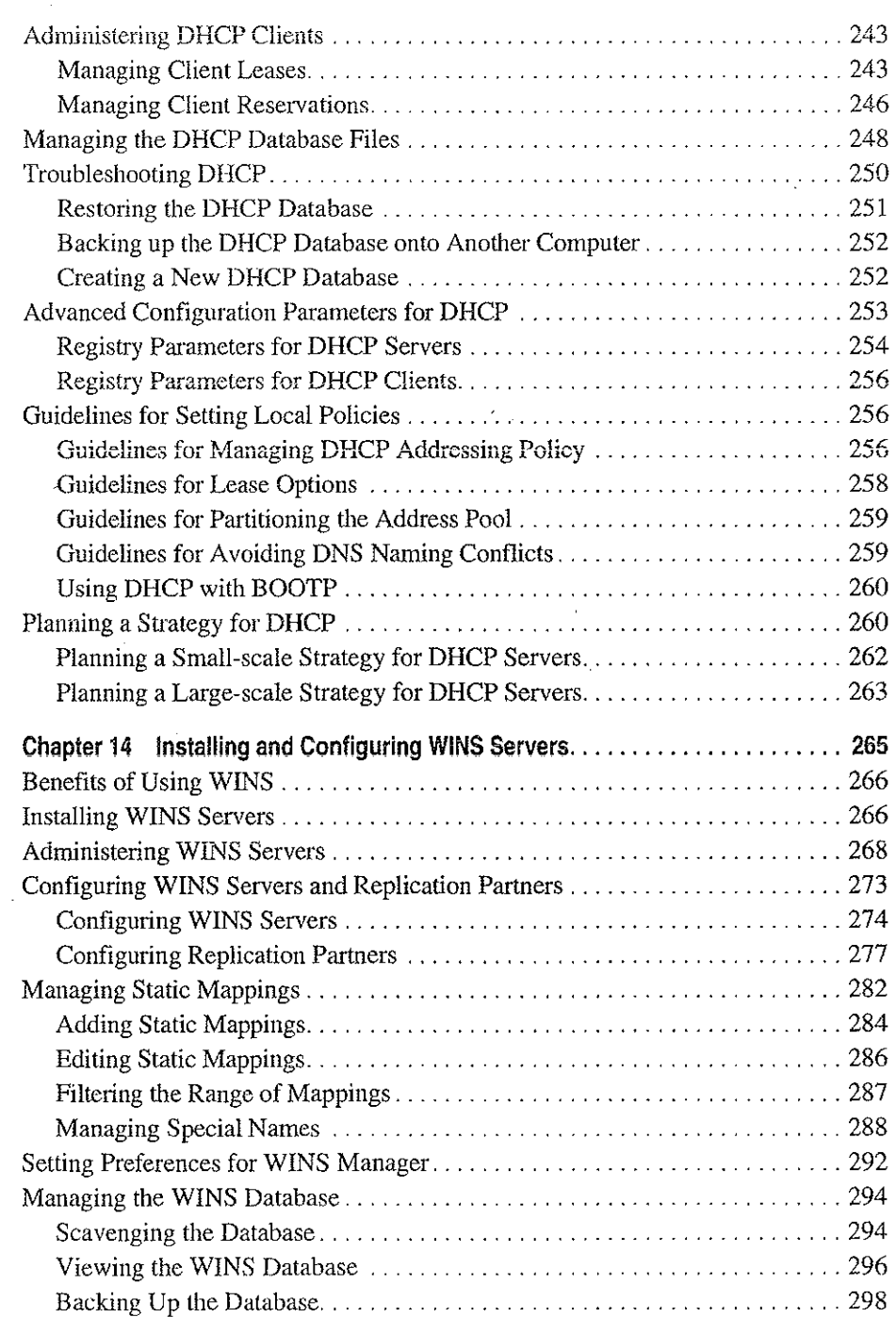

i, c

ć,

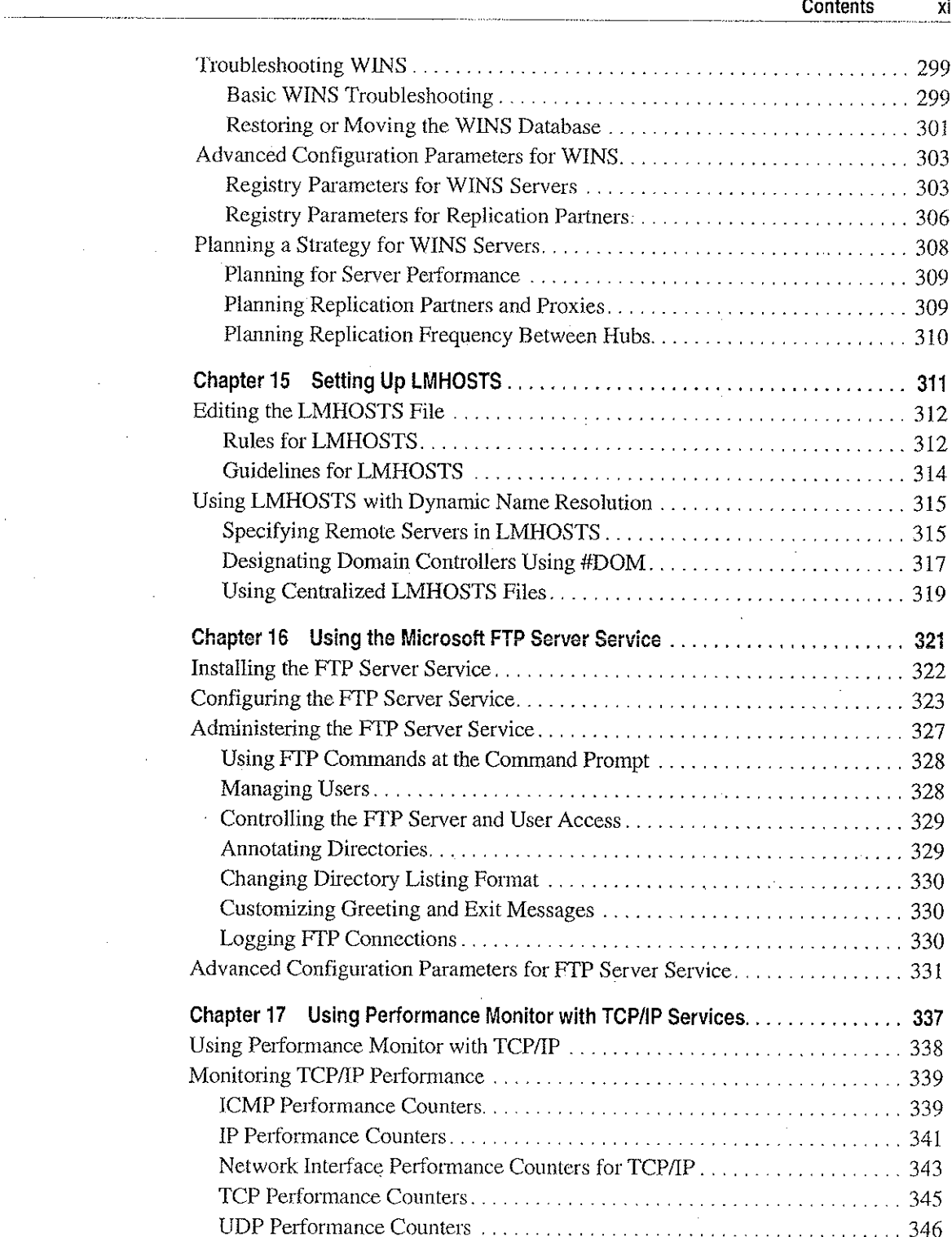

 $\label{eq:2.1} \mathcal{L}(\mathcal{L}(\mathcal{L})) = \mathcal{L}(\mathcal{L}(\mathcal{L})) = \mathcal{L}(\mathcal{L}(\mathcal{L})) = \mathcal{L}(\mathcal{L}(\mathcal{L})) = \mathcal{L}(\mathcal{L}(\mathcal{L})) = \mathcal{L}(\mathcal{L}(\mathcal{L})) = \mathcal{L}(\mathcal{L}(\mathcal{L})) = \mathcal{L}(\mathcal{L}(\mathcal{L})) = \mathcal{L}(\mathcal{L}(\mathcal{L})) = \mathcal{L}(\mathcal{L}(\mathcal{L})) = \mathcal{L}(\mathcal{L}(\mathcal{L})) = \math$ 

 $\label{eq:2.1} \mathcal{L}(\mathcal{A}) = \mathcal{L}(\mathcal{A}) = \mathcal{L}(\mathcal{A}) = \mathcal{L}(\mathcal{A})$ 

 $\sim 10^{11}$ 

 $\sim 10^{11}$  m  $^{-1}$ 

 $\sim$   $\sim$ 

 $\frac{1}{\sqrt{2}}$ 

 $\mathcal{L}_\mathrm{c}$ 

 $\ddot{\phantom{a}}$ 

 $\mathcal{A}$ 

#### $\label{eq:3.1} \mathcal{F}(\mathbf{x},\mathbf{y}) = \mathcal{F}(\mathbf{x},\mathbf{y}) + \mathcal{F}(\mathbf{x},\mathbf{y}) + \mathcal{F}(\mathbf{x},\mathbf{y}) + \mathcal{F}(\mathbf{x},\mathbf{y})$  $\sqrt{d}t$  ,  $\sim 100$  $\sim 10^{-1}$ 第二章 法人工  $\sim 1.3$  $\sim$   $_{\rm H}$

į,

 $\mathbb{R}^2$ 

医心室检查 机

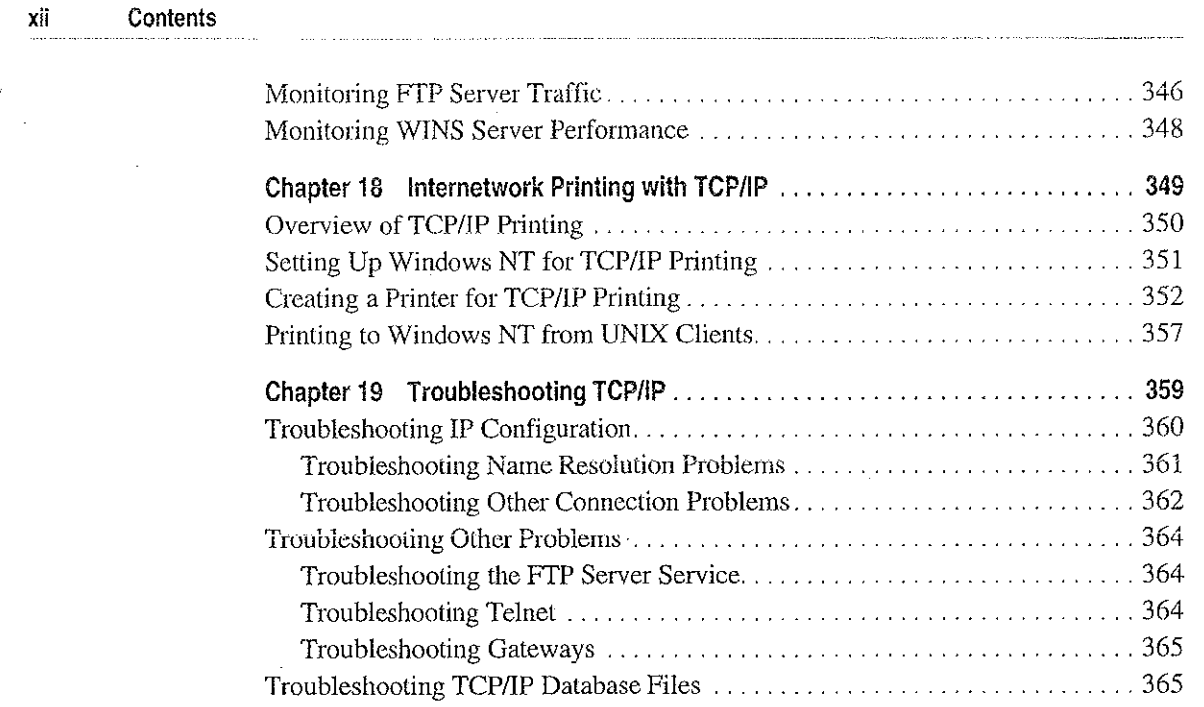

#### **PART IV** Windows NT and the Internet

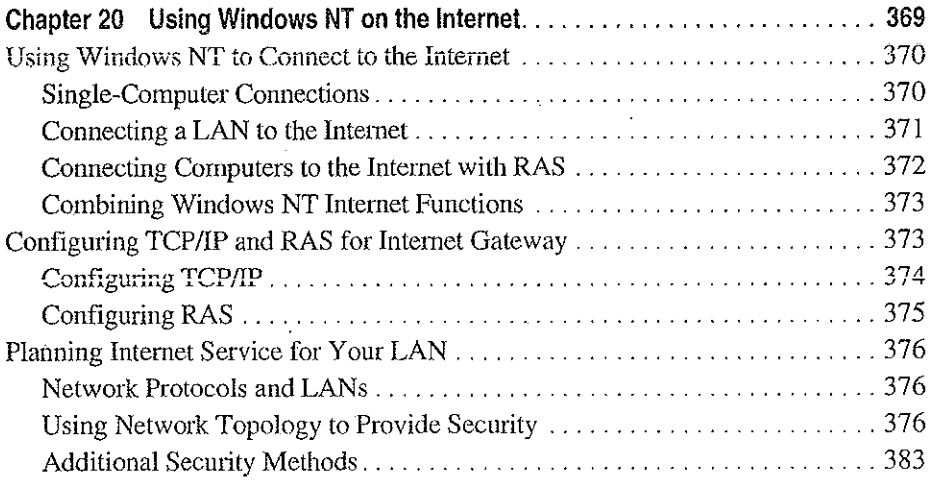

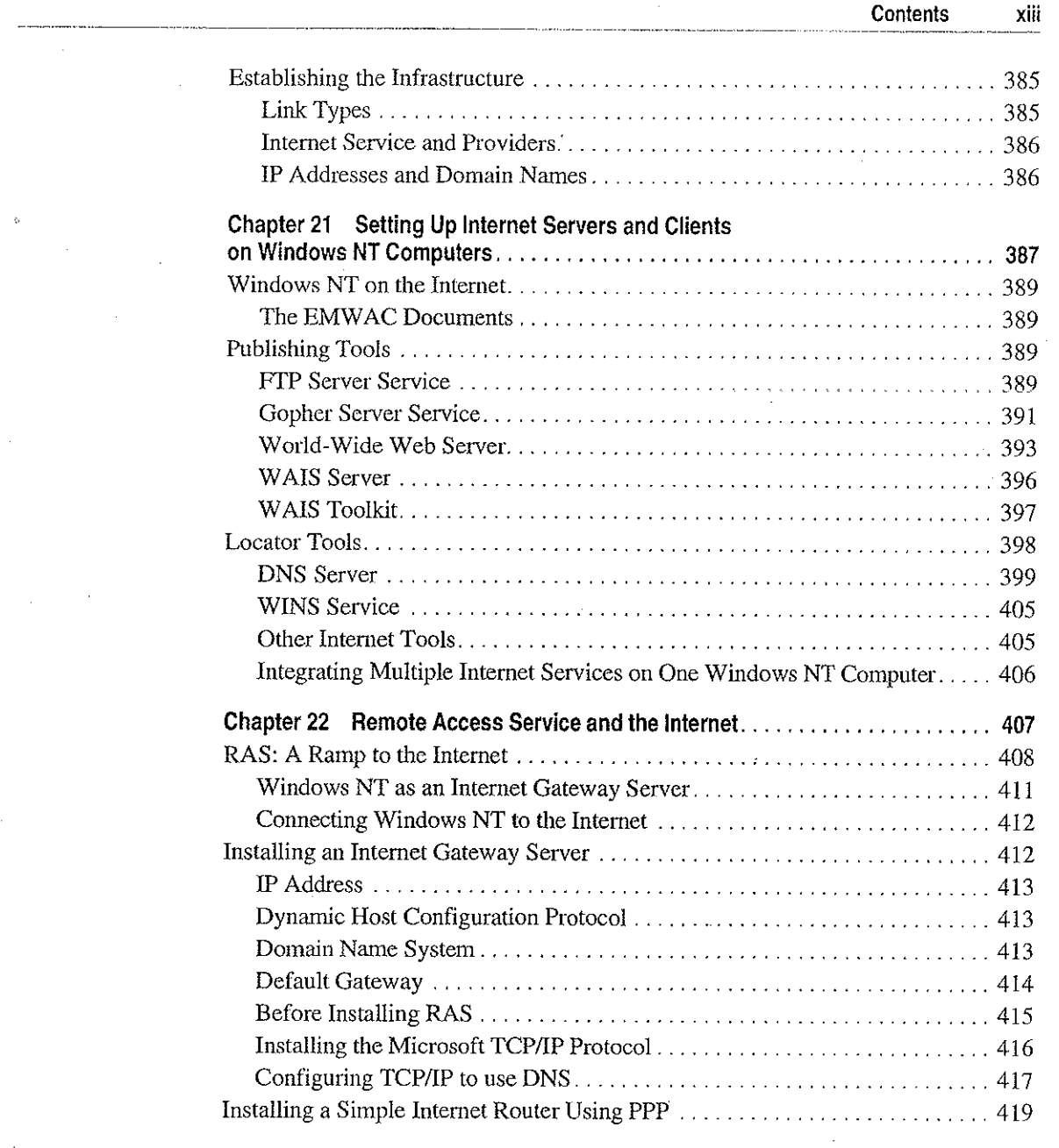

 $\label{eq:2.1} \frac{1}{\sqrt{2}}\left(\frac{1}{\sqrt{2}}\right)^{2} \left(\frac{1}{\sqrt{2}}\right)^{2} \left(\frac{1}{\sqrt{2}}\right)^{2} \left(\frac{1}{\sqrt{2}}\right)^{2} \left(\frac{1}{\sqrt{2}}\right)^{2} \left(\frac{1}{\sqrt{2}}\right)^{2} \left(\frac{1}{\sqrt{2}}\right)^{2} \left(\frac{1}{\sqrt{2}}\right)^{2} \left(\frac{1}{\sqrt{2}}\right)^{2} \left(\frac{1}{\sqrt{2}}\right)^{2} \left(\frac{1}{\sqrt{2}}\right)^{2} \left(\$ 

 $\mathcal{L}^{\text{max}}_{\text{max}}$ 

 $\frac{1}{2}$ 

 $\Delta \sim 1$ 

 $\frac{1}{4}$ Ŷ,

 $\bar{z}$ 

 $\mathcal{L}^{(1)}$  and  $\mathcal{L}^{(2)}$  and  $\mathcal{L}^{(3)}$ 

 $\label{eq:2.1} \frac{1}{\sqrt{2\pi}}\int_{0}^{\infty}\frac{1}{\sqrt{2\pi}}\left(\frac{1}{\sqrt{2\pi}}\right)^{2\alpha} \frac{1}{\sqrt{2\pi}}\left(\frac{1}{\sqrt{2\pi}}\right)^{\alpha} \frac{1}{\sqrt{2\pi}}\left(\frac{1}{\sqrt{2\pi}}\right)^{\alpha} \frac{1}{\sqrt{2\pi}}\left(\frac{1}{\sqrt{2\pi}}\right)^{\alpha} \frac{1}{\sqrt{2\pi}}\left(\frac{1}{\sqrt{2\pi}}\right)^{\alpha} \frac{1}{\sqrt{2\pi}}\left(\frac{1}{\sqrt{2\pi}}\right$ 

 $\label{eq:2.1} \frac{1}{\sqrt{2}}\int_{0}^{\infty}\frac{1}{\sqrt{2\pi}}\left(\frac{1}{\sqrt{2\pi}}\right)^{2}d\mu\left(\frac{1}{\sqrt{2\pi}}\right) =\frac{1}{2\sqrt{2}}\int_{0}^{\infty}\frac{1}{\sqrt{2\pi}}\frac{1}{\sqrt{2\pi}}\frac{1}{\sqrt{2\pi}}\frac{1}{\sqrt{2\pi}}\frac{1}{\sqrt{2\pi}}\frac{1}{\sqrt{2\pi}}\frac{1}{\sqrt{2\pi}}\frac{1}{\sqrt{2\pi}}\frac{1}{\sqrt{2\pi}}\frac{1}{\sqrt{2\pi$ 

 $\label{eq:2.1} \frac{1}{\sqrt{2}}\int_{\mathbb{R}^3}\frac{1}{\sqrt{2}}\left(\frac{1}{\sqrt{2}}\right)^2\frac{1}{\sqrt{2}}\left(\frac{1}{\sqrt{2}}\right)^2\frac{1}{\sqrt{2}}\left(\frac{1}{\sqrt{2}}\right)^2\frac{1}{\sqrt{2}}\left(\frac{1}{\sqrt{2}}\right)^2.$ 

Petitioner Vonage Holdings Corp. et al. - Exhibit 1008 - Page 014

 $\mathcal{A}^{\mathcal{A}}$  and  $\mathcal{A}^{\mathcal{A}}$  and

#### $\sim 10^{-1}$  $\mathbb{R}^{N_{\text{max}}}_{\text{max}}$  $\mathbb{R}^3$  $\mathcal{L}_{\text{max}}$  $\bar{z}$

#### Contents XİV

 $\sim 10^{11}$ 

 $\ddot{\phantom{a}}$ ċ,

J.  $\frac{1}{2}$ 

#### PART V Appendixes

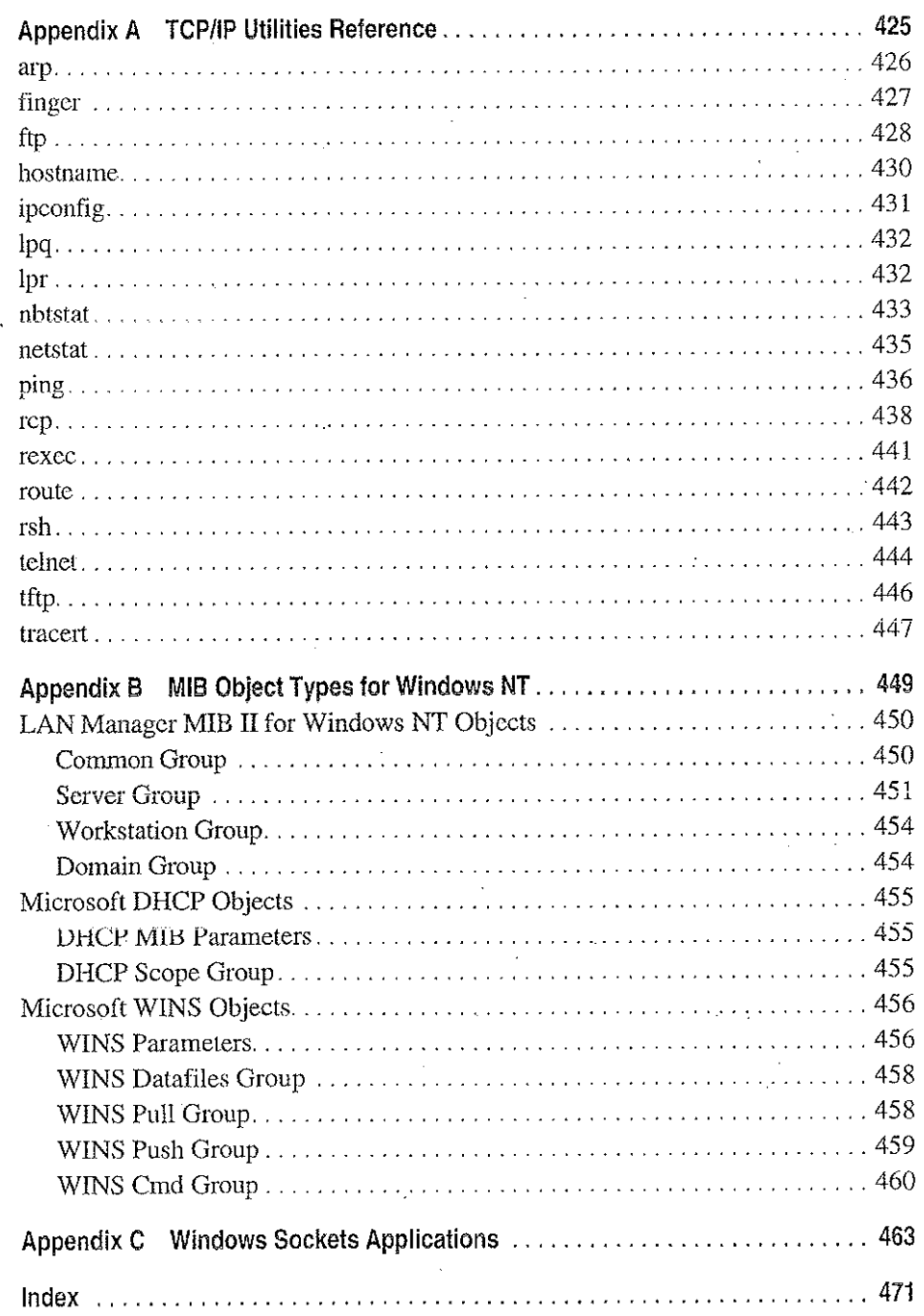

 $x\mathsf{v}$ 

# **Figures and Tables**

#### Figures

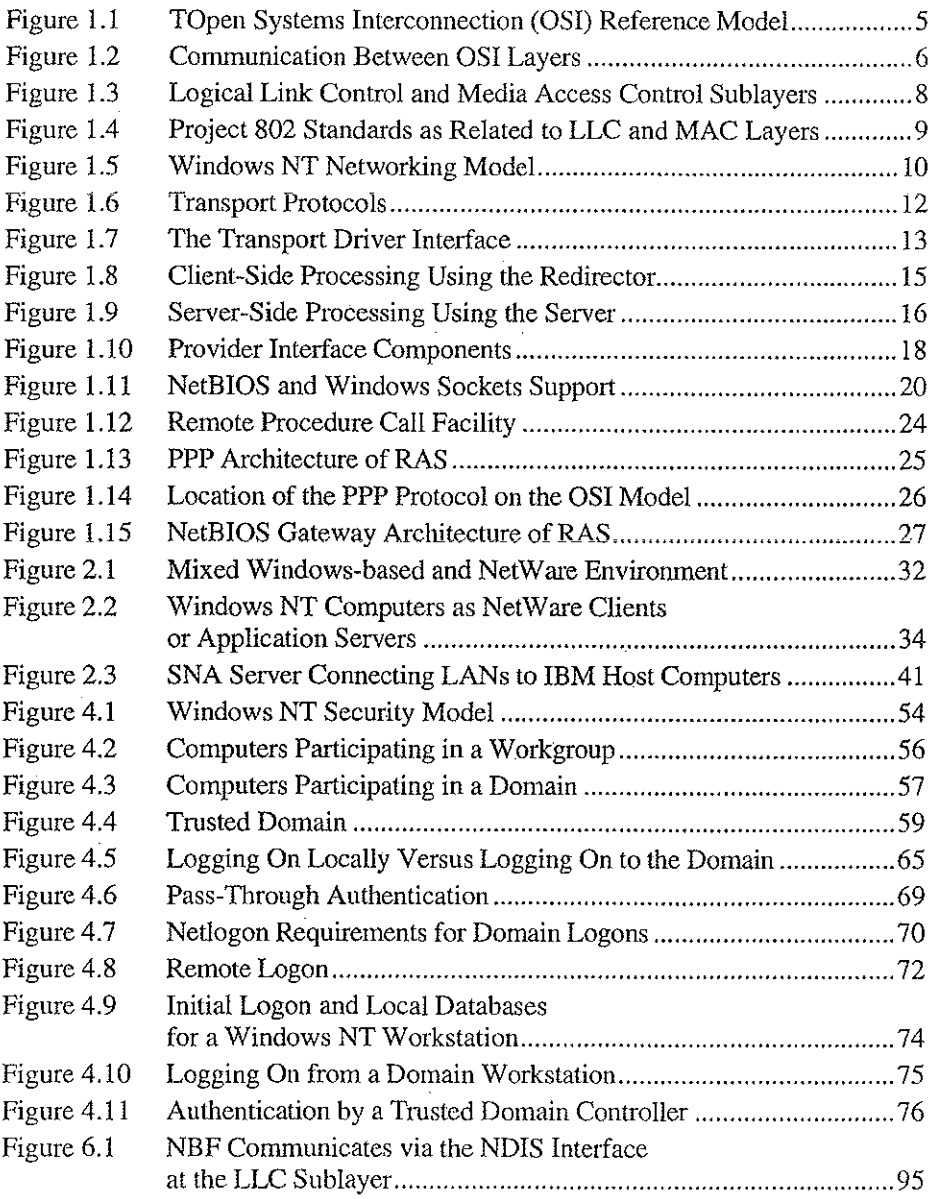

#### Figures and Tables

 $\frac{1}{2} \frac{1}{2}$ 

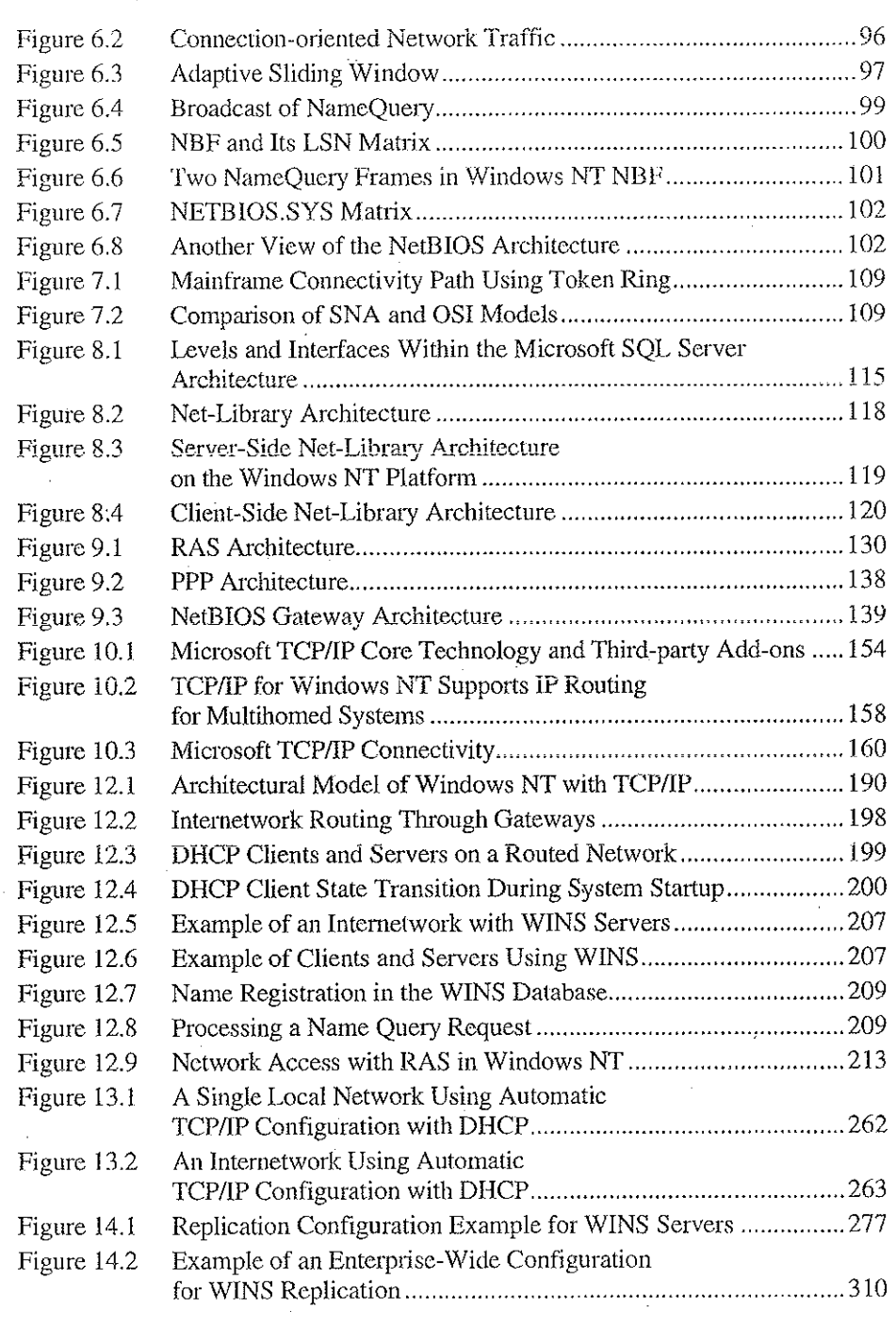

 $\mathcal{F}_{\rm{max}}$  .

小五平

 $\bar{\bar{z}}$ 

 $\mathcal{A}=\mathcal{A}(\mathcal{C})$  .

 $\mathcal{A}_1$ 

 $\mathcal{F}_{\rm{M}}$  ,  $\mathcal{G}_{\rm{L}}$ 

 $\Omega$ 

ţ.

Ĩ,

( ) 经财产的第三人称单数

 $\frac{1}{\lambda}$ 

 $\sim$   $\sim$ 

Petitioner Vonage Holdings Corp. et al.

 $\sim$ 

 $\cdot$ 

 $\gamma_{\rm{th}}$ 

 $\epsilon$ 

xvii

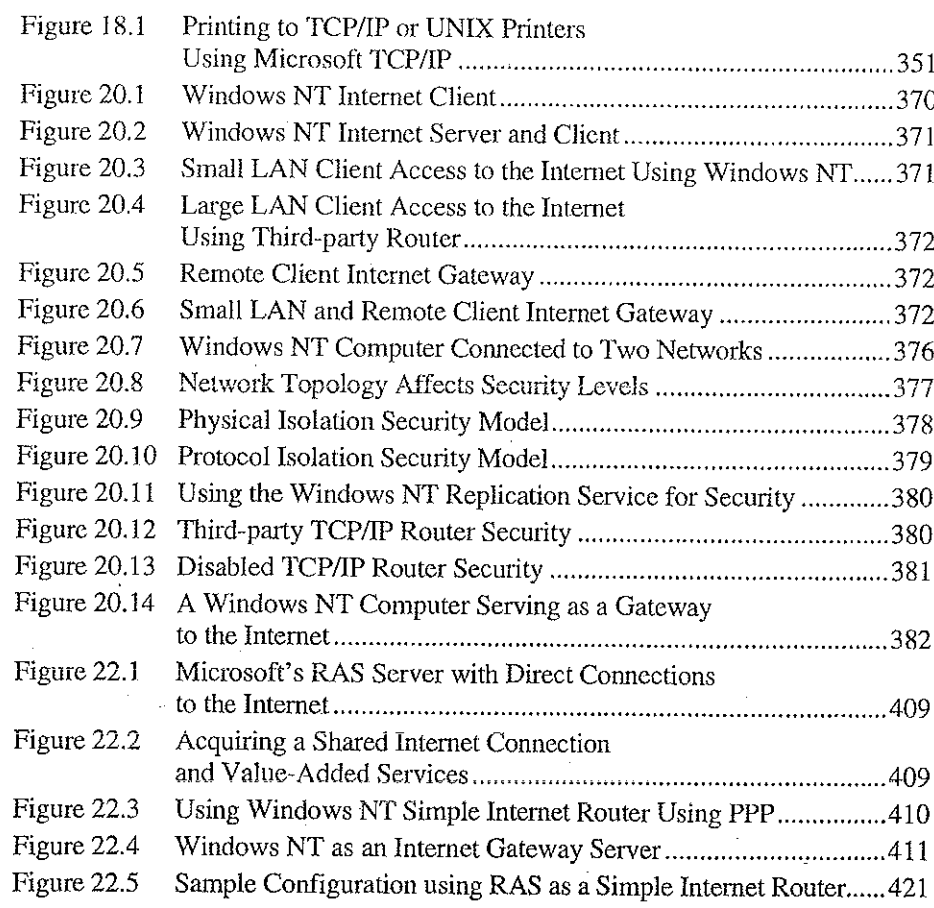

#### **Tables**

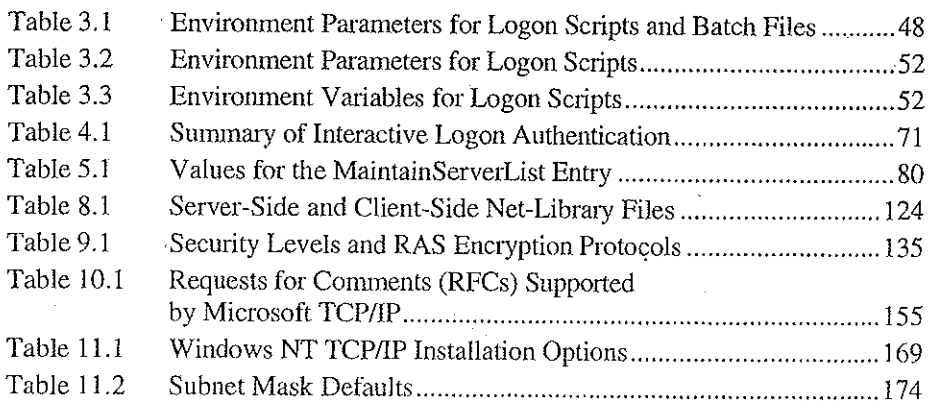

#### **Figures and Tables** xviii

 $\sim 10^{-1}$ 

 $\rightarrow$ 

i tr

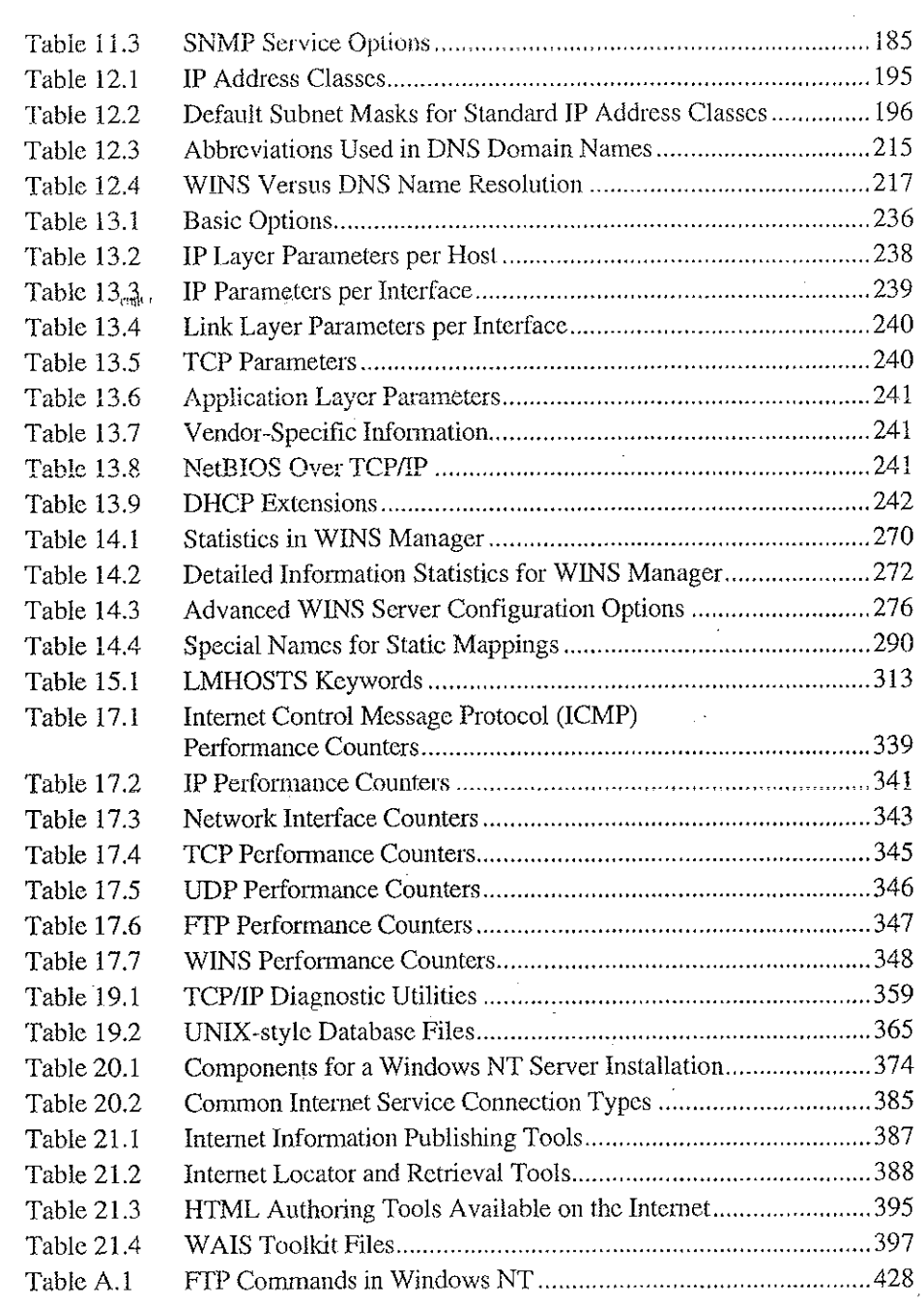

 $\alpha \sim \mu$ 

 $\mathcal{L}$ 

 $\cdot$ 

 $\bar{1}$ 

# Introduction

Welcome to the Microsoft Windows NT Resource Kit Volume 2; Windows NT Networking Guide.

The Windows NT Resource Kit also includes the following volumes:

- Volume 1: Windows NT Resource Guide, which provides information to help administrators better understand how to install, manage, and integrate Windows NT™ in a network or multiuser environment.
- Volume 3: Windows NT Messages, which provides information on local and remote debugging and on interpreting error messages.
- Volume 4: Optimizing Windows NT, which provides a step-by-step approach to understanding all the basic performance management techniques.

The Windows NT Networking Guide is designed for people who are, or who want to become, expert users of Microsofte Windows NT Workstation and Microsoft Windows NT Server networking features. The Windows NT Networking Guide presents detailed, easy-to-read technical information to help you better manage how Windows NT is used at your site. It contains specific networking information for system administrators who are responsible for installing, managing, and integrating Windows NT in both small and large networks.

The Windows NT Networking Guide is a technical supplement to the documentation included as part of the Windows NT product and does not replace that information as the source for learning how to use Windows NT networking features and utilities.

You should also use it in conjunction with the Windows NT Resource Guide since there are multiple cross-references between the two books. In addition, the tools for both books are contained on a single compact disc (CD) and in a single set of 3.5-inch floppy disks. (The CD is bound into the back cover of the Windows NT Resource Guide, and the floppy disks are available upon request from MS-Press.} See the "Introduction" section of the Windows NT Resource Guide for a partial list of the available tools. A complete list is available on the CD in the README.WRI file with instructions on how to use them in the RKTOOLS.HLP file.

This introduction includes two kinds of information you can use to get started:

- The first section outlines the contents of this book, so that you can quickly find technical details about specific elements of Windows NT networking.
- The second section describes the conventions used to present information in this book,

## About the Networking Guide

This guide includes the following chapters. Additional tables of contents are included in each part to help you quickly find the information you want.

#### Part I, About Windows NT Networking

Chapter 1, "Windows NT Networking Architecture," contains information for the support professional who may not have a local area network background. This chapter provides a technical discussion of networking concepts and discusses the networking components included with Windows NT.

그림

 $\mathcal{L}_{\mathrm{L}}$  ,  $\mathcal{L}_{\mathrm{L}}$  ,  $\mathcal{L}_{\mathrm{R}}$ 

Chapter 2, "Network Interoperability," describes how Windows NT works together with your existing Novello networks, IBMo mainframe systems, and UNIX<sup>®</sup> systems.

Chapier3, "Windows NT User Environments," expiains the use of home directories and logon scripts in customizing the environment of individual users or related groups of users.

Chapter 4, "Network Security and Administration," describes how securily is implemented for workgroups and domains under Windows NT, including local logon and pass-through validation for trusted domains and network browsing. <sup>|</sup>

Chapter 5, "Windows NT Browser," explains how members of a Windows NT network can browse the resources of the network.

#### Part II, Using Windows NT Networking

Chapter 6, "Using NBF with Windows NT," describes NetBEUI Frame, the implementation of the NetBIOS Extended User Interface protocol under Windows NT, including how network traffic and sessions are managed.

Chapter 7, "Using DLC with Windows NT," presents details about the Data Link Control (DLC) protocol device driver in Windows NT that provides connectivity to IBM maintrames and to local arca network printers attached directly to the network.

Chapter 8, "Client-Server Connectivity on Windows NT," discusses how MS-DOS<sup>®</sup>, Windows®, Windows NT, and OS/2® client workstations communicate with Windows NT databases, focusing on Microsoft SQL Server as an example of a distributed application.

Chapter 9, "Using Remote Access Service," explains the technical details of Windows NT RAS including security, interoperability, and scripting capabilities.

#### Part III, TCP/IP

Chapter 16, "Overview of Microsoft TCPAP for Windows NT," describes the elements that make up Microsoft TCPAP and provides an overview of how you can use Microsoft TCP/IP to support various networking solutions.

Chapter 11, "Installing and Configuring Microsoft TCP/IP and SNMP," describes the process for installing and configuring Microsoft TCP/IP, SNMP, and Remote Access Service (RAS) with TCP/IP on a computer running Windows NT.

Chapter 12, "Networking Concepts for TCPAP," presents key TCPAP networking concepts for networking administrators interested im a technical discussion of the elements that make up TCP/IP.

Chapter 13, "Installing and Configuring DHCP Servers," presents the procedures and strategies for setting up servers to support the Dynamic Host Configuration Protocol for Windows networks.

Chapter 14,"Tnstalling and Configuring WINS Servers," presents the procedures and strategies for setting up Windows Internet Name Service servers.

Chapter 15, "Setting Up LMHOSTS," provides guidelines and tips for using LMHOSTS files for name resolution on networks.

Chapter 16, "Using the Microsoft FTP Server Service," describes how to install, configure, and administer the Microsoft FTP Server service.

Chapter 17, "Using Performance Monitor with TCP/IP Services," describes how to use the performance counters for TCP/[P, FTP Server service, DHCP servers, and WINS servers.

Chapter 18, "Internetwork Printing and TCP/IP," describes how to install TCPAP printing and create TCP/IP printers on Windows NT computers with Microsoft TCPAP.

Chapter 19, "Troubleshooting TCP/IP," describes how to troubleshoot IP connections and use the diagnostic utilities to get information that will help solve networking problems.

#### Part 'V, Windows NT and the Internet

그림.

Chapter 20, "Using Windows NT on the Internet," describes typical scenarios for connecting a Window NT computer or network to the Internet and the logistical details involved in doing that.

Chapter 21, "Setting Up Internet Servers and Clients on Windows NT Computers," describes how to set up Internet servers and clients on a Windows NT computer.

Chapter 22, "Remote Access Service and the Internet," provides technical details about using RAS for Internet connections, including as an Internet Gateway Server and as a router to the Internet for small networks.

#### Pari V, Appendixes

Appendix A, "TCP/IP Utilities Reference," describes the TCP/IP utilities and provides syntax and notes.

Appendix B, "MIB Object Types for Windows NT," describes the LAN Manager MIB II objects provided when you install SNMP with Windows NT.

Appendix C, "Windows Sockets Application," lists third-party vendors who have created software based on the Windows Sockets standard to provide utilities and applications that run in heterogeneous networks using TCP/IP. This appendix also lists Internet sources for public-domain software based on Windows Sockets.

# Conventions in This Manual

This document assumes that you have read the Windows NT documentation set and that you are familiar with using menus, dialog boxes, and other features of the Windows operating system family of products. It also assumes that you have installed Windows NT on your system and that you are using a mouse. For keyboard equivalents to menu and mouse actions, see the Microsoft Windows NT online Help.

This document uses several conventions to help you identify information. The following table describes the typographical conventions used in the Windows NT Networking Guide.

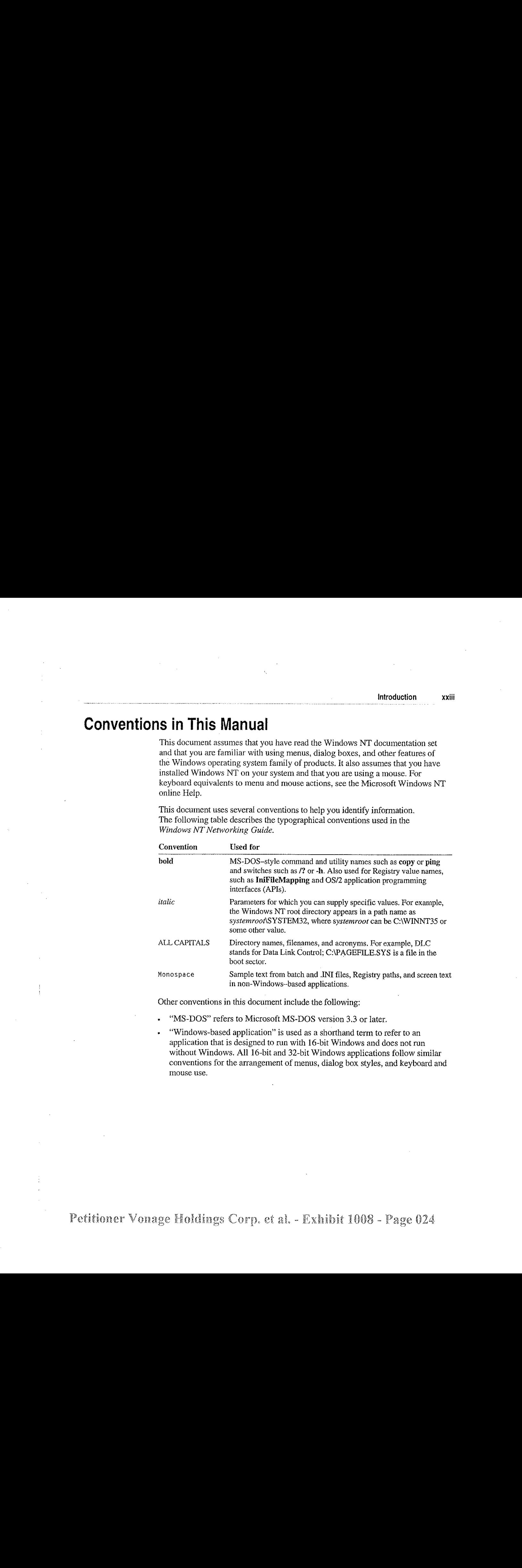

Other conventions in this document include the following:

"MS-DOS" refers to Microsoft MS-DOS version 3.3 or later.

"Windows-based application" is used as a shorthand term to refer to an application that is designed to run with 16-bit Windows and does not run without Windows. All 16-bit and 32-bit Windows applications follow similar conventions for the arrangement of menus, dialog box styles, and keyboard and

#### xxiv Windows NT Networking Guide

- "MS-DOS-based application" is used as a shorthand term to refer to an 5 application that is designed to run with MS-DOS but not specifically with Windows or Windows NT and is not able to take full advantage of their graphical or memory management features.
- "Command prompt"refers to the command line where you type MS-DOS—style × commands. Typically, you see characters such as C:\> to show the location of the command prompt on your screen. In Windows NT, you can double-click the MS-DOS Prompt icon in Program Manager to use the command prompt.
- An instruction to "type" any information means to press a key or a sequence of t, keys, and then press the ENTER key.
- Mouse instructions in this document, such as "Click the OK button" or "Drag an icon in File Manager," use the same meanings as the descriptions of mouse actions in the Windows NT System Guide and the Windows online tutorial.

Ņ.

# About Windows NT Networking

 $P \overline{A} R T$ 

 $\mathbf{I}^{\mathcal{A}}$ 

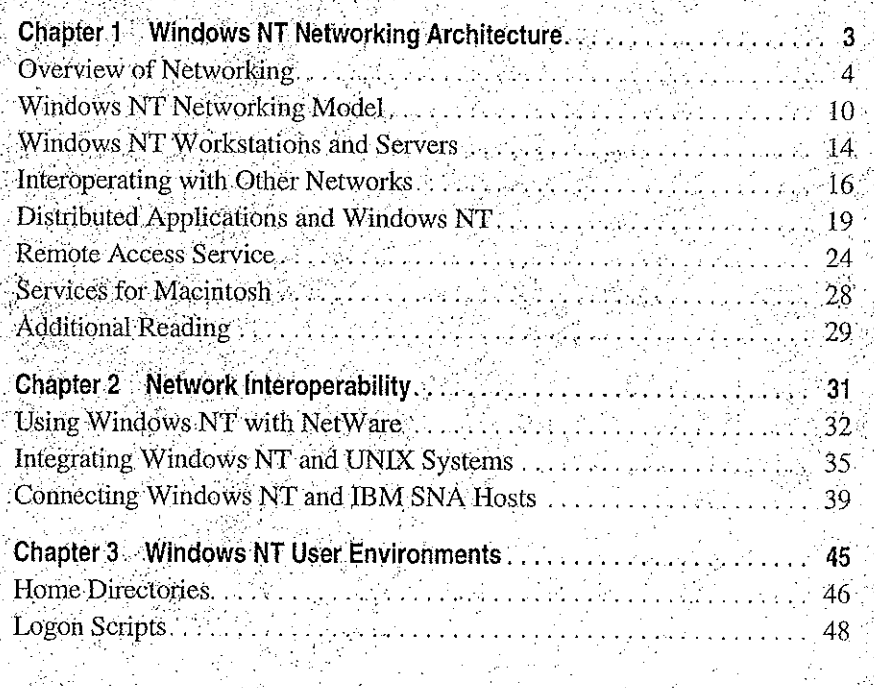

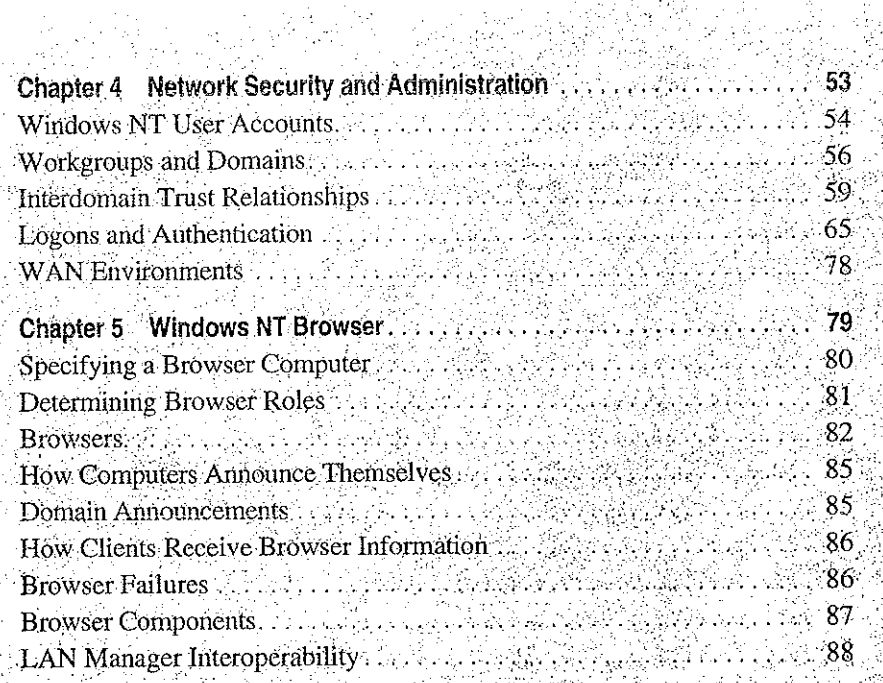

#### CHAPTER 1]

 $\overline{1}$ 

# Windows NT Networking Architecture

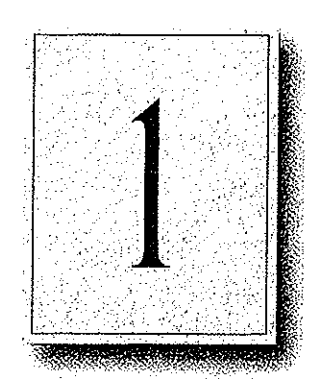

Windows NT is a complete operating system with fully integrated networking capabilities. These capabilities differentiate Windows NT from other operating systems such as MS-DOS, OS/2, and UNIX for which network capabilities are installed separately from the core operating system.

Integrated networking support means that Windows NT offezs these features:

- Support for both peer-to-peer and client-server networking. All Windows NT computers can act as both network clients and servers, sharing files and printers with other computers and exchanging messages over the network. Windows NT Server also includes features needed for full-scale servers, such as domain management tools.
- The ability to easily add networking software and hardware. The networking. software integrated into Windows NT lets you easily add protocol drivers. network card drivers, and other network software. Windows NT includes four transport protocols—IPX/SPX (NWLink), TCP/IP, NBF (Windows NT NetBEUI), and DLC.
- » Interoperability with existing networks. Windows NT systems can communicate using a variety of transport protocols and network adapters. It can also communicate over a variety of different vendors' networks.
- Support for distributed applications. Windows NT provides a transparent Remote Procedure Call (RPC) facility. It also supports NetBIOS, Sockets, and the Windows Network (WNet) APIs and named pipes and mailslots, for backward compatibility with LAN Manager installations and applications.
- Remote access to networks. Windows NT Remote Access Service (RAS) clients can dial into any PPP or SLIP server. Windows NT RAS servers support any remote clients using IPX, TCP/IP, or NetBEUI using PPP. For additional information about RAS, see Chapter 9, "Using Remote Access Service."
- Print and File sharing, and AppleTalk® routing for Macintosh® clients.

#### Part | About Windows NT Networking

This chapter describes the Windows NT networking architecture and how it achieves each of these goals. Far perspective, the next section provides a brief explanation of two industry-standard models for networking—-the Open System Interconnection (OSI) reference model and the Institute of Electrical and Electronic Engineers (THEE) 802 project model. The remainder of the chapter describes the Windows NT networking components as they relate to the OST and LEBE models and as they relate to the overall Wiadows NT architecture.

 $\sim 10^6$ 

Tallet St

 $\label{eq:2.1} \mathcal{L}^{\text{max}}_{\text{max}} = \mathcal{L}^{\text{max}}_{\text{max}} = \mathcal{L}^{\text{max}}_{\text{max}} = \mathcal{L}^{\text{max}}_{\text{max}}$ 

# Overview of Networking

In the early years of networking, several large companies, including IBM, Honeywell, and Digital Equipment Corporation (DEC™), each had its own standard for how computers could be connected together. These standards described the mechanisms necessary to move data from one computer to another. These carly standards, however, were not entirely compatible. Networks adhering to IBM Systems Network Architecture (SNA) could not communicate directly with networks using DEC Digital Network Architecture (DNA), for example.

In later years, standards organizations, including the International Standards Organization (ISO} and the Institute of Electrical and Electronic Engineers (IEEE), developed models that became globally recognized and accepted as the standards for designing any compuier network. Both models describe networking in terms of functional layers.

### OSI Reference Model

ISO developed a model called the Open Systems Interconnection (OSD reference model. It is used to describe the flow of data between the physical connection to the network and the end-user application. This model is the best known and most widely used model to describe networking environments.

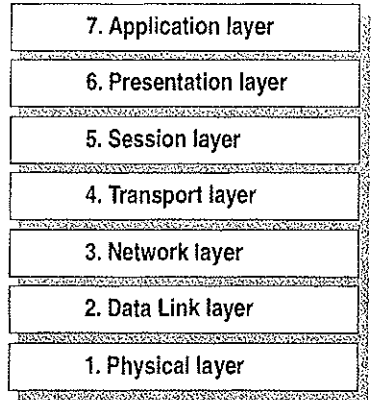

#### Figure 1.1 Open Systems Interconnection (OSI) Reference Model

As shown in Figure 1.1, the OSI layers are numbered from bottom to top. The most basic functions, such as putting data bits onto the network cable, are on the bottom, while functions attending to the details of applications are at the top.

In the OSI model, the purpose of each layer is to provide services to the next higher layer, shielding the higher layer from the details of how the services are actually implemented. The layers are abstracted in such a way that each layer believes it is communicating with the same layer on the other computer. In reality, each layer communicates only with adjacent layers on one computer. That is, for information to pass from Layer 5 on Computer A to Layer 5 on Computer B, it actually follows the route illustrated by Figure 1.2.

SAN POLICE

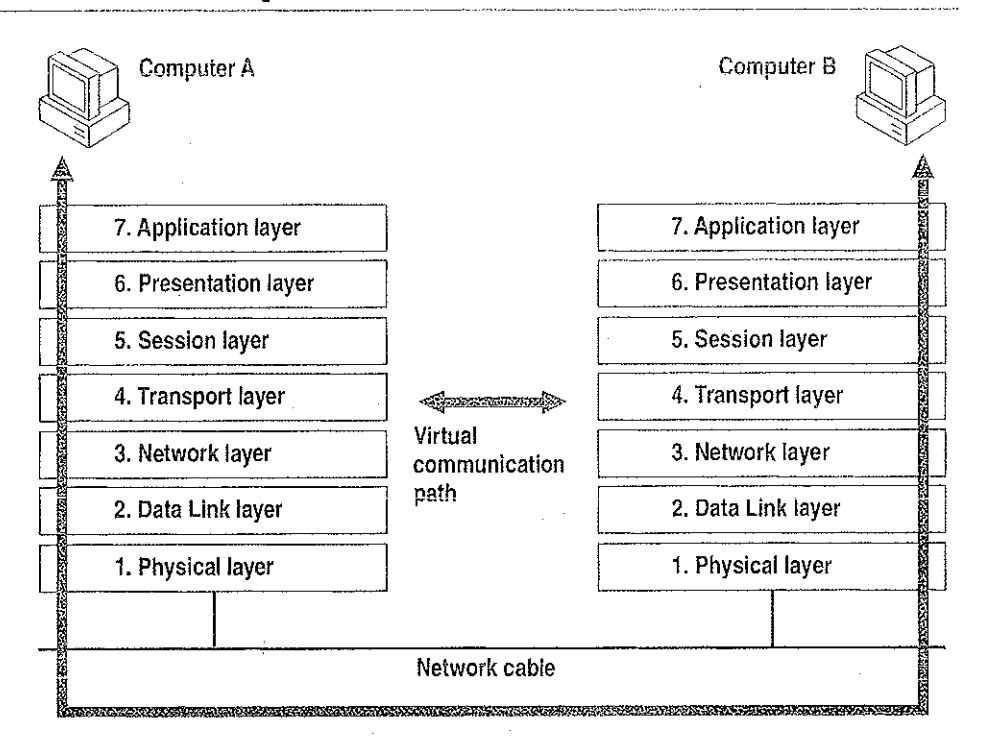

and the state of the state of the state

#### Figure 1.2 Communication Between OSI Layers

الموقرين

'the following list describes the purpose of cach of the seven layers of the OSI model and identifies services that they provide to adjacent layers.

1, The Physical Layer addresses the transmission of the unstructured rawbit stream over a physical medium (that is, the networking cable). The Physical Layer relates the electrical/optical, mechanical, and functional interfaces to the cable. The Physical Layer also carries the signals that transmit data generated byall the higher layers.

This layer defines how the cable is attached to the network adapter card. For example, it defines how many pins the connector has and what each pin is used for. It describes the topology used to connect computers together (Token Ring, Ethernet, or some other). It also defines which transmission technique will be used to send data over the network cable.

- 2. The Data Link Layer packages raw bits from the Physical Layer into *data* frames, which are logical, structured packets in which data can be placed. The exact format of the frame used by the network depends on the topology. Thatis, a Token Ring network data frame is laid out differently than an Ethernet frame. The Data Link Layer is responsible for providing the error-free transfer of these frames from one computer to another through the Physical Layer. This allows the Network Layer to assume Virtually error-free transmission over the network connection. Frames contain source and destination addresses so that the sending and receiving computers can recognize and retrieve their own frames on the network.
- 3. The Network Layer is responsible for addressing messages and translating logical addresses and names into physical addresses. This layer also determines the route from the source to the destination computer. It determines which path the data should take based on network conditions, priority of service, and other factors. It also manages traffic problems on the network, such as switching, routing, and controlling the congestion of data packets.

The Network Layer bundles small data frames together for transmission across the network.It also restructures large frames into smaller packets. On the receiving end, the Network Layer reassembles the data packets into their original frame structure.

- . The Transport Layer takes care of error recognition and recovery. It also ensures reliable delivery of host messages originating at the Application Layer. Similar to how the Network Layer handles data frames, this layer repackages messages —dividing long messages into several packets and collecting small messages together in one packet—to provide for their efficient transmission over the network, At the receiving end, the Transport Layer unpacks the messages, reassembles the original messages, and sends an acknowledgment of receipt.
- . The Session Layer allows two applications on different computers to establish, use, and end a connection called a session. This layer performs name recognition and the functions needed to allow two applications to communicate over the network, such as security functions.

The Session Layer provides synchronization between user tasks by placing checkpoints in the data stream. This way, if the network fails, only the data after the last checkpoint has to be retransmitted. This layer also implements dialog -control between communicating processes, regulating which side transmits, when, for how long, and so on.

e Holdings Corp. et al. .<br>Exhibit 1008 - Page 032 6. The Presentation Layer determines the form used to exchange data between networked computers. If can be called the network's translator. At the sending computer, this layer translates data from a format received from the Application Layer into a commonly recognized, intermediary format. Ac the receiving end, this layer translates the intermediary format into a format useful 1o that computer's Application Layer.

The Presentation Layer also manages network security issues by providing services such as data encryption.It also provides rules for data transfer and provides data compression to reduce the number of bits that need to be transmitted.

7. The Application Layer serves as the window for application processes to access network services. This layer represents the services that directly support the user applications such as software for file transfers, database access, and electronic mail.

### IEEE 802 Model

Another networking model developed by the IEEE further defines sublayers of the Data Link Layer. The IEEE 802 project (named for the year and month it began— February 1980) defines the Media Access Control (MAC) and the Logical Link Control (LLC) sublayers.

As Figure 1.3 shows, the Media Access Control sublayer is the lower of the two sublayers, providing shared access for the computers' network adapter cards to the Physical Layer. The MAC Layer communicates directly with the network adapter card and is responsible for delivering error-free data between two computers on the network.

The Logical Link Control sublayer, the upper sublayer, manages data link communication and defines the use of logical interface points [called Service] Access Points (SAPs)] that other computers can reference and use to transfer information from the LLC sublayer to the upper OSI layers. Two protocols running

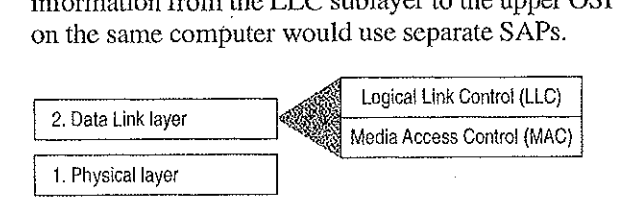

Figure 1.3 Logical Link Control and Media Access Control Sublayers

Project 802 resulted in a number of documents, including three key standards for network topologies:

- 802.3 defines standards for bus networks, such as Ethernet, that use a mechanism called Carrier Sense Multiple Access with Collision Detection (CSMA/CD).
- <sup>+</sup> 802.4 defines standards for token-passing bus networks. (The ArcNete architecture is similar to this standard in many ways.)
- » 802.5 defines standards for Token-Ring networks,

TEEEdefined functionality for the LLC Layerin standard 802.2 and defined functionality for the MAC and Physical Layers in standards 802.3, 802.4, and 802.5,

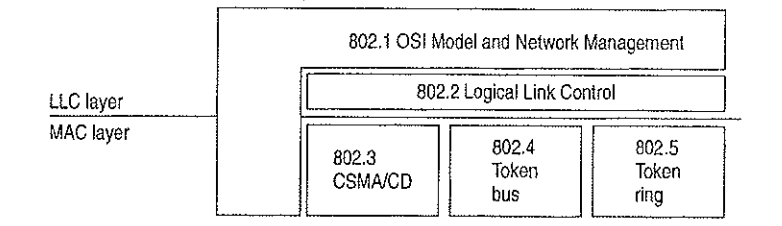

Figure 1.4 Project 802 Standards as Related to LLC and MAC Layers

This chapter describes the layered components of the Windows NT networking architecture, beginning with an overall description of that architecture.

## **Windows NT Networking Model**

As with other architecture components of Windows NT, the networking architecture is built of layers. This helps provide expandability by allowing other functions and services to be added. Figure 1.5 shows all of the components that make up the Windows NT networking model.

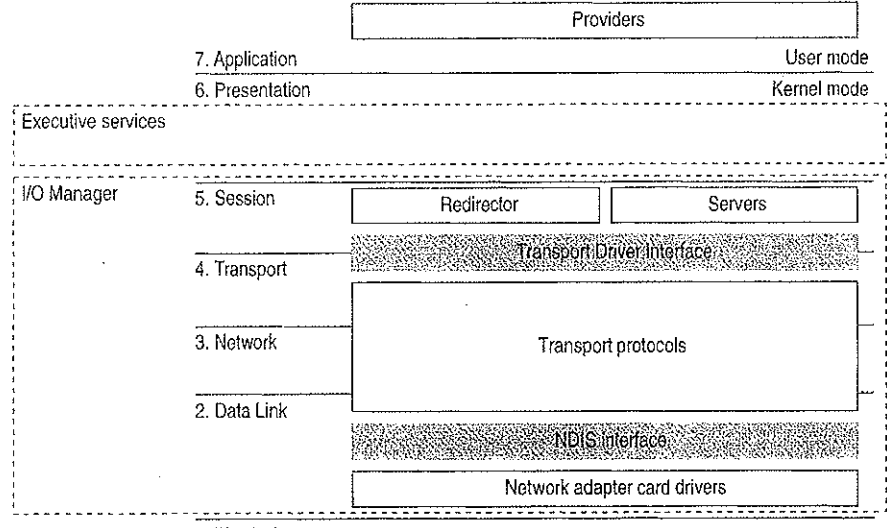

1. Physical

#### Figure 1.5 Windows NT Networking Model

Each of the Windows NT networking layers performs these functions.

The Windows NT networking model begins at the MAC sublayer where network adapter card drivers reside. These drivers link Windows NT to the network via corresponding network adapter cards. Windows NT includes RAS to allow network access to computers for people who work at home or on the road. For more information, see "Remote Access for Windows NT Clients," later in this chapter.

The network model includes two important interfaces—the NDIS 3.0 Interface and the Transport Driver Interface (TDI). These interfaces isolate one layer from the next by allowing an adjacent component to be written to a single standard rather than many. For example, a network adapter card driver (below the NDIS interface) does not need to include blocks of code specifically written for each transport protocol it uses. Instead, the driver is written to the NDIS interface, which solicits services from the appropriate NDIS-conformant transport protocol(s). These interfaces are included in the Windows NT networking model to allow for portable, interchangeable modules.

Between the two interfaces are transport protocols, which act as data organizers for the network. A transport protocol defines how data should be presented to the next receiving layer and packages the data accordingly. It passes data to the network adapter card driver through the NDIS Interface and to the redirector through the TDI.

Above the TDI are redirectors, which "redirect" local requests for network resources to the network.

For interconnectivity with other vendors' networks, Windows NT allows multiple redirectors. For each redirector, the Windows NT computer must also have a corresponding provider DLL (supplied by the network vendor). A Multiple Provider Router determines the appropriate provider and then routes the application request via the provider to the corresponding redirector.

The rest of this chapter describes these Windows NT networking components in detail.

## NDIS-Compatible Network Adapter Card Drivers

Until the late 1980s, many of the implementations of transport protocols were tied to a proprietary implementation of a MAC-Layer interface defining how the protocol would converse with the network adapter card. This made it difficult for network. adapter card vendors to support the different network operating systems available on the market. Each network adapter card vendor had to create proprietary interface drivers to support a variety of protacol implementations for use with several network operating system environments.

In 1989, Microsoft and 3Comjointly developed a standard defining an interface for communication between the MAC Layerand protocol drivers higher in the OSI model. This standard is known as the Network Device Interface Specification (NDIS). NDIS allows for <sup>a</sup> flexible environment of data exchange.It defines the software interface—cailed the NDIS interface—used by transport protocols to communicate with the network adapter card driver.

The flexibility of NDIS comes from the standardized implementation used by the network industry. Any NDIS-conformant protocol can pass data to any NDISconformant network adapter card driver, and vice versa. A process called *binding* is used to establish the initial communication channel between the protocol driver and the network adapter card driver.

Windows NT currently supports device drivers and transport protocols written to NDIS version 3.0.
#### 12 Part! About Windows NT Networking

NDIS allows multiple network adapter cards on a single computer. Hach network adapter card can support multiple transport protocols. The advantage of supporting multiple protocol drivers on a single network card is that Windows NT computers can have simultaneous access to different types of network servers, cach using a different transport protocol. For example, a computer can have access to both a Windows NT Server using NBF (the Windows NT implementation of NetBEUI) and a UNIX server via TCP/IP simultancously.

 $\mathcal{L}^{\text{max}}_{\text{max}}$  , where  $\mathcal{L}^{\text{max}}_{\text{max}}$ 

Unlike previous NDIS implementations, Windows NT does not need a protocol manager module to link the various components at each layer together. Instead, Windows NT uses the information in the Registry (described in Chapter 10, "Overview of the Windows NT Registry" of the Windows NT Resource Guide) and a small piece of code called the *NDIS* wrapper that surrounds the network adapter card driver.

### Transport Protocols

Sandwiched between the NDIS interface and the TDI are transport protocol device drivers. These drivers communicate with a network adapter card via a NDIS-compliant device driver.

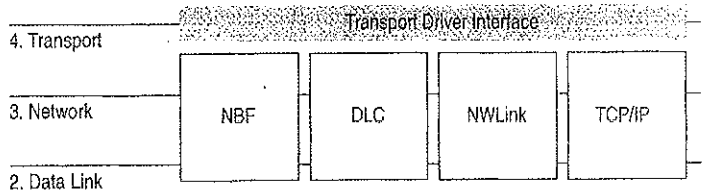

#### Figure 1.6 'Transport Protocols

Windows NT includes these transports:

- NBF is a transport protocol derived from NetBEUI and provides compatibility with existing LAN Manager, LAN Server, and MS-Net installations. (For more information, see Chapter 6, "Using NBF with Windows NT.")
- TCP/IP is a popular routable protocol for wide-area networks.
- » NWLink is an NDIS-compliant version of Internetwork Packet Exchange (PX/SPX) compatible protocol. It can be used to establish connections between Windows NT computers and either MS-DOS, OS/2, Windows, or other Windows NT computers via RPC, Sockets, or Novell NetBIOS.
- Microsoft Data Link Control (DLC) provides an interface for access to mainframes and network attached printers. (For more information, see Chapter 7, "Using DLC with Windows NT.")

AppleTalk supports Services for Macintosh in Windows NT Server. Developers using Windows NT Workstation can also install the AppleTalk protocol, as needed, when developing AppleTalk-compliant programs.

#### Transport Protocols and Streams

Windows NT supports Streams-compliant protocols provided by third parties. These protocols use Streams as an intermediary between the protocol and next interface layer (NDIS on the bottom and TDI on top). Calls to the transport protocol driver must first go through the upper layer of the Streams device driver to the protocol, then back through the lower layer of Streams to the NDIS device driver.

Using Streams makes it easier for developers to port other protocol stacks to Windows NT.It also encourages protocol stacks to be organized in <sup>a</sup> modular, stackable style, which is in keeping with the original OSI model.

### Transport Driver Interface

The Windows NT networking model was designed to provide a platform on which other vendors can develop distributed applications. The NDIS boundary helps to do this by providing a unified interface at a significant break point in the model. At another significant breakpoint, namely the Session Layer of the OSI model, Windows NT includes another boundary layer. The TDI provides a common interface for networking components that communicate at the Session Layer. These boundaries allow software components above and below a Jevel to be mixed and matched without reprogramming.

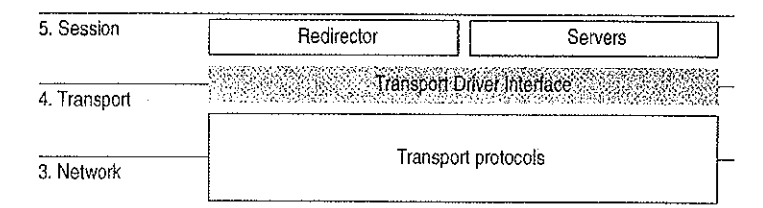

#### Figure 1.7 The Transport Driver Interface

The TDI is not a single program but a protocol specification to which the upper bounds of transport protocol device drivers are written. (Windows NT also includes a TDI driver that handles IRQ packet traffic from multiple TDI providers.) At this layer, networking software provides a virtual connection between the local redirector and each local or remote destination with which the redirector communicates. Similar connections are made between the server and the sources of the requests it receives.

e stitioner Vonage Holdings Corp. et al. - Exhibit 1008 - Page 038<br>Netitioner Vonage Holdings Corp. et al. - Exhibit 1008 - Page 038

## Windows NT Workstations and Servers

Aboveall, the goal of <sup>a</sup> network is to share resources in one location on the network and to use them from another location on the network. On a network, computers can be organized in one of two ways:

 $\mathcal{O}(\mathcal{A}^{\mathcal{O}}(\mathcal{L}))$ 

÷

- On networks using a classic client-server model, dedicated servers share resources and client workstations can access those resources.
- On networks using the peer-to-peer networking model (also called workgroup computing), each computer can act as both client workstation and server. Computers nmning

Windows NT allows you to configure your network using either or both of these models. Windows NT Workstation can use the peer-to-peer model with as many as ten users simuitancously connected to each workstation.

In the Windows NT architecture, two software components—called the server and the redirector-—provide server and workstation functionality. Both of these components reside above the 'TDI and are implemented asfile system drivers.

Being implemented asfile system drivers has several benefits. Applications can cail a single API (namely, Windows NT I/O functions) to accessfiles on local and remote computers. From the 1/O Manager's perspective, there is no difference between accessing files stored on a remote networked computer and accessing those stored locally on a hard disk. The redirector and server can directly call other drivers and other kemel-mode components such as the Cache Manager, thus optimizing performance. Each can be loaded and unloaded dynamically. In addition, the Windows NT redirector can coexist with other redirectors (discussed more fully in the section called "Interoperating with Other Networks," later in this chapter).

### **Windows NT Redirector**

The redirector is the component through which one computer gains access to another computer. The Windows NT redirector allows connection to other Windows NT computers as well as to LAN Manager, LAN Server, and MS-Net servers. This redirector communicates to the protocol stacks to which it is bound via the TDI. Because network connections are notentirely reliable, it is up to the redirector to reestablish connections when they go down.

Asillustrated by Figure 1.8; when a process on a Windows NT workstation tries to open a file on a remote computer, these steps occur:

- I. The process calls the 1/O Manager, asking for the file to be opened.
- 2. The I/O Manager recognizes that the request is for a file on a remote computer, so it passes it to the redirector file system driver.
- 3. The redirector passes the request to lower-level network drivers, which transmit it to the remote server for processing.

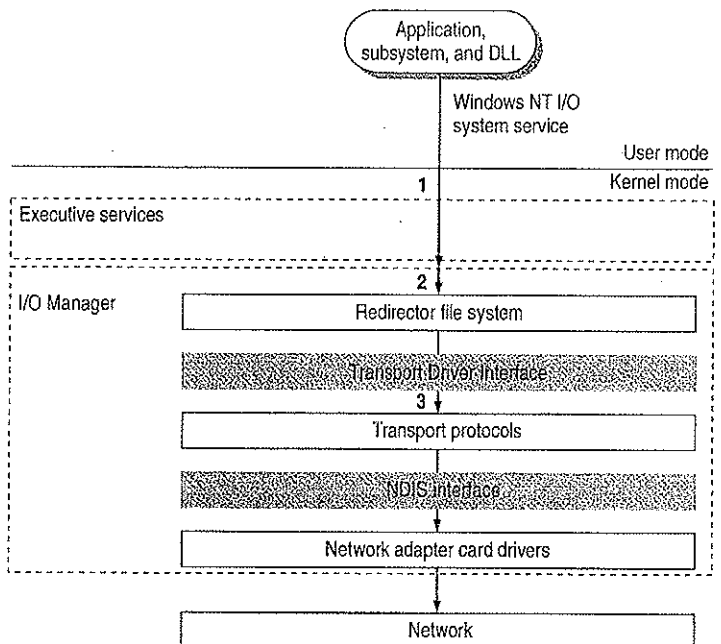

Figure L.8 Client-Side Processing Using the Redirector

### Windows NT Server

The server component entertains the connections requested by client-side redirectors and provides them with access to the resources they request. When a Windows NT server reccives a request from a remote workstation to read a file on the server, these steps occur (as shown in Figure 1.9}:

- 1. The low-level network drivers receive the request and pass it to the server driver.
- 2. The server passes a file-read request to the appropriate local file system driver.
- 3. The local file system driver calls a lower-level disk driver to access the file.
- 'The data is passed back to the local file system driver.
- 5. The local file system driver passes the data back to the server.
- The server passes the data to the lower-level network drivers for transmission back to the client computer.

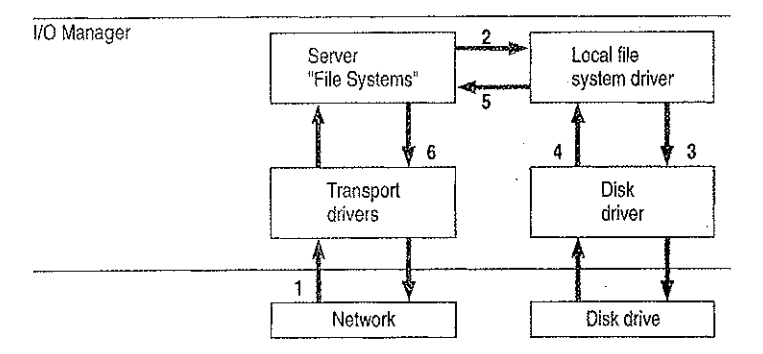

Fignre 1.9 Server-Side Processing Using the Server

# Interoperating with Other Networks

AS mentioned before, the Windows NT redirector allows connections to LAN Manager, LAN Server, and MS-Net servers. It can also coexist with redirectors for other networks, such as Novell NetWaree and Banyane VINESe.

While Windows NT includes integrated networking, its open design provides for transparent access to other networks. For example, <sup>a</sup> Windows NT usercan concurrently access files stored on Windows NT and NetWare servers.

For details about interoperating with other networks, see Chapter 2, "Network Interoperability."

### Providers and the Provider Interface Layer

 $\overline{1}$ 

For each additional type of network (NetWare, VINES, or some other), you must install a component called a *provider*. The provider is the component that allows a Windows NT computer to communicate with the network. Windows NT includes a provider for the Windows NT network. It also includes the Client Service for NetWare with Windows NT Workstation and the Gateway Service for NetWare with Windows NT Server, with which a Windows NT computer can connect as a client to a NetWare network. Other provider DLLs are supplied by the appropriate network vendors.

From the application viewpoint, there are two sets of commands that can cause network traffic-—uniform naming convention (UNC) commands and WNet commands,

UNC is a method of identifying a shared resource on a network. UNC names start with two backslashes followed by the server name. All other fields in the name are separated by a single backslash. Although it's enough to simply specify the servername to list a server's shared resources, a full UNC name is in this form:

#### \\server\share\subdirectory\filename

WNet is part of the Win32® API and is specifically designed to allow applications on Windows NT workstations to connect to multiple networks, browse the resources of computers on those networks, and transfer data between computers of various networks. File Manager, for example, uses the WNet interface to provide its network browsing and connection facilities.

As shown in Figure 1.10, the provider layer spans the line between kernel and user modes to manage commands that may cause network traffic. The provider layer also includes two components to route UNC and WNet requests to the appropriate provider:

- The Multiple UNC Provider (MUP) receives UNC commands and locates the redirector that can make a connection to the UNC name.
- The Multiple Provider Router (MPR) receives WNet commands and passes the request to each redirector in turn until one is found that can satisfy the request.

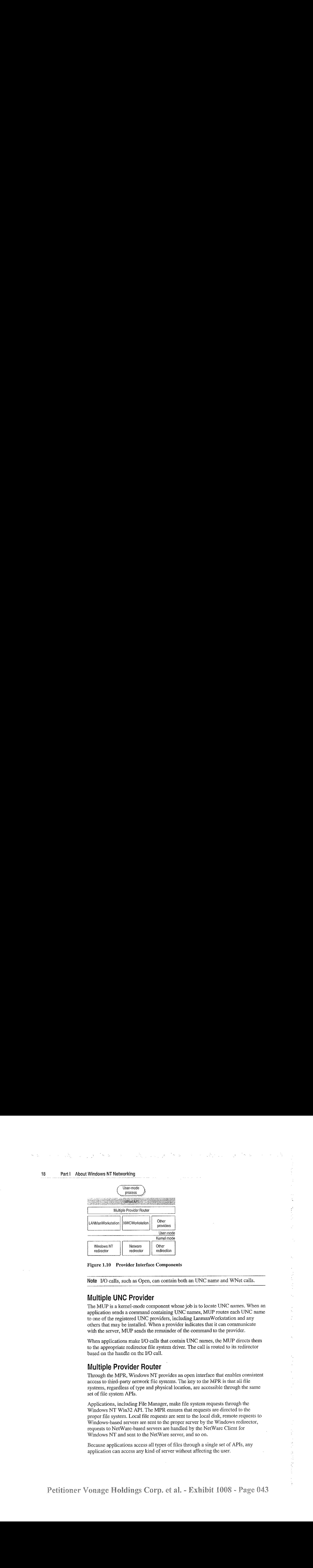

Figure 1.10 Provider Interface Components

Note I/O calls, such as Open, can contain both an UNC name and WNet calls.

#### Multiple UNC Provider

The MUP is a kernel-mode component whose job is to locate UNC names. When an application sends a command containing UNC names, MUProutes cach UNC name to one of the registered UNC providers, including LanmanWorkstation and an others that may be installed. When a provider indicates that if can communicate with the server, MUP sends the remainder of the command to the provider.

When applications make I/O calls that contain UNC names, the MUP directs them to the appropriate redirector file system driver. The call is routed to its redirector based on the handle on the Y/O call.

### Multiple Provider Router

Through the MPR, Windows NT provides an open interface that enables consistent access to third-party network file systems. The key to the MPR is that all file systems, regardless of type and physical location, are accessible through the same set of file system APIs.

Applications, including File Manager, make file system requests through the Windows NT Win32 APL The MPR ensures that requests are directed to the properfile system. Local file requests are sent to the local disk, remote requests to Windows-based servers are sent to the proper server by the Windows redirector, requests to NetWare-based servers are handled by the NetWare Client for Windows NT and sent to the NetWare server, and so on.

Because applications access all types of files through a single set of APis, any application can access any kind of server without affecting the user.

V.

### Distributed Applications and Windows NT

Any application you run on Windows NT can-take advantage of networking resources because networking components are built into Windows NT. In addition, Windows NT includes several mechanisms that support and benefit distributed applications.

A *distributed application* is one that has two parts—a front-end to run on the client computer and <sup>a</sup> back-end to run on the server. In distributed computing, the goalis to divide the computing task into two sections. The front-end requires minimal resources and runs on the client's workstation. The back-end requires large amounts of data, number crunching, or specialized hardware and mins on the server. A connection between the client and the server at a process-to-process level allows data to flow in both directions between the client and server.

Microsoft Mail, Microsoft Schedule+, SQL Server, and SNA Server are examples of distributed applications.

As described in the next section, Windows NT includes NetBIOS and Windows Sockets interfaces for building distributed applications. In addition, Windows NT supports peet-to-peer named pipes, mailslots, and remote procedure calls (RPC). On Windows NT, for example, an electronic mail product could include a messaging service using named pipes and asynchronous communication that rans with any transport protecol or network card.

Of named pipes, mailslots, and RPC, RPC is the most portable mechanism. RPCs use other interprocess communication (PC) mechanisms—including named pipes and the NetBIOS and Windows Sockets interfaces- to transfer functions and data between client and server computers.

Named pipes and mailsiots are implemented to provide backward compatibility with existing LAN Manager installations and applications.

For more information about using distributed applications with Windows NT, see Chapter 8, "Client-Server Connectivity on Windows NT."

### NetBIOS and Windows Sockets

Besides redirectors, Windows NT includes two other components that provide links to remote computers—NetBIOS and Windows Sockets. Windows NT includes NetBIOS and Windows Sockets interfaces for building distributed applications. (Windows NT also includes three other interprocess communication mechanisms—-named pipes, mailslots, and remote procedure calls—for use by distributed applications. 'These are described later in this chapter.)

The NetBIOS and Windows Sockets APIs are supplied by separate DLLs. These DLLs comraunicate with corresponding drivers in the Windows NT Executive. As shown by Figure 1.11, the NetB1OS and Windows Sockets drivers then bypass the Windows NT redirector and communicate with protocol drivers directly using the TDI.

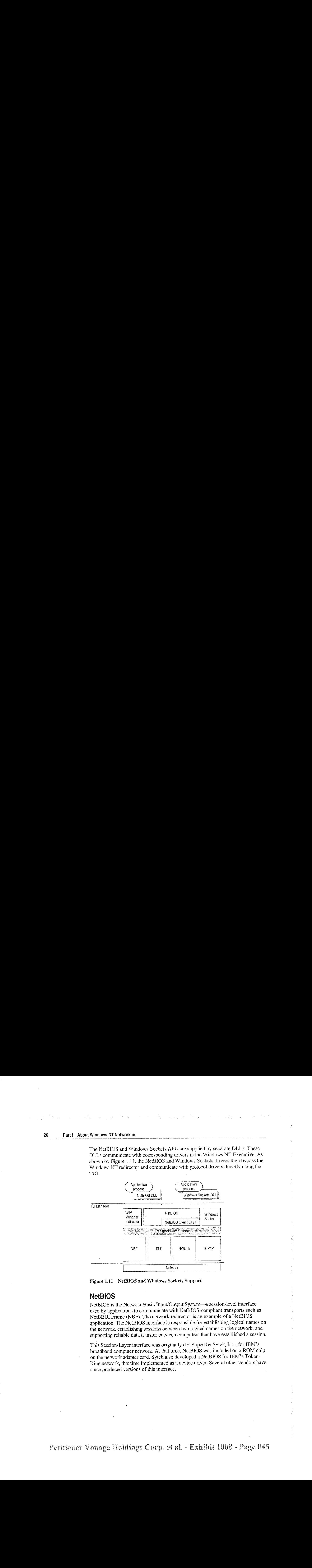

Figure 1.11 NetBIOS and Windows Sockeis Support

#### NetBiOs

NetBIOS is the Network Basic Input/Output System—a session-level interface used by applications to communicate with NetBIOS-compliant transports such as NetBEUI Frame (NBF). The network redirector is an example of a NetBIOS application. The NetBIOS interface is responsible for establishing logical names on the network, establishing sessions between two logical names on the network, and supporting reliable data transfer between computers that have established a session.

This Session-Layer interface was originally developed by Sytek, Inc., for IBM's broadband computer network. At that time, NetBIOS was included on a ROM chip on the network adapter card, Sytek also developed a NetBIOS for IBM's Token-Ring network, this time implemented as a device driver. Several other vendors have since produced versions of this interface.

In order to support the emerging network industry standard, Microsoft developed the NetBIOS interface for MS-Net and LAN Manager products, and also included this interface with the Windows for Workgroups product,

NetBIOS uses a unique logical name to identify a workstation for handling comununications between nodes. <sup>A</sup> NetBIOS nameis <sup>a</sup> unique alphanumeric name consisting of one to 15 characters. To carry on two-way communication between computers, NetBIOS establishes a logical connection, or session, between them. Once a logical connection is established, computers can then exchange data in the form of NetBIOS requests or in the form of a Server Message Block (SMB).

#### Server Message Blocks

The SMB protocol (developed jointly by Microsoft, Intel, and IBM) defines a series of commands used to pass information between networked computers and can. be broken into four message types—session control, file, printer, and message. Session control consists of commands that start and end a redirector connection to a shared resource at the server. The file SMB messages are used by the redirector to gain access to files at the server. The printer SMB messages are used by the redirector to send data to a print queue at a server and to get status information about the print queue. The message SMB type allows an application to send messages to or receive messages from another workstation.

The redirector packages network control block (NCB) requests meant for remote computers in <sup>a</sup> structure known as <sup>a</sup> system message block (SMB). SMBs can be sent over the network to a remote device. The redirector also uses SMBs to make requests to the protocol stack of the local computer, such as "Create a session with the file server."

The provider DLL listens for SMB messages destined for it and removes the data portion of the SMB request so that it can be processed by a local device.

SMBs provide interoperability between different versions of the Microsoft family of networking products and other networks that use SMBs, including these:

MS OS/2 LAN Manager DEC PATHWORKS™ Microsoft Windows for Workgroups Microsoft LAN Manager for UNIX IBM LAN Server 3Come 3+Opene MS-DOS LAN Manager MS-Net

#### Windows Sockets

Windows Sockets is a Windows implementation of the widely used UC Berkeley Sockets API. Microsoft TCP/IP, NWLink, and AppleTalk protocols use this interface.

÷.

A socket provides an endpoint to a connection; two sockets form a complete path. A socket works as a bidirectional pipe for incoming and outgoing data between networked computers. The Windows Sockets API is a networking API tailored for use by programmers using the Microsoft Windows family of products. Windows Sockets is a public specification based on Berkeley UNIX Sockets and aims to do the following:

- Provide a familiar networking API to programmers using Windows or UNIX
- » Offer binary compatibility between heterogeneous Windows-based TCP/IP stack and utilities vendors
- Support both connection-oriented and connectionless protocols

Mosi users will use programs that comply with Windows Sockets, such as FTP or Telnet. (However, developers who are interested in developing a Windows wa Sockets application can find specifications for Windows Sockets on the Internet.)

### Named Pipes and Mailsiots

Named pipes and mailslots are actually written as file systems, unlike other IPC mechanisms. Thus, the Registry lists entries for the Named Pipes File System (NPFS) and the Mailslot File System (MSFS). Asfile systems they share common functionality, such as caching, with the other file systems. Additionally, processes on the local computer can use named pipes and mailslots to communicate with one another without going through networking components. Remote access to named pipes and mailslots, as with all of the file systems, is provided through the redirector.

Named pipes are based on OS/2 API calls, but in Windows NT they include additional asynchronous support and increased security.

Another new feature added to named pipes is impersonation, which allows a server to change its security identifier so that it matches the client's. For example, suppose a database server system uses named pipes to receive read and write requests from clients. When a request comes in, the database server program can impersonate the client before attempting to perform the request. So even if the server program does have authority to perform the function, the client may not, and the request would be denied. (For more information on impersonation, see Chapter 2, "Windows NT Security Model" of the Windows NT Resource Guide.)

Mailslot APIs in Windows NT are a subset of those in Microsoft OS/2 LAN Manager. Windows NT implements only second-class mailslots, not first-class mailsiots. Second-class mailstots provide connectionless messaging for broadcast messages and so on, Delivery of the message is not guaranteed, although the delivery rate on most networks is very high. Second-class mailslots are most useful for identifying other computers or services on a network and for wide-scale notification of a service,

### Remote Procedure Calls

Much of the original design work for an RPC facility was started by Sun Microsystems®. This work was continued by the Open Software Foundation (OSF) as part of their overall Data Communications Exchange (DCE) standard. The Microsoft RPC facility is compatible with the OSF/DCE-standard RPC. It is important to note that it is compatible and not compliant. Compliance in this case means starting with the OSF source code and building on it. The Microsoft RPC facility is completely interoperable with other DCE-based RPC systems such as the ones for HP<sup>®</sup> and IBM AIX<sup>®</sup> systems.

The RPC mechanism is unique because it uses the other IPC mechanisms to establish communications between the client and the server, RPC can use named pipes, NetBIOS, or Windows Sockets to communicate with remote systems. If the client and server are on the same computer, it can use the Local Procedure Call (LPC) facility to transfer information between processes and subsystems. This makes RPC the most flexible and portable of the Windows NT IPC mechanisms,

RPC is based on the concepts used for creating structured programs, which can be viewed as having a "backbone" to which a series of "ribs" can be attached. The backbone is the mainstream logic of the program, which should rarely change. The ribs are the procedures the backbone calls on to do work or perform functions.

In traditional programs, these ribs are statically linked. By using DLLs, structured programs can dynamically link the ribs. With DLLs, the procedure code and the backbone code are in different modules. The DLL can thus be modified or updated without changes to the backbone. RPC means that the backbone and the ribs can exist on different computers, as shown in Figure 1.12.

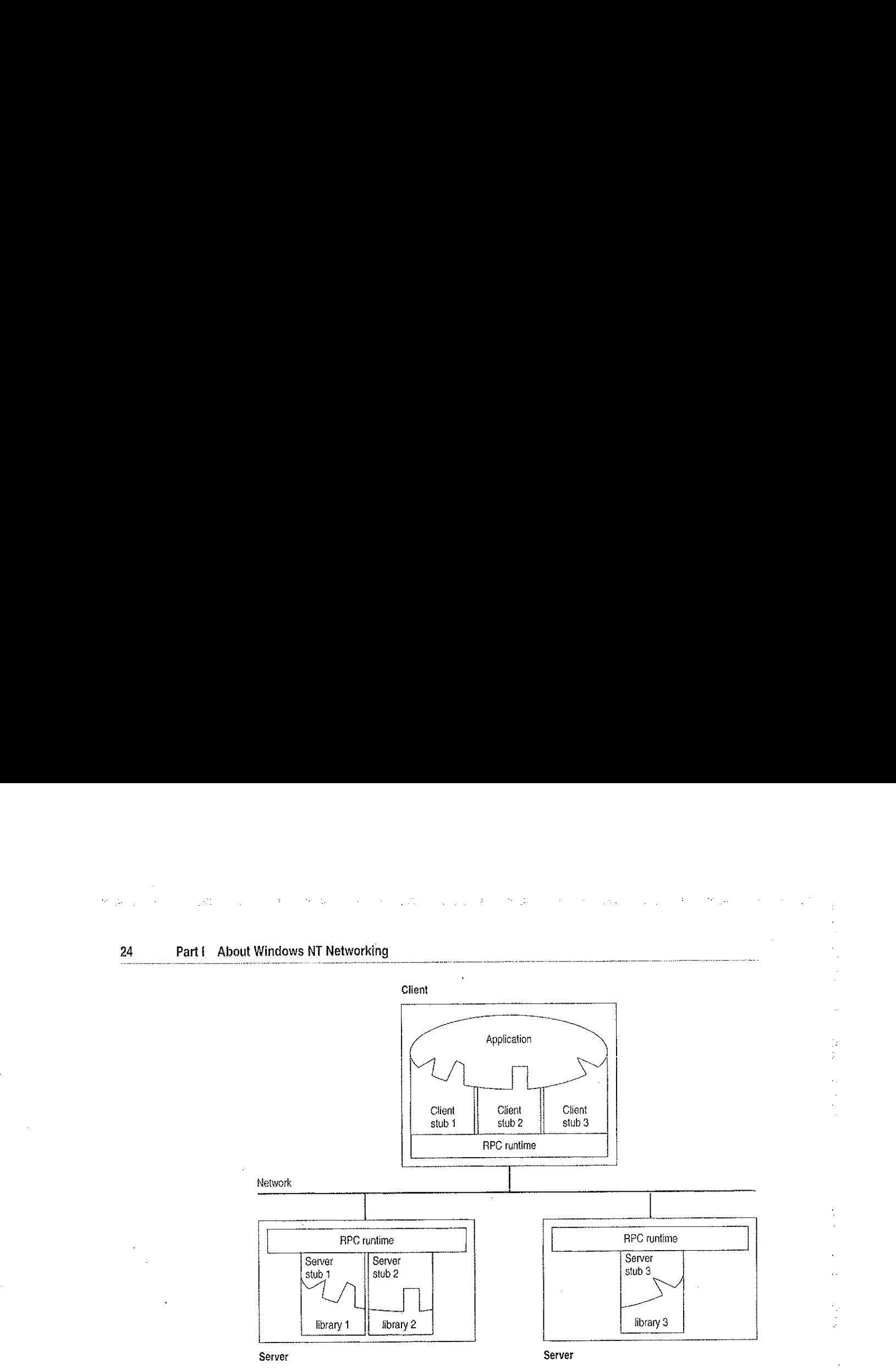

#### Figure 1.12 Remote Procedure Call Facility

In this figure, the client application was developed with a specially compiled *stub* library. The client application thinks it is calling its own subroutines. In reality, these stubs transfer the data and the function down to a module called the RPC Runtime. This module is responsible for finding the server that can satisfy the RPC command, Once found, the function and data are sent to the server, where it is picked up by the RPC Runtime module on the server. The server piece then loads the needed library for the function, builds the appropriate data structure, and calls the function. The function thinks it is being called by the client application. When the function is completed, any return values are collected, formatted, and sent back to the client via the RPC Runtime modules. When the function retumsto the client application it has the appropriate returned data, or it has an indication that the function failed in stream.

### Remote Access Service

Windows NT 3.5 Remote Access Service (RAS) connects remote or mobile workers to corporate networks. Optimized for client-server computing, RAS is implemented primarily as a software solution, and is available on all of Microsoft's operating systems.

To understand the RAS architecture, it is important to make the distinction between RAS and remote control solutions, such as Cubix and pcANYWHERE®. RAS is a software-based multi-protoco] router; remote control solutions work by sharing screen, keyboard and mouse control over a WAN connection. In a remote control solution, users share a CPU or multiple CPU's on the server. In contrast, a Windows NT RAS server's CPU is dedicated to communications, not to running applications.

### Point-to-Point Protocol (PPP)

Windows NT supports the Point-to-Point Protocol (PPP) in RAS. PPP is a set of industry standard framing and authentication protocols. PPP negotiates configuration parameters for multiple layers of the OSI model.

PPP support in Windows NT 3.5 (and Windows 95) means that computers running Windows can dial into remote networks through any server that complies with the PPP standard. PPP compliance also enables a Windows NT Server to receive calls from, and provide network access to, other vendors' remote access software.

The PPP architecture also enables clients to load any combination of IPX, TCPAP, and NetBEUL. Applications written to the Windows Sockets, NetBIOS, or JPX interface can now be run on a remote Windows NT Workstation. The following illustrates the PPP architecture of RAS.

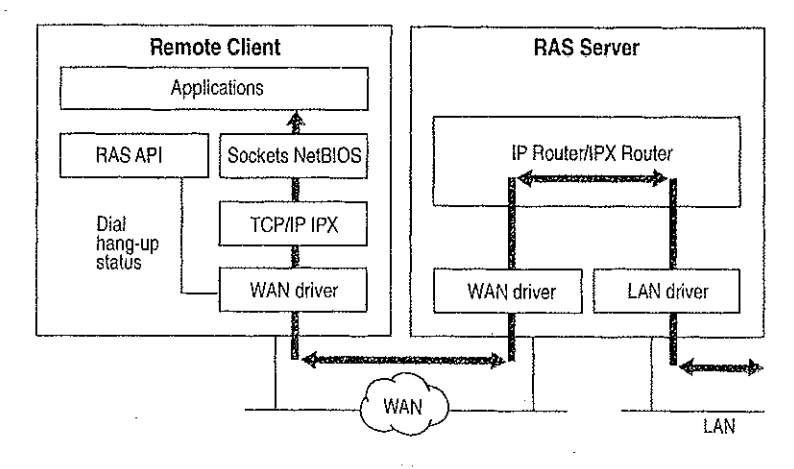

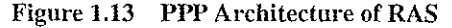

### RAS Connection Sequence

Understanding the RAS connection sequence will help you understand the PPP protocol.

Upon connecting to a remote computer, PPP negotiation begins.

.<br>Petitioner Vonage Holdings Corp. et al. - Ey

First, framing rules are established between the remote computer and server. This allows continued communication (frame transfer) to occur.

Next the RAS server authenticates the remote user using the PPP authentication protocols (PAP, CHAP, SPAP). The protocols invoked depend on the security configurations of the remote client and server.

Once authenticated, the Network Control Protocols (NCPs)} are used to enable and configure the server for the LAN protocol that will be used on the remote client.

When the PPP connection sequence has completed successfully, the remote client and RAS server can begin to transfer data using any supported protocol, suck as Windows Sockets, RPC, or NetBIOS. The following illustrates where the PPP protocol are on.the OSI model.

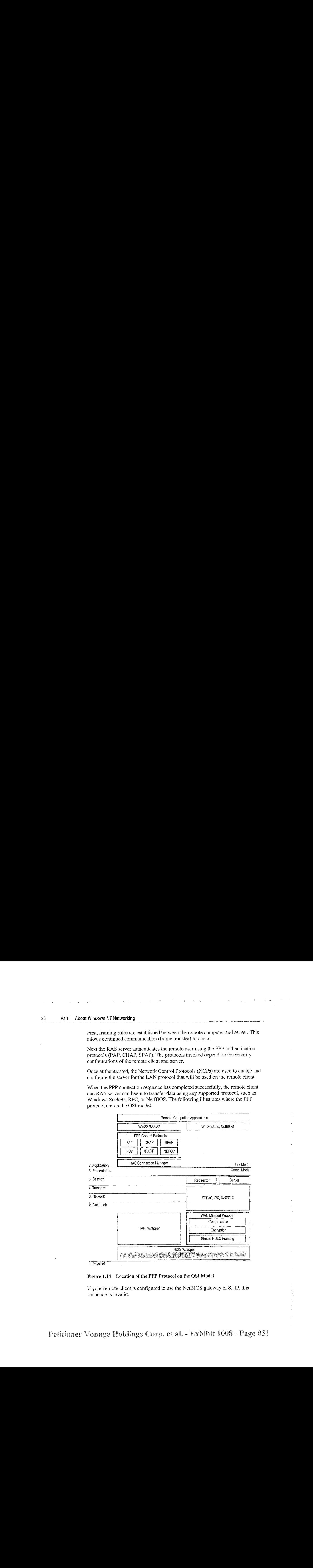

i. Physicat

#### Figure 1.14 Location of the PPP Protocol on the OSI Model

If your remote client is configured to use the NetBIOS gateway or SLIP, this sequence is invalid.

### NetBIOS Gateway

Windows NT continues to support NetBIOS gateways, the architecture used in previous version of Windows NT and LAN Manager. Remote users connectusing NetBEUI, and the RAS server translates packets, if necessary, to IPX or TCP/IP. This enables users to share network resources in a multi-protocol LAN, but prevents them from running applications which rely on JPX or TCP/IP on the client. The NetBIOS gateway is used by default when remote clients are using NetBEUL. The following illustrates the NetBIOS gateway architecture of RAS.

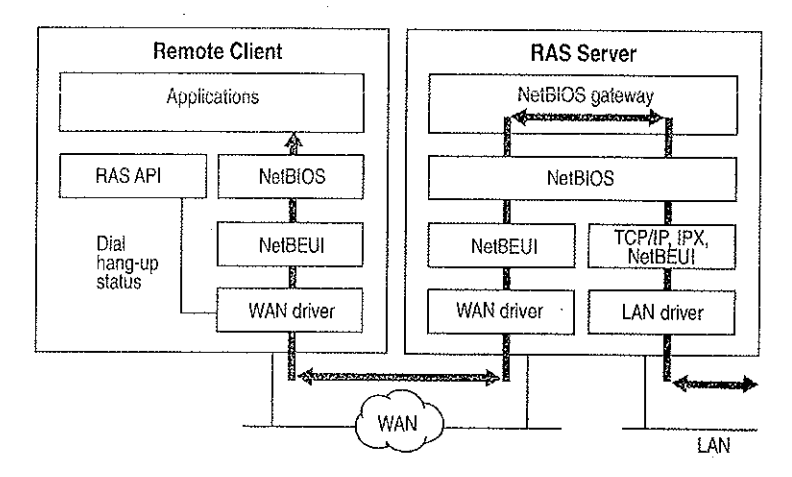

Figure 1.15 NetBIOS Gateway Architecture of RAS

An example of the NetBIOS gateway capability is remote network access for Lotus Notes wusers. While Lotus Notes does offer dial up connectivity, dial up is limited to the Notes application only. RAS complements this connectivity by providing a low-cost, high-performance remote network connection for Notes@ users which not only connects Notes, but offers file and print services, and access to other network resources.

## Serial Line Internet Protocol (SLIP)

Serial Line Internet Protocol (SLIP), is an older communications standard found in UNIX environments. SLIP does not provide the automatic negotiation of network configuration and encrypted authentication that PPP can provide. SLIP requires user intervention. Windows NT 3.5 RAS can be configured as <sup>a</sup> SLIP client, enabling Windows NT users to dial into an existing SLIP server. RAS does not provide a SLIP server in Windows NT Server.

See the RASPHONE.HLP online Help file on the Windows NT distribution disks (or, if RAS has been installed, *\systemroot*\SYSTEM32) for more information about RAS.

### Services for Maciniosh

Through Windows NT Services for Macintosh, Macintosh users can connect to a Windows NT server the same way they would connect to an AppleShare server. Windows NT Services for Macintosh will support an unlimited number of simultaneous AFP™ connections to a Windows NT server, and Macintosh sessions will be integrated with Windows NT sessions. The per-session memory overhead is approximately 15K.

Existing versions of LAN Manager Services for the Macintosh can be easily upgraded to Windows NT Services for Macintosh, OS/2-based volumes that already exist are converted with permissions intact. In addition, graphical installation, administration, and configuration utilities are integrated with existing Windows NT administration tools. Windows NT Services for Macintoshrequires System 6.0.7 or higher and is AFP 2.1-compliant; however, AFP 2.0 clients are supported. AFP 2.1 compliance provides support for logon messages and server messages.

Support for Macintosh networking is built into the core operating system for Windows NT Server. Windows NT Services for Macintosh includes a full AFP 2.0 file server. All Macintosh file system attributes, such as resource data forks, 32-bit **24**<br>**Berrich Conditions** of Herodology<br> **Services** for  $\mathbf{R}$  filence on the supported for the supported methods and the supported methods are supported. As filences with the support of the support of the support of th directory IDs, and so on, are supported. As a file server, all filenames, icons, and access permissions are intelligently managed for different networks. For example, a Word for Windows file will appear on the Macintosh with the correct Word for Macintosh icons. These applications can also be launched from the File Serveras Macintosh applications. When files are deleted, there will be no orphaned resource forks left to be cleaned up.

Windows NT Services for Macintosh fully supports and complies with Windows NT security. It presents the AFP security model to Macintosh users and allows them to access files on volumes that reside on CD-ROM or other readonly media. The AFP server also supports both cleartext and encrypted passwords at Ingan time. The administrator has the option to configure the server not to accept cleartext passwords.

Services for Macintosh can be administered from Control Panel and can be started transparently if the administrator has configured the server to use this facility.

Macintosh-accessible volumes can be created from File Manager. Services for Macintosh automatically creates a Public Files volume at installation time. Windows NT file and directory permissions are automatically translated into corresponding Macintosh permissions.

Windows NT Services for Macintosh has the same functionality as the LAN Manager Services for Macintosh 1.0 MacPrint. [In addition, administration and configuration are easier. There is a user interface for publishing a print queuc on AppleTalk and a user interface for choosing an AppleTalk printer as a destination device. The Windows NT print subsystem handles AppleTalk despooling errors gracefully, and uses the built-in printer support in Windows NT. (The PPD file scheme of Macintosh Services 1.0 is not used.) Services for Macintosh also has a PostScript-compatible engine that allows Macintoshes to print to any . Windows NT printer as if they were printing to a LaserWriter.

## Additional Reading

For additional information on topics related to networking and the Windows NT networking model, see the following resources:

ANSI/IEEE standard 802.2 - 1985 (ISO/DIS 8802/2): IEEE Standards for Local Area Networks—Logical Link Control Standard.

ANSI/IEEE standard 802.3 - 1985 (ISO/DIS 8802/3): IEEE Standards for Local Area Networks—Carrier Sense Multiple Access with Collision Detection (CSMA/CD)} Access Method and Physical Layer Specifications, American National Standards Institute; January 12, 1989.

ANSI/IEEE standard 802.4 - 1985 (ISO/DIS 8802/4): IEEE Standards for Local \_ Area Networks—Token-Passing Bus Access Method and Physical Layer Specifications; American National Standards Institute: December 17, 1984.

ANSI/IEEE standard 802.5 - 1985 (ISO/DIS 8802/5): IEEE Standards for Local Area Networks--Token-Ring Access Method and Physical Layer Specifications, American National Standards Institute; June 2, 1989.

Beatty, Dana. "Programming to the OS/2 IEEE 802.2 API." OS/2 Notebook. Ed. Dick Conklin. Redmond, WA: Microsoft Press, 1990.

Haugdahl, J. Scott. Inside NetBJOS. Minneapolis: Architecture Technology Corporation, 1990.

Haugdahl, J. Scott. Inside NetBIOS (2nd Edition). Minneapolis, Minn: Architecture Technology Corporation, 1988.

Š

Haugdahl, J. Scott. Inside Token-Ring (3rd Edition). Minncapolis, Minn: Architecture Technology Corporation, 1990.

IBM Token-Ring Network Architecture Reference (6165877), November 1985.

IBM Token-Ring Network PC Adapter Technical Reference (69X7830).

International Business Machines. Local Area Network: Technical Reference (SC30-3383-2). New York: 1988.

Intemational Standard 7498: Information processing systems—Open Systems interconnection—Basic Reference Model (First edition}, American National Standards Institute, November 15, 1984. The OSI model.

Martin, James. Local Areas Networks: Architecture and Implementations. Englewood Cliffs, NJ: Prentice Hall: 1989.

Microsoft Corporation, 3Com Corporation. SMB Specification. This may be obtained from the files library in the Microsoft Client Server Computing forum<br>on CompuServe (GO MSNETWORK).

Microsoft Corporation. Microsoft LAN Manager Resource Kit. Microsoft Corporation, 1992.

Microsoft, Computer Dictionary. Redmond, WA: Microsoft Press, 1991.

Microsoft. Microsoft LAN Manager MS-DLC Protocol Driver. Redmond, WA: Microsoft Press, 1991.

Microsoft, Microsofi/3Com LAN Manager Network Driver Interface Specification. Redmond, WA: Microsoft Press, 1990.

Miller, Mark. LAN Protocol Handbook. Redwood City, CA: M & T Books, 1990.

Miller, Mark. LAN Troubleshooting Handbook. Redwood City, CA: M & T Books, 1990.

Tanenbaum, Andrew. Computer Networks (2nd Edition). Englewood Cliffs, NJ: Prentice Hall, 1988

The Ethernet. A Local Area Network. (Data Link Layer and Physical Layer Specifications); version 2.0, November 1982. Also known as the "Ethernet Blue Book."

#### CHAPTER <sup>2</sup>

# Network Interoperability

In addition to Windows-based networking, Windows NT supports network interoperability with computers running a wide range of operating systems and network protocols, This support makes it easy to incorporate computers running Windows NT imto existing networks so you can take advantage of the advanced features of Windows NT without disrupting your enterprise.

The networking architecture of Windows NT is protocol-independent, providing standard interfaces for applications—such as Windows Sockets, remote procedure calls (RPC), and NetBIOS—and device drivers. Besides making it easier to implement a particular protocol stack for Windows NT, this architecture also enables a Windows NT computer to run multiple protocols on a single network adapter card. As a result, a Windows NT computer can simultaneously communicate with a number of different network systems.

Of particular interest to most network administrators is how to provide access by and to computers running Windows NT Workstation and Windows NT Serverin the following environments:

- Novell NetWare networks
- » UNIX networks
- SNA networks for IBM mainframe and midrange computers

This chapter provides an overview of some of the issues and benefits involved in using Windows NT computers in these environments.

## Using Windows NT with NetWare

Windows NT computers can easily be integrated into a predominantly NetWare environment, making the benefits of an advanced operating system available to an existing network,

A network administrator contemplating a mixed network environment is naturally concerned about how the various components will be able to communicate with each other. In the case of a mixed Windows-based networking and NetWare environment, the network administrator wants to ensure that Windows NT Workstation computers added to the network are able to use file and print resources on existing NetWare servers, and that existing NetWare clients can access clientserver applications running on Windows NT Servers. The following figure shows how the various components of the network relate to each other.

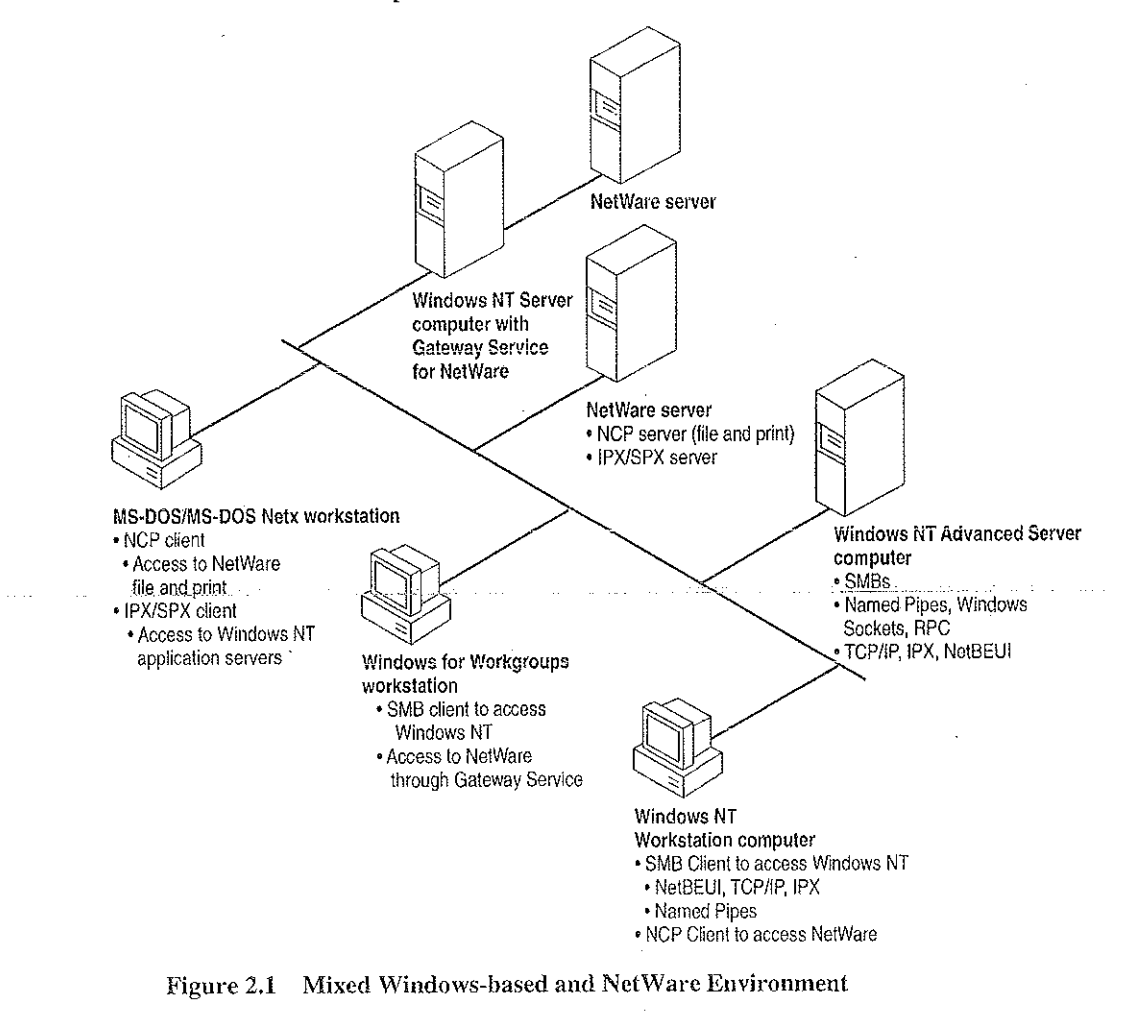

The following sections discuss how Windows NT computers caneffectively function either as a client of NetWare servers or as an application server for NetWare clients.

### Windows NT Servers on a NetWare Network

Many organizations that use NetWare are seeking solutions for downsizing or reengincering existing applications that run on minicomputers or mainframes. NetWare servers are designed to function primarily as file and print servers, so they do not support such business-critical applications well. NetWare servers do not feature preemptive multitasking or protected virtual memory, essential features for client-server applications. On the other hand, Windows NT Server makes anideal platform for such demanding applications because of its scalability, fault tolerance, 32-bit architecture, and threaded, preemptive multitasking with full memory protection.

. NetWare administrators can take advantage of the advanced features of Windows NT Servers on an existing NetWare network without interfering with client systems' access to file and printer resources on NetWare servers. For example, a NetWare administrator can add Windows NT Server computers running SQL Server to the network so client workstations can take advantage of a distributed high-performance relational database system while still being able to use files and printers shared by their usual NetWare servers. Such a solution requires no additional hardware orsoftware to provide the necessary connectivity.

To function as an application server for NetWare clients, a computer running Windows NT Server must be running the built-in NWLink IPX/SPX-compatible protocol stack (NWLink), Connections over NWLink can be made via Remote Procedure Calls (RPC), Windows Sockets, Novell NetBIOS, or the NWLink NetBIOS installed with NWLink. Because NWLink is NDIS-compliant, the Windows NT computer can simultaneously run other protocol stacks, such as NetBEUI Frame (NBF) or TCP/IP, through which it can communicate with non-NetWare computers.

### Windows NT Clients on a NetWare Network

Windows NT was designed from the start with integrated network support in mind. Because the network support built into Windows NT is independent of the underlying network system, the same user interface and tools work with all networks that run on Windows NT. For example, with File Manager the user can browse and connect to any NetWare or Windows-networking server onthe network,

With the Client Service for NetWare, a Windows NT Workstation computer can access file and print resources on NetWare servers as easily as it accesses resources on Windows-based networking servers. With the Gateway Service for NetWare,a Windows NT Server computer can not only access NetWare file and print resources, but also share these resources with Windows-based networking clients that have no NetWare connectivity software. To the Microsoft networking clients, the NetWare resource looks like any other shared resource on the Windows NT Server computer.

The Windows NT architecture includes an open interface called the multiple provider router (MPR) that enables consistent access to third-party network file systems. The MPR makes all file systems, regardless of type and physical location, accessible through the same set of file-system application programming interfaces (APis}. Applications (and components of the Windows INT sheii} make Tile-system requests through the Windows NT Win32 APL The MPR ensures that requests are directed to the proper file system: local file requests are sent to the local disk, remote requests to Windows-based servers are sent to the proper server by the<br>Windows NT redirector, and requests to NetWare servers are sent to the Windows NT redirector, and requests to NetWare servers are sent to the appropriate server by the Client or Gateway Service for NetWare.

For more information about NWLink and the Client and Gateway Services for NetWare, see the Windows NT Installation Guide or Windows NT Server Services for NetWare Networks.

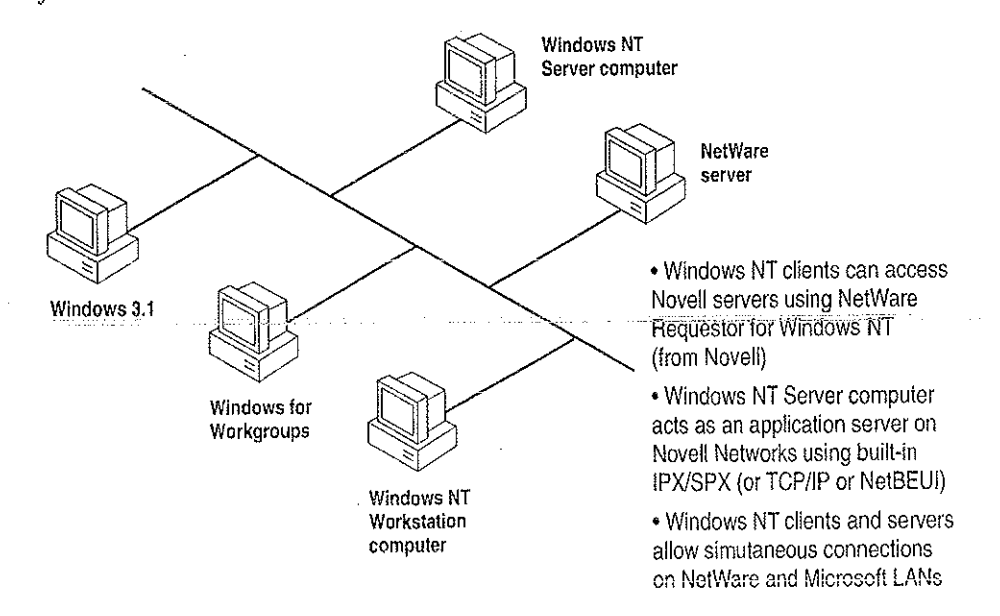

Figure 2.2 Windows NT Computers as NetWare Clients or Application Servers

### Additional Considerations Regarding Mixed Networking **Environments**

Before adding computers running Windows NT (or other non-NetWare operating systems) to a NetWare network, a NetWare administrator should anticipate some of the potential problems that might arise.

One source of possible difficulty for NetWare administrators is that Windows NT NetWare clients do not run NetWare logon scripts. However, Windows NT can run its own logon scripts, and the ability of Windows NT to maintain persistent connections through logonscripts and user profiles provides much the same functionality as NetWare logon scripts in many instances.

Another area of difficulty is backing up Windows NT NetWare clients. Novell servers do not provide tape backup services for their Windows NT clients without third-party software. A Windows NT computer equipped with a supported tape drive can back up other Windows NT computers, as well as NetWare servers and computers running Windows networking software.

Finally, Windows NT can act as a client only for a NetWare server running NetWare version  $3.x$  and earlier. Windows NT can access servers running NetWare  $4.x$  through the server's Bindery Emulation Mode that emulates version 3.x.

### Integrating Windows NT and UNIX Systems

With its advanced configuration management tools, Windows NT is especially suited for integrating with most of the UNIX variants that are likely to be found on many networks, Among the Windows NT features that make it easy to interoperate with UNIX systems are:

- Built-in TCP/IP protocol and utilities.
- Support for character and graphics terminal emulation.
- » Advanced file transfer and data sharing capabilities.
- » Distributed processing support.
- Application portability.

The following sections provide further information about these features. With DHCP and WINS, combined with the DNS server and other TCP/IP tools provided in this resource kit, integrating Windows NT and UNIX systemsis easier than ever. For full details on TCP/IP in the Windows NT environment, see Part III, "TCP/IP," and Part IV, "Windows NT and the Internet."

### TCP/IP Protocol

At the protocol level, Windows NT includes a fast, robust implementation of the Transport Contro! Protocol/Internet Protocol (TCP/IP) protoco] stack, the most commonly used protocol among UNIX systems. Using TCP/IP, Windows NT computers can communicate with UNIX systems without additional networking software. (TCP/IP also provides efficient communication on wide-area networks, even when no UNIX systems are involved.) The TCP/IP protocol stack for Windows NT is NDIS-compliant and so can be used in conjunction with NetBEUI Frame (NBF) and other NDIS-compliant protocols. It includes an internet protocol (IP) router, serial line internet protocol (SLIP), and point-to-point protocol (PPP) support.

In addition to the TCP/IP protocol itself, Windows NT also includes more than a dozen TCP/IP utilities that make it easier for experienced UNIX users to access UNIX systems from Windows NT and to administer the TCP/IP networking on their own computer. Additional tools are included on the CD-ROM accompanying this resource kif,

Windows NT also provides facilities for integrating computers running Windows NF into networks managed through Simple Network Management Protocol (SNMP), which is commonly used to manage TCP/IP networks. Through its SNMP service, a Windows NT computer can report its current status to an SNMP management system on a TCP/IP network, either in response to a request from a management system or automatically when a significant event occurs on the Windows NT computer.

For more information, see Part TIL, "TCP/IP."

### Character and Graphics Terminal Support

The TCP/IP Telnet utility is built into the Windows Terminal accessory to make it easy for a Windows NT computer to have character-oriented terminal access to UNIX systems via TCP/IP. Teinet provides basic terminal emulation of TTY (scrolling), as well as emulation of DEC VT-100 (ANSI) and VT-52 terminals.

医骨骨骨 医威尔氏杆菌

Evenin the traditionally character-oriented UNIX environment, many applications are moving to graphical user interfaces. X Windows is a commonly used standard for graphical interfaces in networked UNIX environments. A number of third-party companies are also developing X Servers to enable Windows NT users to access and run X-based applications on UNIX systems. (In X Windows terminology, an X server runs on a client workstation to provide graphics output on behalf of an X Client program running on an applications server.) Several third-party vendors are also developing X Client libraries for Windows NT as well; this eventually will enable UNIX (or other systems with X Server capabilities) to access client-server applications running on a Windows NT computer. Companies developing X Servers and X Client libraries for Windows NT include Hummingbird, Congruent, and Digital Equipment Corporation.

## File Transfer and Data Sharing

One of the fundamental reasons for connecting computers on a network is to enable them to exchange files and data. Windows NT supports standard facilities for transferring files and sharing data between Windows NT and UNIX systems.

Included with Windows NT itself are both client and server versions of File Transfer Protocol (FTP). FTP makesit possible for Windows NT computers to exchange files with diverse systems, particularly IINIX systems,

Where more advanced data sharing capabilities are required, computers running Windows NT can access data on UNIX systems (including data on remotely mountable file systems, such as NFS, RFS, and AFS) through Microsoft LAN Manager for UNIX (LMU), an implementation of Microsoft Windows networking for servers running UNIX variants, LMU is based on server message blocks (SMBs), a set of protocols developed by Microsoft that are now part of the X/Open standard.

Finally, a number of third-party companies (including NetManage, Beame and Whiteside, Intergraph, and Process Software) have developed versions of Sun's Network File System (NFS) for Windows NT. NFS is a widely used tool for sharing files among various UNIX systems.

### Distributed Processing Support

As more and more enterprises adopt the client-server paradigm for their networks, standards-based distributed processing becomes a key factor in the success of that effort. Windows NT provides direct support for several types of industry-standard distributed processing.

The Remote Procedure Call (RPC) facility of Windows NT is wire-compatible with the Open Software Foundation's Distributed Computing Environment (DCE) RPC. Using this RPC, developers can create applications that include not only Windows NT computers, but all systems that support DCE-compatible RPCs, such as systems from Hewlett Packarde and Digital Equipment Corporation.

Tn addition to RPCs, Windows NT supports Windows Sockets, Windows Sockets provides an API that is compatible with Berkeley-style sockets, a mechanism that is widely used by different UNIX versions for distributed computing.

For more information about RPC and Windows Sockets, see Chapter 1, "Windows NT Neiworking Architecture.'

Perhaps most importantly, Windows Open Services Architecture (WOSA), whose development is being led by Microsoft, specifies an open set of APIs for integrating Windows-based computers with back-end services on a broad range of vendors' systems. WOSA consists of an extensible set of APIs that enable Windows-based desktop applications to access available information without having to know anything about the type of network in use, the types of computers in the enterprise, or the types of back-end services available. As a result, should the network, computers, or services change, desktop applications built using WOSA won't require rewriting. The first two WOSA components address database and electronic messaging: Open Database Connectivity (ODBC) and Messaging API (MAPD. Work is underway for additional standards, including directory, security, and software licensing services.

# **Common Application Support**

For mostusers, the key measure of interoperability is the ability to run the same applications on multiple platforms. Three key factors are furthering this type of interoperability between UNIX and Windows NT computers.

where  $\zeta$  , we consider  $\zeta$  ,  $\zeta$  ,  $\zeta$  ,  $\zeta$  ,  $\zeta$  ,  $\zeta$  ,  $\zeta$  ,  $\zeta$  ,  $\zeta$ 

Petitioner Vonage Holdings Corp. et al. - Exhibit 1008 - Page 063

ś

 $\mathcal{L}_{\mathcal{L}}$ 

One factor is the relative ease with which many UNIX independent software vendors (ISVs) are able to port their high-end business and technical applicationsto the Win32 API of Windows NT. Aiding this process is the fact that most UNIX applications are written in standard C and so are readily adapted to other operating systems (such as Windows NT) for which standard C libraries have been developed. A wide variety of third-party porting aids (including items as diverse asXlibs, GNU tools, and X Client libraries) are available through commercial sources and from Internet. Because application developers are finding it so easy to port their traditionally UNIX-based applications to Windows NT, increasing numbers of such applications will be available for both UNIX platforms and for computers running Windows NT.

Another factor is that Windows NT fully supports programs that conform to the TERE 1003. 1-1990 standard commonly known as POSIX.1 (derived trom Portable Operating System Interface). This standard defines a basic set of operating-system services available to character-based applications. Programs that adhere to the POSIX standard can be easily ported from one operating system to another. See Chapter 17, "POSIX Compatibility," of the Windows NT Resource Guide for more information.

Another factor is that third-party products from vendors such as Bristol Technologies are available that enable UNIX to run Windows-based applications. Additionally, there are third-party products, such as Consensys Portage, that enable Windows NT to run UNLX-based applications.

### Connecting WindowsNT and IBM SNA Hosts

A growing trend in many types of enterprises is downsizing mainframe-based applications to run on personal computer client-server networks. Many of these downsized applications will still require access to data and applications residing on IBM System Network Architecture (SNA) hosts, mainframes and midrange computers. Companies have invested large amounts of money, time, and effort in their host systems and so want to be able to make the best use of that investment even as they move toward distributed client-server computing. This section discusses how Windows NT computers can be connected to IBM SNA hosts to leverage the high capacity of SNA hosts in a distributed environment.

### Basic Connectivity Using the Built-in DLC Protocol

A computer running Windows NT can communicate with IBM SNA hosts (as well as other network devices) across an Ethernet or token ring LAN through the Data Link Control (DLC) protocol that is built into Windows NT. The DLC protocol device driver enables a basic level of connectivity with other computers running the DLC protocol stack. For example, a Windows NT computer can connect to and communicate with an IBM mainframe through its 37x5 Front-end processor (FEP) using a 3270 terminal emulator and the DLC protocol. See Chapter 7, "Using DLC with Windows NT," for more information.

### SNA Server for Windows NT

Although such simple one-to-one corinections can suffice for many basic operations, most enterprises require more flexible connectivity between IBM host computers and local area networks (LANs). To meet this need, Microsoft SNA Server exploits client-server architecture to link desktop personal computers to IBM mainframe and midrange computers that are accessible using the Systems Network Architecture (SNA) protocols. The client personal computers can run Windows NT, Windows, MS-DOS, OS/2, or the Macintosh operating system and can use standard LAN protocols to connect to the server; only the computer running SNA Server must run the SNA protocol. Each personal computer user can have multiple 3270 and 5250 sessions for concurrent terminal and printer emulation, including file-transfer and Emulator High-Level Language API (EHLLAPI) applications. SNA Server for Windows NT also provides support for the following APIs for distributed SNA applications:

- Advanced Program-to-Program Communications (APPC) for applications that communicate peer-to-peer with other APPC applications using the LU 6.2 protocol
- » Common Programming Interface for Communications (CPI-C) for applications that communicate peer-to-peer with IBM Systems Application Architecture<br>(See A) problems with the LH 6.2 protocol parameters in  $-SAA$ ) applications using the LU 6.2 protocol  $\sim$  .  $\sim$   $\sim$   $\sim$
- Common Service Verbs (CSV) for applications that communicate with NetView and enable tracing of API calls
- Logical Unit APIs (LUA) for applications (using LUA/Request Unit Interface or LUA/Session Level Interface APIs) that need direct access to LU 0, 1, 2, and 3 data streams

The client-server architecture of SNA Server makes it possible to off-load communications processing from client systems, permitting them to use their system resources more efficiently. Client personal computers do not have to run one protocol to access the LAN and another to access the SNA host. Instead, each personal computer can run Microsoft-based networking (named pipes), TCP/IP, IPX/SPX, AppleTalk®, or Banyan® VINES®, within a single-protocol or mixed network, to access the SNAserver. The SNA server routes the connection to the appropriate host computer via the SNA protocol. The SNA server automatically balances the user load across multiple host connections and servers to provide optimal throughput.

The client-server architecture also provides Windows NT-based applications with the ability to access information on IBM mainframes and midrange computers. For example, using SNA Server, mail servers can access PROFS, and Microsoft SQL Server can access DB2 information.

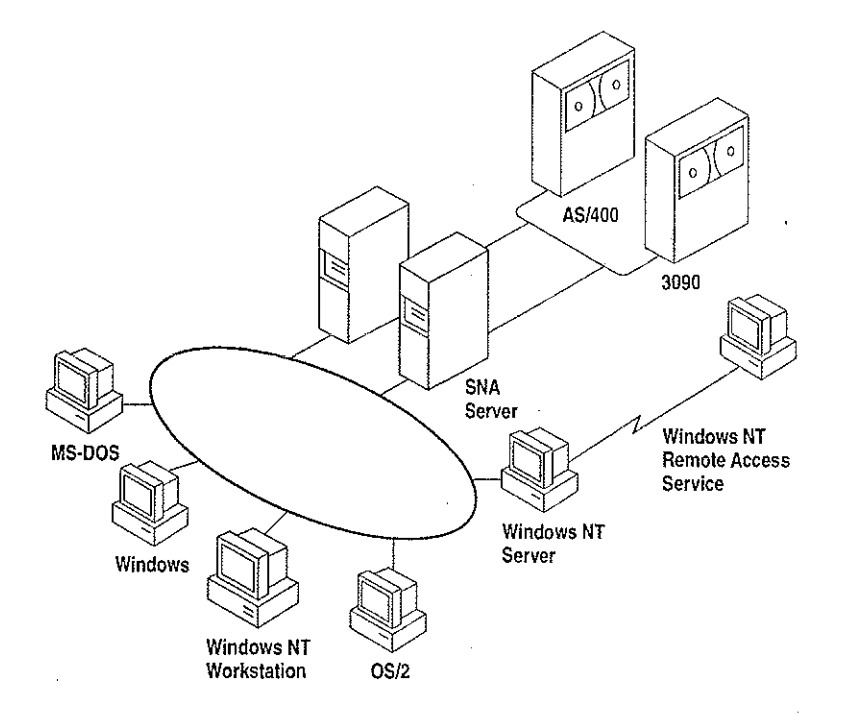

Figure 2.3. SNA Server Connecting LANs to IBM Host Computers

### DSPU Support

In addition to standard personal computer connections, SNA Server supports Downstream Physical Units (DSPUs), any SNA device or personal computer running a full PU 2.0 (SNA cluster controller) protocol stack. These systems use the SNA server as a concentrator gateway for connecting to IBM hosts. Examples of some of the DSPU clients that SNA Server supports are IBM OS/2 Communications Manager/2 clients and IBM 3174 cluster controllers. The DSPU protocols that SNA Server supports are DLC over token ring or Ethernet, Synchronous Data Link Control (SDLC), and OSI-standard X.25/QLLC (Qualified Logical Link Controi).

#### NetView Support

SNA Server provides API support for bidirectional communications with NetView, 1BM's mainframe-centered network management system. SNA Servercan send application- or system-defined Windows NT event-log messages to NetView and can enable Windows NT commands to be executed from the NetView console. For example, if an SNA Server database is stopped on the LAN, an alert can be sent to the NetView console. A data center operator can then send a command from the NetView console to the Windows NT computer to restart the server.

SNA Server also supports Response-Time Monitor (RTM) and user-defined alerts for third-party 3270 emulators,

#### Centralized Management

Network administrators can administer all SNA servers from a centralized location, such as from a LAN workstation or a NetView console. For example, a company with offices in several cities could have one or more SNA Servers at each site. The MIS department at corporate headquarters can manageall of these SNA servers, performing all administrative functions remotely.

in American Special State Discovery

Carl Store Corp.

### Integration with Windows NT

SNA Server is supported on all the hardware platforms supported by Windows NT. SNA Server relies on the built-in security of Windows NT, so administrators need fo manage only a single set of user accounts. SNA Serveralso is fully integrated with Windows NT system monitoring and management services, and provides automatic server and connection fault tolerance. SNA Server for Windows NT is completely 32-bit and multithreaded for maximum performance, scalability, and reliability.

SNA Server is fully compliant with Microsoft's Windows Open Services Architecture (WOSA), providing a consistent interface to enterprise computing environments and hiding the complexities of connectivity from applications.

#### Server Capabilities

SNA Server provides for as many as 250 simultancous host connections by each server and up to 2,000 users and 10,000 sessions per server.

Petitioner Vonage Holdings Corp. et al. - Exhibit 1008 - Page 068

ze ™~~

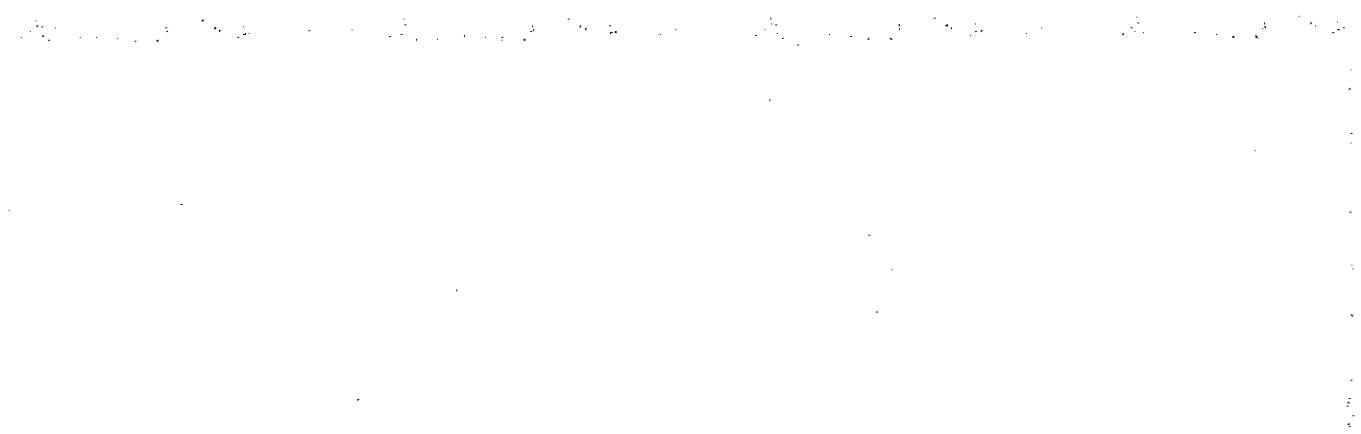

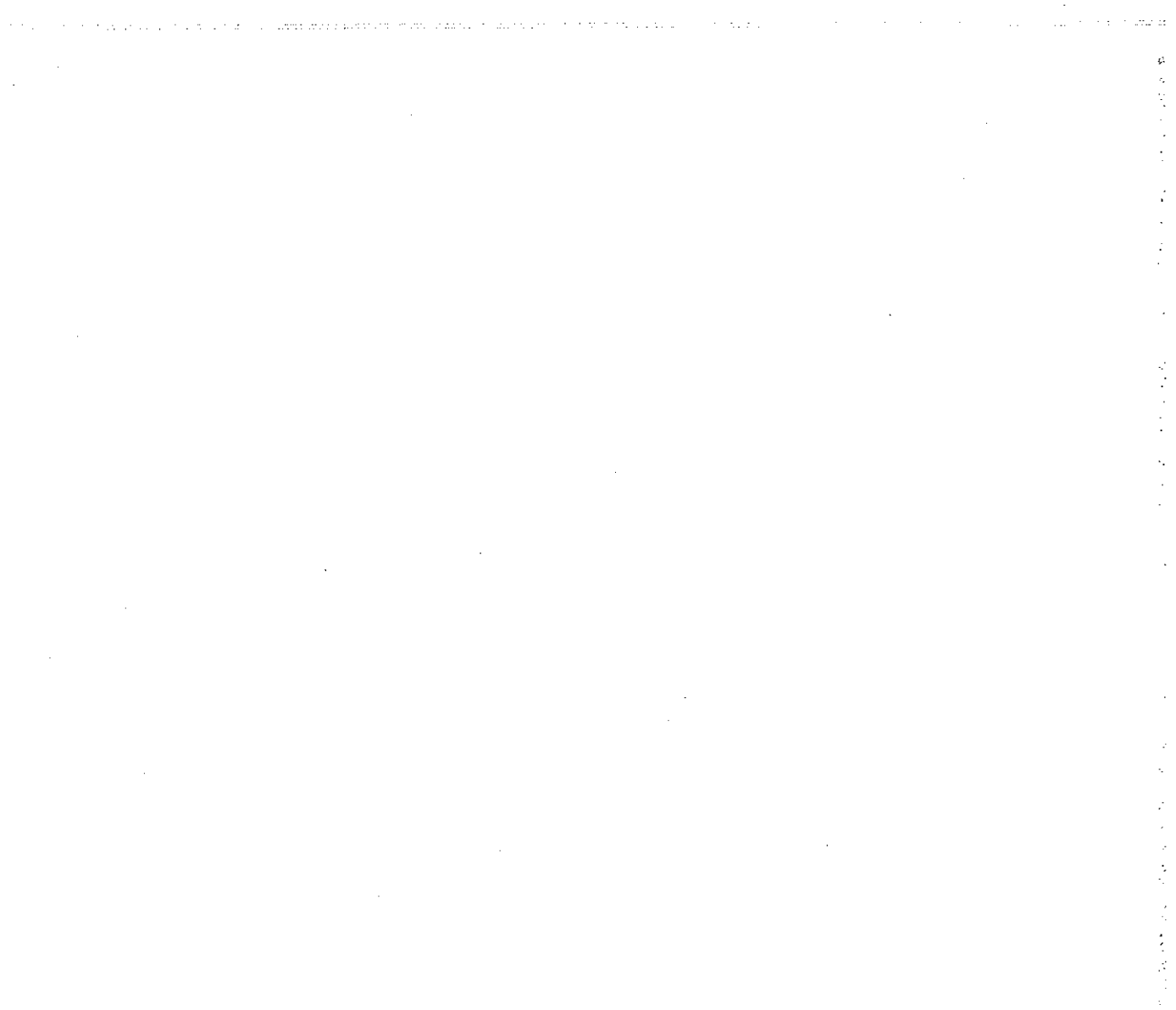

#### CHAPTER. <sup>3</sup>

# Windows NT User Environments

Each user on a Windows NT network works in a unique environment. The user environment is composed of such things as the file and print resources that are available, the configuration of Program Manager icons, screen wallpaper or background, automatic network connections, and applications that run on startup. One important element of the user environment is a directory assigned to a user or to a defined user group on either a workstation or a server where the user can store files. This directory is called a home directory.

A user's environment is determined primarily by a user profile, which you can create and maintain on a Windows NT Server computer using the User Profile Editor administrative tool. For information on the User Profile Editor, see the Windows NT Server System Guide. Some elements of the user environment are more easily controlled by creating a script that is executed whenever the user logs on to a Windows NT Workstation computer or a Windows NT Server computer.<br>Such a script is called a *logon script*.

This chapter explains how to create home directories and logon scripts. It also describes special parameters you can use in logonscripts so the same script runs in different user environments with the expected result for each individual user.

### Home Directories

A home directory is a private storage space assigned to a user or group of users. Users typically store their private data in their home directory, and they can normally restrict or grant access to other users. When a user opens a Command Prompt window, the default directory is the user's home directory. The home directory can also be specified as the default working directory for applications.

If hard disk space on your network's client workstations is limited, you might want to assign each user a home directory on a Windows NT Server computer. Or, if you want to limit a user's access to the files and directories on a workstation, you can create a home directory on the workstation and give the user only List permission on all other directories.

### Assigning a Home Directory

Ona Windows NT Workstation computer, home directories are assigned in User Manager. On a Windows NT Server computer, home directories are assigned in User Manager for Domains. The homedirectory that is used depends on whether the user logs on to the workstation account or the domain account.

The home directory can be specified by a local path name, such as C:\USERS\BILL, or by a universal naming convention (UNC) name, such as \\MYSERVER\USERS\BILL. The UNC name is the better option for large networks, because the system administrator can more easily see where users' home directories are located.

By default, the home directory is the \USERS\DEFAULT directory that is created during installation of Windows NT. The most comimon way to assign a home directory is to specify it using the following syntax:

stations and analysis of the second complete that the problem of the second contract of the

\USERS\accountname

 $-Or-$ \USERS\groupname

where *accountname* is the usemame given to the account or where groupname is the name of a local or global group whose members all share the same home directory.

 $\vec{r}$ Ĵ.

- » To assign a home directory
	- 1. From the Administrative Tools group in Program Manager, double-click the User Manager or User Manager for Domains icon, depending on whether you are using a Windows NT Workstalion computer or Windows NT Server computer.
	- 2. Double-click the name of the user or group whose homedirectory you want to assign.

The User Properties dialog box appears.

- 3. Choosethe Profile button to display the User Environment Profile dialog box.
- 4. Enter the full path specification of the home directory in the Local Path box of the Home Directory group box.

If you are specifying a remote home directory, specify a disk drive letter and provide the full path (not just the sharename) to the directory. For instance, if the home directory is VEFFHO on share \\SERVERI\USERS, enter the path \\SERVER1\USERS\JEFFHO.

Note If you want the user to control access to the home directory, give the user Full Control permission for the directory. You will probably also give members of the Administrator or Domain Admins group Full Control permission and give all other users No Access or List permission only. For information on setting directory permissions, see Chapter 4, "File Manager," of the Windows NT System Guide.

If you specify a nonexistent directory when you define or modify a user account, Windows NT automatically creates the directory.

When a user logs on to a domain, Windows NT automatically tries to connect to the home directory defined in the user's domain account using the following rules.

- If the computer where the home directory resides is not available, the user's home directory on the local computer is used (if there is one).
- If the home directory specified does not exist or the user does not have a home directory, then the user is connected to the \USERS\DEFAULT directory of the computer that processes the logon.
- If the \USERS\DEFAULT directory does not exist, then the user is connected to the **\USERS** directory.

Note Windows NT Server connects the user to the horne directory specified in the domain nser account only when the logon is from <sup>a</sup> Windows NT or Windowsfor Workgroups 3.11 client, LAN Manager 2.x clients can connect to the home directory by typing the following command at the command prompt:

net use <drive>: /home
$\frac{1}{2}$  $\frac{1}{\sqrt{2}}$  $\ddot{\phi}$ 

### Specifying the Home Directory in a Logon Script or Batch File

Windows NT provides three environment parameters you can use in a logonscript or other batch file to specify the location of the home directory, or in Program Manager to specify the working directory of an application. Logon scripts are described later in this chapter. If a home directory has not been defined for the user, the default values are used as shown in the following table.

| Parameter name                                                                                                    | Definition                                   | Default value                                            |
|----------------------------------------------------------------------------------------------------|----------------------------------------------|----------------------------------------------------------|
| $\%$ homedrive $\%$                                                                                                    | Drive where the home<br>directory is located | Drive where the Windows NT<br>system files are installed |
| %homenath%                                                                                                    | Path name of the home<br>directory           | <b><i>MISERS\DEFAULT</i></b>                             |
| UNC name of the shared<br>%homeshare%<br>directory containing the home<br>directory, or a local or<br>redirected drive letter |                                              | No default value                                         |

Table3.1 Environment Parameters for Logon Scripts and Batch Files

If the \USERS\DEFAULT directory does not exist on the drive specified by the %homedrive% parameter, the value of the %homepath % parameteris set by default to the \USERS directory on that drive. If the \USERS directory does not exist, the % homepath % parameter is set to the root directory specified by the % homedrive% parameter.

When the user opens a Command Prompt window, the default directory is the equivalent of %homedrive% %homepath%. If a user's home directory is specified on a remote computer and that computer is not available, the default directory of the Command Prompt on <sup>a</sup> Windows NT Workstation computeris the user's home directory on the local workstation.

You might also want to specify the working directory of each application as %homedrive%%homepath%. That way, all File Open and Save As dialog boxes default to the user's home directory.

## Logon Scripts

<sup>A</sup> logon script is <sup>a</sup> .BAT, .CMD,or EXEfile that is run automatically when <sup>a</sup> user logs on at a Windows NT network client running either Windows NT Workstation or MS-DOS. A logon script can automatically configure the user's environment to perform such tasks as making network connections, running applications, and setiing environment variables upon startup.

User profiles can do everything that logon scripts can do, and more. However, there are several reasons fo use logon scripts instead of, or in addition to, user profiles:

- You have users that use MS-DOS workstations. User profiles work only on Windows NT workstations.
- » You want to manage part of the user's environment, such as network connections, without managing or dictating the entire environment.
- You use only personal profiles, and you want to create common network connections for multiple users.
- You already have LAN Manager  $2.x$  running on your network, and you want to continue to use the logon scripts you created for that system.
- Logon scripts are easier to create and maintain than user profiles.

You can assign a different logon script to each user or create logon scripts for use by multiple users. Wheneverthat user logs on, the logon script is downloaded and run. To assign a user a logonscript, you designate the name of the logon script file in the user environment profile defined in User Manager on a Windows NT Workstation computer, or User Manager for Domains on a Windows NT Server computer. Specify only the filename, not the full pathname.

The defauit file extension for logon scripts is .CMD for client workstations running. OS/2 2.1 and .BAT for all other client computers. You can define a different file type as the logon script by specifying the file extension. If the same logon script must run at both Intel-based and RISC-based workstations, it must be a BAT file that runs the appropriate .EXE file or files on the workstation. Use the  $%$  processor  $%$  parameter in the logon script to run the appropriate .EXE file no matter which processor is being used.

You specify the path to the logon script using the Server option of Control Panel. For detailed information, sec online Help. By default, Windows NT locks for logon scripts on the primary domain controller in the directory systemroot\SYSTEM32\REPL\IMPORT\SCRIPTS, where systemroot is the disk drive and directory in which Windows NT Server was installed.

if you use logon scripts in a domain with more than one domain controller, you should replicate the logon scripts to all the backup domain controllers. All servers in a domain can authorize logon requests, and the logon script for a user must be located on the server that approves the user's logon request. By replicating logon scripts, you ensure that logon scripts are always available to users, yet you still need to maintain only one copy of each script.

The filenarne for each user's logon script is defined with other user account information in User Manager for Domains. If you change the path to the logon scripts, this change is not replicated to the client workstations. The path must be updated manually in the Server option of Control Panel for each client computer.

To simplify the replication of logon scripts, Windows NT Servercreates <sup>a</sup> \SCRIPTS subdirectory under both the default import and export directories used for replication. If you replicate logon scripts, you must be sure to use the Server option of Control panel or Server Manager to change the logon script path to systemroot\SYSTEM32\REPL\IMPORT\SCRIPTS or systemrootSYSTEM32\REPLAEXPORT\ SCRIPTS, as appropriate. For more information, see the Server Manager chapter of the Windows NT Server System Guide.

When you use replicated logon scripts, you identify one of the domain controllers as the export server andall the others as import servers. The export server for the logon scripts is normally, but does not have to be, the primary domain controller {PDC}.

#### **Logon Scripts and LAN Manager 2.x**

When a user at a workstation running LAN Manager  $2.x$  logs on to a Windows NT Server computer, LAN Manager tries to run the user's logon script. LAN Manager 2.x does not, however, recognize the logon script parameters described earlier in this chapter. Logon scripts for LAN Manager  $2x$  workstations should instead use the NetWkstaGetInfo or NetUserGetInfo parameter to obtain the necessary values.

#### **Logon Scripts and Windows for Workgroups**

By default, Windows for Workgroups does not run a logon script when a userlogs on to <sup>a</sup> Windows NT Server computer. To run <sup>a</sup> logon seript from Windowsfor Workgroups, you must configure Windows for Workgroups to log on to the Windows NT domain on startup.

#### To log on to the Windows NT domain on startup from a Windows for Workgroups computer

- 1. From Control Panel, double-click the Network option.
- 2. In the Microsoft Windows Network dialog box, choose the Startup button to display the Startup Settings dialog box.
- 3. In the Options for Enterprise Networking box, select the Log On To Windows NT or LAN Manager Domain checkbox.

- 4. In the Domain box, type the name of the Windows NT domain you want to log
- 5. In the Startup Settings dialog box, choose the OK button.
- 6. In the Microsoft Windows Network dialog box, choose the OK button.

Windows for Workgroups does not recognize logon script parameters, and application programming interface (API) calls made from a logon script return and

### Troubleshooting Logon Scripts

Use this list to troubleshoot the most common problems with logon scripts:

Make sure the logon script is in the directory specified in the Server option of Control Panel. When Windows NT is installed, the logon script directory is as follows:

systemroot\system32\rep]\import\scripts

The only valid path option is a subdirectory of the default logon script directory. If the path is any other directory or it uses the environment variable  $%$  homepath $%$ , the logon script fails.

- If the logon script is on an NTFS partition, make sure the user has Read permission for the logon script directory. If no permissions have been explicitly assigned, the logon script might fail without providing an error message.
- Make sure the logon script has a filename extension of either .CMD or .BAT. The .EXE extension is also supported, but only for genuine executable programs. If you use a nondefault file extension for your processor, be sure to specify it with the filename of the logon script.

Attempting to use the .EXE extension for a script file results in the following etror message:

NTVDM CPU has encountered an illegal instruction.

If this error message appears, close the window in which the logon script is running.

- If the logon script is to run on a Windows for Workgroups computer, make sure the Windows NT domain name is specified as a startup option in the Network option of Control Panel.
- Makesure any new or modified logon scripts have been replicated to all domain controllers. Replication of logon scripts happens periodically, not immediately. To manually force replication, use Server Manager. Sce the Server Manager chapter of the Windows NT Server System Guide for detailed information.

### Environment Parameters for Logon Scripts

If you want to use the same logon script for various users, you can use the environment parameters shownin the following table to reduce development and maintenance time.

Table 3.2. Environment Parameters for Logon Scripts

| Parameter                | <b>Description</b>                                                                                         |  |
|--------------------------|----------------------------------------------------------------------------------------------------|--|
| %homedir%                | Redirected drive letter on user's computer that refers to<br>the share point for the user's home directory |  |
| %homedrive%              | Local or redirected drive where the home directory is<br>located                                           |  |
| %homepain%               | Path name of the home directory                                                                            |  |
| %homeshare%              | UNC name of the shared directory containing the<br>home directory, or a local or redirected drive letter   |  |
| $\%$ os $\%$             | The operating system of the user's workstation                                                             |  |
| %processor_architecture% | The processor architecture (such as Intel) of the user's<br>workstation                                    |  |
| %processor level%        | The type of processor (such as 486) of the user's<br>workstation                                           |  |
| $%$ userdomain $%$       | The domain containing the user's account                                                                   |  |
| $\%$ username $\%$       | The user name of the user                                                                                  |  |

## Environment Variabies for Logon Scripis

The environment variables shown in the following table can be set by the logon script.

Table 3.3. Environment Variables for Logon Scripts

| <b>Variable</b>   | <b>Description</b>                                                              |  |
|-------------------|---------------------------------------------------------------------------------|--|
| ComSpec           | Directory for CMD.EXE                                                           |  |
| LibPath           | Directories to search for dynamic link libraries (DLLs)                         |  |
| <b>OS2LibPath</b> | Directories to search for dynamic link libraries (DLLs) under OS/2<br>subsystem |  |
| Path              | Directories to search for executable program files                              |  |
| WinDir            | Directory in which Windows NT is installed                                      |  |

 $\label{eq:1.1} \begin{aligned} \mathcal{L}_{\mathcal{M}}(\mathcal{L}_{\mathcal{M}}) & = \mathcal{L}_{\mathcal{M}}(\mathcal{L}_{\mathcal{M}}) + \mathcal{L}_{\mathcal{M}}(\mathcal{L}_{\mathcal{M}}) \end{aligned}$ 

#### CHAPTER <sup>4</sup>

# Network Security and Administration

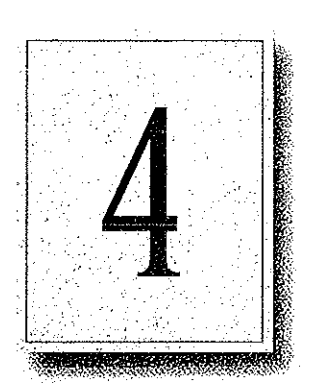

53

- \* Bach domain and computer in a workgroup maintains its own user accounts information. Even on a multidomain network, if account information for an individual user is coordinated across all parts of the network, the user can access any server or domain with a single logon. If the user's accounts are allowed to become unsynchronized, the following problems can occur:
	- The user can't browse a domain or server for which he or she has permissions,
	- The user can't access a shared resource.
	- . 'The user must type a password each time he or she browses or tries to access a zho dou mao cype a password dion anno ne or sho diowsol or these to docu

This chapter provides tips for helping you avoid problems related to network logon. It describes how user accounts and other security information are maintained within workgroups and domains and how security information can be shared by trusted domains,

Before reading this chapter, be sure to read the Windows NT Server Concepts and Planning Guide for a thorough discussion of domain organization strategies and user environment management techniques.

### Windows NT User Accounts

Windows NT needs only a single logon, even for a heterogeneous networking environment, in part because security in Windows NT is assigned by user rather than by resource. Resource-based security models require a separate password for each resource a user wants to access,

In Windows NT, the network administrator creates an account for each user wanting fo use network resources. As described in Chapter 2, "Windows NT Security Model," of the Windows NT Resource Guide, Windows NT maintains a user account containing a unique security ID within the user accounts database. Windows NT also keeps track of permissions and user rights for the user. When a person logs on, the Security Accounts Manager (SAM) checks the user's logon information against data in its user accounts database to authenticate the logon. security access token for that user.

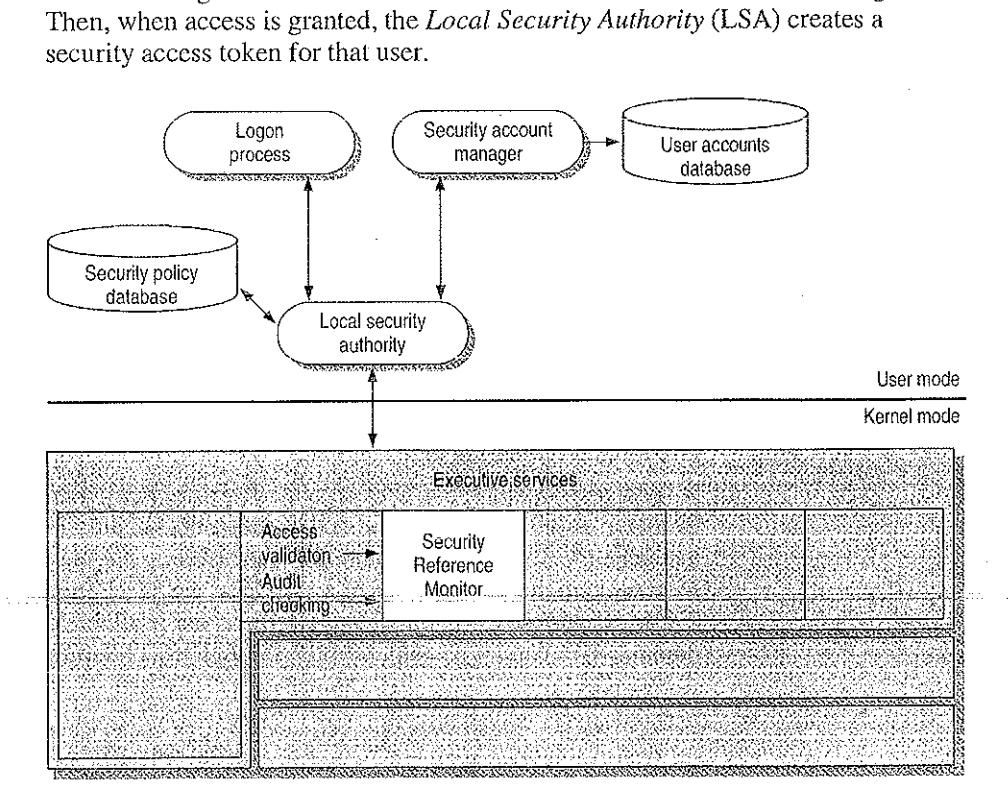

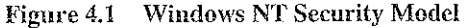

Petitioner Vonage Holdings Corp. et al. - Exhibit 1008 - Page 079

ă

Note A user who forgets his or her password might assume that he or she can gain access to a resource yia the Guest account: this is not the case. Because Windows NT recognizes the username, it compares the user's logon information only with the account information for that username. If the password does not match, no access is granted.

By default, the Guest account on Windows NT Serveris disabled so that only those users with recognized accounts can access the system. As described in the Windows NT Server Concepts and Planning Guide, Windows NT uses the Guest account for pcople with an unrecognized user account, including users logging on from untrusted domains. Domains and trust relations are explained later in this chapter,

Depending on the way your corporation's network is organized, a given user might, in fact, have more than one account, perhaps one granting access to the local computer or workgroup and another for domains on the network. The user account database used to authenticate a logon doesn't necessarily reside on the user's local computer. Its location depends on whether the computer is part of a workgroup or a domain and whether the user is logging on to the local computer, to the home domain, or to another domain.

In the Windows NT security model, there are two types of user accounts:

- A global user account is a normal user account that fits into the Windows NT model described in this chapter. User accounts on Windows NT Workstation computers and on Windows NT Server computers that are not domain controllers are global accounts, Global users are authenticated by the primary domain controller (PDC) or backup domain controller (BDC) on a domain, or through trust relationships.
- A *local user account* is a user account that fully participates in a domain but is available only by remote logon and is authenticated only by user information available locally on the machine that is processing the logon. For example, a local user might be a member of a Windows for Workgroups, LAN Manager 2.x, or Novell network. Local user accounts are available only within their domain; they cannot be authenticated through trust relationships.

# Workgroups and Domains

A workgroup is simply an organizational unit, a way to group computers that don't belong to a domain. In a workgroup, each computer keeps track of its own user and group account information and does not share this information with other computers. Each Windows NT computer that participates in a workgroup maintains its own security policy and security account databases.

Users on a workgroup are considered global users, as explained in the previous section. Logons to another computer are authenticated on the remote computer only by valid username and password.

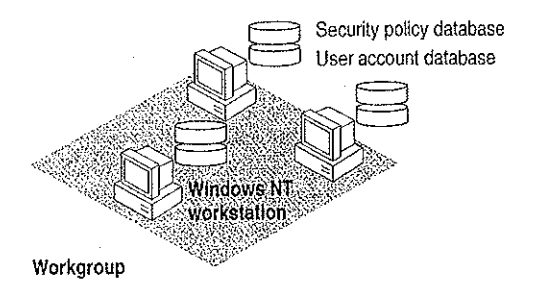

#### Figure 4.2 Computers Participating in a Workgroup

A workgroup is a good network configuration for a small group of computers with not many user accounts, where network administration is not an issue, or in an environment with a mix of Microsoft networks that does not include Windows NT Server computers.

A domain is a group of servers that share common security policy and user account databases. One Windows NT Server computer acts as the primary domain controller (PDC), which maintains the centralized security databases for the domain. Other Windows NT Server computers in the domain function as backup domain controllers and can authenticate logon requests. Domains can also contain Windows NT Server computers that do not act as domain controllers, Windows NT Workstation computers, LAN Manager  $2.x$  servers, and other workstations such as those running Windows for Workgroups and MS-DOS.Users of a Windows NT Server domain are authenticated by the primary domain controller or by a backup domain controller. Logon credentials include the username, password, and domain name.

With Windows NT, administrators have full centralized control over security. To eliminate any single point of failure on a Windows NT Server domain, the user account database, including the logonscripts (which are discussed in Chapter3, "Windows NT User Environments') is automatically replicated to the backup domain controllers.

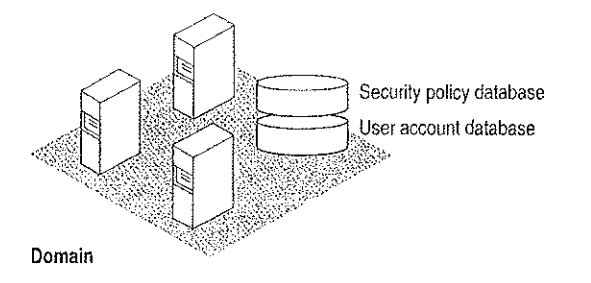

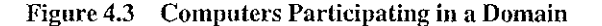

Domains and workgroups can interoperate and are identical in terms of browsing.If a Windows NT computer is not participating in a domain, it is by default part of a workgroup (even if the workgroup is only one computer) and can be browsed as part of that workgroup. For more information, see Chapter 5, "Windows NT Browser."

### LAN Manager 2.x Domains

 $\overline{\mathbf{1}}$ 

A Windows NT computer can connect to standalone LAN Manager 2.x servers and LAN Manager  $2x$  servers participating in a LAN Manager  $2x$  domain, LAN Manager  $2.x$  and Windows NT computers interoperate because they both use server message blocks (SMBs) to communicate between the redirector and server software. The NetBEUI Frame (NBF) and TCP/IP protocols used by Windows NT are also interoperable with NetBEUI and TCP/IP protocols written for LAN Manager  $2.x$ .

Note LAN Manager 2.x servers can act as backup domain controllers in a Windows NT Server domain. Both local and global user accounts are replicated to LAN Manager 2.x servers acting as BDCs. Because LAN Manager 2.x does not support trust relationships or local groups, a LAN Manager  $2.x$  server can never be a primary domain controller.

### Avoiding Multiple PDCs

A common configuration problem is having multiple PDCs on a domain. This type of configuration problem is described in the following scenario.

A system administrator installs a Windows NT Server computercalled WMAIN\_UNIT, which is designated during installation as the PDC of a domain called MyDomain. Later, the system administrator shuts down and turns off the PDC, \MAIN\_UNIT. Then the system administrator installs another server, called WSECOND UNIT, which is also installed as the PDC. Because WMAIN\_UNIT is not currently on the network, MyDomain has no PDC, and the installation of \SECOND\_UNIT proceeds withouterror.

Now the system administrator turns WMAIN\_UNIT back on. When the Netlogon service (described later in this chapter) discovers another PDC on the network, it fails, and \MAIN\_UNIT can no longer participate im the domain.

The system administrator now has a serious problem. It is not possible to simply demote \\MAIN\_UNIT from a PDC to a BDC and continue. The Security ID (SID) for \MAIN\_UNIT will not be recognized by the current PDC, \SECOND\_UNIT. In fact, WMAIN\_UNIT cannot join MyDomain in any capacity. This happens because when a PDC is created, a unique domain SID is also created. All BDCs and user accounts within the domain share this domain SID as a prefix to their own<br>SIDs. When \\SECOND\_UNIT is installed as a PDC, its SID prefix is different SIDs. When *\\SECOND\_UNIT* is installed as a PDC, its SID prefix is different from that of *\\MAIN\_UNIT*, and the two computers can never participate in the same domain,

In addition, the system administrator cannot change the name of \MAIN\_UNIT and In addition, the system administrator cannot change the hame of working or<br>rejoin MyDomain, because the SID is fixed once the Windows NT Server is<br>installed. If \\MAIN\_UNIT is to be the PDC of MyDomain, the system installed. If \\MAIN\_UNIT is to be the PDC of MyDomain, the system<br>administrator must shut down both \\MAIN\_UNIT and \\SECOND\_UNIT, start up \MAIN\_UNIT,and then reinstall Windows NT Server on \WSECOND\_UNIT, designating it a BDC during setup.

'To aveid-this-problem, \\SECOND\_UNIT should be installed as a backup domain controller while \\MAIN\_UNIT is running. If \\MAIN\_UNIT is taken offline at this point, \SECOND\_UNIT can he promoted to PDC. (in general, it should not be necessary to designate <sup>a</sup> new PDC unless the original PDC is going to be downfor <sup>a</sup> long time.) When \MAIN\_UNITisready to go online again, WSECOND\_UNIT can be demoted to a BDC. The SID for WMAIN\_UNIT is recognized by \\SECOND\_UNIT, and when \\MAIN\_UNIT is restarted, it becomes the PDC again.

Petitioner Vonage Holdings Corp. et al. - Exhibit 1008 - Page 083

this.

# Interdomain Trust Relationships

With Windows NT Server, the user accounts and global groups from one domain can be used in another domain. When a domain is configured to allow accounts from another domain to have access to its resources, it effectively trusts the other domain. The trusted domain has made its accounts available to be used in the trusting domain. These trusted accounts are available on Windows NT Server computers and Windows NT Workstation computers patticipating in the trusting domain.

Hint By using trust relationships in your multidomain network, you reduce the need for duplicate user account information and reduce the tiskof problems caused by unsynchronized account information.

The *trust relationship* is the link between two domains that enables a user with an account in one domain to have access to resources on another domain. The trusting domain is allowing the trusted domain to return to the trusting domain a list of global groups and other information about users who are authenticated in the trusted domain. There is an implicit trust relationship between a Windows NT Workstation participating in a domain and its PDC.

The following figure illustrates a trust relationship between two domains, where the London domain trusts the Topeka domain.

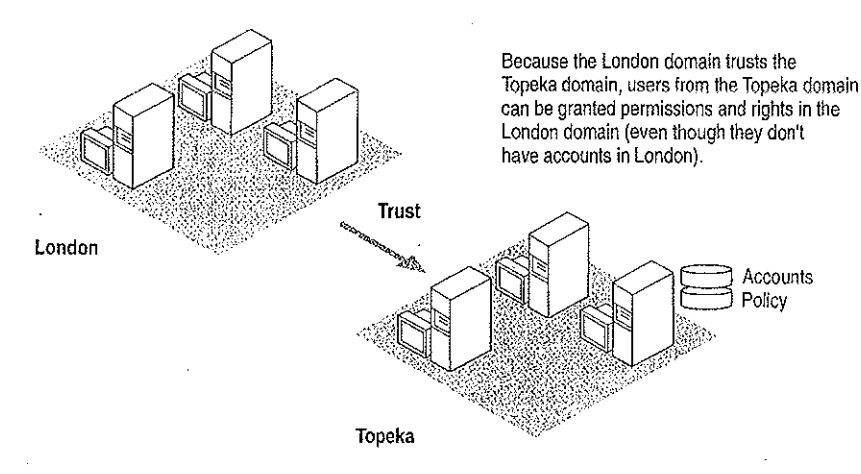

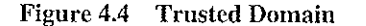

In this example, the following statements are true because the London domain trusts the Topeka domam:

- » Users defined in the Topeka domain can access resources in the London domain without creating an account within that domain.
- Topeka appears in the From box at the initial logon screen of Windows NT computers in the London domain. Thus, <sup>a</sup> user fromthe Topeka domain can log on at a computer in the London domain.

When trust relationships are defined, user accounts and global groups can be given rights and permissions in domains other than the domain where these accounts are located. Administration is then much easier, because you need to create each user account only once on your entire network, and then the user account can be given access to any computer on your network (provided you set up domains and trust relationships to allow it).

Note Trust relationships can be configured only between two Windows NT Server domains. Workgroups and LAN Manager  $2.x$  domains cannot be configured to use trust relationships.

#### Changes to Computers in the Trusting and Trusted Domains

When one domain is permitted to trust another, User Manager for Domains creates an interdomain trust account in the Security Accounts Manager (SAM) of the trusted domain. This account is like any other global user account, except that the USER\_INTERDOMAIN\_TRUST\_ACCOUNT bit in the control field for the account is set. The interdomain trust account is used only by the primary domain controller and is invisible in User Manager for Domains. The password is randomly generated and is maintained by User Manager for Domains.

When this trust relationship is established, the Netlogon service on the trusting domain attempts discovery on the trusted domain, as described later in this chapter, and the interdomain trust account is authenticated by a domain controller on the trusted domain.

When one domain trusts another, a trusted domain object is created in the LSA of the trusting domain, and a Secret object is created in the LSA of the trusting domain.

### Accessto Files in <sup>a</sup> Trusting Domain

Users from the trusted domain can be given rights and permissions to objects in the trusting domain using File Manager, just as if they were members of the trusting domain. Subject to account privilege, users in the trusted domain can browse resources in the trusting domain.

For cxample, suppose the London domain trusts the Topeka domain. User EmilyP, who is a member of the Topeka domain, wants to access MYFILE.TXT, which is a file located on a Windows NT Server computer in the London domain. When EmilyP attempts to log on to the server in London, her user account information is not transferred to the London domain's user database. Because London trusts Topeka, the London domain has accessto user information in the Topeka domain's user account database. Authenticating a user logon in this manner is called passthrough authentication, a concept that is discussed in greater detail later in this chapter.

### One-way Trust Relationships

Trust relationships are defined in only one direction. In the previous example, just because the London domain trusts the Topeka domain does not meanthat the Topeka domain trusts the London domain. For a two-way trust relationship, each domain must be configured to trust the other.

Trust relationships are not transitive. For example, if the London domain trusts the Topeka domain and the Topeka domain trusts the Melbourne domain, that does not mean that the London domain trusts the Melbourne domain. Forthe London domain to trust the Melbourne domain, a trust relationship must be explicitly established.

Users and computers from the trusting domain have no special status on the trusted domain. The names of trusting domains do not appear in the From box of the Logon dialog box, nor do users from the trusting domain appear in the File Managerof computers in the trusted domain.

#### Setting Up Domains

The way you configure your network into domains depends on your administrative resources and the size of your network. This section describes the most common domain models:

- Single domain
- Master domain
- » Multiple master domain
- Multiple trust

#### single Domain

In the single domain model, there is only one domain. Because there are no other domains, there are no irust relationships to administer. This model is the best implementation for organizations with fewer than 10,000 users in which trust among departments is not an issue. This model offers centralized management of all user accounts, and Jocai groups have to be defined only once. In an organization with multiple domains where there is no need to share information among domains, the best configuration is often multiple single domains.

If, however, you anticipate significant growth in your organization, you might want to consider a more flexible model, such as the multiple master domain model described later in this section. If your organization grows beyond 10,000 users, the single domain model can no longer support all your users, and there might be a great deal of administrative work involved in reconfiguring your user database.

#### Master Domain

In an organization with fewer than 10,000 users in which trust among departments is an issue, the master domain model is a suitable option. In this model, one domain, the master domain, is trusted by all other domains, but does not trust any of them. Trust relationships among the other domains can be defined and administered as necessary.

The master domain model offers the benefits of both central administration and multiple domains. In an organization with a number of departments, each department can administer its own resources, but user accounts and global groups still need to be defined only once, in the master domain.

As with the single domain model, however, the user population is limited to 10,000, because all user accounts are maintained in one place, the master domain. Further, local groups must be defined for each domain, which can require significantly more administration if you use local groups extensively.

**Multipie Master Domain**<br>For large organizations, or those which anticipate substantial growth, the multiple master domain model might be the best solution. In this model, there is more than one master domain, each of which trusts all the other master domains, and all of which are trusted by all the other domains. None of the master domains trusts any of the subdomains.

Petitioner Vonage Holdings Corp. et al. - Exhibit 1008 - Page 087

2010年4月10日

This model works best when computer resources are grouped in some logical fashion, such as by department or by location. Because a multiple master domain model can support as many as 10,000 users per master domain, it works well for large organizations. And because all the master domains trust each other, only one copy of each user account is needed.

The administrative requirements for a multiple master domain model can be considerably greater than for a singie domain or master domain model. Local and global groups might have to be defined several times, there are more trust relationships to manage, and not all user accounts reside in the same domain.

#### Multiple Trust

In the multiple trust model, all domains trust all other domains. This model is the simplest to understand, but if many domains are involved it is the most complex to administer.

Like the multiple master domain model, the multiple trust model is scalable as the organization grows: it can support as many as 10,000 users for each domain (not for cach master domain, as in the multiple master domain model). Because each domain has full control over its own user accounts, the multiple trust model can work well for a company without a centralized managementinformation services (MIS) department. If, however, the organization has many domains, there can be a very large number of trust relationships to manage. And because domain administration is decentralized, it ig harder to assure the integrity of global groups that other domains might use.

### Local and Global Groups

You can place a set of users with the same administrative requirements into user groups. User groups make system administration much simpler, because you can assign all members of a group the same logon script, file rights and permissions, and user profile. If some aspect of the group's administrative requirements changes, you can make the change in just one place for all the users in the group.

User groups can be local or global. The terms *local group* and *global group* refer not fo the contents of the group, but to the scope of the group's availability, A local group is available only on the domain controllers within the domain in which it is created, while a global group is available within its own domain and in any trusting domain. A trusting domain can, therefore, use a gJobal group to control rights and permissions given members of a trusted domain.

#### Global Groups

A global group contains only individual user accounts (no groups) from the domain in which it is created. Once created, a global group can be assigned permissions and rights, either in its own domain or in any trusting domain. A global group is a good way to export a group of users as a single unit to another domain. For example, in a trusting domain you can grant identical permissions to a particular file to a global group, which then pertain to all individual members of that group.

Global groups are available only on Windows NT Server domains. When Windows NT Server is installed on a computer, it is configured with two predefined global groups:

- » Domain Admins
- » Domain Users

#### Local Groups

A local group is a good way to import a group of users and global groups fro Domain Users<br> **COCAL Groups**<br>
A local group is a good way to import a group of users and global groups from<br>
the demains into a single unit for we in the local domain. A local group can other domains into a single unit for use in the local domain. A local group can contain user accounts or global groups from one or more domains. The group can be assigned privileges and rights only within its own domain. Local groups created on <sup>a</sup> Windows NT Workstation computer or <sup>a</sup> Windows NT Server computerin <sup>a</sup> workgroup are available only on that computer.

The following predefined local groups are available on Windows NT Workstation and Windows NT Server computers:

- **Administrators**
- <sup>=</sup> Users
- **Guests**
- Backup operators
- Replicator

The following additional predefined local groups are available only on Windows NT Server computers acting as primary or backup domain controllers:

and a seeping out

- Account operators
- : Print operators
- Server operators

Another predefined local group, Power Users, is available only on Windows NT Workstation computers or on Windows NT Server computers that are not acting as domain controllers.

Petitioner Vonage Holdings Corp. et al. - Exhibit 1008 - Page 089

Š

# Logons and Authentication

When you log on to a workgroup computer, your logon information is compared with the local user accounts database. When you Jog on to a computer that participates in a domain, you choose whether to log on locally, or to the domain. (If your domain trusts another domain, you can alternately choose to log on there.)

Note Windows NT Server computers store only domain accounts. To log on to a Windows NT Server computer, you must use a domain account.

For example, suppose AnnM has an account on a domain (MyDomain), as well as an account on a Windows NT workstation (MyWksta) belonging to that domain. When AnnM iogs onto her workstation account, the local authentication software uses the information stored in the workstation user accounts database to authenticate the logon. If AnnM logs onto the domain from that workstation, the local authentication software sends the logon request to the domain for authentication. Although they share the same username, each account has a unique security ID.

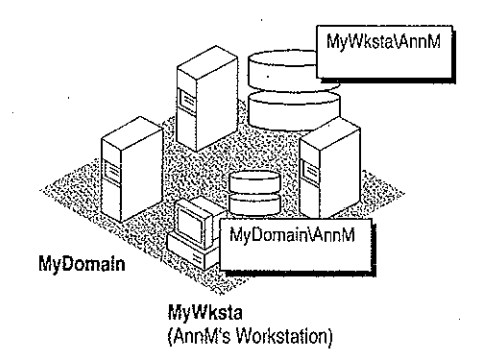

#### Vigure 4.5 Logging On Locally Versus Logging On to the Domain

As described in Chapter 2, "Windows NT Security Model," of the Windows NT Resource Guide, the Local Security Authority (LSA) creates a security access token for each user accessing the system. This happens when the user logs on and is authenticated (that is, during interactive logon). The LSA also creates a security access token when a user establishes a connection from a remote computer. This procedure is called a remote logon.

ų,

For example, suppose AnnM logs on and is authenticated by her local computer and then wants to access <sup>a</sup> printer controlled by <sup>a</sup> Windows NT Server computerin domain MyDomain. When she tries to connect to the printer (assuming she hasn't already connected to some other resource in the domain), she is actually performing a remote logon. One of the servers in MyDomain checks the domain's central user accounts database for information to authenticate her account for the domain and then creates a security access token for AnnM, and allows AnnM access.

Note This type of scenario becomes complex when AnnM uses different passwords for different accounts. For example, if her local password doesn't match the password for her domain account, when. she tries to browse the domain or connect to a resource in the domain, a message like the following is displayed on the screen: OY A AUDUCATUU AA VIU WUXAARAA, WA<br>Gustam aantan Filaa Sanuwaan

Aystem error o n<br>Access is denied

While tools such as File Manager prompt for a valid password, the command-line interface and some applications simply deny access.It is always <sup>a</sup> better idea to have one set of credentials that apply everywhere in a trusted enterprise.

From an administrative viewpoint, it is important to understand where the user account information is stored. A user's account is either in a private local user accounts database or in a domain user accounts database shared by al! the Windows NT Server computers in the domain.

### The Netiogon Service

The Netlogon service provides users logging on with a single access point to a domain's primary domain controller and all backup domain controllers. The Netlogon service replicates any changes to the security database to all domain controllers in the domain, including the SAM, Builtin, and LSA databases described in Chapter 2, "Windows NT Security Model," of the Windows NT Resource Guide. The SAM database is limited only by the number of Registry entries permitted and by the performance limits of the computer hardware. The maximum number of accounts of all types the SAM database supports is 10,000.

The Netlogon service on a Windows NT Server computer fully synchronizes its user database when the domain controller is first installed, or when the domain controller is brought back online after being offline, and the PDC's change log is full when the server returns online.

The Netlogon service accepts logon requests from any client and provides complete authentication information from the SAM database. It can authenticate logon requests as a member of a trusting or trusted domain.

The Netlogon service runs on any Windows NT computer that is a member of a domain. It requires the Workstation service and the "Access This Computer from Network" right, which is set in User Manager on Windows NT Workstation computers or servers, or User Manager for Domains on domain controllers, A domain controller also requires that the Server service be running.

### User Authentication

Ona Windows NT Workstation computer or a Windows NT Server computer that is not a domain controller, the Netlogon service processes logon requests for the local computer and passes through logon requests to a domain server.

The Netlogon service processes authenticates a logon request in three steps:

- 1. Discovery
- 2. Secure channel setup
- 3. Pass-through authentication (where necessary)

#### **Discovery**

When a user logs on to a domain from a Windows NT Workstation computer or a Windows NT Server computer that is not a domain controller, the computer must determine the location of a domain controller in its domain. If the computer is part of a workgroup, not a domain, the Netlogon service terminates. (If the workstation is not connected to a network, Windows NT treats it like a member of a workgroup consisting of one member.)

When a Windows NT Workstation computer or a Windows NT Server computer that is not a domain controller starts up, it attempts to locate a Windows NT Server computer in each trusted domain. (There is an implicit trust between the client and domain controllers in its own domain.) In either case, the server located can be either a primary domain controller (PDC) or a backup domain controller (BDC). The act of locating a domain controller to connect to is called *discovery*. Once a domain controller has been discovered, it is used for subsequent user authentication.

When a domain controller is started up, the Netlogon service attempts discovery with all trusted domains. (Discovery is not necessary on the domain controller's own domain, because it has access to its own SAM database.} Each domain is called three times in intervals of five seconds before discovery fails. If a trusted domain does not respond to a discovery attempt, the domain controller attempts another discovery every 15 minutes until it locates a domain controller on the trusted domain. If the domain controller receives an authorization request for the trusted domain for which discovery has not yet been successful, it attempts another discovery immediately, no matter when the last discovery was attempted.

68

#### Secure Communication Channel

Before a connection between two Windows NT computers is allowed, each computer's Netlogon service must be satisfied that the computer at the other end of the connection is identifying itself correctly. To do this, each computer's Netlogon service issues and verifies challenge and challenge response information. When this information is successfully completed, a secure channel is established and a communication session set up between the two computers' Netlogon services, The session can be ended without terminating the secure channel. The secure channet is used to pass subsequent network API calls between the two computers. The secure communication channel is used to pass the username and encrypted password during pass-through authentication. Pass-through authentication is discussed in detail later in this chapter.

The Netlogon service maintains security on these communication channels by using user-level security to create the channel. The following special internal user accounts are created:

- accounts are created.<br>A Workstation trust accounts, which allow a domain workstation to perform passthrough authentication for a Windows NT Server computer in the domain, as described later in this chapter
- Server trust accounts, which allow Windows NT Server computers to get copies of the master domain database from the domain controller
- Interdomain trust accounts, which allow a Windows NT Server computer to perform pass-through authentication to another domain

The Netlogon service attempts to set up a secure channel when it is started, as soon as discovery is completed. Failing that, Netlogonretries every <sup>15</sup> minutes or whenever an action requiring pass-through authentication occurs. To reduce network overhead among trusted domains, the Netlogon service on a domain controller creates <sup>a</sup> secure channel only whenitis needed.

Wote. Hethe-secure channel cannot be created at logon (for example, because the domain controllers are offline), the Netlogon service starts anyway. If the user's interactive logon uses the same domain name and username, the user's interactive logon is successfully completed using cached credentials.

A Windows NT computer stores the information used to authenticate the last several (ten, by default) users who logged on interactively. That way, if all the domain controllers are down at the same time, the last several users who connected to the computer can still log on. Additionally, the credentials of all users who have logged on from the local computer are stored in the local SAM database.

#### Pass-through Authentication

Pass-through authentication occurs when a user account must be authenticated, but the local computer can't authenticate the account itself. In this case, the username and password are forwarded to a Windows NT Server computer that can authenticate the user, and the user's information is returned to the requesting computer.

Pass-through authentication occurs in the following instances:

- At interactive logon when a user at a Windows NT Workstation computer or a Windows NT Server computer that is not a domain controller is logging onto a domain or trusted domain
- At remote logon when the domain specified is a trusted domain

Figure 4.6 illustrates pass-through authentication.In this example, AnnM wants to access a computer in the London domain. Because the London domain trusts AnnM's home domain (Topeka), it asks the Topeka domain to authenticate AnnM's account information.

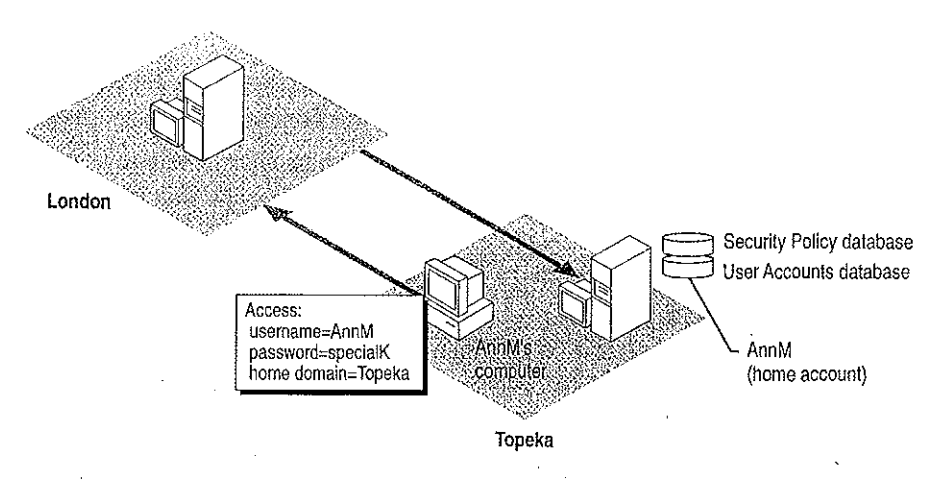

Figure 4.6 Pass-Through Authentication,

The Netlogon service provides this pass-through authentication. Each Windows NT computer participating in the domain must be running the Netlogon and Workstation services. (Netlogon is dependent on the Workstation service.) The Netlogon service communicates with the Netlogon service on the remote computer, as illustrated in Figure 4.7.

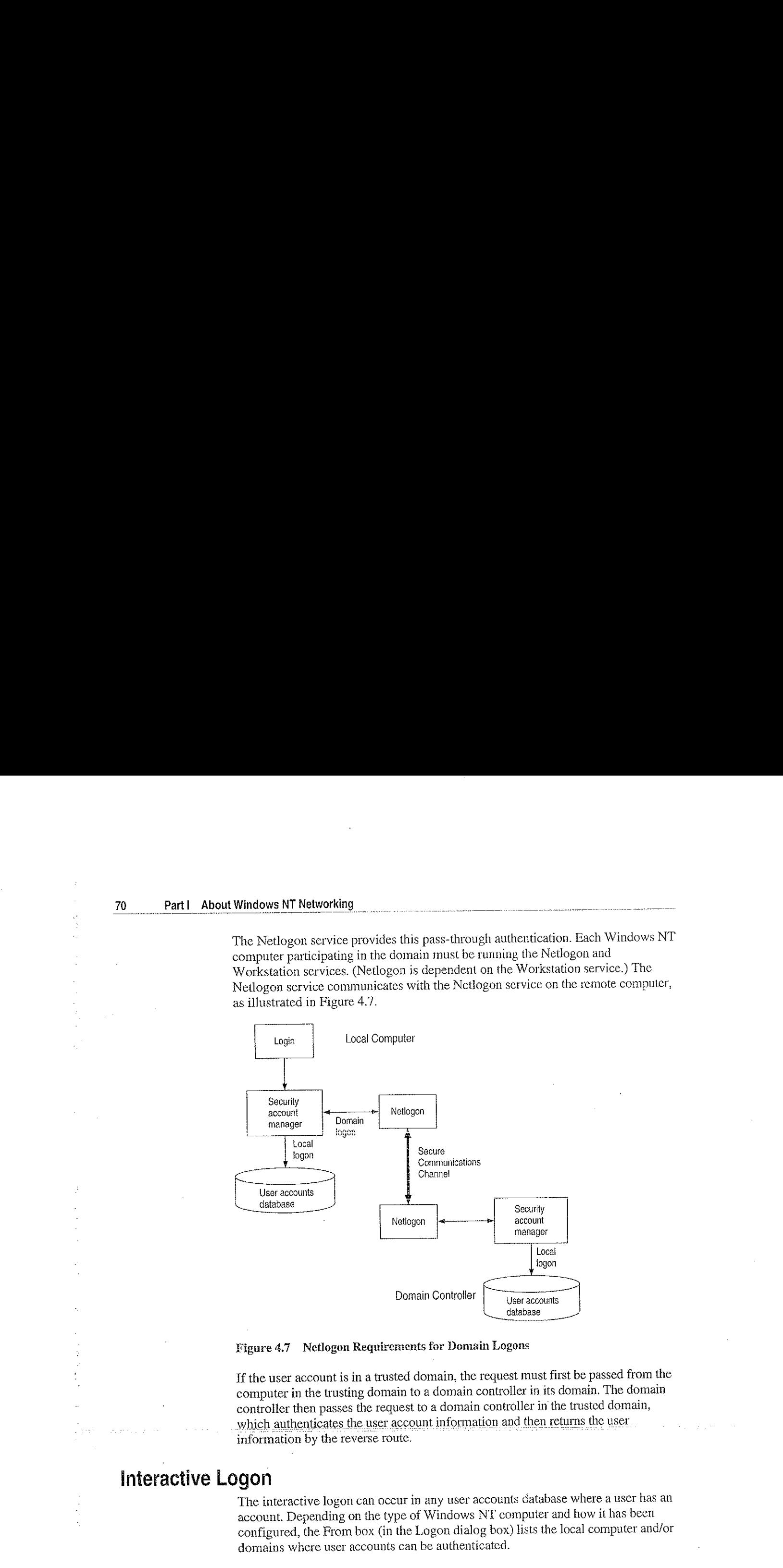

Figure 4.7 Netlogon Requirements for Domain Logons

If the user account is in a trusted domain, the request must first be passed from the computer in the trusting domain to a domain controller in its domain. The domain controller then passes the request to a domain controll computer in the trusting domain to a domain controller in its domain. The domain controller then passes the request to a domain controller in the trusted domain, which authenticates the user account information and then returns the user

### interactive Logon

The interactive logon can occur in any user accounts database where a user has an account. Depending on the type of Windows NT computer and how it has been configured, the From box (in the Logon dialog box) lists the local computer and/or domains where user accounts can be authenticated.

#### Summary of Interactive Logon Authentication

The following table shows the logen options for someone using a Windows NT computer in a workgroup, a domain, and a domain with a trust relationship. The unique identifier used by Windows NT after logon depends on the location of the database used to log on the user, The third column in this table describes the unique identifier used in cach case. Any network connection requests sent elsewhere on the network include this unique identifier.

| Computer is in                         | User can logon at                                                 | Unique identifier                                                                         |  |
|----------------------------------------|-------------------------------------------------------------------|-------------------------------------------------------------------------------------------|--|
| Workgroup                              | Local database                                                    | Computername and username                                                                 |  |
| Domain                                 | Local database<br>Domain database                                 | Computername and username<br>Domain name and username                                     |  |
| Domain<br>with a trust<br>relationship | Local database<br>Home domain database<br>Trusted domain database | Computername and username<br>Domain name and username<br>Trusted domain name and username |  |
| Domain without a<br>trust relationship | Local database                                                    | Computername and username<br>Untrusting domain name and<br>username                       |  |

Table 4.1 Summary of Interactive Logon Authentication

#### Remote Logon

A security access token created at interactive logon is assigned to the initial process created for the user. When the user tries to acecss a resource on another computer, the security access token is placed in a table in the remote server process. The server process creates <sup>a</sup> security ID for the user and mapsitto the user's security access token. This security ID is sent back to the client redirector and is used in all further server message block (SMB) communication between the server and client. Whenever a resource request comes in from the client, the security ID identifies the user to the server process. The security access token that maps to the user ID identifies the user to the remote security subsystem.

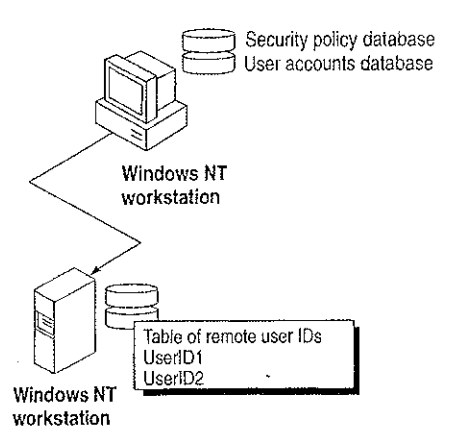

#### Figure 4.8 Remote Logon

The following list shows the steps in a successful remote logon at a Windows NT Workstation computer or Windows NT Server computer.

- 1. The username, password, and domain name (the data entered in the Welcome dialog box) of the logged on user are sent from the user's computer to the remote Windows NT server.
- 2. The authenticating computer's SAM compares the logon username and password with information in the user accounts database.
- If the access is authorized, the authenticating computer's LSA constructs a security access token and passes it to the server process, which creates a user ID referencing the security access token.
- 4. The user ID is then returned to the client computer for use in all subsequent requests to the server.

After the session has been created, the client computer sends requests marked with the user ID it received during session setup. The server matches the user ID with the proper access token kept in an internal table. This security access token at the remote computer is used for access authentication at the remote computer by that user.

#### Remote Logon at a LAN Manager 2.x Server

Remote logon at a LAN Manager 2.x server is basically the same as remote logon toa Windows NT computer. However, instead of comparing the user's logon information against a centralized user accounts database, the LAN Manager  $2.x$ server compares the information with its local user accounts database. This database may be the server's own standalone database or a domain database shared by a group of servers. LAN Manager 2.x servers cannot use pass-through authentication.

Accessing resources on a LAN Manager  $2.x$  server is similar to accessing resources on a Windows NT computer, except that the LAN Manager  $2.x$  server does not use a security access token to identify resource requests. Instead, the security ID maps to the usemame, which is used to process resource requests.

If the LAN Manager  $2.x$  server is in the same domain as a Windows NT Server computer, the server logon is identical to that used when accessing another Windows NT Server computer (except that the LAN Manager  $2.x$  server does not generate or use security access tokens).

If the LAN Manager  $2x$  server is in another domain, the server logon is identical to logon for a Windows NT Workstation computer that is a member of a workgroup. This is true even for a trusted domain, since LAN Manager 2.x servers don't support trust relationships. An account must exist either in the LAN Manager  $2x$ server's domain or at the stand-alone server itself.

#### Summary of Remote Logon Authentication

This section summarizes the various remote logon scenarios.

÷

» Workgroup computer connecting to a Windows NT computer in a domain

Interactive logon for the user at the workgroup computer (the client) is performed by the local user accounts database.

'The client's username and a function of the password are passed to the specific server in the domain to which the client is trying to connect. This server checks the username and password with information in its local user accounts database.If there is a match, access to this server is allowed.

#### » Domain computer connecting to a Windows NT computer in the same domain

Interactive logon for the user at the client computer was performed by the domain's user accounts database.

The client's domain name, username, and a function of the password are passed to the computer being accessed, which passes them to a Windows NT Server computer in the domain.

The Windows NT Server computer verifies that the domain name for the client matches this domain.

Next the Windows NT Server computer check the username and password against the domain's user accounts database. If there is a match, access is allowed.

#### Domain client in a trusted domain connecting to a Windows NT computer  $\mathbf{p}_s$

Interactive logon for the user at the client computer is performed by the domain's user accounts database.

The client's domain name, username, and a function of the password are passed to the computer being accessed. That computer passes the logon information to a Windows NT Server in the domain.

The Windows NT Server computer verifies that the client's domain is a trusted domain and then passes the client's identification information to a Windows NT Server computer in that trusted domain.

A Windows NT Server computer in the trusted domain (that is, the same domain as the client computer) checks the usernameand password against the domain's user accounts database. If there is a match, access is allowed.

### Common Logon Scenarios

The following examples describe various logon scenarios in a Windows NT environment,

#### Example 1: Logging On to a Member of a Workgroup

For a computer running Windows NT and participating in a workgroup, the logon information is compared with the local user accounts database, When a user logs on, the From box lists only the name of the local computer. The user cannot specify another workgroup or domain for logon. There is no discovery, because the Netlogon service is not running. If the user attempts access to another Windows NT computer, authentication proceedsas discussed in "Example 4: Logging On to an Untrusted Domain," later in this chapter.

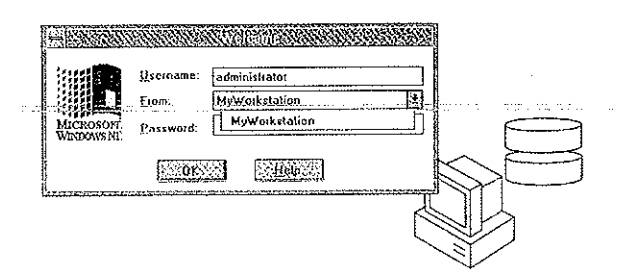

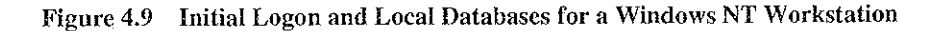

After successful authentication, the username and password are cached by the computer's redirector for use when connecting to remote resources.

Petitioner Vonage Holdings Corp. et al. - Exhibit 1008 - Page 099

đ

#### Example 2: Logging On to the Home Domain

From a Windows NT computer participating in a domain, a user can choose to have his or her logon information authenticated by the local computer or by a domain controller in its domain. If the user account is a domain account, a domain controller's SAM for the home domain or a trusted domain authenticates the logon. The workstation itself connects to a domain with a workstation trust account.

The From box Jists the name of the local computer, the name of the home domain in which the computer participates, and the names of any trusted domains.

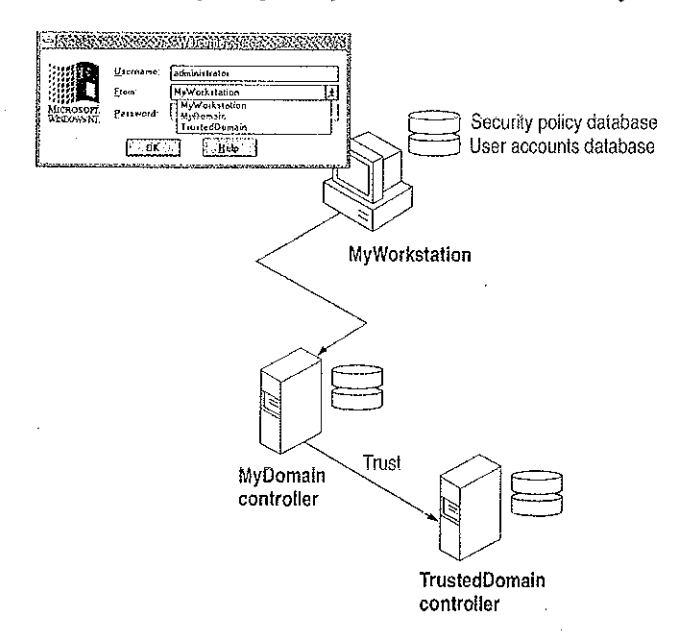

Vigure 4.10 Logging On from a Domain Workstation

The security access token generated in an interactive logon is maintained on the computer where the user is logged on.

#### Example 3: Logging On to a Trusted Domain

When a user at a Windows NT Workstation computer in a domain, or a Windows NT Server computer that is participating in a domain but not as a domain controller, attempts to log on to a trusted domain, the user's credentials are not authenticated on the local computer. The logon request is passed to a domain controller on the trusted domain and is authenticated there.

If the username is not valid and the Guest account of the computer on the computer the user is logging on to is enabled, the user is logged on to the trusted domain as a guest. If the Guest account is disabled, or if the username is valid but the password is not, the logon attempt fails with access denied. The Guest account is used only for remote logons.

The net use command prompts for a password if there is no corresponding user account in the trusted domain, or if there is a corresponding user account but the password does match the one supplied by the trusting domain. In situations where the net use command would require a password, the net view command simply fails with access denied.

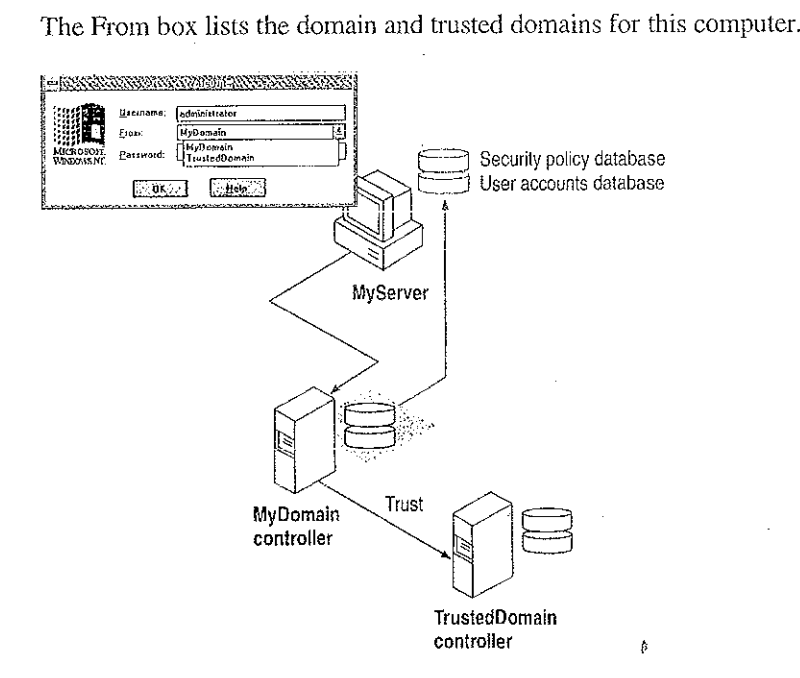

Figure 4.11 Authentication by a Trusted Domain Controller

#### Example 4: Logging On to an Untrusted Domain

If a client workstation or server connects by remote logon to a Windows NT computer and the domain namespecified is not trusted by the domain the client workstation or server that the user is logged on to, the client computer checks its own user account for the username and password supplied. If the credentials are valid, the client logs the user on. If the username is not valid and the client's Guest account is enabled, the computer logs the user on as a guest and passes the credentials to the untrusted dornain.

**Research Control Control Control Control** 

Petitioner Vonage Holdings Corp. et al.

#### Example 5: Logging on Without Specifying a Domain Name

For workstations running Windows for Workgroups 3.1 or LAN Manager 2.0, the domain of the Windows NT computer being connected to might not be specified. For a user connecting to an individual or workgroup workstation, user credentials are authenticated only on the local computer. Ef the usernameis not valid and <sup>a</sup> Guest account is enabled, the user is logged on as a guest.

If the client is connecting to a domain of which the workstation is a member, user credentials are authenticated first by the workstation itself, and then by a domain controler. If the username is not valid for the domain and the domain controller's Guest account is enabled, the user is logged to the Guest account of the machine being connected to. If the username is valid but the password is not, or if the Guest account is disabled, the user is again prompted for a password, and then the logon attempt fails with access denied.

For a user logging onto a trusted domain from a domain workstation, it is not obvious where the user's domain account is defined. User credentials are authenticated in the following order until the user is successfully logged on: first by the workstation itself, then by the loca] domain server, and finally by the tnisted domain. If all these logon attempts fail, the user is connected, if possible, to the local workstation's Guest account.

### Troubleshooting Logon Problems <sup>|</sup>

This section discusses the two categories of typical problems users might face that relate to logons:

- Problems when trying to view a server's shared resources
- Problems when trying to access one of those resources

#### Viewing a Server's Shared Resources

Suppose AnnM logs on to a Windows NT domain with the password Yippee. She wants to view the shared resources on a server named \\PRODUCTS, but her password there is Yahoo. Because ofthis situation, Ann sees the following message displayed on the screen:

Error 5; Access has been denied.

AnnM asks the administrator of *\\PRODUCTS* to change her password, but the administrator leaves the User Must Change Password At Next Logon checkbox checked. When AnnM tries to view the server's shared resources this time, she sees the following message displayed on the screen: .

Error 2242: The password of this user has expired.

When the administrator of *\*\PRODUCTS clears the User Must Change Password<br>At Next Logon checkbox, AnnM is finally able to see the server's shared resources.

#### Accessing a Server's Shared Resources

provided a construction of the control of the

Suppose AnnM is logged on to a Windows NT domain with the password Yippee but wants to connect to a shared directory on *\\PRODUCTS*, where her password is Yahoo. Even though *WPRODUCTS* has a Guest account because there is an account for AnnM, she is not allowed to gain access via the Guest account. Instead, Windows NT prompts AnnM for the valid password on WPRODUCTS.

On the other hand, JeffH wants to access the same shared directory and has no account on WPRODUCTS. He is allowed access to this resource via the Guest account for \\PRODUCTS and is assigned the permissions associated with that account.

# WAN Environments

Ina WANenvironment, timeout parameters are automatically tuned by both Windows NT Workstation and Windows NT Server. Session setup times out after 45 seconds.

Using the LMHOSTS file, a directed mails lot can be sent directly to a computer's internet protocol (IP) address to establish a trust relationship. For information on the LMHOSTS file, see Chapter 15, "Setting Up LMHOSTS."

#### CHAPTER <sup>5</sup>

# Windows NT Browser

Users on a Windows NT network often need to know what domains and computers are accessible from their local computer. Viewing all the network resources available is known as *browsing*. The Windows NT Browser system maintains a list, called the browse list, of all the domains and servers available. For instance, when a user attempts to connect to a network drive using File Manager, the list of servers that is displayed in the Shared Directories box of the Connect Network Drive dialog box is the browse list, and it is provided by a browser in the local computer's domain.

Note For the purposes of this discussion, the term *server* refers to any computer that can provide resources to the rest of the network. A Windows NT Workstation computer, for instance, is a server in the context of the Browser system if it can share file or print resources with other computers on the network. The computer does not have to be actually sharing resources to be considered a server. In this chapter, specific references to Windows NT Server computers are always made explicitly.

The Windows NT browser system consists of a *master browser*, backup browsers, and client systems. The master browser maintains the browse list and periodically sends copies to the backup browsers. When a browser client needs information, it obtains the current browse list by remotely sending a NetServerEnum2 application programming interface (API) call to either the master browser or a backup browser. (A NetServerEnum APIcall is also supported for compatibility with Microsoft LAN Manager networks.)

The centralized browser architecture reduces the number of *broadcast datagrams*. A datagram is a network packet that is sent to a mailslot on a specified computer (a directed datagram) or to a mailslot on any number of computers (a broadcast datagram). The centralized browser architecture also reduces the demands on the client's CPU and memory.

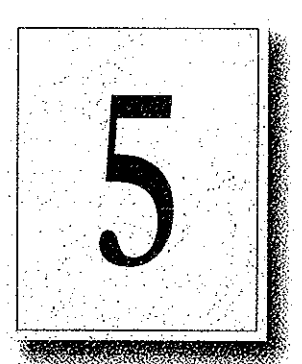

# Specifying a Browser Computer

Whether a computer running Windows NT Workstation computer or a Windows NT Server computer can become a browser is determined in the Registry by the MaintainServerList entry under the HKEY\_LOCAL\_MACHINE \YSTEM\CurrentControlSet\Services\Browser\Parameters key, The possibic values for the MaintainServerList entry are shown in the following table:

Table 5.1 Values for the MaintainServerList Entry

| Value | <b>Meaning</b>                                                                                                    |  |  |
|-------|----------------------------------------------------------------------------------------------------|--|--|
| No    | This computer will never be a browser.                                                                                                    |  |  |
| Yes   | This computer will become a browser. At startup, the server tries to contact<br>the master browser to get a current browse list. If the master browser<br>cannot be found, this computer forces a browser election, and can become<br>the master browser. For more information on browser elections, see<br>"Determining Browser Roles," later in this chapter. |  |  |
|       | This is the default value for Windows NT Server computers.                                                                                                    |  |  |
| Auto  | This computer is a <i>potential browser</i> . Whether it becomes a browser<br>depends on the number of existing browsers. This computer is notified by<br>the master browser if it should become a backup browser.                                                                                                    |  |  |
|       | This is the default value for Windows NT Workstation computers.                                                                                                    |  |  |

On any computer with a value of Yes or Auto for the MaintainServerList, Windows NT Setup configures the Browser service to start automatically when the computer starts.

Another setting in the

HKEY\_LOCAL,MACHINE\SYSTEM\CurrentControlSet\Services\Browser\Para meters key in the registry has a bearing on which servers become master browsers and backup browsers. Setting the IsDomainMasterBrowserentry to True or Yes on a computer makes that computer a *preferred master browser*. A preferred master browser computer has an advantage over other computers in master browser elections. Also, whenever a preferred master browser computer is started, it forces a browser election. For more information on browserelections, see "Determining Browser Roles," later in this chapter.

### Number of Browsers in Domains and Workgroups

In a Windows NT Scrver domain, every Windows NT Server computer is a browser. One Windows NT Server computer in the domain, the primary domain controller if there is one, is the master browser, and the other Windows NT Server computers are backup browsers. If there is more than one Windows NT Server computer in the domain, no Windows NT Workstation computer will ever be a master browser in the domain.

In a workgroup containing Windows NT Workstation computers, there is always one master browser. If there are at least two Windows NT Workstation computers in the workgroup, there is also one backup browser. For every 32 Windows NT Workstation computers in the workgroup, there is another backup browser.

# Determining Browser Roles

 $x \in \mathbb{R}^n$  . The contract of  $\mathbb{R}^n$  is the contract of  $\mathbb{R}^n$  in the contract of  $\mathbb{R}^n$ 

At certain times in each domain or workgroup, it is necessary to force an election of the master browser. This section explains how the election works.

When a Windows NT computer needs to force a master browser election, it notifies the other browsers on the system by broadcasting an election datagram. The election datagram contains the sending browser's election version and election criteria, as explained later in this section. The election version is a constant value that identifies the version of the browser election protocol.

When a browser receives an election datagram, the receiving browser examines the datagram and first compares the election version with its own. If the receiving browser has a higher election version than any other browser, it wins the election regardless of the election criteria. If the election versions are identical for both computers, the election criteria are compared.

The election criteria is a 4-byte hexadecimal value. If there is a tie on the basis of election version, the tie is broken by the value of the election criteria.

- $\cdot$  If the browser has a higher election criteria than the issuer of the election datagram, the browser issues its own election datagram and enters the "election in progress" state.
- If the browser does not have a higher election criteria than the issuer of the election datagram, the browser attempts to determine which system is the new master browser.

Specific groups of bytes are masked and their values set according to the following list:

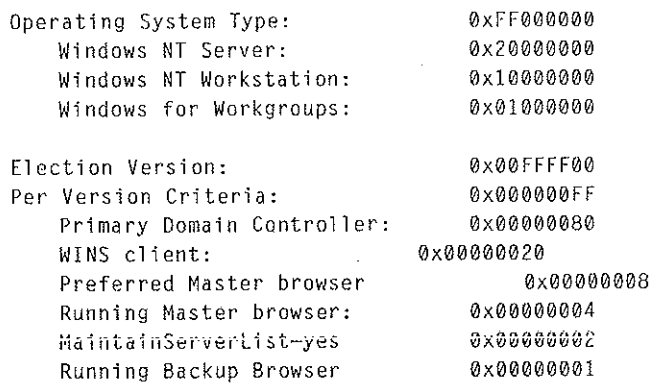

If there is still a tic, the browser that has been running longest is the winner. If there is still a tie, the browser that has a lexically lower name is the winner. For example, a server with a name of A becomes master browser instead of a server with a name of B.

When a browser receives an election datagram indicating that it wins the election, the browser enters the running election state. In the running election state, the browser sends an election request after a delay based on the browser's current browser role:

- Master browsers delay for 200ms.
- » Backup browsers delay for 400ms
- All other browsers delay for 800ms.

The browser broadcasts up to four election datagrams.If, after four election datagrams, no other browser has responded with an election criteria that would win the election, the browser becomes the master browser. If the browser receives an election datagram indicating that another system would win the election, the browser demotes itself to backup browser. To avoid unnecessary network traffic, a browserthat has lost an election does not broadcast any unsent election datagrams.

### Browsers

The master browser and backup browsers in each domain have certain duties to Agia maintain the browse list.

### Role of Master Browsers

The master browser maintains the browse list, the list of all servers in the master browser's domain or workgroup, and the list of all domains on the network. For a domain that spans more than one subnetwork, the master browser maintains the browselist for the portion of the domain on its subnetwork.

Individual servers announce their presence to the master browser by sending a directed datagram called a *server announcement* to the domain or workgroup's master browser. Computers running Windows NT Server, Windows NT Workstation, Windows for Workgroups, and LAN Manager servers send server announcements. When the master browser receives a server announcement from a computer, it adds that computer to the browse list.

The master browser also returns lists of backup browsers (in the local subnetwork of a TCP/iP-based network, if the domain spans more than one submetwork) to computers running Windows NT Server, Windows NT Workstation, and Windows for Workgroups. If a TCP/[P subnetwork comprises more than one domain, each domain has its own master browser and backup browsers. On networks using the NetBEUI Frame (NBF) or NWLink IPX/SPX-compatible network protocol, name queries are sent across routers, so there is always only one master browser for each domain.

When a computer starts and the computer's MaintainServerList registry entry is set to Auto, the master browser must tell that computer whether or not to become a backup browser.

When a computer first becomes a master browser, it can force all servers to register with it if its browse list is empty. The master browse computer does this by broadcasting a RequestAnnouncement datagram. All computers that receive a RequestAnnouncement datagram must respond by sending a server announcement at a random time within the next 30 seconds. The randomized delay ensures that the network and the master browser itself are not overwhelmed with responses.

When a master browser receives a server announcement from another computer that claims to be the master browser, the receiving master browser demotesitself and forces an election. This action ensures that there is always only one master browser in each domain or workgroup.

Note The list of servers that the master browser maintains is limited to 64K of data. This limits the number of computers that can be in a browse list in a single workgroup or domain to 2000-3000 computers.
### Role of Domain Master Browsers

The primary domain controller (PDC) of a domain is given a bias in browser elections to ensure that it becomes the master browser. The browser service running on a domain's primary domain controller has the special additional role of being the domain master browser.

For a domain that uses TCP/IP and spans more than one subnetwork, cach subnetwork functions as an independent browsing entity, with its own master browser and backup browsers. To browse across the WAN to other subnetworks, at least one browser running Windows NT Server is required on the domain for each subnetwork. On the subnetwork. with the PDC, this Windows NT Server computer is typically the PDC, which functions as the domain master browser.

When a domain spans multiple subnetworks, the master browsers for each subnetwork announces itself as the master browsers to the domain master browser using a directed MasterBrowserAnnouncement datagram. The domain master browser then sends a remote NetServerEnum API call to each master browser to collect each subnetwork's list of servers. The domain master browser merges the server list from each subnetwork master browser with its own server list to form the browse list for the domain. This process is repeated every 15 minutes to ensure that the domain master browser has a complete browse list of all the servers in the domain,

The master browser on each subnetwork also sends a remote NetServerEnum API call to the domain master browser to obtain the complete browse list for the domain. This browse list is thus available to browser clients on the subnetwork.

Note Windows NT workgroups cannot span multiple subnetworks, Any Windows NT workgroup that spans subnetworks actually functions as two separate workgroups, with identical names.

### **Role of Backup Browsers**

Backup browsers call the master browser every 15 minutes to get the latest copy of the browse list, as well as a list of domains. Each backup browser caches these lists and returns the list of servers to any clients that send a remote NetServerEnum API call to the backup browser. If the backup browser cannot find the master browser, it forces an election.

## How Computers Announce Themselves

When a computer is started, it announces itself by sending a server announcement to the domain or workgroup's master browser every minute. As the computer continues running, the time between server announcements is increased until it eventually becomes once every 12 minutes.

If the master browser has not received a server announcement from a computer for three announcement periods, the computeris removed from the browse list.

Note There might be up to a 36-minute delay between the time a server goes down and the time it is removed from the browselist.

# Domain Announcements

Client computers sometimes need to retrieve lists of domains, as well as lists of servers in those domains. The Windows NT NetServerEnum API has a level of information to allow this.

When a browser becomes a master browser, it broadcasts a DomainAnnouncement datagram every minute for the first five minutes, and then broadcasts once every 15 minutes after that. Master browsers on other domains receive these DomainAnnouncement datagrams and add the specified domain to the browselist.

DomainAnnouncement datagrams contain the name of the domain, the name of the domain master browser, and whether the master browseris running Windows NT Server or Windows NT Workstation. If the master browser if running Windows NT Server, the datagram also specifies whether that browser is the domain's PDC.

If a domain has not announced itself for three consecutive announcement periods, the domain is removed from the browselist.

Note A domain might be down for as long as 45 mimutes before it is removed from the browse list.

The domain master browser augments this list of domains with the list of domains that have registered a domain NetBIOS address with the Windows Internet Name Service (WINS). Checking against WINS ensures that the browser maintains a complete list of domain names in an environment with subnetworks. For information on special NetBIOS names, see "Managing Special Names" in Chapter 14, "Installing and Configuring WINS Servers."

.<br>Petitioner Vonage Holdings Corp. et al. - Exhibit 1008 - Page 110 idings Corp. et al - Exhibit 1008-

# **How Clients Receive Browser Information**

When an application running on a client issues a NetServerEnum API call, the client sends the API call to a browser.

If this is the first time a NetServerEnum API call has been issued by an application running on the client, the client must first determine which computers are the browsers in its workgroup or domain. The client does this by sending a OueryBrowserServers directed datagram. This request is processed by the master browser for the domain and subnetwork on which the client is located. The master browser then returns a list of browsers active in the workgroup or domain being queried. The client selects the names of three browsers from the list, and then stores these names for future use. For future NetServerEnum API calls, a browser is chosen randomly from the three browser names that were saved by the client.

If the client cannot find the master browser after three attempts, the client issues a Force Election broadcast to the domain being queried. A Force Election broadcast forces the election of a new master browser in the domain. To indicate that the master browser could not be found, the client then returns an error (ERROR BAD NETPATH) to the application. For more information on browser elections, see "Determining Browser Roles," earlier in this chapter.

# **Browser Failures**

When a server fails, it stops announcing itself. When the master browser does not receive a server announcement for three of the server's current announcement periods, the master browser removes the non-browser from the browse list. It might take up to an additional 15 minutes for the backup browsers to retrieve the updated browse list from the master browser, so it could take as long as 51 minutes from the time a server fails to when it is removed from all browse lists.

Because a backup browser announces itself in the same way as a server, the procedure when a backup browser fails is the same as that for a server. If the name of this backup browser has been given to any clients, attempts made by those clients to contact this backup browser fail. The client then retries the NetServerEnum API call on another backup browser on the client's list of browsers. If all the backup browsers that a client knows have failed, the client attempts to get a new list of backup browsers from the master browser. If the client is unable to contact the master browser, it forces a browser election.

 $\sim 25-22$ 

When a master browser fails, the backup browsers detect the failure within 15 minutes. After a master browser failure is detected, the first backup browser to detect the failure forces an election to select'a new master browser, In addition, it is possible that between the time the master browser fails and the election of a new master browser happens, the domain will disappear from the list of domains in the browse list. If a client performs its first NetServerEnum API call after the old master browser has failed but before a backup browser detects the failure, the client forces an election. If a master browser fails and there are no backup browsers, browsing in the workgroup or domain will not function correctly.

When a domain master browser fails, other master browsers see only servers on the same local subnetwork. Eventually, all servers that are not on the local subnetwork are removed from the browselist.

## Browser Components

The Browser system consists of two components:

- Browser service
- Datagram Receiver

The Browser service is the user-mode portion that is responsible for maintaining the browse list, remotely making API calls, and managing the various roles a browser can have. It resides within the LanmanServer service (\systemroot\SYSTEM32\SERVICES.EXE) and is supported by \systemrooASYSTEM32ABROWSER.DLL.The browser's registry entries are under the HKEY\_LOCAL\_MACHINE\SYSTEM\CurrentControlSet \Services\Browser key.

The datagram receiver is the kernel-mode portion of the browser, and is simply a datagram and mailslot receiver. It receives directed and broadcast datagrams of interest to the workstation and server services. It provides kernel-level support for the NetServerEnum API, as well as support for remote mailslot reception (secondclass datagram-based mailslot messages) and the request announcement services.

The datagram receiver file is \systemroot\SYSTEM32\BROWSER.SYS. The datagram receiver's registry entries are in the HKEY\_LOCAL\_MACHINE \SYSTEM\CurrentControlSet\Services\DGRevr key.

### **Mailslot Names**

All browser datagrams destined for LAN Manager, Windows for Workgroups, Windows NT Workstation, or Windows NT Server computers are sent to the mailslot name \MAILSLOT\LANMAN.

Browser datagrams that are destined only for Windows NT Workstation or Windows NT Server computers are sent to the mailslot name **WAILSLOTMSBROWSE** 

# **LAN Manager Interoperability**

In order for Windows NT browsers and LAN Manager browsers to work together, you might have to perform some configuration tasks.

# Making Windows NT Servers Visible to LAN Manager Clients

To make a Windows NT server visible to LAN Manager clients, you must configure the Windows NT server to announce itself to LAN Manager 2.x servers. You can do this by using the Networks option in Control Panel or by changing the LMannounce entry in the Registry.

- To make a Windows NT server visible to LAN Manager clients using the **Control Panel** 
	- 1. On the Windows NT computer, double-click the Network option in Control Panel to display the Network Settings dialog box.
	- 2. Select Sever from the Installed Network Software box, and then choose the Configure button to display the Server dialog box.
	- 3. Select Make Browser Broadcasts to LAN Manager 2.x Clients check box, and then choose the OK button.
- To make a Windows NT browser visible to LAN Manager clients using the  $\triangleright$ **Windows NT Registry** 
	- 1. Run the REGEDT32.EXE file from File Manager or Program Manager to start the Registry Editor.
	- 2. Locate the following key:

HKEY\_LOCAL\_MACHINE\SYSTEM\CurrentControlSet\Services\LanmanSe rver\Parameters

3. Change the value of the LMannounce entry to 1.

For more information about the Windows NT Registry, see Chapters 10 through 14 in the Windows NT Resource Guide.

### Making LAN Manager Domains Visible to Windows NT Browsers

You can make up to four LAN Manager-only domains visible to a Windows NT Browser, You can do this by using the Control Panel or configuring the Registry of the Windows NT browser. The LAN Manager domains you add to the Windows NT browse list this way will be visible to all members of the Windows NT browser's domain.

- To make LAN Manager domains visible to a Windows NT browser using the Control Panel
	- 1. On the Windows NT computer, double-click the Networks option in Control Panel to display the Network Settings dialog box.
	- 2. Select Computer Browser from the Installed Network Software box, and then choose the Configure button to display the Browser Configuration dialog box.
	- 3. For each LAN Manager domain you want to add, type the LAN Manager domain name in the box on the left, and then choose the Add button.
	- 4. When finished adding up to four domains, choose the OK button.
- To make LAN Manager domains visible to a Windows NT browser using the Windows NT Registry
	- 1. Run the REGEDT32.EXE file from File Manager or Program Manager of the Windows NT browser to start the Registry Editor.
	- 2. Locate the following key:

HKEY\_LOCAL\_MACHINE\SYSTEM\CurrentControlSet\Services\LanmanSe rver\Parameters

3. In the OtherDomains entry, add the names of the LAN Manager domains that you want to be made visible to the Windows NT browser.

For more information about the Windows NT Registry, see chapters 10 through 14 in the Windows NT Resource Guide,

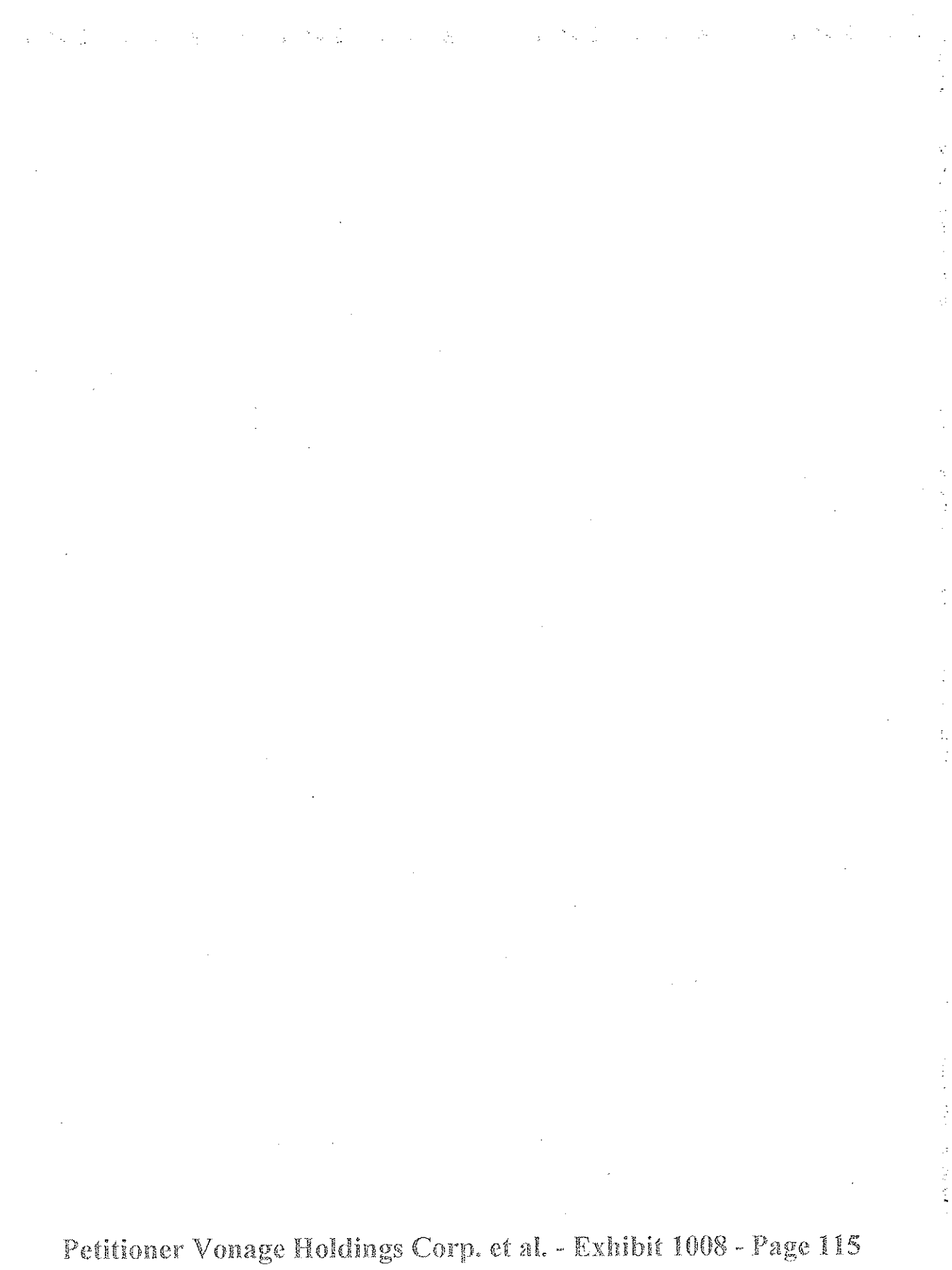

# PART II Using Windows NT Networking

Chapter 6 Using NBF with Windows NT 300 2000 100 2000 Overview of NetBEUI and NBF NBF and Network Traffice of the control of the control of the control of the control of the control of the control of the control of the control of the control of the control of the control of the control of the control of NBP and Sessions Session Limits

Chapter 7 Using DLC with Williams<br>Overview Construction Windows NT DLC Driver Parameters in the Registry<br>Communicating with SNA Hosts Using DLC and SNA Using DLC to Connect to HP Printers and the Second Lines.

Chapter 6 Client-Server Connectivity on Windows NT  $\begin{minipage}{.4\linewidth} \textbf{SQL} \textbf{Server} \\ \textbf{Net-Libray Architecture} \end{minipage} \vspace{-0.5em}$ 

RAS Capabilities and Functionality<br>Using Terminal and Seript Settings for Remote Logons  $\therefore$  130  $-139$ Resource Directory 2007 and 2007 146

.93 .

 $94.$ 

 $94.$ 

 $98$ 

-99.

106  $106$ 

 $108$  $\% = 108$ 

110.

 $^{\circ}113$ 

 $114$  $118$ 

**ANGEL AND RAIDS** 

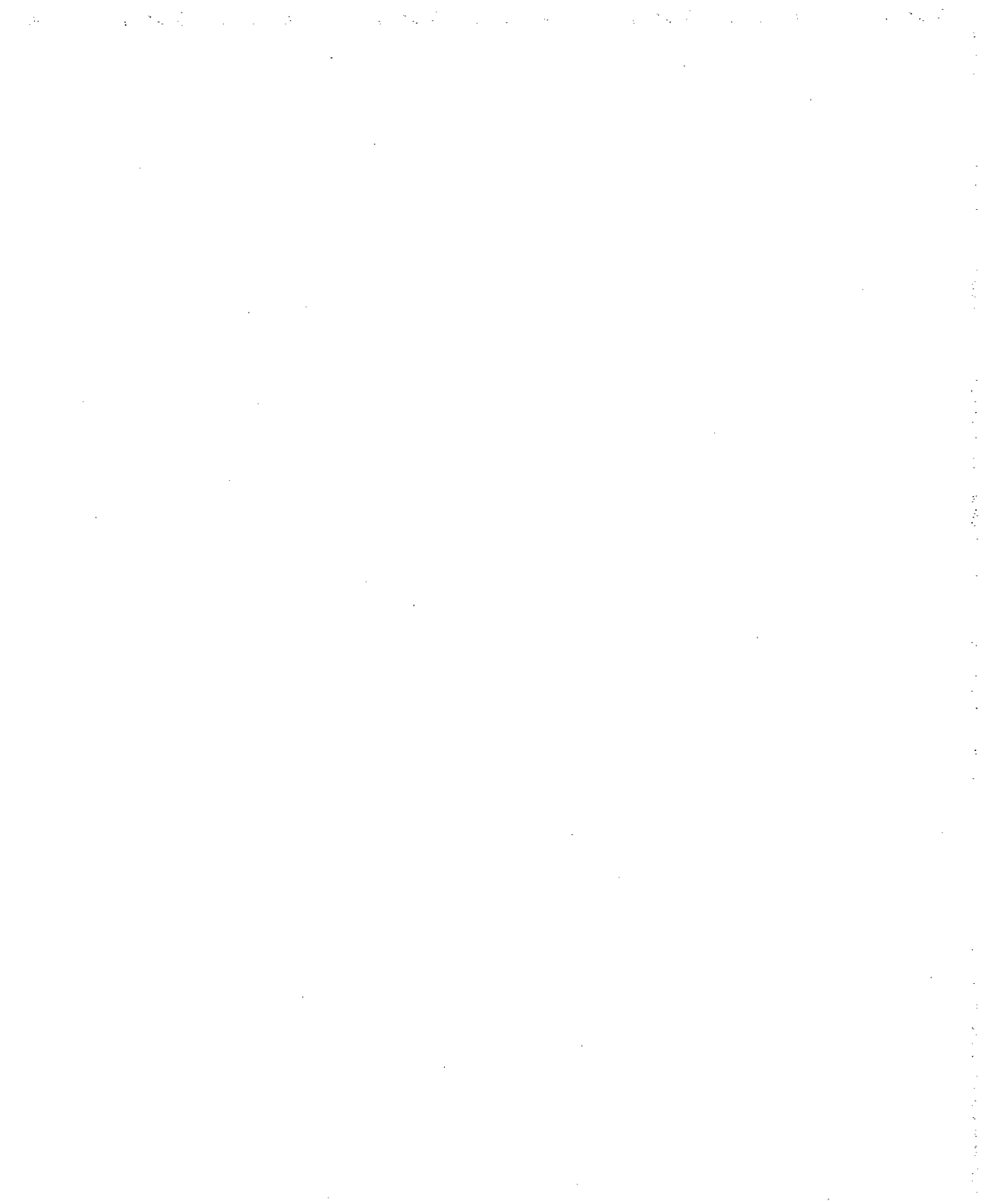

# CHAPTER 6

# Using NBF with Windows NT

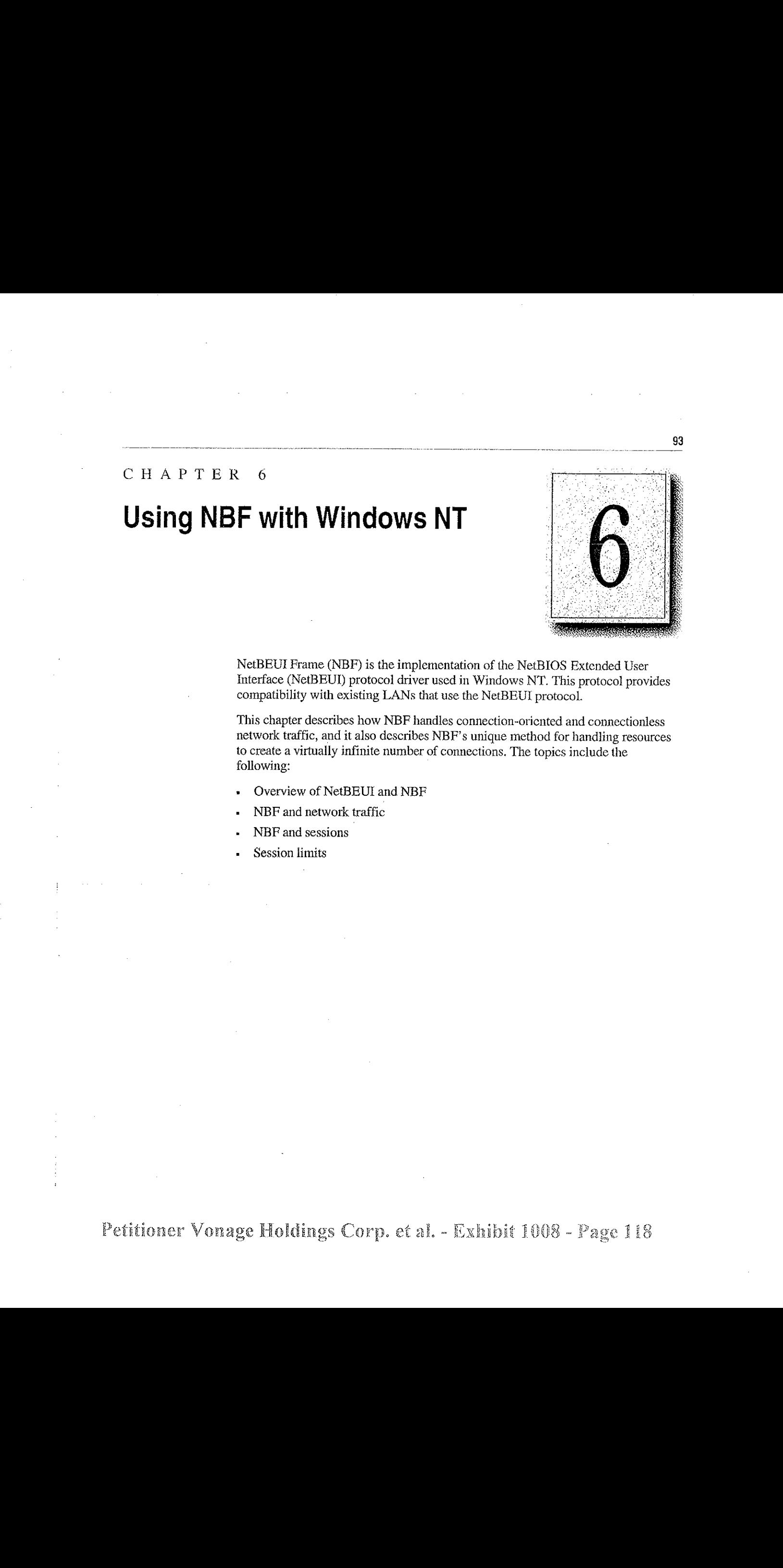

NetBEUI Frame (NBF) is the implementation of the NetBIOS Extended User Interface (NetBEUI) protocol driver used in Windows NT. This protocol provides compatibility with existing LANs that use the NetBEUI protocol.

This chapter describes how NBF handles connection-oriented and connectionless network traffic, and it also describes NBF's unique method for handling resources to create a virtually infinite number of connections. The topics include the following:

- Overview of NetBEUI and NBF
- NBF and network traffic
- NBF and sessions
- Session limits

# Overview of NetBEU! and NBE

The NetBEUI protocol, first introduced by IBM in 1985, was written to the NetBIOS interface and designed as a small, efficient protocol for use on depariment-sized LANs of 20 to 200 workstations. Thisoriginal design assumed that broader connectivity services could be added by including gateways as the network grew. (As described later in this chapter, NBF breaks the session limit that restricted NetBEUI's reach.)

The NetBEUI protocol provides powerful flow control and tuning parameters plus robust error detection. Microsoft has supported the NetBEUI protocol in all of its networking products since Microsoft's first networking product, MS-Net, was introduced in the mid-1980s.

NetBEULis the precursor to the NetBEUI Frame (NBF) protocol included with Windows NT. NBE provides compatibility with existing LAN Managerand MS-Net installations, and with IBM LAN Server installations. On Windows NT, the NetBIOS interface is supported under MS-DOS, 16-bit Windows, and Win32 subsystem environments.

## NBF and Network Traffic

The NBF protocol, like NetBEUI, provides for both connectionless or connectionoriented traffic. Connectionless communications can be either unreliable or reliable. NBF and NetBEUI provide only unreliable connectionless, not reliable connectionless communications.

Unreliable communication is similar to sending <sup>a</sup> letter in the mail. No responseis generated by the receiver of the letter to ensure the sender that the letter made it to its destination. In comparison, reliable connectionless communications is like a registered letter whose sender is notified that the letter arrived.

Connectinn-oriented communications nrovide reliable communications between two computers in <sup>a</sup> way that is analogous to <sup>a</sup> phonecall, where two callers connect, a conversation occurs, and then the connection is dropped when the conversation ends. A reliable connection requires more overhead than connectionless communications do.

NBF communicates via the NDIS interface at the Logical Link Control (LLC) sublayer. A connection at the LLC sublayer is called a link, which is uniquely defined by the adapter's address and the destination service access point (DSAP). A service access point (SAP) can be thought of as the address of a port (o a layer as defined by the OSI model. Because NBF is a NetBIOS implementation, it uses the NetBIOS SAP (OxFO). While the 802.2 protocol governs the overall flow of data, the primitives are responsible for passing the data from onelayerto the next. The primitives are passed through the SAPs between layers.

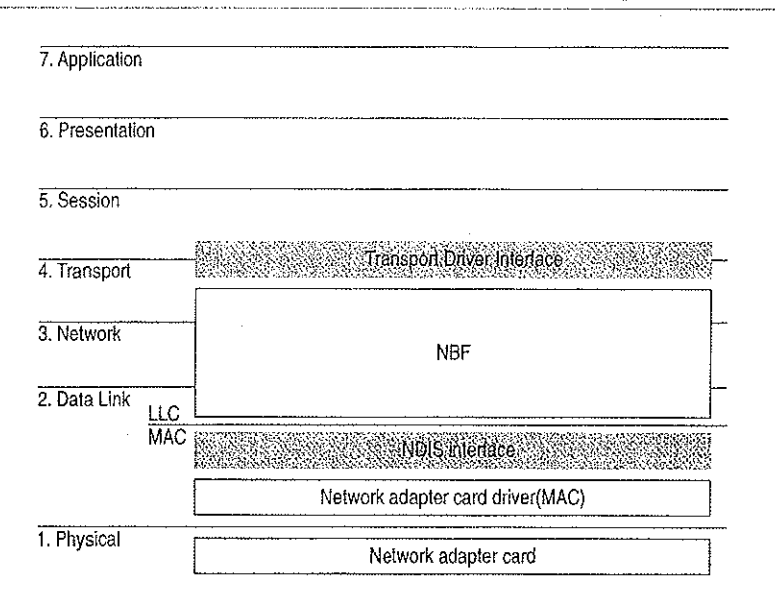

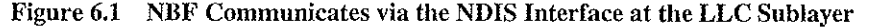

### Connectionless Traffic

For connectionless traffic that requires a response from a remote computer, NBF sends out a certain number of frames, depending on the command. The total number is based on retry Registry value entries, such as NameQueryRetries. The time between sending each frame is determined by timeout Registry entries, such as NameQueryTimeout.

Three types of NetBIOS commands generate connectionless traffic: name claim and resolution, datagrams, and miscellaneous commands. These commands are sent as UI (Unnumbered Information) frames at the LLC sublayer.

To see how Windows NT uses retry and timeout values from the Registry, consider what happens when Windows NT registers computernames via NBF using the NetBIOS Add.Name command. When NBF receives the Add.Name command, it broadcasts ADD\_NAME,QUERYframesa total of AddNameQueryRetries broadcasts ADD\_NAME\_QUERY frames a total of AddNameQueryRetries times and sends these broadcasts at a time interval of AddNameQueryTimeout. This allows computers on the network enough time to inform the sending computer whether the name is already registered as a unique name on another computer or a group name on the network.

Note All Registry values discussed in this chapter are found under the following Registry path:

HKEY\_LOCAL\_MACHINE\SYSTEM\ CurrentControlSet\Services\Nbf

### Connection-Oriented Traffic

The net use command is an example of a connection-oriented communication, as illustrated in Figure 6.2.

 $\mathcal{O}(\mathcal{A}_\mathcal{A})$  . The  $\mathcal{O}(\mathcal{A})$ 

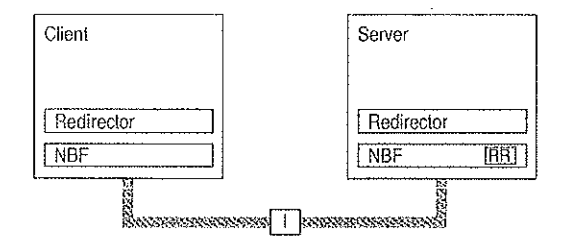

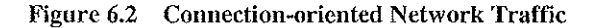

When a user types net use at the command line to connect to a shared resource, NBF must first locate the server by sending UI-frames, and then initialize the link. This is handled by the redirector when it makes a connection to the NBF drivers via the Transport Driver Interface (TDT} boundary. NBF begins the sequence by generating <sup>a</sup> NetBIOS Find Nameframe. Once the server is found, a session is set up with UC Class-il frames following the standard 802.2 protocol (802.2 governs the overall flow of data).

'The client computer sends an SABME (Set Asynchronous Balance Mode Extended) frame, and the server returns a UA (Unnumbered Acknowledgment) frame. Then the client sends an RR (Receive Ready) frame, notifying the server that it is ready to receive I-frames whose sequence number is currently 0. The server acknowledges this frame,

Once the LLC-level session is established, additional NetBEUT-level information is exchanged. The client sends a Session Initialize frame, and then the server responds with a Session Confirm frame. At this point, the NetBEUI-level session is ready to handle application-level frames (Server Message Blocks, or SMBs).

Reliable transfer is achieved with link-oriented frames by numbering the I-frames. This allows the receiving computer to determine whether the frames were lost and in what order they were received.

NBF uses two techniques to improve performance for connection-oriented traffic: use of adaptive sliding windows and use of link timers. These techniques are described in the next two sections.

à

### Adaptive Sliding Window Protocol

NBF uses an adaptive sliding window algorithm to improve performance while reducing network congestion and providing flow control. A sliding window algorithmallows a sender to dynamically tune the number of LLC frames sent before an acknowledgment is requested. Figure 6.3 shows frames traveling through a two-way pipe.

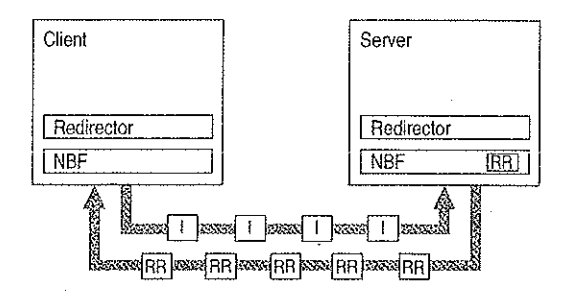

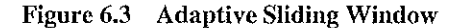

If the sender could feed only one frame into the pipe and then had to wait for an acknowledgment (ACK), the sender's pipe would be underused. If the sender can send multiple frames before an ACK is returned, the sender can keep the pipe full, thereby using the full bandwidth of the pipe. The frames would travel forward, and then ACKs for the received frames would travel back. The number of frames that the sender is allowed to send before it must wait for an ACK is referred to as the send window. In general, NBF has no receive window, unless it detects that the remote is a version of IBM LAN Server, which neverpolls; in this case, NBF uses a receive window based on the value of **MaximumIncomingFrames** in the Registry.

The adaptive sliding window protocol tries to determine the best sizes for the send window for the current network conditions. Ideally, the windows should be big enough so that maximurm throughput can be realized. However, if the window gets too big, the receiver could get overloaded and drop frames. For big windows, dropped frames cause significant network traffic because more frames have to be retransmitted. Lost frames might be a problem on slow links or when frames have to pass over multiple hops to find the receiving station. Lost frames coupled with large send windows generate multiple retransmissions. This traffic overhead might make an already congested network worse. By limiting the send windowsize, traffic is throttled, and congestion control is exercised.

### Link Timers

NBF uses three timers: the response timer  $(T1)$ , the acknowledgment timer  $(T2)$ , and the inactivity timer (Ti). These timers help regulate network traffic and are controlled by the values of the DefaultT1 Timeout, DefaultT2 Timeout, and DefaultTiTimeout Registry entries, respectively.

 $\mathcal{L} = \{ \mathcal{L} \}$ 

The response timer is used to determine how long the sender should wait before it assumes the I-frame is lost. After T1 milliseconds, NBF sends an RR frame that has not been acknowledged and doubles the value for T1. If the RR frame is not acknowledged after the number of retries defined by the value of LLCRetries, the link is dropped.

Where the return traffic does not allow the receiver to send an I-frame within a legitimate time period, the acknowledgment timer begins, and then the ACK is sent. The value for this timer is set by the T2 variable, with a default value of 150 milliseconds. If the sender has to wait until the T2 timer starts in order to receive a response, the link might be underused while the sender waits for the ACK. This rare situation can occur over slow links. On the other hand, if the timer value is too low, the timer starts and sends unnecessary ACKs, generating excess traffic. NBF is optimized so that the last frame the sender wants to send is sent with the POLL bit turned on. This forces the receiver to send an ACK immediately.

The inactivity timer, Ti, is used to detect whether the link has gone down. The default value for Ti is 30 seconds. If Ti milliseconds pass without activity on the link, NBF sends an I-frame for polling. This is then ACKed, and the link is maintained,

Note Remember that  $T2 \leq T1 \leq T1$ .

# NBF and Sessions

Each process within Windows NT that uses NetBIOS can communicate with up to 254 different computers. The implementation of NetBIOS under Windows NT requires the application to do a few more things than have traditionally been done on other platforms, but the capacity for doing up to 254 sessions from within each process is well worth the price. Prior implementations of NetBIOS had the 254session limit for the entire computer, including the workstation and server components.

Note that the 254-session limit does not apply to the default workstation or server components. The workstation and server services avoid the problem by writing directly to the TDI rather than calling NetBIOS directly. This is a handle-based (32-bit) mterface.

NBFaiso has <sup>a</sup> unique method of handling resources to create <sup>a</sup> virtually infinite (memory permitting) number of connections, as described in the next section.

## Session Limits

The 254-session limit is based on a key variable in the NetBIOS architecture called the Local Session Number (LSN). This is a one-byte number (0 to 255) with several numbers reserved for system use. When two computers establish a session via NBF, there is an exchange of LSNs.

The LSNs on the two computers might be different. They do not have to match, but a computer always uses the same LSN for a given session. This number is assigned when a program issues a CALL NCB (Network Control Block). The number is actually shared between the two computers in the initial frame sent from the calling computer to the listening computer. Figure 6.4 shows this session-creation frame exchange.

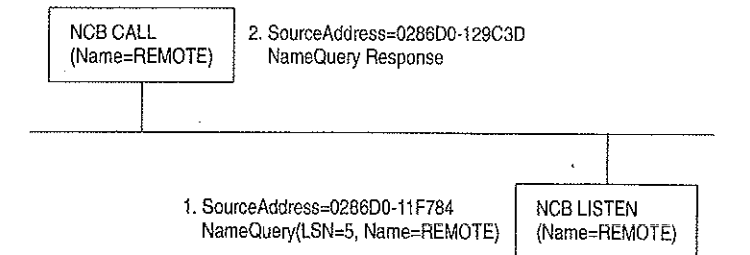

#### Figure 6.4 Broadcast of NameQuery

The initial frame is a NameQuery frame. In previous implementations of NBF, this frame was broadcast onto the network. All computers read the frame and check to see if they have the name in their name space andifthere is <sup>a</sup> LISTEN NCB see if they have the name in their name space and if there is a LISTEN NCB pending on the name. If there is a LISTEN NCB pending, the computer assigns a new LSN for itself, and then adds it to the response frame and satisfies the LISTEN NCB, which now contains just the LSN used on that computer. Even though both computers know the LSN of the other, the information is not used. The more important information for the two communicating partners is the network addresses that are part of the frames. As the frames are exchanged, each partner picks up the address of the other in the source address component of the frame received. The NBF protocol keeps the network address of the remote partner so that subsequent frames can be addressed directly.

Note This process applies for NBF connections. NetBIOS connections established via TCP/IP and RFC1001/1002 or NBP are handled differently.

Windows N'T has to use the same NameQuery frame to establish connections with remote computers via NBF; otherwise, it would not be able to talk to existing workstations and servers. The NameQuery frame transmitted must contain the |-byte-wide LSN to be used.

 $\chi^2 \to \chi^2 \chi^2$  .

## Breaking the 254-Session Limit

NBF breaks the 254-session barrier by using <sup>a</sup> combination of two matrices, one maintained by NBF, and one maintained by NetBIOS,

The NRF system maintains a two-dimensional matrix, as shown in Figure 6.5. Along the side of this matrix are the LSN numbers 1 to 254. Across the top are the network addresses for the different computers that it has sessions with. In the cell defined by the LSN and network address is the TDI handle, which relates back to the process that established the connection (either the CALL or LISTEN).

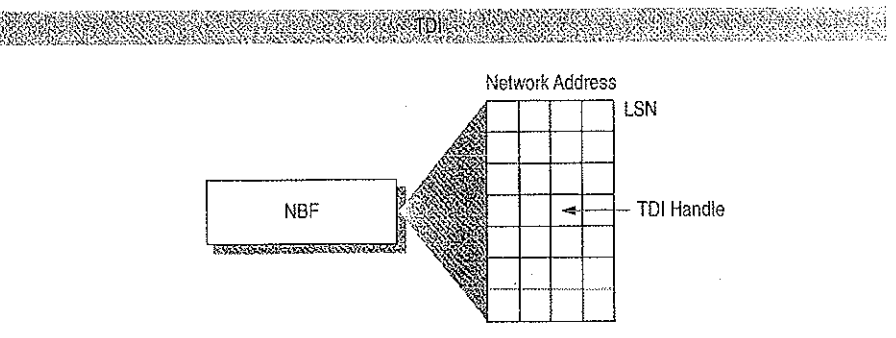

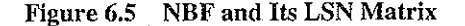

Note The matrix concept and its contents are for illustration purposes only. The physical storage algorithm and exact contents are beyond the scope of this chapter.

The NameQuery frame from Windows NT contains the LSN numberassociated with the TDI handle that satisfies either the NCB CALL or the LISTEN. In the case of <sup>a</sup> CALL,it is not broadcast but is addressed directly to the recipient.

The remaining mystery is how NBF gets the network address of the recipient to add to its matrix when doing the CALL. (It's easy on the LISTEN side because the address is in the NameQuery frame received.)

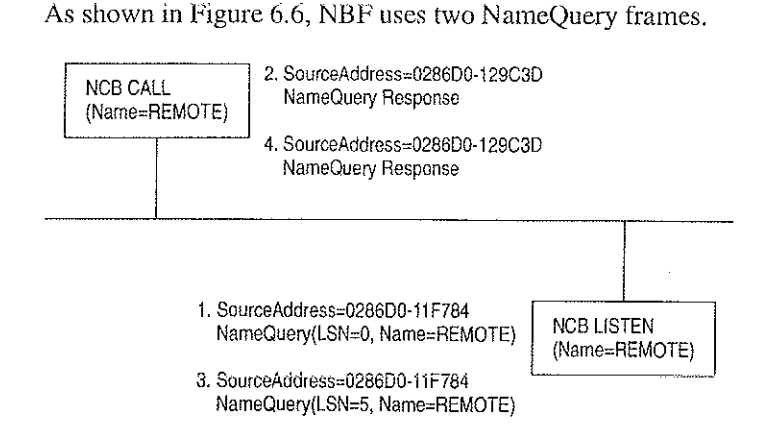

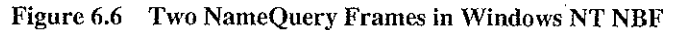

For the numbered items in Figure 6.6:

- 1. The first frame is the FindName format of the NameQuery. However, an LSN of  $0$  is special; it indicates that it is a FindName. The FindName is broadcast; when the remote computer responds to the frame, NBF has the network address it needs to add an entry to the table.
- 2, The second NameQuery is then sent directly to the remote station, with the LSN filled in as <sup>a</sup> CALL command. The FindNamewill be successfully returned by the remote computer, even if no LISTEN NCEis posted against the name. the remote computer, even if no LISTEN NCB is posted against the name.<br>3. If no LISTEN NCB is posted against the name, frame (3) is sent.
- 
- 4. The same frame is responded to by frame (4).

NBF must also address another problem—the LSN from the NBF table cannot be the one returned to the process issuing the CALL or LISTEN commands. NBF may have established connections with multiple remote computers with LSN=5, for example. Windows NT must return each process an LSN number that uniquely defines its session.

As stated earlier, NBF uses the TDI handle to know which LSN and network address to send frames to, and each process has its own set of LSNs available to it, Therefore, there must be a component between the originating process and the TDI interface of NBF that translates a process ID and an LSN into a TDI handle. The component in the middle is called NETBIOS.SYS.

This concept is illustrated in Figure 6.7, although the table maintained by NETBIOS.SYS is actually 254 LSNs per LANA number per process. (In Windows NT, each binding path is represented by a LANA number). In reality, each process can have up to 254 sessions per LANA number, not just a total of 254

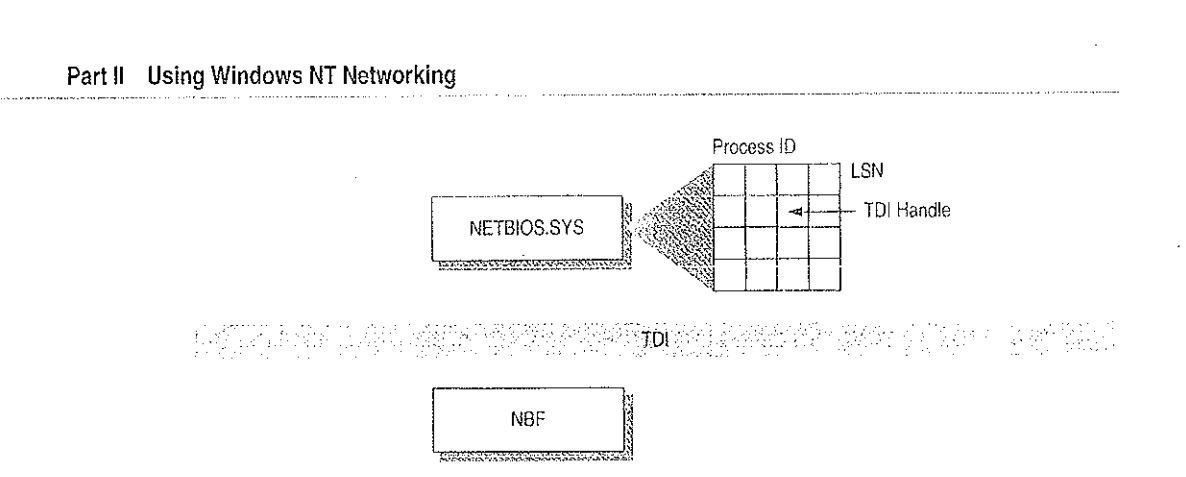

Figure 6.7 NETBIOS.SYS Matrix

102

NETBIOS.SYS builds a second matrix that has LSNs down the side, process IDs along the top, and TDI handles in the cells. It is the LSN from this table that is passed back to the originating process.

Figure 6.8 presents a top-down view of the architecture.

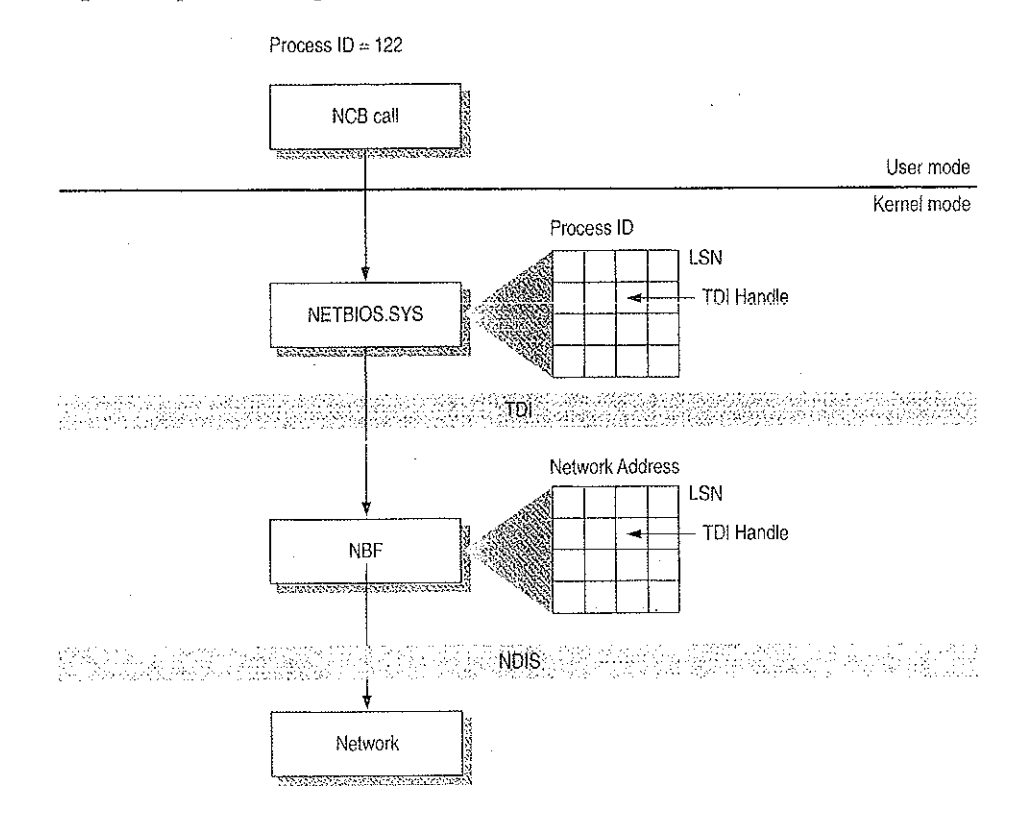

ÿ

医子宫神经 有某人的

Figure 6.8 Another View of the NetBIOS Architecture

For example, suppose a process needs to establish a session with a remote computer. Before the process can issue the CALL NCB, it must issue a RESET NCB. This command signals NETBIOS.SYS to allocate space in its TDI handle table, among other things. Once the RESET is satisfied, the process issues a CALL NCB to make a connection with a specific remote computer. This NCB is directed down to the NETBIOS.SYS device driver. The driver opens a new TDI handle to NBF and sends the command to NBF.

NBF issues the first NAME\_QUERY with LSN=0 to find the remote computer. When the remote-computer responds, the network address is extracted from the frame, and <sup>a</sup> column in the NBF table is created. The second NAME\_QUERY with an LSN is sent directly to the remote computer. When that frame is returned successfully, NBF returns from the TDI call to the NETBIOS.SYS driver with a successful status code.

NETBIOS.SYS then fills in the LSN from its table into the NCB and satisfies it back to the calling process.

Petitioner Vonage Holdings Corp. et al. - Exhibit 1008 - Page 128

 $\frac{c}{4}$ 

Petitioner Vonage Holdings Corp. et al. - Exhibit 1008 - Page 129

 $\hat{\mathcal{A}}$ 

 $\hat{\boldsymbol{\theta}}$  $\mathcal{L}^{\text{max}}_{\text{max}}$ 

 $\mathbb{C}$ 

 $\ddot{\phantom{a}}$ 

 $\sim$  $\sim 10^7$ 

 $\sim 10^7$ 

 $\mathcal{L}^{\mathcal{L}}$ 

 $\bar{\mathcal{A}}$  $\sim 1$ 

### CHAPTER <sup>7</sup>

# Using DLC with Windows NT

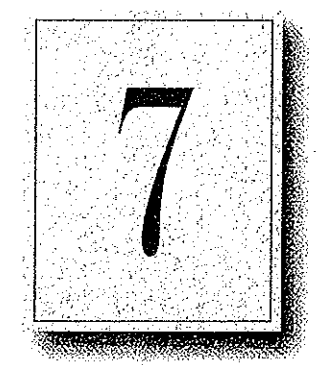

A Data Link Control (DLC) protecol interface device driver is included in Windows NT Workstation and Windows NT Server. The DLC protocol is traditionally used to provide connectivity to IBM mainframes. It is also used to provide connectivity to local area network printers that are directly attached to the network, instead of to a specific computer.

This chapter provides details about the DLC protocol device driver for Windows NT.

# Overview

The Data Link Control (DLC) protocol driver provided with Windows NT allows the computer to communicate with other computers running the DLC protocolstack (for example, an IBM mainframe) and other network peripherats (for exampie, printers such as 2 Hewlett-Packard HP 451 that use a network adapter card to connect directly to the network).

 $\label{eq:1} \mathcal{H}_{\text{M}}=\mathcal{H}_{\text{M}}\left(\mathcal{H}_{\text{M}}\right) \left(\mathcal{H}_{\text{M}}\right) \left(\mathcal{H}_{\text{M}}\right) \left(\mathcal{H}_{\text{M}}\right) \left(\mathcal{H}_{\text{M}}\right)$ 

Windows NT DLC contains an 802.2 Logical Link Control (LLC) Finite State Machine, which is used when transmitting.and receiving type 2 connection-oriented frames. DLC can also transmit and receive type 1 connectionless frames, such as Unnumbered Information (UI) frames. 'Type <sup>1</sup> and 2 frames can be transmitted and received simultaneously.

Windows NT DLC works with either token ring or Ethernet MAC drivers and can transmit and receive Digital .Intel.Xerox (DIX) format frames when bound to an Ethernet MAC.

The DLC interface can be accessed from 32-bit Windows NT-based programs and from 16-bit MS-DOS—based and 16-bit Windows-based programs. The 32-bit interface conforms largely to the CCB2interface, the segmented 16-bit pointers being replaced with flat 32-bit pointers. The 16-bit interface conforms to the CCB1 interface.

Note For definitions of the CCB interfaces, see the IBM Local Area Network Technical Reference.

# Loading the DLC Driver on Windows NT

The DLC driver can be loaded when the system is first installed, or any time thereafter, using the Network option in Control Panel.

The order of the bindings section is significant to DLC because an adapter is specified at the DLC interface as a number—typically 0 or <sup>1</sup> (although Windows NT DLC can support up to 16 physical adapters). The number corresponds to the index of the adapter in the DLC bindings section. If you have only one network adapter card installed, DLC applications use a value of 0 to refer to this adapter, and youneed not make any changes to the bindings.

If you have more than one adapter card, you might want to modify the bindings.

#### $\triangleright$  To change the order of the bindings

- L. From the Network Control Panel, choose Bindings.
- 2. From the Show Bindings For box, choase DLC Protocol:

You will see a list of bindings, such as the following:

DLC Protocol -> ARC Built-in Ethernet Adapter Driver -> [@1] ARC Built-in Ethernet Adapter

DLC Protocol -> IBM Token Ring Adapter Driver -> [92] IBM Token Ring Adapter

The numbers in brackets refer to the order in which the adapters were installed. In this example, DLC currently refers to the Ethernet adapter as adapter #0 and the Token Ring adapter as adapter #1.

\_—\_Chapter 7 Using DLC with Windows NT . 107 If you have software (such as a 3270 emulator program) that allows you to specify an adapter number at run time, you might decide to keep the current setup and change the adapter number when you run the software. Typically, however, the software uses adapter #0, expecting an 18M Token Ring card to be the primary adapter. In this case, you will need to change the order of the bindings list.

3. To change the order of an item in the list, highlight the item, and then use the up- and down-arrow buttons to reposition it in the list.

Por example, suppose you wanted to change the above bindings so that the IBM Token Ring adapter corresponds to adapter #0 and the ARC Ethernet adapter corresponds to adapter #1, Highlight the line containing IBM Token Ring Adapter Driver, and click once on the up-arrow button. The bindings are now correctly ordered for your application software, and you do not need to modify the program configuration.

4. Choose OK to keep the modified bindings list.

## DLC Driver Parameters in the Registry

Unlike other Windows NT protocol drivers, DLC does not bind to a MAC driver until an adapter open command is issued. When an adapter is opened for the first time, the DLC protocol driver writes some default values into the Registry for that adapter. These values control the various timers that DLC uses, whether DIX frames should be used over an Ethernet link, and whether bits in a destination address should be swapped (used when going over a bridge that swaps destination addresses).

108.2

The timer entries in the Registry are supplied because program-supplied timer values might not be sufficient. There are three timers used by DLC link. communication:

- T1 is the response timer.
- T2 is the acknowledgment delay timer.
- : Tiis the inactivity timer.

Each timer is split into two groups—TxTickOne and TxTickTwo, where x is 1,2, ori.

Typically, these timer values are set when a program opens an adapter and/or creates a Seryice Access Point (SAP).

The Registry contains entries used to modify timer values. Registry entries for DLC are found in the following location:

HKEY\_LOCAL\_MACHINE\SYSTEM\CurrentContral Set \Services\DLC\Parameters \<Adapter Name>

When you edit a timer entry value, the change takes effect the next time the adapter is opened (for example, by rerunning the application). For more information, including the ranges and default values for the timers, see "DLC System Driver Entries" in Chapter 14, "Registry Value Entries."

# Communicating with SNA Hosts Using DLC and SNA

One of the major uses of the DLC protocol today is connecting personal computers to SNA hosts, that is, IBM mainframe or midrange computers such as the AS/400. With the increased popularity of local area networks in the mid-1980s, IBM introduced two new connectivity options for its hosts. With the Token Ring Interface Connection (TIC), any SNA host can communicate with a token sing network. With the LAN Interface Connection (LIC), an AS/400 computer can communicate with an Ethernet network,

医牙部位骨 医正常

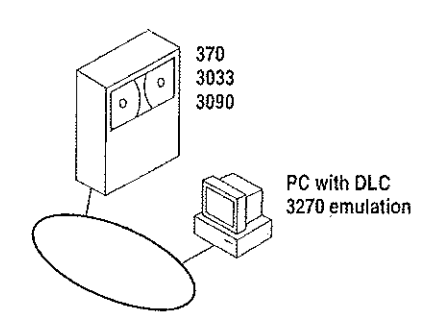

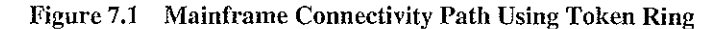

The SNA hosts already possessed a rich protocol stack in Systems Network Architecture (SNA). SNA provides equivalent functionality to the OSI Network, 'Transport, Session, and Presentation levels (although functionality might differ at each level). Because the DLC layer and the OST Data Link layer are almost identical in functionality, a programming interface was developed for the DLC layer and exposed to programmers wanting to use this level of interface. The interface is described in the IEEE 802.2 standard.

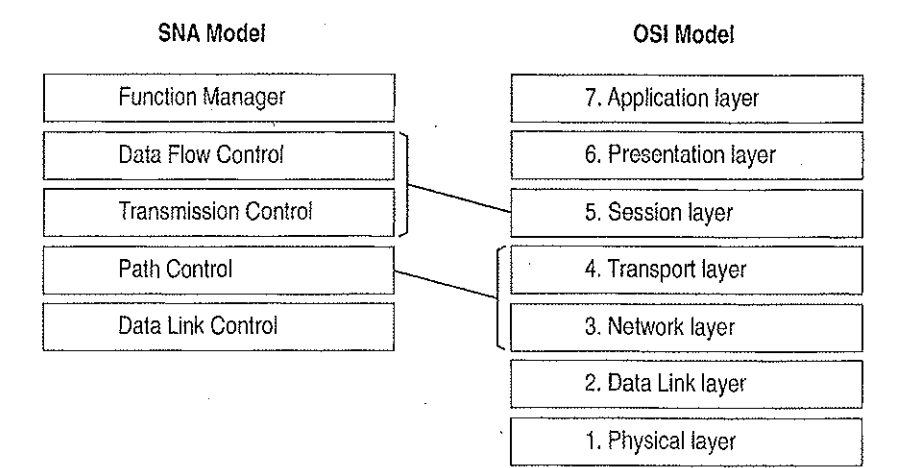

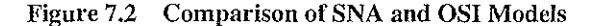

SNA Server uses the DLC protocol device driver when communicating to mainframes via the token ring interface. Detailed configuration and installation information is provided in the Microsoft SNA Server Installation Guide and the Microsoft SNA Server Administration Guide.

# Using DLC to Connect to HP Printers

DLC is used to provide connectivity to local area network printers that are directly attached te the network, not to a specific computer.

Printing via the DLC protocol device driver starts by creating a printer that uses the HPMON.DLL printer driver. All commands are performed in the Print Manager utility.

#### Yo connect to a printer that is directly attached to the network b

t.. From the Printer menu in Print Manager, choose Create Printer.

- 2. Inthe Print To box, select Other.
- 3. In the Print Destinations dialog box, select Hewlett-Packard Network Port,
- 4 . Inthe Add Hewlett-Packard Network Peripheral Port dialog box, select the network adapter card that will communicate with the printer.

From the Add Hewlett-Packard Network Peripheral Port dialog box, you can cause. Windows NT to automatically search for printers connected to your network. You can also adjust the DLC Timers for this application. DLC timers are described in "DLC Driver Parameters in the Registry," earlier in this chapter.

For more specific information, see the online Help associated with the Add Hewlett-Packard Network Peripheral Port dialog box.

### Changing the Locally Administered Address

There might be times when you want to change or override the network address of the network adapter card when running the DLC protocol. You might want to do this, for example, when communicating directly to a mainframe. Certain configurations of mainframe software require the network address of the devices connecting to it to follow a set format, so it might be necessary to change the card's network address. You can do this through the Registry Editor.

Note The following example is for an IBM Token Ring adapter. This parameter is supported on other network adapters as well, but not necessarilyall.

The following instructions do not apply when connecting to a mainframe via SNA Server. The medifications needed to the network address are handled during the installation process.

#### $\triangleright$  To change the address of an adapter card

- i. From the File menu of Program Manager, choose the Run command,
- Chapter 7 Using DLC with Windows NT 111<br>
2 To change the address of an adapter card<br>
1. From the File menu of Program Manager, choose the Run command.<br>
2. In the Command Line box of the Run dialog box, type REGEDT32.EXE, a 2. In the Command Line box of the Run dialog box, type REGEDT32.EXE, and then choose the OK button.
	- 3. When the Registry Editor starts, select the following key:

HKEYLOCALMACHINE\SYSTEM\CurrentControlSet\Services\ibmTGKMCO1

- 4. From the Edit menu, choose Add Value. For Value, type NetworkAddress, and select REG\_SZ for data. Choose OR.
- 5. Type the 12-digit Locally Administered Address (LAA) that you need to communicate to the mainframe. If you don't know this address, see your network administrator or operations group.
- 6. Exit the Registry Editor and restart your computer.

(You must restart the computer for the modification to take effect.)

7. From the command prompt, run the following command to report the active MAC address:

net config rdr

if the MAC address is the one you entered in the Registry Editor, the LAA has taken effect.

For more information about using Registry Editor, see Chapter 11, "Registry Editor and Registry Administration," of the Windows NT Resource Guide. For information about specific DLC-related Registry Entries, see Chapter 14, "Registry Value Entries," of the Windows NT Resource Guide.

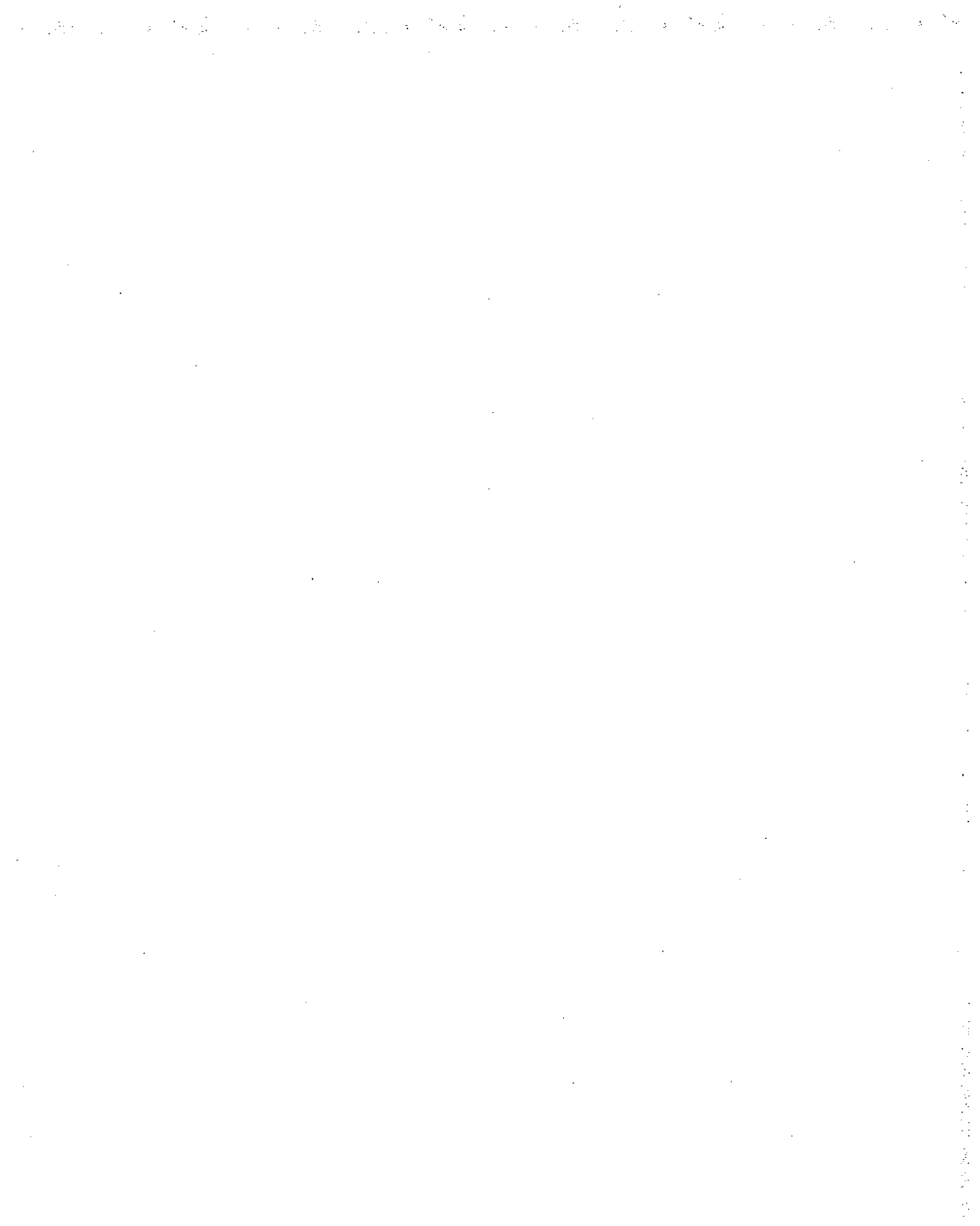

### CHAPTER <sup>8</sup>

# Client-Server Connectivity on Windows NT

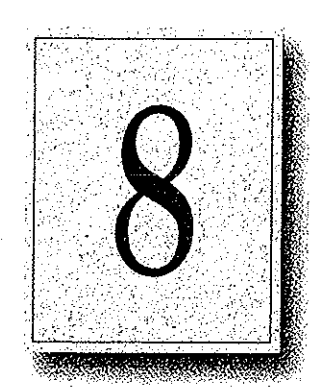

Client-server computing systems must be able to access data that resides on different hardware platforms, different operating systems, different network operating systems, and different database management systems (DBMSs). This chapter discusses specifically how client workstations communicate with databases stored on Windows NT computers. Primarily, this chapter covers details about MS-DOS, Windows, Windows NT Workstation, and OS/2 client workstations.

This chapter explains client-server connectivity on Windows NT using Microsoft SQL Server as an example. For information on other client-server databases developed for Windows NT, see the appropriate vendor documentation.

# **SQL Server**

Microsoft SQL Server 4.21 has been completely reengineered for Windows NT. SOL Scrver includes the following enhancements and performance improvements that were not part of previous versions of SQL Server:

- A new Symmetric Server architecture allows SQL Server to scale from notebook computers to symmetric multiprocessor servers, with support for Intelbased and RISC-based computers. This architecture dynamically balances the processor load across multiple CPUs and provides a preemptive multithreaded design for improved performance and reliability.
- Windows NT provides preemptive scheduling, virtual paged memory management, symmetric multiprocessing, and asynchronous I/O, the foundation of a mission-critical database server platform. Integration with the Windows NT operating system improves operational control and ease of use. Administrators can manage multiple SQL Servers across distributed networks using graphical tools for configuration, security, database administration, performance monitoring, event notification, and unattended backup.
- Unified logon security with Windows NT security means that authorized users do not have to maintain separate SQL Server logon passwords and can bypass a separate logon process for SQL Server. Additionally, SQL Server applications can take advantage of Windows NT security features, which include encrypted passwords, password aging, domain-wide user accounts, and Windows-based user administration.
- Windows NT provides an ideal platform for building powerful 32-bit clientserver applications for Microsoft SOL Server. The Microsoft SQL Server *Programmer's Toolkit* contains a 32-bit Win32-based version of the Microsoft DB-Library™ application programming interface.
- Microsoft SQL Server is fully interoperable with Microsoft SQL Server for OS/2, as well as with SYBASE SQL Server for the UNIX and VMS operating systems. Existing applications will work unchanged. Microsoft SQL Server operates across all corporate network environments, including Novell NetWare and TCP/IP-based LANs.

The key to enterprise interoperability is network independence. Microsoft SQL Server can support clients communicating over multiple heterogeneous networks simultaneously, with no need for additional integration products. SOL Server communicates on named pipes (over either NetBEUI or TCP/IP network protocols) with Windows, Windows NT, MS-DOS, and OS/2 clients. In addition, SOL Server can simultaneously support TCP/IP Sockets for communication with Macintosh, UNIX, or VMS clients and SPX Sockets for communications in a Novell NetWare environment. It also supports DECnet™ Sockets, AppleTalk, and Banyan VINES. Microsoft SQL Server jeverages the power, ease of use, and scalability offered by the Windows NT operating system to manage large databases for mission-critical applications.

### Data Access Mechanisms

Figure &.1 illustrates the key interfaces used to access data in a Microsoft SQL Server client-server environment. These include application programming interfaces (APIs), data stream protocols, inferprocess communication (IPC) mechanisms, network protocols, and the Tabular Data System (TDS) protocol.

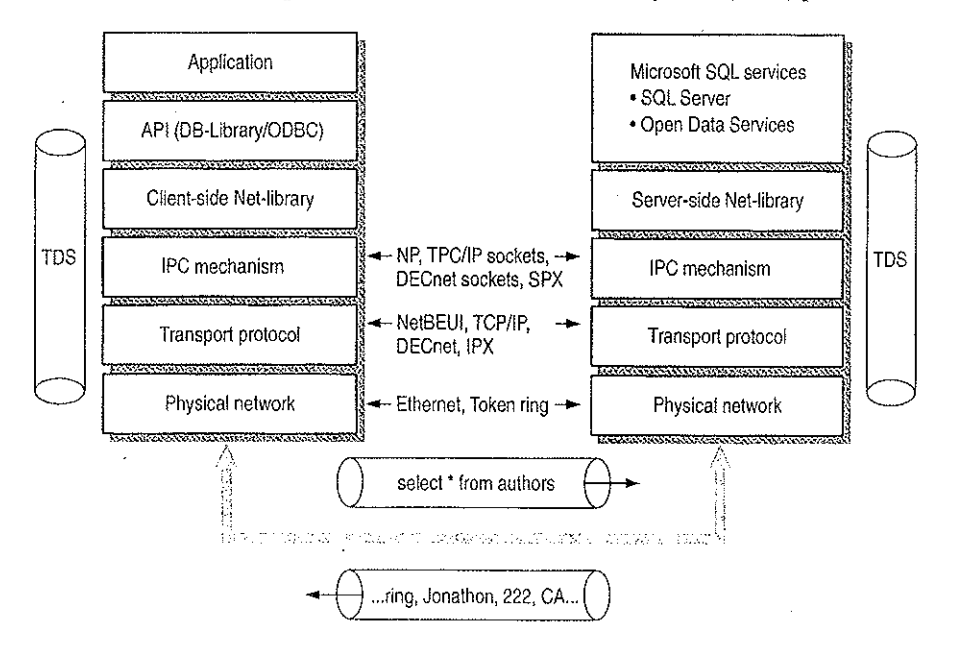

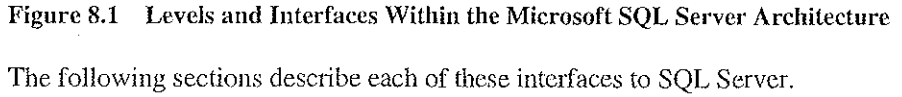

### Application Programming Interfaces

Each back-end database typically has its own application programming interface (API) through which it coramunicates with clients. A client application needing to access multiple back-end databases must be able to transform requests and data transfers into each of the corresponding APIs. Client-server appiications communicate with Microsoft SQL Server through two APIs—Open Database Connectivity (ODBC) and DB-Library.

ODBC is an API for generic database connectivity for Windows and Windows NT platforms. It is designed to be a general-purpose call-level interface (CLI) for any database, including nonrelational DBMSs. The ODBC interface provides the needed functionality for applications that must access multiple DBMSs from different vendors. Application developers can develop, compile, and ship an application without targeting a specific DBMS, provided that DBMS-specific features are not used. ODBC ensures interoperability by forcing all clients to adhere to a standard interface. The ODBC driver automatically interprets a command for a specific data source,

DB-Library is a set of API calls designed specifically so multiplatform client applications can interact with Microsoft SQL Server, DB-Library provides the needed functionality for applications requiring client support for MS-DOS and OS/2, as well as for Microsoft Windows and Windows NT.It is also equivalentto the SYBASE Open Client interface on UNIX, VMS, and Macintosh systems.

### Data Stream Protocols

Every DBMS uses a logical data stream protocol that enables the transfer of requests, data, status, crror messages, and so on, between the DBMS and its clients. The API uses interprocess communication (IPC) mechanisms supported by the operating system and network to package and transport this logical protocol.

The data stream protocol for Microsoft SQL Serveris called Tabular Data Stream (LDS). FDS is also used by Open Data Services and SYBASE@ software to transfer requests and responses between the client and the server. Because TDS is a logical data stream protocol, it requires physical network IPC mechanisms to transmit the data. The Net-Library architecture described later in this chapter provides a method of sending TDS across a physical network connection.

Data stream protocols are typically proprietary, developed and optimized to work exclusively with <sup>a</sup> particular DBMS. An application accessing multiple databases must, therefore, be able to use multiple data stream protocols. Using ODBC helps resolve this problem for application developers.

With ODBC implementations, the data stream protocol differences are resolved at the driver level. Each driver emits the data stream using the protocol established by the server. The SQL Server ODBC driver emits TDS directly; it does not translate or otherwise encapsulate DB-Library function calls.

### Interprocess Communication Mechanisms

The choice of IPC mechanism is constrained by the operating system and network being used. For example, Microsoft SQL Server for OS/2 uses named pipes as its IPC mechanism, SYBASE SOL Server on UNIX uses TCP/IP sockets, and SYBASE on VMS uses DECnet Sockets. In a heterogencous environment, multiple IPC mechanisms might be used on a single computer.

SQL Server for Windows NT can communicate over multiple IPC mechanisms. SQL Server communicates on named pipes (over either NetBEUI or TCP/IP network protocols) with Windows, Windows NT, MS-DOS, and OS/2 clients. It can also simultaneously support TCP/IP Sockets for communication with Macintosh, UNIX, or VMS clients and SPX sockets for communications in a Novell NetWare environment. SQL Server also supports Banyan VINES, DECnet sockets, and AppleTalk.

### Network Protocols

<sup>A</sup> network protocolis used to transport the data stream protocol over <sup>a</sup> network. It can be considered as the plumbing that supports the IPC mechanisms used by the data stream protocol, as well as supporting basic network operations such as file transfers and print sharing.

Back-end databases can reside on a local area network (LAN) that connects it with the client application, or it can reside at a remote site, connected via a wide area network (WAN) and/or gateway. In both cases, it is possible that the network protocols or physical network supported by the various back-end databases are different from those supported by the client or each other. In these cases, a client application must use different network protocols to communicate with various backend databases.

The network transport protocols supported within SOL Server inchide NetBEUI, TCP/IP, SPX/IPX using NWLink, DECnet, AppleTalk, and VINES IP.

# **Net-Library Architecture**

Microsoft SOL Server Net-Library architecture for client-server applications is based on the Net-Library concept that abstracts the client and server applications from the underlying network protocols being used. Figure 8.2 shows how SQL Server and related products can be accessed from practically any network environment.

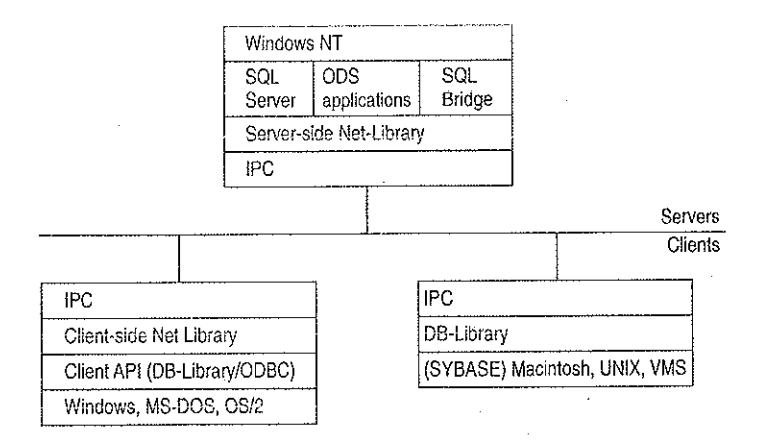

Figure 8.2 Net-Library Architecture

The Net-Library architecture provides a method of sending TDS (used by Microsoft SQL Server, Open Data Services, and SYBASE) via an IPC across a physical network connection. The Net-Library architecture also provides a transparent interface to the DB-Library APIs and the SQL Server driver for ODBC.

Net-Libraries are linked dynamically at run time. With the Microsoft Windows NT, Windows, and OS/2 operating systems, Net-Libraries are implemented as DLLs, and multiple Net-Libraries can be loaded simultaneously. With MS-DOS, Net-Libraries are implemented as terminate-and-stay-resident (TSR) programs, and only one can be loaded at a time.

The Net-Library architecture can be divided into two components—server-side Net-Libraries and client-side Net-Libraries.

### Server-Side Net-Library Architecture

Microsoft SQL Server uses the server-side Net-Library architecture that was first introduced with Microsoft SQL Bridge. It can accept client requests across multiple network protocols at the same time.

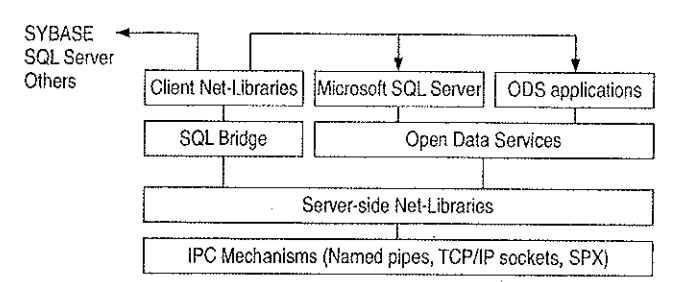

Figure 8.3 illustrates the integration of server-side Net-Libraries with the various SQL Server-based products on the Windows NT platform.

#### Figure 8.3 Server-Side Net-Library Architecture on the Windows NT Platform

The default Net-Library is named pipes.

When a server-side Net-Library is loaded by an application such as SQL Server, the Net-Library implements a network-specific way of establishing communication with clients and, in some cases, registers its presence on the network. SQL Server looks at the Windows NT Registry to determine which Net-Library to load on startup and which parameters to pass to it. The SQL Server Monitor process also uses a server-side Net-Library to communicate with clients and to search the following Registry key for network-specific parameters:

RKEY\_LOCAL\_MACHINE\SOFTWARE\Microsoft\SdLServer\Server

At startup, SQL Server specifies a value for the server\_name parameter in the SRV\_CONFIG structure of Open Data Services. This value identifies which Registry key SQL Server will search for values of the ListenOn and connection\_string Registry entries. (By default, SQL Server looks in HKEY\_LOCAL\_MACHINE\SOFTWARE\Microsoft\SQLServer\Server,)

Each connection\_string Registry value is read and passed on to the associated Net-Library (for example, named pipes) that is listed in the ListenOn field in the Server subkey. Each Net-Library acts upon the *connection\_string* differently.

If there is no connection\_string associated with the Net-Library, SOL Server docs one of the following:

- If the Registry entry is under the SQL#Server\Server subkey, no connection string is passed as the default.
- If the Registry entry is not under SQL#Server\Server, server\_name is passed as the default.
### 120 Part II Using Windows NT Networking

If the server\_name subkey and the SQL#Server\Server subtree do not exist, or the Registry cannot be accessed, SQL Server assumes that the named pipes DLL (for the default Net-Library) is loaded, and no parameter is passed. (Named pipes access can be turned off by using the Registry Editor to explicitly delete the named pipes entry from the SQL#Server\Server subkey.)

Remote stored- procedure calls and the Microsoft SQL Administrator tool also use the DB-Library/Net-Library architecture under Windows NP.

### Client-Side Net-Library Architecture

When a call is made to open a connection to SQL Server, the API involved (DB-Library or the SQL Server driver for ODBC) determines which client-side Net-Library should be loaded to communicate with SQL Server or Open Data Services. (This process is described in more detail later in this chapter.)

Figure 8.4 shows client-side Net-Libraries used to communicate with SQL Server on the server side.

 $\hat{L}$ 

医心动脉

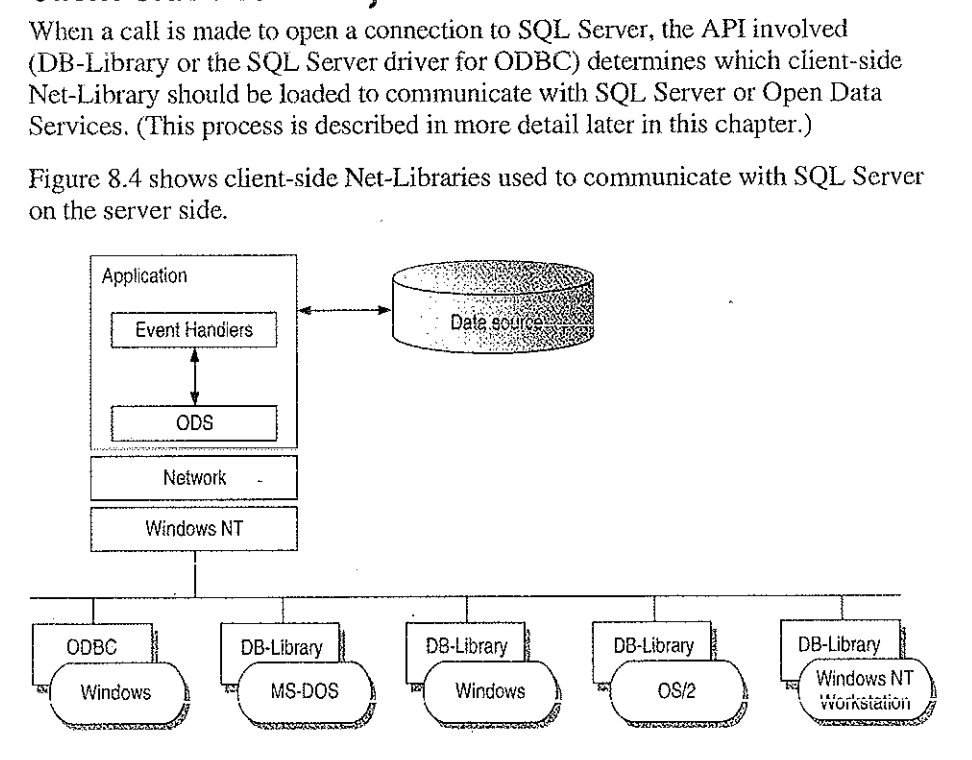

Fignre 8.4 Client-Side Net-Library Architecture

# Win32 DB-Library Architecture

Intermally, a separate operating system thread is spawned for each connection that DB-Library makes with SQL Server. Each instance of the DB-Library DLL that is loaded by a calling process gets a private data arca, while sharing code.

The Win32 DB-Library architecture differs from the implementation with Windows  $3.x.$  In Windows  $3.x$ , the DB-Library DLL has a single data segment that is shared among all calling processes. W3DBLIB.DLL maintains DB-Library connections as a linked list of connections in a single data segment. This architecture is required, because in Windows  $3.x$  DLLs have a single data segment that is shared among all calling processes. This necessitates the initialization and clean up of the DB-Library DLL data structures through calls to the dbinit and dbwinexit functions.

The DB-Library functions for Win32 are located in NTWDBLIB.DLL, and the named pipe Net-Library is located in DBNMPNTW.DLL. (Be sure to set the PATH environment variable to include the directory where the DLLs reside.)

Another file, NTWDBLIB.LIB, contains import definitions that your applications for the Win32 APT use. Set the LIB environment variable to include the directory where NTWDBLIB.LIB resides.

DB-Library resolves server names differently depending on the client platform.

# Resolving Server Names for Clients Based on Windows, MS-DOS, OS/2, and Windows NT

When dbopen (the DB-Library function that initiates a client conversation with SOL Server) is called with the name of a SQL Server to connect to, DB-Library uses configuration information to determime which client-side Net-Library to load.

The client-side Net-Library configuration is stored in the following locations:

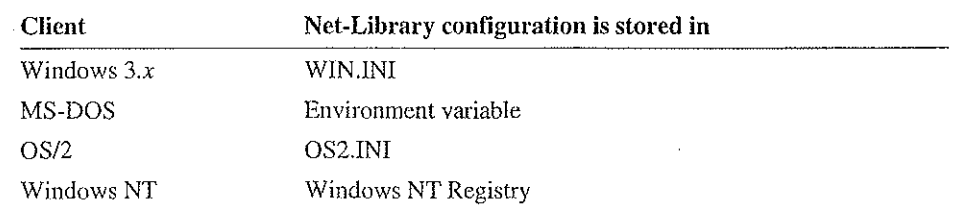

DB-Library scans the [SOLSERVER] section of WINJNI, OS2.INI, or the \SOLServer\Chent\ConnectTo subtree of the Windows NT Registry looking for a logical name that matches the servername parameter specified in the call to dbopen. All items in the [SQLSERVER] section of the INI file or in the Registry subiree have this format:

logical -name=Net-Lib-OLL-name[ ,network-specific-parameters]

Note Although some Net-Libraries need values for network-specific-parameters, this is optional for others that instead use defaults or determine the network-specific information required themselves.

DB-Library uses the following logic to determine which Net-Library to load:

- If a matching logical name is found in the .INI file or in the Windows NT Registry, DB-Library loads the specified Net-Library DLL. Uf network-specific parameters are present in the INI entry or the Windows NT Registry, these are passed unmodified by DB-Library to the Net-Library DLL.
- If no matching logical name is found in the INI file or in the Windows NT Registry, the DLL name (and optionally, the network-specific parameters) of the entry named DSQUERY will be used to load the required Net-Library. So, if you don't have a specific server name but do have a DSQUERY entry, that entry will be used as the default.
- If there is neither a specific logical name nor a DSQUERY entry in the .INI file or in the Windows NT Registry, DB-Library loads the named pipes Net-Library (for example, DBNMPP3.DLL for the Windows operating system) and passes it the servername parameter from dbopen. With Microsoft SQL Server using named pipes, you typically never need to make a INI entry. Hf you use any other Net-Library, you must make at least one entry.

The following examples illustrate this logic:<br>
• forecast=dbnmp3

The Windows named pipe Net-Library is used, and if connects to SQL Server \\Forecast using the standard named pipe, \pipe\sql\query.

### » sales=dbnmp3,\\serverl\pipe\sqi2\query

The Windows named pipe Net-Library is used, and it connects to \\server1. where SQL Server has been started using an alternate named pipe, \pipe\sql2\query.

Note SQL Server can be directed to use an alternate pipe by adding an entry to the ListenOn field in the Registry under the following tree:

HKEY\_LOCAL\_MACHINE\SOFTWARE\Microsoft\SQLServer\Server

### » dsquerv=dbmsspx3

The SPX Net-Library is used, and the *servername* parameter from dbopen is used. This Net-Library requires no specific network connection information because it queries the NetWare Bindery to determine the location of the server running the Network Manager service specified in the servername parameter.

#### . unixsrv=sybtepw,131,107.005,21,3180

The SYBASE TCP/IP Net-Library is used, and DB-Library passes the IP address and port number contained in the initialization string to the Net-Library.

Note The SQL Server ODBC driver uses the same Net-Libraries as DB-Library to communicate with SQL Server, Open Data Services, and SQL Bridge.

# Resolving Server Names for MS-DOS-Based Clients

With MS-DOS, only one Net-Library TSR can be loaded, so there is no .INI configuration. Instead, MS-DOS environment variables are used to specify any network-specific connection information. Environment variables have the following format:

logical-name=network-specific-parameters

The Net-Library used is the currently loaded TSR. If the servername parameter passed to dbopen corresponds to a currently set environment variable, DB-Library passes the information contained in the environment string fo the currently loaded Net-Library. In turn, Net-Library uses this information to determine server location and network-specific information parameters, if present. If no environment variable matches the servername passed to dbopen, DB-Library passes the servername parameter from **dbopen** to the currently loaded Net-Library.

# **New DB-Library Function Identifies SQL Servers**

DB-Library version 4.20.20 and later includes a new function (dbserverenum) that enables applications to identify SQL Servers available on the network, regardless of which network operating system is being used. For details on the dbserverenum function, see the Microsoft SQL Server Programmer's Reference for  $C$ .

# **Configuration of the Net-Library**

The Net-Library files and IPCs for each network protocol supported by Microsoft SOL Server are listed in the following table. These files are installed automatically using the SQL Server Setup utility on the server side and the SQL Client Configuration Utility on the Windows, Windows NT, MS-DOS, and OS/2 client side. The AUTOEXEC.BAT file is used to load the MS-DOS client Net-Library.

The server-side Net-Library is used by SQL Server and ODS applications. If SQL Server and ODS are on the same computer, ODS uses an alternate pipe.

Table 8.1 shows which files you need when installing SQL Server on various network operating systems with various network protocols. Use the following table to determine exactly which files need to be in place for servers and clients.

You can also use this table for troubleshooting, should there be difficulty in connecting a client workstation to Microsoft SQL Server.

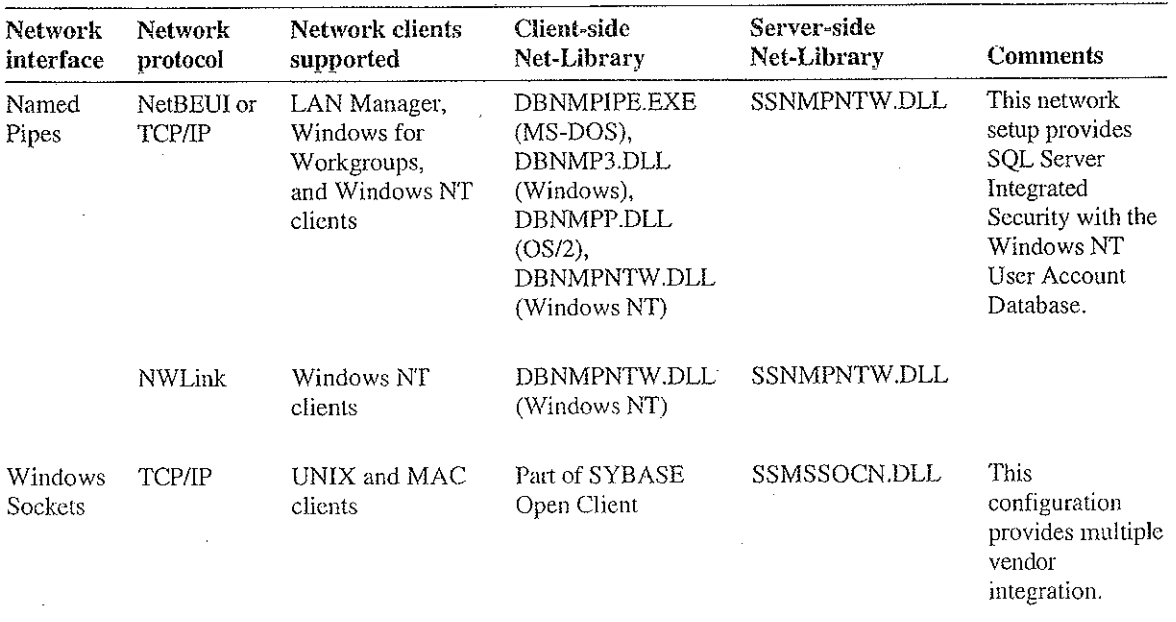

### Table 8.1 Server-Side and Client-Side Net-Library Files

| Network<br>interface    | <b>Network</b><br>protocol | Network clients<br>supported                                                                                                    | <b>Client-side</b><br>Net-Library                                                                                    | Server-side<br>Net-Library    | <b>Comments</b>                                                                                                    |
|-------------------------|----------------------------|----------------------------------------------------------------------------------------------------|----------------------------------------------------------------------------------------------------|-------------------------------|----------------------------------------------------------------------------------------------------|
|                         |                            | PC clients: FTP<br>PC/TCP, HP<br><b>ARPA</b> Services,<br>Wollongong<br>PathWay, Novell<br>LAN WorkPlace,<br>AT&T®<br>StarGroup, Sun<br>PC-NFS, DEC<br><b>PATHWORKS</b><br>(DECnet),<br>Microsoft TCP/IP<br>for LAN<br>Manager, and<br>so on | DBMSSOCN.DLL<br>(Windows NT),<br>DBMSSOC3.DLL<br>(Windows),<br>DBMSSOC.EXE<br>$(MS-DOS)$                             | SSMSSOCN.DLL                  | The<br>corresponding<br>Net-Libraries are<br>available from<br>SYBASE.                                                                                  |
| Windows<br>Sockets      | NWLink<br>(IPX/SPX)        | Novell NetWare<br>$3.10+$ (MS-DOS<br>and Windows)<br>and OS/2<br>Requestor,<br>NSD004 (OS/2)<br>clients                                                                                                    | DBMSSPX.EXE<br>$(DOS)$ ,<br>DBMSSPX3.DLL<br>(Windows),<br>DBMSSPXP.DLL<br>(OS/2)                                     | Novell:<br>SSMSSPXN.DLL       | The servername<br>is registered<br>with the Novell<br>bindery service.                                                                                  |
|                         |                            | <b>NWLink</b>                                                                                                    | DBMSSPXN.DLL<br>(Windows NT)                                                                                         |                               |                                                                                                    |
| <b>VINES</b><br>Sockets | <b>VINES IP</b>            | Banyan VINES,<br>$4.11$ (rev.5) + and<br>Windows NT<br>clients                                                                                                    | DBMSVINE.EXE<br>$(DOS)$ ,<br>DBMSVIN3.DLL<br>(Windows),<br>DBMSVINP.DLL<br>$OS/2$ ),<br>DBMSVINN.DLL<br>(Windows NT) | Banyan VINES:<br>SSMSVINN.DLL | Registers to<br>StreetTalk as the<br>given service.<br><b>Banyan VINES</b><br>will automatically<br>handle lookups of<br>partial names or<br>nicknames. |

Table 8.1 Server-Side and Client-Side Net-Library Files (continued)

Notes NWLink is a Microsoft implementation of the IPK/SPX protocol. Altemative software available through Novell is fully expected sometime in the near future.

Using NetBEUI as the network protocol, the client workstation always uses a broadcast to locate the SQL Server(s) on the network. Also, with TCP/IP the client workstation always uses a broadcast to locate the SQL Server(s), provided that the servername and IP address are not located in the LMHOST file on the workstations.

 $\mathcal{P}(\mathcal{A})$  and

### Novell Connectivity

As shown by Table 8.1, in a Novell NetWare environment, SQL Server requires NWLink(installed through Network Control Panel) and the SSMSSPXAN.DLL. This DLL is automatically installed on the server side, with the appropriate Registry entries, when you use SQL Server Setup and choose Change Network Support, then NWLink JPX/SPX.

The following is a sample of what is added to the Registry for Microsoft SQL Server on a Novell Network:

HKEY\_LOCAL\_MACHINE\SOFTWARE\Microsoft\SQLServer\Server ListenOn: REG\_MULTI\_SZ: SSNMPNTW, \\.\pipe\sql\query } SSMSSPXN, CORAL (computername)

Windows and OS/2 client workstations require the Novell NetWare 3.10 or higher whicrows and OS/2 chem workstations require the Novem News are 5.10 or high-<br>level of IPX. The SOL Client Configuration Utility that ships with SQL Server is used to specify the default network that the Windows and OS/2 clients will use. By used to specify the default network that the Windows and OS/2 clients will<br>choosing Novell IPX/SPX, the required DBMSSPX3.DLL is automatically choosing Novell IPX/SPX, the required DBMSSPX3.DLL is automatically<br>installed on the Windows client side, and DBMSSPXP.DLL is installed on the installed on the Windows client side, and DBMSSPXP.DLL is installed on the OS/2 client side. This adds the appropriate entries in the WIN.INI file or the -OS/2.INI file, respectively.

The following is a sample of what is added to the WIN.INI for Windows clients communicating with Microsoft SQL Server on a Novell Network:

**[SQLSERVER]** DSQUERY=DBMSSPX3

MS-DOS clients require the same level of IPX that the Windows workstations do. DBMSSPX.EXE must be installed on the MS-DOS computer. This TSR can be loaded either manually or from AUOTEXEC,BAT.

Windows NT client workstations use NWLink, which is installed through Network Control Panel. After installation, use the Client Configuration Utility to specify that the default network is Novell IPX/SPX. This, in turn, installs the required DBMSSPAN.DLL on the Windows NT client side.

The following is a sample Registry entry for Windows NT clients communicating with Microsoft SQL Server on a Novell Network:

HREY.LOCAL\_HACHINE\SOFTWARE\Mi crosoft\SGLServer\Client\ConnectTe DSQUERY: REG\_SZ: DBMSSPXN

 $\label{eq:2.1} \mathcal{L}(\mathcal{L}) = \frac{1}{2} \sum_{i=1}^n \mathcal{L}(\mathcal{L}) \mathcal{L}(\mathcal{L})$  $\frac{1}{2} \frac{W_{\rm{max}}}{M_{\rm{max}}}$  $\mathcal{L}^{\text{max}}$ Ò,  $\sim 400$  $\hat{\mathcal{A}}$  $\mathcal{L}^{\pm}$  $\mathcal{L}^{\text{max}}_{\text{max}}$  $\hat{\mathcal{L}}$  $\hat{\boldsymbol{\beta}}$ Ą. k, 医腹膜 在装置 医白 

### CHAPTER <sup>9</sup>

# **Using Remote Access Service**

Windows NT 3.5 Remote Access Service (RAS) connects remote or mobile workers to corporate networks. Optimized for client-server computing, Remote Access Service (RAS) is implemented primarily as a software solution, and is included in all of Microsoft's operating systems.

The goals in designing RAS were to make it:

- » secure
- « Interoperable
- **Economical**
- Scalable
- High performance
- » Easy to use
- « Extensible —

# **RAS Capabilities and Functionality**

RAS provides transparent network access for computer running Windows NT, Windows for Workgroups, MS-DOS version 3.1 or later (RAS version 1.1a), and MS OS/2 version 3.1 (RAS version 1.1).

Users run the RAS graphical phone book on a remote computer, and then initiate a connection to the RAS server using a local modem, X.25, or ISDN card. The RAS server, running on a Windows NT Server-based computer connected to the corporate network, authenticates the users and services the sessions until terminated by the user or network administrator. All services that are typically available to a LAN-connected user (including file- and print-sharing, database access and messaging) are enabled via the RAS connection. The following figure depicts the RAS architecture:

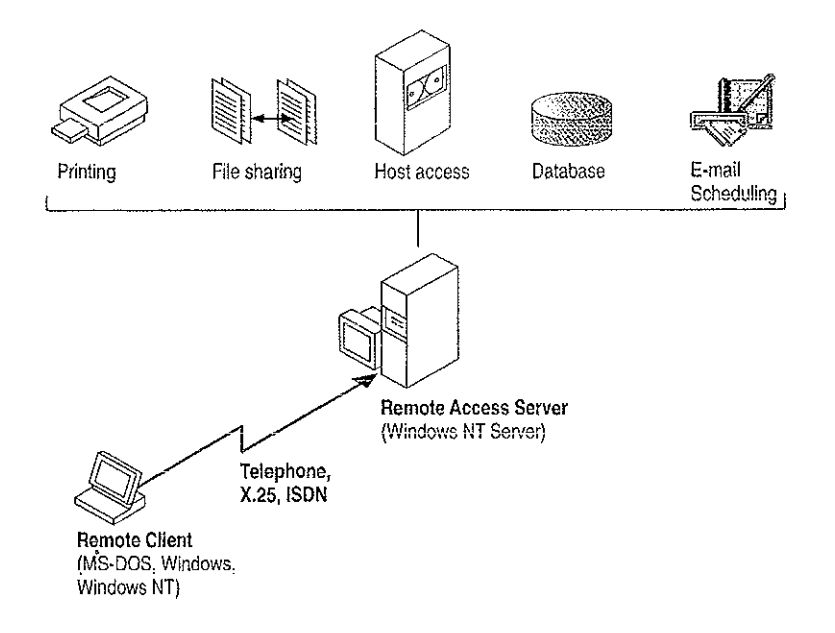

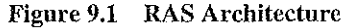

Note that the remote clients use standard tools to access resources. For example, the Windows File Manager is used to make drive connections, and Print Manager is used to connect printers. Connections made while LAN-connected via these tools are persistent, so users don't need to re-connect to network resources during their remote sessions. Since drive letters and UNC (Universal Naming Convention) names are fully supported via RAS, most commercial and custom applications work without any modification.

Connectivity is achieved in one of three ways: via a standard modem, ISDN card, or  $X.25$ . The asynchronous modem is the most popular means of connecting, with ISDN emerging as a high-speed alternative. X.25 is a standard for many companies doing business internationally,

# Remote Access Versus Remoie Control

In understanding the RAS architecture, it is important to make the distinction between RAS and remote control solutions, such as Cubix and pcANYWHERE. RAS is a software-based multi-protocol router; remote control solutions work by sharing screen, keyboard and mouse over the wire. In a remote control solution, users share a CPU or multiple CPU's on the server. The RAS server's CPU is dedicated to communications, not to ranning applications.

This architectural difference has significant implications in two areas: scalability and software applications architecture.

In the area of scalability, consider the differing approach to increasing the capacity or performance of a remote-control server. For best performance, an additional or upgraded CPU or computer would need to be purchased for every port to be added or upgraded. With RAS, additional ports can be added without upgrading the server computer. Whenit does require an upgrade, the RAS Server would generally computer. When it does require an upgrade, the RAS Server would generally get additional RAM, a less costly approach than with remote-control. With Windows NT, a single server can scale to support hundreds of remote users. using far fewer hardware resources than a remote control solution.

In software applications architecture, the RAS client normally executes applications from the remote workstation. Contrast this with the remote control client, which runs applications from the host-side CPU. The RAS arrangement is better suited to graphical, client-server—based applications, and because network traffic is reduced, the user achieves higher performance. Remote control, however, can be useful in non-client-server environments.

# RAS Features in Windows NT 3.5

Microsoft's Remote Access Server first shipped with LAN Manager2.1 in 1991. It was included with the Windows NT 3.1 operating system, and has now been significantly enhanced for Windows NT 3.5. RAS feaiures the following capabilities:

**The New York** 

- : Multiprotocol routing via PPP support
- » Internet support
- Improved integration with NetWare® networks
- Increased number of simultaneous connections
- Software data compression
- Data encryption
- » Availability of the RAS APIs

# Multi-protocol Routing via PPP Support

'The underlying RAS architecture allows clients to run any combination of the network protocols NetBEUL, TCPAP, or IPX during a RAS session. This means that Windows Sockets and NetWare-aware, as well as NetBIOS applications, can be run remotely. The Point-to-Point Protocol (PPP) is used as the framing mechanismon the wire. Using PPP enables <sup>a</sup> high degree of interoperability with existing remote access services.

### Internet Support

RAS enables Windows NT and the next version of Windows, Windows95,to provide complete services to the Internet. A Windows NT Server 3.5-based computer can be configured as an Internet service provider, offering dial-up Internet connections to a client workstation running Windows NT 3.5 or Windows95. A computer running Windows NT Workstation 3.5 can dial into an Internet-connected  $\cdot$ computer running Windows NT Server 3.5, or to any one of a variety of industrystandard PPP or SLIP-based Internet servers.

# Improved Integration with NetWare Networks

Windows NT 3.5 and RAS fully integrate into <sup>a</sup> NetWare network, The RAS clients are running IPX and/or NetBIOS, so all applications that typically work when directly connected to the network, continue to work when remotely connected. The RAS server now supports IPX routing, enabling remote clients to gain access to all NetWare resources via the RAS server.

# Increased Number of Simultaneous Connections

Windows NT Server 3.5 supports up to 256 simultaneous connections. The Windows NT Workstation provides a single RAS connection, primarily for personal use or for very small networks.

### Software Data Compression

Software data compression in RAS allows users to boost their effective throughput. Data is compressed by the RAS client, sent over the wire in a compressed format, and then decompressed by the server. In typical use, RAS software compression doubles effective throughput.

### Data Encryption

Remote Access Service provides data encryption, in addition to password encryption, to provide privacy for sensitive data. While most RAS users do not need encryption, government agencies, law enforcement organizations, financial institutions, and others benefit from it. Microsoft RAS uses the RC4 encryption algorithm of RSA Data Security Inc.

### RASAPIs

In April 1994, Microsoft published the 16-bit and 32-bit RAS APIs, which allow corporate developers and solution providers to create custom, remote-enabled applications that can establish a remote connection, use network resources, and reconnect in the event of a communications link failure. Applications developed using these tools will be compatible with Windows95, Windows NT Workstation and Server 3,5, and Windows for Workgroups 3.11.

# **Security**

Microsoft's RAS provides security at the operating system, file system, and network layers, as well as data encryption and event auditing. Some of the security features are inherited from the Windows NT operating system, while others are specific to RAS itself. Every stage of the process-such as user authentication, data transmission, resource access, logoff and auditing-can be secured. The next section describes RAS security in detail.

### Windows NT Security

Windows NT, the host for RAS, is a secure operating environment. Windows NT was designed to meet the requirements for C-2 level (U.S. Department of Defense) security, meaning that access to system resources canbe discretely controlled, and all access to the system can be recorded and audited. A Windows NT Server-based computer, provided it is secured physically, can be locked-down using software. Any access to the system requires a password and leaves an audit trail.

Windows NT Server provides for enterprise-wide security using a trusted domain, single-network logon model. A domain is simply a collection of servers that are administered together. Trusted domainsestablish relationships whereby the users and groups of one domain can be granted access to resources in a trusting domain. This eliminates the need for duplicate entry of user accounis across a muitiserver network. Finally, under the single-network-logon model, once a user is authenticated, the user carries access credentials. Anytime the user attempts to gain access to a resource anywhere on the network, Windows NT automatically presents the user's credentials. If trusted domains are used, the user may never have to present a password after initial logon, even though his account exists on one server in one domain only.

The single-network logon model extends to RAS users. RAS access is granted from the pool of all Windows NT user accounts, An administrator grants a single user, group of users, or all users the right to dial into the network. Then, users use their domain login to connect via RAS, Once the user has been authenticated by RAS, they can use resources throughout the domain and in any trusted domains.

Finally, Windows NT provides the Event Viewer for auditing. All system, application, and security events are recorded to a central secure database which, with proper privileges, can be viewed from anywhere on the network. Any attempts to violate system security, start or stop services without authorization, or gain access to protected resources, is recorded in the Event Log and can be viewed by the administrator.

# Authentication

Authentication is an important concern for many corporations. This section answers some of the most frequently-asked questions, such as:

- How can our system insure the privacy of passwords?
- Can our system include a security mechanism in addition to that provided by RAS and Windows NT?
- Is the call-back feature supported?

### Authentication Protocols

The Challenge Handshake Authentication Protocol (CHAP) is used by the Remote Access Server to negotiate the most secure form of encrypted authentication supported by both server and client. CHAP uses a challenge-response mechanism with one-way encryption on the response. CHAP allows the RAS server to negotiate downward from the most-secure to the least-secure encryption mechanism, and protects passwords transmitted in the process.

| Level of security | Type of encryption | RAS encryption protocol |  |
|-------------------|--------------------|-------------------------|--|
| High              | One-way            | CHAP, MD5               |  |
| Medium            | Two-way            | <b>SPAP</b>             |  |
| Low               | Clear-text         | PAP                     |  |

Table 9.1 Security Levels and RAS Encryption Protocols

CHAPallows different types of encryption algorithms to be used. Specifically, RAS uses DES and RSA Security Inc.'s MD5. Microsoft RAS uses DES encryption when both the client and the server are using RAS. DES encryption, the U.S. government standard, was designed to protect against password discovery and playback, Windows NT 3.5, Windows for Workgroups, and Windows95will always negotiate DES-encrypted authentication when communicating with each other. When connecting to third-party remote access servers or client software, RAS can negotiate SPAP or clear-text authentication if the third party product does not support encrypted authentication.

MDS, an encryption scheme used by various PPP vendors for encrypted authentication, can be negotiated by the Microsoft RAS client when connecting to other vendors' remote access servers. MDSis not available in the RAS server.

SPAP, the Shiva Password Authentication Protocol, is a two-way (reversible) encryption mechanism employed by Shiva. Windows NT Workstation 3.5, when connecting to a Shiva LAN Rover, uses SPAP: as does a Shiva client connecting to a Windows NT Server 3.5. This form of authentication is more secure than clear text, but less secure than CHAP.

PAP uses clear-text passwords and is the least sophisticated authentication protocol. It is typically negotiated if the remote workstation and server cannot negotiate a more secure form of validation.

The Microsoft RAS server has an option that prevents clear-text passwords from being negotiated. This option enables system administrators to enforce a high level of security.

### Third-party Security Hosts

RAS supports third-party security hosts. The security host sits between the remote user and the RAS Server.

The security host generaliy provides an extra layer of security by requiring a hardware key of some sort in order to provide authentication. Verification that the remote user is in physical possession of the key takes place before they are given access to the RAS Server. This open architecture allows customers to choose from a variety of security hosts to augment the security in RAS.

As an additional measure of security, RAS offers call-back. Call-back security enables administrators to require remote users to dial from a specific predetermined location (e.g. telephone number at home) orto call back <sup>a</sup> user from anylocation, in order to use low-cost communications lines. In the case of secured call back, the user initiates a call, and connects with the RAS Server. The RAS Server then drops the call, and calls back a moment later to the pre-assigned call-back number. This security method will generally thwart most impersonators.

### Network Access Restrictions

Remote access to the network under RAS is controlled by the system administrator. In addition to the tools provided with Windows NT Server (authentication, trusted domains, event auditing, C2 security design, etc.), the RAS Admin tool gives an administrator the ability to grant or revoke remote access privileges on a user-byuser basis. This means that even though RAS is running on a Windows NT Serverbased computer, access to the network must be explicitly granted for each user who is to be authorized to enter the network via RAS.

'This process ensures that remote access must be explicitly granted, and provides a convenient means for setting call back restrictions.

Microsoft's RAS provides an additional measure of security. The RAS Administrator provides a switch that allows access to be granted to all resources that the RAS host computer can see, or just resources local to the computer. This allows a customer to tightly control what information is available to remote users, and to limit their exposure in the event of a security breach.

# Data Encryption

Data encryption protects data and ensures secure dial-up communications. This is especially important for financial institutions, law-enforcement and government agencies, and corporations that require secure data transfer. For installations where total security is required, the RAS administrator can set the RAS serverto force encrypted communications. Users connecting to that server automatically encrypt all data sent.

# Interoperability

Because LAN's are evolving quickly from islands of information to fully-connected networks of diverse operating systems, protocols, and file systems, Microsoft has defined interoperability as a key feature in Windows NT and RAS and has concentrated on the following areas to ensure smooth integration into the heterogeneous networks of today and tomorrow:

- » Flexible hardware options
- : PPP, an underlying protocol for interoperability
- A ramp to the Internet
- Seamless integration with NetWare networks
- Interoperability with other third-party remote access vendors

# Flexible Hardware Options

Microsoft's Remote Access Service offers the broadest hardware support of any remote access vendor. Currently, over 1,700 computers, 300 modems, and 11 multiport serial adapters are supported. By selecting a remote access solution with very broad hardware support, customers can gain flexibility in their system design. A complete listing of the hardware devices supported by RAS can be foundin the Windows NT Hardware Compatibility List (HCL). The HCL ships with Windows NT, and can also be found on the Microsoft Download Service (206-936-MSDL) or on CompuServe (GO WINNT).

# Point-to-Point Protocol: The Enabling Technology

Previous versions of RAS functioned as NetBIOS gateways. Users would make their connections using NetBEUY NetBIOS, and then inherit other protocols from the server. This method enabled users to share network resources in a multi-vendor LAN environment, but limited them from running applications which relied on the architecture is as follows:

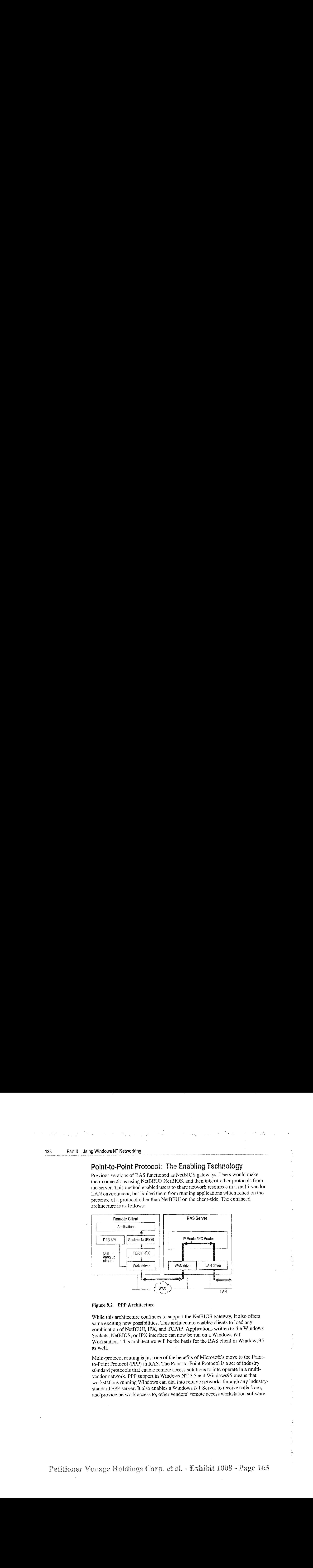

### Figure 9.2 PPP Architecture

While this architecture continues to support the NetBIOS gateway, it also offers some exciting new possibilities. This architecture enables clients to load any combination of NetBEUL IPX, and TCP/IP. Applications written to the Windows Sockets, NetBIOS, or IPX interface can now be run on a Windows NT Workstation. This architecture will be the basis for the RAS client in Windows?5 as well.

Multi-protocol routing is just one of the benefits of Microsoft's move to the Pointto-Point Protocol (PPP) in RAS.The Point-to-Point Protocolis <sup>a</sup> set of industry standard protocols that enable remote access solutions to interoperate in a multivendor network. PPP support in Windows NT 3.5 and Windows95 meansthat workstations running Windowscandial into remote networks through any industrystandard PPP server. It also enables a Windows NT Server to receive calls from, and provide network access to, other vendors' remote access workstation software.

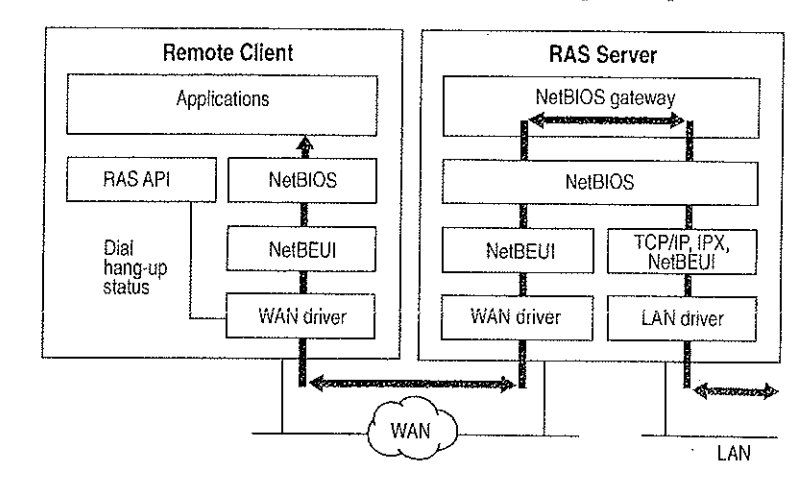

And while multi-protocol support is an important new feature of Microsofi's RAS, NetBIOS gateway support continues to be an important part of its feature set.

#### Figure 9.3. NetBIOS Gateway Architecture

An example of the NetBIOS gateway capability is remote network access for Lotus Notes users. While Lotus Notes does offer dial-up connectivity, dial up is limited to the Notes application only. RAS complements this connectivity by providing a lowcost, high-performance remote network connection for Notes@ users, which not only connects Notes, but offers file and print services, and access to other network

Many customers who are interested in PPP interoperability, are also concerned with SLIP. SLIP, the Serial Line Internet Protocol, is an older communications standard found in UNIX environments. SLIP does not provide automatic negotiation of network configuration; it requires user intervention. It also does not support encrypted authentication. Microsoft supports SLIP on the client side, so that the clients running Windows NT 3.5 may dial into an existing SLIP server. RAS does not provide a SLIP server in Windows NT version 3.5.

# Using Terminal and Script Settings for Remote Logons

When you use RAS to connect to a remote computer, the remote computer will probably require a specific series of commands and responses to successfully log you on to the remote system. The sequence is identical each time you log on to the remote system.

 $\sim$   $\pm$ 

If both the remote server and client are Windows NT 3.5 computers, connection and logon can be completely automated using Windows NT built-in security. If you log on to the Windows NT RAS client using a username and password that is valid on the remote network, and select the Authenticate Using Current User Name and Password check box in the Edit Phone Book Entry dialog box, Windows NT RAS will automatically connect to the remote Windows NT 3.5 RAS server.

and the second control of the second control of the second

If the remote computer you are logging on to is not a Windows NT 3.5 computer, you must configure the Security settings for each RAS entry to handle the log on requirements for the remote device you are connecting to. The remote logon will be either manual using a Terminal screen that allows you to interact with the remote computer, or you can automate the remote log on using scripts that are stored in SWITCH.INF or PAD.INF (for X.25 networks).

This section explains how to use the RAS Terminal screen and also describes how to create and use automatic scripts for logon to remote computers.

# Using RAS Terminal for Remote Logons

If a remote computer you dial in to requires a log on procedure, you must configure the Security settings for that RAS entry to use a RAS Terminal log on as described in the procedure below. After RAS connects to the remote system, a characterbased window will appear and display the log on sequence from the remote computer. You use this screen to interact with the remote computer for logging on. Alternatively, you can automate the manual log on through RAS Terminal as described in the next section, "Automating Remote Log Ons Using SWITCH.INF Scripts."

### To configure a Windows NT 3.5 RAS entry to use Terminal after dialing

- 1. In Remote Access, select the entry you want to connect to.
- 2. Choose the Edit button.
- 3. If the Security button is not visible, choose the Advanced button.
- 4. Choose the Security button. (In Windows NT 3.1 and Windows for Workgroups 3.11, this button is labeled Switch).
- 5. In the After Dialing box, select Terminal. (In Windows NT 3.1 and Windows for Workgroups 3.11, this box is labeled Post-Connect).
- 6. Choose the OK button until you return to the main Remote Access Screen.

After you dial and connect to this entry, the After Dial Terminal screen will appear and you will see prompts from the remote computer. You then log on to the remote computer using the After Dial Terminal dialog box. After you have completed all interaction with the remote computer, choose the Done button to close the After Dial Terminal dialog box.

# Automating Remote Log Ons Using SWITCH.INF Scripts

You can use the SWITCH.INF file (or PAD.INF on X.25 networks) to automate the jog on process instead of using the manual RAS Terminal describe in the previous section, "Using RAS Terminal for Remote Log Ons."

# Creating Scripts for RAS

SWITCH.INF is like a set of small batch files (scripts) contained in one file. A SWITCHLINE script has four elements: a section header, commands, responses, and comments.

Section headers divide SWITCH.INF into individual scripts. A section header starts ascript.

Eachline in <sup>a</sup> script is <sup>a</sup> command or <sup>a</sup> response. <sup>A</sup> command comes from the local RAS client. The commands you can issue from a Windows NT computer are listed below.

A response is from the remote device or computer. To write an automatic script, you must know the required responsesfor <sup>a</sup> specific device. The commands and responses must be in the exact order the remote device expects them. Branching statements, such as GOTO or IF, are not supported. The required sequence of commands and responses fora specific intermediary device should be in the documentation for the device, or if you are connecting to a commercial service, from the support staff of that service.

The SWITCH.INF file can contain scripts for each intermediary devices or online service that the RAS user will call. The scripts are activated by configuring Remote Access phonebookentries as described below in the section "Activating SWITCHLINE Scripts."

Note RAS permits you to embed your username and password only in clear text in the SWITCH.INF file. The ability to use macros that obtain your username and password from your own RAS phone book file (username.PBK) will be included in an upcoming, interim release of Windows NT. This functionality may be available by the time you are reading this, Check the RASPHONE.HLP file on your current system for the availability of these macros and for more information about creating scripts with SWITCH.INF.

### Section Headers

Asection header marks the beginning of a script for a certain intermediary device and must not exceed 31 characters. The section header is enclosed in square brackets. For example:

[Route 66 Login]

### **Comment Lines**

Comment limes must have <sup>a</sup> semicolon(;) in column one and can appear anywhere \_in the file. Cormment lines can contain information for those who maintain the SWITCH.INF file. For example:

: This script was created by MariaG on September 29, 1995

### **Commands**

A command comes from the local computer. A response comes from the remote device or computer.

You use the COMMAND= statement to send commands to the intermediary device. The COMMAND= statement can be used three ways, as described below:

#### COMMAND=

COMMAND= by itself causes a 2-second delay, depending on CPU speed and<br>whether or not caching software like SMARTDRV.DRV is running. Using whether or not caching software like SMARTDRV.DRV is running. Using **COMMAND**= as a delay is important because the intermediary device may not be able to process all commands if they are send at once.

### COMMAND=custom string

This sends *custom string* but will also cause a slight delay of several hundred milliseconds (depending on CPU speed and caching software installed) to give the intermediary device time to process custom string and prepare for the next command.

COMMAND=custom string  $\langle c\tau\rangle$ 

This causes *custom string* to be sent instantaneously because of the carriage return  $\langle \langle cr \rangle$  at the end of the line.

You must consuit the documentation from the remote device to determine the required strings to be send with the COMMAND= command.

### Response Related Keywords

Each command line is followed by one or more response lines. You must consult the documentation from the remote device to determine the possible response strings.

In addition to the response strings you obtain for the remote device (or online service), response lines can contain one of the following keywords:

- $OK =\ncustom$  response string  $\langle macro \rangle$ The script continues to the next line.
- CONNECT=cusiom response string <macro> Used at the end of a successful script.

ERROR=custom response string <macro> Causes RAS to display a generic error message.

ERROR\_DIAGNOSTICS=custom response string <diagnostics> ROR\_DIAGNOSTICS=*custom response string* <diagnostics><br>Causes RAS to display the specific cause for an error returned by the device. Causes RAS to display the specific cause for an error returned by the device Not all devices report specific errors. Use ERROR= if you device does not Not all devices report specific errors. Use ERROR= if you device does not return specific errors.

#### NoResponse

Used when no response will come from the remote device.

These commands are usually combined. CONNECT= is usually the last line executed unless an ERROR line follows it and the intermediary device reports an error,

RAS on the local computer always expects a response from the remote device and will wait until a response is received unless a NoResponse statement follows the COMMAND= line. If there is no statement for a response following a  $COMMAND=$  line, the  $COMMAND=$  line will execute and stop.

#### Reserved Macro Words

Reserved macro keyword are enclosed in angle brackets

#### $<$ cr $>$

Inserts a carriage return.

#### <if>

Inserts a line feed.

#### <match>

Reports a match tf the string enclosed in quotation marks is found in the device response. For example, <match> "Smith" matches Jane Smith and John Smith III.  $\langle$ ?>

 $\mathcal{A} = \{ \mathcal{A} \mid \mathcal{A} \in \mathcal{A} \}$ 

Inserts a wildcard character, for example, CO<?><?>2 matches COOL2 or COAT2, but not COOL3.

 $\langle$ hXX $>$  (XX are hexadecimal digits)

Allows any hexadecimal character to appear in a string including the zero byte,  $\langle$ h $00$  $\rangle$ .

<ignore>

Ignores the rest of a response from the macro on. For example, <cr><lf>CONNECTV-<ignore> reads the following responses as the same: "crlfCONNECTV-1.1" and "crlfCONNECTV-2.3."

### <diagnostics>

Passes specific error information from a device to RAS. This enables RAS to display the specific error to RAS users. Otherwise, a nonspecific error message will appear.

# Activating SWITCH.INF Scripts

You can configure a RAS entry to execute a SWITCH.INF script before dialing, after dialing, or both. For example, to automate a remote log on to a remote host, you would first create the script in SWITCH.INF, and then configure the RAS entry to use the created script after dialing,

### To activate a script in Windows NT 3.5

1. In Remote Access, select the entry you want to connect to.

- 2. Choose the Edit button.
- 3. If the Security button is not visible, choose the Advanced button.

Choose the Security button. (In Windows NT 3.1 and Windows for Workgroups 3.11, this button is labeled Switch).

In the After Dialing box, select the name of the script. The section header in SWITCH.INF is what will appear as the name of the script. (In Windows NT 3.1 and Windows for Workgroups 3.11, this box is labeled Post-Connect).

4, Choose the OK button until you return to the main Remote Access Screen,

When you dial this entry, the selected script will execute after RAS dials and connects to the remote host.

# Troubleshooting Scripts Using DEVICE.LOG

Windows NT 3.1 and 3.5 (and Windows for Workgroups 3.11) allow youto log all information passed between RAS, the modem, and the intermediate device. including errors reported by the intermediate device. This can allow you to find errors that prevent your scripts from working.

The DEVICE. LOG file is created by turning logging on in the registry. The DEVICE.LOG file is in the SYSTEM32\RAS subdirectory of your Windows NT directory.

### >» Tocreate DEVICE.LOG

1. Hang up any connections, and then exit from Remote Access.

- 2. Start the Registry Editor by running the REGEDT32.EXE program.
- 3. Go to HKEY\_LOCAL\_MACHINE,and then access the following key: \SYSTEM\CurrentContro]Set\Services\RasMan\Parameters

Change the value of the Logging parameter to 1. When changed, the parameter should look like this:

Logging:REG,DWORD:0x <sup>1</sup>

Logging begins when you restart Remote Access or start the Remote Access Server service (if your computer is receiving calls). You do not need to shutdown and restart Windows NT.

Ef an error is encountered during script execution, execution halts. You must determine the problem by looking in DEVICE.LOG, make the necessary corrections to the script, and then restart RAS.

To turn logging on in Windows for Workgroups 3.11, edit the SYSTEM.INI file and in the [Remote Access] section add the line LOGGING=1. The text file DEVICE.LOG will be created automatically in the Windows directory when RAS is started.

# Using Scripts with Other Microsoft RAS Clients

Microsoft RAS version 1.0 does not have the capability to invoke RAS Terminal or use scripts in INF files.

Microsoft RAS version 1.1 supports PAD.INF only. Note that the syntax used in the PAD. INF file differs slightly different from subsequent versions of Microsoft RAS.

Microsoft RAS for Windows for Workgroups version 3.11, Windows NT version 3.1 and version 3.5 support RAS Terminal and 'scripts in SWITCH.INF and PAD.INF.

# Resource Directory

This resource directory provides contact information on many of the vendors that provide RAS-related equipment and support. It is not intended as anall-inclusive list of RAS-related products.

Digiboard 6400 Flying Cloud Drive Eden Prairie, MN 35344 (612) 943-9020 Multi-port Serial Adapters, ISDN Adapters

Ficon Technology Corp. 2196 - 32nd Avenue (Lachine) Montreal, Quebec H8T 3H7 Canada (514) 631-2592 25 Adapters

NetManage, Inc. 20823 Stevens Creck Blvd. Cupertino, CA 95014 Phone: (408) 973-7171 Fax: (408) 257-6405 Terminal Emulation, File Transfer, X Windows, E-mail, NFS, TN3270, BIND, SNMP

Security Dynamics One Alewife Center. Cambridge, MA 02140 USA Phone (617) 547-7820 Fax (617) 354 8836

Advanced network security and authorization products

 $\mathcal{L}^{\text{max}}_{\text{max}}$  , where  $\mathcal{L}^{\text{max}}_{\text{max}}$ 

Digital Pathways Inc 201 Ravendale Drive Mountain View, CA 94049-5216 Phone (415) 964 0707 Fax (415) 961 7487 Advanced network security and authorization products

Racal 480 Spring Park Place Suite 900 Herndon, Virginia 22070 Phone (703) 437 9333 Fax (703) 471 0892 Advanced network security and authorization products

SpartaCom, Ine. 10, avenue du Québec Bat. F4 B.P. 537 F-91946 Courtaboeuf Cedex France Phone (33-1) 69.07.17.80 Fax (33-1) 69.29.09,19

Ĵ,

# TCP/IP

 $\mathbf{P}\mathbf{A}\mathbf{R}\mathbf{T}=\mathbf{I}\mathbf{H}\mathbf{T}$ 

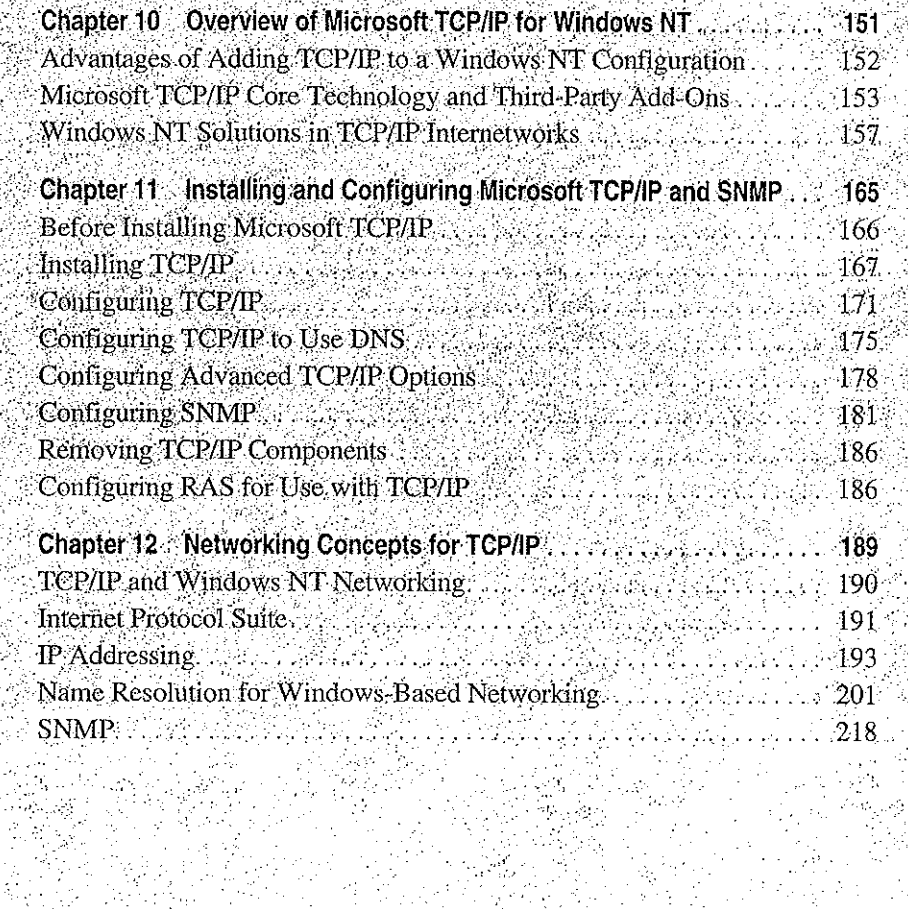

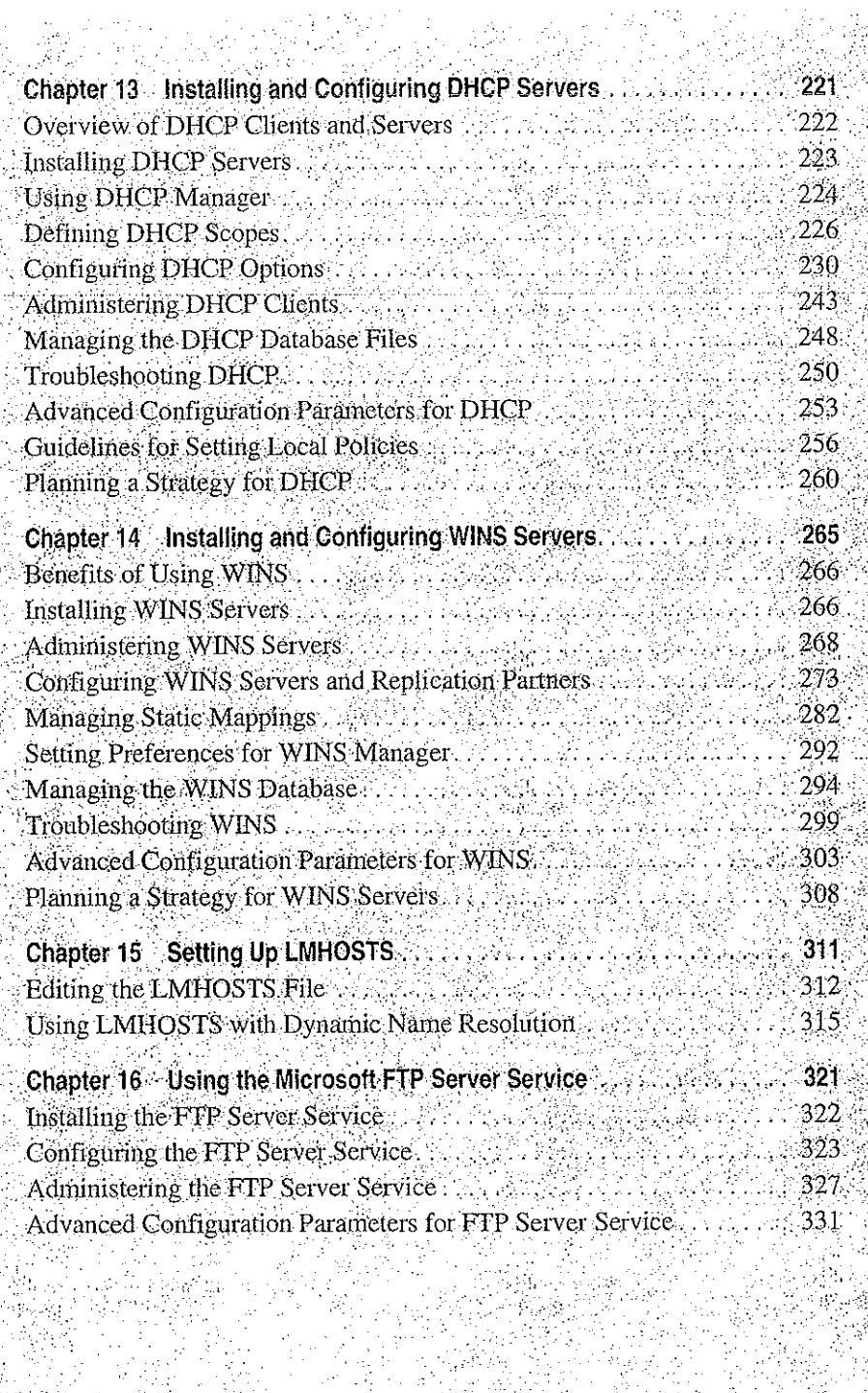

 $\mathbf{r}$ 

 $\sim$   $\sim$ 

 $\mathcal{L}$ 

ina ng

 $\epsilon = \frac{1}{2}$ 

 $\bar{\zeta}$ 

ċ

 $\ddot{\phantom{0}}$  $\frac{1}{5}$ 

į,

 $\frac{1}{2}$ 

ý.

 $\omega \rightarrow \omega$ 

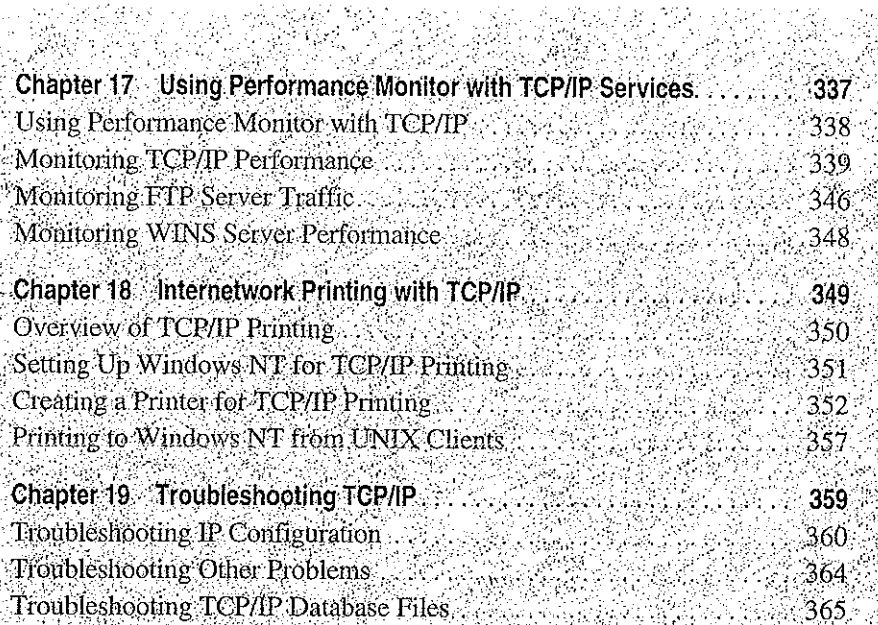

경우 모든 승리

Side.

스타일로 오르고

 $\label{eq:2.1} \frac{1}{2} \int_{\mathbb{R}^3} \frac{1}{\sqrt{2}} \, \frac{1}{\sqrt{2}} \,$ 

 $\mathcal{L}_{\text{max}}$  and  $\mathcal{L}_{\text{max}}$ 

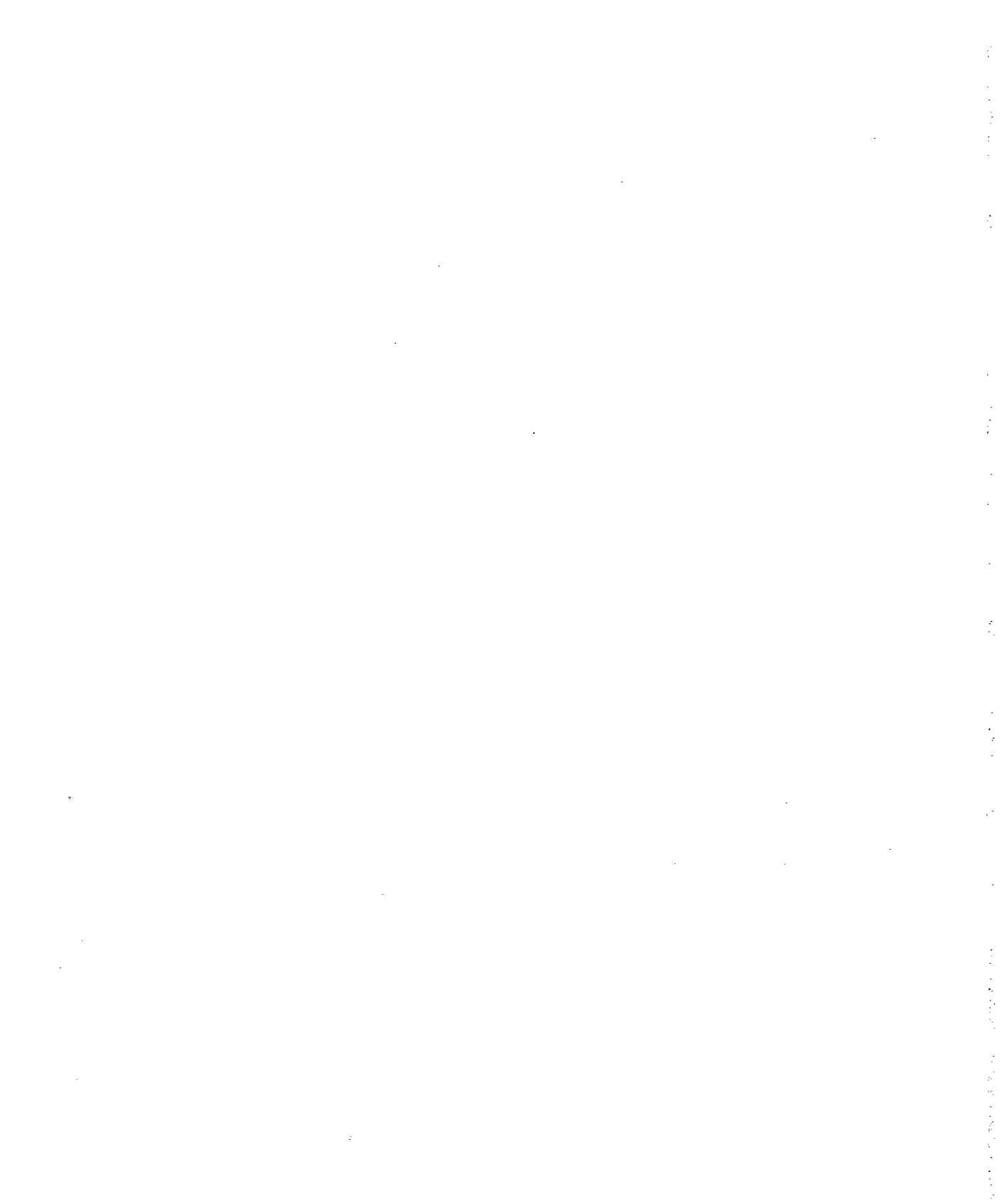

# a tha ann air an t-ainm an t-ainm an ainm an t-ainm an t-ainm an t-ainm an t-ainm an t-ainm an t-ainm

### CHAPTER 10

# Overview of Microsoft TCP/IP for Windows NT

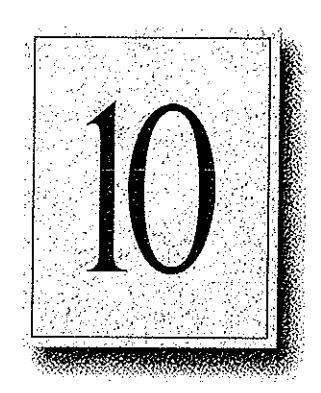

Transmission Control Protocol/Internet Protocol (TCP/IP) is a networking protocol that provides communication across interconnected networks made up of computers with diverse hardware architectures and various operating systems. TCP/IP can be used to communicate with Windows NT systems, with devices that use other Microsoft networking products, and with non-Microsoft systems, such as UNIX systems.

This chapter introduces Microsoft TCP/IP for Windows NT. The topics in this chapter include the following:

- » Advantages of adding TCP/IP to a Windows NT configuration
- Microsoft TCP/IP core technology and third-party add-ons
- Windows NT solutions in TCP/IP internetworks

For more detailed information on TCP/IP and its integration with Microsoft Windows NT and other networking products, see Chapter 12, "Networking Concepts for TCP/IP,"

151

# Advaniages of Adding TCP/IP to a Windows NT Configuration <sup>|</sup>

The TCP/IP protocol family is a standard set of networking protocols, or rules, that govern how data is passed between computers on a network. TCP/IP is used to connect the Internet, the worldwide internetwork connecting over two million universities, research labs, U.S. defense installations, and corporations. These same protocols can be used in private internetworks that connect several local area networks.

Microsoft TCP/IP for Windows NT enables enterprise networking and connectivity on Windows NT computers. Adding TCP/IP to a Windows NT configuration offers the following advantages:

- A standard, routable enterprise networking protocol that is the most complete and accepted protocol available. All modern operating systems offer TCP/IP support, and most large networks rely on TCP/IP for much of their network traffic.
- A technology for connecting dissimilar systems. Many standard connectivity utilities are availabie to access and transfer data between dissimilar systems, including File Transfer Protocol (FTP) and Terminal Emulation Protocol (Telnet). Several of these standard utilities are included with Windows NT.
- A robust, scalable, cross-platform client-server framework, Microsoft TCP/IP supports the Windows Sockets 1.1 interface, which is ideal for developing client-server applications that can run with Windows Sockets-compliant stacks from other vendors. Many public-domain Internet tools are also written to the Windows Sockets standard. Windows Sockets applications can also take advantage of other networking protocols such as Microsoft NWLink, the Microsoft implementation of the IPX/SPX protocols used in Novell® NetWare® networks.
- The enabling technology necessary to connect Windows NT to the global Internet. TCP/IP, Point to Point Protocol (PPP), and Windows Sockets 1.1 provide the foundation needed to connect and use Internet services.

# Microsoft TCP/IP Core Technology and Third-Party Add-Ons

Microsoft TCP/IP provides all the elements necessary to implement these protocols for networking. Microsoft TCP/IP includes the following:

- » Core TCP/EP protocols, including the Transmission Control Protocol (FCP), Internet Protocol (IP), User Datagram Protocol (UDP), Address Resolution Protocol (ARP), and Internet Control Message Protocol (ICMP). This suite of Internet protocols provides a set of standards for how computers communicate and how networks are interconnected. Support is also provided for PPP and Serial-Line IP (SLIP), which are protocols used for dial-up access to TCP/IP networks, including the Internet.
- Support for application interfaces, including Windows Sockets 1.1 for network programming, remote procedure call (RPC) for communicating between systems, NetBIOS for establishing logical names and sessions on the network, and network dynamic data exchange (Network DDE) for sharing information embedded in documents across the network.
- Basic TCP/IP connectivity utilities, including finger, ftp, Ipr, rcp, rexec, rsh, telnet, and tftp. These utilitics allow Windows NT users to interact with and use resources on non-Microsoft hosts, such as UNIX workstations.
- » TCP/IP diagnostic tools, including arp, hostname, ipconfig, Ipq, nbtstat, netstat, ping, route, and tracert. These utilities can be used to detect and resolve TCPAP networking problems.
- Services and related administrative tools, including the FTP Server service for transferring files between remote computers, Windows Internet Name Service (WINS) for dynamically registering and querying computer names on an internetwork, Dynamic Host Configuration Protocol (DHCP) service for automatically configuring TCP/IP on Windows NT computers, and TCP/IP printing for accessing printers connected to a UNIX computer or connected directly to the network via TCP/IP.
- Simple Network Management Protocol (SNMP) agent. This component allows a Windows NT computer to be administered remotely using management tools such as SunNet Manager or HP Open View. SNMP can also be used to monitor DHCP servers and to monitor and configure WINS servers.

The client software for simple network protocols, including Character Generator, Daytime, Discard, Echo, and Quote of the Day. These protocols allow a Windows NT computer to respond to requests from other systems that support these protocols. When these protocols are installed, a sample QUOTES files is also installed in the \systemroot\SYSTEM32\DRIVERS\ETC directory.

海损 医心理

Path MTU Discovery, which provides the ability to determine the datagram size for all routers between Windows NT computers and any other systems on the WAN. Microsoft TCP/IP also supports the Internet Gateway Multicast Protocol (IGMP), which is used by new workgroup software products.

The following figure shows the elements of Microsoft TCP/IP alongside the variety of additional applications and connectivity utilities provided by Microsoft and other third-party vendors.

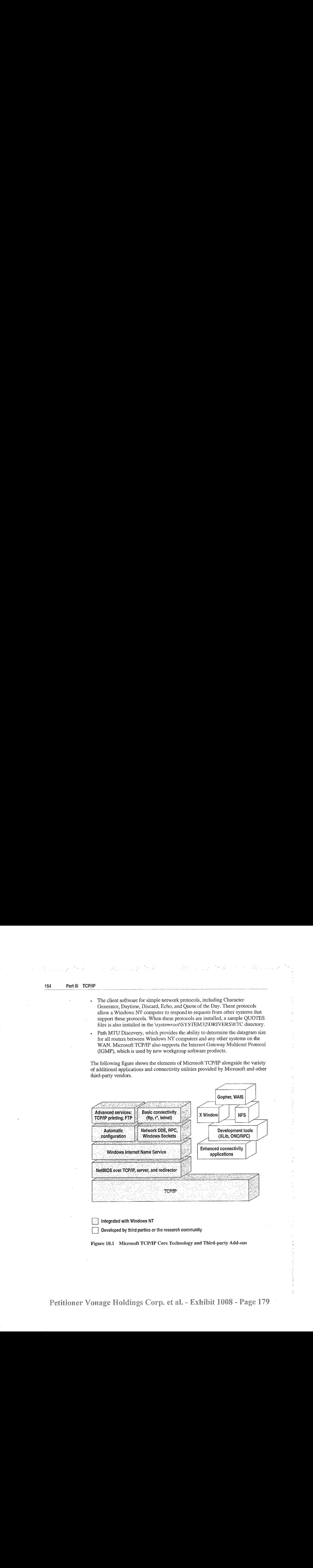

Integrated with Windows NT<br>Developed by third parties or the research community

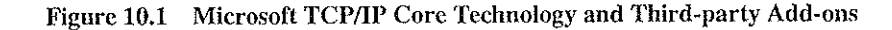

计算法

医皮质 à

TCP/IP standards are defined in Requests for Comments (RFCs), which are published by the Internet Engineering Task Force (IETF) and other working groups. The relevant RPCs supported in this version of Microsoft TCP/IP (and for Microsoft Remote Access Service) are described in the following table.

| <b>RFC</b> | <b>Title</b>                                          |  |  |
|------------|-------------------------------------------------------|--|--|
| 768        | User Datagram Protocol (UDP)                          |  |  |
| 783        | Trivial File Transfer Protocol (TFTP)                 |  |  |
| 791        | Internet Protocol (IP)                                |  |  |
| 792        | Internet Control Message Protocol (ICMP)              |  |  |
| 793        | Transmission Control Protocol (TCP)                   |  |  |
| 826        | Address Resolution Protocol (ARP)                     |  |  |
| 854        | Telnet Protocol (TELNET)                              |  |  |
| 862        | Echo Protocol (ECHO)                                  |  |  |
| 863        | Discard Protocol (DISCARD)                            |  |  |
| 864        | Character Generator Protocol (CHARGEN)                |  |  |
| 865        | Quote of the Day Protocol (QUOTE)                     |  |  |
| 867        | Daytime Protocol (DAYTIME)                            |  |  |
| 894        | IP over Ethernet                                      |  |  |
| 919, 922   | IP Broadcast Datagrams (broadcasting with subnets)    |  |  |
| 959        | File Transfer Protocol (FTP)                          |  |  |
| 1001, 1002 | NetBIOS Service Protocols                             |  |  |
| 1034, 1035 | Domain Name System (DOMAIN)                           |  |  |
| 1042       | IP over Token Ring                                    |  |  |
| 1055       | Transmission of IP over Serial Lines (IP-SLIP)        |  |  |
| 1112       | Internet Gateway Multicast Protocol (IGMP)            |  |  |
| 1122, 1123 | Host Requirements (communications and applications)   |  |  |
| 1134       | Point to Point Protocol (PPP)                         |  |  |
| 1144       | Compressing TCP/IP Headers for Low-Speed Serial Links |  |  |
| 1157       | Simple Network Management Protocol (SNMP)             |  |  |
|            |                                                       |  |  |

Table 10.1 Requests for Comments (RFCs) Supported by Microsoft TCPAP

Petitioner Vonage Holdings Corp. et al. - Exhibit 1008 - Page 180

 $\frac{1}{4}$ 

 $\frac{1}{2}$
#### 156 Part III TCP/IP

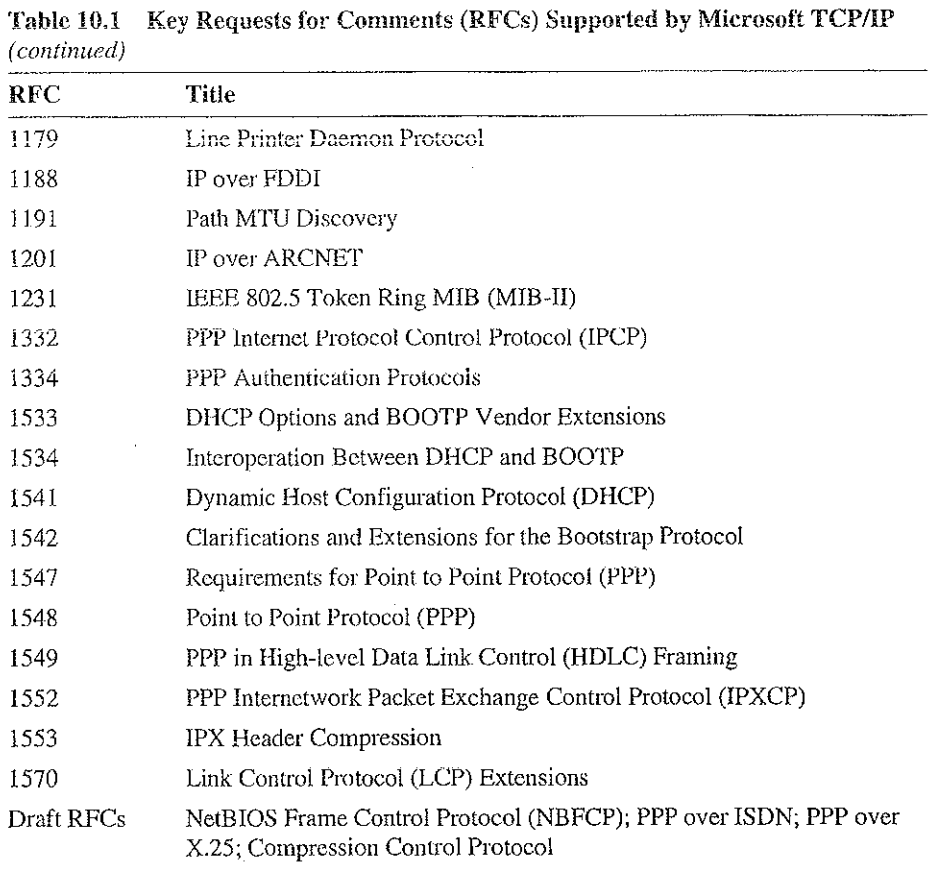

All RFCs can be found on the Internet via ds.internic.net.

In this version of Windows NT, Microsoft TCP/IP does not include a complete suite of TCP/IP connectivity utilities, Network File System (NFS) support, or some TCPAP server services (daemons) such as routed and telnetd. Many such applications andutilitics that are available in the public domain or from third-party vendors are compatible with Microsoft TCP/IP.

Tip For Windows for Workgroups computers and MS-DOS—based computers on a Microsoft network, you can install the new version of Microsoft TCP/IP—32 for Windows for Workgroups and the Microsoft Network Client version 2.0 for MS-DOS from the Windows NT Server 3.5 compact disc. This software includes the DHCP and WINS clients and other elements of the new Microsoft TCP/IP software. For information about installing these clients, see Chapter 9, "Network Client Administrator," in the Windows NT Server Installation Guide.

医子宫神经 医心室

### WindowsNT Solutions in TCP/IP Internetworks

When TCP/IP is used as a transport protocol with Windows NT, Windows NT computers can communicate with other kinds of systems without additional networking software. Microsoft TCP/IP in combination with other parts of Windows NT provides a scalable sotution for enterprise networks that include a mix of system types and software on manyplatforms.

This section summarizes how TCP/IP works with Windows NT to provide enterprise networking solutions. For information about how the elements discussed in this section fit within the networking architecture, see "TCP/IP and Windows NT Networking" in Chapter 12, "Networking Concepts for TCP/IP."

### Using TCP/IP for Scalability in Windows Networks

TCPYIP delivers a scalable internetworking technology widely supported by hardware and software vendors,

When TCP/IP is used as the enterprise-networking protocol, the Windows-based networking solutions from Microsoft can be used on an existing internetwork to provide client and server support for TCP/IP and connectivity utilities. These solutions include:

- Microsoft Windows NT Workstation 3.5, with enhancements to support wide area networks (WAN), TCP/IP printing, extended LMHOSTS file, Windows Sockets 1.1, FTP Server service software, and DHCP and WINS client software.
- Microsoft Windows NT Server 3.5, with the same enhancements as Windows NT, plus DHCP server and WINS server software to support the implementation of these new protocols.
- Microsoft TCP/IP-32 for Windows for Workgroups 3.11, with Windows Sockets support, can be used to provide access for Windows for Workgroups computers to Windows NT, LAN Manager, and other TCP/IP systems. Microsoft TCP/IP-32 includes DHCP and WINS client software.
- Microsoft LAN Manager, including both client and server support for Windows Sockets, and MS-DOS—based connectivity utilities. The Microsoft Network Client 2.0 software on the Windows NT Server compact disc includes new Microsoft TCP/IP support with DHCP and WINS clients.

The current version of TCP/IP for Windows NT aiso supports IP routing in systems with multiple network adapters attached to separate physical networks (multihomed systems).

 $\sim 100$ 

 $\sim 10^{-1}$ 

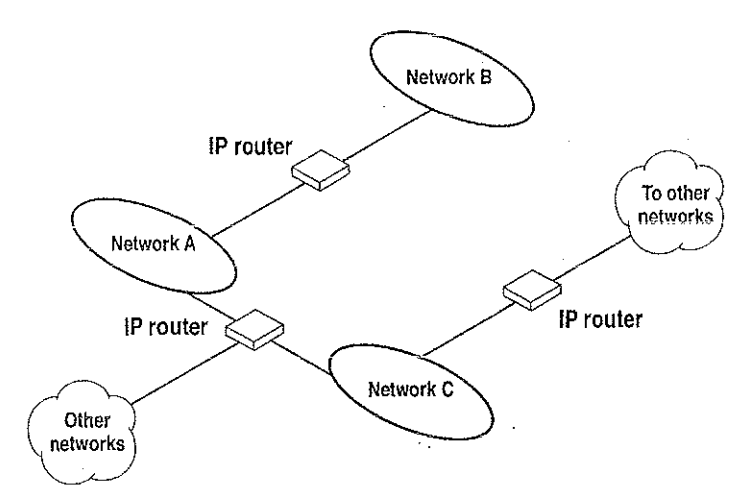

(唐代) 小小身

Figure 10.2 TCP/IP for Windows NT Supports IP Routing for Multihomed Systems

### Using TCP/IP for Connectivity to the Internet

 $\mathcal{L} = \mathcal{L}$ 

Microsoft TCP/IP provides Windows-based networking with a set of internetworking protocols based on open standards.

Microsoft TCP/IP for Windows NT-includes many common connectivity applications such as ftp, rsh, and telnet that support file transfer, remote process execution, and terminal emulation for communication on the Internet and between non-Microsoft network systems.

TCP/IP applications created by researchers and other users, such as Gopher and NCSA Mosaic, are in the public domain or are available through other vendors as both 16-bit and 32-bit Windows-based applications. Any of these applications that follow the Windows Sockets 1.] standard are compatible with Windows NT. Such applications allow a Windows NT computer to act as a powerful Internet client using the extensive internetworking components with public-domain viewers and applications to access Internet resources.

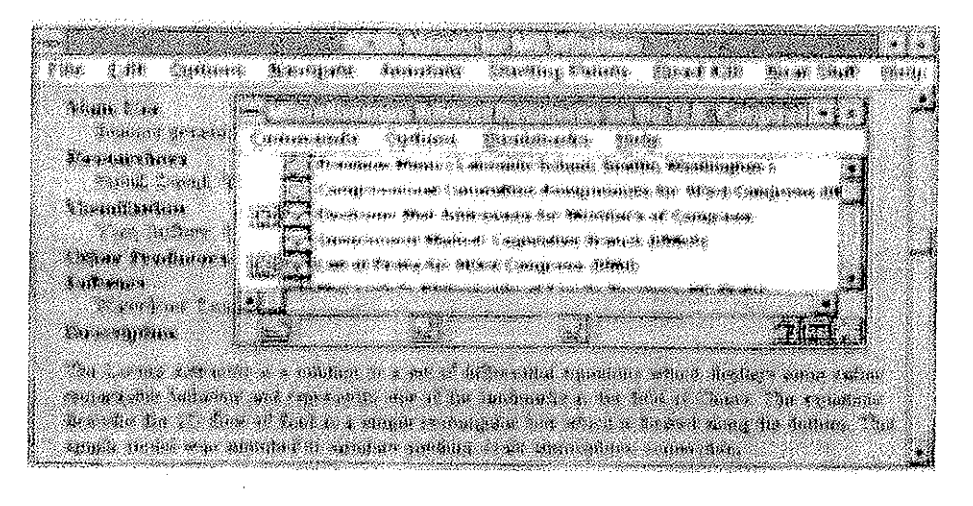

Tip Public-domain Windows-basedutilities such as LPR and Gopher can be obtained on the Internet via ftp.cica.indiana.edu in the /pub/win3/nt or /pub/win3/winsock directory, or via the same directories on ftp.cdrom.com.

### TCP/IP for Heterogeneous Networking

Because most modern operating systems (in addition to Windows NT) support TCPAP protocols, an internetwork with mixed system types can share information using simpie networking applications and utilities. With TCP/IP as a connectivity protocol, Windows NT can communicate with many non-Microsoft systems, including:

 $\label{eq:Ricci} \frac{1}{2}\sum_{i=1}^n\sum_{j=1}^n\frac{1}{2\pi i}\sum_{j=1}^n\frac{1}{2\pi i}\sum_{j=1}^n\frac{1}{2\pi i}\sum_{j=1}^n\frac{1}{2\pi i}\sum_{j=1}^n\frac{1}{2\pi i}\sum_{j=1}^n\frac{1}{2\pi i}\sum_{j=1}^n\frac{1}{2\pi i}\sum_{j=1}^n\frac{1}{2\pi i}\sum_{j=1}^n\frac{1}{2\pi i}\sum_{j=1}^n\frac{1}{2\pi i}\sum_{j=1}^n\frac{1}{2\$ 

- Internet hosts
- Apple® Macintosh® systems
- : IBM mainframes
- » UNIX systems
- Open VMS™ systems
- Printers with network adapters connected directly to the network

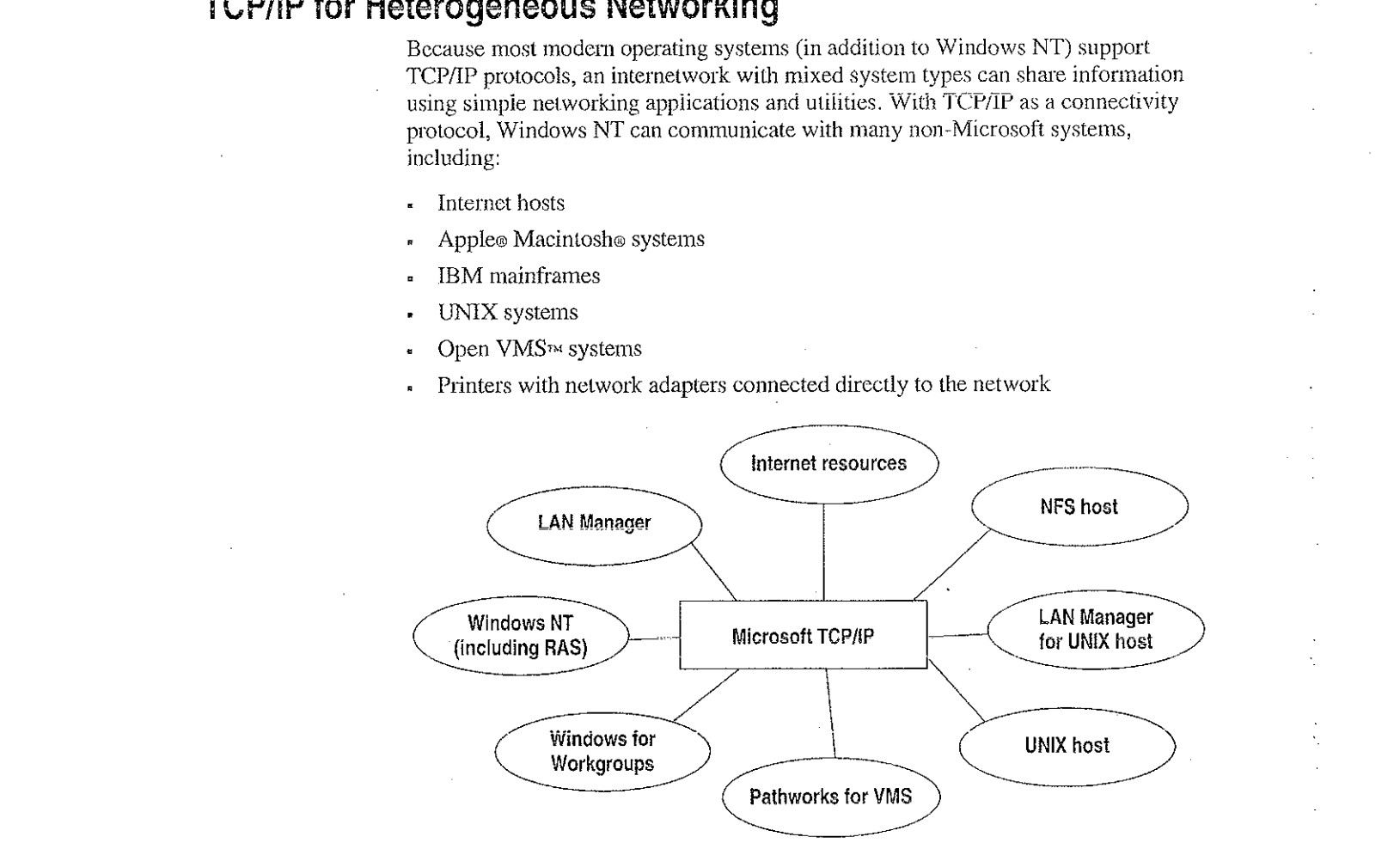

Figure 10.3 Microsoft TCP/IP Connectivity

Microsoft TCP/IP provides a framework for interoperable heterogeneous networking. The modular architecture of Windows NT networking with its transport-independent services contributes to the strength of this framework. For example, Windows NT supports these transport protocols, among many others:

- . IPX/SPX for use in NetWare environments, using the Microsoft NWLink transport. Besides providing interoperability with NetWare networks, IPX/SPX. is a fast LAN transport for Windows-based networking as well.
- TCP/IP for internetworks based on IP technologies. TCP/IP is the preferred transport for internetworks and provides interoperability with UNIX and other TCP/IP-based networks.
- NetBEUI as the protocol for local area networking on smaller networks and compatibility with existing LAN Manager and IBM LAN Servernetworks.
- AppleTalk for connecting to and sharing resources with Macintosh systems,

Other transport protocols provided by third-party vendors, such as DECnet and OSI, can also be used by Windows NT networking services.

Windows NT provides standard network programming interfaces through the Windows Sockets, RPC, and NetBIOS interfaces. Developers can take advantage of this heterogeneous client-server platform to create custom applications that will run on any system in the enterprise. An example of such a service is Microsoft SQL Server, which uses Windows Sockets 1.1 to provide access to NetWare, MS-DOS-based, Windows NT, and UNIX clients.

## Using TCP/IP with Third-Party Software

TCP/IP is a common denominator for heterogeneous networking, and Windows Sockets is a standard used by application developers. Together they provide a framework for cross-platform client-server development. TCP/IP-aware applications from vendors that comply with the Windows Sockets standards can run over virtually any TCP/IP implementation,

The Windows Sockets standard ensures compatibility with Windows-based TCP/IP utilities developed by more than 30 vendors. This includes third-party applications for the X Window System, sophisticated terminal emulation software, NFS, electronic mail packages, and more. Because Windows NT offers compatibility with 16-bit Windows Sockets, applications created for Windows 3.x Windows Sockets run over Windows NT without modification or recompilation,

For example, third-party applications for X Window provide strong connectivity solutions by means of X Window servers, database servers, and terminal emulation, With such applications, a Windows NT computer can work as an X Window server platform while retaining compatibility with applications created for Windows NT, Windows 3.1, and MS-DOS on the same system. Other third-party software includes X Window client libraries for Windows NT, which allow developers to write  $X$  Window client applications on Windows NT that can be run and displayed remotely on X Window server systems.

The Windows Sockets API is a networking API used by programmers creating applications for both the Microsoft Windows NT and Windows operating systems. ' Windows Sockets is an open standard that is part of the Microsoft Windows Open System Architecture (WOSA) initiative. It is a public specification based on Berkeley UNIX sockets, which means that UNIX applications can be quickly ported to Microsoft Windows and Windows NT. Windows Sockets provides a single standard programming interface supported by all the major vendors implementing TCPAP for Windows systems.

The Windows NT FCP/IP utilities use Windows Sockets, as do 32-bit TCP/IP applications developed by third parties. Windows NT also uses the Windows Sockets interface to support Services for Macintosh and IPX/SPX in NWLink, Under Windows NT, 16-bit Windows-based applications created under the Windows Sockets standard will ran without modification or recompilation. Most TCP/P users will use programs that comply with the Windows Sockets standard, such as ftp or telnet or third-party applications.

The Windows Sockets standard allows a developer to create an application with a single common interface and a single executable that can run over many of the TCP/IPimplementations provided by vendors. The goals for Windows Sockets are the following:

- Provide a familiar networking API to programmers using Windows NT,
- Windowsfor Workgroups, or UNIX
- Offer binary compatibility between vendors for heterogeneous Windows-based TCP/IP stacks and utilities
- : Support both connection-oriented and connectionless protocols

Typical Windows Sockets applications include graphic connectivity utilities, terminal emulation software, Simple Mail Transfer Protocol (SMTP) and electronic mail clients, network printing utilities, SQL client applications, and corporate client-server applications.

If you are interested in developing a Windows Sockets application, specifications for Windows Sockets are available on the Internet from ftp.microsoft.com, on CompuServee in the MSL library, and in the Microsoft Win32 Software Developers Kit.

#### © To get a copy of the Windows Sockets specification via anonymous FTP

1. Make sure you have write permission in your current working directory.

- 2. At the command prompt, start fip, and then connect to fip.microsoft.com (or 198.105.232.1).
- Log on as anonymous.
- Type your electronic mail address for the password.
- 5. Type cd \advsys\winsock\spec11, and then press ENTER.
- 6. Use the dir command to see the list of available file types. If you want binary data such as in the Microsoft Word version, type bin, and then press ENTER,
- 7. Determine the file with the format you want [for example, ASCH (TXT), PostScripto (PS), or Microsoft Word (DOC)], and then type get winsock.ext where  $ext$  is the format that you want, such as winsock.doc for the Microsoft Word version.

医皮肤 医异丙基丙酮 法法

- » To get a copy of the Windows Sockets specification from CompuServe
	- 1. Atthe command prompt, type go msl, and then press ENTER.
	- 2. Browse using the keywords windows sockets.
	- 3. Choose the file with the format you want [ASCH (.TXT), PostScript (PS), or Microsoft Word for Windows (.DOC)], and then type get winsock.ext.

There is aiso an electronic mailing list designed for discussion of Windows Sockets programming.

#### $\triangleright$  To subscribe to the Windows Sockets mailing list

• Send electronic mail to listserv@sunsite.unc.edu with a message body that contains subscribe winsock user's-email-address.

You can use the same procedure to subscribe to two mailing lists called winsock-hackers and winsock-users.

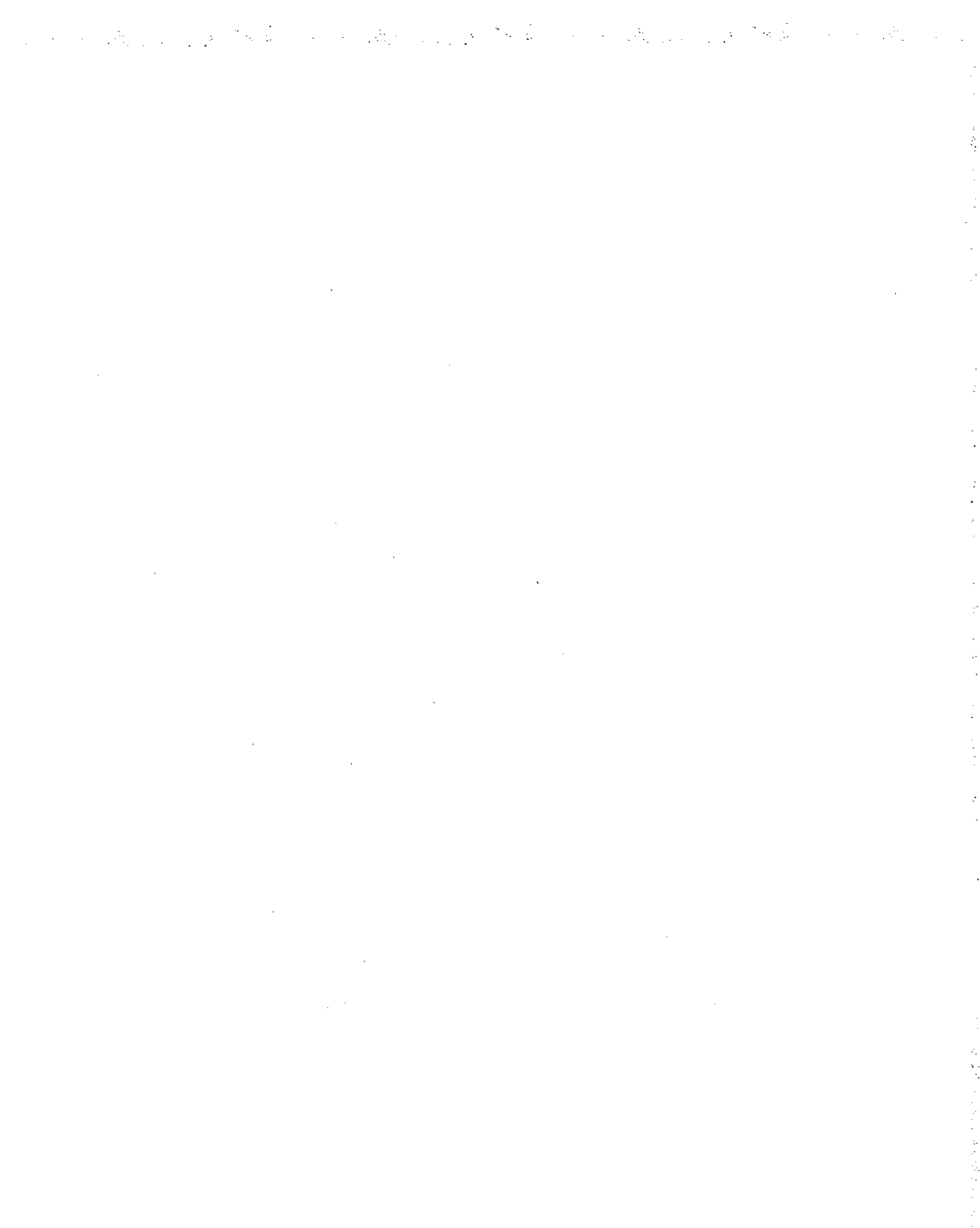

### CHAPTER 11

# Installing and Configuring Microsoft TCP/IP and SNMP

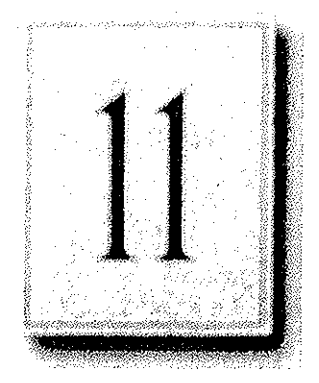

This chapter explains how to install Microsoft TCP/IP and the SNMP service for Windows NT and how to configure the protocols on your computer.

The TCP/IP protocol family can be installed as part of Custom Setup when you install Windows NT, following the steps described in this chapter. Also, if you upgrade to a new version of Windows NT, Setup automatically installs the new TCP/IP protocol and preserves your previous TCP/IP settings. This chapter assumes that Windows NT has been successfully installed on your computer but TCP/IP has not been installed.

The following topics appear in this chapter:

- Before installing Microsoft TCP/IP
- Installing TCP/IP
- » Configuring TCP/AP
- » Configuring TCP/IP to use DNS
- Configuring advanced TCP/IP options
- Configuring SNMP
- Removing TCP/IP components
- Configuring Remote Access Service (RAS) for use with TCP/IP

You must be logged on as a member of the Administrators group to install and configure all elements of TCP/IP.

## Before Installing Microsoft TCP/IP

{important The values that you use for manually configuring TCP/IP and SNMP must be supplied by the network administrator.

Check with your network administrator to find out the following information before you install Microsoft TCPAP on a Windows NT computer:

- Whether you can use Dynamic Host Configuration Protocol (DHCP) to configure TCP/IP. You can choose this option if a DHCP server is installed on your internetwork. You cannot choose this option if this computer will be a DHCP server. For information, see "Using Dynamic Host Configuration Protocol" later in this chapter.
- Whether this computer will be a DHCP server. This option is available only for Windows NT Server. For information, see Chapter 13, "Installing and Configuring DHCP Servers."
- Whether this computer will be a WindowsInternet Name Service (WINS) server. This option is available only for Windows NT Server. For information, see Chapter 14, "Installing and Configuring WINS Servers."
- Whether this computer will be a WINS proxy agent. For information, sec "Windows Internet Name Service and Broadcast Name Resolution"in Chapter 12, "Networking Concepts for TCPAP."

If you cannot use DHCP for automatic contiguration, you need to obtain the following values from the network administrator so you can configure TCPAP manually:

- The IP address and subnet mask for each network adapter card instailed on the computer. For information, sec "IP Addressing" in Chapter 12, "Networking Concepts for TCP/IP."
- The IP address for the default local gateways (IP routers).
- Whether your computer will use Domain Name System (DNS) and, if so, the IP addresses and DNS domain name of the DNS servers on the internetwork. For information, see "Domain Name System Addressing" m Chapter 12 "Networking Concepts for TCP/IP."
- The IP addresses for WINS servers, if WINS servers are available on your network.

Youneed to know the following information before you install the Simple Network Management Protocol (SNMP) service on your computer, as described in "Configuring SNMP"later in this chapter:

- Community names in your network
- » Trap destination for each community
- IP addresses or computer names for SNMP management hosts

Although the Windows NT SNMP management agent supports management consoles over both IPX and UDP protocols, SNMP must be installed in conjunction with the other TCP/IP services. Once SNMP is installed, no additional configuration is needed to manage over IPX. If IPX is installed, SNMP automatically runs with it.

## Installing TCP/IP

You must be logged on as a member of the Administrators group for the local computer to install and configure TCP/IP.

- e To install Microsoft TCP/IP on a Windows NT computer
	- 1. Double-click the Network icon in Control Panel to display the Network Settings dialog box,
	- 2. Choose the Add Software button to display the Add Network Software dialog box.
	- 3, Select TCP/IP Protocol And Related Components from the Network Software box, and then choose the Continue button.
	- 4. In the Windows NT TCP/IP Installation Options dialog box, select the options for the TCP/IP components you want to install, as described in the table that followsthis procedure. If any TCP/IP elements have been installed previously, they are dimmed and not available. When you have selected the options you want, choose the Continue button.

While you are installing or configuring TCP/IP, you can read the hint bar at the bottom of each TCP/IP dialog box for information about a selected item, or choose the Help button to get detailed online information.

Windows NT Setup displays a message prompting for the full path to the Windows NT distribution files.

5. In the Windows NT Setup dialog box, enter the full path to the Windows NT distribution files, and then choose the Continuc button.

You can specify a drive letter for floppy disks, a CD-ROM drive, or a shared network directory, or you can specify the Universal Naming Convention (UNC) path name for a network resource, such as WNTSETUP\MASTER.

مي به اين اين<br>موارد اين اين اين

All necessary files are copied to your hard disk.

in the St

Note If you are installing from floppy disks, Windows NT Setup might request disks more than once. This behavior is normal and not an error condition.

6. If youselected the cptionsforinstalling the SNMP and FTP Serverservices, you are automatically requested to configure these services.

Follow the directions provided in the online Help for these dialog boxes. For additional details, see "Configuring SNMP" laterin this chapier, and see also Chapter 16, "Using the Microsoft FTP Server Service."

7. In the Network Settings dialog box, choose the OK button.

If you selected the Enable Automatic DHCP Configuration option and a DHCP server is available on your network, all configuration settings for TCP/IP are completed automatically, as described in "Using Dynamic Host Configuration Protocol" later in this chapter,

If you did not check the Enable Automatic DHCP Configuration option, continue with the configuration procedures described in "Configuring TCP/IP Manually"later in this chapter. TCP/IP must be configured in order to operate.

If you checked the DHCP Server Service or WINS Server Service options, you must complete the configuration steps described in Chapter 13, "Installing and Configuring DHCP Servers," and Chapter 14, "Installing and Configuring WINS Servers."

| Option                             | <b>Usage</b>                                                                                                    |
|------------------------------------|----------------------------------------------------------------------------------------------------|
| TCP/IP Internetworking             | Includes the TCP/IP protocol, NetBIOS over TCP/IP and<br>Windows Sockets interfaces, and the TCP/IP diagnostic<br>utilities. These elements are installed automatically.                                                                                                    |
| Connectivity Utilities             | Installs the TCP/IP utilities. Select this option to install the<br>connectivity utilities described in Appendix A, "TCP/IP<br>Utilities Reference."                                                                                                    |
| <b>SNMP</b> Service                | Installs the SNMP service. Select this option to allow this<br>computer to be administered remotely using management<br>tools such as Sun Net Manager or HP Open View. This<br>option also allows you to monitor statistics for the TCP/IP<br>services and WINS servers using Performance Monitor, as<br>described in Chapter 17, "Using Performance Monitor with<br><b>TCP/IP Services "</b> |
| TCP/IP Network Printing<br>Support | Enables this computer to print directly over the network<br>using TCP/IP. Select this option if you want to print to<br>UNIX print queues or TCP/IP printers that are connected<br>directly to the network, as described in Chapter 18,<br>"Internetwork Printing with TCP/IP."                                                                                                    |
|                                    | This option must be installed if you want to use the<br>Lpdsvr service so that UNIX computers can print to<br>Windows NT printers.                                                                                                    |
| FTP Server Service                 | Enables files on this computer to be shared over the<br>network with remote computers that support FTP and<br>TCP/IP (especially non-Microsoft network computers).<br>Select this option if you want to use TCP/IP to share files<br>with other computers, as described in Chapter 16, "Using<br>the Microsoft FTP Server Service."                                                           |
| Simple TCP/IP Services             | Provides the client software for the Character Generator,<br>Daytime, Discard, Echo, and Quote of the Day services.<br>Select this option to allow this computer to respond to<br>requests from other systems that support these protocols.                                                                                                    |

Table 11.1 Windows NT TCP/IP Installation Options

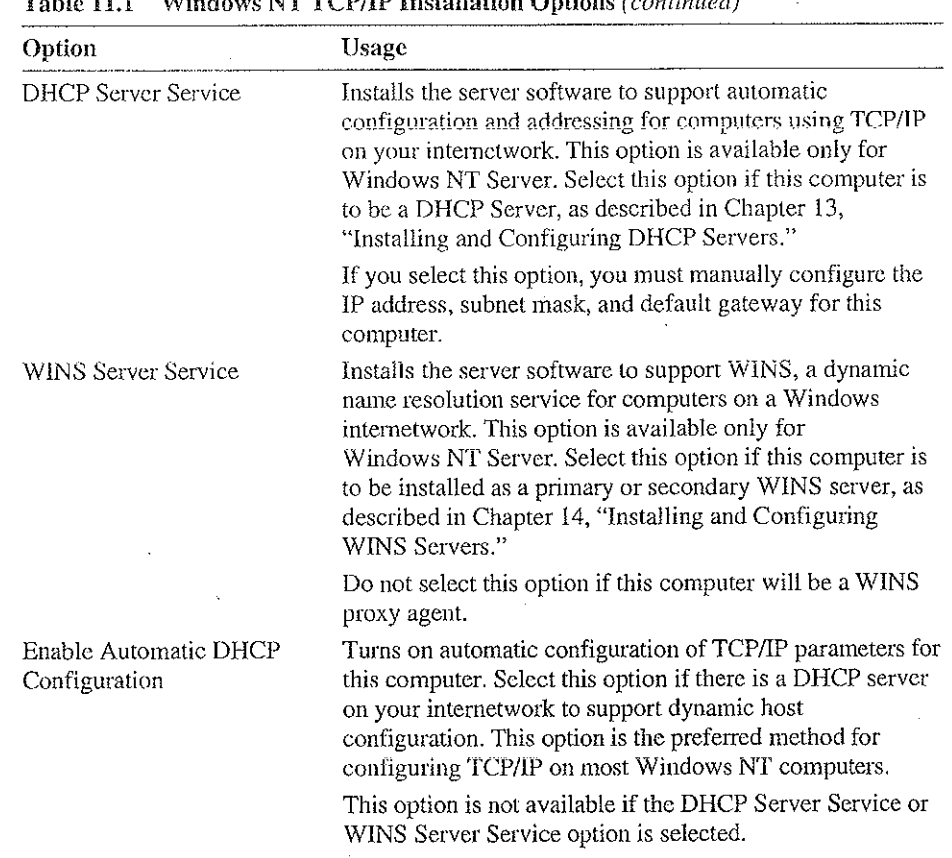

na d

 $T_{\text{C}}$   $T_{\text{C}}$  windows  $T_{\text{C}}$  windows  $T_{\text{C}}$  and  $T_{\text{C}}$  installation of  $\theta$  is a set of  $\theta$ 

If you have trouble installing Microsoft TCP/IP on your computer, follow the suggestions in the error messages displayed on the screen. You can also use diagnostic utilities such as ping to isolate network hardware problems and incompatible configurations. For information, see Chapter 19, "Troubleshooting TCP/IP."

After TCP/IP is installed, the \systemroot\SYSTEM32\DRIVERS\ETC directory contains several files, including default HOSTS, NETWORKS, PROTOCOLS, QUOTES, and SERVICES files plus a sample LMHOSTS.SAM file that describes the format for this file.

医皮肤 化电话医师

## Configuring TCP/IP

For TCPAP to work on your computer, it must be configured with the IP addresses, subnet mask, and default gateway for each network adapter on the computer. Microsoft TCP/IP can be configured using two different methods: Configuring TCP/IP<br>
11 Installing and Configuring Microsoft TCP/IP and SNMP<br>
171<br>
11 For TCP/IP to work on your computer, it must be configured with the IP addresses,<br>
subnet mask, and default gateway for each network adap

- If there is a DHCP server on your internetwork, it can automatically configure TCP/IP for your computer using DHCP.
- If there is no DHCP server, or if you are configuring a Windows NT Server computer to be a DHCP server, you must manually configure all TCP/IP settings.

These configuration methods are described in the following sections.

### Using DHCP

The best method for ensuring easy and accurate installation of TCP/IP is to use automatic DHCP configuration, which uses DHCP to configure your local computer with the correct EP address, subnet mask, and default gateway.

You can take advantage of this method for configuring TCP/IP if there is a DHCP server installed on your network. The network administrator can tell you if this option is available. You cannot use DHCP configuration for a server that you are installing as a DHCP server or a WINS server. You must configure TCP/IP settings manually for DHCP servers, as described in "Configuring TCP/IP Manually" later in this chapter.

#### » To configure TCP/IP using DHCP

- 1. Make sure the Enable Automatic DHCP Configuration option is checked in either the Windows NT TCP/IP Installation Options dialog box or the TCP/IP Configuration dialog box.
- 2. When you restart the computer after completing TCP/IP installation, the DHCP server automatically provides the correct configuration information for your computer.

If you subsequently attempt to configure TCP/IP in the Network Settings dialog box, the system warns you that any manualsettings will override the automatic settings provided by DHCP. As a general mule, you should not change the automatic settings unless you specifically want fo override a setting provided by DHCP. For detailed information about DHCP, see "Dynamic Host Configuration Protocol" in Chapter 12, "Networking Concepts for TCP/IP."

### Configuring TCP/IP Manually

After the Microsoft TCP/IP protocol software is installed on your computer, you must manually provide valid addressing information if you are installing TCP/IP on a DHCP server or a WINS Server, of if you cannot use automatic DHCP configuration.

그는 아직도 아이들이 그 사람들이 있다.

 $\mathcal{N}_{\rm{max}}$ 

For a WINS server computer that has more than one network adapter card, WINS always binds to the first adapter in the list of adapters bound by TCP/IP. Make sure that this adapter address is not set to  $0$ , and that the binding order of IP addresses is<br>not disturbed.

You must be logged on as a member of the Administrators group for the local computer to configure TCP/IP.

Caution Be sure to use the values for IP addresses and subnet masks that are supplied by your network administrator to avoid duplicate addresses, If duplicate addresses do occur, this can cause some computers on the network to function unpredictably. For more information, see "IP Addressing" in Chapter 12, "Networking Concepts for TCP/IP."

#### To manually configure the TCP/IP protocol

1. Complete one of the following tasks:

Lf you are installing TCP/IP, perform the following steps.

- Complete all options in the Windows NT TCP/IP Installation Options dialog box, and then choose OK to display the Network Settings dialog box.
- . Choose the OK button to display the Microsoft TCP/IP Configuration dialog box.

 $-Or-$ 

If you are reconfiguring TCP/IP, perform the following steps.

Double-click the Network option in Control Panel to display the Network Settings dialog box.

In the Installed Network Software box, select TCP/IP Protocol, and then choose the Configure button to display the TCP/IP Configuration dialog box.

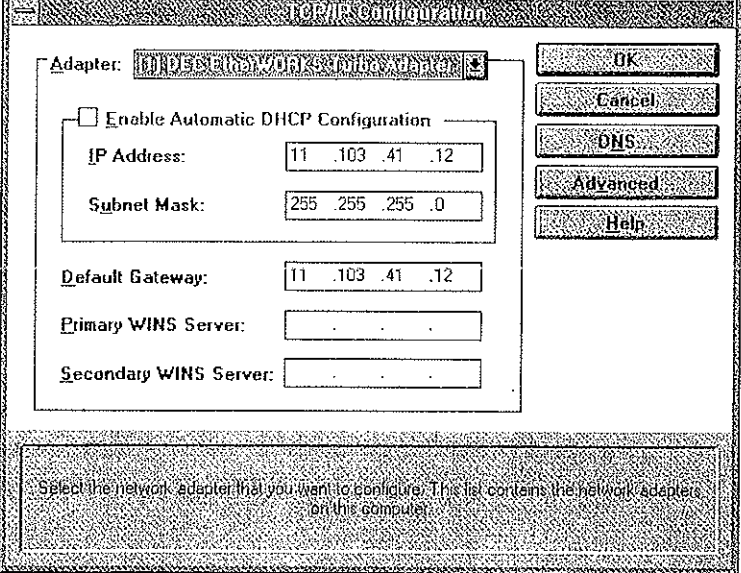

2. In the Adapter box, select the network adapter for which you want to set IP addresses.

The Adapter list contains all network adapters to which IP is bound on this computer. This list includes all adapters installed on this computer.

You must set specific IP addressing information for each bound adapter with correct values provided by the network administrator. The bindings for a network adapter determine how network protocols and other layers of network software work together.

- 3. For each bound network adapter, type values in the IP Address and Subnet Mask boxes.
	- » The value in the IP Address box identifies the IP address for your local computer or, if more than one network card is installed in the computer, for the network adapter card selected in the Adapter box.

Petitioner Vonage Holdings Corp. et al. - Exhibit 1008 - Page 198

j.

#### 174 Part III TCP/IP

The value in the Subnet Mask box identifies the network membership for the selected network adapter and its host ID. This allows the computer to separate the IP address into host and network IDs. The subnet mask defaults to an appropriate valuc, as shown in the following table:

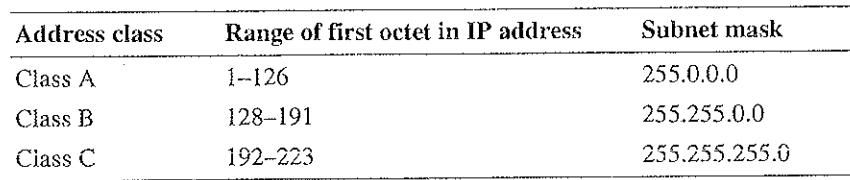

- Table 11.2 Subnet Mask Defaults
- 4. For each network adapter on the computer, type the correct IP address value in the Default Gateway box, as provided by the network administrator.

This value specifies the IP address of the default gateway (or IP router) used to forward packets to other networks or subnets. This value should be the IP address of your local gateway.

This parameter is required only for systems on internetworks. If this parameter is not provided, IP functionality is limited to the local subnet unless a route is specified with the TCP/IP route utility, as described in Appendix A, "TCP/IP Utilities Reference."

If your computer has multiple network cards, additional default gateways can be added using the Advanced Microsoft TCP/IP Configuration dialog box, as described later in this chapter.

5. If there are WINS servers installed on your network and you want to use WINS in combination with broadcast name queries to resolve computer names, type IP addresses in the boxesfor the primary and, optionally, the secondary WINS  $\sim$  ,  $\sim$  ,  $\sim$ 

The network administrator should provide the correct values for these parameters. These are global values for the computer, not just individual adapters,

If an address for a WINS server is not specified, this computer uses name query broadcasts (the b-node mode for NetBIOS over TCP/IP) plus the local LMHOSTS file to resolve computer names to IP addresses. Broadcast resolution is limited to the local network.

Note WINS name resolution is enabled and configured automatically for a computer that ig configured with DHCP.

On a WINS server, NetBIOS over TCP/IP (NETBT.SYS) uses WINS on the local computer as the primary name server, regardless of how name resolution might be configured. Also, NetBIOS over TCP/IP binds to the first IP address on a network adapter and ignores any additional addresses.

Ď.

For overview information about name resolution options, see "Name Resolution for Windows Networking" in Chapter 12 "Networking Concepts for TCP/IP." For detailed information about installing and configuring WINS servers, see Chapter 14, "Installing and Configuring WINS Servers."

- 6. If you want to configure the advanced TCP/IP options for multiple gateways and other items, choose the Advanced button, and then continue with the configuration procedure, as described in "Configuring Advanced TCP/IP Options"later in this chapter,
- 7. If you want to use DNS for host name resolution, choose the DNS button, and then continue with the configuration procedure, as described in the next section.
- 8. If you do not want to configure DNS or advanced options, or if you have completed the other configuration procedures, choose the OK button. When the Network Settings dialog box is displayed again, choose the OK button.

Microsoft TCP/IP has been configured. If you are installing TCPAP for the first time, you must restart the computer for the configuration to take effect. If you are changing your existing configuration, you do not have to restart your computer.

After TCP/IP is installed, the \systemroot\SYSTEM32\DRIVERS\ETC directory contains a default HOSTS file and a sample LMHOSTS.SAM file. The network administrator might require that replacement HOSTS and LMHOSTS files be used instead of these default files.

## Configuring TCP/IP to Use DNS

Although TCP/IP uses IP addresses to identify and reach computers, users typically prefer to use computer names. DNS is a naming service generally used in the UNIX prefer to use computer names. DNS is a naming service generally used in the UNIX networking community to provide standard naming conventions for IP workstations. Windows Sockets applications and TCP/IP utilities, such as ftp and telnet, can also use DNS in addition to the HOSTS file to find systems when connecting to foreign hosts or systems on your network.

Contact the network administrator to find out whether you should configure your computer to use DNS. Usually, you can use DNS if you are using TCP/IP to communicate over the Internet or if your private internetwork uses DNS to distribute host information. For information, see "Domain Name System Addressing" in Chapter 12, "Networking Concepts for TCP/IP."

Microsoft TCP/IP includes DNSclient software for resolving Internet or UNIX system names. Microsoft Windows networking provides dynamic name resolution for NetBIOS computer names via WINS servers and NetBIOS over TCP/IP.

DNS configuration is global for all network adapters installed on a computer.

#### » To configure TCP/IP DNS connectivity

- l, Double-click the Network option in Control Panel to display the Network Settings dialog box.
- terming the State of the Control of the Installed Network Software box, select TCP/IP Protocol, and then choc the Configure button to display the TCP/IP Configuration dialog box.
- 3. Choose the DNS button to display the DNS Configuration dialog box.

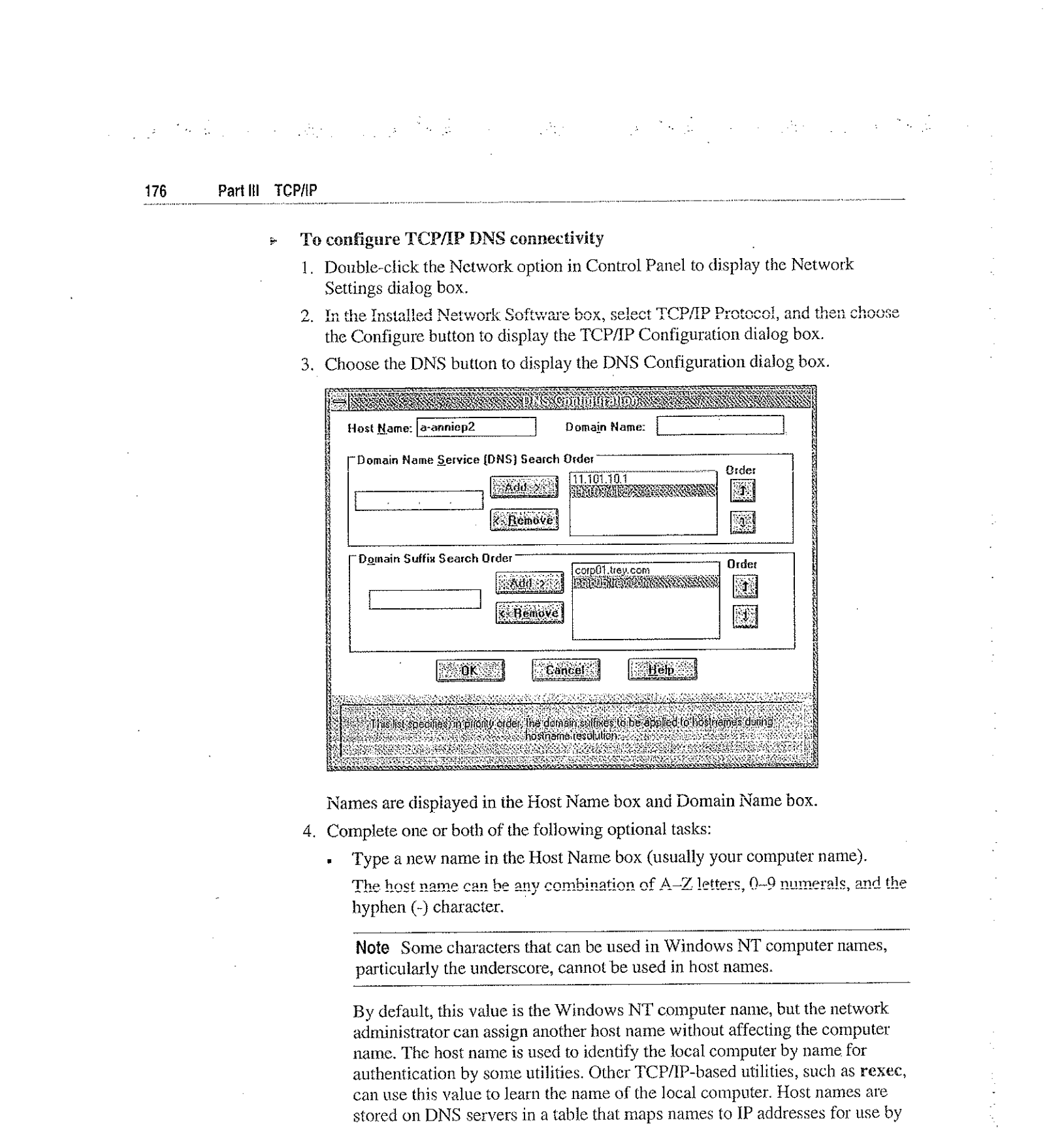

Names are dispiayed in the Host Name box and Domain Name box.

- 4. Complete one or both of the following optional tasks:
	- Type a new name in the Host Name box (usually your computer name).

hyphen (-) character.

Note Some characters that can be used in Windows NT computer names, particularly the underscore, cannot be used in host names.

By default, this value is the Windows NT computer name, but the network administrator can assign another host name without affecting the computer name. The host name is used to identify the local computer by name for authentication by some utilities. Other TCP/IP-based utilities, such as rexec, can use this value to learn the name of the local computer. Host names are stored on DNS servers in a table that maps names to IP addresses for use by DNS.

Type a new name in the Domain Name box.

The DNS Domain Name can be any combination of A-Z letters, 0-9 numerals, and the hyphen (-) plus the period(.) character used as <sup>a</sup> separator.

The DNS Domain Name is usually an organization name followed by a period and an extension that indicates the type of organization, such as microsoft.com. The DNS Domain Name is used with the host name to create a fully qualified domain name (FQDN) for the computer. The FQDN is the host name followed by a period (.) followed by the domain name. For example, this could be  $corp01$ .research.trey.com, where  $corp01$  is the host name and research.trey.com is the domain name. During DNS queries, the local domain name is appended to short names.

Note A DNS domain is not the same as a Windows NT or LAN Manager domain.

5. In the Domain Name System (DNS) Search Order box, type the IP address of the DNS server that will provide name resolution, and then choose the Add button to move the IP address to the list on the right.

The network administrator should provide the correct values for this parameter.

You can add up to three IP addresses for DNS servers. The servers running DNS will be queried in the order listed. To change the order of the IP addresses, select an JP address to move, and then use the up- and down-arrow buttons. To remove an IP address, select the IP address, and then choose the Remove button.

6, Inthe Domain Suffix Search Order box, type the domain suffixes to add to your domain suffix search list, and then choose the Add button.

This list specifies the DNS domain suffixes to be appended to host names during name resolution. You can add up to six domain suffixes. To change the search order of the domain suffixes, select a domain name to move, and then use the upand down-arrow buttons. To remove a domain name, select the domain name, and then choose the Remove button.

- 7, When you are done setting DNS options, choose the OK button.
- 8. When the TCP/IP Configuration dialog box reappears, choose the OK button. When the Network Settings dialog box reappears, choose the OK button.

The settings take effect after you restart the computer.

## Configuring Advanced TCP/IP Options

If your computer has multiple network adapters connected to different networks using TCP/IP, you can choose the Advanced button in the TCP/IP Configuration dialog box to configure options for the adapters or to configure alternate default gateways.

### » To configure or reconfigure advanced TCP/IP options

- 1. Double-click the Network option in Control Panel to display the Network Settings dialog box.
- 9. In the Installed Network Software box, select TCP/IP Protocol, and then choose

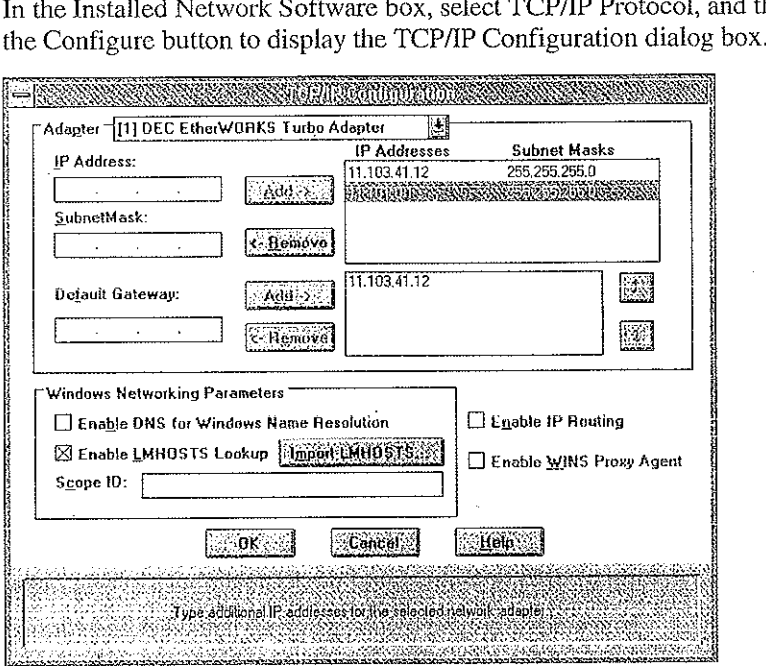

- 3, Choose the Advanced button to display the Advanced Microsoft TCP/IP Configuration dialog box.
- 4. In the Adapter box, select the network adapter for which you want to specify advanced configuration values.

The IP address and default gateway settings in this dialog box are defined only for the selected network adapter.

5. In the IP Address and SubnetMask boxes, type an additional IP address and subnet mask for the selected adapter, and then choose the Add button to move ihe IP address to the list on the right.

The network administrator should provide the correct values for this parameter.

Optionally, if your network card uses multiple IP addresses, repeat this process for each additional IP address. You can specify up to five additional JP addresses and subnet masks for identifying the selected network adapter. This can be useful for a computer connected to one physical network that contains multiple logical IP networks.

6. In the Default Gateway box, type the IP address for an additional gateway that the selected adapter can use, and then choose the Add button to move the IP address to the list on the right.

Repeat this process for each additional gateway. The network administrator should provide the correct values for this parameter,

This list specifies up to five additional default gateways for the selected network adapter.

To change the priority order for the gateways, select an address to move and use the up- or down-arrow buttons. To remove a gateway, select it, and then choose the Remove button.

7. If you want to use DNS for DNS name resolution on Windows networks, select the Enable DNS For Windows Name Resolution option.

If this option is selected, the system finds the DNS server by using the IP address specified in the DNS Configuration dialog box, as described earlier in this chapter. Selecting this option enables DNS name resolution for use by Windows networking applications.

8. If you want to use the LMHOSTS file for NetBIOS name resolution on Windows networks, select the Enable LMHOSTS Lookup option.

If you already have a configured LMHOSTS file, choose the Import LMHOSTS button and specify the directory path for the LMHOSTS file you want to use. By default, Windows NT uses the LMHOSTS file found in \systemroot\SYSTEM32\DRIVERS\ETC.

For any method of name resolution used in a Windows NT network, the LMHOSTS file is consulted last after querying WINS or using broadcasts, but before DNS is consulted.

9. In the Scope 1D box, type the computer's scope identifier, if required on an internetwork that uses NetBIOS over TCP/IP.

 $\mathcal{L}^{\text{max}}$ 

To communicate with each other, all computers an a TCP/IP internetwork must have the same scope ID. Usually, this value is left blank. A scope ID might be assigned to a group of computers that will communicate only with each other and no other systems. Such computers can find each other if their scope IDs are identical. Scope IDs are used only for communication based on NetBIOS over TCP/IP.

 $\mathcal{L}_{\mathrm{L}} = \mathcal{L}_{\mathrm{L}} = 0.34$ 

 $\sim$   $\sim$   $\sim$   $\sim$ 

A computer can have only one scope ID, even if it has more than one adapter card with access to more than one network. If such a multihomed computer is a DHCP client, with DHCP servers on each network, the scope ID of the two networks should be identical. If they are not identicai, the last adapter card to be configured will write its scope ID to the Registry, which could result in unexpected behavior and a loss of connectivity to one of the networks. It is best in this case to set the scope JD manually. Any manually configured value overrides values provided by the DHCP server.

The network administrator should provide the correct value, if required.

10. To turn on static IP routing, check the Enable IP Routing option.

This option allows this computer to participate with other static routers on a network. You should check this option if you have two or more network cards and your network uses static routing, which also requires the addition of static routing tables. For information about creating static routing tables, sec the route utility in Appendix A, "TCP/IP Utilities Reference."

This option is not available if your computer has only one network adapter and one IP address. Also, this option does not support routers running the Routing Information Protocol (RIP).

11. If you want this computer to be used to resolve names based on the WINS database, select the Enable WINS Proxy Agent option.

This option allows the computer to answer name queries for remote computers, so other computers configured for broadcast name resolution can benefit from the name resolution services provided by a WINS server.

This option is available only if you entered a value for a primary WINS server in the TCP/IP Configuration dialog box, as described in "Configuring TCP/IP" earlier in this chapter. However, the proxy agent cannot be run on a computer that is also. a WINS server.

Consult with the network administrator to determine whether your computer should be configured as a WINS proxy agent, as only a few computers on cach subnetwork should be configured for this feature.

一般 1742-174

12. When you are done setting advanced options, choose the OK button. When the TCP/IP Configuration dialog box reappears, choose the OK button. When the Network Settings dialog box. reappears, choose the OK button to complete advanced TCP/IP configuration.

You must restart the computer for the changes to take effect.

## Configuring SNMP

Chapter 11 Installing and Configuring Microsoft TCP/IP and SNMP 132.<br>
22. Were you are done setting actions actions choose the OK button. When the<br>
22. TCP/IP Configuration disks box box respectes choose the OK button to The SNMP service is installed when you select the SNMP Service option in the Windows NT TCP/IP Installation Options dialog box. After the SNMP service software is installed on your computer, you must configure it with valid information for SNMP to operate. **HE tay and the task of the task of the task of the task of the task of the task of the task of the task of the task of the task of the task of the task of the task of the task of the task of the task of the task of the t** 

You must be logged on as a member of the Administrators group for the local ' computer to configure SNMP.

The SNMP configuration information identifies communities and trap destinations,

A community is a group of hosts to which a Windows NT computer running the SNMP service belongs. You can specify one or more communities to which the Windows NT computer using SNMP will send traps. The community name is placed in the SNMP packet when the trap is sent.

When the SNMP service receives a request for information that does not contain the correct community name and does not match an accepted host name for the service, the SNMP service can send a trap to the trap destination(s), indicating that the request failed authentication.

Trap destinations are the names or IP addresses of hosts to which you want the SNMP service to send traps with the selected community name.

You might want to use SNMP for statistics, but might not care about identifying communities or traps. In this case, you can specify the "public" community name when you configure the SNMPservice.

#### To configure the SNMP service

1. Double-click the Network option in Control Panel to display the Network Settings dialog box.

2. In the Installed Network Software box, select SNMP Service, and then choose the Configure button to display the SNMP Service Configuration dialog box.

 $\frac{1}{2}$  ,  $\frac{1}{2}$  ,  $\frac{1}{2}$ 

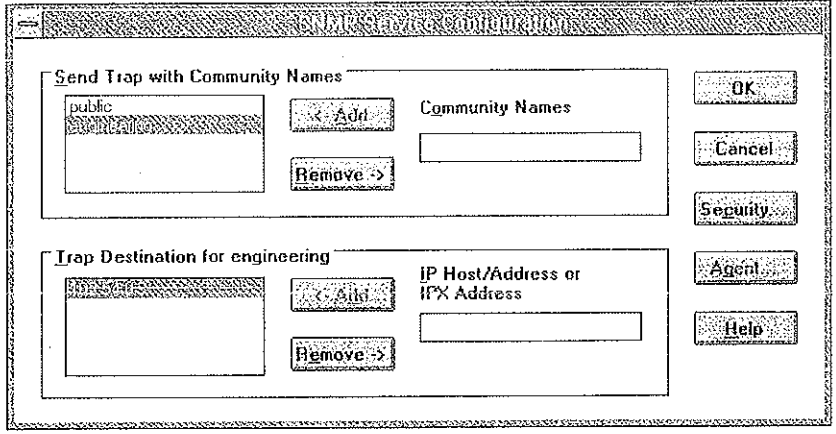

. To identify each community to which you wantthis computer to send traps, type the name in the Community Names box. After typing cach name, choose the Add button to move the name to the Send Traps With Community Names list on the left.

Typically, all hosts belong to public, which is the standard name for the common community of all hosts. To delete an entry in the list, select it, and then choose the Remove button.

Note Community names are case sensitive.

. To specify hosts for each community you send traps to, after you have added the community and while it is still highlighted, type the hosts in the IP Host/Address community and while it is still highlighted, type the hosts in the IP Host/Address Or IPX Address box. Then choose the Add button to move the host name or IP address to the Trap Destination for the selected community list on the left.

You can enter a host name, its IP address, or its IPX address.

To delete an entry in the list, select it, and then choose the Remove button.

- To enable additional security for the SNMPservice, choose the Security button. Continue with the configuration procedure, as described in the next section, "Configuring SNMP Security." -
- $6.$  To specify Agent information (comments about the user, location, and services), choose the Agent button, and then continue with the configuration procedure, as described in "Configuring SNMP Agent Information" later in this chapter.
- . When you have completed all procedures, choose the OK button. When the Network Settings dialog box reappears, choose the OK button.

The Microsoft SNMP service has been configured and is ready to start. It is not necessary to reboot the computer.

### Configuring SNMP Security

SNMP security allows you to specify the communities and hosts a computer will accept requests from, and to specify whether to send an authentication trap when an unauthorized community or host requests information.

### To configure SNMP security

- 1. Double-click the Network optionin Control Panel to display the Network Settings dialog box.
- 2. In the Installed Network Software list box, select SNMP Service, and then choose the Configure button.
- 3. Inthe SNMP Service Configuration dialog box, choose the Security button.

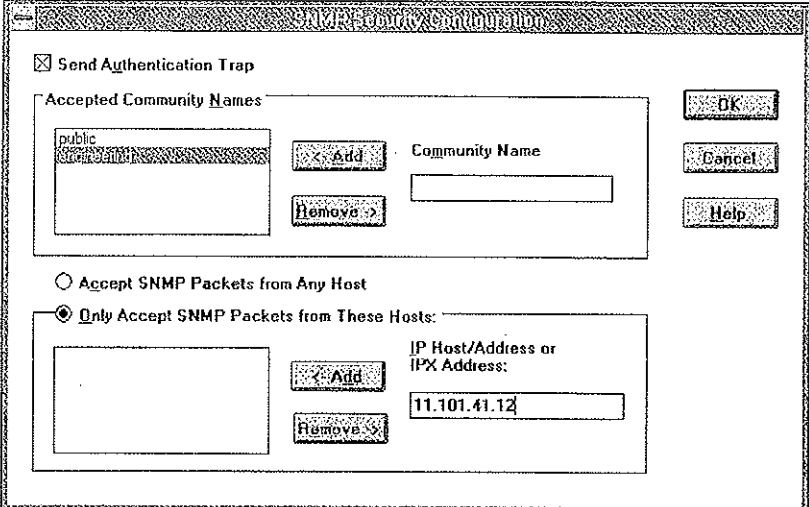

- 4, Tf you want to send a trap for failed authentications, select the Send Authentication Trap check box in the SNMP Security Configuration dialog box.
- 5. In the Community Name box, type the community names in which you will accept requests. Choose the Add button after typing each name to move the name to the Accepted Community Names list on the left.

A hest must belong to a community that appears on this list for the SNMP service to accept requests from that host. Typically, all hosts belong to public, which is the standard name for the common community of all hosts. To delete an entry in the list, select it, and then choose the Remove button.

- 6. Select an option to specify whether to accept SNMP packets from any hostor from only specified hosts.
	- If the Accept SNMP Packets From Any Host option is selected, no SNMP packets are rejected on the basis of source host ID. The list of hosts under Only Accept SNMP Packets From These Hosts has no effect.

in a Sant

- If the Only Accept SNMP Packets From These Hosts option is selected, SNMP packets will be accepted only from the hosts listed. In the IP Host/Address Or IPX Address box, type the host names, [P addresses, or IPX addresses of the hosts from which you will accept requests. Then choose<br>the Add button to move the host name or IP address to the list box on the left the Add button to move the host name or IP address to the list box on the left.<br>To delete an entry in the list, select it, and then choose the Remove button.
- 7. Choose the OK button.

The SNMP Service Configuration dialog box reappears.

To specify Agent information (comments about the user, location, and services), choose the Agent button. Continue with the configuration procedure, as described in the next section.

. After you complete all procedures, choose the OK button, When the Network Settings dialog box reappears, choose the OK button.

The Microsoft SNMP service and SNMP security have been configured and are ready to start. You do not need to reboot the computer.

### Configuring SNMP Agent Information

SNMP agent information allows you to specify comments about the user and the physical location of the computer and to indicate the types of service to report. The types of service that can be reported are based on the computer's configuration.

#### To configure SNMP agent information

- 1. Double-click the Network option in Control Panel to display the Network Settings dialog box.
- . In the Installed Network Software list box, select SNMP Service, and then choose the Configure button to display the SNMP Service Configuration dialog box.

3. Choose the Agent button to display the SNMP Agent dialog box.

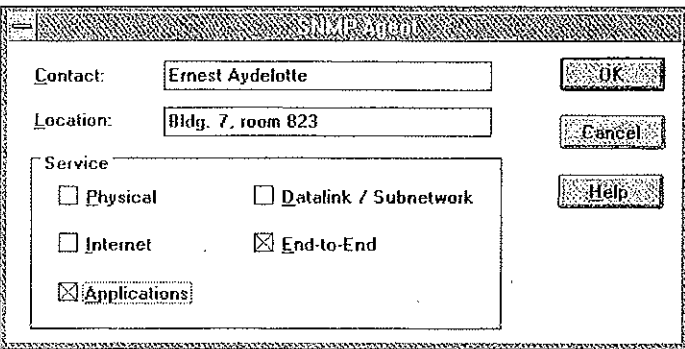

4. In the Contact box and Location box, type the computer user's name and the computer's physical location.

These comments are used as text only, They cannot include embedded control characters.

5. In the Service group bex, select all options that indicate network capabilities provided by your Windows NT computer.

SNMP must have this information to manage the enabled services.

If you have installed additional TCP/IP services, such as a bridge or router, you should consult RFC 1213 for additional information.

| Option              | <b>Description</b>                                                                                                    |
|---------------------|----------------------------------------------------------------------------------------------------|
| Physical            | Select this option if this Windows NT computer manages any<br>physical TCP/IP device, such as a repeater.                                                                                 |
| Datalink/Subnetwork | Select this option if this Windows NT computer manages a<br>TCP/IP subnetwork or datalink, such as a bridge.                                                                              |
| Internet            | Select this option if this Windows NT computer acts as an IP<br>gateway.                                                                                                    |
| End-to-End          | Select this option if this Windows NT computer acts as an IP<br>host. This option should be selected for all Windows NT<br>installations.                                                 |
| Applications        | Select this option if this Windows NT computer includes any<br>applications that use TCP/IP, such as electronic mail. This<br>option should be selected for all Windows NT installations. |

Table 11.3 SNMP Service Options

#### 186 Part il TCPAP

- 6. Choose the OK button.
- 7. When the SNMP Service Configuration dialog box reappears, choose the OK button. When the Network Settings dialog box reappears, choose the OK button. SNMP is now ready to operate. You do not need to restart the computer.

## Removing TCP/IP Components

If you want to remove the TCP/IP protocol or any of the services installed on a computer, use the Network option in Control Panel to removeit.

When you remove network software, Windows NT warns youthat the action permanently removes that component. You cannot reinstall a component that has been removed until after you restart the computer.

#### To remove any TCP/IP component

- 1. Double-click the Network option in Control Panel to display the Network Settings dialog box.
- 2. In the Installed Network Software list, select the component that you want to
- 3. Choose the Remove button to permanently remove the component.

## Configuring RAS for Use with TCP/IP

Windows NT users who install Remote Access Service (RAS) for remote networking maintain all the benefits of TCP/IP networking, including access to the WINS and DNS capabilities of Microsoft TCP/IP. RAS clients can be configured to use Point to Point Protocol (PPP) or Serial Line Internet Protocel (SLIP) to allow TCP/IP dial-up support for existing TCP/IP internetworks and the Internet. When PPP is configured on a Windows NT Remote Access server, it can function as a router for RAS clients. SLIP client software is provided to support older implementations; it does not support multiple protocols.

As with all network services, you install RAS by using the Network option in Control Panel. During RAS installation and configuration, you can specify the network protocol settings to use for RAS connections, which also enables you to specify TCP/IP configuration settings. When the network administrator installs a Microsoft RAS server, IP addresses are reserved for use by RAS clients.

Users with RAS client computers can use the Remote Access program to enter and maintain names and telephone numbers of remote networks. RAS clients can connect to and disconnect fromthese networks through the Remote Access program. You can also use the Remote Access Phone Book application te select the network protocols to use for a specific Phone Book entry. If TCP/IP is installed, the Phone Book automatically selects TCP/IP over PPP as the protocol.

If a RAS client computer has a serial COM port, you can use the Remote Access Phone Book application to configure SLIP for use with a selected Phone Book entry. If you configure a RAS client computer to use the SLIP option, when you dial in for a connection to the selected Phone Book entry, the Terminal screen appears, and you can begin an interactive session with a SLIP server. When you use SLIP, Remote Access Phone Book bypasses user authentication. You wili not be asked for a username and password.

For complete information about setting up RAS servers and clients and using RAS with Windows NT, see Windows NT Server Remote Access Service.

ļ

Patitioner Vonage Holdings Corp. etal. - Exhibit <sup>1008</sup> - Page 213

 $\mathcal{L}^{\text{max}}_{\text{max}}$  ,  $\mathcal{L}^{\text{max}}_{\text{max}}$  $\mathcal{L}_{\text{max}}$  .  $\mathcal{L}^{\text{max}}_{\text{max}}$  and  $\mathcal{L}^{\text{max}}_{\text{max}}$  $\sim 10^7$  $\mathcal{L}^{\text{max}}_{\text{max}}$  and  $\mathcal{L}^{\text{max}}_{\text{max}}$  $\mathcal{L}^{\pm}$  $\mathcal{L}^{\text{max}}_{\text{max}}$  $\mathcal{L}_{\text{max}}$  and  $\mathcal{L}_{\text{max}}$  $\mathcal{L}^{\mathcal{L}}$  $\label{eq:2.1} \frac{1}{\sqrt{2}}\left(\frac{1}{\sqrt{2}}\right)^{2} \left(\frac{1}{\sqrt{2}}\right)^{2} \left(\frac{1}{\sqrt{2}}\right)^{2} \left(\frac{1}{\sqrt{2}}\right)^{2} \left(\frac{1}{\sqrt{2}}\right)^{2} \left(\frac{1}{\sqrt{2}}\right)^{2} \left(\frac{1}{\sqrt{2}}\right)^{2} \left(\frac{1}{\sqrt{2}}\right)^{2} \left(\frac{1}{\sqrt{2}}\right)^{2} \left(\frac{1}{\sqrt{2}}\right)^{2} \left(\frac{1}{\sqrt{2}}\right)^{2} \left(\$  $\label{eq:2.1} \frac{1}{\sqrt{2}}\int_{\mathbb{R}^3}\frac{1}{\sqrt{2}}\left(\frac{1}{\sqrt{2}}\right)^2\frac{1}{\sqrt{2}}\left(\frac{1}{\sqrt{2}}\right)^2\frac{1}{\sqrt{2}}\left(\frac{1}{\sqrt{2}}\right)^2\frac{1}{\sqrt{2}}\left(\frac{1}{\sqrt{2}}\right)^2.$ 

a sa mga panganitang kalawang sa katalog sa katalog sa mga kalawang sa katalog sa katalog sa kalawang kalawang

 $\bar{z}$ 

 $\bar{z}$ ÷,

 $\bar{z}$ 

 $\Box$ 

### CHAPTER 12

# Networking Concepts for TCP/IP

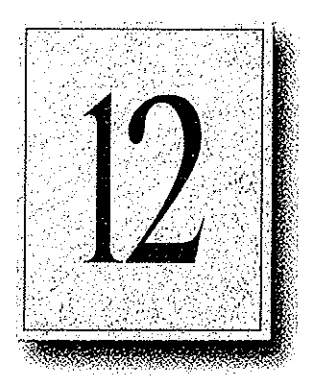

This chapter describes how TCP/IP fits in the Windows NT network architecture and explains the various components of the Internet Protocol suite and IP addressing. As part of the discussion on name resolution in Windows-based networking, this chapter also describes NetBIOS over TCPAP (NBT) and Domain Name System (DNS). For additional information about these topics, see the books listed in the "Welcome" section of this manual.

This chapter also provides conceptual information about two key features for Microsoft TCP/IP: Dynamic Host Configuration Protocol (DHCP) and Windows Internet Name Service CWINS).

The following topics appear in this chapter:

- TCP/IP and Windows NT networking
- Internet protocol suite
- IP addressing
- Name resolution for Windows-based networking
- SNMP

## TCP/IP and Windows NT Networking

The architecture of the Microsoft Windows NT operating system with integrated networking is protecoi-independent. This architecture, illustrated in the following figure, provides Windows NT file, print, and other services over any network protocol that uses exports from the TDI interface. The protocols package network requests for applications in their respective formats, and then send the requests to the appropriate network adapter via the network device interface specification (NDIS) interface. Fhe NDIS specification allows multiple network protocolsto reside over a wide variety of network adapters and media types. rating system with integrated<br>re, illustrated in the following<br>services over any network<br>he protocols package network<br>and then send the requests to<br>vice interface specification<br>ultiple network protocols to<br>media types.<br>SNM

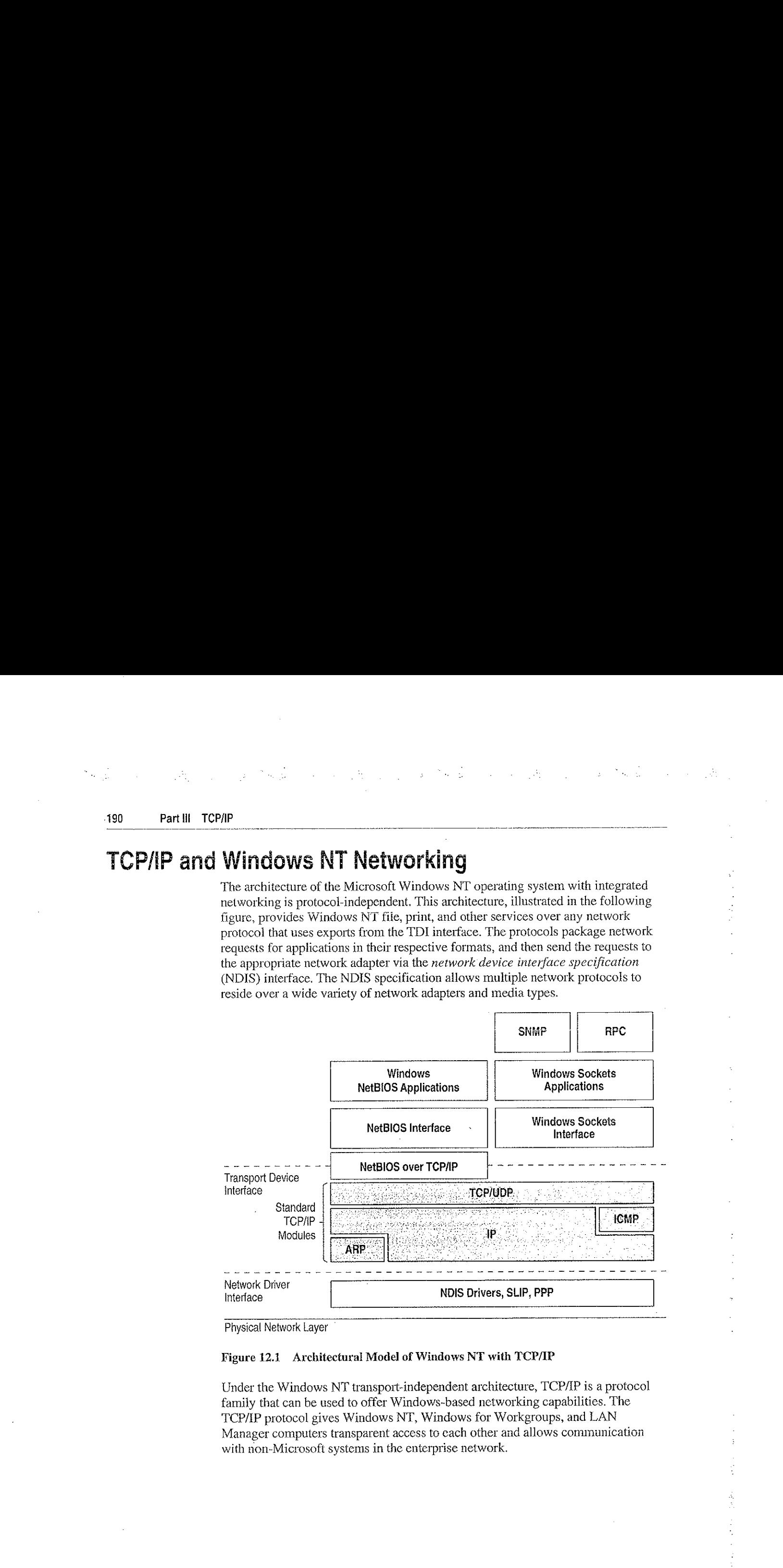

Physical Network Layer

#### Figure 12.1 Architectural Model of Windows NT with TCP/IP

Under the Windows NT transport-independent architecture, TCP/IP is a protocol family that can be used to offer Windows-based networking capabilities. The TCP/IP protocol gives Windows NT, Windows for Workgroups, and LAN Manager computers transparent access to each other and allows communication with non-Microsoft systems in the enterprise network.

## Internet Protocol Suite

TCP/IP refers to the Internet suite of protocols. It includes a set of standards that specify how computers communicate and gives conventions for connecting networks and routing traffic through the connections.

The Internet protocols are a result of a Defense Advanced Research Projects Agency (DARPA) research project on network interconnection in the late 1970s. It was mandated on all United States defense long-haul networks in 1983 but was not widely accepted until it was integrated with 4.2 Berkeley Software Distribution (BSD) UNIX. The popularity of TCP/IP is based on the following features:

- Robust client-server framework. TCP/IP is an excellent client-server application platform, especially in wide area network (WAN) environments.
- Information sharing. Thousands of academic, military, scientific, and commercial organizations share data, electronic mail, and services on the Internet using TCP/IP.
- General availability. Implementations of TCP/IP are available on nearly every popular computer operating system. Source code is widely available for many implementations. Vendors for bridges, routers, and network analyzersall offer support for the TCP/IP protocol suite within their products.

The following discussion introduces the components of the IP protocol suite. Some knowledge of the architecture and interaction between TCP/IP components is useful for both administrators and users, but most of the details discussed here are transparent when you are actually using TCP/IP.

### Transmission Control Protocol and internet Protocol

Transmission Control Protocol (TCP) and Internet Protocol (IP) are only two members of the IP protocol suite. IP is a protocol that provides packet delivery for all other protocols within the TCP/IP family. IP provides a best-effort, connectionless delivery system for computer data. That is, IP packets are not guaranteed to arrive at their destination, nor are they guaranteed to be received in the sequence in which they were sent. The protacol's checksum feature confirms only the IP header's integrity. Thus, responsibility for the data contained within the IP packet (and the sequencing) is assured only by using higher-level protocols.
#### 192 Part III TCP/IP

 $\chi^2$  ,  $\chi^2$  ,  $\chi^2$  ,  $\chi^2$ 

**Service State** 

Perhaps the most common higher-level IP protocol is TCP. TCP supplies a reliable, connection-based protocol over (or encapsulated within) IP. TCP guarantees the delivery of packets, ensures proper sequencing of the data, and provides a checksum feature that validates both the packet headerand ifs data for accuracy. In the event that the network either corrupts or loses a TCP/AP packet during transmission, TCP is responsible for retransmitting the faulty packet. 'This reliability makes TCP/IP the protocol of choice for session-based data transmission, client-server applications, and critical services, such as electronic mail.

**Contract Contract Contract** 

 $\mathcal{L}_{\rm{max}}$  ,  $\mathcal{L}_{\rm{max}}$ 

This reliability has a price. TCP headers require the use of additional bits to provide proper sequencing of information, as well as a mandatory checksum to ensure reliability of both the TCP header and the packet data. To guarantee successful data delivery, the protocol also requires the recipient to acknowledge successful receipt of data.

Such acknowledgments (or ACKs) generate additional network traffic, diminishing the level of data throughput in favor of reliability. To reduce the impact on performance, most hosts send an acknowledgment for every other segment or when an ACK timeout expires.

## User Datagram Protocoi

If reliability is not essential, User Datagram Protocoi (UDP), a TCP complement, offers a connectionless datagram service that guarantees neither delivery nor correct sequencing of delivered packets (much like IP). Higher-level protocols or applications might provide reliability mechanisms in addition to UDPAP. UDP data checksums are optional, providing a way to exchange data over highly reliable networks without unnecessarily consuming network resources or processing lime, When UDP checksums are used, they validate the integrity of both the header and data. ACKs are also not enforced by the UDP protocol; this is left to higher-level protocols.

UDP also offers one-o-many service capabilities, because it can be either broadcast or multicast.

## Address Resolution Protocol and Internet Control Message Protocoi

Two other protocols in the IP suite perform important functions, although these are not directly related to the transport of data: Address Resolution Protocol (ARP) and Internet Control Message Protocol (CMP). ARP and ICMP are maintenance protocols that support the IP framework and are usually invisible to users and applications. ,

IP packets contain both source and destination IP addresses, but the hardware address of the destination computer system mustalso be known. IP acquires <sup>a</sup> system's hardware address by broadcasting a special inquiry packet (an ARP request packet) containing the IP address of the system with which it is attempting to communicate. All of the ARP-enabled nodes on the local IP network detect these broadcasts, and the system that owns the IP address in question replies by sending its hardware address to the requesting computer system in an ARP reply packet. The hardware/IP address mapping is then stored in the requesting system's ARP cache for subsequent use. Because the ARP reply can also be broadcast to the network, it is likely that other nodes on the network can use this information to update their own ARP caches. (You can use the arp utility to view the ARP tables.)

ICMPallows two nodes on an IP network to share EP status and error information. This information can be used by higher-level protocols to recover from transmission problems or by network administrators to detect network trouble. Although ICMP packets are encapsulated within IP packets, they are not considered to be a higherlevel protocol (ICMP is required in every TCP/IP implementation). The ping utility makes use of the ICMP echo request and echo reply packets to determine whether a particular IP node (computer system) on a network is functional. For this reason, the ping utility is useful for diagnosing IP network or gateway failures.

# IP Addressing

A host is any device attached to the network that uses TCP/IP. To receive and deliver packets successfully between hosts, TCP/IP relies on three values, that the user provides: IP address, subnet mask, and default gateway.

The network administrator provides each of these values for configuring TCP/IP on a computer. Windows NT users on networks with DHCP servers can take advantage of automatic system configuration and do not need to manually configure TCP/IP parameters. This section provides details about JP addresses, subnet masks, and IP gateways.

## iP Addresses

Every host interface, or node, on a TCP/IP network is identified by a unique IP address. This address is used to identify a host on a network; it also specifies routing information in an internetwork. The IP address identifies a computer as a 32-bit address that is unique across a TCP/IP network. An address is usually represented in dotted-decimal notation, which depicts each octet (eight bits, or one byte) of an IP address as its decimal value and separates each octet with a period. An IP address looks like this:

1@2.54,94.97

Important Because IP addresses identify nodes on an interconnected network, each host on the internetwork must be assigned a unique IP address, valid for its particular network.

## Network ID and Host ID

Although an IP address is a single value, it contains two pieces of information: the network ID and the host (or system) ID for your computer.

- The network ID identifies a group of computers and other devices that are all located on the same logical network, which are separated or interconnected by routers. In internetworks (networks formed by a collection of local area networks), there.is a unique network ID for each network,
- The host ID identifies your computer within a particular network ID. (A host is any device that is attached to the network and uses TCP/IP.)

Networks that connect to the public Internet must obtain an official network ID from the InterNIC to guarantee IP network ID uniqueness. The InterNIC can be contacted via electronic mail at info@internic.net (for the United States, 1-800-444-4345 or, for Canada and overseas, 619-455-4600). Internet registration requests can be sent to hostmaster@internic.net. You can also use FTP to connect to is, internic, net, then log in as **anonymous**, and then change to the /INFOSOURCE/FAQ directory.

After receiving a network ID, the local network administrator must assign unique host IDs for computers within the local network. Although private networks not connected to the Internet can choose to use their own network identifier, obtaining a valid network ID from InterNIC allows a private network to connect to the Internet in the future without reassigning addresses.

The Internet community has defined address classes to accommodate networks of varying sizes. Each network class can be discerned from the first octet of its IP address. The following table summarizes the relationship between the first octet of a given address and its network ID and host ID fields. It also identifies the total number of network IDs and host IDs for each address class that participates in the Internet addressing scheme. This sample uses w.x.y.z to designate the bytes of the IP address.

| Class | w values <sup>1,2</sup> | Network ID | <b>Host ID</b> | Available<br>networks | Available<br>hosts per net |
|-------|-------------------------|------------|----------------|-----------------------|----------------------------|
|       | $1 - 126$               | w          | X. Y. Z        | 126                   | 16,777,214                 |
| B     | 128-191                 | W.X        | V.Z            | 16,384                | 65.534                     |
|       | $-192 - 223$            | W.X.Y      | z              | 2,097,151             | 254                        |

Table 12.1 IP Address Classes

1 Inclusive range for the first octet in the IP address.

2 The address 127 is reserved for loopback testing and interprocess communication on the local computer;it is not <sup>a</sup> valid network address. Addresses <sup>224</sup> and above are reserved for special' protocols (GMP multicast and others}, and cannot be used as host addresses.

A network host uses the network ID and host ID to determine which packets it should receive or ignore and to determine the scope of its transmissions (only nodes with the same network ID accept each other's IP-level broadcasts).

Because the sender's IP address is included in every outgoing IP packet, it is useful for the receiving computer system to derive the originating network ID and host ID from the IP address field. This task is done by using subnet masks, as described in the following section.

### Subnet Masks

Subnet masks are 32-bit values that allow the recipient of IP packets to distinguish the network ID portion of the IP address from the host ID. Like an IP address, the value of a subnet mask is frequently represented in dotted-decimal notation. Subnet masks are determined by assigning 1's to bits that belong to the network [ID and 0's to the bits that belong to the host JD. Once the bits are in place, the 32-bit value is converted to dotted-decimal notation, as shown in the following table.

Table 12.2 Default Subnet Masks for Standard IP Address Classes

 $\sim 10$ 

 $\frac{1}{2}$  ,  $\frac{1}{2}$  ,  $\frac{1}{2}$ 

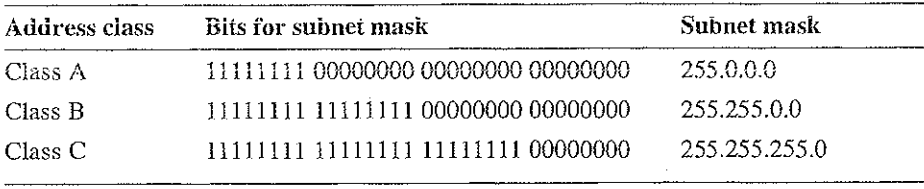

The result enables TCP/IP to determine the host and network IDs ofthe local computer. For example, when the IP address is 102.54.94.97 and the subnet mask is 255.255.0.0, the network ID is 102.54 and the host ID is 94.97.

Although configuring a host with a subnet mask might seem redundant after examining the previous tables (since the class of a host is easily determined), subnet masks are also used to further segment an assigned network ID among several local networks.

For example, suppose a network is assigned the Class-B network address 144.100. This is one of over 16,000 Class-B addresses capable of serving more than 65,000 nodes, However, the worldwide corporate network to which this ID is assigned is composed of 12 international LANs with 75 to 100 nodes each. Instead of applying for 11 more network IDs, it is better to use subnetting to make more effective use of the assigned ID 144.100. The third octet of the IP address can be used as a subnet FD, to define the subnet mask 255,255.255.0. This arrangementsplits the Class-B address into 254 subnets: 144.100. <sup>1</sup> through 144,100,254, each of which can have 254 nodes. (Host [Ds <sup>G</sup> and 255 should not be assigned to a computer; they are used as broadcast addresses, which are typically recognized by all computers.) Any 12 of these network addresses could be assigned to the international LANsin this example. Within each LAN, each computer is assigned a unique host ID, and they all have the subnet mask 255.255.255.0.

The preceding example demonstrates a simple (and common) subnet scheme for Class-B addresses. Sometimes it is necessary to segment only portions of an octet, using only a few bits to specify subnet IDs (such as when subnets exceed 256 nodes). Each user should check with the local network administrator to determine the network's subnet policy and the correct subnet mask. For all systems on the local network, the subnet mask must be the same for that network ID.

Important All computers on a logical network must use the same subnet mask and network ID; otherwise, addressing and routing problems can occur.

## Routing and iP Gateways

TCP/IP networks are connected by gateways (or routers), which have knowledge of the networks connected in the internetwork. Although each IP host can maintain static routes for specific destinations, usually the default gateway is used to find remote destinations. (The *default gateway* is needed only for computers that are part of an internetwork.}

When IP prepares to send a packet, it inserts the local (source} IP address and the destination address of the packet in the IP header and checks whether the network ID of the destination matches the network ID of the source. If they match, the packet is sent directly to the destination computer on the local network. If the network IDs do not match, the routing table is examined for static routes. Hf none are found, the packet is forwarded to the default gateway for delivery.

The default gateway is a computer connected to the local subnet and other networks that has knowledge of the network IDs for other networks in the internetwork and how to reach them. Because the default gateway knows the network IDs of the other networks in the internetwork, it can forward the packet to other gateways until the packet is eventually delivered to a gateway connected to the specified destination. This process is known as routing.

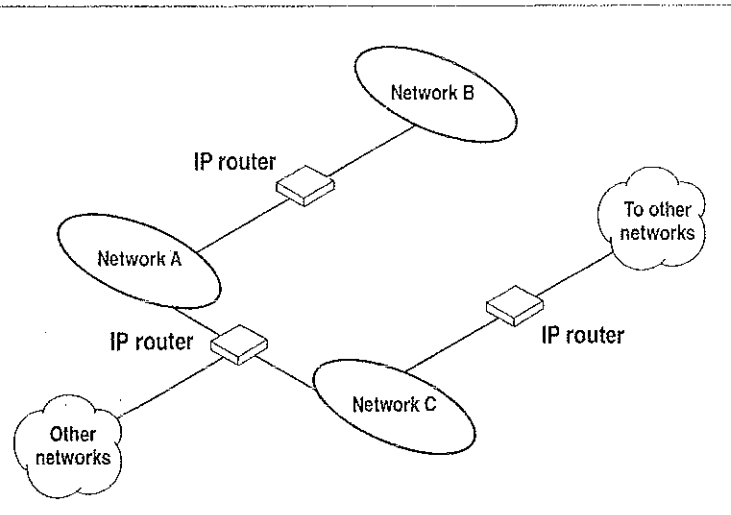

Figure 12.2 Internetwork Routing Through Gateways

On networks that are not part of an internetwork, IP gateways are not required. If a network is part of an internetwork and a system does not specify a default gateway (or if the gateway computer is not operating properly), only communication beyond the local subnet is impaired. Users can add static routes by using the **route** utility to specify a route for a particular system. Static routes always override the use of default gateways.

It the default gateway becomes unavailable, the computer cannot communicate outside its own subnet. Multiple default gateways can be assigned to prevent such a problem. When a computer is configured with multiple default gateways, retransmission problems result in the system trying the other routers in the configuration to ensure internetworking communications capabilities, To configure multiple default gateways in Windows NT, you must provide an IP address for each gateway in the Advanced Microsoft TCP/IP Configuration dialog box, as described in Chapter 11, "Installing and Configuring Microsoft TCP/IP and SNMP."

## **Dynamic Host Configuration Protocol**

Assigning and maintaining IP address information can be an administrative burden for network administrators responsible for internetwork connections. Contributing to this burden is the problem that many users do not have the knowledge necessary to configure their own computers for internetworking and musttherefore rely on their administrators.

The Dynamic Host Configuration Protocol (DHCP) was established to relieve this administrative burden. DHCP provides safe, reliable, and simple TCP/IP network configuration, ensures that address conflicts do not occur, and helps conserve the use of IP addresses through centralized management of address allocation. DHCP offers dynamic configuration of IP addresses for computers. The system administrator controls how IP addresses are assigned by specifying *lease* durations, which specify how long a computer can use an assigned IP address before having to renew the lease with the DHCP server.

As an example of how maintenance tasks are made easy with DHCP, the IP address is released automatically for a DHCP client computer that is removed from a subnet, and a new address for the new subnet is automatically assigned when that computer reconnects on another subnet. Neither the user nor the network administrator needs to intervene to supply new configuration information. 'This is a most significant feature for mobile computer users with portables that are docked at different computers, or for computers that are moved to different offices frequently.

The DHCP client and server services for Windows NT are implemented under Requests for Comments (RFCs) 1533, 1534, 1541, and 1542.

The following illustration shows an example of a DHCP server providing configuration information on two subnets. If, for example, ClientC is moved to Subnet 1, the DHCP server automatically supplies new TCPAP configuration information the next time that ClientC is started.

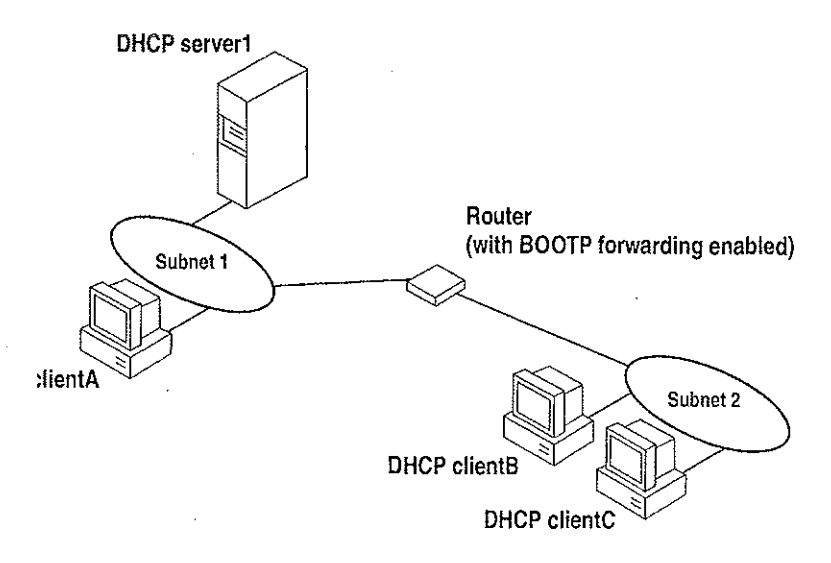

Figure 12.3. DHCP Clients and Servers on a Routed Network

DHCP uses a client-server model and is based on leases for IP addresses. During system startup (the *initializing* state), a DHCP client computer sends a *discover* message that is broadcast to the local network and might be relayed to all DHCP servers on the private internetwork. Each DHCP server that receives the discover message responds with an offer message containing an IP address and valid configuration information forthe client that sent the request.

The DHCP client collects the configuration offerings from the servers and enters a selecting state. When the client enters the requesting state, it chooses one of the configurations and sends a *request message* that identifies the DHCP server for the selected configuration,

The selected DHCP server sends a DHCP acknowledgment message that contains the address first sent during the discovery stage, plus a valid lease for the address and the TCP/IP network configuration parameters forthe client. After the client receives the acknowledgment, it enters a *bound* state and can now participate on the TCP/IP network and complete its system startup. Client computers that have local storage save the received address for use during subsequent system startup. As the lease approaches its expiration date, it attempts to renew its lease with the DHCP server, and is assigned a new address if the current IP address lease cannot be renewed.

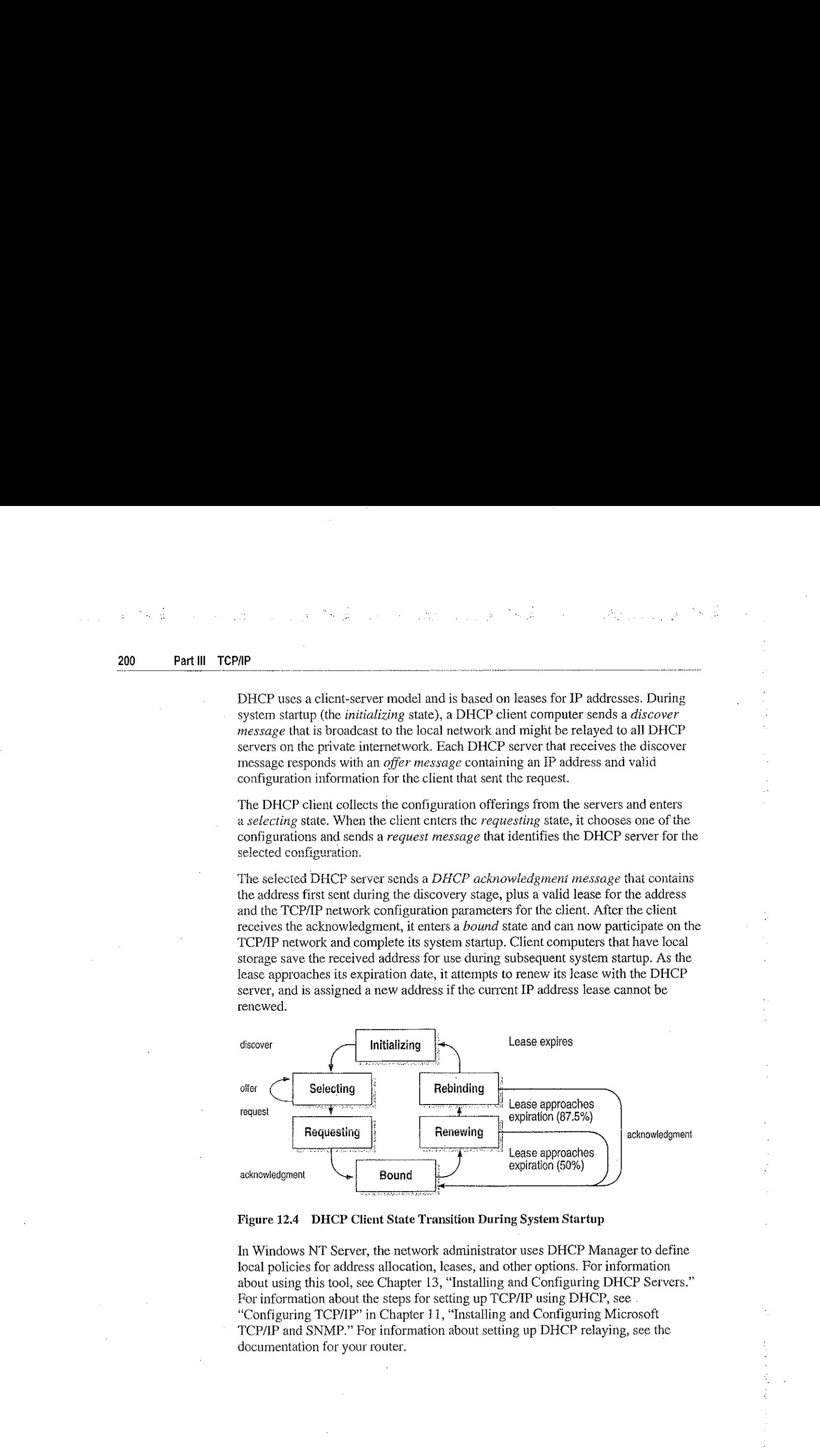

#### Figure 12.4 DHCP Client State Transition During System Startup

In Windows NT Server, the network administrator uses DHCP Managerto define local policies for address allocation, leases, and other options. Por information about using this tool, see Chapter 13, "Installing and Configuring DHCP Servers." For information about the steps for setting up TCP/IP using DHCP, see "Configuring TCP/IP" in Chapter 11, "Installing and Configuring Microsoft TCPAP and SNMP."Forinformation about setting up DHCP relaying, see the documentation for your router,

# Name Resolution for Windows-Based Networking

Configuring Windows NT with TCP/IP requires the IP address and computer name, which are unique identifiers for the computer on the network. The IP address, as described carlier in this chapter, is the unique address by which all other TCP/IP devices on the internetwork recognize that computer. For TCP/IP and the Internet, the computer name is the globally known system name plus a DNS domain name. (On the local network, the computer name is the NetBIOS name that was defined during Windows NT Setup.)

Computers use IP addresses to identify each other, but users usually find it easier to work with computer names. A mechanism must be available on a TCP/IP network to resolve computer names to IP addresses. To ensure that both computer name and address are unique, the Windows NT computer using TCP/IP registers its name and IP address on the network during system startup. A Windows NT computer can use one or more of the following methods to ensure accurate name resolution in TCP/IP internetworks:

<sup>x</sup> Windows Internet Name Service

 $\sim$   $^{-1}$ 

Windows NT computers can use WINS if one or more WINS servers are available that contain a dynamic database mapping computer names to IP addresses. WINS can be used in conjunction with broadcast name resolution for an internetwork where other name resolution methods are inadequate. As described in the following section, WINS is a NetBIOS over TCP/IP (NBT) mode of operation defined in RFC 1001/1002 as p-node.

» Broadcast name resolution

Windows NT computers can also use broadcast name resolution, which is a NetBIOS over TCP/IP mode of operation defined in RFC 1001/1002 as b-node, This method relies on a computer making IP-level broadcasts to register its name by announcing it on the network. Each computer in the broadcast areais responsible for challenging attempts to register a duplicate name and for responding to name queries for its registered name.

DNS name resolution

The Domain Name System (DNS) provides a way to look up name mappings when connecting a computer to foreign hosts using NetBIOS over TCP/IP or Windows Sockets applications, such as FTP. DNS is a distributed database designed to relieve the traffic problems that arose with the exploding growth of the Internet in the carly 1980s,

it se sl

An LMHOSTS file to specify the NetBIOS computer name and IP address mappings, or a HOSTS file to specify the DNS name and IP address

On a local computer, the HOSTS file (used by Windows Sockets applications to find TCP/IP host names) and LMHOSTS file (used by NetBIOS over TCP/IP to find Microsoft networking computer names) can be used to list known IP addresses mapped with corresponding computer names. The LMHOSTS file is addresses mapped with corresponding computer names. The LMHOSTS i<br>still used for name resolution in Windows NT for small-scale networks or<br>remote subnets where WINS is not available.

 $\mathbb{R}^{n}$  , and  $\mathbb{R}^{n}$  ,  $\mathbb{R}^{n}$  ,  $\mathbb{R}^{n}$  ,  $\mathbb{R}^{n}$ 

ś

Á

f

ý.

计二极度 医二极的过去式

This section provides details about name resolution in Windows NT after first presenting some background information about the modes of NetBIOS over TCP/IP that can be used in Microsoft networks.

## NetBIOS over TCP/IP and Name Resolution

NetBIOS over TCP/IP (NBT) is the session-layer network service that performs name-to-IP address mapping for name resolution, This section describes the modes marie-to-11 address mapping for name resolution. This section describes the incorrect of NBT, as defined in RFCs 1001 and 1002 to specify how NetBIOS should be implemented over TCP/IP.

The modes of NBT define how network resources are identified and accessed. The two most important aspects of the related naming activities are registration and resolution. Registration is the process used to acquire a unique name for each node (computer system) on the network. A computer typically registers itself when it starts. Resolution is the process used to determine the specific address for a computer name.

The NBT modes include the following:

- » h-node, which uses broadcasts to resolve names
- $\bullet$  p-node, which uses point-to-point communications with a name server to resolve names<br> $m-node$ , which uses b-node first (broadcasts), and then p-node (name queries) if
- the broadcast fails to resolve a name
- h-node, which uses p-node first for name queries, and then b-node if the name service is unavailable or if the name is not registered in the WINS database

If WINS servers are specified by either a DHCP server or the TCP/IP configuration specified in the Network option of Control Panel, Windows NT 3.5 defaults to h-node. Otherwise, the default node type is b-node, unless another node type has been set as an option by the DHCP server.

For DHCP users on a Windows NT network, the node type is assigned by the DHCP server. A DHCP client computer can have only one NetBIOS node type, no matter how many adapter cards it has. On a multihomed computer with access to more than one network, the node type must be the same on both networks. When WINS servers are in place on the network, NBT resolves names on a client computer by communicating with the WINS server. If you want to configure a multihomed computer with some network adapter cards using b-node and some using h-node, configure WINS server addresses for the adapter cards that are to run in h-mode. The presence of a WINS address on an adapter card effectively overrides the b-node setting.

When WINS servers are not in place, NBT uses b-node broadcasts to resolve names. NBT in Windows NT can also use LMHOSTS files and DNS for name resolution, depending on how TCP/IP is configured on a particular computer. In Windows NT 3.5, the NETBT.SYS module provides the NBT functionality that supports name registration and resolution modes.

Windows NT version 3.5 supports all of the NBT modes described in the following sections. NBT is also used with the LAN Manager 2.x Server message protocol.

### B-Node

The b-node mode uses broadcasts for name registration and resolution. That is, if NT\_PC1 wants to communicate with NT\_PC2, it broadcasts to all machines that it islooking for NT\_PC2, and then it waits a specified time for NT\_PC2 to respond. B-node has two major probiems:

- In a large environment, it loads the network with broadcasts.
- » Routers do not forward broadcasts, so computers that are on opposite sides of a router never hear the requests.

### P-Node

The p-node mode addresses the issues that b-node does not solve. In a p-node environment, computers neither create nor respond to broadcasts. All computers register themselves with the WINS server, which is a NetBIOS Name Server (NBNS) with enhancements. The WINS server is responsible for knowing computer names and addresses and for ensuring no duplicate names exist on the network. All computers must be configured to know the address of the WINS

In this environment, when NT\_PC1 wants to communicate with NT\_PC2, it queries the WINS server for the address of NT\_PC2. When NT\_PCI gets the appropriate address from the WINS server, it goes directly to NT\_PC2 without broadcasting. Because the name queries go directly to the WINS server, p-node avoids loading the network with broadcasts. Because broadcasts are not used and because the address is received directly, computers can span routers.

The most significant problems with p-node are the following:

- All computers must be configured to know the address of the WINS server (although this is typically configured via DHCP)
- If for any reason the WINS server is down, computers that rely on the WINS server to resolve addresses cannot get to any other systems on the network, even if they are on the local network

### M-Node

The m-node mode was created primarily to solve the problems associated with b-node and p-node. This mode uses a combination of b-node and p-node. in an m-node environment, a computer first attempts registration and resolution using b-node. If that is successful, it then switches to the p-node. Because this uses b-node first, it does not solve the problem of generating broadcast traffic on the network. However, m-node can cross routers. Also, because b-node is alwaystried first, computers on the sameside of a router continue to operate as usual if the WINS server is down.

M-node uses broadcasts for performance optimization, because in most environments local resources are used more frequently than remote resources. Also, in <sup>a</sup> Windows NT network, m-node can cause problems with NetLogonin routed environments.

### H-Node

The h-node mode, which is currently in RFC draft form, is also a combination of b-node and p-node that uses broadcasts as a last effort. Because p-node is used first, no broadcasts are generated if the WINS server is running, and computers can span routers. If the WINS server is down, b-node is used, so computers on the gameside of a router continue to operate as usual.

The h-node mode does more than change the order for using b-node and p-node.If the WINS server is down so that local broadcasis (b-node) imust be used, ihe computer continues to poll the WINS server. As soon as the WINS server can be reached again, the system switches back to p-node. Also, optionally on a Windows network, h-node can be configured to use the LMHOSTS file after broadcast name resolution fails.

The h-node mode solves the most significant problems associated with broadcasts and operating in a routed environment. For Microsoft TCP/IP users who configure TCP/IP manually, h-node is used by default, unless the user does noi specify addresses for WINS servers when configuring TCP/IP.

### B-Node with LMHOSTS and Combinations

Another variation is also used in Microsoft networks to span routers without a<br>WINS server and p-node mode. In this mode, b-node uses a list of computers and WINS server and p-node mode. In this mode, b-node uses a list of computers and addresses stored in an LMHOSTS file. If a b-node attempt fails, the system looks in LMHOSTS to find a name and then uses the associated address to cross the router. However, each computer must have this list, which creates an administrative burden in maintaining and distributing the list. Both Windows for Workgroups 3.11 and LAN Manager  $2.x$  used such a modified b-node system. Windows NT uses this method if WINS servers are not used on the network. In Windows NT, some extensions have been added to this file to make it easier to manage (as describedin Chapter 15, "Setting Up LMHOSTS"), but modified b-node is not an idea] solution.

Some sites might need to use both b-node and p-node modes at the same site. Although this configuration can work, administrators must exercise extreme caution in doing so, using it only for transition situations. Because p-node hosts disregard broadcasts and b-node hosts rely on broadcasts for name resolution, the disregard broadcasts and b-node hosts rely on broadcasts for name resolution, the<br>two hosts can potentially be configured with the same NetBIOS name, leading to<br>unpredictable results. Notice that if a computer configured t mapping in. the WINS database, a computer configured to use p-node cannot use the same computer name.

Windows NT computers can also be configured as WINS proxy agents to help the transition to using WINS. For more details, see the next section.

## WindowsInternet Name Service and Broadcast Name Resolution

WINS provides a distributed database for registering and querying dynamic computer name-to-IP address mappings in a routed network environment. If you are administering a routed network, WINS is your best first choice for name resolution, because it is designed to solve the problems that occur with name resolution in complex internetworks,

WINS reduces the use of local broadcasts for name resolution and allows users to easily locate systems on remote networks. Furthermore, when dynamic addressing through DHCP results in new IP addresses for computers that move between subnets, the changes are automaticaily updated in the WINS database. Neither the user nor the network administrator needs to make manual accommodations for name resolution in such a case.

The WINS protocol is based on and is compatible with the protocols defined for NBNS in RFCs 1001/1002, so it is interoperable with any other implementations of these RFCs.

 $\mathcal{O}(\mathcal{O}_\mathcal{A})$  . The  $\mathcal{O}(\mathcal{O}_\mathcal{A})$ 

This section provides an overview of how WINS and name query broadcasts provide name resolution on Windows networks. For information about setting up WINS servers, see Chapter 14, "Installing and Configuring WINS Servers."

### WINS in a Routed Environment

WINS consists of two components: the WINS server, which handles name queries and registrations, and the client software, which queries for computer name resolution.

Windows-based networking clients (WINS-enabled Windows NT or Windowsfor Workgroups 3.11 computers) can use WINS directly. Non-WINS computers on the internetwork that are b-node compatible as descrihed in RFCs 1001 and 1002 can access WINS through proxies, which are WINS-enabled computers that listen to name query broadcasts and then respond for names that are not on the local subnet of are p-node computers,

On a Windows NT network, users can browse transparently across routers. To allow browsing without WINS, the network administrator must ensure that the users' primary domain has Windows NT Server er Windows NT Workstation computers on both sides of the router to act as master browsers. These computers need correctly configared LMHOSTSfiles with entries for the domain controllers across the subnet.

With WINS, such strategies are not necessary because the WINS servers and proxies transparently provide the support necessary for browsing across routers where domains span the routers.

The following figure shows a small internetwork, with three local area networks connected by a router. Two of the subnets include WINS name servers, which can be used by clients on both subnets. WINS-enabled computers, including proxies, access the WINS server directly, and the computers using broadcasts access the WINS server through proxies. Proxies only pass name query packets and verify that registrations do not duplicate existing systems in the WINS database. Proxies, however, do not register b-node systems in the WINS database.

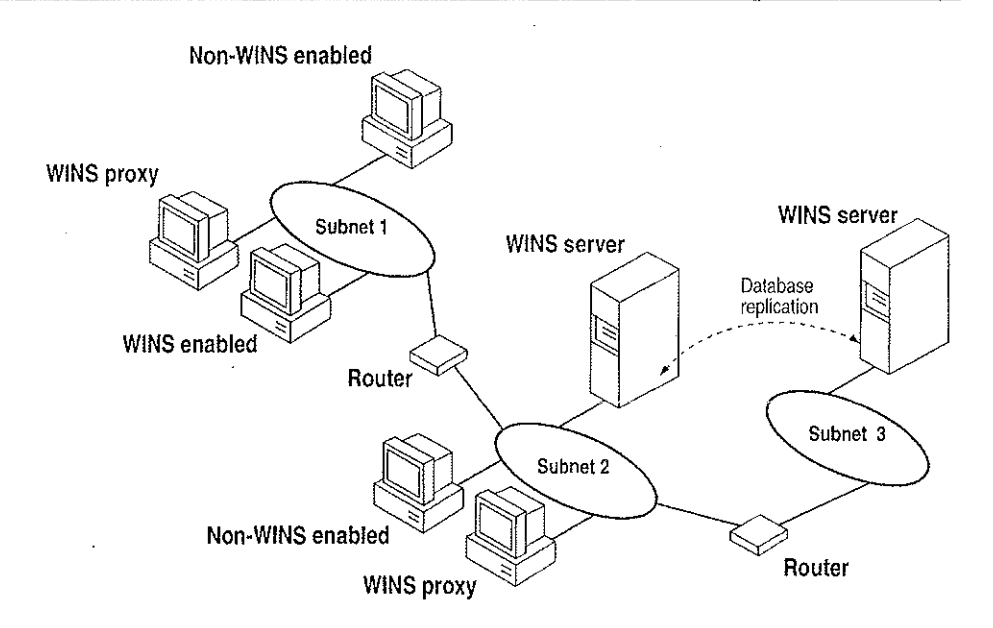

Figure 12.5 Example of an Internetwork with WINS Servers

The proxy communicates with the WINS server to resolve names (rather than maintaining its own database} and then caches the names for a certain time. The proxy serves as an intermediary, by either communicating with the WINS server or supplying a name-to-IP address mapping from its cache. The following illustration shows the relationships among WINS servers and clients, including proxies for non-WINS computers and the replication between WINS servers.

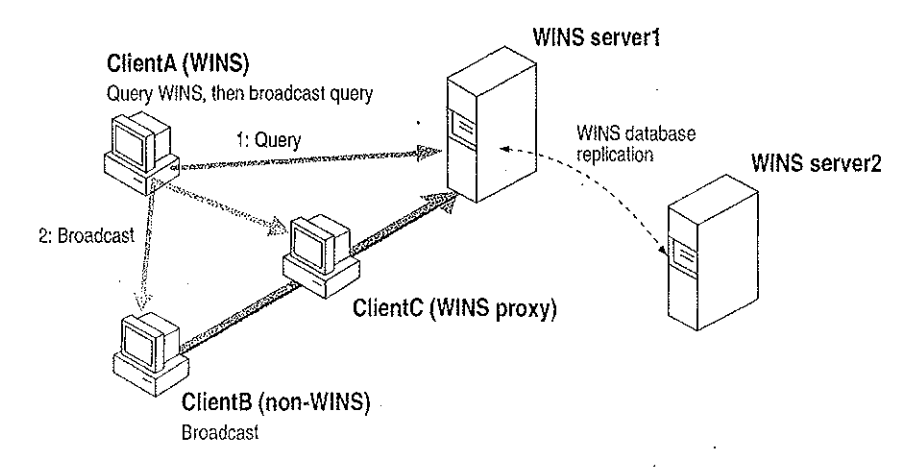

Figure 12.6 Example of Clients and Servers Using WINS

<sup>208</sup> Part til TCPAP In the above figure, ClientA. Can resolve names by figure, ClientA. Can resolve names<br>In the above first query first query in the WINSSERVER of the WINSSERVER of the WINSSERVER of the WINSSERVER<br>In the above first the WINS and,ifthat fails, then using broadcast name queries. ClientB, which is not WINSenable de la can only resolve names using broadcast names using broadcast names using broadcast names in the c<br>See also between the can be seen as a set of the client ClientClientClientClientClientClientClientClientClient receives the broadcast, it forwards the request to the WINS server and returns the address to Client B.<br>Addition Client B. The Client ekkel geren stiftlich However, a complex environment presents additional problems. For example, and internetwork might consist of two subnets, with all the computers belonging to

DomainA attached to Subneti, ail the computers in DomainB attached to Subnet2, and computers from DorainC attachedto either of the subnets. Inthis case, without WINS, Donald Computers can browse Subnet Line and the Subnet Line and Computers can be computered by the Domai<br>B computers can brown a computer scale of the Subnet Line and Computers can be computed by the University of t Subnet2, and DomainC computers can browse both subnets as long as the primary ED alettrologi<br>Savat<br>Nortes for A domain controller for DomainC is available. With WINS, computers from all domains can browse all subnets if the international subsequence all subsequences.<br>The international subsequence of the international state of the international state of the international state If the Windows NTClient computeris also DHCP-enabled and the administrator of the administrator of the administ<br>In the administrator of the administrator of the administrator of the administrator of the administrator of th

specifies WINS server information as part of the DHCP options, the computer usually will be a produced with the automatically configured with WINS server information. You can be a server manually configure WINSSETTINGS, as described in Chapter 11, "Installing and the United States and the United<br>And the United States of the United States and the United States and the United States and the United States a Configuration Microsoft TCP/IP and SNMP":<br>The configuration of the SNMP": The SNMP": 2010

» To enable WINS nameresolution for a computer that does not use DHCP, specify WINSSERVER addresses in the TCP/IP Configuration dialog box.<br>The TCP/IP Configuration dialog box. . To design a proxy and the Enable WINS Proxy Agent option in the Enable WINS Proxy Agent option in the Enable<br>The English Proxy Agent of the English Proxy Agent option in the English Proxy Agent of the English Proxy Agen Advanced Microsoft TCP/AP Configuration dialog box.<br>Application dialog box.

With WINSserversin place on the internetwork, namesare resolved using two basic methods, depending on whether WINSRESOLUTION is available and enabled on whether WINSRESOLUTION is avail<br>The particular computer. Whatever name resolution methodis used, the process is available and the process is a<br> ter de la provincia de la provincia de la provincia de la provincia de la provincia de la provincia de la prov<br>El 1990 de la provincia de la provincia de la provincia de la provincia de la provincia de la provincia de la transparent to the userafter the userafter the system is configured.<br>The userafter the user of the system is configured.<br>Application of the userafter the userafter the userafter the userafter of the userafter the userafter

If WINS is notenabled The computerregisters its name by broadcasting name registration registration request packels to the loeal subsequence via UDP datagrams. To find at agreement and<br>Programs and the local subsequence of the long and agreement and a subsequence of the local subsequence of the

particular computer, the non-WINS computerbroadcasts name query request packets on the local subsets of although this broadcast cannot be passed on the local name resolution.<br>Routers, IFA: The local name resolution fails, the local name resolution fails, the local LMHOSTSfile is consu<br>Consulte

processes are followed whether the computeris <sup>a</sup> network server, <sup>a</sup> workstation, or other device.

a Alikary<br>S<del>tar</del>ion (1944) (1957) <sup>(</sup>1944) (1945) (1945)<br>Jacob (1941) (1946) (1946) (1946) (1946)

- - - $\sim 1000$ 116 laps provence and proven and proven and proven and proven and proven and proven and proven and proven and<br>The component car and and control the component and proven and proven and proven and proven and proven and pro<br>T e naskolis<br>Ende در پیشبه ک <u> Marije (\* 1955)</u><br>2007 - Paul Berlin, politik (\* 1956) Chapter 12 Networking Concepts for TCPAP 209 if WINS is enabled The computerfirst queries the WINS server, and if the Computer of the WINS server, and if t<br>Successive the WINS server, and that does not that does not that does not the UDP datagrams of the UDP datagra<br> tingasi<br>Santung<br>S<u>an</u>tung

(h-nede), in the following series of the following series of series of the following series of steps: In the f<br>1984 – 1985, in the following series of steps: In the following series of series of the following series of th<br> the College<br>1984 - Andre<br>1984 - Andre 1. During TCP/IP configuration, the computer of the computer of the computer of the computer of the UNIS CONFI<br>1. During Text, and the computer of the computer of the WINS CONFIGURATION (1999) and the Computer of the WINS<br> sie, service IP address of the IP address of the WINSSERVERT So the WINSSERVERT So the WINSSERVERT So the Local<br>So the WINS so the WINSSERVERT so the WINSSERVERT So the WINSSERVERT So the WINSSERVERT So the WINSSERVERT So <u>Angel</u>

i<br>Santa Correlata<br>Santa <del>Cor</del>relata WINSSERVER can be found on internetwork. The WINS database is a monotonic transformation of the WINS database<br>Internetwork, The WINS database is a monotonic transformation of the WINS database is a monotonic transformati 동생활동의 전공 소리<br>1920년 1월 1일 1일<br>1920년 1월 1일 1일 1일 1일 replicated among and windows on the internetwork.<br>Internetwork on the internet

WINS SERVER WAS TRANSPORTED AND STRIKT WITH AN ARREST TO A THROUGH THREE CONTROLS IN A SAN WARD TO THE TRANSPO<br>WINS SERVER WINS AN EXPERIMENT WINDOW WINDOW TO A SAN WARD TO A SAN WARD TO A SAN WARD TO A SAN WARD TO A SAN<br>W ਰੋ<del>ਗੋਇ</del>ਨ ਅੰਗਰੇਜ਼

Corpo n anns<br>1925<br>1938 a an Traite Louis André (1857)<br>A the Traite and Thurs An <u>200</u>7 (1867)<br><mark>Exploration in france</mark>are an Anglis An A <u>المستحقينية المستحقية</u> mana<br>Samud<br>Samud A

<del>g 2</del>2 August 1922 and 2008 and 2008 and 2008 and 2008 and 2008 and 2008 and 2008 and 2008<br>And 2008 and 2008 and 2008 and 2008 and 2008 and 2008 and 2008 and 2008 and 2008 and 2008 and 2008 and 2008<br>And 2008 and 2008 and 2 a standard a film and the second and 

ing <u>the County</u><br>The County of County<br>The County of County John College Market

Figure 12.7 Name Registration in the WINS Database richten<br>Schrift (1965)<br>Schrift (1966) 2. A name of the street is sent first to the WINS server of the WINS server, including requests from the Serve<br>A name of the WINS server, including requests from the WINS server, including from the SAN SERVER. remote clients that are routed that are routed that the route of the route of the second second second.<br>In 1920, ISBN 420-1999 1999

datagram. If the name is found in the WINS database, the contract can establish a contract can establish a con<br>In the can establish a contract can establish a contract can establish a contract can establish a contract can

ren av rädagen. Te<del>ng</del> Tigg <u>strike var i</u> ಕಿಡಬಹುದಾದ ಸಂಪರ್ಕ<mark>ಿಸ</mark> TA lahun pembawangun prosis.<br>Kabupatèn Kalumurangun K  $\beta+\gamma\rightarrow\eta\pm\phi\pm\gamma\pm\gamma$ 210 Part fli TCP/IP ತ್ತು ಸಂಗೀತ ಸಂಗೀತ ಸಂಗೀತ ಸಂಗೀತ<br>ವಿಶಾಸಗಳ ಹಿಡಿಯ ಸಂಗೀತ ಪ್ರಾಂತ 3. If the WENSSERVER of the Computer of the client computer of the client computer computer computeristic comp<br>In the computeristic computeristic computeristic computeristic computations of the computations of the computer configured as an h-node, the computer broadcasts name query request packets name query request packets and the<br>The computer broadcasts name query request packets name of the computer packets and the computer of the comput in Antara Badar <del>an Kabu</del>sar Band in the same manner as a non-WINS-enabled computer.<br>Non-WINS-enabled computer as a non-WINS-enabled computer. 4. Finally, if other methods fail, the local LMHOSTSfile is checked. This also e Bill 1919 meter.<br>Geboortes includes a search of any centralized LMHOSTSfiles referred to in #INCLUDES referred to in #INCLUDES referred t<br>In #INCLUDES referred to in #INCLUDES referred to in #INCLUDES referred to in #INCLUDES referred to in #INCLUD statements, as described in Chapter 15, "Setting Up LMHOSTS." WINS SERVERS SERVERS ACCEPT AND RESPONDENT AND RESPONDENT AND RESPONDENT TO UP ADDRESS.<br>UPPERSON TO UP ADDRESS AND LOCALIZED TO UPPER ANY NAME OF THE TOUR CONTRACT OF THE UPPER STATE OF THE UPPER OF ಸಲ್ಲಿನ ಸಂಸ್ಥೆಗಳು mapping registered with a WINS server can be provided reliably as a response to a response to a response to a<br>In angle of the provided reliably as a response to a response to a response to a reliable to a reliable of the name query. However, a mapping in the database docs not ensure that the related device is currently running, only that a computer claimed that a computer claimed the particular IP address<br>The particular IP address computer claimed the particular IP address to the particular IP address to the parti ು ನೀ<del>ರು ಸ</del>ಾಹ and it is a currently valid mapping. I <u>WINS NAME STRADOR DO DIA AR</u> AR COMPRODORO O SEDERAL DE<del>SPERANCIA</del> A CALESTRO A CON AL ACONOMICA<br>REGISTRATION A CARROL (MISSER A A MELOTIVA) A A COMPRODORO PROVINCIA A CILIDORIA E O CAPA BRADINAMENTA A CO Nameregistration ensures that the computer of the computer's name and IP and IP address are unique for the comput<br>IP address are unique for the computer of the computer for the computer of the computer of the computer of t each device. 2 <del>: 45</del>69년 lf WINS IS enabled The namerical Theory is sent directly to be addedto to the database.<br>The name of the name of the database of the database. A WINSSERVER accepts or regently to be a computer accept<br>The database of the dat nameregistration depending on the current contents of its database. If the database of its database of its dat<br>In the database of its database of its database of its database of its database of its database of its databas contains a different address for the that name, WINS challenges that name, WINS challenges the current entry t<br>Different entry to the current entry to the current entry to the current entry to the current entry to the cur determine whether that determine whether that device still claims the name. If any other device is using the n<br>If any other device still claims the name of another device is using the name of an interest of the state of a name, WINSPERT (1989), The new <u>name gi</u>stration request. Otherwise, WINS accepts to the *million request.*<br>Name of the new NIS accepts to the new name of the construction request. Otherwise, WINS accepts to the second the entry and additional <u>companies of the section and additional database to the section and a timestation</u><br>its local database to its local database to the timestamp, and the entry of the section and an incremental dat<br>an unigue version number, and other information. Türkiylim Takım (ö if WINS is notenable para the state was in Latin with the computer to register its name, and a name, a name, a<br>Institute its name, a name, a name, a name, a name, a name, a name, a name, a name, a name, a name, a name, a<br>I registration registration request to the iocal network, the iocal network is computed to the iocal network, and name and IP address. Any device on the network that  $\mathbb{P}^1$ challenges the name registration with a negative name registration response, resulting in an error, If the registration request is not contested within a specific time period, the computer adopts that name and address. Once a non-Winston a non-Winston and Winston and the must computer has claimed a non-Winston and Winston and<br>Winston a non-Winston and Winston and Winston and Winston and Winston and Winston and Winston and Winston and<br>Win registration attention and registration positively to name and registered on its registered on its registered<br>The contract on its registered on its registered on its registered on its registered on its registered on its name by sending a positive name query response. This response contains the IP address of t<del>he computers of the two systems of the two systems can establish a session of the two systems.</del><br>The computers of the two systems can establish a session. The two systems of the computer of the control the c<br>Th

it <del>is in</del> help pr

ing and the Control of the Commission of the Commission of the Commission of the Commission of the Commission<br>The Commission of the Commission of the Commission of the Commission of the Commission of the Commission of th<br>I 20 Juliet - Laurence Alexandric March te område af fra 1999 i 1999 i 1999 og fall (2018) - Lorentziako batean <del>hari zen</del>arratu zue Se A <u> 1983</u> - Angles II, angleški politik (\* 1938)<br>1983 - Angles II, američki filmski politik (\* 1938)<br>1984 - Johann Johnson, matematik (\* 1938) i<br>Verija - Am<del>ericano</del><br>Guer  $\mathbf{L}$ 1920 - 1920 - 1920 - 1920<br>1921 - 1922 - 1922 - 1922 - 1922 - 1922<br>1922 - 1922 - 1922 - 1922 - 1922 - 1922 - 1922 2003.00 Chapter in the Chapter Concepts for TCP/IP 21 Network for TCP/IP 2012 11 Networking for TCP/IP 2022<br>The political presents for TCP/IP 2012 11:00 Network for TCP/IP 2012 11:00 Network for TCP/IP 2012 12:00 Netwo<br>TCP/IP 2012 at Album (1995)<br>Se Statistica Album (1996)<br>Se Statistica Album (1997) <u>u stanie za nezadarze</u> وأردهن الاستهيلة والزروري والمحاجم فللمحيط n ny str <u>ತ್ರ ಇನ್ನಿನ್</u> WINS NAME RELEASE ON DE ROYAL AND DE ROYAL AND DE ROYAL AND DE ROYAL AND DE ROYAL AND DE ROYAL AND DE ROYAL AN<br>DE ROYAL AND DE ROYAL AND DE ROYAL AND DE ROYAL AND DE ROYAL AND DE ROYAL AND DE ROYAL AND DE ROYAL AND DE ROY<br> When a computerfiliar name is a particular name (such as when the Workstation as when the Workstation as when <br>The Workstation of Workstation and Workstation and Workstation and Workstation and Workstation and Workstation service or Serverservice is stopped), it no longer challenges other registration requests for the name. This is referred to as releasing a name. if Wins is enabled Wins is enabled with the computer shut down properly and the computeris shut down properly,<br>It releases to the computer shut down properly, it releases it releases in the computation of the computation ಕೆಲೆ ಅಲ್ಲಿ ಕಾರ್ಮಿ ಸ್ವೀಕ್ಷ್ಮಿ ಸೇವಿಸಿದ್ದರು.<br>ಹಿಂದು ಪ್ರತಿಕರಣ ಸ್ವೀಕ್ಷಿಕ ಕಾರ್ಯಕ್ರಮ ಸಂಗೀತ ಕಾರ್ಯಕ್ರಮ<br>ಕಾರ್ಮಿ ಸಂಗೀತ name to the WINSSER server, which marks the relationship who the entry relationship with the entry relationshi<br>The entry relationship with the entry relationship with the WINSSERVER marksit as the WINSSERVER marksit as th<br> **Charles** te A<del>e</u>rsk film</del> extinct, and the version number is updated so that the version of the version of the database changes will be<br>In 1990, and the so that the database changes will be very changes will be very sold to an extendible will be propagated among the WINSSERVERS. The WINSSERVERS. Extending the database for a server server of a server of a<br>The database for a server server server and database for a server of a server server of a server of a server o designate to all time to the late advance to egg. The change to be propagated to all WINS.<br>Servers to all WINS with the propagated to all WINS with the propagated to all WINS with the change of the pro Ifa name is marked released at a WINS server and a new registration arrives using that name but a different address, the WINS server can immediately give that name to the requestion the requestion the requestion of the old client is no longer that the old client is no longe<br>The old client is no longer experience in the original client is no longer in the complete in the original of ولايتم ويديقيها name. (This might happen is the set of the second laptop changes in the second laptop changes of the second la<br>In the second laptop changes in the second laptop changes of the second laptop changes of the second laptop ch<br> engazie-Faul subnets.<br>In the more not computer released its name.<br>In the WINS show the Computer restarts because of a system of a system of a system of a system of a system of reset, the name registration with <sup>a</sup> new address causes the WINSserver to challenge the registration, but the registration, but the registration will succeed.<br>The registration of the registration, but the registration will succeed, and the registration will succeed, a<br>The registration will succe ین کا یہ سویں یا<br>مرد دارد اور اور او because the computer no longer has the old address. If WINS is not enable with Whena non-WINS computerreleases a name, a broadcast computerreleases a broadcast of<br>The WINS computer a broadcast computer with the straight of the MINS computer and the second computer of the s is made to allow any systems of the network that might have care to allow the network that might have called t<br>In the network that might have called the network the network the network the network of the network of the ne remove it. Upon receiving name query packets specific name, the deleted name, the deleted name, the deleted na<br>The deleted name, the deleted name, the deleted name, the deleted name, the deleted name, the deleted name, th computer simply in the request, allowing or the request, allowing on the network to request the network to all<br>Support the request of the network to request the network to allow the network to the network to the network t<br> acquire the namethat it has released in the namethat it has released to the namethat it has released For non-WINS computers to be accessible from othersubnets, their names must be added as static entries to the WINS database or in the WINS database or in the LMHOSTSfile<br>As static complex or in the LMHOSTSfile (s) on the LMHOSTSfile (s) on the LMHOSTSfile (s) on the LMHOSTSfile ( remote system(s), because they will only respond to name queries that originate on their local subnet. ta d s Papil Aus<del>tra</del>lier

Russia 1943. وتحتضح ويتراسلنك لعرفاهم والمنافتات tille fra 1970.<br>Styrker 1975 i i<br>II. A<del>dri</del>ne (Part<sub>im</sub>entin ni desert ing perseas sy o naya<u>n y</u>i mzi  $\alpha = \frac{1}{2} \frac{1}{2}$ us s<del>ecr</del>onom 212 Part lll TCP/IP ್ಜಿನಲ a Afrika et Anglik (1982-1971), et al. 1 r <del>ta</del> tri K<sup>a</sup>lm<u>a</u>r <sup>juga</sup>n ku baya y wins name<br>Wins name Renewal<br>Wins Name Renewal Street in the Name Renewal Street <sup>A</sup> renewalis <sup>a</sup> timed reregistration of <sup>a</sup> computer's name with the WINSserver, 2000-000 1000 1000<br>Tangunian Thetimestamp for an entry indicates the entry's expiration date and time. Hf the entry is owned by the local WINSSERVER, the name is released at the name is released at the time specified at<br>The name is released at the name is released at the time specified at the time specified at the time specified unless the client has results the client has results the client of the client of the client of the client of t<br>If the client of the client of the client of the client of the client of the client of the client of the clien entry is owned by another WINSserver,the entry is revalidated at the time 작한 1.21 specified. If it does not exist in the database of the WINS server that owns the entry, it is removed from the local WINS database. A request for name renewal is treated the same as a new name as a new name of the same strategistration.<br>The same as a new name of the same strategistration of the same strategistration. <u>un Aktivera myös prosin</u> Reflex registration registration registration reliability to the complex registering of names of names of name<br>Provides for the providence registering of names of names of names of names of names of names of names of name<br> 도등의 ما پایی دار موجود بگی<sup>د.</sup> with the WINS servers. The WINS servers interval interval for entries interval for entries interval for entrie<br>The default renewal interval for entries in the default renewal for entries in the WINS servers in the WINS se i il al Republica<br>Literatura database is four days. Winsclients register and register and refresh every two days reduces in the setting red<br>The refresh every two days for two days with the setting reduces network traffic and allows with the server of<br> than before, you should not lowerit. The primary and backup WINSSERVERS in the primary and backup WINSSERVERS<br>The primary and backup WINSSERVERS show that the primary and backup WINSSERVERS in the primary and backup with<br> المواجب والمتوافقة أبينها have the same renewal interval. <u>e Tre Maria Talente de San</u><br>19 decembrie: Alfred Elizabeth (b. 1 Remote Access Service (RAS) provides remote<br>Remote access Service networking for telecommute<br>Provides remote networking for telecommuters<br>Service Networking for telecommuters, access for the form an<br>Antonio (1991) - 1992<del>, 1992</del><br>Afrika (19<sub>92)</sub> Talentonio (199 ie addele ad<br>Primiti matematik for Radio (1999) mobile workers, and system administrators who monitor and manage servers at multiple branch of the all 1997 Pattern fractions with the second computer with a windows NT computer with a w<br>Users with the computer with Ras on the Computer with the second with the second with the second of the also a remotely access their networks for services such as file and printer sharing, electronic mail, scheduling, and SQL database access. windows NT RAS with IP routing for RAS servers so that RAS clients can responsible to the RAS clients can be r<br>The RAS clients can be a client of the RAS clients can be a client of the RAS clients can be a client of the R use TCP/IP networks, (RAS can also with IPX routing for can also with IPX routing for clients that use that us<br>In the use of clients that use that use that use that use the use that use that use the clients that use that NetWare networks.) Windows NT also uses the industry-standard Point fo Point Protocol (PPP) and Serial Line FP (SLIP) standards. These standards ensure that Wi<sup>nd</sup>ows <del>NTISINTEROPERABLE with third-party remote-access server and clients can use of the clients can use of<br>software. RAS clients can use DNS for name resolution services, and it is client to the client of the clients</del> can create TCP sessions with systems with systems with systems with systems on the local network.<br>The local network with systems with systems with systems with systems with systems with systems with systems w<br>The local net <u>Turk ar a saidhean na S</u>

<u> Programatiku (</u> 없지는 소리나라 -Ülemman me<u>gellisek</u> <u>eustaan mee</u>st<br>Kortoonstaan r an Cathair an Ceannaich<br>Cathair an Cheannaich 수학적인 사이트 사이트 그는 이 사이트 기업을 하고 있다.<br>통제 관련 사이트 기업 기업을 가장 하는 것이 있습니다. 이 사이트 사이트 사이트 사이트 사이트 시간이 있습니다. 이 사이트 사이트 사이트 기업 시간이 있습니다.<br>통제 관련 사이트 Microsoft Windows Microsoft Windows 2014 - 그리고 사이트 Windows 2014 - 그리고 시간이 있습니다. 그리고 있습니

ಾಗಿಂದಿದೆ. ಇ

Chapter 12 Network 12 Network 12 Network 12 Network 12 Network 12 Network 12 Network 12 Network 12 Networking<br>Chapter 12 Networking Concepts for TCP/IP 213 Networking 12 Networking 12 Networking 12 Networking 12 Networki<br>C

Windows NT NetBEUhost (or LAN Manager)

llaren <sub>u</sub>margere Windows NT running IPX for NetWare) ilo de la 1949<br>1499 Y (<u>Pr</u>int Pouch (197 5 <u>(Teat</u>le)

' Windows NT running TCPAP {or UNIX, VMS,and others} r er aktor<br>Balden i skrivet i den staden

de Salvers of

ation<br>Contractor<br>Contractor<br>Contractor ts is in 1970 and de 2004, <u>... (</u>2007) 1970 and ...<br>1970 - Alman John Angles and de Carthridge 1971<br>Killing and Carthridge Lines (1972) 1982

<u>Windows NT Remote</u> (or third party) NetBEUI over PPP

n tifikka ye . IPX over PPP of the Company of the Company of the Company of the Company of the Company of the Company of th<br>The Company of the Company of the Company of the Company of the Company of the Company of the Company of the C<br> TCP/IP over PPP ware the Microsoft Rash (1995)<br>Ware the Microsoft Rash (1995)<br>And Microsoft Rash (1995) (1995) (1995) (1995)

(or third party  $\mathbb{Z}$  ) with  $\mathbb{Z}$  and  $\mathbb{Z}$  are  $\mathbb{Z}$  . In the set of  $\mathbb{Z}$ -<br>1950년 1월 12일 - 1959년 1959년 1월 1일 1월 1일 1일 1일 1일

<u>iy</u>n 74  $\frac{1}{\sqrt{2}}\left(\frac{1}{\sqrt{2}}\right)^2\left(\frac{1}{\sqrt{2}}\right)^2\left(\frac{1}{\sqrt{2}}\right)^2\left(\frac{1}{\sqrt{2}}\right)^2\left(\frac{1}{\sqrt{2}}\right)^2\left(\frac{1}{\sqrt{2}}\right)^2\left(\frac{1}{\sqrt{2}}\right)^2\left(\frac{1}{\sqrt{2}}\right)^2\left(\frac{1}{\sqrt{2}}\right)^2\left(\frac{1}{\sqrt{2}}\right)^2\left(\frac{1}{\sqrt{2}}\right)^2\left(\frac{1}{\sqrt{2}}\right)^2\left(\frac{1}{\sqrt{2}}\right)^2\left$ <u>net Beleits,</u> 2007 elinger up Tragelske først.<br>Primer under en formelle et TOPAP over PPP IPX over PPP SLIP

ال المورد الاختبار بعد مع العلاج الإلا العدم المسلم المعلم العدم العدم التي يوسي العدم العدم العدم ا ರಾಷ್ಟ್ರೀಯ ಸಂಗೀತಿ ಮತ್ತು ಮತ್ತು ಸಂಪೂರ್ಣವನ್ನು ಸಂಪೂರ್ಣವನ್ನು ಸಂಪೂರ್ಣವನ್ನು ಸಂಪೂರ್ಣವನ್ನು ಸಂಸ್ಥೆ ಮಾಡಿದ್ದಾರೆ. ಸಂಸ್ಥೆ ಮಾಡ<br>ಅತಿ ಸಂಪೂರ್ಣವನ್ನು ಸಂಸ್ಥೆ ಸಂಸ್ಥೆ ಮಾಡಿದ್ದಾರೆ. ಸಂಸ್ಥೆ ಮಾಡಿದ್ದರೂ ಸಂಸ್ಥೆ ಮಾಡಿದ್ದಾರೆ. ಸಂಸ್ಥೆ ಮಾಡಿದ್ದಾರೆ. ಅವರ ಸಂಸ್ಥೆ ಮ lgyfrain i a'r c 214 Part il Territorium<br>2014 - Part il Territorium<br>2014 - Part il Territorium name<br>Name Resolution<br>Host Files<br>Host Fileston with Files 1981년 11월 30일<br>대한민국의 대한민국의 대한민국의 대한민국의 <mark>1</mark> For computers located on remote subnets where WINSis not used, the HOSTS and LMHOSTSFILES provide mapping in the mapping for the names to IP addresses.<br>This is is the interested mapping for the names of the names of the names of the names of the names of the nam resolution method used on interetworks before DNS and WINS were developed. The HOSTSfile can be usedas <sup>a</sup> local DNS equivalent. The LMHOSTSfile can be used as a local WINS equivalent. Eachofthese files is also known a host to the second structure is also kno<br>The second with the second with the second with the second with the second with the second with the second wit erangan zone − table, Sample versions of LMHOSTS are added to the LMHOSTS.<br>Sample versions of LMHOSTS are added to the added to the LMHOSTS are added to the LMHOSTS.<br>Sample versions of LMHOSTS  $\gamma$ systemation $\gamma$ TCP/IP. These files can be edited using any ASCII editor, such as Notepad or Editor, such as Notes<br>These files can be edition of Editor, such as Notes and ASCII editor, such as Notes and ASCII edit, and Edit, which are part of Windows NT, which will be part of Windows NT, which will be part of Windows NT, which will b<br>Windows NT, which will be part of Windows NT, which will be part of Windows NT, which will be part of Windows a a shekarar 1970.<br>NGC 1980 SIMBAD Microsoft TCP/IP can be configured to search HOSTS,<br>IP can be configured to search HOSTS, for local hostel file, for local hostel hostel map<del>pings</del> of remote hostsfile formatistic in the HOSTSfile formatist in the HOSTSfile formatistic formatistic for<br>Address of addresses addresses. The HoSTSfile formatistic formatistic formatistic formatistic formatistic f Madrid as the format for host tables in the 4.3 Berkeley Software Distribution (BSD) Unix (2000) / For example, the entry file. For example, the entry for a computer with an address of a computer<br>Unix for address of a computation for a computer with an address of an address of a computer with an address o 192.102.73.6 and <sup>a</sup> host name of trey-research.com lookslike this: 1920.<br>1920. – Princes Paulin, princes politik († 1900.)<br>1920. – Princes Paulin, princes politik († 1900.)<br>1920. – Princes Paulin, princes politik († 1900.) ÉT. If you want a Windows N<u>T Serverto join and performant and performant</u> and performance of the Andrew Composition<br>In the Serverto of Twitten in definition and performance of the performance of the Compositions, and the Comp such as browsing or acting as a backup domain controller, when the primary domain controller, when the primary<br>In the primary domain controller, where primary dependent of the primary domain controller, which is a control domain controller (PDC) is on the other side of a router, you must add the other side of a Windows NT computer and domain names to the DNSS experience and domain names to the DNSSERVERORTHE local HOSTS<br>Windows NT computer and domain names to the DNSSERVERORTH experience and domain names of the DNSSERVERORTH and<br> file, with the IP address of the PDC as the domain address. Here is a sample HOSTS file entry: 14.21.11.11.45 controller controller control.<br>1974 control de la controlativa controlativa companya companya companya companya companya companya companya<br>1974 companya companya companya companya companya companya companya TRE SAN 44 41.11.11.45 domain Where controllering in the Windows NT computer name of the PDC and domainistic and domainistic and domainisthe<br>Windows NT computer name of the PDC and domainistic and domainistic and domainistic and domainistic and the PD<br> name of the Windows NT domain (not the DNS domain). Hdit the sample HOSTSfile that the sample HOSTSfile that install the sample HOSTSfile that include the sample<br>Hostsfile that the sample for the sample of the sample for include the sample of the sample of the sample of remote host names and their IP addresses for each computer with which you will communicate. This sample file also explains the syntax of the HOSTSfile. The LMHOSTS is a local text file that maps to the maps  $\tau_{\rm{B}}$ -reem n<u>ames for Windows-1ietuworking computers that you will computer that you will compute with outside with outside w</u>

of the local subnet. For example, the local subsequence of the LMHOSTSTABLE entry for a computer of the local<br>The local subsequence of the LMHOSTSTABLE entry for a computer of the local subsequence of the local subsequen<br>T with a address of  $[0,1]$  . The finance of  $\mathbb{R}^n$  looks like this independent of  $\mathbb{R}^n$ 

192.46.36.5 financel <u>ji guguwa she ka wasani ya da she</u> nchi

, a Estados de Controlação

داعا ماستي أجرد ينجو bergelen<br>Bi<del>lder in angli</del> <u>ಬ್ಯೋ</u>. ಉನ್ನ <del>ਬ੍ਰਿਟਿ</del>ਅਟੀ ਅਤੇ ਜਿ <u>standard († 1958)</u><br>1920: Brasneg Alemania, francuski<br>1927: Toric Vigin, Argentina 42 <del>na</del> katal  $\label{eq:1} \begin{array}{l} \displaystyle \left( \partial_{\xi} x \right) = \frac{\partial \xi}{\partial x} \sum_{i=1}^n \left( \frac{\partial \xi}{\partial x} \right) \left( \frac{\partial \xi}{\partial x} \right) \left( \frac{\partial \xi}{\partial x} \right) \, . \end{array}$ atan di kacamatan di Sebagai Kabupatén Kabupatén Kabupatén Jawa Serang Kabupatén Jawa Kaléndharat Indonésia di<br>Kabupatén Lalurén di Sebagai Kabupatén Kabupatén Jawa Kabupatén Jawa Kabupatén Kabupatén Kabupatén I ل منتشر الأرابي.<br>م Emeri<br>Chapter for TCP/IP<br>IP 21 Networking for The LMHOSTSfile is ready when WINS or broadcast name resolution failure resolution in the last name resolution<br>The LMHOSTSfile is ready to broadcast name resolution in the contract of the LMHOSTSfile is ready to the last resolved entries are stored in <sup>a</sup> system cacheforlater access. When the computer uses the replicator service and does not use  $\mathbb{R}$ entric sare for a required on the replication on in the replication.<br>Substitute for any computers on different for any computers for any computers on the replication. The replicat<br>Substitute is also used for small-based fo scale networks that do not have servers that the servers. For more information about the servers of the server<br>The servers of the servers in the servers of the servers of the servers of the servers of the servers of the s Lamen 15, "Setting" (15, "Setting" Up LMHOSTS.<br>15, "Setting Up LMHOSTS" (15, "Setting Up" Up LMHOSTS.<br>15, "Setting Up LMHOSTS" (15, "Setting Up" Up" Up LMHOSTS. iller attas Litzungen. marken kannsylva (THRO) (2000) (1991) (2012)<br>ITAN - 1921 (1991)<br>gandressing - 1991 (1991) (2000) The Domain Name System (DNS) is a distributed database providing a hierarchical control of the DNS in the DNS<br>Is a high stributed database providing a hierarchical control of the System of the DNS in the DNS in the DNS i naming system for identifying system for identifying and system for identifying hosts on the Internet. Distrib<br>Na was developed to salve to salve to salve the Internet of the Internet was developed to salve the control of the problems that arose when the number of hosts on the Internet grew dramatically in the early 1980s. The specifications for DNS are defined in RFCs 1034 and 1035. Although DNS might seem similar to WINS, there is a majordifference: DNS requires static configuration for the computer name-to-growth computer name of the computer static computer is<br><del>While</del> address mapping to the computer name of the computer name of the computer of the computer static comput Winsisfully dynamic and requires far less administration.<br>The contration of the contract of the contract of the contract of the contract of the contract of the contract The DNS database<br>Baseis a tree structure called the domain name<br>DNS database each name space, where each name domain (node) is named and can contain subdomains. The domain subdomains in the domain subdomains. The databas<br>domains the domain name in the domain subdomains in the domain subdomains in the domain substance in relation parent domain, with a period (.) separation of the names for the network of the network of the network of the<br>The network of the network part of the network of the network of the network of the network of the network of<br>Th nodes of the DNS domain. The root of the DNS database is managed by the DNS database is managed by the Internet Network Information Information Information Information Information Information Information Information Information Information Informa Center. The top-level domains were assigned organization assigned organization organization.<br>Center of the top-level of the specific and by country. The specific and by country and by country and by coun These domain names follow the international standard ISO 3166. Two-letter and three-letter abbreviations are used for countries, and variety are used for countries, and variety as designed<br>In the countries abbreviation above are used for countries, and variety are used to countries, and are used to  $\overline{x} \in \mathbb{R}^+ \neq \mathbb{R}^+$ reserved for use by organizations, as shownin the following example. table 12.<br>12. Abbreviations Used in DNS Domain Names<br>12.3. Abbreviations Used in DNS Domain Names domain name abbreviation Type of organization Type of organization Type of organization Type of organization T<br>Type of organization Type of organization Type of organization Type of organization Type of the Construction T com , Commercial (for example, niicrosoft.com)<br>Commercial (for example, niicrosoft.com) edu Educational (for example, mit.edu for Massachusetts Iastitute of Technology)  $\Xi$ art (for the National for  $\Xi$  ) and the National for the National for the National for the National for the National for  $\Xi$ Science Foundation) org Noncommercial organizations (for example, fidonet.org for FidoNet) net Networking organizations (for example networking networking  $\mathbb{R}^n$ NSFNET)<br>Andrews

<u> BEARN AN CHOILLEA</u> ingur bu ayfa aigstak  $\overline{\mathbb{Q}_{\mathcal{R}}}\left(\mathcal{L}^{\text{reg}}\right)\left(\overline{\mathcal{R}}^{\text{reg}}\right)\left(\mathcal{L}^{\text{reg}}\right)\left(\mathcal{L}^{\text{reg}}\right)\left(\mathcal{L}^{\text{reg}}\right)\left(\mathcal{L}^{\text{reg}}\right)\left(\mathcal{L}^{\text{reg}}\right)\left(\mathcal{R}^{\text{reg}}\right)\left(\mathcal{L}^{\text{reg}}\right)\left(\mathcal{L}^{\text{reg}}\right)\left(\mathcal{L}^{\text{reg}}\right)\left(\mathcal{L}^{\text{reg}}\right)\left(\mathcal{L}^{\$ <u>ಧ್ಯಾ. ಸಾಕ್ಷಿತೋಳುತ್ತಾಯಿ ಅಲ್ ಮಾಡಲಾಯಿ</u> rtekszki filmelők amasos szer دە (دە ئۇڭى سىنغا<sub>ڭ)</sub> je vedelo i podajelo se s martin ing pemanggunaan persoa. na provincia de la provincia del provincia del provincia del provincia del provincia del provincia del provinc<br>En la provincia del provincia del provincia del provincia del provincia del provincia del provincia del provin temiaka ESA, (KAA) propinsi Katung 222 33<br>PRESENTIT 216 Part Halley<br>Legendar Hall Halley H Each DNS domain is administered by different organizations, which was administered by different organizations,<br>By different organizations, which use the administered by different organizations, which was administered by d their domains into subdomains and assign administration of the subdomains toother  $\sigma_{\rm max}$ organizations. Each domain has a unique name, and each of the subdomains have name, and each of the subdomains have  $\sigma_{\rm max}$ unique nameswithin their domains. The label for each network domain is a name of up to 63 characters, The fully quality  $\Gamma$  includes the fully  $\Gamma$ iz wall a st<del>andard composition of the roo</del>t, is unity to the root, is unique for each or each host on a captai<br>Statistics on the range graph and the root, interactive spectrum provided and the spectrum and and text of eac the Internet and a particular of the similar to the following, for a particular to the following, for a following, referacio<del>n d</del> an term in the state of the state of the state of the state of the state.<br>All the state of the state of the state of the state of the state of the state of the state of the state of th DNSuses <sup>a</sup> client-server model, where the DNS servers contain information ahout a portion of the DNS database and make this information and make this information and make the DNS database an<br>DNS database and make this information available to clients, called to clients, called to clients, called the<br>D resolvers, that query the name server across the network. DNS name servers are programsthat store information about parts of the domain name spacecalled zones. The administrator for a domain sets up nameservers that contain the database files withall the resource resource records describing all hosts in the resolvers all hosts in the little states.<br>DNS resolvers are solvered all hosts in the resolvers are solvers are solvers are solvered and the resolvers a clients that are trying to use nameservers to gain information about the domain name space.<br>Name space of the us<del>tan</del>ský kardonomský Windows NT includes the DNS resolver functionality used by NetBIOS over TCP/IP and by Windows Sockets connectivity applications such as ftp and teinet to query the name server and interpret the responses. The key task for DNS in DNS in DNS in the users and then resolve than resolve than  $\eta$ names to IP addresses, as required by the internetwork. Nameresolution is provided through Dans 2013 the 1992 Company servers, which interpret the interpret the interpret the interpret to the i<br>Angles (1993) the interpretation in a FQDN to information in a FQDN to information in a FQDN to information in<br> fin<del>d its specific address. If a local name server do</del>esn't contain the data requested in the data requested in<br>The data requested in the data requested in the data requested in the data requested in the data requested in

a que<del>ry, it sends back names and addresses of other names and addresses of other names of other names and addresses<br>The legal contained contained contained contained contained contained contained contained contained conta</del> <del>the information.</del> The resolver then and the resolver the other name servers the other name servers until it fin<br>States the process the other name servers until it finds the other servers in the servers until it finds the specific name and address it needs. This process is made faster because name

serversity  $\epsilon_{\rm max}$  in  $\mathbb{Z}$  the information learned about the domain  $\mathbb{Z}$ 

the results of the results of the results of the results of the results of the results of the results of the r<br>The results of the results of the results of the results of the results of the results of the results of the r<br> All the resolver software necessary for using DNS of the Resolver of the United States of the United States of<br>All the resolver of United States of the United States of the United States of the United States of the Unite<br>A

Microsoft TCP/IP. To use DNS for TCP/IP. To use O<br>International control to use options in the USA for TCP/IP options in the USA the DNS Configuration dialog box. For more information, see Chapter 11,

"Installing and Configure Microsoft TCP/IP and SNMP. "Installing TCP/IP" and SNMP.<br>"Installing Microsoft TCP/IP and SNMP." Installing TCP/IP and SNMP. "Installing TCP and SNMP." On computers with Windows NT Server 3.5, Windows NT Workstation 3.5, or

Windows for Workgroups 3.11 with Microsoft TCP/IP-32 installed,Windows Society applications of the D<del>NS of</del> TCP/IP for NetBIOS or NetBIOS over TCP/IP for name in the USA of TCP/IP for<br>Society applications of the DNS of NetBIOS over TCP/IP for name in the Company of TCP/IP for the USA of TCP/I resolution.

7 ಶತ್ರ್ಯಾಲೆಗಳು ಸಂಪೂರ್ಣ

Petitioner Vonage Holdings Corp. et al. - Exhibit 1008 eenae oO es rees Rijetar edil <u>mpun ja</u>yl 1969 katasati talda<u>llise</u>ll<br>1<sub>86</sub> aasta saali 19<del>40 saa</del>la liikka 1977 saa<br>194 aasta saali 197<del>8 sa</del>ala saali 1970 saa ie voor minstelling<br>Sie voor de vereliging <u>Maringar</u> nigia<br>Mga Siyo ; Chapter 12 Networking Concepts for TCP/IP 217 **Karl M**all (\* 1948)<br>1942 - Johann Mousen<br>1944 - El Mell Musenna Erenpo (<sub>11</sub> ra a bailtean an 1922<br>An Aibrean an Aona The following table compares DNS versus WINS nameres DNS versus WINS nameres DNS versus WINS nameres Universus<br>The following table compares DNS versus WINS nameres DNS versus WINS nameres DNS versus WINS nameres WINS name <u>e Alexandrico e re</u>s<br>1980 <del>- Mari</del>a Alexandrico Name provider capabilities with the second capabilities of the second capability of the second capability of t<br>Name provider capabilities with the second capability of the second capability of the second capability of the<br> a<del>nd 12.4 W</del>INS Versus DNS Name Resolution Provides scalable naming authority forlarge Yes Yes internetworks Provides a dynamic, distributed naming authority Yes Not dynamic for TCP/IP network names : Supports MX records for the cordinate mail  $\mathbb{R}^n$ Supports recursion and referral for name resolution No Yes Provides hierarchical naming and resolution No Yes schemen Includes DNS name server No Yes Server No Yes Server No. 2014 provides static name resolution yes (optional) yes (optional) yes (or in the resolution of the resolution of t<br>Provides static name resolution yes (optional) yes (optional) yes (or in the resolution of the resolution of t<br> I<u>ncludes Dep</u>osition fields and with the solution client in the solution client in the solution of the solution Queries De Santa III () a la servers de son la constitution de la serve<br>2010 : La servers y la servers de la servers de la servers de la servers de la servers de la servers de la se<br>2011 : La servers de la servers de la se based TCP/IP networks (50,000+ systems)<br>based TCP/IP networks (50,000+ systems)<br>based TCP/IP networks (50,000+ systems)<br>based to be completed (50,000+ systems)<br>based to be completed (50,000+ systems) Provides name server in operating system Yes No Resolves NetBiOS-compatible names Yes No Provides a name resolution solution for large peer- Yes No Supp<del>orts a</del>utomatic name registration For WINS No. 499-100-100-2<br>Windows inia preka nga clients only Supports dynamic NetBIOS nameregistration and Yes No resolution in 1970, experimental signific randa amalif kalendar yan Supports managing hosts configured via DHCP Yes No

Varilight ()<br>A mill liskapasa ka<u>lin</u>gan 12002. 이 1000 Page And April 2011 <u>n ji</u> ku<u>ltura</u><br>Sahijin <mark>senda</mark>n nemi tiya shqiptar noqelli.<br>Mashki kultural mashma <u>e a</u> stor .<br>Albert <del>Ha</del>ll for Rayan 1997 - Albert St a Maria Maria Maria Martin<br>1940 - The Michael Anna San Andrews<br>1944 - John College, Amerikan Anna San <u>a de Carlos de Sena</u> de Sena de Sena de Sena de Sena de Sena de Sena de Sena de Sena de Sena de Sena de Sena d<br>1990 - La carlos de Sena de Sena de Sena de Sena de Sena de Sena de Sena de Sena de Sena de Sena de Sena de S 218 Patien and the Windows of Patient Communication<br>20 Patient Chinese Louis Province Communication of Patient Communication<br>20 Patient Chinese Communication of Communication of Patient Communication ll<u>lar</u><br>19 <del>ya</del> 1440'a New York (197 in Alexandric Constantinople<br>Kanada (1995-1997) - Technology<br>Kanada (1997-1997) Apple Tomore - 1644 12, F.B. ARCON ਬਣਿਆ ਜਾਂਦੇ Simbal Network Management Protocol (SNMP) is used by administrators to the straight of the straight of the str<br>Simple Anagement SNAP is used by administrators to the straight of the straight of the straight of the straigh<br> monitor and control remote hosts and gateways on an inlernetwork, The W<del>ind</del>ows a Windows a Windows a Windows A <del>report</del>ing the monitor include an application include an application in the SNMP systems on the SNMP systems on th network.  $N$  must install the SNMPservice to use the  $\Gamma$  -symptom counters in Performance Monitor, as described in  $C$  ,  $\mathbb{R}^n$  in  $C$ <u>with the services. The</u> NMPIs a new protection of the SNMPIS and Approximate the second interference interference and the second to th<br>SNMPI A NAMPI NAMPI STATE OF THE SNMPIS AND A SAME OF THE SNMPIS OF THE SNMPIS OF THE SNMPIS AND APPROXIMATE<br>Th kinds of protocols are used to communicate between a management program run by two communications are used to an administrator and the network management agent running on a host or gateway. تعمية ويرجمن البالستين The second these protocols define the form and meaning of the meaning of the meaning of the messages exchanged<br>The form and meaning of the message second the meaning of the meaning of the meaning of the meaning of the mea representation of names and values and values and values of the messages, and administrative and administrativ<br>The messages and administrative and administrative and administrative and administrative and administrative<br>The . ಸಂಪ್ರದಾಯಕರ್ತಿಯಾಗಿದೆ.<br>ಪ್ರಸಾದ ಮಾಡಿಕೊಂಡಿದ್ದು relationships among hosts being managed. SNMP decisions and the set of variables and the variables that the se<br>In the company decision of variables that the company of variables that the variables of variables the company host must keep and specifies that all operations on the gateway are side effects of petting, putting, or setting, or data variables. Because different network-setting, putting, or data variables<br>Because different network-setting, putting, putting, putting, putting, putting, put time setting, putting, pu<br>T man gement services are used for different types of different types of devices or for different types.<br>The services of the different types of different types of the services of the services of the services of the<br>The servi network-managementprotocols, each service has its own service has its own set of our control of our set of ord<br>Its own set of our set of our control of our control of our control and control of our control of our control set of objects that any service or protocol uses is referred to as its management resulyd e information base (MIB).<br>Air and an anglo-part (MIB). The first state of the state of the state of the state of the state of the state<br>International first state of the computation of the state of the state of the state of t ing terletak<br>Angkarang terletak <u>The Windows NT SnmP service includes MIB H (based on</u> RFC 1213) and the theory of the students on RFC 1213<br>The Windows NT SNMP service includes MIB H (based on RFC 1213) and the students of the students of the student restil agil LAN Manager MIB II plus MIBs for DHCP and WINSservers, as described in standa<del>n M</del>ay Appendix A, "MIB Object Types" (1992)<br>A pper for Mib Object Types for Windows NT. In the SNMPservice allows NT. SNMP-based managers to perform standard SNMP commands,such as reading the counters in the standard MIBS in the standard MIBS in the service. Windows NT SNMPHASS Windows NT SNMPhasSNMPH<br>NT SNMPHASSNMPHASSNMPHASSNMPHASSNMPHASSNMPHASSNMPHASSNMPHASSNMPHASSNMPHASSNMPHASSNMPHASSNMPHASSNMPHASSNMPHASSN an extensible architecture, so it can be used to create custom functionality on a create custom functionality o<br>In additional type of the used to create custom functionality on a context of the context of the used of the c Windows NT computer, suchas starting and stopping specific services or shutting down the system.

ta, protector<br>Infektalental

lingth and

l fra Sinten Marcull (1964)<br>Ann an Dùbhlachadh (1974) <u>Stanie wardt Wi</u> de la provincia de la constitución de la companyación de la companyación de la companyación de la companyación<br>Se designado de la companyación de la companyación de la companyación de la companyación de la companyación d<br>C a that is a complete the complete of the complete of the complete of the complete of the complete of the compl<br>The complete of the complete of the complete of the complete of the complete of the complete of the complete<br>Se ring a <del>na ma</del>nisi <u>m</u>a Tangga igigal Chapter 12 Networking Concepts for TCPAP 219 الملك المنابذة المتألفة<br>المنابذة المنابذة The SNMPservice works with any computer running Windows NT and the TCPAP running Windows NT and the TCPAP of t<br>The SNMPservice with any computer running windows NT and the TCPAP of the TCPAP of the TCPAP of the TCPAP of t مبر<br>د است protocol. With the SNMP service, a Windows NT computer canreport its current status important a host important in the following term in the following term of the following the following t<br>The following two cases: The following two cases of the following two cases: The following two cases: A follow<br> status to an SNMP management system on a TCP/AP network. The service service sends  $\overline{\phantom{a}}$ » <u>When a</u> management system requests such information<br>Designed for the proportion of the proportion<br>Designed information of the pr<del>oportion</del> r Skapert + Whena significant event of the Windows NT computer with the Street on the Windows Technology of the Windows<br>Windows NT computer on the Windows NT computer of the Windows NT computer of the Windows NT computer of the Wi<br>W The SNMPservice can handle requests from one or more hosts, and it can also it can also it can also it can als<br>The SNMPservice can also it can also it can also it can also it can also it can also it can also it can also i reproducer management in the management in discrete blocks of  $\bar{c}$ data called traps. n Agrica Africa<br>Bellas<br>20 <del>The SNMPservice uses the unique host names and IP addresses to unique host names and IP addresses of devices to<br>International contract to the unique services to the unique services to the unique services to the unique ser</del> recognize the host (s) to which recognize the host from which receives in the second from which receives the h<br>The host from which receives the second from which receives the second from which receives the second from whi<br> ta. requests. WWEN <u>an network manager requests</u> information about a device on the network of the network.<br><u>Henri 1994</u><br>And the network, the network, statistic on the network, and the network, and the network, and the network,

SNMP managementsoftware can be used to determine object values that represent eri (Ma<del>ya</del>k Ser network status. MIB objects represent various types of information aboutthe

device. For example, the management station might request and the managements of the might request and the man<br>Device called request and the called trade of the might region called the might request of the station of the 승규가 이 대한 사람이 있는 것이다.<br>생각 사람이 아니라 아이들은 아이들이 아니라 이 사람이 있어 있다.<br>이 아니라 아이들이 아니라 아이들은 아니라 이 아이들이 있어 있다. SvStafOpen, which would be the total numberoffiles open on the Windows NT 'ny fivondronan'i Germany.<br>Jeografia ny fivondronan'i Germany. The SNMPservice for Windows NT supports multiple MIBs through an agent المتصمر الخرجري فعاليتين Application Programming Interface (API) extension interface (API) extension interface (API) extension interfac<br>The sponsories interface (API) extension interface (API) extension interface (API) extension in the CNMPservic<br>

startup time, time, the SNMPservice loads all of the extension-agent dynamic links.<br>The SNMPservice links agent dynamic links agent dynamics and classes and the extension-agent dynamics. libraries (DLLs) that are defined in the Windows NT Registry. Two extension-second part of Two Association-sec<br>Second-second in the Second Communication-second in the Windows NT Registry.

users. Agent DLLs come with Windows NT;others might be developed and added by the developed and added by the d<br>Second and added by the developed and added by the developed and added by the developed and added by the secon

<del>교도</del><br>탄탄 11 id strait ja kuni kõiksid ja kullane ka ka kine kullane.<br>1994 – Karl Marie Karl Karl Karl Ka kine ka ka kullane ja kine ka kine.<br>1994 – Aleksandri Karl Ka kine ka kine ka kine ka kine ka kine ka kine ka kine 5. . . WRQACHTGXWETH 15 raja<br>December al manufacture de l'altre metal ancien de l'altre la participation de l'altre de l'altre de l'altre de l'altre<br>The l'altre de l'altre de l'altre metalle de l'altre de la participation de l'altre de l'altre de l'altre de<br>L' <del>ér</del>ena pera in <u>an an Si</u> de algebra de el control de control.<br>1990 - Control de Carlos de la control de la control. n<br>Chinadarta and Carl (1992)<br>221 - An Luis Pitt, Amerikaansk politikus († 1902)<br>221 - Paul Carl (1993), politikus († 1903)<br>222 - Paul Carl († 1903) A Statistical Composition of the South Composition of the Composition of the Composition of the Composition of<br>A statistical Chapter of the Composition of the Composition of the Composition of the Composition of the Compo<br> tin 12 Installing and Configuring DHCP n de la transferência de la propiedad de la concepción de la concepción de la concepción de la concepción de l an<br>Tanggal servers <u>g tagalalalan y</u>ungar tin<del>g</del> Melled Habble (1986)<br>Loraldon Barton (1986) a 1992 (<del>1995)</del><br>1994 (1995)  $\overline{\phantom{a}}$ star († 1908)<br>20. september – Johann Stoff, fransk forfatter<br>20. september – Frans il<br><u>Teristav in anti</u> <u>se lit</u> A Dynamic Host Configuration Configuration Protocol (DHCP) and the server is a Windows NT Server is a Windows<br>A Pyramic Host Configuration Protocol (DHCP) and the server is a Windows NT Server is a Windows NT Server is a<br>A <u>en de la propie de la propie</u><br>1980 - Carl Marine, filología<br>1980 - Alban Alexandro, filología <u>tin and C</u> computer running Microsoft TCP/IP and the DHCP-compatible server software, which are not compatible server so<br>The DHCP-compatible server software, which are not compatible server software, which is a server software, an<br>Th DHCPIS defined in Requests for Comments (RFCs) 1534, and 1534, and 1534, and 1534, and 1534, and 1541, and 154<br>DHCPIS defined in Republic Comments (RFCs) 1534, 1534, 1534, 1534, 1534, 1534, 1534, 1534, 1534, 1534, 1544, 1 This chapter descripes how to install and manage servers to install and manage servers to support DHCPIN and M<br>This control and manage servers to support DHCPIN and Management DHCPIN and DHCPIN and DHCPIN and DHCPIN and D<br> Windows NT and also presents strategies for implementing DHCP. The following بعجج

topics are included in this chapter:<br>topics are included in this contribution of erski pe تحف « Installing DHCP servers and using DACP Manager er view of the DHCP client-server models.<br>Die Stadt client-server models models models models models models models models models models was also as a st i Sakarang ffeiri Arles<br><mark>In dag Mosa</mark>stic Cli<sub>na</sub>  $\frac{1}{2} \sum_{i=1}^{n} \frac{1}{2} \sum_{i=1}^{n} \frac{1}{2} \sum_{i=1}^{n} \frac{1}{2} \sum_{i=1}^{n} \frac{1}{2} \sum_{i=1}^{n} \frac{1}{2} \sum_{i=1}^{n} \frac{1}{2} \sum_{i=1}^{n} \frac{1}{2} \sum_{i=1}^{n} \frac{1}{2} \sum_{i=1}^{n} \frac{1}{2} \sum_{i=1}^{n} \frac{1}{2} \sum_{i=1}^{n} \frac{1}{2} \sum_{i=1}^{n} \frac{1}{2} \sum_{i=1}^{n$ 

SL<del>I</del> » optio<del>nis options de</del> » Administering DHCPclients

t. Calenderius ورويهم والمعامة Albantin<br>Albantin This part of the 1<del>922년 2</del>1725 ~~~~~ je v tet dvách trjevnemu. n in Staatsburger<br>De Franse van Staatsburger 222 Part il TCPAP Overview of DHCP Clients and Servers and Servers<br>2004 Coverview of DHCP Clients and Servers and Servers<br>2008 Coverview of DHCP Clients and Servers and Servers and Servers and Servers and <u>Altak</u> Configuring DHCP servers for a network provides these benefits: t in 1992 was atefore the inicial state of the state was atenual to the inicial state of the state of the stat<br>TCDD was attenual to the state of the state of the state of the state of the state of the state of the state o : The administrator can centrally define global and subnet TCPAP parameters for the global and substitution of<br>TCPAP parameters for the substitution define global and substitution of the substitution of the substitution o the entire internetwork and define parameters for reserved clients.<br>The entire parameters for respective control of the entire parameters for reserved clients. » Client computers do not require manual TCP/IP configuration. Whena client <u>computer moves between subnets, it is reconfigured for the configured for TCP/[P automatically at the substance</u><br>TCP/Extra at the configured for TCP/Extra at the substance of the configured for the configured for the subs system startup time. DHCP uses a client-server model. The network administrator establishes one or more DHCP servers that that maintain that maintain that maintain that the provided of the provided of the prov<br>TCPAP configuration in formation in the provided of the provided of the provided of the provided of the provid .<br>Serikas kalendari ( to clients that make request that makes  $\epsilon$ T<del>he D</del>HCPserver database includes the following items:<br>The following items: a special items: items: items: items: items: items: items: items: items: items: items: i e antica ssu » Valid configuration parameters for a street with the internetwork.<br>An internetwork of the internet work on the internet was a street with the internetwork. The internetwork of « Valid IP addresses maintained in a pool for a pool for a pool for a pool for assignment of the served in a<br>The pool for a pool for a pool for a pool for assignment of the pool for a pool for a pool for a pool for a p<br>The addresses for manual assignment.<br>Street for manual assignment.<br>Setten for manual assignment. - Duration of leases and other configuration parameters offered by the server. The lease defines the length of time for which the length of time for which the assigned in the association of tim<br>He assigned in the assigned IP address can be used. A Windows NT computer becomes a DHCPC and the Enable Automatic DHCPC<br>And computer and the Enable Automatic DHCPC<br>And Mindows New York Line Automatic DHCPC And the Enable Automatic DHCPC DHCPC Automatic DHCPC Configuration option is checked in the Windows NT TCP/IP Installation options in the Windows NT TCP/IP Install<br>Configuration Options Installation Options of the Windows NT TCP/IP Installation Options<br>dialogue in the Window de server to receive the received TCP/IP configurations are configurations of the results of the receiver of t<br>Description in the requirement of the receiver of the receiver of the results of the receiver of the relation<br>T configuration information in formation in the substance of the submask pluster and submask pluster in the leas<br>The lease configuration in the lease and submask plus the lease plus the lease of the lease of the lease in th associated with the configuration of the configuration of the configuration.<br>The configuration of the configuration. The configuration of the configuration of the configuration of the con<br>The configuration of the configura a verska forfatter<br>Gregoriansk Note DHCPC software is part of the Microsoftware is part of the Microsoftware is part of the Microsoftware is<br>Note DHCP/IP-32 for Windows for Windows for Windows for Windows for Windows for Windows for Windows for Window<br>N Workers software and the Microsoftware and the Microsoftware that are the Microsoftware that are the Microsoft<br>The Microsoftware that are the Microsoftware that are the Microsoftware that are the Microsoftware that are th inehided on the Windows NT Server compact disc. For information about installing

this software, see the Windows NT Server Installation Communication Communication Communication Communication<br>This software, see the Windows NT Server Installation Guide.<br>This software, see the Windows NT Server Installati For an averview of how DHCP works, see "Dynamic Host Configuration Protocol"

in Chapter 12, "Networking Concepts for TCP/IP." Note DHCPcan be monitored using SNMP. The monitored using SNMP.<br>The monitored using SNMP. For all the middle of types, we have the state of the state of DHCP Mission state t see Appendix A, "MIB Object Types for Windows NT."

<u>Francis</u>ka zapadaja <u>LEAD DISCOTT</u> ing Processed Line r mengin di satu (s<del>ay</del> 1922) yang di Turung.<br>Ka<del>tal</del>ang saya (1932) Turungan di Serbi  $\left\{ \frac{1}{2}, \frac{1}{2}, \frac{1}{2$ 1년(1988) 스타일 같이 1 Chapter <sup>13</sup> Installing and Configuring DHCPServers <sup>223</sup> .<br>Www.tali an di Karangan di Kabupatèn Propinsi Jawa Barat .<br>Kabupatèn Propinsi Jawa Barat Indonesia Propinsi Jawa Barat . Installen<br>Installing DHCP Servers<br>DHCP Servers DHCP Server<br>DHCP Servers You install a DHCPserver as part of the process of the process of the process of the process of the process of<br>The process of the process of the process of the process of installing Microsoft TCP/IP. These instructions assume that the second state already instructions assume you have already to the Windows NT<br>These instructions assume you have already instructions assume you have already to the Windows NT Server instr<br> operation system on the computer of the computer. The computer system of the computer system of the computer.<br>We also a system of the computer of the computer system of the computer of the computer of the computer of the Ca<del>ution</del> Before installing the form of the Server, and DHCP. The space of the other for the other server, the s<br>The Caution Before the other DHCPseservers on the other server, and the construction of the other servers on the network to avoid interfering with them. the Press of the self-You must be a member of the Administration of the computer you are not the computer you are not the computer y<br>Section of the computer you are the computer you are not the computer you are not the computer you are not th<br>S i<del>nstalling or administering</del> as a DHCPserver.<br>Installing as a DHCPserver. » Toinstalla DHCP server av den stads av den stads av den stads av den stads av den stads av den stads av den<br>1990 – Toinstalla DHCP server av den stads av den stads av den stads av den stads av den stads av den stads a<br>19 1. Double-click the Network in Control Panel to display the Network Settings in Control Panel to display the N<br>Panel to display the Network Settings in Control Panel to display the Network Settings in Network Settings in dialog box, and the additional then choose the Additional Text of display the Additional Text of the Additiona<br>The Additional Text of the Additional Text of the Additional Text of the Additional Text of the Additional Tex Network Software dialog box. 2. In the Network Software box, select TCPAP Protocol And Related Components, and Protocol And<br>Related Components, select TCPAP Protocol And Related Components, and Related Components, and Related Componen and then choose the Continue but to the Continue but<br>And Continue button. A season of <del>continu</del>e but to 3, In the Windows NT TCP/IP Installation Options dialog box, select the Windows Options dialog box, select the<br>In the Windows NT TCP/IP Installation Options dialog box, select the Windows Options of the Windows Options of appropriate optionsto be installed, including at least DHCP ServerService.<br>The including at least DHCP ServerService. The including at least PHCP serverService. Also select the SNMP Service option if you want to use Performance Monitor or the SNMP Service of the SNMP<br>Also selection in the SNMP service of the SNMP service or the USA of the USA of the SNMP service or the SNMP<br>SNMPto 4, Choose the Okean State of The OK Button. When Windows NT Setup prompts you for the full path of the full pa<br>And the Choose The Setup prompts you for the full path of the full path path of the full path of the full path to the Windows NT Serverdistribution files, provide the appropriate location, and the choose the Continue but the Continue but <u>stari (1991)</u><br>Santan Sumar (1995)<br>Santan Lu All necessary files are copied to you<br>Also, usual disk are copied to <del>your hard d</del> atem Tiplical After you find the Network Settings dialog boxis dialog boxis dialog boxis dialog boxis dialog boxis dialog bo<br>IP and the NET Express dialog boxis dialog boxis dialog boxis dialog boxis dialog boxis dialog boxis dialog bo displayed, choose the OK button. Choose the OK button.<br>Papel France of Choose the Okeans and Alexander and Alexander 5. Complete all the required procedures for manually configuring TCP/IP as described in "Configuring" in "Configuring TCP/IP" in Chapter 11, "Installing" in Configuring and Configuring<br>The configuring and Configuring and Configuring and Configuring and Configuring and Configuring and Configurin Microsoft TCP/IP and SNMP.<br>Nicolas Sn W this DHCPserver is multiple network adapters), you multiple network adapters), you must please in the DHCPserver.<br>See also contained to the contained adapters in the contained adapters of the contained and the contained use the Advanced Microsoft TCP/IP Configuration dialog box to specify IP Configuration of the Second Dialog bo ಎನ್. ಚಗಂತ್ರ ಪ್ರಕ್ರಾ

addresses and other information for each network adapter. Also, if any adapter on the DHCPserveris connected to a subsequent to a subsequent to a subsequent to a subseq<br>Also, in a subsequent to a subsequent to a subsequent to a subsequent to a subsequent to a subsequent to a sub<br> want to support to support the server to support the bindings to support, the subsequence of the bindings of t<br>We must disabilitate the bindings <del>to submer for a subnet for</del> the bindings to the binding to the bindings of t <u>the exparticular adapter.</u>

Panel, choose the Bindings button in the Bindings button in the Network Settings of Network Settings dialog bo<br>Settings dialog by the Network Settings dialog box, and the Network Settings of Network Settings and the Netwo disable the related binding. Note You cannot use DHCPto automatically configure <sup>a</sup> new DHCPserver,

tere dinasti T.M. - 7: 자자 21 F.W. 201 424 Part Ill The Constitution<br>224 Part Ill Prince and The Constitution of The Constitution<br>224 Part Ill The Constitution<br>224 Part Ill The Prince and The Constitution of The Constitution 동생부산의 작은 사람이 되었다 t vite so e l a de la Rendera de la Caracción.<br>Se proposa de la Caracción de la Caracción de la Caracción. roger i Arang al the appropriate TCP/IP and DHCP software is ready in the most that the after you reduced after you relation<br>All the appropriate that we have a strong below the last that is strong which beauty was after the sound of th<br> the computer. The DHCP Clients continues is a Windows NTS Client and DHCP Client and DHCP Client and DHCP Client and DHCP Cl<br>The DHCP Clients of the DHCP Client and DHCP Client and DHCP Client and DHCP Client and DHCP Client and DHCP C<br> computer. The supporting DHCP clientsoftware is automatically installed for computers running windows and computers running windows and computers running windows and the server of the se<br>Windows NT Server or Windows NT Windows NT Windows NT Windows NT Windows NT Windows NT Workstation windows NT<br>W install the basic operating system software. The Microsoft DHCP Server service starts automatically during systems automatically during systems automatical<br>The Microsoft <del>De Carl Service systems</del> automatically during systems automatically during systems automatically your have installed that installed this service. You will probably want to pay the service while the service w<br>This service was the service while the service want to pay the service will be service while the service was t you are configuring scopesforthe first time. To pause the DHCP Serverservice at any Windows NT computer 1. <u>Double-click the Services in Control Panel. In Control Panel 200</u><br>1. Double-click the Services in Control Panel. In Control Panel. In Control Panel. ~Or-In Server Manager, choose Services from the Computer menu. 2. In the Services dialog box, select the Services dialog box, select the Microsoft DHCP Server service.<br>2. In the Services dialog box, select the Microsoft DHCP Server service. In the Microsoft DHCP Server service<br>2. In t 3. <u>Choose the Pause button, and the</u> القواحلة promptus ing the following commands: net<br>Promptus ing the following commands:<br>"<u>net start dic</u>pserver, net stopper<br>"net stopper", net stopper You can aiso start, start, stop, pause, and continue the DHCP service at the CHP service at the commanded tech<br>We can aiso start the commanded the DHCP service at the commanded technical service at the commanded the CHP s dhepserver, nei pause dhepserver, nei pause dhepserver, and net continue distribution and net continue distrib<br>Die server. In the pause distribution and net continue distribution and net continue distribution and the part Using DHCP Manager the result of Lighter weekfolg within wheter with the relation

The DHCP Managericon is added to the Network Administration to the Network Administration Tools group in the N<br>The Linux Administration Tools group in the Network administration Tools group in the Communistration Tools gr Program Manager when you set up a Windows NT Server computer to be a DHCP who windows NT Server computer to be<br>Program Manager when you set up a DHCP when you see the angle of the angle of the angle of the angle of the a<br>D

server, You must use DHCP Manager to perform the following basic tasks: » Kathering one or more discussed begin to the scopestor or more of the scopestor of the scopestor of the scope<br>The strain scopestor scopes to be continued in the scopestor or more or discussed begin providing DHCPservice<br> . Dicfinition for the scope, including the scope, including the scope, including the lease Guirationaia IP add<br>The scope, including the lease Guirational IP addiesses and the scope, including the scope, including the scop ranges to be distributed to the distributed to be distributed to potential DHCP contains in the scope of the s<br>Distributed to be distributed to potential DHCP contains in the scope of the scope of the scope of the scope o

المالية والمعروفية.<br>منابع <u>er av Store Store</u><br>Store Store Landsen <u> Light and the second state</u> SPRINGS \_\_Chapter 13. InstallingandConfiguringDHCP Servers\_\_\_225 To start Dacher Manager († 1974)<br>Daniel Manager († 1975)<br>Daniel Manager († 1975) \* From Program Manager, double-click the DHCP Managericon in the Network Administration group.<br>Administration group. es – Start<br>1983: Alexandria Grand Bellin, amerikansk politik<br>1983: Alexandria Grand Bellin, amerikansk politik —~Or~ At the command prompt, type the start discrete the start discrete the start of the start discrete the start di<br>At the command, and the start discrete the start discrete the start of the start discrete the start discrete t ENTER<br>Entertainmente de la provincia de la provincia de la provincia de la provincia de la provincia de la provincia<br>Entertainmente de la provincia de la provincia de la provincia de la provincia de la provincia de la prov DHCP MANAGER window showsthe local computerthe shows the DHCP start time you start DHCP servers to which serve<br>Manager: Subsequently, the window showsa list of the DHCP servers to which servers to which servers to which<br>Ma inter de Palacer de status their scopes. The status bar reports the current scopes. The s DHCP Manageractivities. filma<br>Stranger pyoruchanno<br>pyoruchanno<br>pyorucnanno<br>pyorucnanno<br>pyorucnanno scepe DHCP<br>pyorucnanno scepe DHCP<br>pyorucnanno scepe Select a server or scope name This list shows the DHCP options for the DHCP options for the DHCP options for the DHCP options for the DHCP o<br>The DHCP options for the DHCP options for the DHCP options for the DHCP options for the DHCP options for the D to expand or contract the list of servers. selected scope, and the icon shows whetherit is a global or scope option.<br>Next-there<u>n</u>esses or special = uluk meluri Kalend<del>i (</del>K. 1955)<br>1 yılında - İngiliz masalı birleşir.<br>1 yılında - Antonio Barbara, amerikalı fizik fizik rant (1884)<br>11 MBC<br>12 MBC @ <sup>015</sup> Domain Name --- microsoft.com A<br>1974 - Oan Alf Filipin<br>1974 - Andri Time <u>n an André Agus (1955 - 1955 - 1955 - 1956 - 1956 - 1956 - 1957 - 1958 - 1958 - 1958 - 1958 - 1958 - 1958 - 1</u><br>Distribution - 1958 - 1958 - 1958 - 1958 - 1958 - 1958 - 1958 - 1958 - 1958 - 1958 - 1958 - 1958 - 1958 - 195 자연 학생들은 일종으로 가장 ing (1990), and the second control of the second company of the second of the second second to the second the<br>The second company of the second company of the second company of the second second second control of the seco<br>T The icon shows whether Drag the split bar to size the panel of the split bar to size the panel.<br>A scopeis activated bar to size the panel of the panel of the panel of the panel of the panel of the panel.<br>A scope is the pan Important When you are working with DHCP DHCP Manager, all computer names are with DHCP Manager, all computer<br>In portant When you are with DHCP Manager, all computer names are with DHCP Manager, all computer names and th<br>I <del>saan Mar</del>is<br>Maris Maris<br>Maris Maris DNShost names only. The full path specification might be used, such as accounting trees.trea.trea.trea.trey.com, or a name might be specified relative to the local domain.<br>In the local domain of the local domain. In the local domain of the local domain. In the local domain of the l the previous example, other computers in the DNS domaincan reference in the USA domaincan reference in the DNS<br>simply to account to account in the DNS host name as the DNS host name as the same as the same as the same as<br>s Networking, 2008<br>Networking. Newsam with participate and space in Windows-based in Windows-based in Windows-based in Windows-b<br>Networking. A space in Windows-based in Windows-based in Windows-based in Windows-based in Wind

de al III-lea<br>Alban III a transformation<br>Except Except<br>Source To Think Society ja alatin konstantin konstantin<br><u>2000 - Salah Kalendar Salah Se</u> (Moose best black have to <u>s de la p</u>rovincia de la composició de la provincia de la composición de la composición de la composición de la<br>Marque de la composición de la composición de la composición de la composición de la composición de la compos

ul alumnes signific rene – Amino von super 1955<br>Australiens – 1966<br>Amino <del>von</del> – 1966 von Stadt 226\_\_..PartlllTCPAR

프로프라인 e of the server of the connect to a server of the server of the server of the server of the server of the serve<br>DHCP server of the server of the server of the server of the server of the server of the server of the server 1. From the Server menu, choose the Server menu, choose the Add Commandto display the Add Command of the Addi<br>1. From the Server menu, choose the Add DHCPP the Add DHCP the Add DHCP the Add DHCP the Add DHCP the Add DHCP<br>1

Server To Known Server List dialog box.

; Enter the address of the DHCP server to add to the list of servers: an Michael Michael<br>1940: Alexandr Mark (Mark All Mark)<br>1940: Alexandr Mark (Mark) il <u>Santa</u> de Britania e a Tu

2. In the DHCP Server box, type the NS short name of the DHCP server box, type the NS short name of the DHCP a<br>In the DHCP server box, the DHCP server box, the DHCP address for the DHCP server box, the DHCP server of the<br>I serverin which you want to connect to connect, and the OK but<br>see the OK but to connect, and the OK but the OK but to connect the OK but the to

For example, type an additional such as 11.1.26.30 or type and the such as 11.1.26.30 or type and the such as<br>The result and the TNS <del>name, such as 11.1.26.30 or type and the such as 11.1.200</del><br>TNS name, such as 11.1.26.26. corporate com, in this box.<br>Com, in this box. Waader Terenter from a selected DHCP<br>Waader selected DHCP server server المن المستعدد .<br>1940 - معالى المرحل المناسب التي 2.<br>1960 - المستعدد المستعدد .

\* From the Server menu, choose Remove.  $-\frac{1}{2}$ 

m<del>in</del>agne. Press DEL. Defining Definition of the Scopes<br>Defining Defining Defining to the Scope<br>Defining Defining Defining to the Scope n i <del>Torre T</del>her t me la lago y s

A DHCPscope is an administrative grouping of computers running the DHCP

Clie<del>nt s</del>ervice. You create a scone<br>You can subnet onthe network to define parameters forthat subnet. stare <del>in</del> ga ulu z¥zn<del>a</del>gweg Each scope has the following properties: « A university of the substitution of the subnet related to determine the subnet relations of the subnet relat<br>« A university of the subnet relation of the subnet relation of the subnet relation of the subnet water of the<br>

.<br>Bejar hises vald. Chapter 13 Installing and Configurers 227 Installations 227 Installations 227 Installations 227 Installations<br>2277 Institute 227 Institute 227 Institute 227 Institute 227 Institute 227 Institute 227 Institute 227 Institu Creating Schools<br>Scopesium Creating

ಿ ಸಾಕ್ರಮಿ

You must use DHCP Manager to create, manage, or remove scopes. <u>» Tocreate anew DHCP scope</u><br>Belleville and production<br>Toches scope and production scope

i, In the DHCP Server server in the DHCP Manager window, select the server server in the server window.<br>In the DHCP Server window, select the DHCP Manager window, select the server of the server of the server of th<br>In the with your want to create.<br>Want to compute a scoper . From the Scope menu, choose Create.<br>In the Scope menu, choose Create. SEes

(Borthways #1) <sup>7</sup> <sup>+</sup> Excluded Addtess 17.191.6.2 Addresses: a Endorf Address: [71]<br>2003: Endorf Address: [71] 101 2003 curuersiere Production Production Production Production Production Produc<br>2003: Endorf Address: [71] 101 2003 curuersiere Production Production Production Production Subnet Mask: {255 255.0 0 H

I (1970) 1970 – PHILANDRI MARIA DI SANTO LA PARTI<br>D'ANGELE A MINERA PRI PRANCHE LIBRE DE L'IMIT Exclusion Range: e verska fotballskrigt var<br>22. september – Paris var Starfor<br>22. september – Paris var Starfor Start Address: . . . <sup>|</sup> :

أولمعتملة التوارع والوارون Lease Duration © United The Limited<br>Announce

a Limited To: Day<br>(s) and the Limited To: Day(s) [oo](s) and the Limited To: Day (s) and the Limited To: Day (s) and the Limited

ji v sera mre u fin<mark>y</mark> .<br>12 metropag<u>an</u>gan S<sup>e</sup>li . To define the available range of IP addresses for this scope, type the beginning and end the Form IP addresses for the range in the range in the Start Address and End Address and End Address<br>In the Start Address and End Address and End Address and End Address and End Address and End Address and End A

boxes.<br>Boxes and the state of the state of the state of the state of the state of the state of the state of the state<br>State of the state of the state of the state of the state of the state of the state of the state of the <u>The IP address range in clubes the Start and End values. This range should not the Start and End values.</u><br>This range should not the Start and End values. This range should not the Start and End values. include addresses of the statically configured machines. Eitherthese statically configured machines. Eitherthe<br>The second configured machines static static static static static static static static static static static st addresses should be outside the range forthe scope or they should be

immediately exclusive for the the range. Because the range of the range of the DHCP serveritselfischer serveri<br>Because the range of the DHCP serveritselfischer serveritselfischer serveritselfischer serveritselfischer serv statically configured, be sure that its IP address is outside of, or excluded from,

the range of the scope. Note You must supply this information before this scope can be activated. سایل پارلیستان کی<br>استان اساسیاتی کوهنگوریستان

In the Subnet Mask box, DHCP Manager proposes a subset on the manager proposes a subset on the mask  $\sim$ IP address of the Start and End address of the proposed value, units you have been addressed value, units you<br>In the Start and Start and End addresses you have been addressed value, uniform the proposed value, units you
lerene terne<br>1942 - Politikere<br><u>1942 - Poli</u>tike 73 a 183<del>, 1922) - Anglie II, periodi est provincia est anno 1931 - 1931, anno 1932, 1933 - 1933 - 1938 - 1939 - 19<br>Anno 1938 - 1938 - 1938 - 1938 - 1938 - 1939 - 1939 - 1939 - 1939 - 1939 - 1939 - 1939 - 1939 - 1939 - 1939 -<br>D</del> <u> De Sammer et de seule fans de staat de staat de staat de de staat de staat de staat de staat de staat de sta</u> <u>1975 Stranger of the second graphic and the second stranger of the second stranger of the second stranger of t<br>2022 Stranger of Stranger Stranger of the second stranger of the second stranger of the second stranger of th<br></u> <u> Tanah Sepanjang Pangangan Bandaran Sepanjan Bandaran Sepanjan Bandaran Sepanjan Bandaran Bandaran Bandaran Bandaran Bandaran Bandaran Bandaran Bandaran Bandaran Bandaran Bandaran Bandaran Bandaran Bandaran Bandaran Banda</u> 5, To define excluded addresses within the IP address pool range, use the Exclusion Range controls, as follows: » Type the first IP address that is part of the first IP address that is part of the start of the Start IP add<br>A data in the Start IP and the exclusive in the Start IP address the Start IP address the Start IP and the Sta<br> Address box, and then type the last number in the End Address box. Then choose the Add button. Continue to define any other excludes in the continue and the continue of the continue<br>The Continue to define any other excludes in the continue of the continue of the continue of the continue of t same way, : Toexclude a single IP address, type the numbering and the single the numbering the numbering of the Start Ad<br>Toexclude a single IP address box. The Start Address box. The Start Address box. The Start Address box. The St akasun sering ka<del>ri</del> 1 Leave the End Address box empty, and then choosc the Add button. » Toremove an IP address or range from the excluded range, select it in the Excluded Addresses box, and then choose the Remove button. The excluded ranges should include alt IP addresses that youassigned manually to other DHCP servers, non-DHCP clients, diskless workstations, or RAS and PPPclients. 6. To specify the lease duration for IP addresses in this scope, select Limited To. Then type values defining the number values of the number of the number of the number of the number of the num<br>The number of the seconds for the number of the seconds for the seconds for the seconds for the seconds for h<br>T of the address lease.<br>Statistics lease lease is lease. If you denote the address leases in this score to expire, select the United to  $\overline{\rm U(1)}$ option. As noted in "Guidelines" later in this chapter  $\Box$ leases should be used with great caution. 7, inthe Name box, type a scope name. The scope name is any name to the name  $\alpha$ can <u>include any combination of let</u>ters, numbers, and hyphoges. underscore characters are also allowed.<br>Universitety are allowed. Note You can be a complete with the service with the service of the state of the service of the service.<br>A level of the top Unicode characters of the service service in the service of the service of the service of  $\label{eq:3} \mathcal{L} = \mathcal{L} \left( \mathcal{L} \left( \mathcal{L} \right) \right) \left( \mathcal{L} \left( \mathcal{L} \right) \right) \left( \mathcal{L} \left( \mathcal{L} \right) \right) \left( \mathcal{L} \left( \mathcal{L} \right) \right) \left( \mathcal{L} \left( \mathcal{L} \right) \right)$ 8, Optionally, in the Commentbox, type any string to describe this scope, and then choose the Okrahom and Choose the Okrahom and China and Changes of Choose the China of the Okrahom the Okrahom<br>A mode reason as well controlled the State of The Okrahom and China of The Okrahom and China of The Okrahom th Note When you find a scope has the scope state and the scope has been activated, and the scope has the scope h<br>note that the scope has not been activated with the scope has the scope has the scope of the scope has the sco<br> immediately. However, you should not activate a new state and the state and the state and the state of the sta<br>The state and the state and the state of the state and the state and the state and the state of the state of t the DHCP options to be configured forthis scope, Now you can continue with the procedures described in "Configuring DHCP Option  $\mathcal{L}_\mathcal{P}$  and  $\mathcal{L}_\mathcal{P}$  and  $\mathcal{L}_\mathcal{P}$  and  $\mathcal{L}_\mathcal{P}$  is chapter. After you have configured the options scope, which so this scope, the configured it so that computers on the relationship with the relation of the relationship of the relationship of the relationship fo<br>The relationship of the relationship of the relationship of the relationship of the relationship of the relati

configuration.

1979 Julie 11<br><del>197</del>9 Martin j <del>estili</del> kan kalendari sebagai andra andra<br>Britania and 1950 <u>i Syskaatilië, kaal l</u>uw op traken till.<br>Starfolgen usmęrals iš akituvių į <u> 대표 대표를 받</u>는 사람이 있다. 40. – KTV X (51. srpna)<br>2010 – Alexandr Alexandro (51. srpna)<br>2010 – Alexandro Alexandro (51. srpna) Prostigue Affaires ( <u>s japonsko kalendaristo</u><br><u>Miljard Milien (f. 1511–1621)</u> .<br>Albani tulikarti <del>stagor</del>a ter tareh 11 ettera e 'To activate' a DHC<del>P sco</del>pe a Participate<br>September scope a DHCP scope a DHCP scope<br>September scope a DHCP scope a DHCP scope <u>u Bukçi fil</u>kin <del>x</del>afran bu \* From the Scope menu, choose the Activate command to make this scope active. The menu command of the meaning of the menu company of the menu commander and the scopeis.<br>The menu communicate when the scopeis to deach the scope in the scope of the scope in the scopeis dealer. currently active.<br>Prima active kglu<del>e</del>rkül*le*ffelt, laggar kardu Changing Scope Properties The subnetidentifiers and address poo] make up the properties ofscopes. You can ra r change the properties of an existing scope.<br>We have the properties of an existing scope of an existing scope. You cannot exclude <sup>a</sup> range of addressesthat includes an active lease. You must first delete the active lease, as described in "Managing Client Leases"later in this  $2 - 34.77$ chapter, and then retry the exclusion. » To change the properties of a DHCP scope 노트<br>대학 i Arabut 1. In the DHCP Servers of the DHCP Server window, the DHCP Servers of the scope for the Server Server of the s<br>Photo In the Servers scope for the scope for the scope for the scope for the scope for the scope for the scope<br> which you want to change properties, and the properties from the Scope Properties from the Scope Properties fr<br>See along the Scope with the Scope Properties from the Scope Properties from the Scope Properties from the Sco menu. erangan<br>Tinggalan ~Or- . In the DHCP Serverslist, downloaded the DHCP Servers want to change. The scope of the scope you want to change<br>The scope you want to control to change you want to change the scope you want to change you want to change. Th<br> 2. In the Scope Properties dialog box, change any values for the IP address pool, le<del>ast durat</del>ion, or name and comment as described earlier in "Creating Scopes" earlier in "Creating Scopes" in "C<br>Scopes "Creating Scopes" in "Creating Scopes" in "Creating Scopes" in "Creating Scopes" in "Creating Scopes or in online Help. You can extend the address range of the scope, but you cannot reduce it. You can, however, exclude any unwanted addresses from the range. , 3, Choose the OK button. היו וחודשים<br>- קובים יו<br>-

removing a Scope<br>Removing a Scope a Scope when a strike in the mother of the distribution is any other time you want to remove any other time you want t<br>See the strike in the mother to remove any other to remove any other to remove any other to remove any other t<br> stand you can remove the scope in the scope will any can be scope.<br>If address in the space in the scope in the scope in the scope in the scope in the scope still leased or in use, you must deach the scope until all client leases expired leases expired leases expired<br>The scope unit leases expired leases expired leases expired leases expired leases expired leases expired lease

or all client lease extension requests are denied. Whe<del>n a scope is deactive is deactive in the scope in the scope in the sound of the sound stated or relative so<br>When the control respective in the case of classic respective in the sound of the state of the theory when the</del> existing clients lose their lose their lose their leases at renewal time and reconfigure with another leases a<br>Which is the configure with a time and reconfigure with another with another lose to the configure with anothe available DHCP server. To assure thatall clients migrate smoothly to <sup>a</sup> new scope,

you should deactivate the old scope for at least half of the lease time, or until all

<u>s valdades e un control de la con</u> 전<del>스타일</del>입[jppfores up@vs Beach ika<br>Heriotzak në Rësultano أحمدت المحباب كي أوالحا الاستار TO CALDER DE LA SURFACIA<br>Prince (1995) (1995) (1996) (1997)<br>2000 Martin Calder (1996) (1997) (1998) (1997) <u>ti sa tunis</u><br>Ang Talipan diara - Fishett kri an an Aonaich<br><u>Iomraidhean an Aonaich</u><br>Iomraidhean an Aonaiche Ezni en 1991 e en 1975 par juzzu anto.<br>Gregoria 230Particles (1994)<br>220Partle - Constitution Profiles Profiles (1995)<br>220Partle - Constantino III, ann an Colorado (1995)<br>220Partle - Constitution Profiles (1997), ann an Colorado (1997) ta a sua <u>a</u>rmena de la calabida.<br>A familia de la calabidad familia de la

<u> 보스스</u> 지수는 되어 있으니

<u>i to van mare gijt gavi vit dissip Kristi.</u> 1. Inthe DHCP Serverslist in the DHCP Manager window,select the scope you EB To remove a scope

want to remove. **DECEMBER** 2. From the Scope menu, choose Deactivate. (This command name changes to Activate when the scope is not scope in the scope is not scope in the scope in the scope is not scope in the s<br>) when the scope is not scope in the scope in the scope in the scope in the scope in the scope in the scope in

The scope must remain deactivated until you are sure the scope is not in use. المواد الموقت الدارية <del>موضع إلى</del> الأ 3, From the Scope menu, choose delete, choose delete, choose delete, choose delete, choose delete, choose dele<br>2, From the Scope menu, choose delete, choose delete, choose delete, choose delete, choose delete, choose del<br>2

The Delete commandis not available for an active<br>Delete commandis not an active scope.<br>Delete scope. 11 - John Barton, amerikan<br>1950 - Andrew Barton, amerikan <u>t an Antarch (1995) (An Marrows Stevensor)</u><br>19 Anii 1945 - Wêreld Lister (1996)<br>19 Ani: An Antarch (1977) 사도자 : 상대자, 신축사제(민<del>준</del>부) the international property of the configuration of the configuration of the configuration of the configuration<br>Configurations of the configuration of the configuration of the configuration of the configuration of the con<br>C in (1992–1995)<br>1992 – Alexandr Holland, film<br>1993 – Alexandr Harry, film us en portugue<br>Allean from the Co<br>Allean of Gardin

The configuration parameters that a DHCPserver assigns that a DHCPserver assigns to a client are defined assig<br>The configuration parameters that are defined as a client are defined as a client assign to a client and clien<br> DHCP options using DHCP Manager. Mostofthe options that you will want to Williams Le

specify ate predefined, based on standard parameters defined in RFC 1541.

When you <u>configure a DHCP scope, you can a</u> tasks are described international sections.<br>Sections are described into the following sections.<br>Sections. Sections. Sections. Sections. Sections. Sections. configuration parameters. You can also define the distribution of the DHCP options, These DHCP options, These i mteksk Assigning the configuration of the configuration configuration of the configuration of the configuration of th<br>Assigning the configuration of the configuration of the configuration of the configuration of the configuratio<br> والملقا وصعاعهم Besides the IP addressing information, other DHCP configuration, or the IP address to be the IP address to be<br>In the IP address to be the IP and IP address to be the IP and IP and IP address to be a substitute of the IPA ويحارب \_ passed to DHCP clients must be configured for cach scope. Options can be defined globally for all scopes on the currentserver, specifically for a selected scope, or for i<del>ndividual D</del>HCP clients with reserved addresses.

e active global options always apply unless over ridden by scope options of the scope of the scope of the scope of the scope of the scope of the scope of the scope of the scope of the scope of the scope of the scope of the Different settings.<br>Different settings.<br>Different settings. waa u qayfad. Biqi<u>l</u> n in the Space and <del>in a scalar s</del>

 $\sigma$  with options for all computers in that scores  $\epsilon$  . overridden for an individual DHCPclient. The Microsoft December 2012 and The Microsoft DHCP network packetallocates 312 bytes for DHCP options. That th<br>The Microsoft DHCP of DHCP of DHCP of DHCP of <del>DHCP of DHCP of DHCP of D</del>HCP of DHCP of DHCP of DHCP of DHCP of is more than enough space for more than enough space for most options with some DHCP configurations. With some<br>This work group age all later THCP THE TO SACRE THIS CONFIGURATION TO THE CONFIGURATION of the Configurations

s Report and clients, you can allocate unused space in the DHCP packetto addition of the DHCP packet of DHCP p<br>So the DHCP packet unused space in the DHCP packet to the DHCP packet with the DHCP packetto additional packet<br> options. This feature, called optionoverlay, is not supported by Microsoft DHCP Server. If you attempt to use more than 312 bytes, some optionssettings will be

ar (1974)<br>Alistra Bandisa Arabasi (1977)<br>Minimar (1986) <u>satulan CR</u>oll Gegggga till Chapter 13 Installing and Configuring DHCP Servers 231

With the USA was the using a third-party of third-party DHCP server, be aware that Microsofi DHCPclient DHCPcl<br>Distribution of the aware that Microsoft DHCPclienis DHCPclienis DHCPclienis DHCPclienis DHCPclienis DHCPclien do not support option overlays, either. If your option settings used by Microsoft<br>. If your option settings used by Microsoft DHCPC DHCPc or Interference are included the beginning used by Mi<br>. If you were the settings use

of the option list. Settings between the first 312 by the first 312 by Microsoft 312 by Microsoft 312 by Micro<br>Microsoft 312 by Microsoft 212 by Microsoft 312 by Microsoft 312 by Microsoft 312 by Microsoft 312 by Microsof The built-in our finance are described to the built-in our second built-in our street (1) where he is a config<br>in the built-in our fined DHCP Client Continues are as the film of the fine our production of the state of th<br>I DHCPC<br><del>DIE BRA</del>UNE Options are the chapter of the construction of the construction of the construction of the construction of the<br>Secretary of the chapter of the construction of the construction of the construction of the construction of t<br>S SCARRIA ASTALARIO ETA ART Note Lease duration and subnet mask are defined for the scope in the Create Scope

dialog box. You cannot configure them directly as options.<br>The matrix as options as options. <sup>&</sup>gt; To assign DHCP configuration options

1. In the DHCP Servers list in the DHCP Manager window, select the Servers list in the Server of The Server Se<br>1988 - The DHCP Manager window, select the scope you window, select the scope you window window window window<br>1 want to configure.<br>Want to configure ttf zu 2. From the DHCP Options menu, choose the Global or Scope command,

depending on whether you want to depend on whether you want to define our scopes on the scopes of all scopes o<br>The complete on the scopes of all scopes of all scopes of all scopes of all scopes of all scopes of all scopes<br> currently selected server or the scope currently selected in the scope currently selected in the DHCP Manager<br>Server or the DHCP Manager of the DHCP Manager of the DHCP Manager of the DHCP Manager of the DHCP Manager of window.

<u>Tanànana dia taona d</u> , Alexandr and Marie Marie Marie 1993<br>1994 - Johann Barne, actriz angleški politik <sup>4</sup> Options for: Seever ii THE SPARATOLIC F United Options: God Options: Anti-Cockie<br>- Sky, Fig. Servers SP 1004 Time Servers Servers<br>206 DHS Servers Servers Servers Servers Servers<br>607 Log Servers Servers oS k |808 Cockie Servers Servers

870 Impress Setvers<br>870 Impress Setvers 011 Resource Location Served' ; Comment: Arrayaf router addressesordered hy preference |

3. In the University of University of the United Options against the Indial Information and Indiana, segment<br>Select the University of the name of the International Community of the International Select the name of the n the DHCP option that you want to apply to apply to apply to apply, and to apply to apply to apply to apply to<br>Add button to apply to apply to apply to apply to apply to apply to apply to apply to apply to apply to apply move the name to the Active Optionslist.<br>Program to the Active Options

This list shows both predefined options and any custom options that you added. Forexains for your want to specify DNS servers for computers, see also see also see also select the select th<br>The select the select the select the select the select the select the select the select the select the select

option named DNS Servers in the United Optionslist and choose the United Optionslist<br>The United Options and choose the Adding the Adding Optionslist and choose the Adding Optionslist and Choose t button.

If you want to remove an active DHCP option, select its name in the Active Options box, and the Remove button.<br>Choose the Remove button. The Remove button.<br>Choose the Remove button. The Remove but the Remove but the Remove but the Remove

ya zmioni za Azio Che<br>Najeri The company

seat  $\mathbb{R}^n$  ,  $\mathbb{R}^n$  at  $\mathbb{R}^n$  at define  $\mathbb{R}^n$  . The seat of  $\mathbb{R}^n$  is  $\mathbb{R}^n$  if  $\mathbb{R}^n$  if  $\mathbb{R}^n$  if  $\mathbb{R}^n$  if  $\mathbb{R}^n$  if  $\mathbb{R}^n$  if  $\mathbb{R}^n$  if  $\mathbb{R}^n$  if  $\mathbb{R}^n$  if  $\math$ 

232 Part III] FCPAPIN FCP 4, Ta define the value for an active option, select its name in the value of the value of the construction, se<br>1994 – Active option, select its name in the Active Options of the Active Options of the Active Options of th<br>1 box, and the Values button, and the Values button, and the Values button, and the Edit button, and then edit b<br>The Values button, and the Edit button, and the Edit button, and the Edit button, and the Edit button, and the the information in the Current Value box, depending on the data type forthe option, as foll<u>ows:</u><br>option, as *a*s <u>with the co</u>py » Foran IP address, type that the assigned additional IP and the selection of the assigned address for the sel<br>2007 - IP address for the assigned address for the assigned option of the assigned option of the assigned addr<br> - For anumber, type an appropriate decimal or hexadecimal value forthe optien « Fora string, type an appropriate ASCII string containing letters and numbers for the special section of the special section of the special section<br>For the option of the option of the special section of the special section<br>Application of the complete section of the special section For example, to specify the DNS name servers to heal the DNS name servers to heal to help to help to the used<br>Photography to heal to help to heal the used by DHCPclients, and the DNS name servers to heal the USD of the U self-persent in the Active Optionslist. The Company of the Active Optionslist. The Edit button and the Edit bu<br>Servers in the Editor Optionslist of Edit button and the Edit button and Company of The Edit button and the E<br>C type a list of IP addresses for DNS servers, The list should be interesting to the order of the order of IP.<br>The list of IP addresses for DNS servers, The list should be interesting to the order of the order of the orde preference. Fordetatfs about the Edit Array and Edit Address dialog boxes, see the online Help. 5. When you have completed all your changes, choose the OK button. .Padtiet ; "5 Hiakdimnge Cnr: Lf cyt Wetstined PAGS Page 3%," Petitioner Vonage Holdings Corp. et al. -~ Exhibit 1006 - Page 257

Tip If you are using DHCP to configure WINSCLIENT sure to configure WINSCLIENT sure to science with the sure t<br>The sure of the sure to scient the sure to science with the sure to science with the sure to science with the<br>T WINSSERVERS AND HER WINSSERVERS AND A START OF THE THINGS WILL AT THE SERVE OF THE START OF THE START OF THE S<br>WINSTERNEY WILL all configured the start of the Configured Start of the Start of the Start of The Start of the<br> computers to find and use the WINSSERVER<br>Server and use the WINSSERVER<br>Server and use the WINSSERVER and use the WINSSER<br>Server and use the WINSSERVER and use the WINSSERVER<br>Server and use the WINSSERVER and use the WINSSE Creating New Orleans<br>Die Creating New Orleans

You can add custom parameters to be included with DHCP?client configuration information, You can aiso change values or other elemenis of the predefined DHCP options. The option you add appears in the list of and appears in the list of available DHCP options in the li<br>The list of appears in the list of available DHCP options in the list of available options in the list of avai

DHCPOPTIONS dialog boxes for defining to the second second per scope, and per scope, and per scope, and per sc<br>1980 - The State State of the State State of the State of the State of the State of the State of the State of<br>1 individual reserved DHCPclient.

To add new DHCP options of the contract of the contract of the contract of the contract of the contract of the<br>The contract of the contract of the contract of the contract of the contract of the contract of the contract o

| Name: | | تلمعانيخ ist for my tysk as 19<br>Skrige 1995 (1997)<br>Skrige 1995 rang<u>a ya M</u>ale Boro na Tu<br>Alikuwa mshini wa Ujuru i est

ew oe iya memberi<del>ya</del><br>Manusiya 1920 oriente 13 Installing and Configure<br>13 Installing and Configure 1333<br>1334 - Configure 1333 Installing 2333

Silver (1993), martin and Michigan (1995), 1999<br>1999: Martin Marie (1996), 1999<br>1999: Martin 1999

<sup>R</sup> Identifier: [| Datatype: [ByteEY]<br>Beautype: [ByteEY] Cl and move [E]<br>Datatype: [ByteEY] Cl any  $\tilde{\gamma}$  is a signal of  $\tilde{\gamma}$ 

<u>Tuyawa da</u>

이번 발달로 만들 3, In the Name box of the Additional Type dialog box, type and the Additional Type and the Additional Type and<br>2, Type and Option Type and Type and Type and Type and Type and Type and Type and Type and Type and Type and T<br>  $\frac{1}{\sqrt{2}}$  , From the Data type for the data type for the data type for this option as described in the data type for the data type for the data type for the data type for the data type for the data type for the data ty following list. If this data type represents an array, select the Array box.

data type meaning and the <u>shperson value in array of by</u> inates medialalemnika<br>Substantin Byte An 8-bit, under the Carlo Commission and Carlo Commission and Carlo Commission and Carlo Commission and C<br>Byte An 8-bit, under the An 8-bit (1980) which was a strong through the straight of the Carlo Commission and C<br> المنتقل<br>المنتقل encapsulated An array of University of University of University of University of University of University of U<br>Program of University of University of University of University of University of University of University of U

IP address An IP address An IP address An IP address An IP address An IP address An IP address of the form w.x<br>IP address An IP address An IP address An IP address An IP address An IP address An IP address An IP address A المحصولات الجراد gen allinno.<br>Anno 1964 م<br>محمد المحمد ال  $\sim 1.11172777$ <del>Long A 32-bit, signed integer and signed integer and signed integer and signed integer and signed integer and s</del>

Long integration of the complete section of the section of the section of the section of the section of the se<br>Long integral colors are easy section of the section of the section of the section of the section of the sectio area de California.<br>Altre de California l<del>la</del>menti) String An Ascher An Ascher († 1982)<br>1975 - An Aontaithean, Amerikaansk ferskip († 1982)<br>27 August word A 16-bit, unsigned integer and the second integer and the second integer and the second integer and the s<br>World A 16-bit, under the second integer and the second integer and the second integer and the second integra<br>D

) 1940년 - 1950년 1월 1일 - 1950년 1월 1일 - 1950년 11월 1일 - 1950년 11월 10일<br>1952년 - 1952년 10월 10일 - 1950년 11월 1일 - 1950년 11월 1일 - 1952년 11월<br>1952년 - 1952년 10월 1일 - 1952년 10월 1일 - 1952년 10월 1일 - 1952년 11월 Tf you see that you the wrong data type, and the value is the value is truncated or converted to the value is<br>The select the value is truncated or converted to the value is truncated to the value is the required to the r<br>T 5. In the Identifier box, type a unique code numberto be associated with the Indian second with the associated<br>1975 - In the Indian second with the associated with the Community of the Indian second with the Indian second<br>

 $\mathcal{L}$  define a number between  $\mathcal{L}$  and  $\mathcal{L}$  and 255.5.1.

international Company<br>School Lating Company<br>School Lating Company<br>School Lating Company nastufikir<br>Bizantzia 234PartClub (2007-80)<br>2022: The Company of Contract<br>4-Part To Company of Company of Co <u> Martin Martin A</u>salas » 'To delete a custom DHCP option alistični<br>Poteska 한 12년 17년 1월<del>년 11</del> 1. From the DHCP Options menu, choose DHCP Options <u>menuities</u> 2. In the DHCP Options: Default Values dialog box, select the related class in the related class in the relate<br>2. In the DHCP Options: Default Values in the related class in the related class in the related class in the r<br> Option Classic<br>Classics<br>Classics of Classics 3. In the Option Namelist, select the option of the option of the option of the option of the option of the op<br>The option of the option of the option of the option of the option of the option of the option of the option o the Delete<br>Button button. Changing Changing Default Values of the Default Values of the Changing Changing Changing Changing Changing Cha<br>Changing Option Default Changing Option Default Changing Option Default Values of the Changing Changing Changi<br> You can change the default vaiues for the predefined and custom DHCP options for the predefined and custom DHC<br>Pressent vaiues for the predefined and custom DHCP options for the predefined and custom DHCP options for the<br>D configuring clients. For example, you could change the default values for these .<br>built-in options:<br>in options: in options: yoursite<br>1994 - Christian Morald, actor<br>1994 - Christian Morald, actor<br>1994 - Christian Morald, actor<br>1994 - Christian Morald, actor actor<br>1994 - Christian Morald, actor actor : 38 Router, to specify the IP addresses for the IP addresses for the substantial control of the substantial c<br><u>Class for the substantial construction on the star for the substantial control of the substantial construction</u> <del>st prov</del>ince to specify the IP addresses of the DNS nameservers with the IP addresses of the DNS names.<br>In the IP addresses<br>IN 1990 The DNS names used at the DNS names used at the DNS names of the DNS names. « 15 % = Domain Names to specify the DNS domain names to be used for host names to be used for host names to b<br>A statement of the DNS domain names to be used for host names of host names to be used for host names of the U resolution in the company of the company of the second company of the second company of the second company of <br>In the second company of the second company of the second company of the second company of the second company<br>I Opions that take an array of IP addresses have a default value of 0.0.0. You<br>should reset the default value of 0.0. You intend to use orbe sureto set the default value of any sureto set o<br>should reset the default value of a different value wh<del>en you assign the organism</del> the option of a selected scope, a selected scope, and as <del>descripe in "Assigning</del> DHCP" complete in the configuration of the interaction options" the this chapter.<br><del>This configuratio</del>n of <del>Options of</del> this configuration of the configuration of the configuration of the segment Te change a DHCP option value 1. Brom the DHCP Options menu, choose Defauits.<br>DHCP Options menus Comment: Array of time server added to the server added to the server added to the server added to the server o<br>Complete server added to the complete server added to the server added to the server added to the server added an II na katika k Value II (1985)<br>Value II (1986)<br>Value II (1985) <del>ing panahili</del><br>1957 - Panahili IP Addtess (117.101.8106 17,.701.5.453 )<br>1937: Geland Henry (1991)<br>1937: Geland Ticking Henri (1991)

2. In the Option Class list in the DHCP Options: Default Values dialog box, select

fis<u>inal digi</u>li sawa

\_Chapter 13 Installing and Contiguring DHCP Servers235 37. if you have the default vailed the default vailed the default value for an option, select the option you w<br>This is useful to the option you want the option you want the option you want the option you want the select t to change in the Option Namelist, choose the Option Namelist, choose the Value box.<br>The Option Namelist, choose the Edit button, and the Value box. The Value box.<br>Value in the Value of String String Lands on the Value of T Choosing the Edit button displays a special dialog box for editing strings, arrays of IP address, or binary values. For information about usingthe special editing dialog boxes, see the online Help for DHCP Manager.<br>1. If you want to change basic elements of a custom option, selection of a custom of a custom option, selecti<br>1. If you want to construct the Option, selection of a custo Namielist, and then choose the Change button. You can can change the name, data type, identifier, and comment for a DHCP state the name of a DHCP.<br>The name of a DHCP state the state of a DHCP state that the DHCP state of a DHCP state of a DHCP state of a DH option, following the procedures described earlier in "Creating New DHCP Options." 5. When you complete all the changes you want to make the choose the choose the OK but<br>The choose the OK button.<br>OK but to make the OK button. Defining Options for Reservations You can assign DHCP options and specify custom values for DHCP clients that use that use that use of DHCP clients reserved IP addresses. Por information about how to reserve IP configuration information for DHCP cliems, see "Managing Client Reservations" later in this chapter. - 'To change DHCP options for reservations for reservations for reservations for reservations of reservations<br>To change options and support for reservations for a signal control construction of the state of reservations 1920 (1922–19<del>22)</del><br>1920 (1922–1932) (1932–1933) (1933–1933)<br>1930 (1933–1933) (1933–1933–1933–1933–1933) 2. Inthe IP Address list of the Active Leases dialog box, seiect the reserved address whose options you want to change the options you want to change.<br>The Options but to choose the Options but to change the Options but to choose the Options but to choose the Op Listen<br>Listen Cell College (1995–1997)<br>Listen Cell Cell College (1997–1997)<br>Listen Cell Cell Cell Cell Cell Cell Cell The Options button is only available for reserved addresses; it is not available for reserved addresses; it is<br>The Options of the Company of the Company of the Company of the Company of the Company of the Company of the C for DHCPclients with dynamic addresses. Options for: \$1.105.45.67 a de l'Ang<sub>erie</sub>.<br>L otaaehae teaUnused Options: Active Options: 002 Time Offset 003Router (1995) ; ; ; ; ; ; ; 04 Time Server 805 Name Servers 1980<br>References 069 LPR Servers 812 Host Name 867 Log Servers 008 Ceokie Servers 10 fmpress Servers<br>10 fmpress Servers Servers Servers Servers Servers Servers Servers Servers Servers Servers Servers Servers Se O11 Hesource Location Serve:#4

is ; FETARTREESCSET SRTSTS Statistica Williams

a di Kabupatén Bangaré<br>Kacamatan Propinsi Jaw and state of i ing Kabupatèn Sulawa<br>Terdakat Asktral III<br>L <u>gra</u> n 1970-1970<br>Anastralik (<u>197</u> miliano<br>Mantifata ನಗಳಲ್ಲು ನಿ , SAHAN J <u>tegas d</u>e m Guerre Los 1939<br>236séItTCPAP<br>236séItTCPAP<br>236séItTCPAP COMERCIAL<br>Transformation e <u>esp</u>erador de la morra.<br>La confermación de la con 3. In the DHCP Options: Reservation dialog box, select and the nameto the nameto the New Options of the namet<br>Unused Options of the Add button to move the Add button to move the nameto the nameto the nameto the nameto th<br>U Active Options fist.<br>Active Options fist if you want to remove a DHCP option to the scope, selection that has been assigned to the scope, selection of<br>The scope, selection to the scope, selection to the scope, selection to the scope, selection to the scope, sel its name in the Active Options box, and then choose the Remove button. 4, To change a value for an option selected in the Active Option selected in the Active Options in the Active<br>Active Options list, choose the Active Options list, choose the Active Options of the Active Options and Activ Value button, choose the Edit button, and then enter a new value in the Current وأرار وقفقاتها Value box. <u> 1980 - Le</u> Fall Vincent<br>Ment Elle Fall Vincent<br>Ment Barnet Part (province a sa mara DHCP Ciient Configuration Options n <u>oo tij mu so</u>ciet Allu 'The tables in this section described option described options available for configurations available for conf<br>The predefined options available for configurations available for configurations available for configurations of DHCPclients. These options are defined in RFC 1533. You can use Microsoft DHCPServer to set any other to set any other to set any other to set any other to set an<br>This experimental can use any other to set any other to set any other to set any other to set any other to set<br> section. Microsoft DHCP clients however, support only the options whose code and option namearelisted in bold third-party the model to state the set anyon listed that is supported that is supported that is supported by the third-party client software.<br>This supported that is supported by the third-party client software. This supported by the third-party of the<br>This  $\mathbf{E}^{\dagger}=\mathbf{E}^{\dagger}_{\mathbf{A}}\mathbf{E}^{\dagger}_{\mathbf{A}}\mathbf{E}^{\dagger}_{\mathbf{A}}\mathbf{E}^{\dagger}_{\mathbf{A}}\mathbf{E}^{\dagger}_{\mathbf{A}}$ u znakon p <u>mus tungga sebagai di kacam</u> Table 13.A Basic Options Code 'Option name Meaning (Meaning Meaning)<br>Code 'Option name Meaning (Meaning Meaning Meaning) 4주인 l R<del>ah</del> Wus r biska <u>subs</u>equent fields to align on word boundaries.

25 Enderen i Subnet masket<br>1940 - Subnet masket masket masket<br>1940 - Subnet masket masket masket masket masket masket masket Indicates end of options in the DHCP packet of o Specifies the subset of the subset of the client subnet. This can be a subset of the client subnet. This contr<br>Specifies the client subset of the client subset of the client subset of the client subset of the client subse option is defined in the Create Scope or Scope Properties diaiog box. It cannot be set dialog h

4 Time server

2 militêre oan de gemeent Dijn.<br>2 Time oan de gemeent oan de beskied Specifies the Universal Coordinated Time (UCT) of Specifies the UCT) of Specifies (UCT) of the UCT (UCT) of Sp<br>The Universal Coordinated Time (UCT) of the UCT (UCT) of the UCT (UCT) of the UCT (UCT) of the UCT (UCT) of th in seconds. jurne en interestatua ( 3 Route — San Albany, 2002.<br>2 Route — Route Albany, ann an A Specifies <sup>a</sup> list of IP addresses for routers on the client's ouhinat <sup>1</sup>

Specifies a list of IP addresses for time servers available

ès 5-.

ingual de la Tresse de <u>dos P</u>oles, acuerdo taidus Linux <u>– Edina definies samma a segeses verkitit (19</u>82–1983) (1983) – a volta matematici in utalista de<br>1983 – Andreas Bander, antiquis de la guite contrata de la provincia de la guite de la guita de la guita de<br>19 1956 - Anne Lord, Andrew Archives<br>1950 - Contra Margarett, amerikansk politik<br>1955 - Confederation (\* 1957) si ya T<del>ikolowe</del>ki (1977) mwaka wa 1912, matao wa 1911.<br>Tanzi wa Ti*kolo*weka mji mtukuwa mwaka wa 1999 wa 1991. ال المعامر<br>مواضع the Company of the Company of Company of the Company of the Company of the Company of the Company of the Compa<br>1990 - The Company of the Company of the Company of the Company of the Company of the Company of the Company<br>19 a <mark>in Album</mark>an.<br>An Tang<del>an</del>an Lag servers a list of IP addresses for MIT\_LCS Users  $\mathcal{L}_\text{max}$ datagram Protocol (UDP) log servers available to the total servers available to the total servers available to<br>Definition available to the total servers available to the total servers available to the total servers availa chient.! Cockie servers Specifies a list of IP addresses for RFC 865 cookies for RFC 865 cookies for RFC 865 cookies for RFC 865 cooki<br>A list of the Cookies for RFC 865 cookies for RFC 865 cookies for RFC 865 cookies for RFC 865 cookies for RFC servers available to the client.! 11 LPR servers<br>1945 settember 1 Specifies a list of IP addresses for RFC 1179 line-printer servers available to the client. in<br>Senara<br>Senara i0 Impress servers Specifies and Impresses for Imagen Impresses servers available to the client.! 표정소리 11 Resource location servers and the contact servers and the servers of RFC 887 Resource Location servers and the contact of the co<br>Specifies and the contact servers and the contact of RFC 887 Resources and the contact of the contact of the c<br> ava<sup>i</sup>la<del>i a</del>vimillä elä <sub>liiv</sub>e toimilla toimilla<br>19. jaanuaren toimilla Host in the host name of up to 63 characters the host name of up to 63 charactersfor the host name of up to 63<br>Specifies the host name of up to 63 charactersfor the host name of up to 63 characters for the host name of th 12 client, The name must start with a letter, end with a letter, end with a letter, end with a letter, end with a<br>Client, The name must be a letter, end with a letter, end with a letter, end with a letter, end with a letter<br>C letter ordigit, and haveas interior characters only

Srini-k <del>T</del>ANI LII. letters, numbers, and hyphens. The name can be qualified with the local DNS domain name.<br>DNS domain name. DNS domain name that the local <u>bootfile</u> 13

14 Merit dumpfile S<u>pecifies the size of the default boot in and the default boot image</u><br>Specifies the default boot image file for the the theory of the size of the size of the size of the size of th client, in 512-octet blocks.<br>Skriver Specifies the ASCII path name of a SCII path name of a fille where the ASCII path name of a<br>Specifies the ASCII path name of a fille where the ASCII path name of a fille where the ASCII path name of a<br>Specifies the ASCII p

Domain name chent's core image is dumped ifa crash occurs. Specifies the DNS domain namethor of the DNS domain should use the DNS domain should use the DNS domain should<br>Specifies the DNS domain should use the DNS domain should use the DNS domain should use the DNS domain should 부분 분위기 사용합니다. [1941] 1947 ESA 2019 ISLA (1942) 1945 ISLA 2019 ISLA 2019 ISLA 2019 ISLA 2019 ISLA 2019 ISLA 201<br>2019 ISLA 2019 ISLA 2019 ISLA 2019 ISLA 2019 ISLA 2019 ISLA 2019 ISLA 2019 ISLA 2019 ISLA 2019 ISLA 2019 ISLA<br> 238 Part ill TCPAP\_ a dina 1974 - Military 1992<br>1988 - Marie Borger, manazarta<br>1998 - Marie Borger, manazarta turgered (1971) (1972)<br>Arabia (1973) (1973) The following table lists IP layer parameters on a per-host basis. Table 13.2 IP Layer Parameters per Host Code Option name Meaning 19 IP layer for the Enable State for the Enable of 1P packet for the 1P packet for the 1P packet for the 1P pa<br>In the complete form of 1P packet for the 1P packet for the 1P packet for the 1P packet for the 1P packet for

client.<br><u>t enables formations forwarding; 0 disabiesit.</u> 20 Non-local source Enables or disables for the datagrams with non-local source routes.<br>20 Non-local source routes. 1 enables for with non-local source routes. 1 enables for with non-local source<br>20 Non-local source routes

2020 – 2022 Specifies Specifies policy filtermasks Specifies policy filters that consist of pairs of pairs of<br>Policy filters that consistent of pairs of pairs of pairs of pairs of pairs of pairs of pairs of IPC 1999 – 20<br>P addresses and masks specifying destination/mask pairs forfiltering nonlocal source roules. Any source rouied

datagram whose next-hop address does not match a filtcr will be discarded by the client.<br>See the client of the client of the clients 22 Max DG Specifies the maximum size datagram that the client can be client can be client can be client can be

reassembly size reassemble. The minimum value is 576. 23 Default time-to- Species the default time-to-live (FTL) that the client of the client the client that the c live uses On Outgoing datagrams.<br>1999 - Liberty datagrams and 255.000 and 255.000 and 255.000 and 255.000 and 255.000 and 255.000 and 255.000<br>1995 - Liberty datagrams and 255.000 and 255.000 and 255.000 and 255.000 and 255 جیا<br>مجیح کے دیکھیں<br>بارے میں جی جو 24 Path Microsoft Constitution and the time of aging Specifies the time of aging Path Constitution of the Time<br>2011 - The time of the time of the time of the time of aging Path Path Constitution of the time of the time of<br>

timeout Maximum Transmission Unit (MTU) values (discovered

t grafi (f. 1999)<br>19 marca - Pierre Barnett, amerikansk politik<br>19 marca - Pierre Barnett, amerikansk politik er André Colorado<br>André <u>manda d'Am</u>bré Sanda

مخاصيها الدو <u>یں جنوب بڑی خواہ</u> کا آبادی

- 1976 yil ya shekara ya shekara 2004 ya

사내가 두 뒤리다

and Configure 13, 1990, Installing and Configure 13, 1990, Installing and Configure 13, 1990, Installing and C<br>239 June 13, 1990, Installing and Configure 13, 1990, Installing and Configure 13, 1990, Installing and Confi<br>2 n<br>1998 - Samuel The The T The foilowing tabies is the foilowing tabies on a per-interface basis. The following theorem

보고 있다.<br>자주장 거리 affect the operation of the operation of the IP layer on a per-interface basis. A client can issue the interfa<br>The IP layer of the IP layer of the IP layer on the IP layer of the IP layer of the IP layer of the IP layer o multiple requests, one per interface, the configure interface, to configure interfaces with the interfaces wit<br>The specific requests with the performance interfaces with the interfaces with the specific requests with the<br>T parameters.<br>Parameters. 1995. In the second state of the second state of the second state of the second state of the second<br>Professional parameters. In the second state of the second state of the second state of the second Table 13.3 IP Parameters per Interface

jegovičnog pr Pod<br>C Option name Meaning 26 MTU option minimum MTU value is 68. 27 Ali subnets are local<br>"Specifies whetherthe client" who have the first all substitute that all substitute the transformation of the<br>"Specifies who have the client" with the transformation of the client assumes the complete of the client t

the client internetwork use the same MTU asthe local use the same MTU asthe local use the same MTU asthe local<br>The same MTU as the same MTU as the same MTU as the same MTU as the same MTU as the same MTU as the same MTU a<br> subation is the client is connected. 1999-1999 and the client in the client is connected.<br>1998-1999 and 2000 and 2000 and 2000 and 2000 and 2000 and 2000 and 2000 and 2000 and 2000 and 2000 and 2000<br>1999-1999 and 2000 and ੈਣ <del>ਦੇ 2</del>1 ਸਕੂਲ ਸੰਸਥਾ ਕਿ 200 subnets share the same MTU;<br><u>0 indicates the same MTU;0 indicates</u> 주속장 노동자, 다리 부터지기 

28 should assume some subnets might have smaller MTUs. Broadcast additions<br>Broadcast additional Specifies the broadcast address used on the client's fri subnet, 29 Perform mask

discovery Specifies whetherthe client should use Internet Control Message Protocol (ICMP) for substantial control (ICMP) for substantial control (ICMP) for substantial control (<br>The control of the control (ICMP) for substantial control (ICMP) for substantial control (ICMP) for substantia I indicates the client should perform mask discovery; 0 indicates the client should not.

30 augustus<br>3 Septimbris supplier med av Sverige Specifies whetherthe client should respond to subnet mask requests using ICMP. <sup>1</sup> indicates the client should <u>. responding the client showid not respond to the client showid not respond to the client showid not respond to</u><br>The client showing the client showing the client showing the client showing the client showing the client sh

3t Perform router discovery<br>City of Co Specifies whetherthe client should solicit routers using the client should solicit routers using the client sh<br>In the client should should be contributed with the client should be contributed with the client should be con

the router discovery method in RFC 1256. <sup>1</sup> indicates ಳಿತು... ನ್ಯೂಕ್, that the client should perform router discovery; 0<br>indicates that the client should not useful not useful not use<br>in the client showless the client should not useful not useful **Markey Mort Little Strait And Little** ي (1975)<br>322 - الموارك في التاريخ<br>322 - الموارك التاريخ Router solicitation address the IP addition to the time of the case in the company of the addition of the client submits of the cl<br>Specifies the IP addition to the client submits of the client submits of the client submits of the client subm<br> recording according to router solicitation requests. 33

Specifies a list of IP address pairs that indicate the static

Static route

<u>Lemmar (1942–1950)</u><br>1960 – Johann Barnett, frisk skrivatsk skuespiller († 1933)<br>1960 – John Land, frisk skrivatsk skrivatsk politik († 1933) 가 <u>사용할 수 있습니다. 이 일</u>단 사용 시 (1)<br>1975년 1월 2일 <del>: 1월 2일 1월 2일 1월 2일 1일 1일</del><br>1977년 1월 1일 : 1월 2일 1월 2일 1월 2일 1월 2일 1일<br>1월 2일 : 1월 2일 1일 : 1월 2일 1월 1일 1월 1일 1월 1일 الالان فلجعلك indi a kata kata kata ya matsayin a matsayin<br>Akar akai kayin a matsayin a matsayin<br>Indian a matsayin a matsayin a matsayin a matsayin ulitza di<br>Sindo di i Santana<br>Santana (Propinsi Santana)<br>Santana (Propinsi Santana) میں میں اس کے بیٹھوں<br>میں میں میں میں میں Totalis (The Country) 이 1999<del>-1991 - 10</del>00 - 1000 - 1000 - 1000 - 1000<br>2010 - 1000 - 1000 - 1000 - 1000 - 1000 - 1000 - 1000 - 1000 - 1000 - 1000<br>2010 - 1000 - 1000 - 1000 - 1000 - 1000 - 1000 - 1000 - 1000 - 1000 - 1000 24 SAT IN TAI<br>24 satu ing Papa mas in metal ya usukatin ya banyak<br>1951 - Tayreya Colombia<br>1951 - Tayreya Colombia the special special control to the data link layer on a per-interface on the data link layer of the data link<br>The data link layer of the data link layer on a person of the data link layer on a person of the data link lay<br>T **The following table ling tables were parameters performed by the second period options affects** on the face opt<br><u>The following the FIFA affects to be experiment</u> was faced by the facebook of the face of the second paramet Yabr<del>e 13.4 Link</del> Parameters per Interface Parameters per Interface<br>13.4 Link Layer Parameters per Interface Parameters per Interface Parameters per Interface Code Gption name Meaning 34 Trailer Specifies whether the client should negotiate use of the client should negotiate use of the client ತ್ತಿಕ ಕ RAC STAR HOMES<br>1989 protes<br>1995 protection encapsulation trailers (RFC 983) when using the ARP protocol. | indicates the cHent should attempt to use trailer; 0 indicates the client should not use trailers. 35 ARP CARD CACHE TIME ON THE TIME OF THE TIME OF THE TIME OF THE TIME OF TIME OF TIME AND TIME OF TIME OF TIM<br>2003 ARP CALL THE TIME OF TIME OF TIME OF TIME OF TIME OF TIME OF TIME OF TIME OF TIME OF TIME OF TIME OF TIM<br>2 36 Ethemet Specifies whetherthe client show a three showledges whether<br>2003 Ethernet v. 2003 encapsulation (RFC 894) or IEEE 802.3 (RFC 1042)<br>'the interface is the interface is Ethernet. Indicates the client of the client or IEEE 802.<br>'the interface is Ethernet. In discussion (RFC 1042) or IEEE 802. client should use RFC 894 encapsulation.<br>The strategy control was a strategy with the strategy with the strategy with the strategy with the strategy wi<br>The strategy control with the strategy with the strategy with the stra should use RFC 1042 encapsulation; 0 indicates the **WALKER WARENT** The following table shows TCP parameters, The following table shows TCP parameters, The operations affect the<br>The following table shows TCP parameters, The operations affect the operations affect the operations affect th<br>T the TCP layer on a per-interface basis. Tabie 13.5 Tabie 13.5 Tabie<br>13. septembre 13.5 Tabie Code Option name Meaning  $3.7$  Default time-to- Specifies the details the client should use  $\alpha$  and  $\alpha$  the client should use  $\alpha_{\rm max}$ livit Sending TCP sending the minimum value of the original  $\overline{a}$  1.

ATA KABUPATÈN P 38 Keepalive interval Specifies the interval in seconds the client FCP should an<br>Karta B wait before sending a keepalive message on a TCP

aChapter 13 installingand ConfiguringDHCP Servers 241 The following table shows approach the following table shows application of the following to configure application<br>Options are used to configure applications and services. The services of the following the services and ser table 13.6 Application Layer Parameters of the United States of the United States of the United States of the<br>Application Layer Parameters of the United States of the United States of the United States of the United Stat<br>D Code Option<br>Code Option name Meaning<br>Code Option name Meaning<br>Code Option name Meaning 40 NES domain name Specifies the name of the Network Information Service (NIS} domain as an ASCII string. at servers . NIS servers . Specifies and IP addresses for NES servers available to IP and IP and IP addresses to the client.<br>The client clients of 42, NTP servers Specifies a list of IP addresses for Network Time Protocol (NTP) servers available to the client.<br>NTP-9 : 200<del>0 (NTP) s</del>ervers available to the client. 1 <del>1 die 15de jaar van die 15de eeu n.C. Die 15de eeu n.C. Die 15de eeu n.C. Die 15de eeu n.C. Die 14de eeu n.C</del> <u>The following options are for vendor-specific informations are for</u><br>For vendor-specific information. —46 WINS/NBT nede Allows configurable NetBIOS over TCP/IP clients to

information. Servers to information. Servers notes notes in the information.<br>Equipped to interpret the information information. Clients in the information in the information in the inform

that don't receive the informationattempt to operate withoutit.

Table 13.7 Wendor-Specific Information SCO De Option name Meaning of December 1999<br>Code Option name Meaning of December 1999

Table 13.8 NetBIOS Over TCP/IP

Code Option name Meaning

43 Vendorspecific Binary information used by clients and servers to

alang kalendar Peterson at the same of the same of the same of the same of the same of the same of the same of<br>Broad Albert Company and the same of the same of the same of the same of the same of the same of the same of t<br> -41 Fan Afrikaan<br>스페이지 Film and Market (1986)<br>Bernard Market (1986)<br>Bernard Warner (1986) (1988) <del>inter song botani sa</del> tin<del>ggal sa tin</del>ggal.<br>Ang pangaling tinggal sa tinggal sa tinggal.<br>Ang pangaling tinggal sa tinggal sa tinggal. ನನ್ನು ಕಾರ್ಯಕ್ಷ<br>ಇದೇ ಹಾಗಿಕೊ i. Agiliani المنابع<br>والعام العجم الأسبابا inghil B<del>rakin (Antropolystan)</del><br>2004 - Harry Brand, amerikan pada tahun 1988 (antara tahun 1988)<br>2004 - Patrick Brand, padasar tahun 1988 a vietnamental<br>24 januari – André Paris de La Pari lil Television de la Paris de la Pari de la Pari de la Pari<br>24 januari – André Paris de la Pari de la Pari de la Pari de la Pari de la Pari de la Pari de la Pari de la P table 13.8 NetBios of District 2012 and 2013 in the State of Technology (continued)<br><del>NetBios over Top Annual (continued)</del> of the State Continued of Top Top Annual Code Option name Meaning  $\frac{1}{2}$ 47 NetBIOS scope in 1980 en 1980 en 1980 en 1980 en 1980 en 1980 en 1980 en 1980 en 1980 en 1980 en 1980 en 19<br>De la storie de la storie de la storie de la storie de la storie de la storie de la storie de la storie de la Specifies as a string that is the NetBIOS over TCP/IP Wester ee) Scope ID for the client, as specified in RFC 1001/1002. an <u>ka sa</u> Tanzania.<br>Ta<u>ka</u> sa Tanzania <u>Witherl</u> On raultihomed computers, the scope [D is assigned to the entire computer, not to individual adapter computer computer.<br>The entire computer cards adapter cards adapter cards and cards and computer cards and computer cards and comp 43 March 1997 - Windows<br>font window system Specifies a list of IP addresses for X Window for X Window for X Window for X Window for The client.<br>Servers available to the client of the client of the client of the client of the client of the client of the c 49 X Windows | 1994 Your Windows | 1994 Your Windows | 1994 You Windows | 1994 You Windows | 1994 You Windows<br>An additional Communication | 1994 You Windows | 1994 You Windows | 1994 You Windows | 1994 You Windows | 199<br>An ialista el<mark>l.</mark><br>December<sup>ia</sup> ulle<br>12 Specifies a list of IP addresses for X Window System Display Manager servers available to the client! display t List is specified in order of preference. The preference of preference  $\alpha$ Table 13.9 DHCP Extensions of the 13.9 DHCP Extensions of the 13.9 DHCP Extensions of the 13.9 DHCP Extensions<br>The Company of the 13.9 DHCP Extensions of the 13.9 DHCP Extensions of the 13.9 DHCP Extensions of the 13.9 DH<br> <u>a di seri dan ka</u> Code Option name Meaning 51 Lease time specifies the time in seconds from address assignment address assignment address expires.<br>Until the client of the client of the client of the client of the client of the client of the client of the cl<br>The client of the cli

time is specified in the Create Scope or Scope Properties dialog box, It cannot be set directly ina

DHCP Options dialog box. منتقدين <u>المنتقل</u> 58 Renewal (TL) Specifies the time in seconds from address assignment time value until the client enters the renewing state. Renewal time is a function of the lease time of the lease time of the lease time of the lease time of the lease of the leas<br>Lease time option, which is specified by the lease time of the lease of the lease of the lease of the lease o<br>L in the Create Scope or Scope Properties dialog box. It cannot be set directly in a DHCP Options directly in a DHCP Options directly in a DHCP Options of the DHCP Opt<br>.

<u>TERMINASION SALARAN LISUOSA ARALLESTI TUO</u> is<del>teri</del>stici Tel للرابيهم ويعتويهم وأووائكم <u>an di Kabupatèn Bandungan Kabupatèn Bandung.</u><br>Kabupatèn Palau Pang Palau Palau Palau Palau Pang <u>ta</u><br>Erek<u>aigh f</u> Chapter 13 installing and Configure DHCP Servers . 243<br>Chapter 13 installing DHCP Servers . 2433<br>Chapter 2014 . 2433 . 2434 . 2434 . 2434 . 2434 . 2434 . 2434 . 2434 . 2434 . 2434 . 2434 . 2434 . 2434 . 243 administering DHCP Clients<br>Administration Clients<br>The Computer Clients .<br><u>ಉಲ್ಲ ಹ್ಯಾಂಕ್ಲ್ (ಕ್ಲಿ. ಲಿ</u> After you have established the scope and defined the range of available and excluded IP addresses, DHCP-enabied clients can be gin using the service for the service for the service for t<br>The service for the service for the service for the service for the service for the service for the service for automatic TCP/IP configuration. د الدين<br>عصام جديد ಗು ಸಾ You can use DHCP Manager to manager in dividual client leases, including creating creating creating contractio<br>And managing reservations for clients. In the clients of clients for clients for clients for clients for clien <u>La Castilia Boarn</u> Tip You can use the internal structure to the internal structure of the internal structure on the IP configura<br>Tip You can use the IP configuration of the IP configuration on the IP configuration on the IP configuration o computers that use described in Appendix A, "TCP, as described in Appendix A, "TCP, IP Utilities and the Utili<br>And the second in Appendix A, "TCP/IP Utilities" and A, "TCP/IP Utilities" and A Reference." You can also use in the can also use in the second on the second on the second on Windows on Window<br>Windows for Windowsford of Microsoft on Windowsford on Windowsford on Windowsford on Windowsford on Windowsfor Workgroups 3.1] computers and on computers running Microsoft Network Client version <u>ve</u>ikal di 22.0 <u>ns Kolinaatiin P</u> ು ಜಾರ್ಸೊಮೆಗ Managing Client Leases<br>Managing Client Leases<br>The Client Leases Client Leases Theiease for the IP address assigned by <sup>a</sup> DHCPserverhas an expiration date, which the client must renew it is going to use that address. You can address that address. You can address tha view the lease durationand other information for specific DHCPclients, and then you can add options and changes for reserved DHCPclients.<br>The changes for reserved DHCPclients. The changes for reserved DHCPclients. <u>Information about active leases in the currently selected scope in the current scope is shown in the currently selected scope is shown in the current scope is shown in the current scope in the current scope is shown in th</u> Active Leases dialog box. In addition to information on individual leases and tri m reservations, the Active Leases dialog box also shows the total number of addresses in the scope, the number and percentage of addresses that are currently unavailable because they are active or excluded, and they excluded, and percentage of addresses the number of addresses or<br>See they are a<del>ctiv</del>e or the session of addresses the number of addresses the theory of addresses the second that are currently avatlable. Because the count of active leases and excluded addresses is an aggregate, it cannot tell you want you want you want you want you want you want you want you want you want you want to know about y<br>The Active בים<br>הלייתם ביותר<br>תקשוב ביותר<br>תקשוב ביותר count when a scope is deactivated reflects on ly excluded addresses. To determine addresses. To determine addr<br>To determine the number of active leases and reservations, compared compared compared compared controller the Active<br>Market Cative Lateral Lateral Company<br>Lateral Cative Cative before and after the scopeis activated.<br>Before activated scopeis activated.<br>Nexus activated. Leases are retained in the DHCP server database approximately one day after expiration. The grace period period period period period period period period per<br>Serverare in case of client and serverare respiration period period period period period period period period in different time zones, the two computers' clocks are not synchronized, or the client computer was off the network was off the lease expired. The network when the leases experience expired<br>The leases are included in the aggregate Active Active Active Active<br>Active Active Active Active Active Active Active Active clients in the Active Leases dialog box. They records<br>20 was the Active Leases dialog by a distinguished by a dimmed in the Active Connecticuties is a distinguished<br>The Connecticut of the Connecticut Connecticut of the Con (2013) 2013 - 1949 - 1949 - 1949 - 1949<br>1940 - 1940 - 1940 - 1940 - 1940 - 1940 - 1940 - 1940 - 1940 - 1940 - 1940 - 1940 - 1940 - 1940 - 1940 - 1940

|Client Comment: Net adinin machine המשפט למשל בעולם במה המודרנים והוא המודרנים במודרנים.<br>המשפט המודרנים למשל המודרנים במה המודרנים במודרנים במה המודרנים.<br>בצעיים המודרנים במה המודרנים במה המודרנים במה המודרנים במה המודרנים. and and an ining<br>taung Palipi<br>taun Palipi en am 1990<del>, comparador e a 1999.</del><br>Sé o stribus de la cartera de la comparador el Polo ا المحمد المصادر المواد التأخية الأخير ال<sup>1</sup> 244 Part Hall<br>Part Holland <u>ਇਹ ਸਿੰਘ ਨਿਆਦ ਅਤੇ ਹ</u> <u>w To view c</u>lient information information is a series of the content of the content of the content of the conten<br>The content of the content of the content of the content of the content of the content of the content of the 1. In the DHCPS experience in the DHCP Manager window, select the Second University in the Second Second Second<br>1. In the DHCP Manager window, select the scope for scope for scope for the scope for the scope for the scope 79 ಕ್ಷರ್ which you want to view or change client information of the view or change client information.<br>Which you want to view or change client information of the view of the view of the view of the view of the vie<br>Which you want to 21 - D<u>ill <del>Re</del>ine</u><br>Van Borden<br>Van Borden j is. e Slaven<br>196<u>1 -</u><br>1962 - Tom 2. Fromtbe Scope menu, choose Active Leases. SaterSoty (SSC)<br>Soty (AAS) - Sota Soty<br>See Soty (AS) - SSC (SSC) Total Addresses in Scope: 28,670 Active/Excluded: 16 {04} Available: 26,654 (99%) Client<br>,190.0.15<br>,190.1425 ang pang the COMBAN<br>Construction<br>Construction<br>Andrew Comban<br>Construction ie 160.0.14.26 f] T, 160.0.14.39 i 160.0.14.50 {TEDM\_iPS] feat 2uwee di kata 1933 왕 노 주입니다. ta alumingul Golo.<br>Wélang Kabupatèn Kalu **Tumm to JavaShigE** Lab Sart Oider re de la califactura de la califactura de la califactura de la califactura de la califactura de la califactura<br>Santa de la califactura de la califactura de la califactura de la califactura de la califactura de la califact<br> © Sort leases by Name E<br>EES of ane Mate eg<br>TESO nat ane Mate eg 3. Inthe Active Leases dialog box, select the computer whose lease you want to view in the IP Address of IP Address the Properties button.<br>While IP Address the Properties but to Properties but the Properties but If you want to view only clients that use reserved IP addresses, check the Show Reservations Only box. 4, Jn the Client Properties dialog box, you can view the unique identifier and other cHent information, including thelease exptration date. IP Address: TW 201.0 Unique Identifier: |2340897492  $\Delta_{\mathcal{F}}(s,s) = \{ \mathcal{F}(\Psi_{\mathcal{F}}(s),\nabla_{\mathcal{F}}(s)) \mid s \in \mathbb{R}^d \}$ Client Name: ANNIEP2 <u>TYK I SINGHYPH</u>  $\mathcal{A}^{\mathcal{A}}\mathcal{A}^{\mathcal{B}}\mathcal{A}^{\mathcal{B$ <u>Linux expires: 1994</u> Note You can only edit the name, unique ID, and comment, or choose the Options button in the Client Properties dialog box for clients with reserved IP

addesses.<br>1942 – Paris Balles

<u>s franc</u>ista de la construcción de la computación de la construcción de la construcción de la construcción de<br>Sistema de la computación de la construcción de la construcción de la construcción de la construcción de la co <del>in y</del>ang m <u>talik in die konstantinoplera verschillen in die se</u><br>William von die konstantinoplera in die selfstelling von die selfstelling von die selfstelling von die selfste a a mindi di kacamatan sebagai di kacamatan Sultan Sultan Sultan Sultan Sultan Sultan Sultan Sultan Sultan Sul<br>Lain Sultan Sultan Sultan Sultan Sultan Sultan Sultan Sultan Sultan Sultan Sultan Sultan Sultan Sultan Sultan : 2023년<br>2023년: 19<u>21년</u> 대학교 대학교 정치 <sub>(191</sub>1년대학교 대학<br>1927년: 2019년 대학교 대학교 대학교 대학교 대학교 대학교 Chapter 13 installing and Configuring DHCP Servers 245 For information about the Options button in this dialog box, sec "Defining Options for Reservations" earlier in this chapter. You can delete the lease of any DHCP clientin the scope.<br>The main reason for a main reason for main reason for main reason for a main reason for the main reason for a doing so is to remove a lease that conflicts with an IP address exclusion or a client with an IP address exclusion<br>An IP address exclusion or a client with a client with a client with a client with a client with a client o reservation that you want to address that you want to address the same effect as if the same effect as if the<br>The same effect as if the same effect as if the same effect as if the same effect as if the same effect as if client's lease expired—the next that client computers in the next that computers in the next that the next of<br>It must enterthe that computers was the third manufacture enterthe second computers in the next of computers a initialization states and obtained and obtained information in the states and provided information information<br>Photography TCP/IP configuration in formation from a DHCP/IP configuration in the state of the substitution an server. There is nothing, however, to preventthe client from obtaining <sup>a</sup> new lease for the same EP address; you must make the address unavailable before the client requests anotherlease. important Delete only entries for clients that are no longerusing that are no longerusing the assigned the ass<br>A state of the assigned the assigned of the assigned the assigned the assigned to the assigned the assigned to DHCPleaseorthat are to be moved immediately to <sup>a</sup> new address. Deleting an active client <del>could result in due to addresses on the network.</del><br>The network, because deleted in due network, because deleted in due to delete deleted in due of the network, b addresses will be assigned to new active clients. <u>ing nyerang m</u> After you delete a client for exclusion, you should be included by the including or exclusion, you should be<br>always the including formal problem for a DHCPP for a DHCPP for a DHCPP for a DHCPP for a DHCPP for a DHCPP fo client computer to force the client to force the client to force the client to free its IP address.<br>In the computation of the client to force the client to force its IP address. .<br>» Since a delete a client del component del seguito del control del seguito.<br>« Control del client del component del control del control del control del control del control del control de ar med t<u>ykking</u> o<u>g</u> ha 1. In the JP Client of the JP Client of the Active Leases dialog box, select the client lease you in the clien<br>The Active Lease you in the client lease of the Client lease you in the client lease of the client lease you i 2. Make a reservation with the companies of the IP address or exclude it from the range.<br>2. Machines or exclude it for the range of the range of the from the range of the range of the range of the ra<br>2. Machines of the ran i<br>B ' want to cancel, and the choose the Delete but 3. Force the client with the existing lease to give it up.<br>3. Force the client with the client with the client with the client with the client with the client with the c<br>3. Force to give it up. The client with the client w Prom the Command Prompt on the client computer, use the ipconfig/release command. 3. If you want, give this client a new IP address. an a Calaimneach.<br>Ca

From the Command Prompt on the Command Prompt on the computer, use the inclusion computer.<br>The internet computer, use the including computation in the including renewal the including computation and ap communication and communications

12년<del>3월 12일 12일</del><br>2월 2일 12월 12월 12일<br>12월 12일 12월 12일 an Antonio Compositor (1992)<br>1992 - Compositor (1993), politik amerikan (1992)<br>1993 - Maria Barbari, politik amerikan (1993)<br>1992 - Johann Hollen, politik amerikan (1993) isk størrer en de store for de større til 1999.<br>Sterformelse formelse store store for de store ta ya Gabbia akawa wa 495.<br>Iliyofa Gales Armani wa Japani 1944-445 (1944) Text Mill August 1940<br>1950: Espania musician Abd Regencies<br>1944-45 Espania India Maria Mill Mill ਸ ਪਾਨ ਨਾ<mark>ਮ</mark> <del>12</del>74 FlUx Ll Managing Client Reservations<br>Managing Client Reservations

You can reserve a specific IP address for a client. The compared to reserve addresses in the following cases:

» Hor domain controllers i the network also uses LMHOSTSfiles that define IP the network also uses LMHOSTSfile<br>IP the network also uses LMHOSTSfiles that define IP the network also uses LMHOSTSfiles that define in the net

ad<del>dresses for de domain controllers</del><br>Olighte <del>de d</del>omain controllers de domain controllers de domain controllers<br>Olighte de domain controllers de domains de domains de domains de domains de domains de domains de domains d » Forclients that use IP addresses assigned using another method for TCP/IP configuration » For assignment by RASservers to non-DHCPclients .<br>W<del>ęzyk prz</del>eb - For DNS servers servers servers<br>DNS servers servers servers servers If multiple DACPservers are distributing addresses in the same scope, the same scope, the same scope, the clie<br>In the same scope, the same scope, the same scope, the client of the client of the same scope, the client of t

reservations on each DHCP server should be identical. Otherwise, the DHCP reserved client receives different IP addresses, depending on the respondingserver. u sa ngeo

- - - - - -I<del>mporta</del>nt The IP address and static name specified in WINS take precedence over the precedence over the precedence over the precedence over the specified in WINS take precedence over the precedence over the precedence ov <u>the IP address assigned by the DHCP server.</u><br>IP address assigned by the DHCP server. In such clients, clients, create clients, create clients, create clien in Italia<br><u>Martin</u> Infra<br>Joseph Leonard reservations with the IP address that is defined in the WINSdatabase. » Foadd a reservation for 2 client I, From the Scope menu, choose Add Reservations. Arthur Deart (R

 $\rightarrow$  1-address:  $\sigma$  1  $\mathbb{R}$  ) We identified  $\mathbb{R}$  or  $\mathbb{R}$  based on  $\mathbb{R}$ 

! Client Name: MIKEMASI Asia <u>Askart</u>i (1944)<br>Ajalah <del>L</del>anting La

والرحل والمعاملات فسيطان

2. In the Add Reserved Clients dialog box,type information to identify the first reserved client:

tica<br>Tick Grand Piller austriach (b. 19<del>71</del> 1984)<br>Ann Albert austriach (b. 1972 1981 1982) Chapter 13 installing and Configuring OHCP Servers 247 which is usually specified specifies the media access  $\mathbb{Q}$  and  $\mathbb{Q}$ for the client computer's network adapter card. You can determinethis dome address the net configuration of a superficient commandation and prompt on the common<br>The net common prompt on the net commandation of a prompt on the common problem of the superficient of the com .<br>'' ಎಂಬ್ರಸ್ಟ್ ಕಾ the client computer.<br>The client computer » Client Name specifies the computer nameforthis client. This is used for identification purposes only and does notaffect the actual computer name for the client. This is not available for MS-DOS—based clients; in this case, only in this case, only in this case<br>- This is not available for MS-DOS—based clients; in this case, only in this case, only in this case, only in<br> , maskog Artijs the United Identifiers and United Italians.<br>The United Italians appears and United Italians and United Italians and United Italians and United Italians an » Client Comment Comment Comment is any option of the second comment of the second comment.<br><u>Client Comment of the second text that you enter the second client</u> of the second comment of the second comment<br>Client Comment of 3. Choose the Add button to add the reservation to the DHCP database. You can continue to add reservation of the continue to add reservation with a service of the service of the se<br>A dialog box of the service of this dialog box. This dialog box this dialog box of the continue of the service 4. When you have a strong the Close bution of the Close bution of the Close bution of the Close bution. The Cl<br>And the Close bution of the Close bution. The Close but in the Close but in the Close but in the Close Close b After the IP address is reserved in DHCP and IP address in DHCP Manager, the client computer must computer mus<br>After the client computer must be computer must at the client computer must be computer must be about 24 restarted to be configured to be configured to be configured with the new IP address.<br>The new IP address to be new IP address.<br>The new IP address to be configured with the new IP address. If you want to change a reserved IP address for a client, you have to remove the old reserved address, and then add a new reservation. You can change any other information about a reserved client while keeping the reserved JP address. Reserving an address does not automatically force a client who is currently using the address to move elsewhere. If you are reserved and the reserving a new address for an address for an angle<br>If you are reserved and the client of a client or an angle of an angle of an angle of an angle of an angle of address that is different from the client one, you should verify the client of the control of the client of th<br>The client of the client of the client of the client of the client of the client of the client of the client address has not alle address the DHCPs of a the DHCPserver.<br>If the DHCPserver.If the DHCPserver.If the DHCPserver.If the address is also address in the DHCPserver. in use, the client that is using it must release the address by issuing a release request. To make this happen, at the Command Promptofthe client computer, use the international command. Clients using Market systems, will have the computers using the computers operation<br>Third-party operating systems, will have the changeto restart the changeto restart the changeto restart the ch<br> itake effective the client address is not now reserved, the current address is no to a different address.<br>To a different address. Restante and the client does not force the client force the client force the client force the client force the<br>Proposed and the client force the client force the client force the client force the client force the client o made to move to the reserved address. In this case, the reserved address in this case, the client must substit<br>In this case, the client must substitute the client must be client must be client must be client must be clien<br> renewal regulation of the Command Prompt of the Community of the Community of the internet computer, use the i<br>The Community of the Community of the internet computer, use the internet computer, use the internet computer,<br> 町 はい部分知識 /renew command, and thenrestart the computerif necessary.The DHCPserver i ing Kabupatèn<br>Kabupatèn Ka will note that the client has a reserved address, and will move the client.<br>The client move the client will move the client.

and a formal resources<br>The structure of the second second structure of the second<br>- The structure of the second second second second<br>- The second second .<br>Militar A<del>rmad</del>a ilayi v <del>r<sup>ing</sup>in ayya</del> alifi ika dis<del>am</del> <u>ti</u>eri besk -reprodot up a (Alexandra)<br>1920 - Maria Valentina<br>1930 - Maria Valentina i Afrika (1992–1992) – 1993 – 1994 – 1995 – 1996 – 1997 ISBN 1998 1998 1998<br>The Polympic African Company (1998–1998) – 1998<br>The Polympic African Company (1998–1999) 7주는 남의 민주의대 <u>n.</u><br>1972: Jan Thomas III.<br>1988: J. Million Langer, an 그는 요 248 Part of the Charles Collection of the Second<br>24 State Collection (1995) - Collection of the Charles Collection<br>24 Mars - All Part of the Charles Collection of the Collection g 1977 tan <del>ay noong mga musik</del>alay ng Balangay na Tanggayong Kalendary.<br>Mga magaalaysing magaalaysing na mga magaalaysing na magaalaysing na magaalaysing na magaalaysing na magaalays <u> Parti (Parti</u> » T<del>o change the reserved</del><br>In 2019 <u>The reserved IP add</u>ress the reserved<br>IP address the reserved IP address to 1. Make sure the reserved client is not using the old IP address by shutting down 'ವಿಶಸ the client computer in the computer in mediately after including the induced part of the internal community of<br>Internal of the internal community the including paper in the including of the internal community of the inter that client computer. .<br>Liste e si 2. In the Active Leases dialog box, select the reserved IP address dialog box, select the reserved<br>Dialog box, select the Client list, select is good to address in Time of Time and the control of Time a and the Delete button and the Delete button and the Delete button and the OK button and the OK but<br>The OK but to the OK but to Delete but the OK button and the OK button and the OK button and the OK button.<br>Since the OK bu a new reservation as described earlier in the section as described earlier in the section of the section.<br>As described earlier in this section as described earlier in the second experiment of the second experiment of<br>The s میں میں اس کے بعد کرنے کیا<br>1937ء کے بارے میں اس کے بعد کرنے کیا<br>1938ء کے بارے میں اس کا میں اس کیا ہے کہ اس کی میں اس کی میں اس کی میں اس کی میں اس کے بارے کی میں اس کے بارے 3. From the Scope menu, choose Add Reservations, and then enter information for " -<br>" Tim feas 11. F<mark>rom the Scope</mark> menu, choose Active menumeral service and the Scope menu.<br>11. From the Scope menu, choose Active Leases. 2. In the Clientlist of the Active Leases dialog box, select the address of the reserved client that you want to change, and then choose the Properties button. 3. In the Client Properties dialog box, change the unique identifier, client name, or Note You can only can only change values in the Client Properties dialog box for the Client Properties dialog b<br>A straight Client Client Properties dialog box for the Client Properties dialog box for the Client Client Clie communication of the Choose the OK but<br>Choose the OK but reserved clients. The clients of the server of the complete server of the complete server of the complete serv<br>The clients of the complete server of the complete server of the complete server of the complete server of the<br> You can also view and change the options types that define configuration

parameters for selected reserved clients by choosing the Options button in the Client Properties dialog box. Changing options fora reserved client follows the sane procedure as usc to originally define options, as described in "Defining".<br>Options for Reservations, as described in "Defining" earlierin this chapter.<br>Options for Reservations" earliering the chapter. <mark>ಲ್ಲದ ಸಾತ್ಮವಾ</mark>ಗಿ ಸಾಧ್ಯವಾ

The spectral of the model for the Chances Cord Scientists (2000) 201<br>In 1970, 2010, 1997 Sean return politician Uters on the Scientists

 $T$ hilowing files $T$ iles  $T$ 

1920 - Santa Awellesserber (d. 1111)<br>1920 - Johann Marie, fransk politik (d. 1111)<br>1920 - John Marie, fransk politik (d. 1111) idiri (1922)<br>1944 - Patri Pictor<br>1944 - Patri Pictor<br>1944 - Patri Patri se a mondado de 1970 e astrono.<br>Especial (1970 e de 1970 e astrono e The Control of The Company of The Construction of the Company of The Company of The Company of The Company of<br>25 Second Digital Engineering and Second Company of Company of the Company of The Company of The Company of Th talian kirik Trus<br>1950 - James Barnett, p Chapter 13 installing and Contiguring Department 249<br>Chapter 13 installing and Contiguring Department 249<br>Contigues 249 installing Department 249 installing 249<br>Contigues 249 installing 249 installing 249 installing in de la Roma.<br>Nati Darah<br>Kompozitor<br>Kara A I HET. LOGAND TO THE JET.<br>1989 – LOGAND TO THE JET ON DESCRIPTION OF ALL TRANSACTIONS DONE WITH THE SACTOR OF ALL TO THE MOTHER OF ALL<br>1989 – LOGAND TO THE JET ONE WITH THE SACTOR OF ALL TO THE MOTHER OF ALL TO THE MOTHER database. These files are used by DHCP to recover and the internal states are used to recover the control of t<br>These files are used by DHCP to recover the internal states are used to recover the internal states are used<br>Th -» Systement of DHCPfor holding information about the structure of the structure of the SHOP<br>The form the structure of the structure of the structure of the structure of the structure of the structure of<br>It is database of Caution <del>The Discrete Caution The DHCP.</del><br>The DHCP. The DHCP. Dhare of the DHCP. The DHCP. <u>The DHCP. In the System of the System Company and System</u>. itik Salah Bagai di Kabupatén<br>Kabupatèn Bagai di Kabupatén should not be removed or tampered with. <sup>W</sup> the  $\epsilon$ the DHC<del>P databa</del>se and relative and relative are backed up at all  $\epsilon$ specific interval (15 minutes by default), based on the value of Registry parameters After Definition (The database of a while, the database might need to be compacted to be compacted to be compa<br>After the database might of the form in the database might need to be compacted to be compacted to be compact<br>A  $\mathcal{H}$  . (as described later in this chapter). to improve performance. You should compact the DHCP database whenever in the DHCP database when<br>The DHCP database whenever in the DHCP database whenever in the DHCP database whenever in the DHCP database wh<br>The DHCP databa uta Batar Jawa<br><del>Alimu</del> wa shi ushi u Fan<br>1980 Nijeri Na Lukar J Topis & Walles Topics<br>» Topis College (1995) – 199<u>8 (19</u>98) – 2009 (1998) – 1998 – 1998 (1998) – 1998 (1998)<br>» Topis College (1998) – 1998 (1998) – 1998 (1998) – 1998 (1998)<br>My Milles College (1998) – 1999 (1998) – 1999 (

<del>1. At the DHCPserver, stop the Dynamic Host Configuration</del> Configuration Protocol using the Dynamic Host Config<br>1983 - Discover, stop the Dynamic Host Configuration Protocol using the Dynamic Configuration Protocol using<br>

approaches 10 MB.<br>Approaches 10 MB.

—Or-

<u>ger</u>e system

Control Panel Services option.<br>Control Panel Services option.

<u>Garrat I.</u> 지지 않은 사람이 있는 것이 아래의 사람은 그 사람이 있다.<br>2005년 2월 20일 : 이 사람이 있는 사람이 있는 것이 있는 것이 있다.<br>2502년 2월 1일 : 이 사람이 1913: Speke Later Holen, Democrat beståe<del>rt i den 1</del>933 1940 var 1940.<br>1923: Speke Speke Barth, stor skrift stor 1953.<br>1924: Speke Speke ्री चक्रा a ja alust 1990. aastal ja 1990. aastal ja korrespondent ja kaupunkiliku kaastal ja korrespondent ja korrespon<br>1995. aastal ja kaupunkiliku ja korrespondent ja korrespondent ja korrespondent ja korrespondent ja kaupunkil<br>1 ika Hirra A rentsk Fra <del>a San Ang Limitat (pyang</del> lan tigang limitat<br>Mata Troubles in the second control of the second control of the second control of the second control of the second<br>Troubles in the second control of the second control of the second control of the second control of the second<br> 750 Part til Texas (f. 1920)<br>1950 – Part til Texas (f. 1930)<br>1950 – Part til Texas (f. 1930) The following error conditions can all the following conditions of the conditions of the conditions of the con<br>The following error conditions can appear the conditions with the conditions with the conditions of the condit<br> DHCP server: The Server: 2008<br>DHCP server: 2008<br>DHCP server: 2008 TRANSPORTACIÓN (F. 1987)<br>Alexandre de l'Alexandre de l'Alexandre de l'Alexandre de l'Alexandre de l'Alexandre de l'Alexandre de l'Alexa ên. **2**24<del>02</del> : Lucielle<br>1923: 3332 - 1920<br>1920: 1920 SSA) » The administrator can't connect for a DHCP server using DHCP Manager. The message that appears might be "The RPC" serveris unavailable.<br>"The RPC server is unavailable." where the leases in the leases for the leases for the leases for the leases.<br>The leases for the message that message in the message that message in the message that the message of the mes<br>The message in the message in the A (ALLU) (1981) (1995)<br>22 Anii 10 Anii 10 Anii 10 Anii 110<br>(1988) D. D. Anii 10 Anii 10 Anii 110 appears on the client computer is "The Chief computer is "The The The The IP clicnt could not renew the IP cli<br>The Chief computer is "The DHCP clicnt" is "The IP clicnt" is "The IP clicnt" is "The IP clicnt" is "The IP cl<br> The first task is to make sure the DHCPservice are running.<br>The DHCPservices are running to make sure the DHCPservices are running.<br>The DHCPservices are running to make a <del>sure the DHCPservices are running</del>. The DHCPservic ಿ ಕಾಲ್ಕು ಅಲಯೋಜ address lease.<br><del>I</del>SNT Tuber <sup>+</sup> The DHCP Client service or Microsoft DHCP Server service might be down and cannotbe restarted. \* r Prince ann a which is the DHCP services are running  $\mathcal{L}^{\text{max}}$ minus. 11. USE the Services of Control Panel to the Services of the Services of The Panel to verify that the DHCPserv<br>- Panel to verify the DHCPservices are the DHCPservices are distributed to the DHCPservices are the DHCPservic<br> والموالي running.<br>Translati 목걸리 Per In the Service dialog box for the client column for the columnication of the DHCP Client service.<br>Status column for the DHCP Client service to the DHCP service serveritself, the DHCP serveritself of the DHCP **FILE** Started should appear in the Status column for the Microsoft DHCP Server in Bayle service. 2. Ifa necessary service is not started on either computer, start the service.

In rare circumstances, the DHCP server cannot boot or a STOP error might or a STOP error might or a STOP error<br>In the DHCP server cannot boot or a STOP error might occur. If the DHCPs in the DHCPs and Complete the following procedure to restart procedure to restart it.<br>The Complete to restart it . When I see the server of the start in the following procedure to restart it . The » Torestart a DHCP server that is down

n start for the control of the start<br>Hold All All Monte Card All All All Monte Control of the co<br>Native All Monte Charles Card Monte Control of the astronomica<br>2010 - To<del>ma</del>ng P<br>1920 - Andrea 발생한 등 1202-1107-1208-12<del>77,</del> 225-1<br>1223 프레스스 Monday Market - Senator Montanal <u>State (1993): 1992</u> Ministration - Staly Angle VI (1940)<br>1970: Martin Barbon<br>1986: Albert VIII

, an is digital light a

iyo bilada ya kati rova Vij iri<del>k</del>na qarve ika kaominina m

Chapter 13 Institute 13 Institute 13 Institute 13 Institute 13 Institute 13 Institute 13 Institute 13 Institut<br>Chapter 13 Institute 13 Institute 13 Institute 13 Institute 13 Institute 13 Institute 13 Institute 13 Institu<br>D

Restoring the DHCP Database of the DHCP Database of the DHCP Database of the DHCP Database of the DHCP Databas<br>Restoring the DHCP Database of the DHCP Database of the DHCP Database of the DHCP Database of the DHCP Databas<br>

If you as CHCP services are run numerical that the DHCP services are running on both the client and server and<br>The DHCP server are run numerical to the CHCP server and server and server and server and server and server an computers but the error computers but the enrique earlier persist, then the DHCPP conditions described earlier<br>The DHCPP conditions described earlier persist, the DHCPP conditions described earlier persist, the DHCPP cond database is not available or has become corrupted. If a DHCPserver fails for any propertation of the correct o<br>In any correct or any propertation of the second or any propertation of any propertation or any propertation o

reason, you can restore the database from the automatic backupfiles.<br><u>Compas</u>e from the automatic backupfiles. The automatic backupfiles of the automatic backupfiles.<br>The automatic backupfiles of the automatic backupfiles.

To restore a DHCP database<br>DHCP database a DHCP database a DHCP<br>DHCP database a DHCP database a DHCP database \* Restart the DHCP server using the procedure described earlierin this chapter. If the DHCP database has become corrupted, it is automatically restored from the corrupted from the DHCP.<br>In the Books database highly restored from the CDP of the corrupted from the subsequence of the CDP of the CDP

the DHCP backup directory specified in the Registry, as described laterin this chapter.

lle Dilay (1998<u>-1998)</u><br>John Marken (1999-1998)<br>Alectific (1999-1999-1998) © Set the value of Restoration in the value of the value of Restoration in the computer.<br>The value of Registry to 1, and the computer of the computer of the computer of the computer.<br>And the start to the computer the compu To force the restoration of a DHCP database of a DHCP database of a DHCP database<br>Show we exp<u>and</u> database of a DHCP database of a DHCP database of a DHCP database of a DHCP database of a DHCP da .<br>Terra-say

For information about the strip and parameter, see "Registry Parameters" about the seed of the see "Registry P<br>The seed <u>this parameter</u> for DHCPP Parameters for DHCPP Parameters for DHCPP Parameters for DHCP Parameters fo Servers <del>in the Paulus C</del>hapter.<br>"Servers" later in this chapter.<br>"Servers" later in this chapter.

To manually restore a DHCP database a DHCP database<br>Suid- databaseera ¢ If <del>the t</del>wo restore methods described earlier in this chapter to the two restores to the two restores of the<br>Note: two restores do not work, a restore that the two restores to the two restores to the two restores of th ann.<br>Aibhea mi<br>Antipatria (Alexi) manually copy ail DHCP database files from the backup directory to the \DHCP working directory. Then restart the Microsoft DHCP Serverservice.

If the backup database is also corrupted and you have an additional backup database backup and you have an add<br>In the backup database is also contracted and you have an additional backup of the second of the part of the stored elsewhere, copy the most recent usable<br><del>copy</del> the most recent usable backup to the most<br>stored backup to the NHCP working working working directory, and then restart the DHCP Serverservice. till Sex 1

<u>on work you h</u>ave distributed the database using any of the Pharmach of the second theory of the second the second<br>The Pharmachine any of the DHCP database using any of the second the second the second the second the seco 발롯 5회 오스크 t<del>o rec</del>oncile the database to reconcile the database to add entries for any leased addresses that are not in th<br>The concept the second addresses that are not in the concept of the concept of the concept of the concept of restored database.<br>Restored database

i popularno de la consegue de la consegue de la consegue de la consegue de la consegue de la consegue de la co<br>1999 : la consegue de la consegue de la consegue de la consegue de la consegue de la consegue de la consegue<br>19 e verkende den stillen i 1930<br>Mario 1944 en Lucio Indian (1945)<br>Mario 1945 en Lucio 1946 252Partill TCPAP Backing Database on the District Database on the District Database on the Computer on the District Database on<br>1976 – The District Database on the District Database on the District Database on the District Database on th<br>1 The DHCP database is backed up the DHCPservice Intervals, whenever Windows NTISSHUT down. When the DHCPservice<br>is stopped, and whenever the DHCPservice Intervals, when the DHCPservice Intervals, when the DHCPservice Inte<br>i **film database it it detects a corrupt database in the database of the database in the backup.**<br>In the backup of the backup database in the backup of the backup of the backup of the backup of the backup of<br>In the backup of क्रोडेलियॉर देखें<br>प्र to periodical ly periodical ly periodical<br>to periodical ly p<del>eriodically backup the database</del> to another computer.<br>to another computer to another computer. copy in the final in the final in the CHCP ver, that database correctory. The database correctory. The database<br>however, that database corruption will be detected during backup; it is a good ideas of the database corrector To back up a DHCP database to another computer to another computer to another computer to another computer to<br>The first database to another computer of the second computer to another computer to another computer to anoth 2 Usc the Replicatorservice to co<u>pying to complete</u> to contents of the DHCP backup directory to the DHCP backup d<br>The DHCP backup directory to the DHCP backup directory to the DHCP backup directory to the DHCP backup dire the new computer, and the new computer of the new computer of the new computer of the new computer of the new <br>The new computation of the new computation of the new computation of the new computation of the new computatio If the DHCPserverfails to restart because of <sup>a</sup> database problem,savethe existing database to a different location, and the database with the database with the try restoring the database with<br>As different the copy of the database with the copy of the copy of the copy of the copy of the copy of the cop you saved to another computer. Recent new leases are noted in the Registry but noted in the Registry but noted<br>The Registry but noted in the Registry but noted in the Registry but noted in the Registry but noted in the Re in the DHCP database; the DHCP database; the DHCP database; the addresses might be permanently lost from the<br>In the person of the addresses might be permanently lost from the addresses might be permanently lost from the range. <u>creating as New Down, and th</u>e database in the database has been conducted and you do not have a<br>In the database has been control of the database has been completed and you do not have a workable to have a w<br>In the databa you <u>also database to delete the database</u>, and then create a new one, and then create a new one, and then create To create a new database 1, Movement Andrews (1982)<br>1, Movement Andrews Systems<br>1924 - Andrew Stemroot, Movement and Location. <u>Persona</u> 2, Delete all files in the USA State all files in the system of the companion of the system of the system of t<br>2002 - System <del>all files in the sys</del>tem with the companion of the system of the companion of the system of the 1, Delete all files in the system of the system of the system of the system of the system of the system of the<br>ASYSTEM (1992) 4. Copythe file System of The File System of the Windows NT System and the Windows NT System of The Windows NT<br>More than the Windows NT System of the Windows NT System of The Windows NT System of The Windows NT System of<br>M floppy disks to the system of the system of the Control of Linux and Linux.<br>System of the state of the system of the control of the control of the system of the system of the control of 5. Restait the DHCP server, When you check DHCP.<br>When you can be seen the scopestion of the scopes the registry holds because the Registry holds because the re the information on the information of the scope, including a bit map in 1994. In the scope, including<br>In the scope, including a bitmap of the scope, including a bitmap of the scope, including a bitmap of the scop<br>In the sc addresses in use. You need to reconcile the DHCP database to add database entries

for the existing leases in the address bitmask. Asclients renew,they are matched

<u>Y</u>ekka a shekara ta ta 19 n 1990's beskiper en egilk (e.)<br>Titik e beskiper en e

in and the second complete the second second second second second second second second second second second se<br>The second second second second second second second second second second second second second second second s

Chapter 13 Installing and Configuring DHCP Servers 253 a v na ta<del>vy</del> pravokateľ a aliada<br><del>Š</del>eklovensko-politika<br>ator » Toreconcile the DHCP database 1. From the Scope menu, choose the Active Leases command.

2. In the Active Leases dialog box, choose the Active Leases dialog button.<br>2. In the Active Leases dialog but the Reconcile button.<br>2. In the Reconcile button. Although the requited, you can force can force clients to real to renew their leases in the control of the con<br>Although the clients the control to relation to response the control of the control of the control of the cont

update the DHCP database as the DHCP database as possible. From the Command Prompt of the Command Prompt of th<br>The Command Prompt of the Command Prompt of the Command Prompt of the Command Prompt of the Command Prompt of the client computer, type the internet computer.<br>An experimental renew computer computer coral config/renew coral config/renew co i Sakara ya Kastilia na Katika Indonesia<br>20 An<del>dre McKat</del>ika na Marejeo

Advanced Configuration Parameters for DHCP

This section presents configuration presents configuration presents that a few orders that affect the behavior<br>Less traited configuration presented using the behavior of DHCPP of DHCPP sections for the behavior of DHCPP o servers and clients, and the modified only through Registry Editor.<br>The modified only through Registry Editor. For the model of the modified only through Registry Editor. For the changes to take effect after you modify any of these values, you must restart restart restarts, you must resta

the Microsoft  $\frac{1}{2}$  ,  $\frac{1}{2}$  ,  $\frac{1}{2}$  ,  $\frac{1}{2}$  ,  $\frac{1}{2}$  ,  $\frac{1}{2}$  , the DHCP Client client contains the DHCP Client service for client parameters.

Caution You can impair or disability NT in the Windows NT in the Windows NT in the Windows NT in the Windows N<br>Caution You can impair or disability of the Windows NT in the Windows NT in the Windows NT in the Windows NT i the Registry while using Registry while using Registry Editor. While use DHCP Manager<br>Hence when while the Same Registry Editor Shapes for the University Care (1999) of the Sa<u>me Care of the</u>

to make configuration changes, rather than using Registry Editor. If you make errors while changing values with Registry Editor, you will not be warmed, because -<br>11 de junio: Registry Editor does not registry entrepreneur de la semantic entre la construcción de la semantic estado de l<br>1990 - Participa de la construcción de la construcción de la construcción de la construcción de la construcció<br>

<u>na poznatelje pro</u> » To make the second to make configuration of the DHCPserver or Configuration using Personal Configuration (20<br>Also in Colorador and Configuration using Registry Registry Registry (2000) and Colorador (2000) and Configura e de la component de la component de la component de la component de la component de la component de la compon<br>La component de la component de la component de la component de la component de la component de la component<br>La

1. Start the Registry Editor by running the REGEDT32.EXE program from File Manager or Program Manager.<br>Program Manager.  $\sim$  , which are  $\sim$ 

At the command prompt, the command problem in the command, type the start regeleration of the start regeleratio<br>At the start regent of the start regeleration of the start regeleration of the start regeleration of the start ENTER. Whenthe Registry Editor window appears, you can press Fi to get Help on haw to make changes in Registry Editor.

2. In Registry Editor, select the window titled HKEY\_LOCAL.MACHINE on Local Machine, and then click the icons for the SYSTEM subtree until you reach the subkey for the specific parameter, as described in the following

sections.

IST MAN IN STRIKE RIJ AND DER RIJ DIE DIE STRIKE VOORBIJDE DIE STRIKE SANDERE DIE SAAKSE SANDERE SANDERE SAND<br>1940 – Die Strike Strike Strike van die Strike van die Strike Strike Strike van die Strike van die Strike Str<br>19 1956년 1959년 1959년 11월 12일 - 10월 1일 1일 1일 1일<br>1959년 1959년 12월 1일 1일 1일 1일 1일 1일 1일 1일 1일

<u>부모 사람들이 있다.</u><br>1960년: 2004년 1999년 1999년 10월 1999년 10월 10월<br>1972년: 2014년 1979년 1980년 1981년 1981년 <u> – Johann Stone († 1988)</u><br>1908 - Johann Barnett, skrivatsk politik († 1908)<br>1908 - Johann Barnett, skrivatsk politik († 1908) 14 (1) stat ्रामण्डला<br>पुरुष स्थापन

254 Part M<del>ont M</del>art André<br>254 Part Mart Mart Mart Mart Mart Mart<br>254 Part Mart Mart Mart Mart Mart Mart Mart fange van Ber

n Viltria Registry Parameters for DHCP Servers for DHCP Servers for DHCP Servers for DHCP Servers for DHCP Servers for D<br>Parameters for DHCP Servers for DHCP Servers for DHCP Servers for DHCP Servers for DHCP Servers for DHCP Serve When you change any of these parameters except RestoreFlag, you mustrestari the computerforthe changesto take effect. For the RestoreFlag parameter, you

raust restart the Microsoft DHCP Server service. The Registry parameters for DHCP servers are specified under the following key:

.. System in the strain of the strain of the system of the system of the system in the system of the system of<br>Order the system of the system of the system of the system of the system of the system of the system of the sy<br> 부탁스키니 민준이 있다.<br>1903년 2월 20일

APIPretecolSupport Data type = REGIONAL TRANSPORT سيسبينهم Range = Ox], 0x2, Ox4, 0x5, Ox7 iya n<del>g</del>riy<u>as</u>i

Default (1954)<br>Statistics of Oxidation<br>Default = Oxidation n dan L Specifies the supported protocols for the DHCPserver. You can change this value to ensure to ensure to ensure that different protocols can access running different protocols can access<br>Sure to ensure the can access of the can access can access can access to the can access of the can access to e

the DHCP server. Thevalues for this parameter can be the following: over TCPIP protocols TCPIP protocols and the Control Control Control Control Control Control Control Control C<br>TCPIP protocols and tCPIP protocols and tCPIP protocols and tCPIP protocols and tCPIP protocols and tCPIP prot

23 Lesifie (Luci 0x2 For RPC over named pipes protocols <u>Ox4 For RPC overlocal protocols and protocols and protocols and</u>

O<u>x5 For RPC over TCPIP and RPC over </u> 0x7 For RPC overall three protocols (TCP/IP, named pipes, and LPC) <u>bagerland</u> ba Hutu Data type = REGEXPANDS<br>Data type = REGEXPANDSZ<br>Data type = REGEXPANDSZ<br>Data type = REGEXPANDSZ <u>Teriaphasa puni</u> aratoria<br>Sentan

Range =filename t and the system and the system Specifies the location of the backup database file where the database is backup database file where  $\sim$ 

Chapter 13 installing and Configuring DHCP Servers 255 Databasecleanupinterval<br>Caractervalupintervalupintervalupintervalupintervalupintervalupintervalupintervalupintervalupintervalupinterva

Data type = REG\_DWORD Range = No limit Default = 0x 15180 (864,000 minutes — 24 hours)

Specifies the interval for cleaning up to record client records from the DHCPP client records from the DHCPP c database, free in thase IP addresses for reuse.<br>The experimental structure is a set of reuse.

DatabaseLoggingFlag Data type = REG\_DWORD

Range =Oor lt Default = | (true-logging is, database logging is, database logging is, database logging is enabled is enabled<br>| senable del senable del senable del senable del senable de la senable de la senable de la senable de la sena Specifies who record the database changes whether the database changes the database changesin the JET.<br>In this logic to record the database changes when the JET. In this logical the database changes of the JET. In file is used after a system crash to recover changes after a system control to recover changes to recover to r<br>The file is used to recover changes to recover changes to recover the system of the system of the system of th

the database in database file defined by Database in Database logical defined of the system of the system of t<br>performance, system of the system of the system of the system of the system of the system of the system of the<br> is highly stable and if logging is adversely affecting system performance.

s<br>1942 - Carl Brita<br>2015 - <del>1944 IV</del> DatabaseName Data type = REG Range =filename

Default = dhep.mdb Specifies the name of the databasefile to be used for the DHCPclient

동자들 것은 나라 살화를 설득했다. Sing pagpapan<br>Kip Sing pagpal na Website and and the Control of the Second Second Second Second Second Second Second Second Second Second Second<br>The Second Second Second Second Second Second Second Second Second Second Second Second Second Second Second S <sup>256</sup> \_Part illTCP/IP \_\_. \_ Reads for Parameters for DHCP Clients<br>Parameters for DHCP Clients<br>Parameters for DHCP Clients The Registry parameters for DHCPCLIENT are specified under<br>Registry parameters are specified under the following key:<br>And Magazart for DHCPclients are specified under the following key: an seraman is word to the start of TM film on the parameter of the set of the start are set of the start of the set of th<br>Single parameter of the set of the set of the set of the set of the set of the start of the set of the set of The Option # client of DHCP of DHCP or DHCP optionstics are a list of DHCP optionstics from the client can req<br>The Contract from the client can request from the client can request from the client can request the contract govērsko DHCPservice Profits AMARS (Picket are defined by the following values are defined by the following values are<br>Define C: the following values are defined by the following values are defined by the following values are def<br>T <u>transfer</u> ਨੇ ਵਿੱਚ ਸ਼ਹਿਰ ਸ਼ਹਿਰ ਸ਼ਹਿਰ ਸ਼ਹਿਰ ਸ਼ਹਿਰ ਸ਼ਹਿਰ ਸ਼ਹਿਰ ਸ਼ਹਿਰ ਸ਼ਹਿਰ ਸ਼ਹਿਰ ਸ਼ਹਿਰ ਸ਼ਹਿਰ ਸ਼ਹਿਰ ਸ਼ਹਿਰ ਸ਼ਹਿਰ ਸ਼ਹਿਰ ਸ਼ਹਿਰ<br>ਸ਼ਹਿਰ ਸ਼ਹਿਰ ਸ਼ਹਿਰ ਸ਼ਹਿਰ ਸ਼ਹਿਰ ਸ਼ਹਿਰ ਸ਼ਹਿਰ ਸ਼ਹਿਰ ਸ਼ਹਿਰ ਸ਼ਹਿਰ ਸ਼ਹਿਰ ਸ਼ਹਿਰ ਸ਼ਹਿਰ ਸ਼ਹਿਰ ਸ਼ਹਿਰ ਸ਼ਹਿਰ ਸ਼ਹਿਰ ਸ਼ਹਿਰ ਸ਼ <u>i Tarix (</u>1944) regular order (1999), and the second control of the second second second second second second second second se<br>Regular second second second second second second second second second second second second second second seco المستخدمات المستخدمات المتحدة المستخدمات المستخدمات<br>2011 - المستخدم المستخدمات المستخدمات المناسبة Data type = REG\_SZ (2003) = REG\_SZ (2003) = REG\_SZ (2003) = REG\_SZ (2003) = REG\_SZ (2003) = REG\_SZ (2003)<br>Data type = REG\_SZ (2003) = REG\_SZ (2003) = REG\_SZ (2003) = REG\_SZ (2003) = REG\_SZ (2003) = REG\_SZ (2003) = RE Default = Depends on the Registry location forthe specific option Specifies the location in the Registry where the option value is written whenit is obtained from the DHCPserver, The "?" character expands to the adapter name for which the extreme specific property and the state of the control of the control of the state of the state<br>For a large transporter property for the control of the control of the state of the state of the part of the<br>Sub <u>Typers</u><br>Keytype Data type = REG\_DWORD Default = Oxygen = Oxygen = Oxygen = Oxygen = Oxygen = Oxygen = Oxygen = Oxygen = Oxygen = Oxygen = Oxygen<br>Sharehold = Oxygen = Oxygen = Oxygen = Oxygen = Oxygen = Oxygen = Oxygen = Oxygen = Oxygen = Oxygen = Oxygen <del>nsta = 15 m</del>art 1<br>대 대상에 대한 남은 커플 방법을 단 Specifies the type of Registry key for the option. Setting Care (1991) - André Borgeline (1991) - André Propinsi Policie (1991) - André Propinsi Policie (1991)<br>1994 - Policie de Maria Policie (1991) - André Propinsi Policie (1991)<br>1995 - André Policie (1993) - André Propin This section provides some suggestion provides some suggestions for setting lease options, dividing the free f<br>This section the free suggestions, dividing the free free free setting the free sections, dividing the free se ad<del>dress po</del>ol among DHCPservers, and avoiding problems.<br>Dividing problems ce kt eee verkendig op die stad van die AT WH. for Managing Policy aanging<br>DHCP Addressing DHCP Addressing Policy Policy Policy Policy Policy Policy Policy Policy Policy Policy Policy P<br>Stad DHCP Addressing DHCP Addressing Allocation of IP addresses for DHCP addresses for DHCP servers can be done that the done of DHCP servers can b<br>All other provided by DHCP servers can be done that the documentation of the documentation of the documentatio dynamically or manually. These methods use the same DHCPclient-server protocol, but the network administrator manages them different life at the DHCP server, at the DHCP server, at<br>Server, but the DHCP server, at the DHCP server, at the DHCP server, at the DHCP server, and the DHCP server, by Allen Berg, in 1920 of Brothough and IP Addresses and<br>William Addresses<br>The Allocation of IP Addresses and IP Addresses Dynamic allocation enablesa client to be assigned an TP address from the free address pool. The lease for the address has a lease duration (expiration date), before which the client must renew the lease to continue using the lease to continue using the lease that address. De<br>The continue using the continue using the continue using the continue using the continue of the continue of th

the local lease policies defined by the administraior, dynamically allocated

ಸಗಿದ್ದಿದೆ. ಕೆ. ಹಿಂ formation 2015 each co<del>lly y</del> i <u>primi</u>li (1966 – 1966), pri štoka za katolici (1966), pri katolici (1966)<br>1992 – Antonio Maria (1966), pri katolici (1966), pri katolici <del>(1966), pri katolici (1966)</del><br>1992 – Antonio Maria (1966), pri katolici (1966), pr  $\gamma$  with a second  $\approx$ ryuzak be<del>engiyo</del> <del>ಬಲ್ ಪಿಭ</del>ಾವಾ ಸಂ lek gjettig ਜਿਸ ਵਧਲੇ ਮਕੀ ਅਨੁਸ਼ਰ

\_Chapter 13 installing and Configuring DHCP Servers 257 r Ja<del>ger</del> Alexandr Street After the renewal time of thelease time has passed, the DHCPcliententers the

renewing state (as described in Chapter 12, "Networking Concepts for TCP/IP"). The client sends a request message to the DHCP serverthat provided its configuration information information. If the request for a lease policy, information fits the local lease policy<br>Information fits the local lease policy, in the local lease policy, information in the local lease policy, in the DHCPserver sends an activities and the new lease and contains the new lease and the new lease and the new <br>The new lease and the new lease and the new lease and the new lease and the new lease and the new lease and th

configuration parameters. The client then updates its configuration values and retums to the boundstate. Whenthe DHCPC (1990) 1999 that the results and state its address in the results and the results address its ad<br>The release its address the release its address in the release in the release its address to the release its a<br>

immediately in the rare event that the DHCPserversends a negative acknowledgment. The DHCP server sends this message to inform a client that it has incorrect configuration information, forcing it to release its current address and acquire new information.

If the DHCP client cannot successfully renew its lease, the client enters and the client enters a rebinding to<br>State and the client sends a rebinding of the client sends a republican in the client sends of the client of<br>Th range, attempting to renew its lease.Any server that can extend the lease sends an

acknowledgment containing the extended lease and updated containing the extended lease and updated configurati<br>The extended configuration of the extended configuration of the extended configuration of the extended configu information.ifthe lease expires or if a <del>DHCP</del><br>SHCP server responds with a new server responds with a negative acknowledgment, the client must release its current configuration, and the configuration, and then return to c<br>The configuration of the configuration, and the state in the configuration, and the configuration to configura

the initializing state. (This happens automatically, for example, for a computerthat is moved from one subnet te another.<br>Is moved from the subset of the another. If the DHCPclient uses more than one network adapter to connect to multiple networks, this protocol is followed for each adapter.<br>Adapter to the user wants to configure the user wants to configure for TCPAP, Windows N'Tallows multihomed systemsto selectively configure any combination of the system interfaces, You can use the interfaces, You can use the interface the interfaces, Yo<br><del>Jour</del>nal was also well as the interfaces of the interface of the interface of the interface of the interface o

<del>loc</del>al IP configuration for the computer.<br><u>Clie</u>nt computer computer computer computer When a DEICP-enabled computeristarted, it sends a message to the DHCP-enables and DHCP-enables<br>When a message to the DHCPP-enables and DHCP-enables and DHCP-enables a message to the SHTP-en

server with its current configuration information. The DHCPserver either configuration. The DHCPserver either<br>The Photo Photo of the DHCPserver either Photo provider either either either ei<del>ther either ei</del>ther configuratio this configuration or sends <sup>a</sup> negative reply so thatthe client mustbegin the initializing stage again. System startup might, therefore, result in a new IP address

for a client computer, but neitherthe user more user the network administrator more user administrator to take<br>In the network administrator has to take administrator has to take a client computer with the second contract any action in the configuration process.

Before loading TCPAP with an address acquired from the DHCP server, DHCP clients check for an IP address conflict by sending an Address Resolution Protocol en de Arpen <del>(Time addre</del>ss. In a containing the address. If a conflict is found, TCP/IP does not to the address.<br>In a conflict is found, TCP/IP does not to the address not to the address not to the address not to the addr and then the user receives an error message. The conflicting address should be removed from the list of active leases or it should be excluded until the conflictis

فقطع العراقية identified and resolved, in de la provincia de la componentación de la provincia de la compo<br>Se de la componentación de la componentación de la componentación de la componentación de la componentación de أيقومها بالمحاجين

an an Dùbhail ann an Aireann an Airean Zepazuloj ji nabe

متابر ونروبين ويتهجنه فمددان

Petitioner Vonage Holdings Corp. et al. 5 december 1008 - 1008 - 1008 - 1008 - 1008 - 1008 - 1008 - 1008 - 100<br>Martin Salema Scotland (1908) - Exhibit 1008 - Page 282 (1908) - 1008 - 1008 - 1008 - 1008 - 1008 - 1008 - 10<br>P

.<br>Gundê Ewlat Waldema <del>s</del>ki m ಸತ್ತ-೧ವಾಖಂ ಉಪ e ante coner<br>Heliotza <u>a for seems of BASKETA</u> i qula<del>s d</del>in ಾಕ್ಯಕ್ಷ್ಯ komer i omga e وي.<br>وفيات الموار<del>ي في اراد ا</del>لمحول 250 \_\_Part HtTCPAP राष्ट्रीय र Guidelines for Lands and Lands and Lands and Lands and Lands<br>1996 - Carl Holland, School and Lands and Lands and Lands and Lands<br>1996 - Carl Holland, School and Lands and Lands and Lands and Lands and Lands and Lands ugus anggugy To define appropriate values for lease duration, you should consider the frequency of the frequency of the fre<br>The frequency of the frequency of the frequency of the frequency of the frequency of the frequency of the freq of the following events for your network: <u>s Changes To DCP options and default values</u> and default values of the second values of the second values of the<br>The second values of the second values of the second values of the second values of the second values of the ramakuwa ini<sub>statza</sub> na P » Network interface failures <u>ಇ ಆಕಾರಗೊಳಿಸಿ</u><br>ಪ್ರಿಕಟ್ರೋಟಿಯಲ್  $\pi_{\mathcal{I}}$  computer removals for any purpose  $r$ « Subnet changes by users becauseof office moves, laptop computers docked at different workstations, and so on All ofthese types of the types of the cause is the client or cause or cause of the cause of the cause of cause the leases to expire at the DHCPserver. Consequently, the IP addressesisreturned to the free address pool to be reused.<br>The free address pool to be representation of the free and to be reused.<br>The free address pool to be related to be real to be real to be real to be a second to be a second to be a sec k 11 september 1990au in Affective Sa If many changes occur on your internetwork, you should assign short lease times, such as two weeks, This way, the addresses assigned to systems the addresses assigned to systems that leave th<br>This way, the addresses assigned to systems that leave the addresses assigned to systems that leave the addres<br> subnet can be reassigned quickly to new DHCPclient computers requesting TCP/IP configuration information. Nation all and July Another importantfactoristhe ratio between connected computers and available IP addresses. For example, the demand for relationship addresses addresses addresses in addresses addresses in th<br>In fact to the for for relation for the demand for relationship addresses in a network in addresses in the sec where 40 systems share a class C address (with 254 available addresses). A longitude addresses  $\mathbb{R}_+$ lease time, such as two months, would be appropriate in such as two months, would be appropriate in such as tw<br>if 230 computers share the same addresses poly, demanding addresses is a situation. However, and the same addr<br> much greater, so a lease time of a few days or weeks is more appropriate. Notice, however, that short lease durations require that the DHCPserver be available when the client seeks to renew the lease. Backup seeks to renew the lease.<br>Backup servers are especially servers are especially servers are especially seeking to renew the lease of the important when short lease durations are specified.<br>The specified are short lease durations are specified are specified are specified and the specified are specif Although infinite leases are allowed, they should be used be used with great caution. They should be used with<br>Although infinite lease are allowed, they should be used with great causal causing the used between 1972 Milli in a relatively stahle environment, there is a certain amount of turnover among clients. At a minimum, portable computers might be added and removed, desktop computers might be moved from one of the moved from one of the moved from one of the moved from the moved from<br>The moved from one of the moved from the moved from the moved from the moved from the moved from the moved fro<br>  $m_{\tilde t}$  a client with an infinite lease is removed from the network, the network, the network, the network, the network, DHCPserver is not notified, and then the IP address cannot be reused. <sup>A</sup> better op<del>tion is a very long long long long lease duration</del>, such as six months. A long lease duration is a long lease<br>A long lease duration is a long lease duration, such as six months. A long lease duration is a long lease dur ensures that addresses are ultimately recovered.

r <del>Mars Brought a</del>nd the Community of the Community of the Community of the Community of the Community of the Community of the Community of the Community of the Community of the Community of the Community of the Community in <u>valenda in</u> Franc Chapter 13 Institute 13 Institute 13 Institute 13 Institute 13 Institute 13 Institute 13 Institute 13 Institut<br>Distribute 13 Institute 13 Institute 13 Institute 13 Institute 13 Institute 13 Institute 13 Institute 13 Insti<br> <u> La Silla di Argendigan W</u> Guidelines for Partitioning the Address Pool do<del>ncil broad a way f</del>or the CHCPservers to complete in ensuring to the CHCPs of the cooperate in ensuring that<br>We have for the cooperate in the servers of the servers to cooperate in the cooperate in the servers of the co You will probably decide to install more than one DHCP server, so the failure of any<br>19 any isan'i Paris, prevent DHCPclients from the View of Paris (1990)<br>19 any 19 any 19 any 19 any 19 any 19 any 19 any 19 any 19 any 19 any 19 any 19 any 19 any 19 any 19 any 19 a addresses are unique. Therefore, you must divide the available address pool among the DHCPservers to prevent duplicate additional control of the construction of the Second .<br>The Chinese address assignment and the Chinese address assignment and the Chinese and Second . A Typical scenario is a local description is a local DHCPserver that maintains TCP/IP configurations TCP/IP co<br><del>International TCP/IP/IP configuration</del> is a set of the maintain of the second configuration in the UP/IP/IP/IP information for two subnets. For each DHCPserver, the network administrator allocates 70 percentofthe IP address poolformatic poolformatic and 30 percent and 30 percentions and 30 percen<br>Despite and 30 percent for a 19 percent for the Second Communication of the Second Communications and 30 perce clients from the remote subnet, and then configures a relay agent to deliver requests between the subnets. This scenario allows the local DHCPserver to respond to request from local DHCPserver to respond to request to<br>This scription plans were assumpted to request from local DHCPserver to request from local DHCPserver to provi DHCPclients mostofthe time. The remote DHCP serverwill assign addresses to chents on the other subnet only when the local serveris not available or is out of available or is out of avai<br>A serveris not available or is out of available or is out of available or is out of available or is out of ava addresses. This same method of participate of participate  $\mathcal{E}$ multiple subnet scenario to ensure the availability of a responding server when a <del>die</del> of <mark>Configuration</mark> information information information.<br>The configuration information 24500 Guidelines for Avoiding DNS Naming Only 1994<br>The Evolution Street of the Conflict Street of DNS Naming Only DNScan be used to provide names for network resources, as described in

Chapter 12, "Networking Concepts" however, "Networking" however, DNS configuration is added to the configurati<br>"DNS configuration is a host can easily have a different in the configuration is a different IP addressifits l<br> ot for other reasons,but there is no standard for updating DNS sérvers dynamically when IP address information of the changes in the changes. Therefore, DNS names in the conflicts can of the ch<br>IP address in the formation conflict scale in the conflict scale of the changes of the conflicts can occur in<br>I

i<del>n you allocation of the United States of Indianal Control Control Control Control Control Control Control Con<br>figure in the MCP and Indianal Control Control Control Control Control Control Control Control Control Control</del> ਨ ਦੇ ਸ਼ਹਿਰ ਸੀ।<br>ਅਮਰੀਕਾ ਦੇ ਸ਼ਹਿਰ ਸ਼ਹਿਰ ਸ਼ਹਿਰ ਸ਼ਹਿਰ ਸ਼ਹਿਰ ਸ਼ਹਿਰ ਸ਼ਹਿਰ ਸ਼ਹਿਰ ਸ਼ਹਿਰ ਸਿੰਘ ਸਿੰਘ ਸਿੰਘ ਸਿੰਘ ਸਿੰਘ ਸਿੰਘ ਸ This problem primarily affects systems that extend internetworking services to local network uses. For:example, a server acting as an anonymous FTP serveroras an electronic mail gateway might require users to contact it users <del>to contact it users to contact it users to cont</del><br>In such a such that it uses to contact it uses the contact it uses to contact it <del>uses</del> it uses to contact t cases, such clients should have reserved ieases with an unlimited duration.

For workstations in environments that do not require the computers to register in the DNS name space, DHCP dynamicallocation can be used without problems.

260 ZARA ARAUD (U)<br>260 - Parte Antonio a1. Compile list ofrequirements including the following types of requirements:

Using DHCP with BOOTP<br>DHCP with BOOTP<br>DHCP with BOOTP Bootstrap Bootstrap Protocol used to configure system to continue to configure systems.<br>Bootstrap Protocol used to configure systems across internetworks.<br>Bootstrap Research <del>With</del>er Anders Anders Translation (1997) in the

D<del>heles an extension</del> of BOOTP. Although Microsoft DHCP server do<br>Discorp. Although Microsoft DHCP Server does not does not be server does not be server does not be server does<br>Discorp. The server of the server server alth support BOOT?, it has in the problem many with a significant many with air that it has in the significant many<br>The study of the significant with a significant many with the significant with the significant with the signif installation. The DHCPserver simply ignores BOOTPpackets thatit receives.

You can can continue to make BOOTPC to the manage BOOTPC state with your existing and the state of the state o<br>State BOOTPCLIER (The manage BOOTPCLIENT) with your existing BOOTPS<br>The management of the management of the sta as you manage otherclients on the same subnet using DHCP.<br>If you want you want you want you want you want you want your BOOTPC TO MIGRATE TO THE CONFIDENTIAL CONTINUES.<br>80, you can take as much time as much time as much time as working to do the continues of the continues.

To must make sure, however, that the BOOTP server and the BOOTP server and the DHCP server and the DHCP server<br>The Republic server do not the DHCP server do not the DHCP server do not the DHCP server do not the DHCP serve

manage leases for the same IP addresses. The best way to the best way to the scope of the scope of the DHCPser<br>Overlap in managed addresses in managed addresses in managed addresses in managed addresses in the DHCPserver<br>O entire address range that is managed by both the DHCP server and the DHCP server and the DHCP server and the B<br>DHC<del>P se</del>rver and the BOOTPS server and the BOOTPS server and the BOOTPS server and the DHCP server and the DHC server, and the address range that is managed by the address range that is managed by the BOOTPSERVER.<br>In the address range that is managed by the BOOTPSERVER.

As BOCTPclients are dropped or upgraded to DHCP,the exclusion range can be <u>adj</u>usted accordingly. , which according to the condition of the condition of the condition of the condition of the condition of the condition of the condition of the condition of the condition of the condition of the con For information on defining address and exclusion ranges, see "Defining DILCP Scopes " earlier man was a strong when the second component of the second state of the second state of the sec<br>Component state of the second state of the second state of the second state of the second state of the second<br>C

<u>plan (1998)</u> Strategy for DHCP (1999) (1999) (1999) (1999) (1999) (1999) (1999)<br><mark>Roman Bo</mark>llard (1999) (1999) (1999) (1999) (1999) (1999)<br><u>(199</u>0) (1999) (1999) (1999) (1999) (1999) (1999) (1999) (1999) (1999) (1999) This section describes how to develop strategies for piacing DIICP servers on small-scale and large-scale installations. Most network administrators

implementing DHCPwill also be p<del>lanning</del> a strategy for implementing with the planning with the UNIS of implement<br>The presentation of implementing with the property with the company of implementing with the planning and th servers. The planning tasks described here also apply for WINSSERVERS.<br>In fact, the planning for WINSSERVERS. In fact, the planning for WINSSERVERS. In fact, the planning for WINSSE

adinistrator will probably want to plan DHCP and WINS implementation in the plan DHCP and WINS implementation<br>WINS implementation in plan DHCP and WINS implementation in the plan DHCP and WINS implementation in the plan tandem. The following procedure describes the general planning tasks for planning DHCP and WINS implementation.- To plan for DHCP and Complete Second Complete Second University of the Second University of the Second Univers<br>And Second University of the Second University of the Second University of the Second University of the Second

<u>» Chient support (numbers and kinds of systems to be support (numbers and kinds of systems to be supported).</u><br>The supported of systems to be supported by the supported of systems and systems are supported by the system o « <u>International typical typical typical systems Gncluding with existing systems Gncluding the systems of the systems<br>The systems of the systems of the system of the systems of the system of the system of the systems of th</u> mission-critical accounting, personnel, and similar information systems). The information systems  $\mathbb{R}^n$  in

» Hardware support andrelated software compatibility (including routers, switches, and servers with the servers<br>}{{DREFT}}{\$ervers}}}}}}} . Net<del>wo</del>rk monitoring software (including some and other software  $\mathbb{R}^N$ 

tools)<br>Voqeali

a Milia (1999), program (1999), politik (1999)<br>1994 – Charles Harrison, program (1999), program<br>1994 – Torino Santon, politik (1999) is in the light of the second second to the second second the second second second in the second second second<br>Second second second second second second second second second second second second second second second secon <u> Art</u>hingt I HA Francis II i rizi<del>tan</del>aki dike Bengunan y <u>Turkiya ya matshiri (ji ya m</u><br>Matshiri ya matshiri (ji ya matshiri) ی سالانموں سے بنانے پڑانے کرنے کے بعد استعمال<br>کا سالانے میں استعمال کرنے کرنے کا استعمال i Kabup<del>ing Kabupatèn Kabu</del>patèn<br>Kabupatèn Kabupatèn Kabupatèn Kabupatèn n<br>Sereng (우리 사이트 사이트 - 1988)<br>발목 등 등 중앙 : 이 사이트 ga (1990) sebesar Grove Setember<br>1942: Gallette Ballade Galley<br>1950: Setember Gallette <u>1995년 - 대한민국의 대한민국의 대한민국의 기술</u><br>1986년 - 대한민국의 대한민국의 대한민국의 대한민국의 대한민국의 대한민국의 대한민국의 대한민국의 대한민국의 대한민국의 대한민국의 대한민국의 대한민국의 ina mangalan kalendar Karajan.<br>Inggris mengentukan kalendar ka Chapter 13 Installing and Configuring DHCP Servers 261 fari 2. isolate the areas of the network where processes must continue uninterrupted, فليباغ and targetting the stages of the last stages of implementation.<br>In play of implementation of implementation. 3. Review the geographic and physical structure of the network to determine the ika ji ke eko dan anyak best plan for defining logical subnets as segments of the intemetwork. 4. Define the components in the new system that require testing, and then develop a - phase planfortesting and adding components.<br>March 2007 - phase planfortesting and adding components.<br>March 2007 - phase planfortest and adding  $\sim$  1. 1  $\sim$  . For example, the plan could define units of the organization to be phased into using DHCP andtheorderfor types of computers to be phasedin (including nize, nim i <sub>do</sub> Windows NT servers and workstations, Microsoft RAS servers and clients, Microsoft RAS servers and clients, Mic<br>Windows NT servers and clients, Microsoft RAS servers and clients, Microsoft RAS servers and clients, Microsof Windowsfor Windowsfor Windowsfor Windowsfor Windowsfor Windowsfor Windowsfor Windowsfor Windowsfor Windowsfor<br>Windowsfor Windowsfor Windowsfor Windowsfor Windowsfor Windowsfor Windowsfor Windowsfor Windowsfor Windowsfor<br>Wi <u>Fārkas (Sudmetup)</u> 5. Create a pilot project for testing. <u>Zan C</u>eel a Be sure that the pilot project addresses all the requirementsidentified in step L. 6. Create a second test phase, including the DHCP (and WINS) server-test phase, including the DHCP (and WINS)<br>The DHCP (and WINS) server-test phase (and WINS) server-test phase (and WINS) server-test phase (and WINS) se<br>Th client configuration for efficiency. This task can include the servers can be strategies for the strategies for backup servers and for backup serve<br>This task can include the strategies for backup servers and for backup servers and for the servers and for th<br>T partition <u>the address pools to be provided</u> to local versus remote<br>clients. The provided to local versus remote<br>clients. The provided to local versus remote 7. Documentalis architecture and administration issues for network and administration issues for network admin<br>Administration issues for network administration is administration is administration in administration in the 8. Implementa final phase for bringing all organizations all organizations of the structure of the structure.<br>How with the structure of the structure of the structure of the Units into using DHCP. The structure of the st<br>I 무료 일 작전 <u>While planning, rememberthat the actual planning, rememberthat the actual planning, rememberthat the physical p</u><br>The physical planning, remember the physical planning, respectively. The physical planning of the physical p network need not be a major planning issue. DHCPservers (and WINSSERVERS) does need to be a major planning iss<br>DHCPservers (and WINSSERVERS) does need to be a major planning issue. DHCPservers (and WINSSERVERS) does not b<br>

not participate in the Windows NT Server domain model; domain model; domain model; domain model; domain member<br>Is a straight space of the Windows NT Server domain model; domain membership is a straight of the <u>space of</u> st not, therefore, an issue in planning for server planning for server planning for server planning for server pl<br>Because most routers can be can be called for for the DHCP configuration requests are not request to the configuration requests.<br>The property are not required on every server server servers are not required on every server server of the pr subnet in the internetwork. Also, because these servers can be administered remotely from any Windows NT Server computerthat is DHCP- or WINS-enabled, location is not a major issue in planning for server placement. 

katén Juan-t

<u> 개월 등 전철 등 대통 및 사</u> 399 - 4 and a indring and device the control of the second control of the second control of the second second control of the<br>Computer to the control of the second second computer with the second of the second second second second to th<br> an di Kabupatèn Bagar<br>Kacamatan Pangangarang a sekunta<br>1944 - Papa 262 Partitle Top T<del>old P</del>arti ariya dir.<br>Tarihin Planning a Small-scale Strategy for DHCP Servers For a small land that we have the small stars and subsets and subsets and subsets and subsets and subsets and<br>For a small result of the server of the server of the server of the server of the server of the server of the<br>Th the network can probably be probably be probably begin as single DHCP server.<br>The probably between the probably server. In this case, planning includes determining the following the following the following types of information: Th <del>《文字》(1993年)</del>)<br>《天文》(1993年)<br>《天文》(1994年)<br>《文字》(1994年) 1995年)(1995年)<br>《文字》(1995年) 1995年(1995年) 1995年)<br>《文字》(1995年) 1995年(1995年) 1995年) 1997年(1997年) 1999年(1998年) 1997年(1998年) » Which computers can immediately become DHCP clients for dynamic  $\mathcal{L}_{\mathcal{A}}$  and  $\mathcal{L}_{\mathcal{A}}$  and  $\mathcal{L}_{\mathcal{A}}$  $\Delta\omega\approx\pi^2$  , where  $\Delta\omega$ addressing and which computers should keep their static addresses and their static addresses<br>1 ~ aw at the PHCP option types and the DIKCP clients to be predefined for the DIKCP clients to be predefined in<br>Test <del>Ban</del><br>Ward I<del>nterator Departicipal Composition Composition</del><br>1994 - Paul Land Composition (1994), Paul Land Composition (1995)<br>1994 - Paul Land Composition (1994), Paul Land Composition (1994)<br>1994 - Paul Land Composition (1994), Paul dhc<del>ar server</del><br>Demografi **REEL** i Transaction (1971–1992)<br>1980 - Andrew Holland, american film (1982–1992)<br>1980 - Andrew Holland, american film (1982–1993)

<u> 주도 도움 등이</u>

database

ನ ಚುಕ್ರಾಬರ್ ಸ್ವಾಪ್ ಚರ್ ಗೆ ್ನು ಚಾಲ alakan<br>Tanah urin e an<br>1933 - Louis Park, anto Chapter13\_ Installing and Configuring DHCP Servers 263 ن کال کال کال ہے ۔<br>انگریز کا المعلوم الاقتصاد : Planning a Large-scale Strategy for DHCP Servers and DHCP Servers and DHCP Servers and DHCP Servers and DHCP S<br>Photo DHCP Servers and DHCP Servers and DHCP Servers and DHCP Servers and DHCP Servers and DHCP Servers and DH The network administrator can use relay agents implementing RFC 1541 (usually IP routers} so that DHCP servers located on one node of the internetwork can f<del>orwards requests from local DHCP</del>clients to the DHCPC server and subsequently server and subsequently server an<br>EECO for exactly subsequently subsequently subsequently subsequently subsequently subsequently subsequently respond to TCP/IP configuration requests from remote nodes. The remote nodes in the relay agent whether the re **State College of College** relays responses backto the clients. , <u>i ji ji</u> waka wali zafab<sup>i</sup>mi mwa 194 s <del>de la composició de la composició de la composició de la composició de la composició de la composició de la<br>1999 - Partido de la composició de la composició de la composició de la composició de la composició<br>1999 - Part</del> illa all'estremoni di p  $\mathcal{L} = \frac{1}{2} \sum_{i=1}^{n} \mathcal{L}^{(i)} \mathcal{L}^{(i)} \mathcal{L}^{(i)}$ i Title (1996–1986)<br>Skotski (1996–1997–1998)<br>Skotski (1998–1998) (1998–1998–1999–199 <del>dhe primary servers in der Stadt der Karl 1999</del><br>1990 – Paris der Stadt der Ausschländer ವಿಧಿಕಾಂತ್ರದಲ್ಲಿ<br>ಕಾರಣಾ ನೀಡಿ i tages Subnet <sup>7</sup>

ಿ ಪ್ರಾಂತಿ ಕಾ<mark>ರ್ಖಾನ್</mark>ನವಾಗಿ ಸಂಗೀತಿ.<br>ಇವರ ಕಾ<del>ರ್ಖನ್</del>ನುವಾಗ ಸಂಗೀತ 

Figure 13.2 An Internetwork Using Automatic TCP/IP Configuration with DACP

IP address database

- 725

gi marit The additional planning issues for a large enterprise network includes includes:<br>When the contract includes: « Compatibility of hardware and software routers with DHCP,as describedat the <u>beginning of this chapter</u>.<br>Ning of the chapter of the chapter

» Planning the physical subnetting of the network andrelative placement of DHCP servers. The includes planning for planning for planning for planning for planning for planning for planning f<br>This includes planning for planning for planning for planning for planning for planning for planning for plann<br> among subnets in a way that reduces b-node broadcasts across routers.

» Specifika – Specifika the DHCPOP types and the DHCPOPTION types and the predefined per scope and the predefi<br>Specification the DHCPOPTION the predefined per scope and the predefined per scope and the predefined per scop

for the DHCPclients. This might include planning for scopes based on the needs based on the needs of scopes ba<br>All this might include planning for scopes based on the needs of scopes based on the needs of scopes based on of particular groups of users. For example, for a marketing group that uses the second group that uses of uses<br>All that uses of uses of the uses of the uses of the uses of the uses of the uses of the uses of uses of uses portable computers docked at different stations, or for a unit that frequently docked at  $\alpha$
268\_\_\_Partll TCP/IP As one example, the se<del>gmenting of the </del>wan into logical substitution of the WAN into logical substitutions could match the wants could match the wants of the wants of the wants of the wants of the wants of the wants of th physical structure of the internetwork. Then one IP subnet can serve as the

backbone, and off this backbone, and the this backbone each physical subnet address.<br>Subnet address to this knowledge would make the subnet would make the subnet would make the substantial substa<br>Subnet address. The subst<u></u> In this case, for case, for case, for case, for case, for case, for case, for computer running Windows NT Serv<br>This case, the computer running Windows NT Server Could be a single windows NT Server could be a single window be configured as both the DHCP and WINSserver, Hach server would administer <sup>a</sup>

defined as the definition of IP addresses with a specific subsequence of the definition of the serverisals of<br>defined as the definition of the serverisalso acting as the with gateway. Because the serverisals of the serve<br>I server, it can respond to name resolution requests from ali systems on its subnet.

These DHCP and WINSSERVERS can in the backup servers for each of the backup servers for each other. The backup<br>These DHCP and WINSSERVERS for each other. The backup servers for each other. The backup servers for each oth<br>T administrator can partition the address pool for each can be address pool for each to provide addresses to pro<br>All 1992 - Can provide addresses to provide addresses to provide a discussion to provide a service and can pro remote clients.<br>There is no limit to the maximum number of the maximum number of the maximum number of the served by a single<br>There is no limited by a single served by a single served by a single served by a single served

DHC<del>Pserver. However,</del> your network can have presented on the practical constraints based on the practical const<br>Decretors based on the problem of the problem on the problem on the problem on the problem of the problem of IP address class and server configuration issues such as disk capacity and CPU

ಅಂತರ ಅತ್ಯಗಳನ್ನು ಕ್ರಿಯೋಗ್ಯ<br>ಮಾರ್ಗ್ಯೋಗ್ಯ<br>ಬ್ಯಾಂಟ್ನ್ ಮೃತಿಯಾಗಿ ಸ್ಥಾನ in the strap providers of the conr en stad all allegar en de la PD.<br>Islami 

<u> Landary</u><br>Roman Roman (1993) 265 standarda<br>1940 - Angels Robert II<br>1952 - Angels <u>ger Gryt</u> i jaroheid. PRADIK CHARLOTER I AUSTROLOGI<br>14 Juli – Antonio Galego, aktor eta berritore<br>14 Juli – Antonio Barry, aktorea berritore

<u> Samud - Samud Bar</u> 1998 - Paul Barbara, Andrea Barbara, Angles Configuring Configuration (1999)<br>1998 - Paul Configure<br>1998 - Paul Configure Maria (1999) Cometter through the weektom L DRA TANA ti <u>Typ</u>k el

Servers in 1999 with 1999 in 1999 The Source of the Women's Communication of the Source of He<br>Servers of the 1999 with 1999 the Servers of the 1999 the 1999 with 1999 with 1999 with 1999 to 1999 the 1999<br>Servers of the 199 ا وي<del>اردون ب</del>ر

dition for the standard company for a company of the state of the state of the state of the state of the state<br>As a finite formation of the state of the state of the state of the state of the state of the state of the sta<br> in lef <del>Trina y</del>an t<del>an</del>g 24 Ang T <u>gemeent is de gr</u>

A WINSserver is a Windows NT Server computer running the Microsoft TCP/IP protocol and the Windows Internal Service (Windows Internal Service Service Service (WINS) server software. Wi<br>Windows Internal Service (WINS) server software. Windows Internal Service Service Service Service (WINS) softw

servers maintain a database that materials and database that maps computer names to JP addresses, allowing the<br>Servers of the servers of the servers of the servers of the servers of the servers of the servers of the server <del>ini</del> to easily computers with other computers while gaining be of using TCP-IP.<br>International control ele bre This chapter describes how to install WINS servers and how to install WINS MANAPER (with the servers and how t<br>Best with the servers and how to use WINS MANAPER (with the servers and how to use WINS MANAPER (with the serv

ن سما to manage these servers. The following topics are included in this chapter: » WINSbenefits

- Installing and administering WINS servers » Configuring WINSservers and replication partners

12 miljong static mapping static mapping static mapping<br>https://www.mappings.com/static mappings/static mapping<br>https://www.mappings.com/static mappings/static mapping <u>alette</u> w meana Wiki mrugir sklad t<u>ager</u> a Porto<br>1950 - Setting preferences for WINS Manager

- Managing the Wins database of the Wins<br>- Managing the Wins database of the Wins « Troubleshooting WINS » Advanced configuration parameters for WINS

. Planning a strategy for WINSSERVERS<br>International Minsserversion of WINSSERVERS

tin akan ka 소중하면 남도  $\alpha = 1.05$ le diozza eta atraka 1995) - Armitharyka (1959)<br>San Ford Call Carl (1966) - Armitharyka<br>San Fa<del>r Tar</del> San (1966) - Armitharyk 266 Part III and Part III and Part III and Part III and Part III and Part III and Part III and Part III and Pa<br>2002 - Part II and Part III and Part III and Part III and Part III and Part III and Part III and Part III and<br>2 A PART ES DE SIGNIFICACIÓN EN L'ANCIA DE L'ANCIA EST ANY ANY DEL CONTROLLE DE L'ANCIA DE L'ANCIA DE L'ANCIA DE<br>1994 (PART ES PART ESPANY POR L'ANCIA DE L'ANCIA DE L'ANY L'ANY L'ANY L'ANY L'ANY L'ANY L'ANY L'ANY L'ANY L'AN Benefits of the Lands of Using Winston<br>1984 - Paul Michael House, 1985<br>1984 - Paul Michael House, 1986 <u> Marije v pomijih najpr</u> WINSSERVERS OF THE following benefits for your team.<br>Winsters for your political for your product for your product of your team. <sup>=</sup> Dynamic datahase maintenance to support computer nameregistration and name resolution. Although WINS provides dynamic names dynamic names dynamic names<br>1999 – Although WINS provides dynamic names and the strategic of the strategic of the strategic of the strateg<br>1999 – Although Wins provides and NetBIOS names pace, making it much more flexible than the Domain Names pace of the Second Marian Names (2008)<br>NetBIOS names in the Domain Names (2008)<br>NetBIOS names in the Domain Names (2008) <u>System (DNS) for name resolution</u><br>The contract of the system of the contract of the contract of the contract of the contract of the contract of » Centralized managementofthe computer name database and the database replication policies, alleviation policies, alleviation policies, alleviation policies, alleviation policies,<br>2007 - Paris LMHOSTSfiles, alleviation policies, alleviation policies, alleviation policies, alleviation poli<br>20 , Dramatic reduction of IP broadcast traffic in Microsoft in Microsoft internetworks, which internetworks, whi<br>All 2007 and the Straight in Microsoft in Microsoft in Microsoft in Microsoft in Microsoft in Microsoft in Mic allowing client computers to easily locate remote systems across locate remote systems across local or wide<br>Allowing computers of widely located by the system of widely computers across local or widely local or widely area networks. » Th<del>e ability for</del> clients on a Windows NT Server network (including the server for the server network)<br>And the clients of the server server network (including the server of the server of the server of the server o Windows NT, Windows NT, Windows for Worker 2.x, to brow windows for Windows and L do<del>main</del>s o<del>n the fart of a router without</del> without a local domain controller being a local domain controller being a local domain controller being a local domain controller being a local domain controller being a local do present on the other side of the router.<br>Present on the other side of the router. **CALLETT** « Ascalable design, making it a good choice for nameresolution for medium to very large internetworks.<br>1990 - Johann Harry Holland, amerikans. <u>್ವ</u> ಚಿತ್ರ ಸ್ವತಿಯಿ Note Winschient software is part of the Microsoftware is part of the Microsoftware is part of the Microsoftwar<br>September 2014 for Windows for Windows for Windows for Windows for Windows for Windows for Windows for Window<br>S Works and the Microsoft Network Client 2.0 software that is included onthe Microsoftware that is included on t<br>And the Microsoftware that is included on the Microsoftware that is included on the microsoftware the second c<br> Windows NT Server compactdisc. Por information aboutinstalling these clients, see the Windows Server Installation Company of the Windows<br>See the Windows NT Server Installation Guide.<br>1985 - Windows NT Server Installation Guide Company of the Windows Server Installation Company of the Server interactive progressive and a significant<br>State of the progressive and state <u>Shasan Turkiye şedir askola</u>yı AT MARA SERIKARANG Installing WINS Servers<br>Installing Winstalling<br>Installing Winstalling Winston 1274202202011 You install a WINSSERVER WINSSERVERAS part of the processor of the processor of the processor of the processor<br>The processor of the processor of the processor of the processor of the processor of the processor of the proc Windows Windows NT Server. The following instructions assume you have already instructions assume you have alr<br>The following installed assume you have already installed already in stall assume you have allegated the serve the Windows N'TServer operating system on the computer. You will be logically the logical model and the Administrators group to install a WINS with the Administrators<br>The logical and the Administrators group to install a WINS with the Administrators group to install a WINS wit server,

 $\epsilon$  and  $\epsilon$   $\mathcal{F}$  (  $$ a provincia de la contrada de la contrada de la contrada de la contrada de la contrada de la contrada de la co<br>En la contrada de la contrada de la contrada de la contrada de la contrada de la contrada de la contrada de la <u>elektristik ill</u> <u> 1520. jan 1.</u> u ang tao <u>a-r</u>ico – Homes<br>Ta<del>z</del>ico monte tan a at de transformation († 1932)<br>Andrea Colonia († 1932)<br>1933 - Andrea Colonia († 1944) en<br>Selaten filman industri<br>Selaty of <u>AAC</u>M on the Co So tras casos e hat ko last a nos 423 al <u>go</u>n values <del>on the sale</del> Reader to the second section <u> Talian (</u> <u> Les seres Angeles</u> <u>m</u>ilo 'Helkard sand<br>Definition<br>States av 1 22년 1월 12일까지 12년 7월<br><u>22일</u>: 13일 13일 - 2월 12일<br>13일 - 2월 12일 12일 Chapter 14— Instit<del>ute 14— Institu</del>te 267<br>Chapter 14— Institute 267 Servers 267 Servers 267 Servers 267 Servers 267 Servers 267 Servers 267 Servers 267 tr<u>affilm</u> 4. In the Network Software box, select The And Related Components, and the Software box, selection of the Soft<br>In the 1982 And Related Components, selection of the Components, and Related Components, and the Components, a<br> wi<del>ye</del>d Laked . 757 : 1999, ASA<br>A Tilbushi r <del>Stringer</del><br>Milion of Files<br>in Stringer Stringer time<del>nt</del>y in the l iya-Anit Trijijin<br>Geargean wasa and the choose the Continue but the Continue but the Windows NT  $_{\rm c}$  and  $_{\rm c}$ <u>garan i</u> Installation Options dialog box. 4, Check to appropriate options to install, including and the following at least one of the following at least<br>1944 - Andrew Marshall, including at least one of the following at least of the following at least one of the<br>1 options:<br>options: productions: productions<br><u>Options: productions: productions:</u> « WINSServer Service » SNMPService (for configurer and monitoring and monitoring and monitoring and monitoring and monitoring and m<br>1965 – SNMPO - SNMPORT CONFIGURING STANDARD SNMPORT (for configuration of configuration of configuration of co<br> Performance Monitor<br>Performance Monitor 5. Choose the OK button.

Windows ANSAR ARE TO A SETUP PROTOCOL PROMPTS YOU FOR THE FULL PATH TO A SERVER OF THE WINDOWS NEWSL<br>Prompts you for the full path to the full path to the full path to the full path to the Windows NT Server Pro<br>The full pa - 6. Type thefull path to the Windows NT Server <del>and</del> to the Windows NT Serverdistribution files, and the then ch<br>- 6. Type the Mindows NT Server distribution files, and the main to the Mindows NT Server distribution files

the Continue button. All necessary files are copied to your hard disk.<br>All necessary files are completely disk. 7, Complete all the required procedures for manually configuring TCP/IP as described in Chapter 11, "Installing and Configuring TCPAP and SNMP." <u> Martin Aleksandro (Aleksandro 1</u> 종요

The Network Settings dialog box is displayed again after you finish configuring TCPAP.

<u>882 a. choose the Close the</u> Close the computer. بالمرابط والتوابط والمتركوبة The TCP/IP and WINSSETVERSOFTWARE is now ready for now ready for  $\mathbb{R}^n$  and  $\mathbb{R}^n$ 

The Windows Internet Name Service is a Windows Internet New Service running on a Windows Internet running on a Windows NT computer. The supportive in the support of the support windows NT computer software in 1992.<br>Primary the support of the support software is also as a support of the support of the support of the support

installed for Windows NT Server and for Windows NT computers when the basic for Windows NT computers when the<br>1941 - NT Server and for Windows NT computers when the basic for Windows NT computers when the basic for Window<br> operating system is installed. ment in the progressive page applied?

» Tostart, stop, pause, <del>stop, pause, continue the WINSSER (1999), pause, continue the WINSSERVICE on Any Windows<br>1990: The WINSSERVICE of the WINSSERVICE on any Windows NTSSERVICE on any WINSSERVICE or any WINSSERVICE on </del> computer

1. In Control Panel, double-click the Services option.

in Koliko (Al-Joa 3) - Marija<br>Najveći je poslijednik (Un-Joan <u>, SIDWARTER)</u> la partido de la construcción de la comunicación de la comunicación de la comunicación de la comunicación de l<br>A comunicación de la comunicación de la comunicación de la comunicación de la comunicación de la comunicación<br>A Frankling<br>1977: Frankling Holland<br>1977: Frankling Holland<br>1977: The Contract Holland Tullilla<br>British Tourism<br>Tourism San Ni een ja poole.<br>Aastal toimin والمعاقرية <sup>268</sup> PartITCP/IP e<br>Rojski YAZI MA Administering WINS Servers in Administrative Resources (1995)<br>Administrative Ministering Wins (1996)<br>Administrative Ministrative Ministrative Ministrative (1997)<br>Administrative Ministrative Ministrative (1997) <u>menin</u> When you install a WINSSERVER, and Install a WINSSERVER, and WINSSERVER, and WINSSERVER, and WINSTERNET To the<br>WINSSERVER, and WINSTERS MULLIUM And Install and WINSSERVER, and WINSTERNET To the MINSSERVER, when the WINSTE Network Administration group in Program Manager. You can use this tool to view aid chanpe parameters for any WINSserver on the intemeiwork. To administera WINSSERVER REMOTELY, YOU CAN REMOTELY, INSTITUTION CAN REMOTELY AND CONTINUES.<br>Server of The Memory of Lewis of Server Republic Andrew Professor NT Server Remotely and Continues of The The computer that is not a WINS server.<br>In not a WINS server. The WINS server.<br>In the WINS server. The WINS server. You can also administer and the server remotely using SNMP. The server remotely using SNMP. When you do so, if<br>In the son administer and the server remotely using SNMP. When you do so, if the sound of the so, if the so, i<br> Penangulian ji some WINS queries from SNMP work and others time out, you should mcrease the timeout on the SNMPtool youare using. © You must be logged on as a member on as a member of the logged on as a member of the Administrators group for<br>The Logic on Administrators group for a WINS server of the Administrators group for a wind on a member of the to configure that server. ikulas en solo EFRIER (1999)<br>Oliver (19<del>97)</del> <u>s start Wins Manager with Wins Manager Wins Manager with Start Wins Manager with Start Wins Manager with Nati<br>Start Wins Manager with Wins Manager with Start Wins Manager with Start Wins Manager with National Wins Manage</u> state v politicum<br>Substantinum (1999)<br>Promis (1999) rendari<br>Sepanja 1. Double-click the WINS Managericon in Program Manager. i<br>The State Class<br>The State Class ~Or-Siraban<br>Bukumi three Look

At the command prompt of the command prompt then the start winsadmn command, and the start winsadmn command, a<br>A theory of the start winsadmn command winsadmn command winsadmn command winsadmn command winsadmn command win<br> i<u>g in Anglick von America († 1970)</u><br>1900: John Barnet, fransk skrivater († 1970)<br>1914: Julie J. F. F. J. Transi You can include a WINSSERVER include a WINSSERVER include a WINSSERVER include a WINSSERVER include a model of<br><del>The common companding the common communication</del> and for include a with the communication of the communication example, start winsadmn 11.103.41.12 or start winsadmn myserver.

an di masaran tanah sebagai dan میں کا <del>مید</del>ار ہے۔<br>ایک پیچ اس کے بعد اس کے بارے ک Se eing a R n Andrew Maria<br>Takođenik Italija anger (f. 1919)<br>1917: Martin Mongolin, politik 경우 사이에는 다음 사이<br>1942년 - 대한민국 사이가<br>1943년 - 대한민국 사이가 작성 Turkij Chapter 14 Installer 14 Installer 269 Installations 269 Installations 269 Installations 269 Installations 269 Settings in the Preferences dialog box dialog box dialog box dialog box dialog box dialog box dialog box dialo<br>Settings in the Preferences dialog box dialog box dialog box dialog box dialog box dialog box dialog box dialo e de la componentación de la componentación de la componentación de la componentación de la componentación de<br>La componentación de la componentación de la componentación de la componentación de la componentación de la co <u>Marsim</u> address or computer name appearsfirst in the list.<br>In the list of list of list. In the list of list of list. <u> 2005년</u> 3월 29일 IP ia talen 15.<br>Atalekto 15. januar a Latin<br>1979: Latin Angel (1979 Mapping Committee of the United States (1994)<br>Mapping Committee of the Committee of the Committee of the Committee of the Committee of the Committee of the<br>Mapping Committee of the Committee of the Committee of the Committ to the Book of The Mongole and<br>New York Congress of the Walter<br>Alexandric Town Congress of Server Start Time: 5/19/94 1:38:45 PH  $\Xi$ iti $\Xi$ ise initialized: soo t Statistics Cleared: 2007<br>Statistics Cleared: 2008 रूप का जायाने <sup>4</sup> Last Replication Times: rgenhard Fru Pinterbrad <sup>|</sup> Periodic: Admin Trigger: Net Update: i<br>Lyfiae Total Queries Received: <u>: Succession 1</u><br>Failed: Th<del>eath</del><br>And Theathaire A WAT YOU STAY THE<br><u>HALL WAT A<del>R</del> BASILING</u> i 194<del>2an - Josef Bakhing, Politik</del><br>1945an - President Bakhing, Martin Bakharat, Indonésia<br>1950an - President Bakharat, Indonésia <sup>|</sup> Total Releases: in was <del>in 2019 ya mat</del>ama.<br>1920 - Anti Albert Walder Successful: Sanggaya na Pilipi Failed: Total Registrations: Drag the split bar to size the panel of the panel of the panel of the panel of the panel of the panel of the p<br>Drag the panel of the panel of the panel of the panel of the panel of the panel of the panel of the panel of<br>Dr le d'Albert (Chic)<br>1975 : Antonio Albert<br>1989 : Albert (Chic) **GEOGRAPH** Note If you specify an IP address when connecting to a WINSserver, the الأفات المديو connection is made using the TCPAP protocol. The TCPAP protocol. He will be a computer name, the WINS SERVER P<br>connection is made over NetBIOS. The WINS Server NetBIOS. The WINS Server NetBIOS. The WINS Server NetBIOS. Th window showsthe IP address first if you connected using TCP/IP, or the computer of the computer of the computer<br>The computer is the computation of the computation of the computation of the computation of the computation of name first, if the connection was made over NetBIOS, was made over NetBIOS, was made over NetBIOS, was made ov<br>In the connection was made over NetBIOS, was made over NetBIOS, was made over NetBIOS, was made over NetBIOS,

To connect to a WINSSERVER for administration<br>To connect to administration administration ಿ ಕಾರ್ಯ ಕಾರ್ಯ<br>ನಿರ್ದೇಶದ ಬಗ್ಗೆ \* In the WINS MANAGER window, select a server in the WINS Server in the WINS Server in the WINS Server in the WI<br>In the WINS Server and WINS Server in the WINS Server in the WINS Server in the WINS Server in the WINS Server<br> This list contains all WINS servers all WINS servers that you previously connected to or the list of the serve<br>This list connected to or the servers of the servers of the servers of the servers of the servers of the serve

been reported by partners of this WINSserver.

ti<sub>ste</sub>n tuan laina. I se en tals <del>ma</del>il, c ಮ ಕೆಲ್ a sa na 1940. Waliofarika Marejeo ya Marejeo wa Tanzania.<br>Tanzani mwaka wa Mfani ya Marejeo ya Marejeo wa Marejeo. 270Partill Topaper Se » <u>Not of the server to which you have not previously been connected in the server to the server of previously</u><br>We have also also been connected in the server of the server of the server of the server of the server of the 1. Choose the Additional Server communities that the Additional Choose the Server menu to display the Server m<br>Choose the Choose the Server menu to display the Server menu to display the Server menu to display to the Tel A<del>dd Winsepterre</del><br>The Theory of the Server dialog box.<br>List box re due est grande à SCST. Enter the computer name a: the IP address of the WINS server to be added: | W<del>ins Server:</del> [UNIT ]| Wins Louis || 1999<br>|- The Past Little Party || 1999 <del>nist</del>a Politika <u> Graansaaks vo</u> <u>he with WINS Server box, type the IP address or computer name of the IP address or computer name of the WINS S</u> server you want to work with, and then choose the OK button. Note You do not have to include double backslashes (\)before the name. WINS manager added to the form of your second with the second second second second second second second second seco<br>The second second second second second second second second second second second second second second second<br>Th i<br>Amare mës ika asaran sebe 과 노당 The title bar in the WINS MANAGER window shows the WINS MANAGER window shows the IP address or computer names<br>The WINS WINS MANAGER window the IP address or computer in the IP additional COVID-Computer and Anarchical Com for the currently selected server, depending on whether you used the address or whether you used the address o<br>The address or whether you used the address or whether you used the address or whether you used the address or name to connect to the server. WINS Manager also shows somebasicstatistics for the se<del>lection</del> server, as described in the following table. Additional statistics can be following table. Additional statistics can be considered in the following table. Additional statistics can be considered in the cons ang tananggis kan displayed by choosing the Detailed Information command from the Server menu. al<del>ik</del> jirin Table 14.1 Statistics in WINS Manager Statistic Description<br>Statistic Description Database Initialized The last time static mappings were imported into the WINS data dari Serikat<br>Be<u>ngara dan S</u> Statistics Cleared The time when the time will be above when statistics for the WINS server were the WINS serv<br>Statistics for the WINS server were the WINS server were were the WINS server were the WINS server were the t<br>S Last Replication Times at which the times at which the times at which the WINS database was last replicated.<br>Last replication the times at which the WINS database was last replicated the WINS database was last replicati<br>Re cleared with the Clear Statistics command from the View menu. , Periodic The last time the WINS database was replicated based on the replication interval specified in the replication interval specified in the Preferences<br>The Preferences dialogue in the Preferences dialogue in the Preferences dialogue in the Preferences dialogue<br>The Preferences dialo box,

Admin Trigger Trigger The Jast time in W<del>INS was r</del>eplicated because the was replicated because

administrator chose the Replication in the Replication of the Replication in the Now but the Now but the Now b<br>The Republication in the Replication in the Replication in the Now but the Replication in the Now but the Now

Chapter 14 installing and ConfiguringWINS Servers \_ 271 Table 14.1 Statistics in WINS Manager (continued) Statistic Description of the Statistic University<br>Statistic Description Net Update The last transferred the last transferred transferred to the WINS database was replicated to the la<br>Discovery of the last transferred to the WINS database was replicated to the last transferred to the last tran of a new state request, which is a published for a new of a new state of the published message in the state of<br>In additional proposition message in the state of the published for a major request of the state of the state that requests propagation, Total Dueries Received The number of the number of the number of the number of the number of the number of the<br>The number of the number of the number of the number of the number of the number of the number of the number o this WINSserver. Successful indicates how many names were successfully matched in the database, and Failed in the database, and Failed in the database, and Failed <br>And Failed in the database, and Failed in the database, and Failed in the database, and Failed in the database indicates how many names that will be a strong of the could not the could not the could not the could not the<br>resolve, this will be a strong of the could not the could not the could not the could not the could not the co<br>s 한 장소 2011년 Total Releases The number of messages received that indicate a NetBIOS and the number of messages received tha<br>The number of the number of messages received that indicate a NetBIOS and the number of the number of the numb ās:

apilitation has shut its down. <u>Succ</u>essful in tal many names were successfully released, and Failed indicates indicates indicates in discussion of the Failed in<br>The failed indicates in discussion of the Failed indicates in discussion of the failed in discussion of the Fa how many names this WINSSERVER could an experimental could an experimental could also be a could also be a could<br>See that will be a could also be a could be a could be a could be a could be a could be a could be a could be eran<br>Frans

Total Registrations The number of the number of the number of the number of the number of that indicate names<br>The number of the number of the number of the number of the number of the number of the number of the number o e<br>Statistica<br>Vienera registrations for clients. en er<br>Sta » 'To refresh the statistical display in WINS Manager

<sup>272</sup> Part \_TCP/IP - -» Tosee information about the current WINS server 1. From the Server menu, choose the Server menu, choose the Detailed Information command.<br>1972 - John Provincia Command.<br>1972 - John Provincia Command.<br>1982 - Command. Detailed Information command. The Server of Command. j Wins Server Address<br>Compute: Name: Name: Name:<br>Compute: Name: Name: Name: Name: IP Address: Connected Viaz Connected Since: fh Last 8 cavenging Fimes: Extinction: Venfication: Unique Registrations: Conflicts: Renewals: Group Registrations: Conflicts: Renewals:  $\alpha$  and  $\alpha$ 14.103.12<br>103.12 FCPAIP 1<u>920/94:00</u>.pdf<br>1920/94:09:09 Philosophe Philippe Philosophe<br>1920/19:09:09 Philosophe Philosophe Philosophe Lasi Address Change: -- ~- 5720794 4: 08:49 PM 68 3:45:43:38:48:48<br>1720 Philips - American<br>11:38:43:48:48:48 27836 The Detailed faformaiion dialog box shows information about the selected WINSSERVER, as described in the table below.<br>Described in the table below. 2. To close the Detail Information dialog box, choose the Close button.

able 14.2. Detailed Information Statistics for WINS Manager<br>14. Detailed Information Statistics for WINS Manager<br>14. Detailed Information Statistics for WINS Manager

Last Addie i School<br>1980 - De ibertalischer School

STatistic Meaning and a proposed <u>the Company of the Company of Tananism (1999)</u><br>Statistic Meaning Mean and a statistic Meaning and Company and Company of the Meaning of the Company of the Co<br>Statistic Company of the Compa

was replicated.

'n dit Scavenging <u>Times the last times that the database</u> was cleaned for the database was cleaned for the database

specific types of entries. (For information about database scavenging, sec "Managing the WINS Database"laterin this

i na sasance a cheannaich.<br>Iomraidhean an Aistean agus an lyt (Mac till constant) i (d. 1993)<br>Gustina fermali fizik Chapter 14 Installing and Configuring WINS Servers 273 Table 14.2 Detailed InformationStatistics for WINS Manager(continued) Statistic ' Meaning 1985 Matter Francis Worth March 1988.<br>1986 – Verification Indicates was database was devoted to the database was devoted to the database of the dat<br>1986 – Andre March 1986 – Washington Angelskap was devoted to the database Verify interval specified in the WINS Server Configuration Z<del>Zan</del>negovány <del>o</del> Anto dialog box. Unique Registralions Indicates the number of name registration requests that have been accepted by the WINSSERVER.<br>This WINSSERVER of the WINSSERVER. Unique Conflicts The New York States The Conflict and the number of conflicts and analogological conflicts enc<br>United Conflicts and States of Conflicts encountered and the Conflict The States were also as a specific and p unique names owned by this WINS server. UNIC AND RENEWALS TO THE NUMBER OF REPORT OF THE REPORT OF THE TANK TO THE TANK AND THE TANK TO THE TANK TO TH<br>2007 NAMES AND ALSO AND DESCRIPTION OF UNIVERSITY OF THE TANK OF THE TANK OF UNION OF TANK OF THE TANK OF THE Group Registrations The numberofregistration requests for groups that have <del>b</del>ed information by this WINSSERVER. For information about the server.<br>For information about the server. groups, see "Managing Special Names" iater in this chapter. Group Confhets . The number of conflicts encountered during registration of i filian a garoup N Group Renewals The number of renewals received for group of the number of the state of the number of received<br>State of the number of the number of respective to the state of the state of the state of the state of the sta in the information of the sea For descriptions of the related intervals, see "Configuring WINS Servers"later in an <del>Tara</del>ng Pangunia<br>Sanggunian this chapter of the Control Control of Control Control Control Control Control Control Control Control Control<br>Local Experimental Control Control Control Control Control Control Control Control Control Control Control Co ಿ ಸಾರ್ವಹಾದ ಕ್ಷೇತ್ರಗಳು ಮಾಡಿ Configuring Wins Servers and Replication Configuring Configuring Association Partners and Replication Partners<br>Strainers with Partners and Replication Replication Partners (Programment of the Partners and You will want to increase the availability want to increase the availability of the availability. The availabi<br>The availability of the availability of the availability of the availability of the availability of the availa <del>3</del>29년 - 1992년 1월 29일<br>1914년 - 2020년 10월 28일 balance t<del>he load among servers. <u>In the load among</u> server must be configured with a state of the state of the s</del><br>The load among server must be configured with a state of the state of the state of the state of the state o least one other WINSSERVER with the UNITED States replication of the UNITED States replication of the MINSSERV<br>The planet of the UNITED States replication partners in the UNITED States of the UNITED States of the UNITED S ಾಳಕ Configuring a WINSserver includes specifying information about when database entries are replicated between partners. A published between partners. A published between partners are that<br>A published are replicated between partners. A published between partners and published between partners and t in replicas of database entries from its partner by requesting and then accepting and then accepting and then <br>In the contribution of the new partner by requesting and the new partner of the contribution of the contributi replicas. A push partner is <sup>a</sup> WINSserver that sends update notification messages t<del>o its partner when its WINS database has changed.</del> When its partner responds to the changed of the changed of the notification with a replication replication request, the push partner sends a copy of the push partner.<br>In the push partner sends a copy of the push partner sends a copy of the push partner sends a copy of the push current WINS database to the partner. For the databases on the primary and backup with separation as a model of remaining to remain consistent, they must be both public be both pu<br>They must be both push and pull partners with public public public partners with partners with the second publ ei biskoptiger.<br>It biskoptigeren in de bother af good in de bother participation pushand publication publication pushand publ<br>It is also bother biskoption biskoptisk biskoptisk partners of each other.<br>Partners of each other social proper

सम्बद्धाः अपि स्थिति ।<br>अस्य स्टब्स् s alle sin ser ser ser ser de la consecutiva del comunito.<br>Ser le consecutiva del comune del comunito del comunito del co ES INTERNATIONAL ANNO ANNO 1999 ANNO 1999 ANNO 1999 ANNO 1999 ANNO 1999 ANNO 1999 ANNO 1999 ANNO 1999 ANNO 19<br>20 Ann 20 Ann 20 Ann 20 Ann 20 Ann 20 Ann 20 Ann 20 Ann 20 Ann 20 Ann 20 Ann 20 Ann 20 Ann 20 Ann 20 Ann 20<br>20 A <u>rene (\* 1</u> rin<del>g p</del>rinsippe<br>Dr<del>ing p</del>rinsippe r Kalend ali da tengah 1992. Ing kacamatan ing kalendar Santa Santa Santa Bandar.<br>Kecamatan ing kacamatan ing kacamatan Santa Santa Santa Santa Santa Santa Santa Santa Santa Santa Santa Santa <u>a Tinggun seguna</u>t melalu dal<br><u>N</u> dependenti ke tahun tersebaga i kule malil<br>Waliofari 1993 – Andrej Politik († 1957)<br>2008 – Julie John Stone, amerikansk skrivatsk<br>2008 – Julie John Stephen, amerikansk skriv an Alban Alban<br>Sanggung Tabago Effective and compared on<br>State 2010 programmer erske matematike<br>Provinsierske 는 ASS (ISS ACT ACT ACT ACT ISSUE) 이 ASSOCIATE A COMPOSITION OF THE COMPOSITION OF THE COMPOSITION OF THE COMPO<br>- ASSOCIATE AND PROPERTY OF THE COMPOSITION OF THE COMPOSITION OF THE COMPOSITION OF THE COMPOSITION OF THE CO <del>lain na</del> kilom<sup>e</sup>kilog 나라 <u>보다 이용되</u>어 있습니다. 그 사이에서 이 이 이 이 이 이 이 시대에 대한 것이다. 그 사이에 대한 것이다.<br>이 지난 수 있는 사이에서 '' 특히 자료 가족' '' 사용 주변에서 가장 다시 <u>하지만 하지 않은</u> 것이다. 그 이 기자 자료 보다 가장 있다.<br>"'사용자료" 하지만 사용자료의 이용자료 "' '' 이 기자료 이용자료 2018 - '' 1년~1998년<br>1<u>922년 19</u>22년<br><sup>20</sup> 1939년 1922년 n - Lor<br>Serfin - Lord Stefal<br>Serfin - Parti standar Albanes<br>1962 - Albanistan Albanis, politik fizik fizik<br>1962 - Albanistan Albanis, politik fizik fizik intel<br>Serial Valley<br>Serial Valley tilia en el partido e provincia de la familia (Tantonio Algorita) en la familia de la provincia de la familia de la familia de la<br>Marcado de la familia de la familia de la familia de la familia de la familia de la familia de la familia de<br>Mar <u>terperatur (L. 1952)</u><br>1920 - James T. Francisco (L. 1952) a <del>na katalog na katalog na katalog na katalog</del><br>Sebagai na katalog na katalog na katalog na katalog na katalog na katalog na katalog na katalog na katalog na<br>Sebagai na katalog na katalog na katalog na katalog na katalog n <u>Tese nu general</u><br>Verky af Marskt s in the single production of the companish for the post of the second second second second second the second des<br>The second production of the second second second second second second second second second second second seco <u>੍ਰਿਕ੍ਰਿਕ੍ਰਿਕ੍ਰਿਕਟਰ ਅਤਿਆ</u> <u>man di Luciano del manuscrito del 1999</u><br>1992: Carl Luciano del Papa del 1999<br>1992: Carl Luciano del 1992 Transformation<br>Serber Colline and<br>Dagens <del>of Res</del>passent station in the second film is:<br>1977 white who have a set<br>Reference we wanted 

tuts: Artekiilinel.Cl

a dan sebagai di sebagai sebagai sebagai dan sebagai dan sebagai dan sebagai dan sebagai dan sebagai dan sebag<br>Sebagai dan sebagai dan sebagai dan sebagai dan sebagai dan sebagai dan sebagai dan sebagai dan sebagai dan se \_Chapter 140\_ Installing and Configuring WINS Servers — 275 Lo Programació 3. For the configuration options im the WINS Server Configuration dialog box,

specify time intervals as described in the following list. Configuration option Description

Renewal Interval Speciftes how often a client reregisters its name. The default is five hours.<br>In familie is field of ਵਧ ਤਿਆਰੇ Extinction Interval - Specifies the interval between when an entry is marked as released and whenitis marked as exéiact.<br>The default is marked as exéiact. The default is marked as exéiact.<br>The default is marked as exéiact.

dependent on the renewal interval and, if the renewal interval and, if the WINS serverhase<br>Interval and WINS serverhase of the WINS serverhase of the WINS serverhase of the WINS serverhase of the Allen replication partners, on the maximumreplication time interval. maximum allowable value is four days.

Extinetion Timeout Specifies the interval between when an entryis marked extinct and when the entry is finally scavenged from the database. The default is dependent on the renewalinterval and, if the WINS server has replication partners, on the

maximum replication time interval. minimum replication time interval. minimum allowable values of the second c<br><u>Allowable values of the second computation time interval. Minimum allowable values of the second computation t</u> is one day. Verify Interval Specifies the interval after which the WINS server must verify that old names in the does not ownare still active of the default is a still active.<br>The definition of the default is a still active of the default is a still active. The default is a still activ<br>The definition of the defa

.<br>Prezident dependent on th<del>e extra</del> allowable value is 24 days.

للتسابع وتوازعا شناوي ليعصولوني The replication interval for this WINS server is defined in the pull partner in the pull partner in the control of the server in the control of the control of the control of the control of the control of the control of the Preferencesdialog box, as described in "Setting Preferences for WINS Manager "later it this chapter" is the extinction interval, and the extinction interval, extinction interval,<br>The extinction interval, and the extinction interval, and the extinction time extinction times and the extinct verify infervalare derived fromthe renewal interval and the replication interval

specified. The WINS server adjusts the values specified by the administratorto keep the inconsistency between a WINSSERVERAND in the inconsistency between a WINSSERVERAND in the inconsisten<br>The inconsistency between a WINSSERVERAND in the inconsistency between a WINSSERVERAND in the inconsistency of possible.

4. If you want the want of the server of the server of new WINS database entries and the server of the server<br>In this server of new WINS database entries of the server of the server of the server of the server of the ser fromits partners when the systemis mitialized or when <sup>a</sup> replication-related parameter changes, select the Initial Replication in the Pull Parameters

<u>checkbox, and then type a value for Retry Counter.</u> theretry count is connected at the server shower should attention the server should attention.<br>In the server should attent (in the server should attention of the server should be server should be a server

case of failure) with a partner for pulling replicas. Retries are attempted at the

replication <del>interval specified in the Preferences dialog box.</del><br>Preferences dialog box.If all retries are preferences dialog box.If all retries are the Preferences of the Pre<br>In the Preferences dialog box.If all retries ar isteria (Zg. 27 unsuccessful, WINS was also waits for a period before starting replication and the period before starting repli<br>The continuum complete starting replication and the continuum complete starting replication again. For a perio

information about set <u>the start time and replication</u> interval for pull and pull and pull and pull and pull and<br>Interval for pull and pull and pull and pull and pull and pull and pull and pull and pull and pull and pull a partners, see "Setting Preferences" later than the sees the control of the "Setting" later the second this cha<br>Preferences for WINS Manager of WINS Manager later this chapter. This control of the Control of the Setting W<br>T

5. To inform partners of the database status when the systemisinitialized, select the Initial Replication checkbox in the Push Parameters group. To information in the Push Parameters and the P<br>In the American Constitution in the Push Parameters group. To include the push of the Push Parameters group. T partners of the database status when an address changes in a mapping record, select the Replicate On Address Change checkbox.

Alaystra De De Cataluny (1993)<br>1980: The Cataluny (1994) - 1995: The Cataluny (1995) - 1997: The Cataluny (1997) - 1997: The Cataluny (1997)<br>1992: The Cataluny (1992) - 1997: The Cataluny (1997) - 1998: The Cataluny (1998

 $\label{eq:1} \frac{1}{\left(1-\frac{1}{2}\right)\left(1-\frac{1}{2}\right)\left(1-\frac{1}{2}\right)}\left(\frac{1}{2}\right)^{\frac{1}{2}}\left(\frac{1}{2}\right)^{\frac{1}{2}}\left(\frac{1}{2}\right)^{\frac{1}{2}}\left(\frac{1}{2}\right)^{\frac{1}{2}}\left(\frac{1}{2}\right)^{\frac{1}{2}}\left(\frac{1}{2}\right)^{\frac{1}{2}}\left(\frac{1}{2}\right)^{\frac{1}{2}}\left(\frac{1}{2}\right)^{\frac{1}{2}}\left(\frac{1}{2}\right)^{\frac{1}{2}}\left(\frac{1}{2}\$ 276 Part fil TCP/IP 21 r.a 6. Set any Advanced WINS Server Configuration of the Server Configuration of the structure of the Server Confi<br>The configuration of the Configuration of the Configuration options, as described in the Configuration of the following table. 245 Lib Table 14.3. Advanced WINS Server Configuration Options Configuration option Description te e netro de la terre.<br>Ministrativa de la terre Specifies whether logic whether logical distribution of database changes to the second one of the second one o<br>Showing of database changes to JET.LOG second on the second one of the second one of the second one of the sec<br> Logging Enabled

20 Anistralis Events al MUNICIPA<br>Log Detailed Europäin Specifies whether logging events is verbose. (This requires considerable system resources and should be turned offif you are tuning for performance.) Specifies that replication will be done only with WINS pull and with WINS pull and with WINS pull and WINS pul<br>Specifies that with WINS pull and with WINS pull and with WINS pull and with WINS pull and with WINS pull and

Replicate Only With Partners or push partners. If this option is not checked, an administrator can ask a WINS server to pull or public or public or public or public or public or public or pu<br>The pull of the public or public or public or public or public or public or public or public or public or publ to <sup>a</sup> non-listed WINSserver partner. By default,this option is checked.

NG 2008 SEPARA<br>SEPARA TERBETA<br>SEPARA TERBETA Backup On Specifies that the database will be backed up automatically when WINS Manageris stopped, except when the system is Termination bei<del>ng shut do</del>wn.<br>Tarihin

=<br>ಮೀರ್ಘಾಟಕ Specifies that static unique and multiple and multiple in the static unit of the static unit of the static uni<br>Specifies the cords in the static unique and multiple in the static unit of the static unit of the static unit Migrate On/Off database are treated as dynamie when they conflict with a new registration or replica. This means thatifthey are no

longervalid, they wiil be overwritten by the new registration or replica.<br><mark>Check this option if you are played</mark><br>Check this option if you are played upgrading non-Windows NT systems to Windows NT, By default, this option is not checked. Specifies the highest version JD numberforthe database. Starting Version .<br>Fêlêna Count

Usually, you will not need to change this value unless the datahase hecomes corrupted and needsto start fresh. In such a case, set to a case, set to a number higher to a number of a number of a<br>Such a number of the case of a number of appears of a number of a number of a number of a as the version number for this WINSSER<br>Th<del>is WINSSERV</del> on all this WINS  $t$ the replication  $\frac{1}{\sqrt{2}}$  with  $\frac{1}{\sqrt{2}}$ 

server that records, WINS may adjust the value  $\mathbb{R}_+$ a Tanah a higher one to ensure that daiabase récords are quickly

replicated to other WINS servers. The maximum allowable value is 271 - 1. This value can be seen in the View of the View of the View of the View of the View of the Vi<br>This value can be seen in the View of the View of the View of the View of the View of the View of the View of Database dialog box in WINS Manager.

Database Backups the directory where the directory where the WINS database backups of the WINS database backup<br>Specifies the directory where the WINS database backups of the WINS database backups of the WINS database back Path will be stored. If  $\mathcal{P}$ automatically performs a full backupofits database to this term of the control backupofits database to this te<br>Alternative to this performance to this term of the control backupofits database to this term of the control b

directory 24 hours. Windows 24 hours. Windows 24 hours. Windows 24 hours. Windows 24 hours. Windows 24 hours.<br>Windows 24 hours. Windows 24 hours. Windows 24 hours. Windows 24 hours. Windows 24 hours. Windows 24 hours. Wi<br>W perform an automatic restoration of the database in the

ing Andre Grander (1995)<br>Program (1995)<br>Francisco Marcoscope (1996) (1995) (1999) ು ಎಲ್ಲಿ ನಿರ್ದೇಶ alar ie wa<u>a 11 di</u><br>Vale<del>r</del>inista .<br>1942 - Mart Ciyev <sub>ma</sub>yuwa na muz ne<br>Se <u>standardi (</u>† 1920)<br>1900 - Johann Barnett, slovensk politik († 1900)<br>1900 - Johann Johann Barnett, slovensk politik († 1900)<br>1905 - Johann Johann Barnett, slovensk skrivatsk († 1900) antan<br>Militar Falls (1946)<br>1990 - Ferdinand Band in yang m 17:42T og sin and many of the state of the first of the state of the state of the state of the United States of the s<br>The state of the state of the state of the state of the state of the state of the state of the state of the st<br> a de la Galego de la Villa de la provincia<br>Galego de Santa de la Villa de la Villa 保証<br>多数<br>乳糖の Chapter 14 Instatling and Configure 14 Instatling and Configure 14 Instatling and Configure<br>2777 - Andre Marie 14 Instatling and Configure 14 Instatling Wins Servers 2777 - Andre Marie 14 Instatling<br>2777 - Andre Marie 14 I i-Alian (1980)<br>The Company of The Alian<br>The The Company of The Company 1987 - جو مار مو<u>تائينگو مور</u>ول سالت in insul IVRIR RAD<br>REET WERKER<br>REEKRIE 岩墨岩石 <u>Simil</u> 55.Su 7. When you have completed all changes in the WINS Server Complete all changes in the WINS Server Configuratio<br>The WINS Server Completed all changes in the WINS Server Configuration dialogue all changes in the WINS Server<br> osligat.<br>Ngjarje na prince na president <u>tere</u>ntek lista ing<br>Maria (1954)<br>Maria (1964) i = box, choose the OK button.<br>Box, choose the OK button.<br>Box, choose the OK button.<br>Distributed by the OK button. t de la configuración de la configuración de la configuración de la configuración de la configuración de la co<br>1990: Partners de la configuración de la configuración de la configuración de la configuración de la configura<br> instrik <u>winsservers communicate and the to fully replicate the</u> ensuring that a name registered with one WINSSERVERIS eventually replicated with one WINSSERVERIS and the cont<br>The server plane of the plane of the plane with one with one WINSSERVERIS eventual to all the control of the p Vi ligen is Lauge folgalen. other WINS servers within the internetwork. AH mapping changes converge within

. . **. . . . .** .

WINSSERVERS after the interval specified interval specified in the interval specified in the interval specifie<br>WINSSERVERS and they become extending in the interval specified in WINSSERVERS and the interval specified inte<br> ਦਾ ਸ਼੍ਰੋਮੀ ਦੇ ਸ਼੍ਰੋਮੀ ਦਾ ਸ਼੍ਰੋਮੀ ਦਾ ਸ਼੍ਰੋਮੀ ਦਾ ਸ਼੍ਰੋਮੀ ਦਾ ਸ਼੍ਰੋਮੀ ਦਾ ਸ਼੍ਰੋਮੀ ਦਾ ਸ਼੍ਰੋਮੀ ਦਾ ਸ਼੍ਰੋਮੀ ਦਾ ਸ਼੍ਰੋਮੀ<br>ਹੋਰ ਸ਼੍ਰੋਮੀ ਦਾ ਸ਼੍ਰੋਮੀ ਦਾ ਸ਼੍ਰੋਮੀ ਦਾ ਸ਼੍ਰੋਮੀ ਦਾ ਸ਼੍ਰੋਮੀ ਦਾ ਸ਼੍ਰੋਮੀ ਦਾ ਸ਼੍ਰੋਮੀ ਦਾ ਸ਼੍ਰੋਮੀ ਦਾ ਸ਼੍ਰੋਮੀ ਦਾ ਸ਼੍ਰੋਮੀ the replication period for the entire WINS system, which is the maximum time for ्र<br>विक्के जन् propagating changes to all WINSservers. All released names are propagated to all ≩≩≿ <del>mana</del>ger. 1996 – 1996 – 1996 – 1997 – 1998 – 1998 – 1998 – 1998<br>Manager – 1999 – 1996 – 1996 – 1996 – 1996 – 1996 – 1997 – 1998<br>S<del>an Tan</del>gara – 1998 – 1998 – 1998 – 1999 – 1998 – 1999 – 1999 – 1999 – 1999 i<del>l (Mari</del>an)<br>1<del>201</del>

en.<br>1952 ASSED BARED<br>Northwest ्राष्ट्रम्<br>इ.स.स्<del>थ</del>ा Replication is carried out among replication is carried out amount to the carried out among replications of th<br>Replication partners, which up for a proportion partners, replication is a construction of the carried out of 100년 11월 20일<br>1009년 1월 20일<br>2월 20일 20일 replicating to all other servers. In the following illustration, Serverl has only

Sfire filt that as a partner of the partners. So, for example, Server and Server  $\mathbb{R}^n$  gets  $\mathbb{R}^n$  gets  $\mathbb{R}^n$ all replicated information from Server2, but Server2 gets information from Server|,

Sirik (Tarto<br>Sirik (Tarto)<br>Sirik (Tarto) Server 3, and Server, and Server, and Server, and Server, and Server, and Server, and Server, and<br>Server, and Server, and Server, and Server, and Server, and Server, and Server, and | an <u>dh</u>a ta 20 Televizing<br>1960 - Aleman<br>1960 - Alfred Alex<br>1960 - Alfred Alfred server<br>Server 1945 – Server 1945, 1945, 1946, 1946, 1946, 1946, 1946, 1946, 1946<br>Server 1946, 1946, 1947, 1948, 1947, 1947, 1947, 1947, 1947, 1947, 1947, 1947, 1947, 1947, 1947, 1948, 1948, 第2244

t de l'Anti-Cat<br>L'Anti-Anti-Catal<br>L'Anti-Catal 2022년

an Chillian<br>Carta Chillian <u> Tan Ambrid</u> 278 Partill TCP/AP Ultimately, all replications are pulled from the other WINSservers on an internetwork, but the sent by WINSSERVERS are sent by WINSSERVERS are sent by WINSSERVERS to indicate when a r<br>In the sense of the sent by WINSSERVERS to indicate when a replication of the sent by WINSSERVERS and the sens should be pulled. To achieve replication, each WINSserveris <sup>a</sup> push partneror pull partner with at least one other WINSserver. A pull partner is a WINS serverthat pulls in database replicas from its push partner by requesting aid then accepiing replicas of new database entries in order to synchronize its own database. A push partneris <sup>a</sup> WINSserverthat sends notification of changes and then sends replicas to its pull partner upon receiving a request. When the server's publication of the server's pull partner.<br>The server's pull partner of the server's pull partner of the server's pull partner of the server's pull pull<br>The se replicates the information,it pulls replicas by asking forall records with <sup>a</sup> higher version numberthanthe last record stored from the last record stored from the server theory of the server thea<br>The server the server the server or anciner pariner,. Choosing whether to configure and the configure and the configure another wind partner as a public partner or<br>Choosing wind be a pull-better and a public public partner or pulled by the state of pulled wind by the config partner depends on several considerations, including the specific considerations, including the specific consi<br>The specific consideration of the specific configuration of the specific configuration of the specific configu servers at yoursite, whether the partner is across a wide area network (WAN), and how in portantitis to propagate the changes.<br>The changes to the final substitution ing ang <mark>taun 1</mark> . If Server 2, for example, needs to performance with Server B, with ServerB, make the performance of TV Serve<br>In the ServerB, make the server B, make the server B, make the server B, make the server B, make the server Se sure if is <sup>a</sup> push partnerof Server3. . If Server 2 needs to push to pull pushes to server 3, it should be a pull partner of the angle of the pull p<br>In supreme pure a pull partner of the angle of the angle of the pull partner of the angle of the angle of the Wins server<br>Wins Server Replication is triggered when a WINSserverpolls another server to get <sup>a</sup> replica. This can begin at system startup and can then repeatat the timeinterval specified for periodic replication. Replication is also triggered when a WINSserverreaches a threshold set by the administrator, which is an update count for registrations and  $\mathcal{L}_{\text{max}}$ changes. In this case, the server notifies it for the server notifies it has reached that it has reached this<br>In this pull partners that it has reached this pull partners that it has reached the control of the control of threshold, and the other servers may then decide to pull replication to pull replication to pull replication o<br>The other serves may then decide to pull replication to pull replication to pull replication to the server of administrator can cause a replication in the cause and cause a replication in the cause of the cause of the ca<br>Replication in the cause of the cause of the cause of the cause of the cause of the cause of the cause of the at a specified time is a one-time only event, If the time specified has already passed, replication does not occur. liyêtê . reoe addition partner for a replication partners.<br>The property of a replication partners in the server for a WINS server for a wide of a replication of a replic L. From the Server menu, choose the Replication Partners commandto display the Replication Partners dialog box. This commandis available only if you are logged on as <sup>a</sup> memberofthe <del>A</del>dministrators group<br>Administrators group

i de provincia de la a se se al Trema ce regular ratives (1993)<br>1994 - Pietre Berne, politik<br>1994 - Petri Berne, politik sta situational de la lancagua d'ABAC (1)<br>1970 - Politica de la proponie de Cilisation (1)<br>2011 - Communication (1) States QG (tuTrho l<del>a La Mar</del>ie de Carlos de Carlos (n. 1888).<br>1923: Alemania de Carlos (n. 1888).<br>1923: Alemania de Carlos (n. 1888). ing pagkalalis.<br>S President group <u>i</u>ni biash lastnik Fö i mia.<br>1986 – Prince <del>Mari</del>a Romania (ur. 1995) ilian al pubblica fascana i approximati dell'Is<del>tendo della Mineral d</del>ell<br>1996 – Prince Maria Maria Romania (ur. 199<u>6) il la presenzione della prince della provincia del tra</u> ander verschieden<br>Britisher rangit<u>i sed</u><br>1920-erik iti (1988) - Alexandro (2001)<br>19 The British Story (1989) - Alexandro (2001)<br>19 The British Story (2001) isi Tr Rational Property tin Timor<br>Su <u> Territorium (</u>1992), con in de la component de la component de la component de la component de la component de la component de la compo<br>La component de la component de la component de la component de la component de la component de la component d lini ya matshiri inter a compositor ing ang pangkatang and a complete the second control<br>Complete the complete the second control e language at le <u>THE REAL WARRY OF THE CANNACT OF THE CONDUCT</u> i valenti aadio randa de altres de la contrada de la contrada de la caractería de la 1948.<br>Juliana de la contrada de la caractería de la contrada de la caractería de la caractería de la caractería de<br>La caractería de la contrada de la car a d<del>el</del> Cole<mark>rador</mark><br>Carl A<del>n</del>drige<br>Franco Colerado 

tian a Tachartasan Ing

tarket er da

n Colladean<br><u>Les trimes Coll</u><br>Saturn

the Film Ragini Anguing ha ng<del>er (1932</del>) - 1953 - 1954 - 1955<br>Ar Xiliya (1953) - 1954 - 1955 - 1955 - 1955 - 1955<br>Ar Xiliya (1955 - 1955 - 1955 - 1955 - 1955 - 1955) u ing s<u>a</u>n an de la propieziona e ancore del ancore da permite propiedad del propiedad del 1998. L'altre d'Africa del cod<br>April 2008 de l'Altre del 1998 del 1999.<br>April 2008 de l'Archive del propieda del propieda del 1998 de l'Altre ුගුංෂු u su Suu efga يستعاده فتربعه فالردادية re Alexandric Compositor<br>Strand Monte Alexandric <u> 1977 - Alemany Arthur Amerikaanse ko</u>lleger<br>1977 - Alemany Barthari, Amerikaanse konst الماطوس سياح محالجه منهيهها فالمناد المناجي والمنافي an termina di kacamatan di kacamatan Sulawesi di Kabupatén Kabupatén Ing Kabupatén Ing Kabupatén Kabupatén Kab<br>Sebagai kacamatan Sulawesi Kabupatén Ing Kabupatén Propinsi Jawa Sulawesi Kabupatén Kabupatén Kabupatén Kabupa s Tourist and the Constitution of the Constitution of the Constitution of the Constitution of the Constitution<br>The constitution of the Constitution of the Constitution of the Constitution of the Constitution of the Const<br>T To e<del>d</del>ri man ser trius zell. Ag م المعادل المسيرين و المواري بعد ketsi wenter. 11 gy

a stranický politik (\* 1933)<br>1947 – Antonio Jacob, politik autor (\* 1933)<br>2007 – Antonio Jacob, americký skladatel (\* 1933) .<br>د انجمن جمهور المعروفي والاستهاراتين مارات ورغا التجارين Al Bibreje A

terez skilic تلول أجمعني kalera ja pärinningin sõja on 1991

arrenzo dall'Agita san kalifornia ya mwaka 2011.<br>Matukio k norden med de general i T

an Jam<del>esia</del> (anti-1975)<br>Sido (anti-1975) anti-2019

<u>n de la familia de la companya de la familia de la familia de la familia de la familia de la familia de la fam</u><br>1990: L'Alba de la familia de la familia de la familia de la familia de la familia de la familia de la famili <u>ਸਰ ਸਿੱਖੀ ਮੁੱਖਿਆ ਅਮਰੀ ਸ਼ੁਰੂਰਾਰੀ ਅ</u>ਨ <u>rang pada sa</u> il, <sub>fo</sub>r, la di collisione.<br>Science Communicatione in Arabi<u>s (1999)</u><br>19 decembris 1996 (1996) e Superio atan dan jiha

an di kacamatan Sumawa Tangaran Indonesia.<br>Kabupaten Sumawa Tangaran Indonesia Sumawa Tangara Pangaran Indonesia Sumawa Tangara Sumawa Tangara Sumawa Tan " 2011년 1월 1일 : 무조원 한 항상 (미국) ان چې iliyoo qorta

ka katika ng manakata sa <del>pa</del>ti iakontzako (h. 1975).<br>2001ko - Antonio Alemaniako arteko erregea (h. 1982).<br>2002ko - Antonio II. Alemaniar arteko espainiar biztanle eta eta mondo erregea (h. 1982). uskala skogu poljku pod područja<br>pod 1999. godine pod područja Chapter 14 Installing and Configuring WINS Servers 281 2. In the Replication Interval box, type and seconds to the second the seconds to the seconds to the seconds t<br>Paper of the Plantage and seconds to the conditions to the seconds to the seconds to the seconds to the second<br> indicate how often replications will occur, or use the spin buttons to set the spin buttons to set the spin bu<br>In the spin buttons to set the spin buttons to set the time to set the time of the time of the time spin butto you want. Ef you want to return to the values specified in the Preferences dialog box, choose the Set Default Values but to the Set Oracle Values of the Set Oracle Values of the Set Oracle Values o<br>The Set Oracle Values of the Set Oracle Values of the Set Oracle Values of the Set Oracle Values of the Set Or 3, Choose the OK button to return to the Replication Partners dialog box. » To define push partner properties 1. In the UPdate Count box of the Push Partner Properties dialog box,<br>Number for how many additions and updates made will result in changes that need replication. replications th<del>at have been pulled in from pulled in from pulled in from partners or the state or the state or</del><br>The state of the state of the state of the state or the state or the state or the state of the state of the s updates in this context. The minimum value for the minimum value for the minimum value of the minimum value of the minimum value of the<br>The minimum value for Updaie of the minimum value of the minimum value of the minimum value of the minimum va<br>T <u> 2월 대한 15</u>월 10일<br>11월 12월 12월 12월 12 ush Partner, 11.103.41.12 an de la provincie de la provincie<br>Serie de la sécrit de la provincie de ing pangalang pandang pangalang pangalang<br>Sepanjang pangalang pangalang pangalang pangalang pangalang pangalang pangalang pangalang pangalang pangalang<br>Sepanjang pangalang pangalang pangalang pangalang pangalang pangalang ל עצמים התקדשות היום בין הבית המוניק.<br>מה המוניק המוניק המוניק המוניק המוניק המוניק.<br>מה המוניק המוניק המוניק במוניק בין המוניק ה iyyi (fink<u>ytte yaya all</u>u rako .<br>N<del>ili</del>ng pad kaku (Month) 177 - 178 - 189 - 189 Martin Wolfen, Alemany 1977 - 70 Martin 177 1980<br>2001 - 187 Martin IV (Martin 1986) - 1980 - 1987 1988 - 1980 - 1980 - 1980 - 1980 - 198 If you <del>want to return to return to return to return to return to return to return to return to return to return</del><br>International control box, choose and choose and choose and choose and choose and choose and choose and choo the Set Default Values button. 2. Choose the OK button to return to return to the Partners dialog box.<br>2. Choose the Replication Partners dialog box. Dialog box. Dialog box. Dialog box. Dialog box. Initiative Replication Between Partners of the State<br>State Replication Between Partners of the Partners of the State Partners of the State Partners of the State P<br>While the State Partners of the Partners of the State Partn You also replicate the database between the partners in the partners in the partners in the partners in the par<br>The partners in the partners in the partners in the partners in the partners in the partners in the partners i waiting for the start time or replication interval specified interval specified interval specified interval sp<br>We have a start time of the Preference dialogues of the Preference dialogues of the Preference dialogues and t box, as described in "Setting" later than the setting Preferences for WINS Manager".<br>20 June 1990, and the setting Preferences for WINS Manager later than the setting of the setting of WINS Manag<br>30 June 1990, and the sett

المجموعة<br>المراكبات

TA <del>L</del>east Miller (1989), New York (1989), New York (1989), New York (1989), New York (1989)<br>The Contract Company (1989), New York (1989), New York (1989), New York (1989), New York (1989), New York (19<br>The Company of Comp Levense thuil a bhfuil file<br>Tair tha Tair T y and a series of Andrew Constitutions<br>The series a series again a fifty of ים במודעים לא המחינים של מנוע המודעים בין המצבעים בארץ עם יכולת העולם בין לא מצבעים של המודעים של המודעים בארץ<br>על מאוד המודעים המודעים לא מודעים לא מודעים לא מודעים של המודעים של המודעים של המודעים של המודעים המודעים של ב in returnalik <sub>da i</sub>le, 1435<br>f<del>ilik</del>isk asu ser 2011 rt I de la Paris de Santa<br>Ligazione dell'Imperatori film-g a strategy populacja na populacja na populacja na populacja na populacja na populacja na populacja na populacj<br>Toko za populacja na populacja na populacja na populacja na populacja na populacja na populacja na populacja n <sub>inj</sub>e světní kapozem Benzon<sub>a</sub> 282 Part 1945, S. III (1979–1986)<br>2022 Part le production de la Part 1970<br>2022 - La Part de la Part 1986 Part 1986 (1986–1986) ತಿ ಡ್ರಿಂಗ್ ಮಾಂಕ್<br>ಭಾಷೆ: ಸಾಮಾನ್ಯ ಸಂ<br>ನೀವು ಅತ್ಯಾಸ್ತ್ರಗಳು .<br>Alexandr Ma<del>le</del>mand (1949), 1958 (1969), 1968<br>Alexandr Marie Marie (1969), 1969 nath agus 1970 agus 1996 (1920) 1999<br>Saidhean-Chuidheachaiste agus<br>1970 - An Chuidheachair agus<br>1<del>97</del>6 1972 - Tair ainm <sup>na</sup> seol » Tosend a replication trigger<br>Planet a replication triggerer (production triggerer)<br>Planet a replication triggerer (production triggerer) <del>an s</del>an a matangan ang pa e Complete one of the following tasks using tasks using the Replication Partners dialog box.<br>1992 – Partners dialog box.<br>1992 – Partners dialog box. » Select the WINSservers to which you want to send <sup>a</sup> replication trigger, and then <u>choose the</u> Push or Pull button, depending on the Pull button, depending on the Pull button, development<br>Construction of the Pull button, depending on which want to send to send to send to send the Send of the Const<br> a de contra al the trigger to push partners or pull partners. —Or es: if you want to the self-filled Department Wind Windows<br>- is the fill its pulle want the triggerto all its puller puller puller to puller the triggerto partners, select the Push With Propagation checkbox. <u>ATAN ya</u>

If the Push With Propagation checkbox is not selected, the selected WINS .<br>ಸಂದರ್ಶ<mark>ಿಸ</mark> server does not propagate the trigger to its other partners. If the Push With Push With Propagation checkboxisselected, the selected, the selected, the selected WINSSERVER<br>In the selected WINSSERVER WINSSERVER Selected WINSSERVER (1999) sends and a propagate public purchase public at the public public public public public public public public pu<br>Sends and public public public public public public public public public public public public public public pu<br>

lately with the source of the source with the source of the source of the source of the source of the source o<br>In the source of the source of the source of the source of the source of the source of the source of the sourc<br> any replicas because the same or more up-to-date replicas the same or more up-to-date replications of the same<br>Any replication or more up-to-date replicas than the same or more up-to-date replications of the same or more<br>A source WINSSERVER, it does not propagate to the trigger to it does not pull partners.<br>See The trigger to it does not pull partners in the trigger to it spull partners.<br>The trigger to the trigger to it the trigger to it spe Préfektiva P

e Dri

<del>» III de Start replication i les productions de la start de 199</del>2 in de la start de modern de la start replicati<br>1998 : Antonio Maria (1994) de la start parlement de la start de la start production de la start de la start

¢ Inthe Replication Partners dialog box, choose the Replicate Now button, Managing Static Managing Static Managing Static Managing Static Managing Static Managing Static Managing Stati<br>1980 - Managing Static Managing Static Managing Static Managing Static Managing Static Managing Static Managi<br>1 Static mapping are permanent are permanentlists of computer name-to-IP address materials that the permanent ad<br>Static mapping are permanentlists of computer name-to-IP address mapping and that the permanent of the permane

cannot be challenged or removed, except when the administrator removes the administrator removes the administr<br>Cannot be challenged of the administrator removes the administrator removes the administrator results in the a<br> specific mapping. You use the Static Mapping Command in WINS Managerto additional in WINS Manager<br>In New WINS WARREN in WINS Manager of the Static Manager of the WINS Manager of the Static Manager edit, import, or delete static mappings for clients on the network that are not WINS enabled. ಆರ್ಥಕ್ ಆ

important If DHCPIS also used on the network of the network of the network and provided (or static)<br>In Apple and Apple and History IP address<br>In address and Apple and History IP address and the network of the network of th ite will overtide any WINSSERVER settings. Static mapping should not be assigned to the static mapping should<br>The assigned to the static mapping should not be assigned to the static mapping of the static mapping should b<br>T WINS-enabled computers.

fBP aatate 2 WP 4 ; 1 nae & and Eewihepiat 14 ss Tg ey BARE, Petitioner Vonage Holdings Corp. et al. - Exhibit 1008 - Page 308

Chapter 14\_Installed Chapter 14\_Installed Chapter 15\_Installed Chapter 14\_Installed Chapter 14\_1<br>The state of the servers 283 percentage of the servers 283 percentage of the servers 283 percentage of the ser<br>Windows 283 pe

Fund Times with the second of the state of<br>National Contract of the second with the state<br>National Contract of the second the second with

maecars<br>Atenua vrandily Vincipe Gratific process

<sup>L</sup> WA IMY{20h] 17.785.67.56 \MAONALD[GOh) 11.101.43.56

Sort Order © Sort Statie Mappings by [P Address if; @ Sort Static Happings by Computer Name

All changes made to the WINSDATABASe using the WINSDAT of The WINSDAT COMPANY of The WINSDAT COMPANY OF THE ST<br>Static Mappings of the WINSDAT COMPANY of the Static Mappings of The WINSDAT COMPANY OF THE WINSDAT COMPANY OF

 $\frac{\partial \mathbf{r}}{\partial \mathbf{r}}$  take effect immediately. made to the WINS database which in the Static Mapping in the WINS database which working in the Static Mapping<br>The Static Mapping in the Static Mapping in the Static Mapping of the Static Mapping in the Static Mapping in<br>T You must manually delete any entries that are added in error or manually add back any entries that you mistakenly delete.<br>Back any entries that you mistakenly deleterately any of the

2<del>. In t</del>he Sort Order group box, indicate whether you want to some want to some the sort static mapping sort<br>In the Sort of the Sort of south to seemed an applied to south sort sort group box, in each some of the by IP address or computer name. This selection determines the order in which entries appearing the order in which entries appearing to the ord<br>This selection determines the order in which entries appearing the order in which entries appearing the order<br>T

.<br><del>The Street</del> 3. Coriplete any ofthe following tasks:

» To cdit or add a mapping, follow the procedures described in "Adding Static Mapping "Editing" and "Editing" and "Editing" later in this chapter.<br>National Static Mapping Static Mapping "Editing" and this chapter in this chapter.

where  $\gamma$  is removed as  $\mathbb{Z}$  static mapping static mapping  $\gamma$ from the list, and then choose the Delete Mapping button.

. To limit the range of mapping of mapping displayed in the list of static mapping  $\Delta$ choose the Set Filter button, and the Set Filter button, and the procedure the procedure the procedure<br>The Set Filtering the procedure the procedure in the procedure the procedure the procedure the procedure of th

Range of Mappings"later in this chapter. 1 To turn off filtering, choose the Clear Filter button. 4. When you have finished viewing or changing the static mapping the static map.<br><del>When you have finished the static map</del>ping the static mapping the static mapping the static mapping the static m

C<del>lo</del>se button.<br>2010 - Here but

i valen<br>1933: Britannia<br>1933: Tallie na ra shi *califo* a liga (\* 2020)<br>1900 - James Ch<mark>ristopher (\* 19</mark>00)<br>1900 - James Ch<mark>ristopher (\* 19</mark>00) 나는 사용하는 그의 정상적 정보가 있습니다. 그 사람들은 그만 그의 이 사람들이 나서 나서 나가는 그의 비교가 있습니다.<br>12.244 사용하는 사정 시작 사업에서는 그동으로 보내는 그는 그 대부분을 수 있습니다. 그는 사람들의 사업을 받는 것이다.<br>12.344 XX 247 Microsoft Project 그 대부분들은 그는 그의 그의 직원들을 사용하는 것이 되었습니다. 그는 그는 그 k (gantz an 19 mai 1996) an An Aire (ganta)<br>19 mai - An An An An An Aire (ganta) an Aire (ganta)<br>19 mai - An An An An in Baltimore († 1932)<br>19 Martie: John Baltimore, fransk politik († 1958)<br>19 Martie: John Baltimore, fransk politik († 1930) r († 1933)<br>1938 - Johann Burton, amerikansk politik († 1908)<br>1938 - Paul Barbara, amerikansk politik († 1908)

sko stanici i Maria Valorita i matematiko iz Timi i Timi (Timi strinarin mostranom suzionali da Timi al Lanzar<br>Anglijari je 1998. izaziran infalilita zamoslova izaziran do se sa da matematikova se se naslova do se se je aren Ju

lija (1951. – 1955. – 1956. – 1956. – 1956. – 1956. – 1956. – 1956. – 1956. – 1956. – 1956. – 1956. – 1956. –<br>U Parizi (1955. – 1956. – 1956. – 1956. – 1956. – 1956. – 1956. – 1956. – 1956. – 1956. – 1956. – 1956. – 195<br>Sp ati ay Titula ng 1993<br>Ngara a katika Malia ya Kingi wake wake matao ya katika mili.<br>Waliofariki wa Malia wa Waliofariki wa Marejeo.

in Ingenie oddziała przymienie († 1999)<br>19 kwietnia – Jacob Przez Polski, polski polski polski († 1958)<br>19 kwietnia – Jacob Polski, polski polski polski († 1958)<br>19 kwietnia – Amerika Polski, polski polski († 1968) ist I stor i stor and med in the moment<br>President William will spreamed. 

ng Chungers<mark>t</mark>

er Mark <del>van de Fryske kalend</del><br>1977 - Die Stedenburg van de Fryske a safety y til ina. 2952. wh<u>istory w</u>o sould <u>ng Militi (Alemania) at the Alemania and Alemania and Militir (Militir) and Alemania and Militir (Militir (Ale<br>1990 - Alemania and Militir (Militir (Militir) and Militir (Alemania) and Alemania and Alemania and Militir (M</u> Type option Description Internet groups with NetBIOS names with NetBIOS names that have one with NetBIOS names that have one with NetB<br>Internet groups with NetBIOS names that have Oxio Distributed by the 16th NetBIOS names with NetBIOS names wit<br> by termet addresses for the <del>25 ad</del>dresses for the maximum<br>members. The maximum number of addresses is 25. For 25. For registrations after the 25th address, WINS overwrites a replica addressor, if none is present, it overwrites the oldest

repistration. Multiplate that with the more than the can have more than one address than one address than the maximum<br>(multiplate than one address). The maximum number of the maximum number of the maximum number of the maximum<br>(multipla addresses is 25. For registrations afier the 25th address, lle ambt. WINSOR, INSOR, INSOR, in die Staatsmaak van die Soverwater van die Soverwater van die Soverwater van die Sover<br>Vier wat die Soverwater van die Soverwater van die Soverwater van die Soverwater van die Soverwater van die So <del>Tina</del> kidulatif <mark>unggari ket</mark> overwrites the oldest registration.

Important For internet group names defined in this dialog box (that is, added statically), make sure that the primary domain controller (PDC) forthat domain is defined in the group  $\alpha$  is running  $\overline{R}$  . In the group  $\alpha$  is run  $\alpha$  and  $\alpha$ version 3.1.

For more information, see "Managing Special Names"later in this chapter. ta 1955. Choose the Additional Property<br>1955. Choose the Additional Property of Additional Property<br>1956. Choose the Additional Property of Additional Property of Additional Property of Additional Property of The mapping is immediately added to the database for that entry, and then the checkboxes are cleared so that you can add another entry. 6. Repeat this process for cach static mapping you want to add to the database, and then choose the Close button. Important Because the static mapping is added to the database when you will be added to the database when you<br>In the database when you will be database when you will be database when you will be a static mapping is added<br>I

choose the Addition, you can be added.<br>White Addition, you can be a cannot can be a called with this difference and the additional cannot be a contro mistake in entering a name or address for a mapping, you must to the second to the second to the second to the<br>In the second to the second to the second to the second to the second to the second to the second to the second

Static Mappings dialog box and delete the mapping of the mapping of the mapping of the mapping of the mapping<br>Static Mapping the mapping of the mapping of the mapping of the mapping of the mapping of the mapping of the<br>The ri 1<del>9 me</del>tre d'Eugen et exp<u>anta</u>u You can also imported the static mapping for unique and special group in the same format and special group name<br>From any file that has the same format as the same format as the same format as the same format as the same fo

Chapier 15, "Setting Up LMHOSTS" (Setting Up LMHOSTS")<br>Provincia up LMHOSTS (Setting Up LMHOSTS)<br>Provincia up LMHOSTS #DOM are ignored. However, normal group and multihomed names can be added

286 and the second parties of the second part of the second part of the second part of the second part of the second part of the second part of the second part of the second part of the second part of the second part of the se E To import a file containing static mapping in the static mapping of the static map<br>The static mapping to the static mapping of the static mapping <u>in the static map</u> 1. N. The Station Mappings dialog but<br>1922 dialog box, choose the Import Mappings display the Select Static Mapping File dialog box. 2. Specify a film of<br>2007 - The Film and —-Or— Sctect one or more filenames in the list, and then choose the OK button to import the file. ename.for a static mapping in the by typing in the box.<br>for a static mapping in the box. The box. The box. The box. The box. The box. The box. The box.<br>The box. The box. The box. The box. The box. The box. The box. The box The specified file is read, and then a static mapping is created for each computer name and address, If the #DOM keywordisincluded for anyrecord, an internet ane group is created (if it is not already present), and the address is addedto that group. Edition Static Mappings<br>Edition Static Mapping Static Mapping<br>Construction Static Mapping Static Mapping Your can change the IP addresses in static mapping of the WINSSERVER of Traditional and Property additional th<br>IP addresses in the WINS server you that will be WINSSERVER you that WINSSERVER you that WINSSERVER you that t<br> are currently administered and the contract with the secondary of the secondary of the contract of the contract<br>The contract of the state of the contract of the contract of the secondary of the contract of the contract of<br> To edit a static mapping entry 1. In the Static Mapping dialog box, select the mapping you want to change you want to change.<br>The Static Map parameter want to change, and the mapping you want to change, and the change, and the select to then choose the Edit Mapping button, or double-click the mapping entry in the lister <u>in</u> som <del>i selfigter omge</del>geler i The Edit Static Mapping dialog box is displayed. Computer Name: \WClingTree ~~f Wapping Type: Unique 1 Ian Aire 1<del>9</del> An 19<br>1 - Wall<sub>e</sub> Address: a<br>1 - Martin 19 An 19 An<br>1 - An 19 An 19 An 19 An

Note You can view, but not the Computer Name and Mapping Type option<br>And Computer Name and Mapping Type option Type option<br>Type option Type option Type option Type option Type option Type option Type option for the map proposed in the mapping in the mapping in the Company of the Edit.<br>The mapping of the Edit Static Mapping and the Company of the Company of the Company of the Company of the Edi

2. In the IP Address box, type anew address for the computer, and then choose the

77 - 1997)<br>1997 - 1998 - 1999<br>1999 - 1999 - 1999 - 1999 - 1999 - 1999 - 1999 - 1999 - 1999 - 1999 - 1999 - 1999 - 1999 - 1999 - 1999 - 1999 Chapter 14<br>Chapter 14 Installing and Configuring<br>14 Installing and Configuring<br>14 Installing Configure<br>1873 Servers 287 ا 13 آل الملكي العام 13 آل الموقع بن م lista e porte del<br><del>Ag</del>ento de Vel 经验时间的 an a shekara <u>ta</u> Filtering the Range of Mappings of Mappings (1999)<br>The Range of Mappings and Mapping the Range of Mapping (1998)<br>The Range of The Range of Mapping (1999) in the Range of Mapping (1999)<br>Camping of The Range of Mapping (1999 You might want to limit the range of IP addresses or computer names displayed in the Static Mappings or Show Database dialog boxes.<br>Show Database dialog boxes dialog boxes dialog boxes. You can specify a portion of the computer of the computer name of the computer name or both when the computer<br>In the computer or both when computer in the computer of the computer or both when the computer in the compute the list of mappings. <u> 150 metropolo</u> ie, sanggung » To filter mappings by address or name i. In the dialog box for Static Mappings or Show Database, choose the Set Filter or Show Database, choose the<br>In the Set Filter or Show Database, choose the Set Filter or Set Filter or Show Database, choose the Set Filte but the display the Set Filter dialog box, and the Set Filter dialog box, and the Set Filter dialog box, and<br>set Filter dialog box, and the Set Filter dialog box, and the Set Filter dialog box, and the Set Filter dialog<br>se en de Staten († 1922)<br>19 Julie – Johann Barnett, fransk kanademyk ty Rice (Paris P n an Dùbhlachadh<br><del>Mar C</del>homail (Chomail an D fP Address: {12.101 2" \* a<del>lektra</del>nský papež<br>Skrivatel (1999–1999) 2. Inthe Computer Name of International Address boxes, type portions of the computer of the computer of the co<br>Address boxes, type portions of the computer of the computer of the computer of the computer of the computer o<br> name, IP address, or both.<br>IP address, or both... You can use the asterisk (\*) wildcard for portions of the name or address or both, For example, you could type all computers with the filter all computers with all computers with the last<br>The could be the filter all computers with the samples with the filter all computers with names all computers begin with according to the address, a wildcard can be used on the address, a wildcard can be used on a wildca<br>The address, a wildcard can be used on a wildcard can be used on a wildcard can be used on a wildcard can be complete octet. That is, you can that is, you can tell that in these boxes. 3. Choose the OK button, 2002.<br>Charles the Ok button, 2002. The selected range is displayed in the Static Mapping of the Static Mappings or Show Databasedialog and the St<br>Participate is displayed in the Show Databasedialog and the Show Databasedialog and the Show Databasedialog an box. Thefiltered range remains until you clear the filter, If no mapping are found to the range  $\mathcal{I}_\text{c}$  and an information  $\mathbb{C}$ het is displayed and the list of mapping information<br>reges Inglast played will be explored will be empty. r Allingwydd yn 1996<br>1997 - George Steatr, arlu If a filter is in effect for the range of mappings, the Clear Filter button is available

for restoring the entire list. . – George Balliston<br>11 - Angelski president

TRUCK I STORIE  $\label{eq:2.1} \mathcal{C}^{\mathbf{c}}_{\mathbf{c}} \in \mathcal{C}^{\mathbf{c}}_{\mathbf{c}} \leftarrow \mathcal{C}^{\mathbf{c}}_{\mathbf{c}} \leftarrow \mathcal{C}^{\mathbf{c}}_{\mathbf{c}} \leftarrow \mathcal{C}^{\mathbf{c}}_{\mathbf{c}} \leftarrow \mathcal{C}^{\mathbf{c}}_{\mathbf{c}} \leftarrow \mathcal{C}^{\mathbf{c}}_{\mathbf{c}} \leftarrow \mathcal{C}^{\mathbf{c}}_{\mathbf{c}} \leftarrow \mathcal{C}^{\mathbf{c}}_{\mathbf{c}} \leftarrow \mathcal{C$ ile I<br>Listen selftet render<br>Den stadt

ngililik esketa<br>Titak distingga <u>ska Alfred<mark>ist</mark> Arbysking.</u><br>1992 - District Park, etter <u>अस्ति अञ्चलको सङ्ग्रेस्टर फोर्म्स कोटल</u>

البروجيت والولوية 288 Mart II توج تبعتهم unim seekulaya k

n 177. S managing Special Names<br>Managing Special Names Special Names of Special Names Special Names Special Names Special Names Special Names . all'<del>e</del>ks = province and mean man – Le Herbijne

WINS recognizes special names for groups, multihomed devices, and internet

groups. This section describes these special names and presents some background to understand to understand to<br>This section describes the section of the section of understanding to understand to understand to understand t<br> details to help you understand naw WINS manages these Broups.

Normal Group Names A group name does not have an address associated with it. Tt can be valid on any

subnet and can be registered with more than one WINS server. A group's timestamp showsthe last time for any change received for the group. If the group. If the group. If the group.<br>In the WINS Faltaru galar

erver receives a query for the group name, it returns PFEBPOPP (the limited broadcast address). The client theory in the subnet, The group name is the group of the subnet, The group name<br>The client the group name is the group name is the group name is the group name is the group of the group of t<br> renewed when any members of the group renews the group renews the group renewal the group renewal the group of<br>The group of the group of the group renewal the group renewal to a construction of the group of the group of t rystyczny at ESK

Multitude (Manuel Alexandric Alexandric Alexandric Multitude Alexandric Multitude Alexandric Multitude Alexand<br>1994 - San Earl Andrew Contractive experience Alexandric Multitude Alexandric Multitude Alexandric Multitude<br>19

<u>R Addiscove</u>, unique nam<u>eis a single,</u> 1998 gol.<br>11 decembrie: Union multiple addresses. Addiscove<br>20 decembrie: Addiscover, actor addiscover Wieks wa multiple a computer is a computer with multiple  $\mathbb{R}^n$ 

13년 1995년 - 1996년 - 1997년 - 1998년<br>1998년 - 1998년 - 1999년 - 1999년 - 1999년 - 1999년 addresses bound to NetBIOS over TCP/IP. A multiple in the multiple IP. A multiple IP. A multiple IP. A multipl<br>In the second in the IP. A multiple IP. A multiple IP. A multiple IP. A multiple IP. A multiple IP. In the Uni addresses can register one or more addresses by sending one address at a time in a special name registration packet. A multihomed name in a WINS database can have one or more addresses. The timestamp for the record reflects any changes made for

any members ofthe name. Each multiple for the California Maria Andrew Canada and California and California and California and Californ<br>The California and California and California and California and California and California and California and C<br>

When you configure TCP/IP manually on a Windows NT configure TCP/IP manually on a Windows NT computer, you use Advanced Microsoft TCP/IP dialog box to specified the EP address and other TCP/IP dialog box to specific the E<br>TOP dialog box to specify the EP address and other EP address and other EP address and other EP address and ot

information for each adapter on a multihomed computer. if WINSisrunning on <sup>a</sup> multihomed computer, the 1P address of the WINSservice

is that of the first adapter to which Netbt is bound. When you configure clients' WINSAD CONSIDERATION AND AND MINISTER SESSENT TO ANOTHER SPECIFIC TO ANOTHER SESSENT AND ANOTHER SUCH AND STRU<br>WINSAD CONSIDERATION AND MINISTER SUCH ANOTHER ONE, SUCH AND MINISTER SUCH ANOTHER SUCH ANOTHER SUCH ANOTHER S<br> an adapter that might be on the same subnet as the same subnet as the client. In some cases, the client of cli<br>In some cases, the client of client as the client of client of clients and client of client of clients and cli needs to determine when WINSsends a message, and all WINS messages originate

from the first adapter to which Netbook is bound.<br>The first adapter to which Netbook is bound. also any

A multiple computerthat runs on more than more than one network should not be used as a second second should n<br>A multiple computer than one network should not be used as a same of beginning the used as a second should no<br>A WINSSERVER. Because a multiple computer running with the computer running with the computer running with the c<br>Because a multiple computer running with the server always always the computer running with the computer of th registers its names locally and <sup>a</sup> computer can run only one instance of WINS,the Every Graph computer cannot register its name with two networks. Addittonally,

MS-DOS.--based clients always use the first IP address supplied by the first IP address supplied by the WINS a<br>MINS Address supplied by the WINS address supplied by the WINS and Telecommunications and the WINS address to s<del>erv</del>er. When a connection at the WINS server address for the other network as the first address. In that case, the case of the case, the case, the case, th

connection at the system would fail. The connection at the second fail.<br>.

Petitioner Vonage Holdings Corp. et al. - Exinibit 1008-  $\overline{a}$ a ep fund pened sd ad 2wf iF

inis<br>Nakaza A miultihomed WINS client on more than one network can be configured to register with a different WENS server for the computer for each adapter for each adapter on the computers on each compu<br>The computers on the computers of the computers on the computers of the computers on each computer on the compu network work would use the WINSSERVER on the WINSSERVER on the WINSSERVER on the Top Theorem<br>Present to resolve names. Internet Group Names. The internet group name is not configuration data. When dynamic name is not configuration data. When dynamic n<br>The internet for the figuread as configuration development in the internet of the state of the figureation of registrations for internet groupsare received, the actual address (rather than the subnet broadcast address) is stored in the group with a timestamp and the owner ID, with a timestamp and the o<br>The owner ID, with a time of the owner ID, with a time of the owner ID, with a time of the owner ID, with a ti which institutes the WINS server registering that address. The WINS server registering that address that addre<br>The WINS server registering that address that address that address that address that address that address that The internet group name (which has a 16th byte ending in Ox1C reserved for domain names, as described in the following section) can contain a maximum of 25 IP addresses for primary and backup domain controllers in a domain. Dynamically registered names are added in the list is not static and has fewer than 25 members. If the list is not static <br>Extending than 25 members in the list is not static and has fewer than 25 members. If the list is not static i the Hst has 25 member of the Howard Production and a replication of the Howard Management of the University of<br>Windows a replication of the member of the state is a member of the Simon State of the Howard Company of the S registered by another WINS server) and then adds the new members server, If all members, If all members, If al<br>If all members in the new members of all members of the new members, If all members of the new members, If all are owned by this WINSSERVER, the owned by the oldest memberisreplaced by the oldest memberisreplaced by the n<br>And the original and the oldest memberister of the new original production and the new original and the new or WINSGIVES precedence over remote members to members to members in an internet group of the control of the cont<br>Annual section was an internet group of the control of the control of the control of the control of the control name that registered with it. This preference meansthat the group name always contains the geographical lynch closest Windows NT Server computers. To establish windows NT Server computers.<br>Although The geographical lynch computers in the server computers. To establish windows NT Server computers in the preference of members of internet groups registered with other WINS servers underthe the Registry, a precedence in the Registry, a precedence is assigned for each in the Registry of the<br>The precedence is assigned for each in the case of each in the case of the Registry of the Registry of the Reg winspartner as a value of the Member Preceding as a value of the Member Preceding Companies and Member Press,<br>Press a value of the Member Press and Service should be a value of the Member Press and Member Press and Membe be given to WINSservers near the WINSserver you are configuring. For more information about the value of this parameter, see its entry in "Advanced Configuration Parameters for WINS and Configuration Parameters for WINS and Configuration<br>This configuration of the Configuration of WINS and WINS and WINS and Configuration of the Configuration of W<br>This configuration of The internet group internet group name is the internet group returns to the 24 Mins of the 24 Mins of the 24 M<br>The internet group of the internet group of the internet with the 24 Mins of the 24 Mins of the 24 Mins of th<br>T closest Windows NT Server computers in the name ending in the domain computers in the domain computers in the<br>The name ending in 1C is also used to discover a Windows NT Server a Windows NT Server a Windows NT Server co<br>Th a domain when a computer running Windows NT Workstation or Windows NT Workstation or Windows NT Workstation or<br>NT Windows NT Windows NT Windows NT Windows NT Windows NT Windows NT Windows NT Windows NT Windows NT Windows Server needs a server for pass-through authentication. H yournetworkstill has domain controllers running Windows NT Advanced Server Server Server Server Server Serve<br>H yournetworkstill has done the server of the server of the server Server Server Server Server Server Server S<br> version 3.1 to be included in the internet group internet group name, you must add the internet group of the i<br>The internet group is the internet group of the internet group in the internet group is the internet group of<br>T group in the manual line with WINS Manager. When you manually add such a computer to the such a computer to co the internet group name, the list becomes the static and no longer and no longer accepts dynamic.<br>The internet group of the list becomes dynamic and internet with the static dynamics of the static static stat updates from WINS-enabled computers. Forinformation. about related issues in LMHOSTSfor #DOMentries, see "Designation Domain Controllers Using University of DoM" in the Chapter of Controllers University of DoM<br>"In the Controllers" of the Setting Up 2022 2023 2024 Up Up Up Up Up Up In The Control Up Up Up Up Up Up Up Up <u> 197</u>3년 : The Family Tig <u>Tre Issolate bu</u> Alay, 2017년 1500 - 10 Minute 5 3 LMHOSTS." an<br>Herbert Harry <del>F</del>our Location (1986)<br>Military of the County Republic To

Petitiomer <del>anders av de</del><br>Potter nake av de stad 7 P / fark SP at age Holdings Corp. 2008. He was the state of the second to the state of all the state of al. - Exhibit 1008 -<br>The was an exhibit 1008 - Page 3144 - Page 3144 - Page 3144 - Page 3144 - Page 3144 - Page 3144 - Page 3144 -

tu Sakara<br>Rakara sekara kecil Mantson kecil Mantson pada at kecil<br>Sakara sekara <mark>seka</mark>ra dan sekara sekara sekara Tidak Man i in provincia processi la la salvada con 1992<br>Se la construito del composto<br>Composto del composto ing the model of the company of the state of the state of the state.<br>The top model of the state of the state of the state of the state of the state.<br>The top of the state of the state of the state of the state of the state 1982 - 11 سال<br>1914 - 1914 - 1914<br>1915 - 1916 - 1916 -

<sup>2900</sup> Part\_TCP/IP

How Windows Handles Special Names (1998)<br>Michael Names (1998) Special Names (1998) Special namesare indicated by <sup>a</sup> 16th byte appended to the computer name or

domain name. The following table shows some special names that can be defined for static entries in the Add Static Mappings dialog box.

Table 14.4 Special Names for Statice Mappings for Statice Mappings for Statice Mappings for Statice Mappings f<br>The Statice Mappings for Statice Mappings for Statice Mappings for Statice Mappings for Statice Mappings for S

Name en Stadt Usage How Windows (1995) in 1995 de la 1996 de l'Antonio de l'Antonio de l'Antonio de l'Antonio <br>La proporcio del la California del la California del la California del la California del la California del la

Oxide A NORMAL Group. Browsers WINS and the limited structure of the limited with the limited structure of the<br>Browsers International Group. Browsers WINS and the limited structure of the limited structure of the limited<br>B broadcast to this name and broadcast address (FFFPFFFP). li<del>sten onit</del>to electronica<br>14 master factor factor a master browser. The broadcast is done on the local subnet and should subnet and subnet and subnet and subnet and subnet and subnet and subnet and su<br>The local subnet and subnet and subnet and subnet and subnet and subnet and subnet and subnet and subnet and s not cross routers.

0x1D Clients resolve this nameto WINSalways returns <sup>a</sup> negative מכיל המסור המציא לא המשפט המוניקה והיו במחוז המסור המסור המסור המסור המסור המסור המסור המסור המסור המסור המסור<br>1972 – המסור המסור המסור המסור המסור המסור המסור המסור המסור המסור המסור המסור המסור המסור המסור המסור המסור ה server lists. There is one m-node, the client broadcasts a name

master browser browser on the name. The name of the name of the name of the name of the name of the name of th<br>Formula and the name of the name of the name of the name of the name of the name of the name of the name of th registrations, WINS returns a positive

response even though the names are not put into the database, and the database of the database, and into the database, and into the database, and<br>Basil oxic The The internet group name, WINSTREATS the internet group of the internet group, which was an internet g<br>The internet group, with the internet group, with the internet group, with the internet group, which we have a which contains a list of the where each member of the group must of the group must of the group must be group<br>Solid from the group must be group must be group must be group must be group must be group must be group must specific addresses of systems renew its name individually or be \_—that have registered the name, released. The internet group is limited

The domain controller registers to 25 names. (Note, however, that this name. there is no limit for #DOM entries in LMBHOSTS.} WINSretums 4 positive response for

a dynamic registration of a static 1C and 1C and 1C and 1C and 1C and 1C and 1C and 1C and 1C and 1C and 1C an<br>International control of a static 1C and 1C and 1C and 1C and 1C and 1C and 1C and 1C and 1C and 1C and 1C and name, but the address is not added to the list. When <sup>a</sup> static 1C nameis

\_WINS Chapter 14installingandConfiguringServers 291 The following example.iliustrates a sample NetBIOS nametable<br>iliustrates a sample NetBIOS nametable for a Windows NT<br>http://windows.com/windows/windows/windows/windows/windows Server domain controller, such as the list that appears in the list that the list that the list that we have<br>The list of the list that appears in the list of your type now to the list of the list of the server and the<br>The command prompt. This example shows the 16th byte for special names, plus the type (unique or group). NetBush <del>Color I</del>n Name Table Color Inc.<br>Her step 11 - 11 March 1998, series and the step 1998 - 1998 Name Type Status (1993) when the status of the Status (1994) and the status of the status of the Status (1996)<br>In <mark>the status</mark> (1996) which is the Status (1996) when Type <del>Type S</del>tatus (1997) which is a *search* (1997) whi 1987 - Linie Aleksandro Registered Aleksandro Registered Barbara (h. 1987).<br>1987 - Linie Aleksandro Aleksandro Registered Barbara (h. 1988). ANNIEPS (1995), Technik (1996)<br>1990 – Politik Sterner ARANIE PSAUDING ON DE LA 1994 (1994)<br>DAAMAAN HANNIE DE LANGUE REGISTER DE LANGUE REGISTER ANNIEPDOM ER GROUP REGISTER GROUP REGISTER.<br>Group Registered by Group Registered by Group Register. AN<del>NI E</del>P DOM EP DOM E <sub>a</sub>an <del>was una kajayi ikuun w</del>ana di un ANNTIEPS – ANNTIERS VAN DIE VAN DIE REGISTER VAN DIE VAN DIE VAN DIE VAN DIE VAN DIE VAN DIE VAN DIE VAN DIE V<br>DIE VAN DIE VAN DIE VAN DIE VAN DIE VAN DIE VAN DIE VAN DIE VAN DIE VAN DIE VAN DIE VAN DIE VAN DIE VAN DIE VA ANNIE PS AAN DIE SKRIUWE VAN DIE SUITSLAND VAN DIE SUITSLAND DIE SUITSLAND GEROOP DIE SUITSLAND GEWONE DIE SUIT<br>Als die Skriuwe registere die Suitsland van die Suitsland van die Suitsland van die Suitsland van die Suitslan ANNIE<br><del>ANNIE</del>RS AT ONICUTIE<br>Geboortes van die gebo ..\_ MSBROWSE\_. <@l> GROUP Registered As shown in this example, several several special names are identified for both the internet for both the iden<br>As shown in this example, in the identified for both the internet for the internet for the internet for the in computer and the domain. 'These special names include the following: Oxo (shown as <u>the redirector as the redirector name</u>, which is used with in the example of the redirector name, w<br>In the redirector name, which is used as the redirector name, which is used with the substantial problem in net view.<br>1980: Paris view.<br>1980: Paris view. en a magnitud en van die stad van die selfste Spänja († 1882).<br>Die stad en van die stad van die stad van die selfste van die stad van die stad van die stad van die stad van <u>Sh</u>a Graener , arayen y <u>0x3, the Messenger service name for sending messages.</u><br>New for sending messages. 0<del>x20</del>% and the LAN Manager server name \_MSBROWSE\_, the name master browsers broadcast to on the local subnet to announce their domains to other master browsers. WINS handles this name by ilija.<br>Iline returning the broadcast address FFFFFFFR. contact the domain master browser<br>The domain master browser gets the names<br>and the names of names of names of names Ox1B, the domain master browser name, which clients and browsers use to all domain master browsers. When WINSIS queried for the domain master browsers and the domain master browsers<br>All domain master browsers. When WINSIS and the domain master browsers. When we have a strong the domain mast<br>In browser name, it handles the query like any other name query like any other name query and returnsits and retur<br>It has a like any other name query and returnsits and returnsits and returnsits and returnsits and returnsits a salindadi. address. WINSASSUMESTHAT THE COMPUTER THREE COMPUTER THREE COMPUTER THREE COMPUTERS AND THE IBER OF THE IBER OF THE IBE<br>WITH THE IBER OF THE IBER OF THE IBER OF THE IBER OF THE IBER OF THE IBER OF THE IBER OF THE IBER OF THE IBER

character is the primary domain controller (PDC). This name is registered by the browser running on the PDC. This ensures that the PDC is in the internet group

namelist that is returned when a 1C name is returned when a 1C name is the second with WINS always which with<br>Institute of with the state of the state when which with WINS also sell to the state which with the state of t returns the address of the 1B name along with the members of a 1C name. If the PDC is not a Windows NT Server 3.5 computer, you shouldstatically

initialize WINS with the OxiB name of the PDC. The address should be the IP

Pedresa propria. standardi magazin<br>Manazarta (1999)<br>Samazarta a<u>guar</u> Andrétastif<br>Malgare<br>Color Mal <u>ingu</u>ran in <u>Thirst Card Company and</u> JI X V I. Stalent Ruge was Japan I ar Rimana<br>1955 - Rimana<br>1944 - T is af Met First C la esp<u>era</u>klama i për detë delli do u sekurar dhe u por dome samaji (1928-1942) të dhe president dhe për për si distriktive e<br>Maximin dhe sama sa dhe dhe dhe shqiptar të dhe të katë (1935) të partit e dhe shqiptar nga të komunistin të p<br>T in de la propieda de la propieda de la propieda de la cataluna de la primera por la composición de la composic<br>Altra propieda de la propieda de la propieda de la propieda de la propieda de la propieda de la propieda de l<br>A a v na nezara za primerana za 1992.<br>Strana za tudi and Charles Company<br>The Town of Holly Company 1<br>19 <del>Me</del>dia menganji nambang ivensuru uzagredan kola. <u>ge albert i pere eggymnametr vezet e tregel i befolyik</u> e <del>de la constitución de la com</del>posición de la constitución de la composición de la composición de la composició<br>En la composición de la composición de la composición de la composición de la composición de la composición d ze u al namarrile.<br>Antonio e de la provincia de la constitución de la constitución de la constitución de la constitución de la constituci<br>2000 - Alemania de la constitución de la constitución de la constitución de la constitución de la constitució<br>2 <u>ل پاک کا جنوب جان ہے۔ یہ پر موجود پر م</u> <u>takého SP halawas mestapun sulawa ngandang kumungung kumunggunan sa</u><br>Wanakalam walau pada ngandang menggunan sa manggunan sa manggunan sa manggunan sa manggunan<br>Anggunan sa manggunan katawang sa manggunan sa manggunan sa 있습니다.<br>- There edition is new 2011 for the spot weap with an <del>off model</del> with the form of the special control and the<br>The Class Conference and Edition is law that you will be a special control in with the special control f ing Times – The Light Strains – Design to The Alms Light – and the strains of the strains of the strains of th<br>In the strains of the Strains – and the strains of the strains of the strains of the strains of the strains of<br> aristo e personalização<br>Provincia de Paris<br>Presto de Asterio de Partido ursky proje<br>1 breizn i<br>1952: Primeira<br>1995: Primeira a sa matang na Tangang.<br>Pangang matang na pang Yîlêj Araton <sub>Gol</sub> <u> Hillman (AS</u>D-Aires). 1165) rige Axance (19 Strije - Frances<br>Strije (1999–1997), prijeka se pod području se pod se pod podatka<br>Strije (1999–1997), prijeka se pod se pod se pod se pod

Chapter 14 Installing and Configuring WINS Servers 293 The following list describ<del>e the various preferences</del> in which you can set dialog box:<br>Lagos box: Tight (Repeatolikeling over Address Display group box 1784 and a box<br>No ann Address Display and a box 1796 Select and option to indicate the option of the displayed information to be displayed in throughout Wins with WINS Manager-As computer name, [P address, or an ordered  $\mathcal{P}$  and  $\mathcal{P}$ c<u>ombination of</u> both.<br><u>Compiled both of both</u> <u>II Sacasticii (</u> Note Remember that the kind of address display affects how a connection is address to a connection is a connect<br>Note Remember that the connection is a connection is a connection is a connection is a connection is a connect made to the WINS server addresses <u>in made via</u><br>IP addresses in MIP addresses server is made via made via made via Takys <del>para</del>start is made via names, the connection Server Statistics group box If you want the statistics in the statistics in the WINS MANAGER window to be refreshed to be refreshed to be r<br>In the reference of the WINS MANAGER window to be refreshed to be refreshed to be a statistical of the statist automatical select the Auto Refresh checkbox, and the Auto Refresh checkbox, and the number of the select the<br>The Auto Refresh check by the Auto Refresh checkbox, and the Control of The select of the Second Control of th Interval box to specify the number of seconds between refresh actions, WINS Manageralso refreshes the statistical display automatical display and the statistical display and action of th<br>Manageralso refreshes the statistical display automatically each time and action of the statistical display an is intitiated while you are working in WINS MANAGER.<br>In the working in WINS Manager.<br>In WINS MANAGER. productions accurate<br>Expression accurate<br>Colorado Computer Names Select the LAN Manager-Compatible checkbox in the Manager-Compatible checkbox in your want computer names to t<br>Select the Compatible checkbox in the Compatible computer names to the Compatible computer names of the Compa<br>S adhere to the LAN Manager naming convention.<br><u>An Manager naming convention of the ANA Manager naming convention.</u><br>An Manager naming convention of the ANA Manager naming convention. LAN MANAGER COMPUTER NAMES ARE LIMITED TO 15 characters, as opposed to 15 characters, as opposed to 16-charact<br>Limited to 16-characters, as opposed to 16-characters, as opposed to 16-characters, as opposed to 16-character character Neumann September 1983 names used by some other sources, such as Lotus Notes. In 1983 in 1983 in 198<br>In 1983 in 1983 in 1983 in 1983 in 1983 in 1983 in 1983 in 1983 in 1983 in 1984 in 1984 in 1984 in 1984 in 19 LAN Manager names, the 16th byte is used to indicate whether the device is a server, workstation, messenger, and so on. Whenthis option is selected, WINS adds and imports static mappings with 0, 0x03, and 0x03, and 0x20 as the 16th byte.<br>1982 - Martin Barbor, and 16th by the 16th byte.<br>1982 - Carlo Carlo Control and 16th byte. Alt Windows-based networking, including Windows NT, including Windows NT, and LAN  $\sim$ Manager convention. This check box should, there is checked unless your should, there is a selected under the<br>Analysis your statement of the selected unless your statement of the selected under the selected under the sel network accepts NetBIOS name from other sources. Miscellaneous group box ef you want the system to the system to the system system system system starts to the list of servers to the s<br>find out if each select to the Validate Cache Of Known Winston Winston Winston Winston Winston Winston Winston<br> Serve<del>rs At Startup</del> Time checkbox. If you want a want a warning message to appear to appear to appear to appear select the Confirm Deletion Of Static Mappings And Cached Windows<br>The Confirm Of Static Mapping And Cached Wins Servers And Cached Windows<br>Servers And Cached Mapping Cached Wins Servers And Cached Windows each time you delete a static mapping or the cached name of a WINSserver, ain T <mark>checkbox.</mark><br>checkbox. <u>mental Perlingua</u> New Puli Partner Default Configuration group box in the Start Time box, type a time to specify the default for replication start time for new pull partners, and then specify values in the Replication Interval box to indicate how often data replicas will be exchanged betweenthe partners. The Replication Interval should be the same as the same as interval should be the same should be than, the low<br>Interval should be the lowest replication in the lowest replication of the lowest replication in the lowest st time intervals that is set on any order  $\alpha$ value for the Replication Interval is 40 minutes.

Kr w w Arabiji wydanie pod przez podstawie pod przez podstawie pod przez podstawie pod przez podstawie podstaw<br>Podstawie

n Britania (h. 1920).<br>1980 - Page 31 de janvier Von Vonage 31 de jaro 1008 - Page 318 - Page 318 - Page 318 - Page 318 - Page 318 -<br>1982 - Page 31 de janvier Von Von Von Von Von Von Von Von

ar bar yang kalendar dan sebagai dan banyak dan dan dan dan banyak dan banyak dan banyak dan banyak dan banyak<br>Sebagai dan banyak dan banyak dan banyak dan banyak dan banyak dan banyak dan banyak dan banyak dan banyak dan a Antique de Partido (1940), comparadores de la contrada de la contrada de la constitución de la filma de la f<br>Antiga Antiga de la contrada de la comparadores de la comparadores de la comparadores de la filma de la filma<br>A alan Marayakat (1999-1999) (1999-1999)<br>1940 - Philip Alexandra Alexandra (1995-1999) (1999-1999)<br>1944 - Philip Alexandra (1999-1999) (1999-1999-1999) ting the second complete second second second second second second second second second second second second s TAAL AL AL LIITAA TAARA HARDI OO JAALA.<br>TAALA MARKA WAXA HARDI OO JAALA HARDI ina ang patikon ng p ij (MJ) <del>ka</del>nsamen ( 204 Pa<del>rt film</del> Time (1985)<br>Tart (1986): André<br>Fransk Schrift<br>Schrift (1986): André ta<u>langa</u> Alberta Alberta Alberta<br>1980 - Alberta Alberta, palitikal<br>1980 - Alberta Alberta New Push Partner Default Configuration In the Update Count box, type a numberto specify a default for how many specify a numberto specify a default f<br>In the Update Country and the Update County for how many specific for how many specific for the county of the registrations and changes can occur locally before a replication to the changes of the changes can observe a r<br>The changes can observe a replication to the changes of the changes of the changes of the changes of the chang this server when it is server when the minimum value is a push pariner. The minimum value is a published of th<br>The minimum value is a published of the minimum value is a published of the minimum value is a published of th Managing the WINS Database<br>Managing the WINS Database<br>Managing the WINS Database

The following files are stored in the files are stored in the system  $\sigma$  . The system  $\sigma$ is created when you sei up a WINSserver:

Signific alog of all the second significations with the database. This file is used by file is used by file is<br>The second compared by file is used by file is used by form of the database.<br>Substitute is the second contribut With recover de la maria i necessary.<br>Windows Barbara i necessary.<br>Windows Alexander de la maria i necessary. er – System Market by Winstor Holding information about the structure of the structure of the structure of the<br>1980 – Winstor Market Market Market about the structure of the structure of the structure of the structure of<br>1

« WINSTMP.MDBis <sup>a</sup> temporaryfile that WINS creates. This file may remain in the WWINSdirectory after a crash.

You should be a complete files when you back up of the WINS server.<br>WE should be a complete of the WINS server. The WINS server. We have a complete on the WINS server.<br>The Newspall between The WINS server. The WINS server. -finada 11 sed e e f<del>eu</del>le de Caution The JET.LOG, SYSTEM.MDB,"WINS.MDB, andWINSTMP,MDB files should not be removed or tampered within any manner.<br><u>Com</u>plete or tampered within any manner.<br>The removed of the state of the state of the state of the state of the state of the state of the state of the محمد المساور<br>محمد المرورة العام  $\label{eq:2} \frac{1}{\sqrt{1-\frac{1}{2}}}\sum_{\substack{p\in\mathbb{Z}^2\\ p\in\mathbb{Z}^2}}\frac{1}{\sqrt{1-\frac{1}{2}}}\sum_{\substack{p\in\mathbb{Z}^2\\ p\in\mathbb{Z}^2}}\frac{1}{\sqrt{1-\frac{1}{2}}}\sum_{\substack{p\in\mathbb{Z}^2\\ p\in\mathbb{Z}^2}}\frac{1}{\sqrt{1-\frac{1}{2}}}\sum_{\substack{p\in\mathbb{Z}^2\\ p\in\mathbb{Z}^2}}\frac{1}{\sqrt{1-\frac{1}{2}}}\sum_{\substack{p\$ 

15. Like any database, the WINS database of additional members of additional complete to be with a<br>Basic database of the WINS database of address mapping<br>The MINS database of the WINS database of additional control of the periodically cleaned and backed up. WINS Managerprovides the tools you need for maintaining the database. This section description description description des cavenaires how in the<br>The database of the database of the database (clean), which is seen to be described for the database of the da

view, and back up the database. For information on restoring and the database. For information on restoring an<br>The database of information on restoring and the database of information on restoring and the series when the moving the WINS database, the WINS database, see "Troubleshooting", which is the WINS database, and with the W<br>WINS database, with the WINS database of the WINS database of the WINS database of the WINS database of the WI<br>

Scare Scare <mark>Scare and Community</mark><br>Scare Database of Database of Database<br>Scare Database of Database of Database of Database ye Belefikte The local WINS database should periodically be cleared of released entnies and oid

entries that were registered at another WINSserverbut did not get removed from this WINS database for some reason. This process, called scale is done to the process, called scale is done to<br>This process, called scale is done to the process, is done to the process, is done to the process, in the proc automatically over intervals defined by the relationship by the relationship between the relationship between<br>And with the Renewal and the relationship between the seal of the with the relationship by the relationship by

Extra defined in the Configuration defined in the Configuration dialog box. You can be a second the Configurat<br>A strategie of the Configuration dialog box. You can be a second the Configuration defined in the Configuratio database manually.

The people is a series Chapter 14 installing and Configuring WINS Servers 295 » To scale the WINSDAT <u>the WINSDAT of WINSDAT State the WINSDAT State of WINSDAT State the</u><br>WINSDAT State of WINSDAT State of WINSDAT State of WINSDAT STATE STATE STATE STATE STATE STATE STATE STATE STA ® From the Mappings menu, choose the Initiate Scavenging command, The database is cleaned, with the results as showning to result the following table.<br>The database is cleared, with the following table. The following table is the following to the following table State before scavenging State after scavenging owned active names for which Marked released released released by the model of which Marked released released<br>Operation of the which marked released released released released released by the model of which may be a stru the Renewal interval has expired Owned released name for which Marked extinct Marked extinct Marked extinct Marked extended and the Marked extin<br>Which Marked extinct Marked extinct Marked extinct Marked extinct Marked extinct Marked extended and the Marke the Extinct interval has expired interval has expired interval has expired interval has expired interval has e<br>The Extinct interval has expired in the expired interval has expired in the Extinct interval has explicit in t <del>Owned in manu</del>s for which Deleted Deleted<br>Deleted to the which Deleted Deleted Deleted the Extinct timeout has expired

Replicas of extinct names for which Deleted

Replicas of extinct or deleted names Deleted

Replicas of active names for which Revalidated

Forinformation about the intervals and timeouts that govern database scavenging, see "Configuring WINS Servers"earlier in this chapter.

After Winshas been running for a which will be a while, the database microco<del>nt of the database might</del><br>After Winshas between the database might need to be compacted to be compacted to be compacted to be compacted

to improve WINSperformance. You should compact the series whenever the WINS database whenever the WINS databas<br>The first the WINS database whenever the WINS database whenever the WINS database <u>whenever</u> the WINS database<br>

the Extinct time  $\mathcal{L}$ 

the Verify interval has experienced in the Second Second Second Second Second Second Second Second Second Seco<br>1970 - Paris Province Company (Second Second Second)<br>1970 - Paris Province Company (Second Second)<br>1970 - Paris

추운대표 이 사

it approaches 30 MB.<br>De voetballes 30 MB.

 $\ddot{\phantom{a}}$   $\ddot{\phantom{a}}$   $\ddot{\$ 

ara di Pinasa<br>Inggris i Andri Margol (1994) (Margol Andri Andri Andri Andri Andri Andri<br>1999 - Andre Margol Andri Andre Andre Andre<br>1998 - Andre Andre Andre ಕಿನವೂ⊼ಾಲಾ , 1950. sama ng kalimang nagpatang nanang liste program i almat TARGET CONTRACTOR COMPANY alah seorang<br>Pada tahun 1970 T 대수 파살한 <u>간</u>이는

*<u>A</u>* 

i<br>Albert Carlos<br>Albert Carlos yar il And I<br>Roman Mo

ratori (f. 1982)<br>1992 - Johann Barton 1992<br>Yelenda telefilmi (1876)<br>Dilini (1976) (1986) (1986) je produku neses prezi

לא מייד בין ללקשור את החו"ל הרופינים ברבים של המודי המודי המודי המודי בין בין המודי המודי המודי בין בקבוצות הר<br>השנים המודי המודי המודי המודי בשנים המודי המודי המודי המודי המודי המודי המודי לא המודי המודי בין המודי המודי ב ra Akimatonj <u> 대표는 다리로 대한 대학이 공급된 경</u>부로 e in de Santonio<br>Politika de Santonio

<mark>Francuska (</mark>naska 1409)<br>Verdelsen (1770) (frikt 1 - 1 - 12 개혁 작품은 도움 있습니다. F

a matatan<br>1980 - Patrick Barbara, masjid ya mshindi wa Tanzania.<br>1980 - Patrick Barbara, mshindi wa Tanzania. r an Antonio de Salvador (a Timelo), para composição de Calvador (a Timelo).<br>1960: Antonio de Salvador (a Calvador de Calvador de Calvador (a Timelo), por de Calvador (a Calvador (a Calv<br>2000: Calvador Calvador (a Frenchei

<u>المستقفى</u>

2 오라<del> 192</del>2년

.<br>1974 – Pierre Marie Barbard, amerikansk skrivet († 1908)<br>1986 – Johann Barbard, amerikansk skrivet († 1908) <u> 1980'de komune de la provincia de la comune de la provincia de la comune de la provincia de la provincia de</u><br>La provincia de la provincia de la política de la primera de la provincia de la provincia de la provincia del

Aart ta F 1 MG 64 l spring<br>Geramologija elima e collegado.

아노아 장난 아까 승규가 있 n<br>talih yan<br>wan wa .<br>1980 - Paul Paul Barbert, profil antiker (b. 1980)<br>1980 - Paul Barbert, politik frantziar (b. 1980) و <del>- د ا</del>لام د د د د د مورد د د ولايت بر د د م هم ولايت

in <u>in a</u> Amerikaansk skriuwer in 1988 - Lins en onder 1990 in 1990<br>1992 - Japan Maria Karl Lins en Skriuwer in 1990 - Sin 1990 in 1990 in 1990<br>1988 - Andrew Marion Lins en Sin 1990 - Andrew Stadt In 1990 - Andrew Stadt In

S Property States and Car ngiz i tan Am

1966년 2월 1일 - 대한민국의 대한민국의 대한민국의 대한민국의 대한민국의 대한민국의 대한민국의 대한민국의 대한민국의 대한민국의 대한민국의 대한민국의 대한민국의 대한민국의 대한민국의 대한민국의<br>1960년 11월 1일 - 대한민국의 대한민국의 대한민국의 대한민국의 대한민국의 대한민국의 대한민국의 대한민국의 대한민국의 대한민국의 대한민국의 대한민국의 대한민국의 대한민국의 대한민국의 대한민국<br>2 125. 1572. [12. story<br>는 사람에 따른 장애 이 시 <u>gijaalika a</u>an yanka malkoondi gaban<br>Abaakka aakaan koobana moondi m lla Marie Ger 1961 – La China de Carlos Carlos de Carlos de Carlos de Santa de Carlos de Santa de Carlos de Carlos de Carlos<br>1962 – La China de Carlos de Carlos de Carlos de Carlos de Carlos de Carlos de Carlos de Carlos de Carlos de<br>19 केले कार्यायु <u>ಸೋಮಲ್ಯ ಸರ್ಕಾತಿಕ್ಕಾರ್</u>ಧ 1990 - 1991 - 1992 - 1992 - 1993 - 1994 - 1995 - 1997 - 1997 - 1997 - 1997 - 1997 - 1997 - 1997 - 1997 - 1997<br>1997 - 1998 - 1999 - 1999 - 1999 - 1999 - 1999 - 1999 - 1999 - 1999 - 1999 - 1999 - 1999 - 1999 - 1999 - 1999 Chapter 14 Institute and Configuration WINSSERVERS 4, Tf you want to view only a range of mappings, choase the Set Filter button, and then follow the procedures described in "Filtering the Range of Mappings" earlier in this chapter, Tip To turn off filtering, choose the Clear Filter button. 1200년 1월 2일 : 1월 2일 : 1월 2일 : 1월 2일 : 1월 2일 : 1월 2일 : 1월 2일 : 1월 2일 : 1월 2일 : 1월 2일 : 1월 2일 : 1월 2일 : 1월 2일 : 1<br>1월 20일 : 1월 20일 : 1월 20일 : 1월 20일 : 1월 20일 : 1월 20일 : 1월 20일 : 1월 20일 : 1월 20일 : 1월 20일 : 1월 20일 : 1월 20일 : 1 5. Use the scroll bars m the Mappings box to view entries in the database. Then choose the Close button when you are finished viewing. As shown in the Mappingslist, each registration record in the WINS database<br>includes the WINS database elements: each record in the WINS database elements:<br>includes the WINS database elements: experiments: elements: elemen Item Description University<br>University ci Group, internet group, internet group, internet group, internet group, internet group, internet group, inte<br>City with the control of the control of the control of the control of the control of the control of the control rance <u>ian</u> ge Computer name The NetBIOS computer name The NetBIOS computer name Inc. In the NetBIOS computer name Inc. And A<br>In the NetBIOS computer name Inc. In the NetBIOS computer name Inc. In the NetBIOS computer in the Inc. In the e II. ang pang IP address The assigned Internet Protocol address The assigned Internet Protocol address The American Protocol<br>Internet Protocol address The American Protocol address The American Protocol address The American Protocol ad Aors Indicates whether the mapping is active (dynamic)orstatic

Timestamp indicates when the record is setto expire. <u>ga gundar akan</u> Version ID A unique hexadecimal number assigned by the WINSserver during name registration, which is used by the server's pull partner.<br>The server's pull partner of the server's pull partner during partner during publication

replication to find new records

298 \_Partill, TCPAP backing Up the Database of the Database of The Database<br>Backing Up the Database of the Database<br>The Database of the Database of the Database WINS MANAGERPROVIDES BACKUP TOOLS SO THAT YOU CAN BACK UP TOOLS SO THAT YOU CAN BACK UP TO THE WINS DATABASE.<br>And a soon to that you can back up the WINS database. Windows the WINS database is the WINS database. Windows nadeRechanges SALAOS that Aha have occurr: SL enradShe since Cada the last hacknunl <sup>b</sup>Vsfycal ct the EDer form

after you specify a backupadient of the database, WINS performance the database of the database, WINS performa<br>WINS performs completely for the database of the database of the database of the database of the database of t database backups every 24 hours, using the specified directory. To Baltimore (1986-1986)<br>Samer up a Wins database (1987-1987) I. In the Mapping mention of the Mappings menu, and International American computer of the Backup Database comman<br>The Mapping Database computer commands of the Backup Database commands of the Backup Database computer of the<br>I

Select Backup Directory dialog box. The Communication of the Communication of the Communication of the Communi<br>Directory dialog box. The Communication of the Communication of the Communication of the Communication of the<br>D Fabr<del>ike Suutsen 1995</del><br>1996 – Paul Victorius<br>1996 – Paul Victorius Suutsen<br>1996 – Paul Victorius Suutsen : - 52<br>Car

(> users <sup>a</sup> !

de<br>Seine smei . Die für Aufrichten und der

new Directory (1988)<br>1986 - Santhoff (1986) - Angelin Indian Series (1986) - Angelin Indian Series (1986 - Ang<br>Angelin Indian Series (1986) - Angelin Indian Series (1986) - Angelin Indian Series (1986) - Angelin Indian Se<br>

tik a skriver manner<br>Rift (1922), 1933 valdt kan  $\oplus$  filest the action for

Windows NT proposes a subdirectory of the subdirectory.<br>Windows Africation of the subdivision of the subdivision of the subdivision of the subdivision of the subdivi<br>Windows Africation of the subdivision of the subdivision this proposed directory. The most secure location is to back up the database on another hard disk. Do not back up to a network drive, because WINS Manager with the state of the state with th<br>The cause WINS Manager with the cause with the control of the cause with the cause with the cause with the cau<br> cannotrestore from a network source.

ter (\* 1919)<br>18 de s<del>tandar</del> (\* 1940)<br>18 de statuer (\* 1940) li<u>e.</u> Meestal nggoro de caraço Fiziri rega kasasar Marikat (1999-1999)<br>Ka<del>yang Marikat (1999-1999-1999</del>) ing<del>in</del>g tau 

ಕೇನಿ ಪ್ರದೇಶಿಕರು ಎಂಬುಕುಳಕ್ಕೆ<br>ಮಾಡಿಕೊಂಡಿರುವ ಕಾರಣ ಪ್ರದೇಶ in de sec<del>utivitza</del><br>1976 recondez de<br>1876 recondez de la <u>Sa também valla Koola (seda 1999) en especial de la contra</u> 299

» Te back up the WINS Regisiry entries

1. Rua to 1972. In Rua the RAMTS ARRAIGHT from File Manager of The Regear of the Regear or Program Manager or<br>1982. In 1982. The Regear of Program Manager of The Regear of the Regear of The Regear of the Regear of the Re Farking "start the Registry Editor.<br>"Start the Registry Editor.

2. In Registry Editor, selection of the HKEYLOCAL MINIMUM of the Society of the HKEY<br>1982 - The HKEYLOCAL Progress of the HKEYLOCAL MACHINEWIND of the HKEYLOCAL Selections of the HKEY<br>1982 - The HKEYLOCAL CALL PROGRESS OF

select the following key:<br>. System of the following key: System of the following<br>. System of the following the following controlses 1666년<br>기대<br>기<u>대 18</u> 3. From the Registry menu, choose the Save Key command to display the Save

Key dialog box. 4. Sp<del>ecify t</del>he path where where you store backup versions of the WINS database file where the WINS databasefield<br>Also contributed by the WINS database file was a specific the WINS database file was a specific the WINS da

For information about restoring the WINSdatabase, see the following section, "Froubleshooting WINS."

tia processor Troubles<br>Patential Windows (1988–1998)<br>Kalifarikanischer Winstern Windows<br>Troubles Winstern Windows andre de la Transfor

This section describes some basic troubleshooting steps for common problems and also describes how to restore or rebuild the WINS database. i ili di s<sup>o</sup>kosk jeze<del>na.</del>

r de l'archivent de l'archivent<br>1993: L'archivent de l'archivent<br>1993: L'archivent de l'archivent de l'archivent de l'archivent de l'archivent Basic Wins troubles to the Second Control of the Second Second Second Second Second Second Second Second Second<br>Second Second Second Second Second Second Second Second Second Second Second Second Second Second Second Secon للسبارين المتعهديها كالكاكفوذيء

nia<br>November 1994 standard<br>November 1994 The following error conditions and the following error conditions with the WINS and the WINS and the WINS are t<br>The The WINS approach to The The WINS and WINS and WINS are the WINS and the WINS and the WINS and the WINS an server: The seeds and a decreasing the second film and 194.<br>And the sign of product of

« The administrator can't connect to a WINSserver using WINS Manager. The message that appears might be, "The RPC server is unavailable."

1922 March 1930 or War War War Windows Internet Name Service or Windows The Windows Internet Name Service migh<br>1922 March 1930 or Windows Internet Name Service might be down the down 1935 or Windows Internet Name Service and cannot be restarted.<br>And cannot be restarted to the restarted

t – Santa 1970<br>Portugale

The first transformation to make sure the appropriate services are running. The appropriate services are running.
Alfred Company<br>Maria Maria Company<br>Maria Maria Maria Maria rata ya Turkiya ya Tuzo im Nobel and Anti-Albert Linux and Anti-Albert Linux and Albert<br>The political property of the Mark Hole and Anti-Albert Hole and Albert Linux<br>The Color Albert Linux and Albert Linux 24일년 a di Landia (1995)<br>1967 - Johann Morth, Amerikaansk politik<br>2008 - Landia Corporation (1997) Webstriest an thu an ann.<br>Machanais an mija allutea<del>ri</del> 146 Martin Television (1992)<br>146 Martin Martin Corporation (1993)<br>146 Martin Martin Television (1993)<br>146 Martin Martin (1993) <u>VERSCHIEDE ERSTELL</u> » To locate the source of "duplicate name" errer messages ® Check the WINS database for the name.Ifthere is <sup>a</sup> static record, removeit fromthe database of the primary WINSserver. er og Kalendar IV<br>Stad Kalendar IV<br>Stad Lerfor Set the value of Migrated of Migrated<br>On the value of Migrated Set in the static records<br>On the static records in the static records in the static records in the static records in the static records i de la provincia de la construcción de la manda de la construcción de la construcción de la construcción de l<br>En el construcción de la construcción de la construcción de la construcción de la construcción de la construcc **READER** lan <del>g</del>aal (1941)<br>Berne database can be updated by dynamic registrations (after WINS successfully product of the United States).<br>In distribution (after Wins successfully can be updated by the united successfully product of the United State renges th<del>e old add</del> a amin'ny fivondronan-kaominin'i Gregor<br>20 Mei 20 Ani 10 Ani 10 Ani 10 Ani 11 Ani 12 Ani 12 Ani 12 Ani 12 Ani 12 Ani 12 Ani 12 Ani 12 Ani 12 Ani 12<br>20 Mei 20 Ani 12 Ani 12 Ani 12 Ani 12 Ani 12 Ani 12 Ani 12 Ani 12 Ani 12 A » To locate the source of "network path not found" error messages on a WINS path not found "network path not f<br>المدير المدير المدير المدير المدير المدير المدير المدير المدير المدير المدير المدير المدير المدير المدير المدي chen<br>Andersam eth with a started the statement of the name in the name is the name.<br>In the name of present in the started in the name of present in the started in the started in the name of pres<br>In the started in the started in the name database, check whether the computer uses binding was algo<u>d by some algorithm computer and information. If so</u><br>Database and additional and <del>added and all computer and all compu</del>ter and information. If so, add a so, add a static mapping for it in the WINS database. If the computeris configured as <sup>a</sup> p-node, m-node,or h-node and if its IP AR BA address is different from the one in the one in the one in the second theory of the WINSDATA base, then it may<br>The structure in the that the that the theory be the that the theory be the structure of the international the address to perform a push replication with propagation to the local WINS address changed recently and the new address to get the new address has not yet replicated to the local WINSSE<br>To galaxy the latest records, ask the WINS server the WINS serverthat registered g the WINS serverthat registe i<del>ka</del> Braznica sil server. » To discover why a WINSserver cannot pull or push replications to another Wins<mark>ser</mark>ver<br>P 1. Confirm that the router is working. 22. Ensayed as the each server is correctly configured as either as either a pull or pull or pull or pull or p<br>Pull or pull or pull or push partner. The pull of pull or pull or pull or pull or pull or pull or pull or pull « IfServerA needs to perform pull replications with ServerB, make sure if is <sup>a</sup> push partner of ServerB. "a If ServerA needs to push replications toServerB, it should be a pull partner of Wins ServerB. To detetmine the configuration of a replication of a replication of  $\mathbb Z$ the \Pull and \Push keys in the Registry, as described in "Advanced Configuration Parameters for WINS" later in this chapter.<br>Configuration Parameters for WINS in this chapter.

∑೮್ಯುನಗಳಿದ∞ಳು ವಿಭವಿಗಳು ing taun 1995 da<del>n kalendar</del><br>1990 desimbolisasi kalendar u zajnakovač a Alejia<br>Matatas Alejia (1994) - Alejia (1995)<br>Matatas Alejia (1996) - Alejia (1996)<br>Matatas Matatas (1999) - Alejia (1999) a am agus A<del>ta</del>l a protok zapodnici.<br>Totok koji za protokovi 250 USA Chapter #4 Installing and Configure<br>The state and Configure<br>Winstalling and Configure<br>The servers 304 Installation with the servers<br>Servers 304 Installing and Configure an<br>Timo Restoring or Moving the WINS Database This section describes how to restore, rebuild, or move the WINS database. Restoring a WINS Database If you have determined that the WindowsInternet Name Service is running on the Windows<br>Internet Service is running on the Windows of the WindowsInternet Name Service is running on the Windows of th<br>Int<u>ernet Service</u> in Th WINSSERVER, but you can not be a server, but you can need the server using WINS MANAGER, when the server using<br>WINS WINS MODERN THE SUITE DEPENDENCE ON HER SERVER WINS ARREST THAT INTERFERING THE SUITE OF THE SERVER OF TH WINS Database is not available or has becomes corrupted. If a WINS server failure is a WINS server for the ser<br>In a WINS server failure or has becomes corrupted by the server failure of the server failure or the contract for any reason, you can restore the database from a backup copy. You can use the menu commands to restore the WINS database or restore to restore the WINS database or restore<br>The menu commands of restores it was also the WINS database or restore it was also to restore the WINS databas manually. Bazarto » Maria – Adalest Lath (1974) – Hotter<br>1975 the Henri Ducks of Filip men (1975) – Adalestic from Talester Thom (1977) 1. From the Mappings menu, choose the Mappings Mapping Mappings menu, choose the Restore Database commands of<br>1. From the Restore Database commands with the Restore Database commands with the Restore of the Second Comman<br>1 stelecting or all larket From Translation differ 2. select the location where the backup files are stored, and the backup files are stored, and the OK of the O<br>The OK of <u>the</u> OK of the OK of OK of OK of OK of the OK of the OK of the OK of the OK of OK of the OK of the O **Angles and Antichecken Mo.** bution. » Toresterea wengelska Wens database<br>19 Toresterea Wens database manually<br>19 Toresterea Wens database manual 1998년 1월 19일부터 19일부터 프로그램을 받아 있다.<br>1976년 1월 1일부터 19일부터 프로그램을 보이는 기술 L. International Systems and Systems and Systems and Systems and Systems and Systems and Systems and Systems a<br>New York Contractory, delete the JET.LOG, delete the JET.LOG, delete the JET.LOG, delete the JET.LOG, delete t JET<del>r. Log, Wins.</del><br>The log of the system of the system of the system of the system of the system of the system.  $\begin{picture}(120,115) \put(0,0){\line(1,0){15}} \put(15,0){\line(1,0){15}} \put(15,0){\line(1,0){15}} \put(15,0){\line(1,0){15}} \put(15,0){\line(1,0){15}} \put(15,0){\line(1,0){15}} \put(15,0){\line(1,0){15}} \put(15,0){\line(1,0){15}} \put(15,0){\line(1,0){15}} \put(15,0){\line(1,0){15}} \put(15,0){\line(1,0){15}} \put(15,0){\line$ 

2. From the Windows NT Serverinstallation source, copy SYSTEM.MDBto the \systemroonsYSTEM32\WINS directory on the WINS server. Theinstallation source can be the Windows NT Server compactdisc, the

installation floppy disks, or a network disk state of the master of the master of the master of the master of<br>The material contains that contains the master of the master of the master of the master of the master of the Windows NT Server.<br>Windows 3. Copyright and with the control of WINS.<br>3. Copyright version of WINS . Copyright and WINS . Copyright and WINS . We<br>3. Copyright and WINS . Copyright and WINS . Copyright and WINS . Copyright and WINS .  $\sim$  SYSTEM  $\sim$  SYSTEM  $\sim$  SYSTEM  $\sim$  SYSTEM  $\sim$ 

ta yaéki ್ಲಿ <sub>ಮರ್</sub>ಶ್ರಮ ಭಕ್ತ ಆಕ್ಷ್ಣ s ill ligger member statisk the police of strenger weight Serga Albertan S<del>tantar</del>o <u>A</u>lberta a a provincia de la <u>A</u>leita de S Alian (1995) <u>a 1991 - Santa Maria Andrés de Santa Alemania</u><br>Santa de Martino (Contado de Santa Andrés de Santa VII) ತಿ ವಿದ್ಯಾರ್ಥಿ ಮತ್ತು ಸಂಸ್ಥೆ ಸಂಗೀತಿ ಸಂಸ್ಥೆ ಮಾಡಿದ್ದಾರೆ.<br>ನಿರ್ದೇಶಕ ಸಂದೇಶ ಸಂಸ್ಥೆ ನೀಡಿದ ಮಾಡಿದ್ದಾರೆ. ಅವರ ಮಾಡಿದ್ದ ಸಂಗೀತ ಮಾಡಿದ್ದರು ಗುರುತ್ತಿದ್ದ ಸಂಸ್ಥೆ ನೀಡಿದ್ದಾರೆ.<br>ಇದರ ಪ್ರದೇಶದ ಮಾಡಿದ್ದರು. ಸ್ವಲ್ಪ ಪ್ರಾರಂಭಿಸಿದ್ದಾರೆ. ಮಾಡಿದ್ದಾರೆ. ಗುರುತ್ತಿದ reasan<br>Subu 20<del>0</del>1-2 i Andreas Antonio Alliano.<br>1941 - Antonio Alemania de Carlos II de Alemania de Francesa.<br>1944 - Antonio Antonio Antonio Antonio Antonio Antonio I de Alemania de Antonio Antonio Antonio. i I Tali ya Matshali wa Tanzania.<br>Waliofariki wa mtaka mtaka m wystład miej Agirlatifikum i (již A<sub>ld</sub>in) pr regija e ה המוניקה במוניקה במוניקה במוניקה במוניקה במוניקה במוניקה במוניקה במוניקה במוניקה במוניקה במוניקה במוניקה במונ<br>במוניקה במוניקה במוניקה במוניקה במוניקה במוניקה במוניקה במוניקה במוניקה במוניקה במוניקה במוניקה במוניקה במוניק e e emilio tari da katika 1999.<br>1911 - James Barnett, manazarta (h. 1920).<br>1912 - James Barnett, manazarta (h. 1920). ale (1999–1989)<br>Santa Salam Kurganisa (1999–1999)<br>Santa Music (1999–1999–1999)<br>Santa Music (1999–1999) <u>e de trimas a</u>ndre d . and was a <del>compa</del> re<del>a v</del>atkjag uniaria.<br>Notae الموسول المعجم والمتأل ist perf<del>icil</del>ity of the<br>Press Post Te<del>xter</del>isty <u>Björnus samme och futbolse i 1991.</u><br>Statistik skrivet i 1992 t de <u>प्रतिक्रिकेट स्वतंत्र</u> i kalendari ya wance wa matu wa shi ya manazi.<br>Taki wa matu wa matu wa matu wa m <u> 1988 - Albert Albert III.</u><br>1988 - Albert III. (1988-1987) <u>aan dit</u> die stern van de te bij die staatse steed die Konflikt Franse vollen. Die die staatse steeds die staa<br>Die bij wetenstaat in die staat die skate bij die staat die National die staat die die jaar die teenste van di Lat vs. -145, Traenty...-15 and an ij (\* 1<mark>900)</mark> zaak koole za sell a provincia de la <del>controlação de</del> GRAPARTEID, VIET en de la propieta de la propieta de la propieta de la propieta de la propieta de la propieta de la propieta de<br><u>Sistema de la propieta de la propieta de la propieta de la propieta de la propieta de la propieta de la propie</u> Alman (1995)<br>Alman (1996) (1997) (1998)<br>Alman (1998) (1998) (1997) (1998) i<br>Visibilitari mengandiri<br>Visibilitari mengandiri .<br>ಸಂಪಾದ ಸಂಪಾದ ಸ 1394 refTexagoverno - 남동 국 t Awardt Chafwrit Iallia ab فالمواريخ والولو est reli

a de la componentación de la componentación de la componentación de la componentación de la componentación de<br>A la componentación de la componentación de la componentación de la componentación de la componentación de la<br>A s de la propieta de la propieta de la propieta del propieta de la propieta de la propieta de la propieta de la<br>La propieta de la propieta de la propieta de la propieta de la propieta de la propieta de la propieta de la pr <del>un</del> famework artista in die gestaal voor het die st ות המוניקה של הקבוצה <del>לאורח.</del><br>ברגבת של של של הקבוצה u Militar Peter (Rektoreach<br>1941 - Paul Militar (Rektoreach)<br>1944 - Paul Militar

u alejają ažau interntit Tuč<del>ara</del>na. Richard Port August Land ana<br>Sunda Tala da 2000 da Sunda A ulu bir ek<u>u T</u>ayeda ya masu za ya<del>n</del> n gebûn.<br>Gebûn LA TRANSPORT I ARMENDATION CONFIGURATION CONFIGURING AND CONTINUES TO THE CONFIGURING TO THE CONFIGURING CONFI<br>The program of the program installing Program The Configure of the Program of Configuration of the configuratio Advanced Configuration Parameters for Windows (1992)<br><mark>Strains for Windows (</mark>1993) which we have the strain windows (1994) with the Windows (1995)<br>http://windows/windows/windows/windows/windows/windows/windows/windows/windo This section presents configuration parameters that affect the behavior of WINS<br>That affect the behavior of WINS of WINS affect the behavior of WINS of WINS of WINS and WINS of WINS of WINS and th<del>e modified only the modified only through Registry Editor. For some parameters, WINS and WINS and WINS a</del><br>The modified only through Registry Editor. The modified only through Registry Editor. Windows and WINS and <u>W</u> ca<del>n det</del>ect Registry changes in the parameters of  $\mathcal{G}_\mathcal{D}$  . For other parameters, you R MAR SERVI<del>CE FOR </del> NAME SERVICE for the changesto take effect.<br>Windows Internet Service for the changesto take effect.<br><u>Windows Internet for the changesto take effect</u>. an na a Caution You can impair or 10 million NT incorrect changes in the second changes in the second changes in the s<br>Latin Samuel Caution Schwarz Changesin (1999)<br>Latin Samuel Schwarz Changesin (1999) or 10 million NT incorrect .<br>인도에게 3. Qu the Registry while using Registry Editor. All but a few of the configuration parameters that can be set by editing the Registry can also be set using WINS Manager or SNMP. Whenever the SNMP. Whenever or SNMP to make the make the state with the make the make the make <br>STMP to make the snamp to make the state with the snamp to make the state with the state with the state with <u>alahan</u><br>Kabupatèn configuration changes, rather than using Registry Editor. 1f you make errors while changing values with Registry Editor, you will not be warned, because Registry Editor, you will not be will no<br>He will not be ward to know with Registry the Carlos of the warned, will not be warned, the will not be warned Editor does not recognize semantic errors. » To make changes te WINS configuration using Registry Editor i, Start the Registry Editor By running the Registry Editor By running the Registry Editor By running the Reg<br>Editor File from File from File from File from File from File from File from File from File from File from Fil <u>ulah sistema</u> <u>Sudasi</u>s menu Manager or Program Manager.<br>Program Manager. Program Manager. 2011. Manager. Program Manager. Program Manager. Program Manager. Program Ma —Or— At the command prompt, type the start regeditace the start regent to the start regent to the start regent to t<br>At the start regent of the start regent to the start regent to the start regent to the start regent to the sta ul ma ENTER. When the Registry Editor Window appears, you can press F1 to get Help on how the can press F1 to get Help on h<br>See the Company Help on how can press F1 to get Help on how can press F1 to get Help on how the can press F1 t<br> to make changes in Registry Editor.<br>The changes in Registry Editor Editor. 2. In Registry Editor, click the window titled HKEY\_LOCAL, window titled HKEY\_LOCAL, window titled window titl<br>The window titled HKEY\_LOCAL, window titled HKEY\_LOCAL, window titled window titled window titled window title

1945 Aa<del>n</del>tati Machine, and the form the system subtr re<u>ach transport and the appropriate subkey</u>, as described at the section.<br>The approximation of the subset of this section.<br>The approximation of the approximation. The subset of the approximation.<br>The approximation of the

The following describes the value of the value of the value of the value of the value of WINS parameters that<br>A structure that can only be settled to the set of the View of the set of the set by adding an entry or changing values in Registry Editor.

Registry Parameters for WINS Servers 

The Registry parameters for WINSSERVER<br>The Registry parameters are specified under the following key:<br>https://www.are specified under the following key: . Local . Local . System (1992)<br>. System . Local . Local . Local . Local . Local . Local . Local . Local . Local .<br>A . System . Local 2013 . Local . Local . Local . Local . Local . Local . Local . Local . Local . Local . L للاعتجاب فيغزعهن للرا

> This subkey lists all the nonreplication-related parameters needed to configure a Winsserver. It also contains a  $\mathbb{R}^n$  -data files subkey, which lists all the files that files the files that

rana di Norther<br>Tellingshad Šare<del>ns</del>a a <u> Arrêgan ye. Azer da</u> a de la calenda<br>NGC 1944 SI<br>SIMBO 1940 SI TALT (Port IP) <u>20</u>20년<br>소대한 35백 1666년대 1 n sa shekarar ta <del>ku</del>u www.bajar waxway yazar ya <u>Unu k</u>u ya Buruka Afrika (1998).<br>Mara mwaka wa wana ya kutoka mwaka wa 1998.<br>Waliozaliwa wa wakazi wa kutoka mwaka wa 1998. n an Island<br>Bernard Store<br>Bernard Store magnitude de l'agricol 30<del>4 Part llu</del>tter 19<del>45 Part les sous l'a</del>ires de l'aires<br>1940 - Part lles sous antiques de l'aires de l'aires<br>1940 - Part l'aires de l'América de l'aires de l'aires de l'aires de l'aires de l'aires de l'aires de l'aires ffel<sub>la</sub>ngsti 25 DbFileNmei<del>n</del><br>Steat en mont Data type = REG\_SZ or REG\_EXPAND\_SZ ' Range = path name Default = %SystemRoot%\system32\winswins.mdb والمسابق الموارد والمتوقف أمام ال<u>مستحدث المدين المتوقف الم</u>راكب Specifies the full path name for the WINS databasefile. Data type = REGIS<br>Data type = REGIS<br>Data type = REGIS<br>Saturn = REGIS = REGIS = REGIS = REGIS DoStaticDatalIntt e de la provincia<br>De la provincia de la provincia<br>De la provincia de la provincia de la provincia del provincia del provincia de Range =Oorl default <del>= 0 (false</del>) = 0 (false) server does notinitialize its database (false does notinitialize its database<br>Definition an a filmis parameter is set to a non-zero value, the with records listed initialized under the top of the WINS ser<br>database with records listed in one or more files listed under the server or more files listed under the serve<br> nda<br>Aliment is made to one or more values of the species of the Parameters or the top of the second the second or the second<br>The second second the second second second the second second second second second second second second second subkey. Theinitialization is done at process invocation and whenever a change change is to change the value of DoStatic<br>To change is to change the value of DoStatic Database of DoStatic<br>DoStatic Tange is to be changed to be changed to change of DoStatic This transport of the second control of the second second second second second second second second second sec<br>This time participate of the second second second second second second second second second second second seco Data type = REG\_DWORD f Vedureng<u>din</u>y syrethiller o<sub>f t</sub> talek<br>1999: Robert Gelenger (d. 1999)<br>1999: Robert Translation (d. 1999) Range = 0 or <sup>1</sup> Persi = 1 antista pausee<br>no in بالإستيماء الكموا <del>t (</del>1942)<br>1940 - Paul Britannic (1945)<br>2040 - Paul Britannic (1946)<br>2040 - Paul Britannic (1946) If set to 1, WINSSTARTS in the part of the part of the part of the part of the part of the part of the part of<br>In the part of the part of the part of the part of the part of the part of the part of the part of the part of <u>ل الله مستقال الإنجويوني بيهم ومعجز</u> nameregistrations, releases, releases, releases, replicated with its partners, at least once. It is partners,<br>or failed in the attempts of the attempts of the attention of the attempts of the attention of the attempts o<br>or  $\mathcal{L}_\text{max}$  are not pulled be either set to  $\mathcal{L}_\text{max}$  and the either set to  $1$  and the either set to 10  $\mathcal{L}_\text{max}$ or removed from the Registry.<br>Distribution of the Registry.<br><u>Distribution of the Registry.</u><br><u>Distribution of the Registry</u>. <del>gan awal</del> is constants in the form of the provider of the second second to the second second to the second second second to the second second second second second second second second second second second second second second second LogFilePath<br>Path LogFile איירו המוצרים<br>אירועים מוצרים מוצרים ומוצרים ביותר בין<br>אירועים מוצרים מעשיים מוצרים Data type = REG\_SZ or REG

Default = %SystemRoot%\system32\wins

This parameterspecifies the directory location of the log files created by WINS.

Chapter 14 Installing and Configuring WINS Servers 305 [사회] 후 3200 (1940) - 2200 (1 ur skalendar offisiel in the second computation of the computation of the second field of May 1914.<br>We also the property states to the second computation of the second computation of the second of the second of<br>Second at t Data type = REG\_DWORD Range <sup>=</sup> | to <sup>32</sup> <sup>a</sup> Seeman val ratere<br>D<u>e se</u>rvergion <u>Vielkūrs ko</u>ru Default = 6 This parameter specifies the number of times a WINS multicast announcement and times a WINS multicast announce<br>Distribution of times a WINS multicast announcement announcement announcement and times and times a WINS multi can cross a router to another network.<br>20 April <u>20 Another network of</u> the another network. No. 1995 Data type = REGIONAL PRODUCTION<br>Type = REGIONAL PRODUCTION<br>Data type = REGIONAL PRODUCTION range = I to 400 processors on the computer of processors on the computer of processors on the computer or the<br>Default = I to 400 processors on the computer or the computer or the computer or the computer or the computer<br>T This parameter specifies the number of workerthreads.<br>It can be changed to work the number of worker of worker threads. with the WINS computer the WINS computer  $\tau$ () 국물 1. PriorityClassHight<br>Extension ClassHight . 주의 사용하<br>8월 19일 Data type = REG\_DWORD i 1973 - Andrew Marie Alexandria<br>1984 - Andrew British, matematikan Ra<u>nge =</u>Oor idati bilang<br>Manahat<br>Manahat Manahat Default = 0 (false=thatis, the priority class is not class in the priority class is not class in the priority c<br>Agriculture and the priority class is not be priority class in the priority class in the priority class in the waR<u>ic</u> If the parameteris set to a non-zero value, with the parameteris set to a non-zero value, WINSRUNS in higher s<br>In the parameteris set of the parameteris set of the parameteris of the parameteris set of the parameteris set This setting is useful to ensure that other processes, such aé electronic mail or

ುದ್ಧಕ್ಷಾರಕ್ಕೆ ಸಂಪೂರ್ಣ ಸಂಘದಿಸಿದರು.<br>ವಿಶ್ವಾಸ್ಥಾನಿಕ ಸಂಘದಿಸಿದರು other applications, do not preempt WINS, use <mark>Sydney are followed to a straight</mark> and have stra<br>Mary Straight Youth (2013), a New York of the Syd  $\mathcal{L}^{\text{c}}(\mathcal{L}^{\text{c}}_{\text{c}}\text{)}=\frac{1}{2}\sum_{i=1}^{m-1}\frac{1}{2}\sum_{i=1}^{m-1}\frac{1}{2}\sum_{i=1}^{m-1}\frac{1}{2}\sum_{i=1}^{m-1}\frac{1}{2}\sum_{i=1}^{m-1}\frac{1}{2}\sum_{i=1}^{m-1}\frac{1}{2}\sum_{i=1}^{m-1}\frac{1}{2}\sum_{i=1}^{m-1}\frac{1}{2}\sum_{i=1}^{m-1}\frac{1}{2}\sum_{i=1}^{m-1}\frac{1}{2}\sum_{i=1}^{m$ in Music<br>Brand More Data type = REG\_DWORD Range =<br>R<u>ange = Qorney =</u><br>Range = Qorney = Qor

Default = 0

at 19. juli 19. juli 19. store<br>Substantino provinci <u> 1999 - John John Stein, martin</u> 306 Part lil Terminal International Company of the Company of the Company of Terminal International Company of<br>1984 Part lil Terminal Company of the Company of the Company of the Company of Terminal International Company<br>1 한 사이 The following parameters in the following parameters in this subsequence in the options available in the optio<br>The following the options available in this subkey can be subkey canbe set using the options available in the<br>T an Kabupatèn the WINS Server Configuration dialog box: in Taskerlin (\* 1941)<br>1953: Samuel (\* 1953) in in Amerika († 1955)<br>Statistik († 1955) in Kipungang<br>Yangi waliofari <del>log</del>detailede van die staatsleiden van die staatsleiden van die staatsleiden van die staatsleiden van die staats<br>Tot van die staatsleiden van die staatsleiden van die staatsleiden van die staatsleiden van die staatsleiden ilay mananana artist Logrifieraine<br>Logrifie Light <sub>of</sub> refreshintery<br>References Arkan at Barton (19 Tombstoneinterval (extinction interval) T<del>ombstone</del><br>Filmering (extinction time out) VerifyInterval Also, the the statefile statefiles that the  $\mathcal{A}_\mathcal{A}$ server should read to initialize or reinitialize its local database with static records. "If the full path of the file is not listed, the directory of execution for the directory of execution for the<br>The full path of the directory of the directory of the WINS of the WINS of the WINS of the WINS of the WINS of serveris assumed to contain the data file assumed to contain the data file.<br><u>The parameters can have any names any names(for any names(for any names) as a proposition of the parameters ca</u><br>State any names(for any names) in Brys Start example, Dexample, DF1 or DF2). Their data types must be REG\_SZ or REG\_SZ or REG\_SZ or REG\_SZ or REG.<br>The Salar Important The \Wins\Performance key contains values used for WINS Pizer Weij waal Samers - 동물의 performance counters that can be viewed in Performance Monitor. These values Turisti<br>Presidenti should be maintained by the system, so do not change the system of change the system of the system.<br>The system of change the system of the system of the system of the system of change the system of the system o l<br>Frankrigan<br>Tradition an<br>Stadio Stadio Construction (1997) - André Constantino (1997)<br>Stadio Construction (1998) - André Constantino (1997)  $\mathbb{Z}_{\frac{1}{2},\frac{1}{2}}$ قبله محججہ بعد محمد المعارف المعارف<br>- 1972 متعدہ محمد المبارک المحمد المحمد<br>- العدال an Alba<br>Agusta Registry Parameters for Registry Partners for Replication Parameters for American Partners for Replication Com<br>1999 – Partners for Registration Partners for Replication Partners for Registry Partners for Registry Partner<br>2 Properties of WIENS and all Museum are specified under the specified under the specified under the specified u<br>Note that the specified under the specified under the specified under the specified under the specified under PersonaNonGrata یو بر انگیز که استفاده این به D<del>ata</del> type = REGULTLATION Default = None This parameter specifies the Internet Protocol (IP} addresses of WINSSERVERS of WINSSERVERS)<br>This parameter specifies of WINSSERVERS of WINSSERVERS of WINSSERVERS of WINSSERVERS of WINSSERVERS of WINSSE<br>This parameter spec whose recordsare not to be inserted into the local database during replication of the local database during re<br>In the local database during replication in the local database during replication.<br>In the local database during

99 likati company of the ಗಂತೆಯ ಸಮಯಗ ka 1950 (1877–1928) RRANG SA Aggila, 1970 – Angela (1978–1983)<br>START ARTIST SA REPORT AND ARTIST AND A START AND STANDARD AND START AND START AND START AND START AND ARTIST<br>SAGE LILA AND THE ARTIST SA AGENCY OF THE CONTINU parties as provided and

allingand Configuration of Europe Configuration (2008)<br>1970 - Chapter 1980, Suite Configuration (307)<br>1975 - Angel Stevens, Amerikaansk politikus (307)

Parameters for Push Parameters for Push Parameters<br>Parameters for Push Partners for Push Partners<br>2000 - Alle Push Partners for Partners for Push Parameters

A pushpartner, listed under the state which are the state which a WINS which are the state which a WINS which<br>In the first pull key, is one from which a WINS which a WINS which a WINS which a WINS which are the state whi server pulls replicas and from which it can expect update notification messages, The

following parameter appears underthe IP address for <sup>a</sup> specific push partner. This parameter can be set only by changing the value in Registry Editor:

MemberPrec Data type = REG\_DWORD Range = @or <sup>1</sup>

Default = 0 Specifies the order of precedence of addresses in an internet group, those for

which the sixteenth by the 1s OxitC. Addresses in the OxitC. Addresses in the OxitC. Addresses in the OxitC. A<br>The Oxida from addresses in the OxitC. Addresses in the OxitC. Addresses in the OxitC. Addresses in the OxitC. WINSpartnerare given the precedence assigned to the WINS server. <sup>0</sup>

indicates low precedence, and <sup>1</sup> indicates high precedence. Locally registered names always have have been precedence. Set this value to 1 if the server is the total server in this with thi<br>This way with this will the server is a server is the window with the server is the server in the server is al serving a geographic location that is nearby.

The following parameters appear under this subkey and can be set in the WINS Server Configuration dialog box:

 $\Xi$ kontrol $\Xi$ i $\Xi$ rent $\Xi$ es $\Xi$ InitTimeReplication ter and the second construction of the second second second second second second second second second second s<br>The second second second second second second second second second second second second second second second s 7월~4월·전쟁

CommRetryCount The following parameters appear under this subkey and can be subkey and can be subkey and can be<br>The following the following the subkey and can be substituted the subkey and can be substituted to

Preferences dialog box: ಯ ವಿ. ಇಂಗ್ ಿ ಅಗ್ರೀಪಾಲ್ನಿ ⊄ಾ  $\sim$  ASYSTEM ASYSTEM  $\sim$  Services  $\sim$  Services  $\sim$  Address. The Address  $\sim$ 

12. A the Li i di premi dell'Ind<br>Systematica dell'Ind or the second fields <u>pe</u> lipin till byl ljus rollik r respondencia e polí<u>tica e de l</u> 100일부터 100일<br>1956년 2월 2일 - 1959년 1월 2일<br>1956년 2월 1일 - 1959년 1월 2일 - 1959년<br>1959년 100일 - 1959년 1월 2일 - 1959년 alket Kulus (1999)<br>Se<u>ke bir tim tub (1992)</u> -Benle F ಗಿ ವಿಧಾನಕರಿಗೆ ಸಂಗೀತಿಸಿದ್ದಾರೆ.<br><mark>ಆಗ್ರಹಣದ ಮಾತ್ರಕ್ಕೆ</mark> ಸ್ಥಳ ಸಂಗೀತಕ್ಕೆ ಆ i katiki komunista ya katiki kutoka mwaka wa 1999.<br>Katiki kutoka mwaka wa wakazi wa 1999 mwaka wa 1999 mwaka wa 1999 m i kaj liberoj kalendaroj en 1966. Ĝiaj 308 s=208<br>1976 S=208 s=208 s=208 s=208 s=208 s=208 s=208 s=208 s=208 s=208 s=208 s=208 s=208 s=208 s=208 s=208<br>208 s=208 s=208 s=208 s=208 s=208 s=208 s=208 s=208 s=208 s=208 s=208 s=208 s=208 s=208 s=208 s=208 s=208 s=2<br>2 tarium<br>19<del>22 - Parameters for Pull</del> Partners<br>19<del>22 -</del> Pull Partners for Pull pull Pull</del> A publication of a window of a WINSSERVER, which it can expect pull replication of a window of a window of a w<br>Which it can expect pull replicas and to which it can expect pull replicas and to which it can expect pull rep<br> <u>gustava prin</u> notification messages.<br>1990 – Paul Marchester Schweizer und American and American Marchester (St. 1990)<br>1990 – Paul Marchester (Schweizer American American American Marchester (Schweizer (Schweizer) لآباريكمة OnlyDynRecs in en K<u>apear</u><br>Data type =<br>L శమైనా <u>వ</u>  $\sim$ **Rangeline** ka ka Suriyu y Default <del>defaul</del>t if set to 1, only distributed registered registered registered records are replicated to a pull partner. If se<br><del>1, only depty to a pu</del>ll partner. If set to a pull partner are replicated to a pull partner. If set the pull<br>1 to 0, the default, all records, both dynamic and static, are replicated. ċ, <u>The following parameters appear</u> under this subkey and can be set using the options of the options of the optio<br>This subkey and can be set using the set using the options of the options of the options of the options of th ಿಸಿ, ಇತ್ತು available in the WINS Server Configuration dialog box:<br>The WINS Server Configuration dialog box:<br>The WINS Server Configuration dialog box: The WINS Server Configuration dialog box: 73 S .. System of the state of the set of the set of the set of the set of the set of the set of the set of the set<br>Authorized the set of the set of the set of the set of the set of the set of the set of the set of the set of<br>T ina.<br>Berta i Chu والموسيدان the region to the surfection of property with the init'TimeReplication The following parameter appears underthis subkey and can be sct using the options

Rplotation (2007) (1999) (1999) (1999) (1999)<br>Statistica principality (1999) (1999)

available in the Preferences dialog box: .A\SYSTEM\CurrentControySet\Services\Wins\Partners\Push\<Ip Address> riel i Chapter 14installingand Configuring WINS Servers<br>| 14installingand Configuring WINS Servers| 3099<br>| 14installingand Configuring WINS Servers| 309991-12installingand Configuring WINS Servers|

pp proving for Server Performance and the server Performance of the Server Performance<br>Server Performance Performance and the Server Performance and the Server Performance and the Server Performan<br>Server Performance Perfor A WINSSERVERCAN TYPICALLY SERVICE 1500 name registrations per minute and about the service and about the servi<br>A WINSSERVERCAN TYPICALLY SERVICE AND ABOUT THE SERVICE AND ABOUT THE SERVICE AND ABOUT THE SERVICE AND ABOUT<br>A

1966 yn 1910 <u>- Stadius - Bernard Francisco de</u> la teatreatura de la teatreatura de l'alterna.<br>1960 : Deutsche is no built-in limit to the no built-in limit to the number de l'alternation de l'alternation<br>1962 : Deutsche 1 ili<br>Textorial (19<br>Altra (1944) WINS SERVER CAN THE SERVER CAN SERVER CAN SERVER CAN SERVER CAN SERVER CAN SERVER CAN SERVER CAN SERVER CAN SE<br>WINS SERVER CAN SERVER CAN SERVER CAN SERVER CAN SERVER CAN SERVER CAN SERVER CAN SERVER CAN SERVER CAN SERVE<br>W Based on the second comment of large on the second second of the second second second second second second sec<br>Based on the second second second for large-scale power many second where the second second second second seco<br>

computers will come on line simultaneously, the come of the conservative recommendation of the conservative re<br>Experimental computers will compute recommendation recommendation of the conservative recommendation of the co<br> **START**  $\tau$  , with  $\tau$  sets include one WINS server and a backup server for every 10,000 ≣nee roházar Po 474.<br>Formero computers on the network. i fra Aleksina († 141

ا الوائر <u>جوشاند.</u> Two factors can particularly enhance WINSSERVER performance WINSSERVER performance.<br>WINSSERVER performance. WINSSERVER performance with the control of the construction of the construction of the using as the file system also improves the file system and the file system also in the file system of the file<br>As the file system also interest the file system also improves performance performance.<br>As the file system also performance increases almost 25 performance increases all models with two processors. Also, with two processor<br>In the computer with two processors and two processors. Also, with two processors and two processors and two p

<u>ರಾಮಕರ</u><br>ಪ್ರಾರಂಭ<br>ಮಾಲಾಗಿ ಶಿಕ್ಷ  $\tilde{\omega}_t$  with wind servers in the internetwork,  $\tilde{\omega}_t$ ginlings. um Megat<br>Sepertual interval. Setting this interval. This interval. This interval. This interval. The numbers of registrations can

Configuration dialogues of the configuration of the Configuration and the configuration of the configuration o<br>Configuration <del>of the configuration</del> of the configuration of the configuration of the configuration of the conf server response time. (The Renewalinterval is specified in the WINS Server <u>er (</u>

Planning Replication Partners and Proxies and Proxies and Proxies and Proxies and Proxies and Proxies and Prox<br>Proxies and Proxies and Proxies and Proxies and Proxies and Proxies and Proxies and Proxies and Proxies and P<br>2 In one possible configuration, one WINS server can be designated as the central i<br>1944 set'ver, and all other WINS servers can be configured as both push partner and pull patinerotthis central server. Such <sup>a</sup> configuration ensures that the WINS database on en de servercontains added to the server of the State State State State State State State State State State<br>Server Contains and State State State State State State State State State State State State State State State<br>T

Another optionisto set up a chain of WINSSERVERS, where each set up a chain of WINSSERVERS, where each server<br>Another optionisto set up a chain of WINSSERVERS, where each server is the server of WINSSERVERS (2002) and th<br>A til Bro-till push partner and pull partner with a nearby WINSserver. In such a configuration,

r in Tuy<u>l</u><br>Android  $t_{\rm eff}$  the the chain would also be pure each other. Other replication partner configurations can be established for your site's needs. Saadii wuu weejida share

Only a limited number of WINS proxies should be designated on cach domain, some designation on cach domain, so<br>Only a limited on cach domain, some designation on cach domain, some designation on cach domain, some designat that a limited number of computers are using resources to respond to respond to respond to respond to respond<br>The spondto broadcast computers are using responding to respond the computation of the computation of the spon

 $\frac{1}{\sqrt{2}}\left(1-\frac{1}{\sqrt{2}}\right)$  , where  $\frac{1}{\sqrt{2}}$ name requests. <u>o Albert</u> ESS

ing an internet comment ा प्राप्त समस् 지수가 지수가 지원하다 n Julie Se i amalang si Lipan sa Patri Tilitir (n. 1941)<br>2004 - Michael Marie, mangalang sa India<br>2007 - Marie Marie, mangalang sa India i La Brazilia de la Barcal atOeatOPAeaeoanee planning Replication Frequency Between Hubsetz Between Hubsetz Between Hubsetz<br>Planning Replication Frequency Between Hubsetz Between Hubsetz Between Hubsetz Between Hubsetz Between Hubsetz A major tuning issue for WINSSERVERSISTEN in the server state of the serversisten frequency.<br>A major tuning issue for WINSSERVERSISTEN in the server of the server state of the server of the server of the<br>A major tuning iss replication to occur frequently control to occur frequently control to occur frequently control to occur frequ<br>Interference that any server being downwill not interference any server being down interference and the control with the reliability of <del>name query responses.</del> However, for longer wide areas are areas are areas areas areas ar<br>However, for longer wide areas are also the reliability of longer wide are are also the reliability of the s network (WAN) lengths, you de not want replication to interfere with network throughput. For the multiple network hubs interconnected by WANLINKS, replication frequency can figure and play the replic<br>Application frequency can figure discussion from the replication frequency of multiple WINS and the replicatio<br> servers at any other at a single hub. For long WANLINKS, information ensures that the single-strenger of the m<br>Links are available to carry client the single to carry client traffic without WINS affecting throughput. Err<br>I 박소국 승규는

 $\sim$   $-$ 

For example, the WAN servers at a central site might be configured to replicate the configured to replicate th<br>For example, the WAN servers at a central site might be configured to replicate the configured to replicate to<br> every 15 minutes. Replication between WAN hubsory 15 minutes and the second war when we have a greater to the<br>Server Servery 15 minutes and the second war was the server of the server of the server of the server of the s<br>S scheduled for every 30 minutes. Replication between servers on different continents <u>grafia altr</u> <u>erang</u> right replication of the state and state a day.<br>The planet of the state and state and state and state and state and state and state and state and state and st NASKA<br>1979 – Poli

a politika je postavanja se postavljanje u predstavljanje u predstavljanje u predstavljanje u predstavljanje u<br>Dogodki postavljanje u predstavljanje u predstavljanje u predstavljanje u predstavljanje u predstavljanje u pr <sup>12</sup> psPES ": <sup>15</sup> minutes ns America <mark>.</mark><br>North America — Ameri ند اجراحیا<br>منابع ಬ್ಲಾಗಿ, ಬ್ಲ ಶ್ರಿಕಾಣಕ (Cou

ika keessa a an Albert III ya ke ATERSARIAN

<del>1959 - 20, 20, 20</del> a na angles ang سنتويج تأريق in <sub>Sa</sub>ghlike võtebal<u>:</u><br>Vai võestusel SAMAR<br>BADANASAN in in<br>Termente de ATARANG T n 1943 <u>ing ing pagpagp</u>ilan.<br>Su<u>ginian p</u>enggunakan di ka ta a shekarar<br>Manazarta e diretto<br>Sed in <u>Francy T</u> filmen av Svenska<br>Stranger **The Contract of the Chapter of the computation**<br>Chapter 15 (1993)<br>2008 - The Chapter of the Chapter 15 (1993) - 1993<br>2008 - Chapter 15 (1993) - 1993<br>2008 - Chapter 15 (1993) - 1993 - 1994 - 1994 - 1994 - 1995 - 1995 - 199 <u>11 Marsachi (mjetosti za tri</u><br>17 Marsachi (mjetosti za 1999)<br>17 Marsachi (Marsachi (mjetosti)<br>17 Marsachi (mjetosti) til المتفحجات والراسي settingUp LMHOSTS <del>a</del>kan mengangkat Perbangsihat <u>ading menayaran </u> <u>No Alliet politiko (h</u>  $1421324\pm$ 171 - 14 Mars 1994<br>The tripping of The Co Almentin<br>Almentin The Lawrence of Locates is commonly used on Microsoft networks to locate remote the Lawrence of L<br>Andrew Microsoft networks to locate the locate relationship is commonly used to locate remote the lawrence of<br>Andrew Microso

 $s=\frac{1}{2}$ services such as logons, replication, and so on.

rako a 1955년

in 1952<br>1952 - Paul Barnett, politik<br>1953 - Politik Robert, politik

ب<del>ر د</del>ي

. that are not part of the WINS database (since name  $\mathcal{S}$ 

computers for network file, print, and remote procedure services and for domain and for domain and for domain<br>The mote procedure services and for domain and for domain and for domain and for domain and for domain and for<br>T

<u>i de la conte</u><br>Lista de la conte<br>Lista de la conte

.<br>건강화합

Use the LMHOSTSfile for smaller networks or the LMHOSTSFILE for the server of the state of the state.<br>Useful and the LMHOSTSfile for the motel of the state of the state of the state of the state of the state of t

internetwork, users do not have to rely on broadcast queries for not have to rely on broadcast queries for nam<br>Internetwork, users for the solution, and the solution, which is a solution, and in the solution, and in the s since WINSisthe preferred method for name resolution. With WINS servers in

broadcast beyond the local subnet). If WINSservers are in place on an

e - Times (2011)<br>12 April - Part Utilise - Times<br>12 April - Part Utilise - Times Edition of the LMHOSTS<br>And LMHOSTSFILE<br>LMHOSTSFILE The LMHOSTS file used by Windows NT contains mapping of IP addresses to IP addresses to IP addresses to IP add<br>The LMHOSTS file used to IP addresses to IP addresses to IP addresses to IP addresses to IP addresses to IP ad Windows <del>NT are now internal are names (which are no</del>w in with Microsoft LAN Manager 2.x TCP/AP LMHOSTS files. You can use Note<br>You can use Note that the sample LMHOSTSfile that the sample LMHOSTSfile that the sample LMHOSTSfile that the<br>You want the sample LMHOSTSfile that the sample LMHOSTSfile that want want the sample The Stile i<u>s automatically instructor</u> in the  $\Xi$ This section provides some basic rules and guidelines for LMHOSTS. Usethe following rules for entries in the following rules for entries in the second state of the second state<br>The following rules for entries in LMHOSTS: In LMHOSTS: In LMHOSTS: In LMHOSTS: In LMHOSTS: In LMHOSTS:<br>Distribu » Each entry should be placed on a separate line.<br>« The placed on a separate line of the placed on a separate line.<br>" The placed on a separate line" (The placed on a separate line of the placed on a separate line of the pl -Petitioner Vonagees Holdingsfs Corp. 3 etal. - Exhibit 1008 Page 337

who have in the IP address show and first column in the column in the first  $\mathbb{R}^2$  and computer name. The address and the computer name should be separated by at least one space or

tab. « Neibios names can contain upper can contain upper characters and special special characters and special char<br>The special contains and special contains and special contains and special characters and special contains and characters.If a name is the second between double quotation marks, it is used to the control of the second sec<br>It is used a name is used to the second between the second between the second between the second second second exactly as entered. For example, "AccountingPDC"is <sup>a</sup> mixed-case name, and "Standard "Reformation of the Telescripture with a special character. The special character and the telescript<br>BER REGRES "PER PER PART MARKED" (SPECIAL CHARACTER PART MARKED PART MARKED PART CHARACTER

NOTE WITH MICROSOFT WITH MITCH COMPUTER COMPUTER NETWORK IS NOT THE SECOND WITH A NETWORK OF THE USE OF THE US<br>Note that with Microsoft networks, a Network of the USE of the USE of the USE of the USE of the American Compu straight quotation markstation markstraft is less than 16 characters than 16 characters than 16 characters is<br>In the characters of the control is padded with the state of the SCF characters with the state of the state of <del>spaces. If y</del>ou do not want this behavior, make sure this tring is 16

Mahatin Mutaya 75<br>Kulong mengenak u Arrestalan Tangang.<br>Anggota ta 1965 (TV al <del>1942)</del> a filma<br>Sakkan ilma (<mark>in</mark> Chapter 15 Setting Up LMHOSTS 313<br>Chapter 15 Setting Up La California (15 Setting 15 Setting 15 Setting 15 Setting 15 Setting 15 Setting 15 Set<br><mark>Chapter 15 Setting 15 Setting 15 Setting 15 Setting 1</mark>5 Setting 15 Setting 15 ailig a ama <sup>y,</sup> go t*ana*natr' gene i 52. The keywords listed in the following table can be used in LMHOSTS under ದಿನ ಸಂಗ್ರಹಿಸಿಕೊಳ್ಳು<br>ಬಾಹಿನ ಸಾಲ್ಕಾರ್ಥಿ Windows NT. (NT. (LAN) Manager 2.x, which also uses LMHOSTS for NetBIOS over 2.x, which also uses Third a 1990<br>In the University of NetBIOS over 2.x, which also uses Line and Allen and Allen and Allen and Third and Allen TCP/IP name resolution, treats these keywords as comments.) Table 15.1 LMHOSTS Keywords Keywords Keywords Keywords Keywords Keywords Keywords Keywords Keywords Keywords K<br>Table Keyword Description of the contract of the contract of the contract of the contract of the contract of the contract of the contract of the contract of the contract of the contract of the contract of the contract of the con is 1992 and a decomposition of the Corporation of the preloadedafter and the preloaded of the preloaded of the<br>The preloaded of the preloaded of the preloaded of the preloaded of the preloaded of the preloaded of the prel into the name cache. By default, entries are not preloaded into the name cache but are parsed only after WINS and

name query broadcasts fail to resolve a name. The #PRE  $\lambda$  entries appendix be appendix of entries that also appear in entries that also appear in #INCLUDEstatements; otherwise, the entry in

<del>h Inclination</del> is to the second and include out to is Salaweers of th ie iedziel #DOM:<domain> Added after an entry to associate that entry with the domain specified by the computation affects how a few  $\frac{1}{2}$ 

the Browser and Logonservices behave in routed TCP/AP environments. To preload a #DOM entry, you must also<br>add the #PRE keywordto the line.<br>add the #PRE keywordto the line. a d<del>elegi</del>nega

#INCLUDE<filename> Forees the system to seek the specified <filename> and parse i<u>t as if it was in th</u><br>Specifying a Uniform Naming a Uniform Naming a Uniform Naming A Convention (UNC) = filence<br>Extending allows you to use allows you to use allows you<br>To use allows you to use APASSA TERRI ARKULTI<br><del>ATHLIC</del>A RADIOSTRI<br>BRID GETTI RADULLI located outside ofthe local broadcast area, you must add a mapping forthe server before its entry in the #INCLUDE n jiha F

section and also append the #PRE keyword to ensure that i Vinne S it preloaded.<br>Sint preloaded ment is a beginning to group multiple includes includes the contract of the state includes in the contract of the single successful #INCLUDE causes the group to

succeed. . ak isan Kul ANDATE USE TRANSPORT IN THE END OF AN END OF AN END OF AN END OF AN END OF AN END OF AN END OF AN END OF AN EN<br>In the end of an end of an end of an end of an end of an end of an end of an end of an end of an end of an end group.<br>With the contract of the contract of the contract of the contract of the contract of the contract of the contr

 $\nabla\cdot\mathbf{K}=\mathbf{I}$  Support for  $\mathbf{I}$  and  $\mathbf{I}$  nonprinting characters in NetBIOS names. Enclose the NetBIOS name in double quotation marks and use \Oxnnotationto specify <sup>a</sup> hexadecimal value for the character. This allows custom applications that use that use the use of the use of the third applications<br>The character of the use of the use of the use of the use of the use of the use of the use of the use of the u special names to function properly in routed topologies. However, LAN Manager TCP/IP does not recognize the

stante. e Adama (m. 1922)<br>1972: Antonio Antonio (m. 1922)<br>1972: Antonio (m. 1922) ata Antonio Patrimoni de la provincia della sua provincia del componente del composicio del control del contro<br>19 decembre – Antonio Patrimoni del control del componente del componente del componente del componente del c<br>1 <u>. 비행한 학교 후</u><br>작업적 설정자 Orleanis 세 주인다.<br>대부 가격 films for a state of the state of the state of the state of the state of the state of the state of the state o<br>The films for the state of the state of the state of the state of the state of the state of the state of the s 314 Part i] TCOP/AP yakı (ku kaku düşü<u>lü</u> dağ<del>ı</del>sı st standard binder og kongenteren.<br>Standard ೀವ The following example shows how the shows the state of the state of the state of the state of the state of the<br>shows how in the sample shows how the state of the state of the state of the state of the state of the state o<br> 102.54.94.98 localistic #PRE 102.54, 194<u>, 97 trey #rekend #</u>Dom: networking #inet group's PoC #inet group's Po 142.<del>64.94.1</del>92 <del>Martin Aspecial app server</del> app server 102.54.95.123 popular HERE #source server had been provided by the source server of the source server of the s<br>In 1980, The State of the source server of the source server of the source server of the source server of the #BEGINALTERNATE diad Diad<br>this server from this multan include the Include the Inc.<br>International and Inc. (Inc. <mark>199</mark>8)  $\frac{1}{2}$  ,  $\frac{1}{2}$  ,  $\frac{1$ #END\_ALTER en Agrico ande Sin Education des Antiques des Antiques (1970-1971), de The above examples of the above example.<br>The above examples: a the above example The servers named Jocaisrv and trees named Jocaisrv and trees in the used later in the used later in the used<br>A servers named in the specifical social social social social social social social social social social social<br>A an #INCLUDESTATEMEnt in a central lysis maintained LMHOSTSfile. 'The server named "apprament" contains a special character afterthe afterthe after<br>The special character after a special character after a special character after after after after after after . In<del>troduction</del> and 15 characters in its name (including the blanks), so its name is enclosed in double quotation marks.<br>Note tural Kerskyja The server named popular is preloaded, based on the #PRE key word.<br>The server of the #PRE key word. en <u>verst a</u>ndere kanton<br>1980 - Paul Valley, senator fransk skrive<br>1980 - Paul Valley, senator fra 1980 이다는 원을 하 Guidelines for LMHOSTS (2015)<br>1986 - Peter Adolf Monte, 1950 (1961 - 1967 - 1992)<br>1986 - <del>La Timo</del>  $\langle \ldots, \cdots \rangle$ White is a host to be the sure to keep it up to keep it up to the second with the property of the sure to give<br>The sure to be sure to the sure to be sure to keep it up to keep it up to date and organized. The sympathetic <u>in de grupo esta</u> following guidelines:<br>following guidelines: The Control of the Control of the Control of the Control of the Control of the Control<br>following guidelines: The Control of the Control of the Control of the Control of the Contr Update the LMNOSTSfile whenever a computeris changed or removed from the computeris changed or removed from th<br>The LMNOSTS file whenever a computer scheme and computer scheme and computer scheme and the computer scheme<br>The

<u>the network.</u> .<br>15 ಸಂಖ್ಯೆ falketin Because LMHOSTSfiles are searched one Ime at a time at a time from the beginning, History of the beginning, Hi<br>Implies and the beginning, History of the beginning, History of The USS Constants and the search of the beginn remote computers in priority order, with the ones used most often at the top of

ere<br><del>W</del>ell <u>ವನ್ನು ಸಿ</u>ಂದಿಸುವು Greek (1952 - Pag) mar - Milli Malikova<br>Andrži Milli Malikov<br>Steamar - Malikova .<br>ಸರ್ಕಾರ ಸಂಪರ್ಕಾರ<br>ಸರ್ಕಾರ ಸಂಪರ್ಕಾರ ನಡೆಸ Chapter<br>16 September 16 Setting Up Using LMHOSTS with Dynamic Name Resolution On networks that do not use WINS,the broadcast nameresolution method used by Windows NT computers provides a simple simple, description for locating a simple simple simple simple simple s<br>The computers provided a simple simple simple simple simple simple simple simple simple simple simple simple s Because broadcasts to locate relies<br>Broadcasts to locate resolution relies on IP-level broadcasts to locate resources, to locate resources, to loc<br>Broadcasts to locate resolution relies on IP-level broadcasts to locate rel anda<br>Maria<br>Maria Ma resources by name on a TCP/IP network. unya mengerbat undah singlish diperbented in particular, resources located in particular, resources located in<br>1960 mengerak bersik di Particular, resources located in particular, resources located bersar 1970 julius. on remote subnets do not requests, because requests, because requests, because r<br>Subnets, because routers do not passenge IP-level broadcasts. For this reason, Windows III - level broadcasts. The second community provider and the se<br>IP-level broadcasts. The second of the second second to manually provider the second community provider and th<br> computer name and IP address mapping for remote resources in the remote remote resources in the second second<br>Computer resources in the second computer resources in the second resources in the second resources in the sec This section describes describes how the LMHOSTSfile can be used to enhance the used to enhance<br>This section describes how the used to enhance the used to enhance the used to enhance the used to enhance the Wi<del>ndows NTIN routed environments.</del><br>Windows NTI<u>n routed environments.</u> This section includes the following topics:<br>Windows NTIN routed the following topics: The following topics: . Specifying remote servers in LMHOSTS « Designating primary domain controllers using the #DOM keyword « Using centralized LMHOSTSfiles Specifika Remote Servers in LMHOSTS<br>Specification for a modern in Server inferior in LMHOSTS Computer names can be resolved outside the local broadcast area if computer name and IP address manual IP address are specified in the LMHOSTSfile. For example, suppose the LMHOSTSfile.<br>The MHOSTSFILE are supposed in the LMHOSTSfile. For example, suppose the LMHOSTSfile. In the LMHOSTSfile. In t th<u>e computer</u> named ServerB, which is outside of the computer named ServerB, and the computer named ServerB, and the computer of the computer of the computer of the computer of the computer of the computer of the computer configured with Microsoft TCP/IP. Undera strict b-node broadcast protocol, as defined in RFCs <sup>1001</sup> and 1002, ClientA's name query request for ServerB would for ServerB would fail (bytiming out), because for ServerB woul<br>And ServerB would fail (bytiming out), because for ServerB would fail (bytiming out), because for ServerB woul ServerB is located on a remote subnet and does not remote subnet and does not remote subnet and does not remot<br>A remote subnet and does not remote subnet and does not remote subnet and does not remote the substance of the requests. So an alternate method is provided for name and IP address mapping for name and IP address mapping<br>maintains a limited calculated for name and IP address mapping strategies mapping and IP address mapping to th<br>wi tin 15. initialized at system startup. When a workstation startup at system startup and the first system of the cache<br>In the call (The called all systems and the cacheer) in the cacheer and the cacheer of the cacheer and the cac is examples first and is no matching the carbon the carbon the carbon the carbon the carbon the carbon the car<br>In the carbon the capacity is not used to carbon the carbon the carbon the carbon the carbon the carbon the ca broadcast nameresolution.Ifthis fails, the LMHOSTSfile is used. Hf this last methodfails, the name is unresolved, and an error message appears.<br>The name is unresolved, and an error message appears. The name is unresolved, and an error message appears. Th <u> Wasan a tinasarta sa na Afrika</u>

리오 - 2, 그러지고 200

<u>MARS A</u> Surrout <u>A</u> Ger<br><u>MARS</u> EST GA 316 Partlitte<br>21 April 19 us desenvolver allows the LMHOSTSfile to contain a large strategy allows that in the strategy allows the LMHOS<br>Contain a large number of the large number of mapping strategy and the mapping of mapping and the contain a la<br> with the California large chunk of static memory for the memory for static memory for memory for an infrequent<br>In a large chunk of static memory for the static memory for the static memory for the static memory for the st cache, At system startup, the name cache is preloaded only with entries from

 $\overline{\infty}$ an h $\triangle$ se at $\mathbb{K}$  and  $\mathbb{K}$ contain the following information of the following international contains of the following internations of the

162.54.94.9) accounting #accounting server 102.54 , 94 payroll and 102.54 , 102.54 payroll server of the server of the server of the server of the server<br>10 payroll server of the server of the server of the server of the server of the server of the server of the 1102.54.97 stock quote HEPRE #stock quote server astock quote server #stock quote server #stock quote server<br>The stock of the stock of the stock quote server as to the server of the stock of the stock quote the stock of 162.54.94.94.95.000 print server in Bidge 1980.<br>162.54.94.000 print server in Bidge 1890.000 print server in Bidge 1980. In this example, in this example, in this example, in this example, in the name can be named into the name cac<br>This example, into the server name can be named in the name can be named in the name can be named in the name<br>I

because it is tagged with the #PRE keyword. Entries in the LMHOSTSfile can represent Windows NT Workstation computers, Windows NT Server computers, LAN Manager servers, or Windows for Workgroups 3.11 computers running M<del>icrosof</del>t TCP/IP. There is no need to distinguish between different platforms in platforms in platforms in platforms in the second platforms in the second platforms in the second platforms in the second platforms in the ب<br>ال1953 - جيجه ب

Note The The Windows NT tag #PRESS of the Windows allows backward compatibility with LAND and the Windows back<br>Note The Windows backward compatibility with LAND and LAND and LAND and LAND and LAND and LAND and LAND and LA<br> Manager 2.x LMHOSTSfiles and offers added flexibility in Windows NT. Under A. (Under 1997)<br>Manager 2.x LMHOSTSfiles and the Complete added flexibility in Windows NT. Under Analysis in Windows The Compl

LAN Manager, the political sign (#) characters and signifies a comment, so all characters and tag for Windows<br>There after a complete a comment of Windows NT. Windows NT. Windows NT. Windows NT. Windows NT. Windows NT. Wi

In the above example, the servers named accounting, payroll, and printqueue

would be resolved only after the called to match and after broadcast and after broadcast broadcast broadcast b<br>After broadcast and after broadcast and after broadcast and after broadcast and after broadcast and after the queries failed to locate the locate therm. After non-present are resolved. After failed to different<br>Their second to locate the social second to the interior second to the social second to the social second to d mappings are called for a period of time for reuse.<br><u>Capt</u>age for a ca

+. <sup>17</sup> Wi<del>ndows NT limits the preload name cache to 100</del>entries by default. This limited by the preload of the preload<br>This limited to 100entries by default. This limited to 100entries by the preload of the prelimities by default only affects entries marked with the #PRE keyword. If you see the #PRE keyword. If you see than 1000 more than<br>1000 more than 1000 more than 1000 more than 1000 more than 1000 more than 1000 more than 1000 more than 1000 da ya entries, only the first 100 #PRE entries are preloaded. Any additional #PRE entries rs Lleevin na Ch are in the international startup but are resolved when the system part of the system parses the system parses<br>The system parses the system part of the LMHOSTSfile when the system part of the system parameter of the syste

after dynamic resolution fails.<br>The Tale also control to the control of the Finally, you can reprime the name cache by using the nbtstat -R commandto purge alie) also adate the name care and the name care and the name care the LMHOSTS.<br>The same capital theory is and the name case of the LMHOSTSfile, and the same capital the name of the name of

tagecd with the #PRE keyword. Use the nbtstat command to remove or correct preloaded entries that might have been might have been might have been mistyped or any names called by success<br>The care of the calculation of the calculation of the calculation of the calculation of the calculation of the broadcast resolution.

istat<u>in</u>ina p k kirjata<br>1940-1950: Salah Kabupatén Kacamatan<br>1950-1950: Salah Kacamatan Kacamatan er Fortestates (1999), strategy in 1999<br>The form of the property strategy of the production ts erem var drammarti das Ho<br>Svensk vilj drammarti<mark>sk</mark>a lskin valens<del>en</del> r trint Zee ander in 1990<br>1990 – Designation – The Spanish Controllers USING #DOMAIN CONTROLLERS Professional and the Theory of Designa<br>1990 – Alexander and the Spanish Controllers and the USING And the USING And the USING And the USI  $\overline{\phantom{a}}$ The most common use of LMHOSTSIS in the MHOSTSIS remote servers for the most common and the most common server<br>The most common use of LMHOSTSIS in the most common servers for file and the most common servers for file and<br>I prints services. But for Windows NT, LMHOSTSCANALS of the used to find domain to find domain to the<br>Home of Windows The University of The University Section 1997 - 1998 - 1999 - 1999 - 1999 - 1999 - 1999 - 199 utima 2 to an extension of the Controllers running to the Controllers running the Controllers of the Controllers of th<br>An in respective to the Controllers of the Controllers of the Controllers of the Controllers of the Controller<br> controlicrs (PDCs) and backup domain controllers (BDCs) and backup domain.<br>Controllers (BDCs) maintain the user (BDCs) maintain the user (BDCs) maintain the user (BDCs) maintain the use<br>The user (BDCs) which was a state of accounts in the countries of the services of the company of the company of the services services.<br>And manage Windows NT domains can span multiple iP subnets, and the company of the span multiple in the compan<br>large windows <del>a Parti</del><br>Militar Mar<br>Militar Mar could separate the domain controllers from one and the domain computers from one another computers from the se<br>The domain computers from one and the domain computers from the separate other computers from the separate of rungs in the domain from domain controllers. jo obraz po 433. The Bolle (Brown in 1999) of the University of the used in LMHOSTS.<br>The used in LMS windows NTAH (Also NTA) and used in 1999 of the University of the University of the University domásické v procesorie from a Windows NT Workstation computer, a LAN Manager († 1989)<br>1972 – Andre Station computer, a LAN Manager († 1989)<br>1973 – Maria Manager, a LAN Manager († 1989) server, or a Windows for Workgroups computer. To use the #DOMTag, for Workgroups computer. To use the #DOMTag,<br>Server, or a Windows for Workgroup scores the #DOMTag, follow the #DOMTag, follow the #DOMTag, follow the #DOM<br> name and IP address mapping in LMHOSTSwith the #DOM keyword, <sup>a</sup> colon, and D. Theodor iliya Salaya

the domain in the domain controller participates.<br>The domain control to do the domain control participates.<br>For the domain control participates and publications described to the n Santa 102.54.97 trial Laului The State And The tree to the tree of a complete State And The tree trees of tree of tr<br>Very corp and the tree and trees the tree of the tree of the trees of the trees of the trees of the trees of<br>A <u>u Suriy</u>i

een a Using the #DOM keyword to designate domain controllers adds entries to a special internet group name cache thatis used to limit internetwork distribution of QŠ vaski re to intended for the local domain controller, when domain controller, when domain controller, when domain co<br>The local domain controller activity to the control of the controller activity in controller activity in the c<br> د وسید.<br>په ۱۳۶۳ کېږي د such as a logon request occurs, the request is sent on the special intemet group

ತಪನ

n<del>am</del>e are although broadcast area, the file-local IP-broadcast area, how only only only .<br>1979 - Charles III any local domain controllers. However, if you use the #DOM keyword to specify you use the #DOM keyword to spec<br>In your local domain control to specify you use the #DOM key word to specify you use the #DOM keyword to speci<br> 'domain controllers in the LMHOSTS<br>''to also TCPAP uses datagrams

forward the request to do not be requested on remote substitutions in the request to do not be remoted on request<br>And the results of the results in the remote substitution of the second substitution of the results of the s y stêng<u>an</u> s programatica de la contrata de la contrata de la contrata de la contrata de la contrata de la contrata de la<br>Contrata de la contrata de la contrata de la contrata de la contrata de la contrata de la contrata de la contr Examples of such domain controller activities include domain controller pulses

(used for account database synchronization), logon authentication, password authentication, password authentic<br>Discontrol database synchronization, password authentication, password authentication, password authentication changes, master browserlist synchronization, and other domain management  $\frac{1}{\sqrt{2}}$ 

[작품 및 파인 및 사이트 프로그리스] (L nas et la populazion

그만 아 좋아하니? التائب ما شاما 1995 مرب<del>ع ع</del>رب الرئيسي ويوم الإنجليزية الأمم أمر <u> Safilista</u> de Alia H a de Britania de Brasil<br>Transmission de Brasil ಪರಿಸಿದ<br>ನಿಶ್ಚಿಸಿದ ಅವರ ಸಂಗೀತ ಮಾಡಿದ ಮಾಡಿದ ಅವರ ಸಿದ್ಧಾರೆ.<br>ಮಾಡಿದ ಮಾಡಿದ ಮಾಡಿದ ಮಾಡಿದ ಮಾಡಿದ ಮಾಡಿದ ಮಾಡಿದ ಮಾಡಿದ ಮಾಡಿದ ಮಾಡಿದ ಮಾಡಿದ ಮಾಡಿದ ಮಾಡಿದ ಮಾಡಿದ ಮಾಡಿದ ಮಾಡಿದ ಮಾಡಿದ ಮಾಡಿದ ಮಾ  $\frac{\sum_{i=1}^n\sum_{j=1}^n\frac{1}{\sum_{j=1}^n\sum_{j=1}^n\frac{1}{\sum_{j=1}^n\sum_{j=1}^n\frac{1}{\sum_{j=1}^n\sum_{j=1}^n\frac{1}{\sum_{j=1}^n\sum_{j=1}^n\frac{1}{\sum_{j=1}^n\sum_{j=1}^n\frac{1}{\sum_{j=1}^n\sum_{j=1}^n\frac{1}{\sum_{j=1}^n\sum_{j=1}^n\frac{1}{\sum_{j=1}^n\sum_{j=1}^n\frac{1}{\sum_{j=1}^n\sum$  $-$  - and <u> Ben Western Wight (der Schalen von dem Systematisch der Systematischen Stadt (d. 1999)</u><br>1988: San Albert Barbon – Schalen von Stadt (d. 1988)<br>1989: Stadt Form banden Engelschland, Form Gazer von Association (d. 1999), Mo <u> المواليد المستعدد التي المكرر المستحدة</u><br>المواليد المواليد المستحدة المستحدة ing telephone of the contract of the i (1944) – Anglie Viene, američki principalnica († 1935)<br>1944 - Anglie Station, američki politik († 1945)<br>1942 - Transville Anglie, politik († 1946) A ANG MANGKATAN<br>1980 - Paul Marie Marie Marie Marie Marie Marie Marie Marie Marie Marie Marie Marie<br>1980 - Paul Marie Marie Marie Marie Marie Marie Marie Marie Marie Marie Marie in magalang.<br>N<del>apang</del>gi ing laga t (filmstræða 1908), Syndroeder (filmstræði).<br>Stoff (filmstræðar) (filmstræði). <u>g gr</u>afasta vijska sprog ಿ = ಸಂಸ್ಥೆ<br>ಸಂ<u>ಸ್ಥಾನ ಕೃತಿಕಾರಿ</u>ತು la de arta e<br>Leas Ling  $\begin{split} \mathbb{E}[\mathcal{L}_{\text{max}}(\mathcal{L}_{\text{max}}^{\text{max}}, \mathcal{L}_{\text{max}}^{\text{max}})] \leq \mathbb{E}[\mathcal{L}_{\text{max}}^{\text{max}}(\mathcal{L}_{\text{max}}^{\text{max}})] \leq \mathbb{E}[\mathcal{L}_{\text{max}}^{\text{max}}(\mathcal{L}_{\text{max}}^{\text{max}})] \leq \mathbb{E}[\mathcal{L}_{\text{max}}^{\text{max}}(\mathcal{L}_{\text{max}}^{\text{max}})] \leq \mathbb{E}[\mathcal{L}_{\text{max}}^{\text{max}}(\mathcal{L$ a <del>ku</del>lo kr<mark>a</mark>ta <u>ka ge</u> 18 inger f<del>anta</del>ker<br>1937 - Silvani ngan o Libre<sup>an</sup> <u>and</u> iele<br>1978 – Andrej Britannik II. (1988), svetski predstavlja i politički predstavanju (1989), svetski predstavlja<br>1988 – Andrej Britannik II. (1989), svetski politički predstavlja i politički predstavlja (1989), svetski pr i Samere (HAUEU) Lucul III (LUCU)<br>Caremo *me*erez (Mongal) (Mong a matematika ya kuwa wakazi wa Tanzania.<br>Mataifa ya Marejeo wa Marejeo wa Tanzania ya Marejeo wa Tanzania ya Marejeo wa Tanzania wa Tanzania ya Marejeo مرياع والمجرد أنمحرج الدار ##WWWW.TWO u Turkiy Zumateara, melakuk nder i a de Partidente<br>1950 - Paul Barbara, actriz estadounidense.<br>1950 - Paul Barbara, actriz español (h. 1900). . 1972년 동국<br><sub>학생</sub> 1972년 .<br>사용의 백자 - 차주관 <u>라마터 나이 사이 도와 다</u> i verske fille literatur i deliget i beskeptet i den standarde som standarde i staten som verskille en staten<br>Miljør vid som gravista i industri staten e<del>n 1997. Gravista i st</del>aten spresen i den staten på staten og state

스타드 아이들 Tg + Aggregation State Hold Dig g<sub>ra</sub>ngsuk an basan dari kacamatan di Jawa .<br>Kabupatèn Grégorian di Kabupatèn Jawa . man (1991–1992)<br>1945 – Touris Bourg, amerikansk politik<br>1955 – John John Hotel, fransk filozof tural III. Irak<br>Maria III. 1980<br>Vidus Vidus II s – graden og at til 1920-een med staten om de staten om de staten om de staten om de staten om de staten om d<br>1921 – Samuel Barton, som som staten om de staten i de staten om de staten om de staten om de staten om de st<br>1 Chapter 15 Setting Up!<br>Chapter 15 Setting Up Literature 15 Setting Up Literature 15 Setting Up Literature 15 Se<br>Chapter 15 Setting Up Literature 15 Setting Up Literature 15 Setting Up Literature 15 Setting Up Literature 1 اب<br>أساراً أ<u>ب قل</u>يا (ج<del>م</del><br>أحما جانب عبارت Nainies that appear with the #DOM keyword in D. C. MHOSTSARE placed in A special approximation of the mail of<br>Approximation in a special approximation of the special and the mail of the mail of the special approximation<br>Ap domain na melist in NetBIOS over TCP/IP. When a data gram is sent to the Linds of the United States of the Uni<br>In NetBIOS over the International Action is sent to the Company of the International Action is sent to the Uni<br> using the DOMAINS of DOMAINS or broadcast.<br>The datagram is resolved for the additional first via WINS or broadcast.<br>The datagram is resolved in the addresses contained in the addresses contained in the list from LMHOSTS, a a<del>nd there is a</del> broadcast on the local subnet.<br>And the local subnet of the local subnet. It is a broadcast on the local subnet of the local subnet of the loc<br>And the local subnet of the local subnet of the local subnet of <u>ng Abid ma</u>to talih Important To browse across domains, for Windows NT Advanced Server 3.1 and Windows NT 3.1, each computer must have an entry in its LMHOSTSfile for the state of the state of the state of<br>Windows NT 3.1, each computer must have an entry in its LMHOSTSfile for the state of the state of the state of<br> primary domain controller m cach domain. This remains true for Windows NT version 3.5 clients, under the Windows NT Server computeris also versions also version 3.5 clients.<br>1980 – La Computeris als provincial de la Server computeris als provincial de la Server computation 3.5 client<br>1980 – La C and, optionally, optionally, optionally, organisation.<br>1994 – Paris Nationally, organisation.<br>1995 – Paris Nationally, organisation. **A SAM FRANC** However, you can have been the server of the server that the server that the server that the server that is a<br>However, you can not be an American server that is a Window NT Server that the server that the server that is<br>Ho DHCPC ADMINISTRA SEARCH CHANGES CHANGES CHANGES DESCRIPTIONS PROBLEMS (THE UNIT OF ADDRESS CHANGES) .<br>Distribution of the IP address changes distribution and the IP and IP address changes of the IP and IP and IP<br>Distributi domain controllers whose names are entered in LMHOSTSfiles should have their IP addresses reserved as static addresses in the DHCP database rather than running as distributed as DHCPC.<br>IP addresses in the DHCP database rather than running as DHCPC database rather than running as DHCPC.<br>IP addresses an an Aonaich<br>Co-chaidh Rois an Chaidh<br>Tachartasan Aonaich Also, all Windows New York Windows The Lawrence<br>1993: Advanced Server 3.1 computers in a domain and tsending<br>1993: Advanced Server 3.1 computers in anditstrusted domains should be upgraded to version 3.5, so that browsing across domains is across domains in the upgrade of<br>In the state of the upgrade to version 3.5, so that browsing across domains in the upgrade of the upgrade of t possible with LMHOSTS.<br>Possible with LMHOSTS.<br>Possible with LMHOSTS. 15명 부서 그리 intera de 1914.<br>Unitates inv<u>e</u>siv US I<br>Des Lating Central Methodsfiles (USI) (USI) (USI)<br>See Lating Age Draft Battleburgs Isle (US) lime valga With Microsoft TcPape, you can include other and remote computers. The primary LMHOSTSfile is always located in the primary LMHOSTSfile is always located i<br>The primary LMHOSTSfile is always located in the primary LMHOSTSfile in the primary LMHOSTSfile is always loca i a matsayin<br>Manazarta An<u>na</u>n  $\omega$  , and the system system  $\omega$  directory on the local computers  $\omega$  and  $\omega$  and  $\omega$  computers. Most networks will also have an LMHOSTSfile maintained by the networks will also have a<br>Since the networks will also have a networks will be network will be network will be network will be networks administrator, so administrator, so administrator, should maintain or more global LMHOSTSS or more global LMHOS<br>LMHOSTSS files that users that users can rely on, This is done users can rely this is done users at the top one top tha<br>This is don't be in This is done users can rely than than the top one top one users than the top one top one t copying the global file localities of the global file local file local file localities of the replicator servi<br>The replication of the replication of the replication of the replication of the replication of the replication copies of the global file(s) to multiple servers for reliable access. ; Note !f network clients access <sup>a</sup> computer's LMHOSTSfile, that computer's Registry parameter NullSessionShares must include the share where the LMHOSTSfile is located. The Nuffsession Shares parameter is in the Registry key was a structured to the Regist<br>An international structure is in the Registry key was a structured to the Registry key was a structured to the HEEY\_LOCALMACHINE\System\CurrentControlSet<br>CurrentControlSettManServer\Professor arameters. For detailed information on Registry parameters, see Chapter 14, er "Anny Value" (" in the Windows Alexander And Mary Security NT Resource Guide, " in the Windows NT Resource<br>Award NT Registry NT Resource Guide, " in the Windows NT Resource Guide, " in the Windows NT Resource Guide, " er Andre Ma<del>riel</del><br>1940 – Johann Michael Berlin, fransk skrivatsk<br>2040 – Andre Michael Berlin, fransk skrivatsk

e struktur. De struktur er en der struktur i den struktur som struktur i den struktur.<br><u>Struktur i den struktur i den struktur i den struktur i den struktur i struktur i struktur som den delsta s</u>tru in T<del>ime</del> (1996) et Antig<br>1915: Statistica (1992)<br>1920: The Lo artterå den<del>s</del> آخر ہوئے۔<br>اس کا مختلف <u> 1999 - Jan John John John Stone</u> in the state of the state and in 1990, the state of the state of the TV II To 1990.<br>1990 - The State of the State of the State of the State of the State of the STA (1990) The State of the State<br>1990 - The State of th<del>e Sta</del> <u> De Torres de Santa de Barca</u><br>Transformation de Santa de Santa de 320 Part Ill Town Protection (1993)<br>2005 - Part Ill Town Protection (1993)<br>2006 - Part Ill Town Protection (1994) i (1971 – Napoleo Salamant, politika i podreda 1983)<br>Serviço de Colombia de Marcel <del>(1984), politik</del>a i politika i politika i politika To provide a redundant like a redundant servers in the same LMHOSTS of the state of the same LMHOSTS and the s<br>The same LMHOSTS of the same LMHOSTS and the same LMHOSTS and the same LMHOSTS are distributed as a same LMHOS<br> 'file, 'file, 'file, 'file, 'file, 'file, 'file, 'file, 'file, 'file, 'file, 'file, 'file, 'file, 'file, 'file<br>Alternaties is is in this is in this is in this is in this is in this is in the file of the file, 'file, 'file known a block inclusion, which allows multiple servers to be servers to be searched for the searched for the s<br>The searched for the searched for all the searched for the searched for the searched for the searched for the valid copy of a specific file. The following example shows the use of the use of the use of the use of the use<br>#INCLUDE and #INCLUDE and #INCLUDE and #INCLUDE and #INCLUDE and #INCLUDE and #INCLUDE and #INCLUDE and #INCLU<br> stere i proveni du the Capricis System (2005)<br>The Captive Capacity (2006) 102.54,.94,97 treyde #PRE #DOM:treycerp #primary BC 102.54.94,99 treybde #PRE #DOM:treycorp #backun OC in domain 102.54.94.98 locatsyr #PRE #00M:treycorp **SERIES SERIES** AT I<del>NC</del> ATÉR <u>(1994) #include a locat Im</u>hosts and Imhosts and Imhosts and Imhosts and Imhosts<br>Im<u>hosts</u> #include a locat Imhosts and Imhosts and Imhosts and Imhosts and Imhosts mi fall Storynger ig Bilder <del>(</del>Va<u>ltade)</u><br>Mi<sup>ke</sup>rater (Alternation *de*rnat <u>i sama ma</u> <u> Linda Marra Lind</u> <u>se vojnici sve zgovode<del>n</del>e</u> i Presidenti<br>Presidenti a sublission of official file and HPP of Journal file and Company and MOVI of The County of Global<br>File file of global file file words as of the matter file file words and the file <u>et</u>ik bilince munde that is a final left of the backup source. 요한로운 #INC LUCE YOU THAT HOST AND HOST AND HOST AND HOST AND HOST AND HOST AND HOST AND HOST AND HOST AND HOST AND H<br><del>ANNOUN</del> SAMPLE TO THE THE SOURCE AND HOST AND HOST AND HOST AND HOST AND HOST AND HOST AND HOST AND HOST AND H #END\_ALTERNATE Pear 1977<br>Control P an Mil<del>en an</del><br>Frans and important This feature should never be used to include a remote should never be used to include a relationship<br>Important in possible from a remote file from a result of the state of the state of the state of the state of redirected drive, because the LMSHOSTSfile is shared between local users whose shared between local users whos<br>This information is <u>well users whostsfile is shared between local users whostsfile is th</u>e file is some of the **BRANCIES** redirected and the state of the state of the state of the state of the state of distributions of the state of<br>International company of the state of the state of the state of the state of the state of the state of the sta<br>S have different profiles and different profiles and different logonscripts, and even on single-user systems, an<br>In the constraint logonscripts, and even on single-user systems, and the construction of the system of the sys Ip the above example,the servers treydc and treybde are located on remote subinets from the computer that owns that owns the file.<br>And included to include to include the computer of preferred servers in the C:\PRIVATE<br>Inter<sub>ivate</sub>d in a local Angles local LMHOSTSfile located in the C:\PRIVATE in directory. During nameres olution, the Windows NT system first includes the Windows NT system first includes<br>The Windows NT system first includes the Windows NT system first includes the Windows NT system first include private file, then gets the global LMHOSTSfile from oneofthree locations: stanic<br>1993: George Alexandro<br>1993: George Alexandro and Carlos treydc, treybde, or localsvr. All namesofservers in the HINCLUDEstatements must have the their addresses preloaded using the #PRE keyword; otherwise, the Word; otherwise, the Word; othe<br>The film then words the the statement is have the words have the word; otherwise, the words of the words of th The block inclusionissatisfied if one of the three sources for the global LMHOSTS . . . . . .

> is available and none of the other servers are used. If no servers are used. If no server is available, or for<br>In the complete of the other servers are used. If no server is available, or for the server of the complete or<br> some reason the LMHOSTSfile or path is incorrect, an event is added to the event

몇 동생에 대한 부분을 하는 거 있다.<br>이번 대한 대한 대한 대한 대한 대한<br>대한 부분이 있다. 이번 대한 대한 대한 대 <u>Verwalt gewijzt in Storph</u> VW.e.se ingste mage r gefið í lítil það stóðum storreiku og stóður einu hermannig og storreiku er einu er storreiku stofn í hja ík<br>Stóðum í stóðum stóður einu fram fræm stofn stofn stóðu stóðu stráðu stóðu stofn stofn um framstöðu stofn st 35. Lati ਬ੍ਰਿਟਿਕ ਦੇ ਸ਼ਹਿਰ ਦੇ ਸ਼ਹਿਰ ਦੇ ਸ਼ਹਿਰ ਦੇ ਸ਼ਹਿਰ ਦੇ ਸ਼ਹਿਰ ਦੇ ਸ਼ਹਿਰ ਦੇ ਸ਼ਹਿਰ ਦੇ ਸ਼ਹਿਰ ਦੇ ਸ਼ਹਿਰ ਦੇ ਸ਼ਹਿਰ ਦੇ ਸ਼ਹਿਰ ਦੇ<br>ਹਵਾਲੇ ਦੇ ਸ਼ਹਿਰ ਦੇ ਸ਼ਹਿਰ ਦੇ ਸ਼ਹਿਰ ਦੇ ਸ਼ਹਿਰ ਦੇ ਸ਼ਹਿਰ ਦੇ ਸ਼ਹਿਰ ਦੇ ਸ਼ਹਿਰ ਦੇ ਸ਼ਹਿਰ ਦੇ ਸ਼ਹਿਰ ਦੇ ਸ਼ਹਿਰ ਦੇ ਸ਼ਹਿਰ ਦੇ ਸ਼ atan dan kecil di Salah Selama dan Kabupaten Selama dan Kabupaten Selama.<br>Kecil di Salah Selama dan Selama dan Kabupaten Selama dan Kabupaten Selama dan Selama Selama dan Selama dan S<br>Kecil di Salah Selama dan Selama dan S 32] 저희가 개최 지수 구위를 모두 나라 기반 개<br>11월 인도하는 12월 12월 12월 12월 12월 12월 ನ್ನು ಸಂಪಾದಕ್ಕೆ ಮಾಡಿದ್ದಾರೆ.<br>ಅಂಧಾರ ಸಂಪರ್ಕಾಟಕ್ ಮಾಡಿದ್ದ ARAH ARTI KARENA KATITI<br>1940an Roma (1695) (1696)<br>1647 ARAB (1696) (1697-1698) (1698-1699) using the Microsoft Control of the Microsoft Control of Album Holland (1999)<br>1983 - Microsoft Control of the Microsoft Control of the Microsoft Control of the Microsoft<br>1983 - Microsoft Control of the Microsoft Control of , and  $\epsilon_1 = \pm \sqrt{2} \epsilon_0$  . a fizika eta eta eta erregea.<br>1940an - Johann Barnett, ingeles eta eta eta erregea eta erregea eta erregea eta erregea eta erregea eta erre FTP SERVER SERVER SERVER DES STRUCK DES STRUCKE EN 1999 EN 1999 EN 1999 EN 1999 EN 1999 EN 1999 EN 1999 EN 199<br>FRANÇAIS EN 1999 EN 1999 EN 1999 EN 1999 EN 1999 EN 1999 EN 1999 EN 1999 EN 1999 EN 1999 EN 1999 EN 1999 EN 19<br> When a Windows NT Server computer is much a window the FTP Server service of the FTP Server service, or the FT<br>When a Windows NT Server service, or the FTP Server service, or the FTP Server service, or the FTP Server serv<br> ta a computers using the FTP using the FTP utility can connect to the server and transfer<br>The server and transfer files. The server and transfer files. The server and transfer files. Provide Servers Serverservice supports all New York Commands and Communications and Local Communications<br>The Serverservice supports and Communications and Microsoft all Serverservice supports and <u>Communications and</u> versions of FTP clients might contain commandsthat are not supported. The FTP Serverservice is in the server service is in the service that complication as a multithreaded Win32 service th<br>The service threaded Win32 service that complication with the service that complication is in the service of the requirements definition of Requests for Comments (RFCs) 959 and 1123.<br>The requests for Comments (RFCs) 959 and 1123. The FTP Server service is integrated with the Windows NT security model. Users user accounts and receive access basedon their userprofiles. For this reason,it is connecting to the FFP Server service are authenticated based on the authenticated based on the international s<br>Windows NTP Server service are authorized based on the international service and international services are a recommended that the FTP Server service be installed on an NTFS partition so that i<br>Svet the files and directories made available via FTP can be secured. Caution The FTP Serverprotocolrelies on the ability to pass user passwords over the network with the network with data encryption. A user with physical access to the network with physical ac<br>As to the network with physical access to the network with physical access to the network with the network wit could examine user passwords during the FIP validation process.<br>The FIP validation process the FIP validation process. The following topics are included in this chapter in the chapter of the chapter in the chapter of this chapter<br>The following the chapter of the chapter in the chapter of the chapter of the chapter of the chapter of the ch <sup>+</sup> Installing the FTP Server service » Die Franse service tot service service service service service service service service service service servi<br>Service service service service service service service service service service service service service servic

. Administering the FTP Serverservice the FTP Serverservice the FTP Serverservice the FTP Serverservice the Se<br>The Serverservice the FTP Serverservice the FTP Serverservice the Serverservice the Serverservice the Serverse « Advanced configuration parameters for FTP Server service service service service service services for FTP Se<br>Service service service service service service service service service service service service service servic

12<del>2</del>22Partil TCP<br>122Partil TCP<br>2000 Partil TCPAP <u>internació i del templo de rancarre</u> Installing the FTP Set (Service Service Server) and the proof of the Constantinoperation of the Server Service<br>Installation of the Service<br>Installation of the FTP Server Service Service Service Service Service Service Serv Tanto de Carlos<br>Presidiciones a Alban (1977)

ने<del>हरू काम परिव</del>र्त It is assumed that you have installed any necessary devices and device drivers before the foreign to install the FTP Serverservice.<br>The FTP Serverservice of the FTP Serverservice.

Ro<u>u meter b</u>e logged on as a memberofthe Administrators group for the iocal<br>Web for the iocal for the iocal for the iocal for the iocal for the iocal for the iocal for the iocal for the<br>Web for the iocal for the iocal for

computer for installation of installation of installation of the FTP Serverse of the Serverse Serverservice.<br>The Serverse of the FTP Serverservice the FTP Serverservice. The Serverservice.<br>The FTP Serverservice of the Serv kartingan (1981)<br>Sepanjangkan (1 a<del>n</del>tal <del>t</del>h<del>e Ser</del> i stag اجاء فوقع في المحارب المستوفي الموارد الموارد الموارد الموارد الموارد الموارد الموارد الموارد الموارد

bo<u>t th</u> Add Software but the Add Software the Add Network Software display the Add Network Software dialogue<br>box.2000.<br>La straige box.com addition 1. Double-click the Network option in Control Panel to display the Network Settings dialog box.

In the Network Software Software box, select TCP/IP Protocol And Related Components, and Related Components, a<br>In the Network Software box, select TCP/IP Protocol And Related Components, and Related Components, and IP Pr<br>I

ر ريا و عالمي .<br>جا روي . and the Continue but in the Continue bution to display the Windows NT TCPAP to display the Windows NT.<br>2011 - Continue bution to display the Windows NT TCPAP (CONTINUE DISPLAY)

Installation Options dialog box, Select the FTP Server Service option, and then choose the Continue button. When prompted to confirm when the state of the familiar with FTP security, choose the familiar with the securi<br>When the familiar with the familiar with familiar with FTP security, choose the familiar with the choose of th

the Yes button to continue with the FTP Server service installation of the FTP Server service.<br>The FTP service installation of the FTP Server service installation. n a serie <del>zen</del> no.<br>Spi<u>zele</u>n jiho solo in trifié spanno

The File Transfer Protocol relies on the ability to pass user passwords over the network without data encryption. A user with physical access to the network may be able ta examing users" passwords during FF? vatidation, Ate you anderster<br>Stadt 나무 그리고 있다.<br>방법 기자 sufe you want to continue? They

iliy <u>dalamati sebagai tangga</u> veekss 212TL Holford Police 2 ABS 2011 <u>arn</u>a akas<br>Tanah

<u> 15. 1999 – 1595 F. F. F. A. 1994 – Alexandrich Articles (Laurence Alexandrich Alexandrich Alexandrich Andre<br>15. 1994 – Alexandrich Arthur Christian (Laurence Alexandrich Arthur Arthur Arthur Arthur Christian (1993)<br>17. 1</u>

W<u>hen prompted for the full path to the full</u><br>When the se<del>cted f</del>or the NAS will stake with to the NTDISTRIBUTION files, provided by the Windows NTDISTRIBUTION  $\alpha$  appropriate location, and then choose the Continue but to Continue but the Continue but to  $\alpha$  $A_{\rm eff}$  for the computer, the  $\sigma$ box appears so that you can continue with the continue with the continue with the continue with the continues<br>The continue with the you can configurate with the configuration process the configuration of the configuratio

described in the next section. The first section of the FTP Serverservice must be configured in the configured<br>The FTP section of the FTP Serverservice must be configured in the configured in the configured in the first s order to operate.

Note For disk partitions that do not use the Windows NTfile system (NTE!8),

arat text to the later, and it is the later of the second of the second second second second second second.<br>How we have a second to the second second second second second second second with the second second second sec <del>stal de f</del>ativo de la composición de la componencia de la fatilita de la composición de la composición de la co<br>Antonio Antonio de la composición de la <mark>composición de la</mark> contrata de la composición de la fatilita de la c <u>a de la cartília de la tempo.</u><br>A de la cartília de la partida tik in start for the start of the start<br>1994 - The British Start of the Start<br>1994 - The Start of the Start of The Start Chapter 16 Using the Microsoft FTP Server Service 323

Configuration that the FTP Service Service Service Service Service Service Service Service Service Service Ser<br>Service Service Service Service Service Service Service Service Service Service Service Service Service Servic configure it for operating the state of the FTP Server service, you configure the FTP Server service, you conf<br><del>where the FTP server service, you configure the FTP Server service, you configure the FTP Server service, your</del> After the FTP Server service software is server in the FTP service software in your computer, you must be a fi<br>A service service software in your computer, you must be a first computer, you must be a first problem in the موادة الفظفة مالهو صح

≦ਅਤ∽ਨੰਵਰ∺ result in one of the following situation of the following situation of the following situations:<br>The following situations: The following situation of the following situations: The following situations: The f<br>See Following

» No anonymous FIP connection allowed. In this case, each user must provide a valid Windows NT username and password. To configure the FTP Server service for this, make sure the sure that is the Allow Anonymous Connection and the Allow Anonymous Connection<br>Service for this sure that is cleared in the Allow Anonymous Connection box is cleared in the Allow Anonymous<br>S

the FIP Service dialog box.<br>The FIP Service dialog box.<br>The Service dialog box. The Service dialog of the Service of the Service of the Service of the Service of the « Allow both anonymous and Windows NT users to connect. In this case, a user

can choose to use either an anonymous connection or a Windows NT username and password. To configure the FTP Serverservice forthis, make sure only the

Allow An<del>onymous Connection box is selected</del><br>Anonymous Connection box is selected in the FTP<br>Service dialog box. In the FTP Service dialog box. » Allow only anonymous FTP connections.In this case, <sup>a</sup> user cannot connect

using a Windows NT username and password. To configure the FTP Server service for this, make sure both the Allow Anonymous Connections and the

All<u>ow Anonymous Connections Only boxes are selected in the FTP Service are selected in the FTP Service are se<br>All boxes are selected in the FTP Service are selected in the FTP Service are selected in the Service are sele<br></u> dialog box.<br>Listo box.

If anonymous connections are allowed, you must supply the Windows NT username

and password to be used for an anonymous FTP.<br>When an anonymous FTP. When an anonymous FTP transfer takes place, NT checks the use of the use of the use of the use of the use of the use of the use of this dialo<br>Windows NT checks the use of the use of the use of the use of the use of the use of the use of the use of the<br>W determine whetheraccess is allowed to the files.<br>The film whether is allowed to the film we concern below to the

rilli var sri v Teesing in Allian Britisher huist<br>List rstrum) (1999–1999) (1999–1999)<br>Tanahan (1999–199<u>9) (1999–1999–1999) (1999–1</u> i 1979 var starte av Staten i 1974 var det som med år 1977 och på videt av det staten som av 1977 och staten s<br>Handida i 1978 i 1979 var det som som som den som skapet i 1979 var ståler styret på som skapet av 1979 i 197<br>F interactions and the contract of the contract of the contract of the contract of the contract of the contract <br>In the contract of the contract of the contract of the contract of the contract of the contract of the contract 4<del>24 Partitl</del> Town <u>respected or reconfigure the FTP Server service</u> 1<del>. The FTP Service dialog box</del> and for Service and Server service service service service service service service software ts installed on your computer. \_-Or— ್ಷಿಸ್ತಿತ ತ್ರೀಮಾರ್ಥವನ The state  $\mathbb{R}$  would the FTP Server service, doubleoption in Control Panel to display the Network Settings display the Network Settings of the Network Settings o<br>In the Network Settings of the Network Settings display the Network Settings of the Network Settings of the Ne UeaOTENSEScu installed Network Software Box, select FTP Server, and the choose the Software Server, and<br>And the select Figure of the Software the Software i at 11. Configure button io display the FTP Service dialog box. H , In a Microsoft Connection of the State of Times and the Times of Times William and the second the state of the<br>The state of the second will be the South Connection of the South Andrew State of the South Connection of the<br>T in Anatomycki w Angle (1992–1993)<br>Angle (1994–1996)<br>The Directory: | C-lusers | C-lusers | C-lusers | C-lusers | C-lusers | C-lusers | C-lusers<br>| C-lusers | C-lusers | C-lusers | C-lusers | C-lusers | C-lusers | C-lusers | ite. <u>Fijitë sovet kod</u> alakaan sa siya.<br>Waxaa laga diiray waxay sa sadadka s a katika da wa shekara 1950.<br>Matukio wa Marejeo <u>TAS () (Management als alle del persona di tributa di la management del 1999 del 1992 de la management por la<br>Altre desenvolta del 1992 de la management de la management de la management de la management de la management<br></u> an Aleksandro III.<br>San Aleksandro Aleksandro III  $\omega_{\rm B}$  (  $\omega_{\rm F}$ er alser<br>Gerting

\_<br>∆ಿರ್ದೇಶ್ ಮಾಡಿ The FTP Service dialog box dialog box displays the following options:<br>The following options: The following options: Journal of Alaska and Alaska and Alaska and Alaska and Alaska an Systematic ungi<del>t</del>ik na katanén<br>1234 prosinsi Ka item Description Description Maximam Connections Specifies the maximum number of FTP users who can be who can be maximally users who can be<br>The cannot use the maximum number of FTP users who can be cannot be a second cannot be cannot be called the se comment to the system simultaneously and the system simultaneously and the default value is a system of the de<br>The default value is a system simultaneously and the default value is a system of the default value is a syste<br> 사비가 뒷 법 20; the maximum is 50. A value of 0 means no maximum is 50. A value of 0 means no maximum.<br>20) The maximum is the maximum is 10. A value of 10. A value of 10. A value of 10. A value of 10. A value of 1 that is, aa unlimited number of simultaneous users.<br>The internal property of the first continuum of simultaneous users. The internal property was also also also a

ان و گ

When the specified nuniber of concurrent users are logged onto the FTP server, any subsequent attempts to connect will receive messages defined by the administrator. For a discussion of the administrator. For a discussion of

matatan <u>ng P</u>RAPING KAPITING PROPINSI SA TITU <del>ng Pa</del>litira.<br>Ng Pangangang Pangalitan ng Pangangang Pangangang Pangangang.<br>Ng Pangangang Pangangangang Pangangang Pangangang Pangangang Pangangang Pangangang Pangangang Pang e de la propieta de la propieta de la propieta de la propieta de la propieta de la propieta de la propieta de<br>La propieta de la propieta de la propieta de la propieta de la propieta de la propieta de la propieta de la pr a antara aktore demokratici (m. 1920)<br>1977 - Paul Le Beauty, amerikan pada tahun 1980<br>1982 - Paul Le Beauty, aktore dan pada tahun 1980<br>1982 - Paul Le Beauty, aktore dan penyanjaran pada tahun 1980 na Bagaan (Kristophone)<br>19 Bagaan (Kristophone) لتنقي ال .<br>1995년 - 대한민국의 대한민국의 대한민국의 대한민국의 대한민국의 대한민국의 대한민국의 대한민국의 대한민국의 대한민국의 대한민국의 대한민국의 대한민국의 대한민국의 대한민국의 대한민국의 대한민국의 Chapter 16 Using the Microsoft FTP Server Service 325 Using the Microsoft FTP Server Server Server Service 325<br>Chapter 16 Using the Microsoft FTP Server Service 325 Using the Service 325 Using the Microsoft Chapter Servi<br>C )<br>Geografia<br>Geografia i i komunente e la provincia de la <del>PR</del>A.<br>Marca de la facta de la marca de la <del>PR</del>A. 제 노출 : 개통 출발 talan lihat 1 ttem Description († 1932)<br>Tem Description († 1933) <del>home Directory (1995)</del> in initial directory for users. connections<br>Connections of Health Policies of<br>Philippine Connections and Equation - 보통 125 H Allow Anonymous Enables users to connect to the FTP Serverusing the user Jakarto-**Albument** Parish n<del>ame and the synonymous (or f</del>tp, which is a synony 12222213 http://www.archite.com/hold.com/hold<br>이번 작품이 1.9 분들을 생각하기 아버지도 되세요? \*\*\*\*\*\* anonymous). A password is not necessary, but the useristic is not necessary, but the useristic is not necessary<br>A password is not necessary, but the useristic in the useristic interaction of the useristic interaction of th arlît R<u>o</u>s<br>1953 Mart prompted to supply a mail address as the password. By default, anonymous connections are not allowed. Notice ಸ್ತಾಟಿಗೆ ಜನೀತಾಲ್ಲ ಸಿಕ್ಕೌತಿthat you cannot use a Windows NT user account with the name and FTP Server, The anonymous with the server, The anonymous with the anonymous with  $\frac{1}{2}$ user name is reserved in the Server for the anonymous control of the anonymous control of the anonymous control<br>The FTP Server for the anonymous control of the anonymous control of the anonymous control of the anonymous co logon function. Users logging on with the username anonymous receive permissions based on the FTP Server.<br>The FTP server permissions based on the FTP server of the FTP server configuration for anonyinous logons. Username and the second construction of  $\overline{r}$  . Specifies which local user account to user account to user account to user the server of the server of the ser<br>Specifies which server account to use for FTP Server of the server of the server of the server of the server o users who log on under anonymous who log on under anonymous permissions permissions permissions per<br>In the central contract permissions permissions permissions permissions permissions permissions permissions pe for the anonymous FTPuserare the same as the specified<br>local user as the specified behavior the specified behavior the standard Guest<br>local user account. The standard Guest is the standard Guest Indian ring at the state and state at the state<br>Light and The World and State<br>Sharp and the present product a een die Skriuwe van die Skriuwe<br>Geboortes van die Skriuwe van die Skriuwe system account. If you changethis, you must also change<br>In your must also change also change also change also change the password. Password in<del>g De Sta</del>ndard (m. 1993)<br>1985 - Antonio Barristo, president<br>1985 - Antonio Barristo, president<br>1985 - Antonio Barristo, president 비롯 사고 Specifies the password for the user account specifies in the user account specifies of the user account specif<br>Specifies the user account specifies in the user account specifies in the user account specifies in the specif 1981 - تم المستخدم العربي.<br>- المستخدم الموارد العربي.<br>- حد مسال 2012 لول الموارد الموارد الموارد الموارد Allows only the user name and user name and user name and user name anonymousto be accepted.<br>Allows only the accepted only the accepted.<br>Allows only the accepted. <u> Stradini a</u> Allow Only Anonymous Connections This option is useful if you do not want users to log on ar serika ra an an a-mhear using their own user names and passwords because FTP passwords are unencrypted. However, all users will have 지수 지도 사람은 물건 없다. the same access privilege, defining and by the anonymous privilege, and by the anonymous prior  $\alpha$ account. By default, this option is not enabled. en biring<br>Malayayi <u>tar</u>a<br>Louise Actric (20 2, Default values are provided for Maximum Connections, Idle Timeout, and Timeout, and Timeout, and Timeout, a<br>Timeout, and Timeout, and Timeout, and Timeout, and Timeout, and Timeout, and Timeout, and Timeout, and Timeou Home Directory. Accept the default values, or change values for each field as the default values for each fiel<br>Accept the default of the default values for each field as interested as the context for each field as a state necessary. 선생(MATTAILLI)<br>박물관: TTA MATT<br><del>카드리</del>닝가 MATTAIL 3. Choose ithe OK button to close the FTP Service dialog box and return to the FTP Service dialog box and retur<br>The first service to the FTP Service dialog box and return to the FTP Service dialog box and return to the FTP <u>er Nettar S</u> .<br>Pro<del>ncj</del>owej ustawie tel Network Settings dialog box. 4. To complete initial FTP Serverservice installation and configuration, choose the OR button. 질격한

A message reminds you that you must restart the computerso that the changes

you made cantake effect.<br>See also <del>keede</del> as tot word as a

パスパー しゃこうきょうしゃ

Toma<br>Stara menggu ਮਿਲਿਆ ਕਿ <del>ਟੀਮ</del>ਸਿਸਟ ਸ <u> 1989 - Alemania Alemania (m. 1989)</u> andra (1965)<br>1992 - Johann Barnett, politik fizikar<br>1992 - Margaretta (1966) at a shekarar a ta shekara a matematika katika katika matematika katika matematika katika katika katika katika katika katika katika katik<br>Perangai katika katika katika katika katika katika katika katika katika katika katika katika katika katika kat ل الفرا<del>خ</del> (− البر<mark>ي</mark>د) .<br>Statista in truttura (11. sept. Hembre 7 페이스 432kg ( gar de la ciutat de l'Alia de l'Alia de l'Alia de l'Alia de l'Alia de l'Alia de l'Alia de l'Alia de l'Alia de<br>1980: Le ciutat de l'Alia de l'Alia de l'Alia de la ciutat de l'Alia de la ciutat de l'Alia de l'Alia de l'Ali<br>1 an the Barbara and Santan<br>1984 - China an Aire ann an n diga bawan Andri Bag<br>Matakati Bilingan an an taon an D <u>ਰਾਜ ਦੇ ਸੰ</u>ਦਰਸ਼ ਦੇ ਸ਼ <del>는 이 가지 않고 있는</del> 것이다.<br>1970년 <del>1월 20</del>일 1월 20일 1월 20일 1월 20일 1월 20일 1월 20일 1월 20일<br>1972년 1월 20일 1일 1월 1일 1월 1일 1월 1일 1일 1일 1일 1일 1월 20일 es e i<br>La Alemania estatuba (h. 1920).<br>La Alemania estatuba (h. 1920). 4월 1 1977 - An Dúile Leonard Bhuachta<br>The Color Company - An Dúile<br>The Color Color Company - An Dúile Leonard - An Dúile <u>comment:</u> i Propinsiyasi<br>K angan<br>Kalendar Akademi <u>start i sa</u>ntista periodi e <del>e</del>n <sup>d</sup>iversita <u>Takar al</u>man المواقع والمستخدم الأساسي المستخدم المستخدمات والمتحدة والمستخدمات المستخدمات المستخدمات المنافسين.<br>والمستخدمات المستخدم المستخدم المستخدمات المستخدمات المستخدمات المستخدمات المستخدمات المستخدمات المستخدمات الم listanti (1999)<br>2 March 1997, primeira espaina<br>2 March 1997, primeira espaina an di sebagai kecamatan di sebagai kecamatan di sebagai di sebagai di sebagai di sebagai di sebagai di sebagai<br>Sebagai di sebagai di sebelum di sebagai di sebagai di sebagai di sebagai di sebagai di sebagai di sebagai di <u> Alban ya La Albanisa (Kana ya Tinggiri) ya </u> fratsk lig ಲ್ಲಿ ಮಾತ್ರಗಳ ಹಾಗೂ ಸಂಗೀತಿಸಿದ್ದಾರೆ.<br>ಮಾತ್ರಗಳನ್ನು ಸುತ್ತಿಸಿದ್ದಾರೆ. ಮಾತ್ರಗಳನ್ನು ಸಂಗೀತಿಸಿದ್ದಾರೆ.<br>ಬೆಂಗಳೂರಿಗೆ ಹಾಗೂ ಸಂಗೀತ ಸಂಗೀತ ಮಾತ್ರಗಳನ್ನು ಸಂಗೀತಿಸಿದ್ದಾರೆ.

r A<del>yakat</del>u<u>l</u> tekil m<del>alin</del>nich a pozri († 1933)<br>1904 Przy Treno Kristopie († 1994) 양대세요. 승남 승규가를  $\label{eq:3} \mathcal{O}(\mathcal{O}(\mathbb{R}^2)) \cong \mathcal{O}(\mathbb{R}^2) \otimes \mathcal{O}(\mathbb{R}^2) \otimes \mathcal{O}(\mathbb{R}^2) \otimes \mathcal{O}(\mathbb{R}^2)$ tin Britan (hjamma tri Santa at mar ma المدهق والوميها ului ja Karana k<del>anan korra y</del>a Abelsis Kilos 승감을 했는데요 Ist Awee e teknolog ter sprøgrende i 1 الحاد المسارية بم يوجد موج ب**هاء محمد مع**لم معلمة الأمّان المقدم م mentang betak yang <u>pada</u> **Tanger Strait** n Creataing and ian arte distrito ಬಹುತ್ತಿಯಲಿ ಲಿ artinis Aliku K م برائيل <u>سياسي</u><br>مواليد أأزهر بالمواق .<br>Samara kalendar r Westerla ren filmaan ور به تو<u>رید میرس</u>تور به بینیو smaggan-pool oo ze jakoll<u>ese.</u> ki <sup>ale</sup>l (sport) ant de la marganite faire de la politica de l'Infanta.<br>1930 : la calega de la marganite de la partitude de la ingka sa masar ing will ga<mark>ng p</mark>il<u>ang d</u> <u>de Carl</u><br>Bernard Bart<mark></mark> a di Kabupatén Propinsi Jawa<br>Kacamatan Jawa ali dan sahijin dan sebagai stari<br>1975 - Amerika Amerikaanse politikus<br>1986 - Amerikaanse politikus († 1986) ل جائے تھے۔<br>اس جائے تھے میں اس کے متعدد a wasan Firika y <u>st var med t</u>o s<del>ign visit in the state of the state of the state of the state of the state of the state of the<br>Board state of the state of the state of the state of the state of the state of the state of the state of the</del> Prostru AS KHO, CLIES. 3 (FIEL FRAME) 1994년 2월 20일 y y Afr akeed wat fill *all a common the li*nd.  $\mathcal{L}^{\ast} \mathcal{L} \otimes \mathcal{R}_{\mathbf{1}} \mathcal{L}(\mathbb{Z}_{\mathbf{1}})$  . .<br>≼ez∼é as and all supports with the first fact and the second control of the second second.<br>As an analysis of the second control of the second control of the second control of the second control of the 부정한<br>위사제 Office a de la componentación de la componenta<br>En <mark>desde de la componentación de la componentación de la componentación de la componentación de la componenta</mark> 승규는 보호 Latintina ygkitujan ( ಎಂಬ ಶಿವೇಶಿರುವು. <u>area a al Tarliano</u> na e <del>it</del> ine<mark>s</mark>tare ( ಸಿಗಳು ಮುಂದು ಮಾಡಿಕೊಂಡಿದ್ದಾ War ar A a dan gel

<del>31</del>233 주요<u>원 19일 19일</u> - 19일 10월 19일 1일 - 19일 10월 10월<br>1 is parties and the control of the second second second second second second second second second second second<br>The second second second second second second second second second second second second second second second s 수사 보다는 사람들이 "나오라" 때 그러한 다시 그리고 "하는 것" 이 그리고 그 생각하는 것이다. 이 사이트 사이트 <u>사이트 사이트 등이 있다. 그 사이트 이 그 사이트 등이 있다. "그</u><br><u>한국 국제 1 기업으로 1</u>0% 그리고 이 "이 이 가장 "가장 10% 10% 이 가장 10%" 이 이 가지고 있다. 그 그 가지고 그 국제 10% 이 가지 않고 있다.<br>120% 그 가지 않고 있는 사이 a stranie pod program stranie pod Zimbard pod program stranie pod program stranie <del>stranie za područeni pod pro</del><br>Se stranie pod program stranie stranie pod program stranie stranie pod pod program stranie stranie stranie st aka di kemudian di digerengkan pengelur.<br>NGC 1984 (Provinsi M <del>en Louis (n. 1888)</del><br>18 december - John Barnett, amerikansk fisik (n. 1888)<br>18 december - Johann Barnett, amerikansk fisik (n. 1886)<br>18 december - John Francisco, amerikansk fisik (n. 1886) ings van A<u>lba</u>am entskrik in <del>stel</del> in die sp<br>1960 ook van Alban († 1970) stander af af a Terre is and the second complete the second complete state of the second complete state and the second state of the<br>The second product of the second complete state of the second product of the second of the second of the second<br> litera te <u>de tratta productiv</u>a a del del significa del significa del del seguente del constituito del producti<br>1999: Alemania del seguente del composto del significació del seguente de la composición del productivo del c לב<br>המוקש מראש ה- ה- ה- ה-<br>המוקש מראש ה- ה- ה- ה-<br>ה- ה- ה- ה- ה- ה- ה- ה- ה-ster<br>Diges Director (St. 1781)<br>The Cody Provident Constant أفجأت والواروب والجداد ليبور وبالمرابط والأوالي والأنواري والأرادي usiya uluud kakure oo al<br>Karnya Yula<br><u>Alian</u> st in the second state of the second state of the second state of the second state of the second state of the<br>A second state of the second state of the second state of the second state of the second state of the second<br>A s in 1975 girêdayî<br>Germanê<br>Germanê 유리트 사업 기도 프로그램 다양 사이 가장 만들고 있었다. 공항 기도 있다.<br>1989년 - 대한민국의 대한민국의 대한민국의 대한민국의 대한민국의 The Park Andrew State (1980) n an 1910 an bhaile a<mark>n stuath</mark> an Dùbhlachd an Callaga.<br><u>Thagai</u>g an bheangail ann an tìre an t-Saidhean an Callaga. المستقبل المستعمر المعاملين.<br>والعبد المعوض من مجعد المعامل With A #PortAffebox (1990) stas – <del>Radages Ma</del>rias<br>Pietricia pak <sub>atau</sub>ska<br>Pi a di Kabupatén Kabupatén Kalu Jawa Ti Tanggaré Kabupatén Inggris Jawa<br>Kabupatén Kabupatén Karajarang Indonésia Propinsi Jawa Ti Propinsi Jawa<br>Kabupatén Ti Propinsi Jawa <u> Samuel Mario C</u> alian Parti (1992)<br>1994 - Parti Garrison, maskalainen piirintalainen kokkusta (k. 1992)<br>1994 - Johann John Marie, marriarinko kokkusta (k. 1992) in Mark (1996) of the state of the strength and the state of the state of the state of the state of the state<br>And the state of the state of the state of the state of the state of the state of the state of the state of th<br>T EST Terror productions and Policing Agent

the control of the state of the control of the control of the state of the control of the state of the state o<br>The control of the state of the control of the control of the control of the control of the state of the state<br> القار السابق<br>علاقة التاريخ بن

정도 나는 중 대부분이 기자 사이다.<br>2003년 1월 1일 전 1월 1일 iku aktor, Užrove g<br><u>Company and Company and Company and Company and Company and Company and Company and Company and Company and Com</u><br>Company and Company and Company and Company and Company and Company and Company and Company and Company an ta la provincia de la Regional de Partido.<br>Véase de la composició de la provincia de la provincia de la provincia de la provincia de la provincia de la 판 관련 us të Si ltar tedak Zina ayu vid station is the William and William an kalendari protesi dan dan tahun 19 <del>ko</del>reta ation and the second state of the second state of the second state of the second state of the second state of <br>The second state of the second state of the second state of the second state of the second state of the second Tan i tales <del>ca</del>ir e cell. the state of the state of the state of the state of the state of the state of the state of the state.<br>The state of the state of the state of the state of the state of the state of the state of the state of the st<br>The state ina<br>19<del>74 -</del> Alexandria III, prinsipala<br>1975 - Alexandria III, prinsipala i<u>nas</u><br>Amerikan<br>Sti  $\mathbb{R}^n_+$ 2072 - Angels Albert<br>1997 <del>- Christ</del>ian Albert in de la contrata del proposició del contrata del contrata del contrata del contrata del contrata del contrata<br>Al 1962, el 1970, al 1970, el 1970, el 1970, el 1970, el 1970, el 1970, el 1970, el 1970, el 1970, el 1970, el<br> A 115 A Agosto Antico Antico Antico<br>2019 - Antico Antico Antico Antico Antico iliya keçde an ing ak<br>Salur Terak ti<br>Sangerina a se sua segunda de la contra margolaria (m. 1918).<br>2008: Teresa de la carta grando Stadu Artista (m. 1918).<br>1908: La carta de la carta (m. 1919). ille an California<br>Since a California uzhvedelen giblizh a (1957) menyebut di penganjang di kalifornia.<br>Pada Melekaran Malaya di Kabupaten Kapal di Ka n en de skriver med de Français.<br>1947 - Andrew Sterling, Amerikaansk fersker fan de fersker fan de fersker fan de fersker fan de fersker fan de en Lles forzat e grico (A.D.C.T.) (1991)<br>Simalizze de Ali Maxim Alex (instanción plus Taala) i Mörren and Mary's Charles Company<br>Service Charles Company (1995) 20 And Ford

stringen (f. 1949), 2016 (f. 1941)<br>Die Springen (f. 1949), 1949 rangan Personal II.<br>Politika

ar Step<del>en Award</del> i alah sebagai kecamatan di sebagai dan penggunaan penggunaan penggunaan penggunaan penggunaan dan penggunaan <br>Sebagai penggunaan penggunaan penggunaan penggunaan penggunaan penggunaan penggunaan penggunaan penggunaan pen ತಿತ *ಇವು ಆ*ಂಚಾ ಸರ್ಕೌ<sup>ರ</sup> tan di sebagai di sebagai di kecamatan di sebagai di sebagai di sebagai di sebagai di sebagai di sebagai di se<br>Kecamatan di sebagai di sebagai di sebagai di sebagai di sebagai di sebagai di sebagai di sebagai di sebagai d lis Anglick B ing and the structure of the state of the state of the structure of the structure of the structure of the struc<br>Support the structure of the structure of the structure of the structure of the structure of the structure of<br> <u>alang a</u>t pada tahun 1992.<br>Pada tahun 1993 di pada tahun 1993 di pada tahun 1993. **Andra Andre Mandelburgher (1977) was they to a server to** un selektristan till ster n de gregoria estas de la propincia de la propincia de la propincia de la propincia de la propincia de la prop<br>La propincia de la propincia de la propincia de la propincia de la propincia de la propincia de la propincia d ana<br>Serikat Serikat Perang Perang Perang Perang Perang Perang Perang Perang Perang Perang Perang Perang Perang Per<br>Perang Perang Perang Perang Perang Perang Perang Perang Perang Perang Perang Perang Perang Perang Perang Pe ال <del>رامي باڪسيٽر پرين</del> علي ۽ عليٰ 17 کي <u>Kap Zurzher din Schen</u> ke drijk me ing<br>Salah menya<u>kan p</u>ada sahiji galente<br>Geboort zijn zijn de Sandar tay is a na matatang na sa taon ng Palawang Palawang Kabupatèn Sulawesan<br>1980 - Palawang Palawang Palawang Kabupatèn Sulawesan<br>1980 - Palawang Palawang Palawang Palawang Palawang Palawang a (1944–1970), prima (1944–1986)<br>1940 – John John Harry, prima (1945–1986), prima (1946–1986)<br>1940 – John John Harry, prima (1946–1997)  $\epsilon \sim m^2 \sqrt{m_{\rm max}^2}$ n<u>ibe</u>n er en ylkel te de la provincia de la provincia de la provincia de la provincia de la provincia de la provincia de la provi<br>Si transportan <u>de la provincia de la provincia de la provincia de la provincia de la provincia de la provinci<br></u> an weynear ah a ang Prinsipalit <u>ni di Serian</u> in voqean er<mark>ki</mark>miya ( ra s<del>a sala</del>ri <u>gu</u>e Ing <del>Ter</del>ritory and All Australia Structure (1982) and a structure iaan di kab<del>atan in</del> diku <sub>d</sub>i kaba الورجي ومبارد وحور جمعت جارار الميدية التراجيجية .<br>Magyar az az menyelete - 1975 George War (1984) and do South <u>550 de</u>niem ak a se de la componencia de la componencia de la componencia de la componencia de la componencia de la componenc<br>Componente de la componencia de la componencia de la componencia de la componencia de la componencia de la com et eas, ma foisc The ATA. rome 주변 등 사용 사 kan yang bulungan k (2019) 2019 - 대표 대표 (1989) 2019 - 1989 - 1989

in di statistik Languardista (\* 1947)<br>1986 - Andrew Barbari, mangarang di sebagai pada 1970 (\* 1970)<br>1987 - Andrew Barbari, mengandang bersama pada 1970 (\* 1970)<br>1987 - Ranger Barbari, memberikan bersama pada 1970 (\* 1988) ESK wordenbij al (1994), strandard the College Card of the College College Card of the College Card of the College College C<br><u>In the stage as a straight for the port of the T</u>election College College College College College College Coll the second company of the second company of the second company of the second company of the second company of <br>The second company of the second company of the second company of the second company of the second company of <br> 1923년<br>1934년 - 대한민국 ಲ್ಲಿ ಕಾರ್ಯಕ್ರಮ ಸಂಸ್ಥೆಯ ಸಂಸ್ಥೆಯ ಸಂಸ್ಥೆಯ ಸಂಸ್ಥೆಯ ಸಂಸ್ಥೆಯ ಸಂಸ್ಥೆಯ ಸಂಸ್ಥೆಯ ಸಂಸ್ಥೆಯ ಸಂಸ್ಥೆಯ ಸಂಸ್ಥೆಯ ಸಂಸ್ಥೆಯ ಸಂಸ್ಥೆಯ<br>೧೯೮೨ರ ಸಂಸ್ಥೆಯ ಸಂಸ್ಥೆಯ ಸಂಸ್ಥೆಯ ಸಂಸ್ಥೆಯ ಸಂಸ್ಥೆಯ ಸಂಸ್ಥೆಯ ಸಂಸ್ಥೆಯ ಸಂಸ್ಥೆಯ ಸಂಸ್ಥೆಯ ಸಂಸ್ಥೆಯ ಸಂಸ್ಥೆಯ ಸಂಸ್ಥೆಯ ಸಂಸ್ಥೆಯ نه<br>تصالیم :<br>عملا فكالاسترجاح والوالوات <u> Timber Timber (\* 1952)</u><br>1905 - Johann Maria Bernard, amerikansk filosof (\* 1908) ila Asigi (Kotura) musik kacamatan Indonésia.<br>Kacamatan ng Lamas ng Pangkaluman 1992 Britannia<br><del>CAR S</del>ERARE <u> The Maria (1989)</u><br>1980: The Maria (1989)<br>1880: The Maria (1989) أردويت 1. . Italija<br>22. 22. m ar<br>Sintentus <del>mu</del> 있습니다. 그 사람들은 그 사람들은 그 사람들은 그 사람들을 만들고 있습니다. 그리고 있는 그리고 있습니다. 그리고 있습니다. 그리고 있습니다. 그리고 있습니다. 그리고 있습니다.<br>2016년 2월 2일 2월 2일 2월 2일 2월 2일 2월 2일 2월 2일 2월 2일 2월 2일 2월 2일 2월 2일 2월 2일 2월 2일 2월 2일 2월 2일 2월 2일 2월 2일 2월 2일 2일<br>2월 2월 2일 - ITA) <u>i Saigh</u> ei a v svetenská a tenerální standard<br>1925 – V S<u>omeniká II. sebece byl střední st</u><br>1926 – V Somerická a tenerální strední střední leriyal *Kr*  $-2522 -$ ayo n e extra la comunicación de la comunicación de la comunicación de la comunicación de la comunicación de la comu<br>De Estrangente de la comunicación de la comunicación de la comunicación de la comunicación de la comunicación<br>N

1999 - Million Barbara, penyanyi kecamatan penyanyi Kalifornia.<br>1999 - Maria Barbara, sebagai penyanyi Kabupaten Perang Perang Perang Perang Perang Perang Perang Perang Peran<br>1994 - Perang Perang Perang Perang Perang Peran e viel s Translation<br>Britannicae

193<u>9</u> - 1

ಪಾರ್ಕಿ ಸಹ

in fara.<br>Transformation and to Light <del>Line</del> i filma kato na postavanja i <del>di</del> vredveza u ustava vredva v kolekcija u najstanih karakterih p or production of the contract of the contract of the contract of the contract of the contract of the contract <br>Contract of the contract of the statement of the contract of the contract of the contract of the contract of t<br> ಸ್ ಮಿಲ್ - <u>- -</u> ili Sma will strategy of Project Class ਾ ਇੰਡੀਆਂ ਦੇ ਬਾਅਦ ਦਾ ਪਾਰਟੀ ਹੈ।<br>ਹਵਾਲੇ ਪ੍ਰਧਾਨ ਦਾ ਪਾਰਟੀ ਹੈ। tion that will need to the computation of the computation of the computation of the computation of the state o<br>System computation of the computation of the computation of the computation of the computation of the computat H. PE Alle Construction (1992)<br>The Property Construction (1992)<br>William Construction (1993)<br>The Property Construction (1993)<br>The Property (1993) ters ia <del>da</del> any.<br>Ny faritr'or <u>المؤثر بأوري</u> n a 1973.<br>1982 - Paris Carl Amerikaanse kommunister van die Stadium begin van die Spaanse van die 1977 van die 1980<br>1984 - Paris II (1986–1988) van die Spaanse van die Spaanse van die Spaanse van die 1986 van die 1986 van <u>ਸਮ</u>ੀਨ ਵਜ਼ਾਦ ਜਾਣ ਮੁਕਾਰ 11 ਸਵ <u>e The August of Constant Peach of Engine Philosophics</u> on the company of the proposition of the Constant Orient<br><u>With Microsoft Distribution</u> (US only ) when state as solution which would be formed a with the state of the and a strong of the state of the state of the state of the state of the state of the state of the state of the state of the state of the state of the state of the state of the state of the state of the state of the state o <del>ik Kara</del>han.<br>Katuwan ing P 4322 - 2011 - 2012 - 1000 - 1000 - 1000<br>동물 <u>동물 1000</u> - 1000 - 1000 - 1000 - 1000<br>동물 2012 - 1000 - 1000 - 1000 - 1000<br>2012 - 1000 - 1000 - 1000 - 1000 - 1000<br>2012 - 1000 - 1000 - 1000 - 1000 - 1000 alista<br>Alisto (Aliaca)<br>Atzarraia <del>nt gorno</del>n take will fisher the e<u>pp</u>or. స్ట్ కృష్ణాల్లో ని in Maria<br>1911 - Josef Barnett<br>1911 - John Barnett, fr i profilm i <u>namenje i profilm i profilm i profilm i profilm i profilm i profilm i profilm i profilm.</u><br>Profilm i profilm i profilm i profilm i profilm i profilm i profilm i profilm i profilm i profilm.<br>Profilm i profilm i with  $2.4\pm1$  $\sigma$  . The contraction of the contract space of the contract of the contract of the contract of the contract of the contract of the contract of the contract of the contract of the contract of the contract of the contract i geraken <u>llu et illia ve de li</u> it <del>in Rock</del> wurking andro<br><mark>Anglic</mark>he (1971)<br><mark>Anglic</mark>he (1971)  $\sim 100$ tegari ang pang ಾರ್ಟ್ ಸ್ಟ್ರಾಂ<br>ಸೌಹಾರಸ್ಥೆ ಉ in die Landerse der Schweizer<br>Die Schweizer und der Schweizer<br>Die Schweizer und der Landerse ಿ ಸೇವೆ ಕಾಲಿಗೆ ಸಂಸ್ಥೆ ಸಂಸ್ಥೆ ಮಾಡಿದ್ದಾರೆ.<br>ಯಾವುದೇ ಕಾಲ ಸಂಸ್ಥೆ ಮಾಡಿದ್ದಾರೆ. ಅವರ ಸಂಸ್ಥೆ ಮಾಡಿದ್ದಾರೆ. ಅವರ ಸಂಸ್ಥೆ ಮಾಡಿದ್ದಾರೆ. ಅವರ ಸಂಸ್ಥೆ ಮಾಡಿದ್ದಾರೆ. ಅವರ ಸಂಸ್ಥೆ<br>ಅವರ ಸಂಸ್ಥೆ ಮಾಡಿದ್ದಾರೆ. ಅವರ ಸಂಸ್ಥೆ ಮಾಡಿದ್ದಾರೆ. ಅವರ ಸಂಸ್ಥೆ ಮಾಡಿದ್ದಾರೆ. ಅವ لأنفع كالحرائب والمستحر ation is considered and the patient of the seconds. And The Constitution of the Constitution of the constituti<br>A superficient of the Constitution of the Million of the Constitution of the Constitution of the Constitution<br>C المستعمل المعرفي المتعادلات المتحدة المعرفة والمساعي المعتمل المستعمل المداري المستعمران.<br>والمحروف المعرفي المتعادلات ta Tarihiya M UJSKAJ J ೌಂತ ಶಿ*ಂದು* ಎಂದು ಹಿಮ್

<u>g de la propincia de la propincia de la propincia de la propincia de la propincia de la propincia de la propin</u><br>Al propincia de la propincia de la propincia de la propincia de la propincia de la propincia de la propincia <u>CORA DE SARA ESTRONOS SARAS O RAMAR COMO EN CONSUMERADO SER ES</u>TROS SARAS.<br>1989 - Antonio I de Mario Constante de María de María de Saras de María de Saras de María de Saras.<br>1980 - Antonío de María de María de Consultado who have a commodities to the construction of the commodities of the commodities of the commodities of the com<br>In the common commodities of the common common common common common common common common common common common<br>I van Million (1988), 1999, 1999, 1999, 1999, 1999, 1999, 1999, 1999, 1999, 1999, 1999, 1999, 1999, 1999, 1999,<br>Andrew Million (1998), 1998, 1999, 1999, 1999, 1999, 1999, 1999, 1999, 1999, 1999, 1999, 1999, 1999, 1999, 19<br>19 Martin (1988)<br>Tulist Marti<u>n (1</u>9 추고 보세요.<br>3798년 in de la componentation de la componentation de la componentation de la componentation de la componentation de<br>Al componentation de la componentation de la componentation de la componentation de la componentation de la co<br>

ಸ್ಕನ್ನು Del marchi de la Cartera de la Cartera de la Cartera de la Cartera de la Cartera de la Cartera de la Cartera d<br>L'altre del cartera del papa en la proposició de la Cartera de la Cartera de la Cartera del Cartera de l'Argen

hill and an ann an Aonaich<br>1972 - Carl An Ann an Aonaich<br>1972 - Ann an Aonaiche an Aonaiche t ligija pada die provinsi kalendarum.<br>Viene provinsi die provinsi provinsi kalendarum.

والعورية البارا

a a de la computación de la constitución de la computación de la computación de la computación de la computaci<br>2003: La computación de la computación de la computación de la computación de la computación de la computació<br>2 a <sub>ma</sub>nya tanah sahiji désa r een valderijk geh n<br>San Salaman (ng an<br>Martin Martin (1995)<br>Martin Martin (1999) en<br>Allen van D er – Amerika II., amerikansk politiker<br>STAMM (1892–1975)<br>Maria Baratti (1892–1975)<br>Maria Baratti (1985–1999) i (Stelling).<br>Singles politik nti gesk masji në .<br>Literatura ji yetull<del>as</del>h w<del>a</del>nakki j m program in the season of the season of the season of the season of the season of the season of the season of<br>"High program in the season of the season of the season of the season of the season of the season of the seaso real compo in Maria (1998)<br>1962 - George Britain, actor f<del>ran</del>cy a tsgorioù eo ( n salayawagen t a strandardi sa na mata kata na mata na mata ya Mariti ya Marekani.<br>Na mata wa sensa na mata ya mata wa mata ya Marekani ya Marekani ya Marekani ya kwandisha katika mwaka wa 1991<br>Na mata ya mata wa mata wa kusinga mata wa a kalendari kalendari kalendari kalendari dan berasal dan berasal dan berasal dan berasal dan berasal dan bera<br>Sebelum berasal dan berasal dan berasal dan berasal dan berasal dan berasal dan berasal dan berasal dan berasa as states of the spin model of the computation of the states ground in the states of the states of the states <br>The first states of the state of the states of the states of the states of the states of the states of the sta<br> o se segundo 79. s de la maria de la marque de la marque.<br>Si de la marque de la marque de la marque de la marque de la marque de la marque de la marque de la marque de<br>Si de la marque de la marque de la marque de la marque de la marque de on an India.<br>Seo an Eastair an Ao hadaan diina muu diina muu<br>Marka waxaa ah diinaa Afrika<br>Siiriikhii i Martin Latera (Lucius Control de la composició de la composició de la composició de la composició de la coll<br>Martin Martin Louis de la composició de la composició de la composició de la composició de l'internacional de<br>M ان <sub>سائل</sub> دیگر به بار <u> Avenu i namenje prvo svoji stanovnika stanovnika u predstanovnika prostanovnika s</u> a da ser a composição de constituídas de conservações de composição de composição de composição de composição<br>A composição de composição de composição de composição de composição de filósica a metro de política de compo<br>A <u>i kamatan sahu di tahun beberapa dan berbagai yang berbagai dalam di sebagai dalam kalendar dan bersama dalam<br>Berbagai dalam persebut dan berbagai dan bersama dan berbagai dan berbagai sebagai dan bersama dan sebagai dan</u> odorovanje za uznatu pakao in <u>koliji i prvi jak</u>aka i prvi i kolij kolije i preza posledno kolija se na proti p<br>Najpovanje pred koliji u podreteno u kolijanske kolijevanje i pred pred pred pred posledno pred kolije i pred ن زاعياء a Partido — Afrikaans<br>1912 - Antonio — Afrikaans an shi a talikar kara karasta da da tsari wa filiamu kini di yana tin hayuwan na wajiji <u>da ka</u> mashi ya kifa ka<br>Alifa a <del>wan</del>an hasan kuma hukuma wa kifa a kati ya kati ya kati ya kati ya kati ya kati ya kati ya kati ya k an.<br>The state of the strip we have to the first original commence of the sta iting and the second service of the second second service of the second service of the service of the service <br>The second service of the service of the service of the service of the service of the service of the service o untu kalendari ku Shekara mtak ment ageological Colo الى مەسىرىيەت.<br>ئالمۇرىيەت 1989-يىلى ھەمبارىيەت بىلەت بىرى بىر <u>Translation and</u> 통일에 따라 기업되다 ing ay ang pag-a in ngand .<br>د افغانستان <del>منتقله د</del>ام بود موجهه an Angelsk kansler<br>1970 - Johann British, frysk kansler<br>1970 - Johann British, frysk kansler Alexandro Compositorio h <sub>al B</sub>irr <u> 1980</u><br>1980 - Antonio Barbari, amerikansk politik (\* 1915)<br>1990 - Antonio Barbari, amerikansk politik (\* 1912)

rilia<br>Sota e e Sor riikaan<br><del>Se</del>lfaanii ie wat the component of the component of the component of the component of the component of the component of t<br>In the component of the component of the component of the component of the component of the component of the<br>In <u> 1980 - La Brenne Barn, amerikansk fysiker</u><br>1980 - Jacob Barn, amerikansk fysiker<br>1980 - Johann Barn, amerikansk fysiker See Ra in the Company<br>1996 - Company<br>1996 - Company ing and the second state of the second term of the second of the second state of the second of the second stat<br>The second state of the second state of the second state of the second state of the second state of the second<br>
in Alle Schweizer<br>1972 March 2004 (Stadt Schweizer)<br>1972 March 2004 (Stadt Schweizer)

<u>Tiko na hayyan A</u> Programation and the resource of the <u>TAR DI TAHAN AWAS DI IN</u> i za postanje se veliko se pretazno postala i se dalo na pretaznom dalo se se pretazne se segno se se pretazne<br>Pretaz i prizna pretaznata se specializa se se <del>stala i</del> sende<sub>ntar</sub> su se <del>segno pretazion</del>i se inter se se se re Aereana 주말라노 뉴스 인 e de angels de la seg<u>uit de Fo</u>rs 신도 우리표인 무슨 n (wan ook for ee h<u>awa)</u><br>1947 - Thirty aguu Awstri<br><del>1947 - Thirty and the s</del>ta <u>de Conte</u><br>20 decembre - Politika Conte<br>20 <del>decembre - Po</del> ina wa 1919 - Al-André de Tauristo<br>1940 - Marie Barnett, manaziri kutoka Umrai<br>1950 - Marie Barnett, manaziri research<br>1972 - Canada<br>1973 - Canada ifo "Alaba" - e-TG (1972)<br>TG (1973) 1984 e opprøkken i Namer halpfeldel.<br>Til Templo skeep as en vormingel 3, 2007, 2007 - 2009, 2007<br>2012년부터 지역에 해외할지 ಲ ಆಕ್ರಮ (맞지기 화외장 2년 52억 - 1320<u>-1320</u>) ana any<br><u>Anador ao amin'ny faritr'i Nor</u>e-A teraturun.<br>Terdestar <u>ta bulat ya Tuzo mwaka 1999</u><br>Jina matu <u>ya Kasaran (</u>1992) Albertan kana لتعاديك 소는 민준주 역장 rio Wales Cartyno an Maria (1995)<br>1964 - Johann Barn, september british (1992)<br>1964 - Johann Barn, september 그 부분 한다. ಪ್ರಸ್ತುತಿಗೆ ನೀಡಿದ ಸಂಸ್ಥಾಪಕರ ಅತಿರಂಭದಲ್ಲಿ ಮಿಂಬ್ ಸೌಲ್ಯಂ<br>ಹಾಗೂ ಸೇರಿದ ಸಂಸ್ಥೆ ವಿಶ್ವ ಸೇರಿದ ಕಾರ್ಯಕ್ರಮದ ಮಾಡಲಾಗಿದೆ.<br>ಇವಿಲ್ಲಿ ಸೇರಿದ ಸಂಸ್ಥೆ ವ್ಯಾಪಕರ ಸಂಸ್ಥೆ ಮಾಡಲಾಗಿದೆ.<br>ಇವಿಲ್ಲಿ ಸಂಸ್ಥೆ ಇವರ ಮಾಡಲಾಗಿದೆ. to called the state of the state.<br>Will have contained to the state of the state of the state of the state of the state of the state of the state vitin un mendi<br>Autor <u>adam<del>inistr</del></u> ing (Thursday Peace Page)<br>1972 - Page Marie Page Page Page<br>1972 - Page Page Page Page Page yathanku sumi <u>- DDA ynys yn Film y Brysker</u><br>Maria yn Safrif I Siria ac <sub>Br</sub>ysker<br>Syria جد دوره دروه لَّهِ حَمْدَ حَالَ الْمَنْكُمْ عَاصَرَ ﴾<br>تَنْصَابِ تَرْجَعُونَ ﴾ [النبير: 1 .<br>Ingl <u> Ludwaya</u> Peri  $\frac{1}{2}$  = 21 . للمنتقاء وقالب in de la provincia de la provincia de la mondial.<br>1995 : la provincia de la provincia de la provincia de la provincia de la provincia de la provincia de la prov<br>1996 : la provincia de la provincia de la provincia de la pro with a sp<u>o</u>re. ra<br>Sternes 15

ಲ್ಲಿ ಸಿಕ್ಕಿ ಸ್ವಾಮಿಯ ಸ್ವಾಮಿಯನ್ನು ಸಾಧ್ಯವಾಗಿತ್ತು.<br><sub>ನ</sub>್ನ ಕರೆದು ಮಾಲಿಲ್ಲ ಸಾಮಾನ್ಯವಾಗಿತ್ತು. elektronikan.<br>Sejarah pertama pada antara pada antara dalam pada antara dalam pada antara dalam dan dalam dan dalam dalam da a a metata na a 

ing terligen state of the second state of the second state of the second state of the second state of the second<br>And <del>the state o</del>f the second state of the second state of the second state of the second state of the second fation and making in the Barry.<br>In the state of the

n Patrimon<del>n</del>

حميد تقديم 5000 전쟁 2003 - 대한민국의 정신 정신 사이트 프로그램을 통해 수도로 있다.<br>1786년 1899년 1월 1일 - 1899년 10월 1일 대한민국의 대한민국의 대한민국의 대한민국의 대한민국의 대한민국의 대한민국의 대한민국의 대한민국의 대한민국의 대한민국의 대한민국의 대한민국<br>1886년 1892년 1892년 1월 12일 - 10월 12일 대한민국의 대한민국의 대한민국의 대한민국의 대한민국 a tri ni Metale je njegova stoje.<br>Grad de mondo de koncept i Presiding maya di<br>Sina Assembly pergeri in de la política de la provincia de la provincia de la provincia de la provincia de la provincia de la provin<br>En 1980, en la provincia de la provincia de la provincia de la provincia de la provincia de la provincia de l<br>A yggast, llewwyddydd a Martin Albert (d. 1989)<br>1940: Antonio Marie (d. 1989)<br>1940: Antonio Carlos (d. 1989) in in de kart<u>e de</u> france et era<br>Statistik .<br>1531-15 RN <del>. . . .</del> <u>ili missing ay</u> a muzo sa sa misi may ana si ng Pangaling Salah sa pag-alawang sa kataling sa katalog ng pangaling sa pangaling sa kalimatang sa pangala<br>A taon ay ang pangalawang sa kalawang sa pangalawang ng pangalawang pangalawang sa pangalawang sa pangalawang i Politica († 1953)<br>Brand Barnett, filozof († 1953)<br>Smith Santa († 1953) .<br>Nam na shekarara anti nella<br>Antica 왜 무슨만 줘 있네 나는 그 1.062.55mm...<br>- 2016년 2월 2016년 1월 2016년 1월 2016년 1월 2016년 1월 2016년 usu sebuah p<del>ro</del>bi<sup>n</sup> a Nekelaya yang propinsi<br>19 September yang pertama dalam<br>2 September yang pertama anglica († 1938)<br>Anti-Californi († 1940) r en 1920 en 1930<br>1940 - Johann Bern, Amerikaansk politikus († 1920)<br>2020 - Jan Bern Bern, amerikaansk politikus († 1920) <del>ਜਿਹ</del>ਦੀਏ ਅੰਮਿਡੀਕ੍ਰਿਟੈਪ ਚ gustation of a card itut (d. 1999), kanadian kelajaran 1944)<br>111 - Paul Barth, bertukan pendudukan pada hasil itan ing mananggunakan pengarangan pengaran pengaran pengaran pengaran pengaran pengaran pengaran pengaran pen<br>Pengaran pengaran pengaran pengaran pengaran pengaran pengaran pengaran pengaran pengaran pengaran pengaran pe au mar<br>Smrting بالفحا العالجاها الألقعم وياكمت سنلحد وام And Arizon <u> Die is anderstellung Titulisch</u> with a twee <u>neiste and</u> typisch the in in Sternen<br>The Sterne Sterne Sterne Sterne Sterne Sterne Sterne Sterne Sterne Sterne Sterne Sterne Sterne Sterne<br>The Sterne Sterne Sterne Sterne Sterne Sterne Sterne Sterne Sterne , ಸಾಹ<br>ಇತ್ಯ ಮುಖ್ಯ ಮಾಡಿ ಅಧಿಕಾರಿಗಳು i (Alban III) (1964)<br>1999 - Antonio Angel, politik (n. 1965)<br>1999 - Antonio Angel, politik (n. 1965)

, Kurštva atdrža da 1889

**The Management of the Constant Constant Constant Constant Constant Constant Constant Constant Constant Constant<br>The Constant Constant Constant Constant Constant Constant Constant Constant Constant Constant Constant Consta** 

a an An

<u> 1999 - Andrej de Carlo</u>

a matatang pangalang nagarang pangalang nagarang pangalang nagarang pangalang nagarang pangalang nagarang pang<br>Pangalang pangalang nagarang pangalang nagarang pangalang nagarang pangalang nagarang nagarang nagarang nagara

ang sa S<del>e</del>

<u>se</u>ktori

is standard in the second warm of the second second second second second second second second second second se<br>Second second second second second second second second second second second second second second second second

usahaye Alawê yê S

tra que

ilija<br>1970 - Johan Sterlin, politikar (d. 1980)<br>1970 - James John Sterlin, politikar (d. 1980)

<u>ima – of the Suite Campaign and the Constitution of Suite Campaign</u><br>Three words of the Campaign <u>and the Constitution of Campaign</u>

an di Kabupatèn Kabupatèn Jawa S

Silasan Timili

<u>tere di Color de Topo esposito.</u><br>1911 - Paris I de Provincia es

in in Theory of the Constantinoperation<br>The Company of the Constantinoperation of the Constantinoperation of the Constantinoperation of the Constantin

<u>y a shekara ya mata ya matu ya matu ya matu ya shi</u> ie Antagorius Albertus – Santo Lingvis, Antagorius II (1982), a primeiro (1992), a prop<del>ozitoriu</del>m distribuius<br>A compositori a compositorius di Constantino di Constantino di Compositorium di Compositorium di Compositorium readure de Composition <u>de la provincia de l'angles d</u>e Maria de Composition de la provincia de l'angles de l'An<br>1983: La partie de Maria de l'Angles de la provincia de l'Angles de la provincia de la provincia de l'Angles<br> film tua (1921), En la proposa de la proposa de la proposa de la proposa de la proposa de la proposa de la pro<br>1990 - Televisión de la proposa de la proposa de la proposa de la proposa de la proposa de la proposa de la p arta - Andrew Barrett, 1988, 1988, 1988, 1988<br>1989: Andrew Barrett, 1989, 1989, 1989, 1989, 1989

i ger<del>ê girêda</del>n <sup>ye</sup>rdan en a kalendari kecamatan di Serbia (1999) (Serbia yang di Serbia yang di Serbia yang di Serbia yang di Serbia yan<br>19 di Serbia yang di Serbia yang kecamatan yang di Serbia yang di Serbia yang di Serbia yang di Serbia yang d<br>1 i 1973 yang setembar<br>Ayung Pandalah Sula

ar a bhfuil an chair an chuid an c and Card<br><mark>Algebro to NASI (199</mark><br>Toppe Alman (1994) <u>an The Social Carl Street (1988)</u>

e minestapi<u>sko P</u>AP 

. -<br>ಆರ್ಥಿಕ ಚಿತ್ರಗಳು ಮಾಡಿ<br>ಬ್ರಹ್ಮದಿಕ ಅಲ್ಲಾ ಮುಖ್ಯ ಬಂದಿ  $\mathcal{A} \xrightarrow{\mathcal{A}} \mathcal{A} \xrightarrow{\mathcal{A}} \mathcal{B} \xrightarrow{\mathcal{B}} \mathcal{B} \xrightarrow{\mathcal{B}} \mathcal{B} \xrightarrow{\mathcal{B}} \mathcal{B} \xrightarrow{\mathcal{B}} \mathcal{B}$ stand<br>Ma<u>ndari</u><br>Mandari a voja na konstrukcija<br>1999 - Vincent Start voja (1999)<br>1999 - Vincent Voja (1999) n enggar yayi tarti baki

<u>, jednost pri prostoreno i predsjedno prostoreno i koji prostoreno.</u> ಾಳಿ ಇತ್ತೊ ಕ್ರತ್ಯಾಲ್ಕೊ

al AP (1922)<br>Principal Ellison 19 milion Market Sela

stan<br>1977 - Andre Karl <mark>Stand, <sub>Ma</sub>rit</mark>h Tenengal l 1949 - 1957 - Allen Francisco<br>1956 - Lander Britain, politik eta indonesiar eta eta indonesia<br>1956 - Lander Britain, politik eta indonesiar eta eta indonesia  $\overline{\mathbb{R}}$ kki astrin 1948 - Kanada ا جا میں ان اور ان کے ا

a Theory of

승규별*앞*을 11km305.201 m<u>em</u>malike verklare<br>2017 – 1955 Spielker, alah Ka .<br>10 april - Pietre Carlos II en Paris.<br>10 april 10 ani - Amerikaansk ar The Modern Control (1988), gunde (1975-1992), ander<br>2005 : California College (1988), gunde (1988-1993), gund<br>2006 : California College (1988-1993), gunde (1988-1994) مسلمان مسلمان<br>- الأمريكي التي المسلمان المسلمان المسلمان المسلمان المسلمان المسلمان المسلمان المسلمان المسلمان المسلمان المس<br>- المسلمان المسلمان المسلمان المسلمان المسلمان المسلمان المسلمان المسلمان المسلمان المسلمان المس

i yn pobl Re<del>ma</del>ndau yn Tyske yn y Ffylliau.<br>Y yn pobl Re<del>ma</del>ndau <sup>F</sup> Ymhents yr Allys yn ysg  $\left\langle \left( \frac{1}{\sqrt{2}} \frac{1}{\sqrt{2}} \frac{$ والزوجانة وأعواني

...<br>Naval kaza dee spaaksijärje varvat (Farewell, R)

tingskrig familje జీ గుటెగా సహం

<u>rhyte war verssen 29 Stillwind</u> i-bilder - Frans II.am - Coloradore<br>Digital - Coloradore - Coloradore - Coloradore<br>Coloradore - Coloradore - Coloradore <u>gegunde in in de</u> e status de la provincia de la provincia de la provincia de la provincia de la provincia de la provincia de la<br>La provincia de la provincia de la provincia de la provincia de la provincia de la provincia de la provincia d <del>e e 1890 d'il.</del><br>1922 de seu<br>1933 de seul ganet i keeldet is Al r (1994), an t-ainm an t-àite an t-àite an t-àite.<br>Bailtean a-mhair an t-àite an t-àite an t-àite an t-àite. an<br>1982 - An Angel Mary <u>XX, Angel ang Pang</u>alang ang pangkalang p <sub>→ra</sub>zim<del>ana</del>, m 1990-1991 – Andre Maria Maria Maria II (1990-1992)<br>1992 – Andre Maria Maria Maria Maria Maria Maria Maria Maria Maria Maria Maria Maria Maria Maria Maria Maria<br>1993 – Maria Maria Maria Maria Maria Maria Maria Maria Maria in in Screinbiltoi<del>t.</del> ill britan gress process of the company of the company of the company of the company of the company of the comp<br>h<del>ospit</del> in the company of the company of the company of the company of the company of the company of the comp أحادي على مارا أمان يتجاهدون<br>والمستقط المستقطة r yn de ferfinal yn 1970.<br>Digens antal i Llysan, newyddydd i Brandaman <sub>istr</sub>ic Affanta n dessatz tron mente provinci<br>Algoritzako egin (1975) eta 2002 metalli eta Maria Marchi (1987), 2015 mendean egin<br>2014 eta 1980-1980 eta Maria Algoritzko magazitari eta esperantzialdea (h. 1980).<br>1980-1980 eta Maria Alexan <u>anders de la primera de la construcción de la construcción de la construcción de la construcción de la constru<br>2000 de la construcción de la construcción de la construcción de la construcción de la construcción de la cons</u> me<del>bia</del> a kata 1990an da de a <del>cada d</del>a anticipa de 1912.<br>Desember menden mezo gant a marca da d ti Pina ka Lamat ya Tanzani.<br>Katika katika Kalendari ಡಿ ಸಿಂಗ್ ಬ<mark>ುಕ್ಷಾಸಿಕೊಳು</mark>ತ್ತೊಳ್ಳು e de la composició de la final de la composició de la final de la composició de la composició de la composició<br>La final de la final de la final de la final de la final de la final de la final de la final de la final de la<br> <u>ru Mi</u><br>Richard Maria 19<u>20년</u><br>1920년 - 대한민국의 대한민국의 대한민국의 대한민국의 대한민국의 대한민국의 대한민국의 대한민국의 대한민국의 대한민국의 대한민국의 대한민국의 대한민국의 대한민국의 대한민국의 대한민국의 대한민국의 대<br>1920년 - 대한민국의 대한민국의 대한민국의 대한민국의 대한민국의 대한민국의 대한민국의 대한민국의 대한민국의 대한민국의 대한민국의 대한민국의 대한민국의 대한민국의 대한민국의 대한민 urfo<sub>a</sub>n ling var 1993<br><del>til 1994 til</del> efjarvið al tanzen viduren s  $\label{eq:1} \mathcal{L}(\mathcal{L}_{\mathcal{L}}\sqrt{p}\sqrt{p}\mathcal{L}_{\mathcal{L}}^{\mathcal{L}}) = \mathcal{L}(\mathcal{L}_{\mathcal{L}}\sqrt{p}\mathcal{L}_{\mathcal{L}}^{\mathcal{L}}) \mathcal{L}_{\mathcal{L}}(\mathcal{L}_{\mathcal{L}}^{\mathcal{L}})$ r et la stronger de la production de la production de la production de la production de la production de la pr<br>La production de la production de la production de la production de la production de la production de la produ n AAST TRAAGGEDIG.  $\sigma\approx 1$ <u> 그냥 아주머니는 꼬같았다. 아직 노랑</u> 동물과 주 ಗ್ರಾಮಿತ್ರ<br>ಪ್ರಸ್ತುತ ಸಂಪೂರ್ಣ ಕಾರ್ಯಕ್ರಮ<br>ಪ್ರಸ್ತುತ ಸಂಪೂರ್ಣ ಕಾರ್ಯಕ್ರಮ , kaj la profesoro la la akademiko kaj antono por la profesoro.<br>Por la akademiko 152520 en el freguesia en Lanca il

<u>n ang Kalumatan ng Panahangguna (na Kal</u>umat<br>1995 - Kabupaten Kalumatan ng Panahangguna <u>o de<del>sti</del>e</u>racion <u> 1973 - Marie Hill</u> an ay <del>katamatan ing kabupatèn Karaja</del>ng Propinsi Sumateng Kabupatèn Sumateng Karajang Propinsi Sumateng Kabupatèn<br>Kabupatèn Sumateng Karajang Kabupatèn Sumateng Kabupatèn Sumateng Kabupatèn Sumateng Kabupatèn Sumateng Kab alik nesiden valit <del>al Luigne I</del> yn <u>war-</u>en gollach yn arbod i'r fod Allian Company o on fel y Melyne.<br>22 Anwysiad yr Anterior American Marchi (1994)<br>22 Anwysiad Morel Company (1995) <u> 1986 hady istrador ing tegera mang pagbaguan </u> ina (j. 1920)<br>1923: Antonio III, principalista (j. 1920)<br>1923: Antonio II, principalista (j. 1920) unet <u>eft Wwf.ct -</u> . 그러 시스트 만나 : 2000년 100 an<br>Territoria (STC) a de la final de la composició de la composició de la composició<br>La composició de la composició de la composició de la composició de la composició de la composició de la compo inglys: as the Patent of  $\sim 100$ المعرور لأصرته وتعجودها والتراثير <u>। प</u>्राप्तवादिक संस्कृति<br>प्राप्तवादिक संस्कृति i i leta 1992 de la 1998 de la composició de la conservació de la composició de la composició de la composició<br>1996 de la composició de la Caractería de la composició de la composició de la composició de la composició de<br>1 ego Cartilla ೆಂದು ಬಳಸುತ್ತಿರುವ ಸಂಘದನೆಯನ್ನು ಸಾಮಾನ್ಯ ಸಂಪರ್ಕ ಮಾಡಿದರು. ಸಾಮಾನ್ಯ ಸಾಮಾನ್ಯ ಕಾರ್ಯಕ್ರಮ ಸಂಘದ ಸಂಘದ ಸಂಘದನೆಯನ್ನು ಸಂಘದನೆಯ ಸ<br>ಕಾರ್ಯಕ್ರಮ ಕಾರ್ಯಕ್ರಮ ಸಂಘದನೆಯನ್ನು ಸಂಘದನೆಯ ಸಂಘದನೆಯನ್ನು ಸಂಘದನೆಯ ಸಂಘದನೆಯನ್ನು ಸಂಘದನೆಯನ್ನು ಸಂಘದನೆಯ ಸಂಘದನೆಯ ಸಂಘದನೆಯ ಸಂ iling ang ap<sub>a</sub> <u>ali terminista (</u> 15a = er van åren varan. an in Albanya akan di Kabupatén Kabupatén Indonésia.<br>Kabupatèn Indonésia gu Luis Francis Touris (1996)<br>Piguz d'Escolta Partit (1996) e di *se*let<del>er</del> 1955 in <del>kim</del>a sing na<del>wa d</del>ay<sub>at </sub>{micromation= v

<u> Tra</u> i verstattarian.<br>Versionskripter ist skriver.<br>S 1966 - Pier Pier II (n. 1967)<br>1960 - Pier Pierre, polític estador<br>1966 - Pier Pierre, polític estador ružn<del>ici p</del>oduce po .<br>೧೯೮೧: ಇವರ ಸಾಕ್ en de Branden.<br>Geboorte van de Branden والمؤسم لأبال هجم معيوني بريبغ <u>ئقتى</u> بمارتنا s de cidar <u>Ratherheime in macomeración</u> i se se por de la prop<del>osa del proposa de la proposa de la p</del>artida de la final de la proposa de la final de la<br>La proposa de la proposa de la proposa de la final de la proposa de la final de la proposa de la proposa de l . Kurstva – Samt in (1996) - Anglija (1997) - Anglija (1997) - Anglija (1998) - Anglija (1998) - Anglija (1998) - Anglija (199<br>Se programa (1998) - Anglija (1999) - Anglija (1999) - Anglija (1999) - Anglija (1999) - Anglija (1999) - Angl  $\begin{array}{c} \begin{array}{c} \mathbb{R} & \mathbb{R} \\ \mathbb{R} & \mathbb{R} \end{array} \\ \begin{array}{c} \mathbb{R} & \mathbb{R} \\ \mathbb{R} & \mathbb{R} \end{array} \end{array}$ .<br>د رک<u>ور پ</u>ه مون A<del>l</del>e <del>k szept</del>ek anyonév ೌರ≠ಲ til 1996 og 1997 og 1998 og 1998 og 1999 og 1999 og 1999 og 1999 og 1999 og 1999 og 1999 og 1999 og 1999 og 19<br>Det til 1999 og 1999 og 1999 og 1999 og 1999 og 1999 og 1999 og 1999 og 1999 og 1999 og 1999 og 1999 og 1999 o international<br>Antical August لي بير <del>منها</del> <u>in dina ny separatra</u> traktionshipping of the time for the second contract of 1912 of the August Allian state of the Sandard Collect<br>In the light of the collection with light of the state of the collection of the Light Collection of the state<br>T 1- كەنبەت 1954 - يىلى بىلىن بى  $\gamma$  gives s de la distribución de la distribución de la componencia de la distribución de la composición de la composici<br>La composición de la composición de la composición de la composición de la composición de la composición de l<br>L Saaraja asti<br>19 januari – Teres Kanada, amerikansk filosof (d. 1905)<br>19 januari – Johann Amerikansk filosof (d. 1927) in (1990)<br>Tem Meirice (1990) - Stalia (19<br>Stalia (1996) - Stalia (1990) mark was class of three in T<del>ri-Mot</del>al and Court <u>to a t</u>erminal de la provincia de la provincia de la provincia de la provincia de la provincia de la provincia<br>A la provincia de la provincia de la provincia de la provincia de la provincia de la provincia de la provincia yu waygo ni <del>wasa</del>afunini yiwu 1m - 99 사회자와 다닐까... (11 ting Japa  $\ldots$  . a <u>–</u> Listo Listo († 1945)<br>1. december – Johann Barton<br>1. december – Jacques III ratan Sejarah Perdidikan Se ನ್ನು ಸಂಪರ್ಕಕ್ಕೆ ಕಾಲಕ್ಕೆ ಸಿ<br>ಗುರು ಮಿಯಿ ನಿರ್ಮಿ ation and most construction of the construction of the construction of the construction of the construction of<br>The attention of the construction of the construction of the construction of the construction of the construct in kazani<u>a na</u> prijek <u>mastik patangguna ayang kalendar at kalawat ng tagas na kalawat ng mga sakalawat ng mga sakalawat ng mga sakalawat ng mga sakalawat ng mga sakalawat ng mga sakalawat ng mga sakalawat ng mga sakalawat ng mga sakalawat ng m</u> i di Bandari di Katalunia (1977)<br>1976: Samuel Bandari di Katalunia (1988-1988), sepanjiwani katalisha mwaka kutoka mwaka matuka (1992-1992), k<br>1989: Tanzania mwaka mwaka mwaka wa Katalunia (1988-1988) au<del>nik</del> in (1952), Islam (1953), Santa College (1953)<br>1977 - Alban Hall, Angels Michael (1953), Santa College (1953)<br>1977 - Alban Hall, Schweizer, Santa College (1953), Santa College (1953)<br>1977 - Parties College (1953), Santa Col a Andrewski ATER PROJEKTING KARA POLIT PARTIAN STORY SERVICE<br>2001 - Partia Partia Partia Partia Partia Partia<br>2001 - Partia Partia Partia Partia شام المجر<br>م ra<br>Distriktor والتوصيب مشارعيهم وللوقود ومهوره

<u>n - Alexandria Alexandria</u><br><u>Telli -</u> Personal Alexandria <u> statistika politika († 1999)</u><br>1909 - Johann Barnett, skuala politik († 1908) men de la <u>g Therman street</u> all Agr<u>es,</u> Schedul أوسلمهم ومعاليها والتتنب

निर्माणान् अस्ति ।<br>विक्रमेशस्त्रियोगम् विभागस्य

자동차 아이 a velebi Ballanda (1999)<br>1. september - Johann Balland, amerikansk politik<br>1. september - Paris Balland, politik politik politik یں<br>سرویوں میں ملاقات est de j, i inger løst.<br>Fødsler i Sven <del>an die sp</del>rake (<sub>200</sub>7)<br>1973 – Aleksandro II in den staatsland in de staatsland van de staatsland van de staatsland van de staatsland van de staatsland en<br>1999: De staatsland van de staatsland van de staatsland van de staatsland van de staatsland van de staatsland<br>19 <u> Alban Arabstron (</u> . 1958년 - 1959년 11월 1일 - 3월 1일<br>1942년 1943년 - 1952년 1월 1일<br>1952년 - 2019년 a de la constitución de la constitución de la constitución de la constitución de la constitución de la constit<br>A la constitución de la constitución de la constitución de la constitución de la constitución de la constituci  $\begin{bmatrix} 1 & 1 & 1 & 1 \\ 1 & 1 & 1 & 1 \\ 1 & 1 & 1 & 1 \\ 1 & 1 & 1 & 1 \\ 1 & 1 & 1 & 1 \\ 1 & 1 & 1 & 1 \\ 1 & 1 & 1 & 1 \\ 1 & 1 & 1 & 1 \\ 1 & 1 & 1 & 1 \\ 1 & 1 & 1 & 1 \\ 1 & 1 & 1 & 1 \\ 1 & 1 & 1 & 1 & 1 \\ 1 & 1 & 1 & 1 & 1 \\ 1 & 1 & 1 & 1 & 1 \\ 1 & 1 & 1 & 1 & 1 \\ 1 & 1 & 1 & 1 & 1 \\ 1 & 1 &$ ment av den stad for de la servició de la servició de la servició de la servició de la servició de la servició<br>La servició de la servició de la servició de la servició de la servició de la servició de la servició de la se www.arcandiscommigginat <u> Mariji de Santa Alemania (m. 1958)</u><br>1905 - Johann British, filozof de filozof (m. 1958) 16. . . . . . . . <del>.</del> lağ () ination and the company of the company of the company of the company of the company of the company of the comp<br>The company of the company of the company of the company of the company of the company of the company of the c  $\sim 10^{11}$ Tuski futbol ್ನು ಸಂ<br>ಜನಾಚಿತ್ರಗಳ 20<br>ಸ್ಟುಂಬರ್ಸಿನ ನಿಲ್ಲದ en 1999<br>Andre Sterne (1994)<br>Andre Sterne (1995) a T<del>o</del>s General de decidencia de la provincia de la provincia de la provincia de la provincia de la provincia del para terminal de la provincia de la constitución de la constitución de la constitución de la constitución de l<br>Especial de la constitución de la constitución de la constitución de la constitución de la constitución de la Nyan Aktaria (N  $\tau_{\rm c}$  =  $\tau_{\rm c}$  =  $\tau_{\rm c}$  =  $\tau_{\rm c}$ Draman<br>Wilayah ll (1992)<br>1992 - Antonio Station (1992)<br>1992 - Antonio Station (1993)<br>1993 - Antonio Station (1993) <u>್ಯಾಂಕ್</u> ಕ کا کہا گیا ہے کہ اس سے اپنے میں اپنے میں<br>جو ایک کہا جاتا ہے کہ اس کے مطابق میں<br>ایک کا کہنا ہے کہ ایک کام کرنے کے مطابق میں  $\mathbb{Z} \to \mathbb{Z}$  ,  $\mathbb{Z} \to \mathbb{Z}$ ing pangalang pangalang pangalang pangalang pangalang pangalang pangalang pangalang pangalang pangalang pangal<br>Sepanjang pangalang pangalang pangalang pangalang pangalang pangalang pangalang pangalang pangalang pangalang<br>S <u>er i gr</u>annoù Albert Change er en de Santana.<br>Indonesia de Santana de Santana.<br>Indonesia de Santana de Santana de Santana. ek Bootstand van Belleville (1991), onder de stand<br>2003 - Stephen Politics (1992), standard (1992)<br>Della Contradore (1992), standard (1993), standard (1993) trû del yê<u>ndeske</u> bi ýe, kor g akan nga 1924. Taginta ng Pasanggot NGC 1999, ating kinang may pagpalang.<br>Mangalawan ng Maliyar Palitika, sa appagayo ng patrong katinggalawang nagalit.<br>Mangalawang panggunang ng panggunang nagalitang ng panggunang ng pa provins na marata<br>Mga managa **A** es 1930-1930 menyatan j<del>ilan kit</del>ab 1930 menerbatkan di Jawa Ji Petra Military President Series dan sebagai di <del>J<br>Manyat Indonesia di Manyatan Series dan Manyatan President Series Anggris dan di Series dan menjadi semuat d</del> العبار مامح حاجج تباينه فعينا خالطية a ya Marejeo<br>Ana wasa wa M er<br>Greng

t den besteckende familiert.<br>Sienste <del>der K</del>alder von den k en de la política de la provincia de la provincia<br>Descripcions de la provincia de la provincia de la provincia de la provincia de la provincia de la provincia<br>De la provincia de la provincia de la provincia de la provincia Jeru 7. 대한 부터의 기대 사업이<br>12. 대한 기대 대학교 대학 elijaari<br>Muuta a<br>Santa Perinti e vê c i seti aty vrizzem su p  $\frac{1}{2}$  . The contract of the state  $\mathcal{L}_{\mathcal{A}}$ 

<del>in La</del>nd I *delengen di seria come* aterizan<del>ak</del>

न्नद्राणम् जन्म<br>स्यापितसम्बद्धाः iya per<sup>ya</sup>tır. arthuaidh <mark>a</mark>

rende fisika <u>i Südenim esistest oli ollud mitti selli p</u>arti metri SSS valitti.<br>Alaksiya kera alim minja 257 suo esi interale della USS valitti sellesti minja.<br>Alaksi maakin kala <del>se talla 2</del>3600 metri multura ula kala 200 Permeter y <del>an</del> Jari<del>ki</del> ਲੇ ਟਾਂ kiloza – VT Trunism 15 – Teolog Bornes, september og på 19<br>19 – Teolog Bornes, september og på 1990<br>19 – Teolog Bornes, september og på 1990 Gales (1919-1941)<br>Artiko <del>mu</del>ratzai <u>a laster de la major de Ministro de l'Archive de la composició de la composició de la condidacta de la compos<br>1980: L'archive de la composició de la composició de la composició de la composició de la composició de la co<br>1</u> de de <del>Carlo</del><br>1990 - Antonio II, filosofo de Carlo II, actual de Carlo II, actual de Carlo II, actual de Carlo<br>1990 - Antonio Carlos II, filosofo de Carlos II, actual de Carlos II, actual de Carlos III, actual de Carlos a (1994) – Linda (1994)<br>Samuel Britannic (1995) (1995)<br>Samuel Br <u>ಆರ್ ಸಿಕ್ಕಿ = ಪ್ರಾಸ್ತಿಕ್ಸ್</u> in illi kurdisa ya Areji<br>Milli Helvi katalifa 

strand in the state of the state of the state of the state of the state of the state of the state of the state<br>Algorithm in the state of the state of the state of the state of the state of the state of the state of the st<br> 

ARA A<mark>ling</mark> Gulang <u>Paniling</u><br>Agglesiam production i Stalin (1721), Luigh Indonesia de Bernard (1718-1818), Luigh<br>Jean-Alector Indian (1838-1910), Luigh Indian (1838-1911), Luigh Indian (1838-1912)<br>Tapper Schleifer (1841-1911), Luigh Indian (1841-1912), Leise (1841-1928), 1. 이 전쟁 1. 이 사이트 1. 1999년 1월 1일 1월 1일

g <del>hy</del>skara yn ys yn dy'r 19 ilia je posti je je u p an Monter de Communes de Caractería de la propie de Torino, este de la papa de<br>1990: Mario Monter de Monter Mario Maria de Banco de la papa de Monte de Monte de Monte de Monte de Monte<br>1991: Mario Monte de Monte de Monte d rakaran atau taun <del>gin Tillian an</del><br>Diger i kata sebagai kalendar dan berjada dan pengarungan pengarungan pengarungan pengarungan pengarungan pengarunga<br>Sebelah pengarungan pengarungan pengarungan pengarungan pengarungan pengarungan pengarungan pengarungan pengar in de la composició de la composició de la composició de la composició de la composició de la composició de la<br>1943: Partido de la composició de la composició de la composició de la composició de la composició de la comp<br>1 Ness<br>19 Martin Barbari (1994)<br>19 Martin Barbari (1995) gring. e disse prengent<br>Localitative <u>i de la cardena de la</u><br>1930: San Francia de San Francia<br>1940: San Francia de La Cardena de San Francia de San Francia de San Francia a giliw (1944<del>-1956) n</del>gadayi gilar 240. A <u>(A</u>L) A ya 112 mil.<br>Ya Kasana a Turum r<mark>e</mark> skar<u>e</u>st in<br>Britiske ಕ್ಷಿಣಾ ಗಾಡಿದೆ<del>ವೆ.</del> ಒಂದು ಬಂದಿ l alikuwa mwaka 1992<br>Waliofarika jina mwaka 1992<br>Waliofarika mwaka 1992  $\omega_{\rm{c}}$  and  $\sigma_{\rm{c}}$ de communication de l'antique<br>1920 : 1977 : marche de grander sont Salign for<br>1987 : Paris College de la Labora d'Aastriag France Luci n primar <del>galen 199</del> s et al. Algebra de la porte de l'original.<br>Algebra de l'original de l'original de l'original de l'original de l'original de l'original de l'original de .<br>1988년 - 1989년 - 1989년 - 1989년<br>1989년 - 1989년 - 1989년 - 1989년 - 1989년 arakat 120 Kur.<br>Kulon umum ಟ್ ಸ್ವಾಮ್ಯ ಪ್ರಿ<br>ಆತ್ಮರ್ ಸ್ವಾಮ್ಯ inang sala e ilin el Estado de Portugal.<br>El propiedad de la Carlo de Portugal. ayan ada sa sa sa Tanaka  $\mathcal{L}(\mathcal{L}(\mathcal{L}) = \mathcal{L}(\nabla \mathbf{A}) \mathcal{L}(\mathcal{L}(\mathcal{L})) = \mathcal{L}(\mathcal{L}(\mathcal{L}(\mathcal{L})))$ in fift (tritique vou ki) 발사 이번 방화성의 문 i<br>1912 - Amerika Maria <del>(h.</del> 1956)<br>1922 - Alexandria Francisco <u>m</u>a yang pe a a maggior con Sal<del>in</del> n Marcus (1972) et al. 1973 (1974)<br>Marcus (1972) et al. 1974 کا عادہ انواز کیا جاتی ہے کہ استعمال کی اس کے بعد اور اس کے اس کے بعد اور اس کے بعد انواز کے اس کے بعد انواز<br>میں اس ادامیت میں اس ایک اس کا حکم کے مطابق کی اس کے بعد اس معیش کے بعد اس کے بعد اس کے بعد اس کے بعد اس کے مط ll<u>ige l</u>luguren.<br>Detta mende 포조직 누는 사람들이 지었다. rach cargain" (1992), pickal structure social structure (1993), in the structure of the structure of the struc<br>1999 general producture (1999), producture (1999), producture (1999), producture (1999)<br>1992 producture (1999), n yang disebut pada dalam kalendar dan kalendar dan banyak dalam kalendar dan banyak dalam kalendar dan banyak<br>Kabupaten dan banyak dan banyak dan banyak dan banyak dan banyak dan banyak dan banyak dan banyak dan banyak d tijad<br>1971 - Alexandr Stevens - 427 i 457 

<u>TRONALANA m</u>atan di kiliba <del>kil</del>iba ya <sub>m</sub>

15422

s<br>Stadio de Cultura (1977), constructor de la Filipina<br>2000 - Michael German, senator de la Germania in the Company of the Company of the Company of the Company of the Company of the Company of the Company of th<br>The Company of the Company of the Company of the Company of the Company of the Company of the Company of the C <del>Tiek</del>ė padatas.<br>Priekas praktiniai  $\sim 0.05\pm0.05$ it province and the first property and the control of the state of the state of the state of the state of the<br>Setting the state of the property of a provincial state of the company of the state of the state of the state<br>In iaan (j. 1919)<br>1905 - Johann Barnett, s n States († 1955)<br>1867 - John Harry Barton, politik francouzski filozof († 1957)<br>2007 - Johann Barton, politik francouzski filozof († 1957) <u> Terministo I</u><br>1125 Martin II (111 arak dengan pertama di kecamatan di Kabupaten Selatan Pada Selatan Pada Selatan Pada Selatan Pada Selatan Pada<br>Pada Selatan Pada Selatan Pada Selatan Pada Selatan Pada Selatan Pada Selatan Pada Selatan Pada Selatan Pada S<br> i nyaéta sahiji<br>Sababagi sahiji a de la seu de la propiesa de la componencia de la construcción de la construcción de la construcción de la co<br>La construcción de la construcción de la construcción de la construcción de la construcción de la construcción<br> al de Estado (Michael Antonio Alemánico Antonio Alemánico Antonio Alemánico Antonio Alemánico Antonio Antigat<br>A de Estado (Michael de Estado Antonio Antonio Antonio Antonio Antonio Antonio Antonio Antonio Antonio Antonio<br>A Turin<br>Grafi Turing<br>Constant Grafi . <del>Ting</del>ungan Rengen (1944), Spieler<br>Mikrosof <u>(1949), Spieler</u> a la provincia yggest (treft) sing ang aktif ta<br>September<br>Monte المستولد المستورة<br>من يعرف rey Karl is (1979–1975), kat<del>alog</del> zamano<br>Sun Engin (1979–1976), katalog<br>Sentrijan (1979–1977–1976), kuru s (1972-1983)<br>Service <del>- Presiden</del>t (1983)<br><mark>Service - <u>Service</u> -</mark> Service - Pres nya Republik <del>al</del> Maria Maria (1995)<br>Shina Lima Maria (1996) - <sup>Shina</sup> (1997) a parti kan parti ya katika 1999.<br>Manazarta ya kuma mwaka wa katika 1999 hadi ya kuma mwaka wa 1991.<br>Manazarta ya kuma mwaka wa kuma mwaka 1991. <u>ta da tudi yappake</u> promoto ngajela kilik filmet av 1999<br>1999 – Johann Barnett, skrivatsk politik<br>1991 – Johann Barnett, skrivatsk politik <u> 1999년</u><br>1999년 iska dikupi<del>tan Kale</del>r<br>Waliofari 다시 도시 도시 대학 구입을 받아 기자로 사용합니다.<br>1995년 - 대한민국의 대학 대학 대학 대학 소통 대학

urgyfik (<mark>y</mark>dder yn ar dan yn Arch 

i konstitucija († 1882.)<br>1922 – Strandorf <u>Aleksand, američki politički konstitu</u>cija († 1882.)<br>1934 – John Stores, američki politički politički politički († 1882.)<br>1934 – Johann Stores, američki politički politički († 18

t van die Spaniste van die see Statiste verkland die Konstantinopolitieke van die verkland van die Spanister<br>Waren van die Statiste van die Statiste verkland van die Volkstadt van die verkland van die Volkstadt van die<br>Sta

<del>dina sang kata kiliya da</del>

e de la componentación de la componentación de la componentación de la componentación de la componentación de<br>1993 - Campo de la componentación de la componentación de la componentación de la componentación de la compon<br>19 

ing pangalang panganggalang panganggalang panganggalang panganggalang panganggalang panganggalang panggalang p<br>Dina panggalang panganggalang panganggalang panggalang panggalang panggalang panggalang panggalang panggalang ದಲ್ಲಿ ಕ್ರಿಯಾಕ್ ಮತ್ತು ಮಾಡಿದ ಕ್ರಿಯಾಕ್ ಮಾಡಿದ್ದರು.<br>ಅಕ್ರಮದ ಪ್ರಕರಣೆ ಮಾಡಿದ್ದಾರೆ ಎಂದು ಸಂಪೂರ್ಣವಾಗಿ ಮಾಡಿದ್ದರು. ಇದರ ಸಂಗೀತಿ 1980ರಲ್ಲಿ ಕ್ರಿಯಾಕ್ ಪ್ರಾರಂಭವಾಗಿ ಸಂಪೂರ್ಣವಾಗಿದೆ.<br>ಸಂಗೀತ ಸಂಸ್ಥೆಗಳ ಸಂಸ್ಥೆಗಳ ಮಾಡಿದ್ದರೆ ಮಾಡಿದ್ದರು. ಮಾಡಿದ್ದರು.

r an compete

en er forskellige Franse<br>1944: Mark Bernstein, skriver forsk politiker<br>1944: Fransk politiker (\* 1941)<br>1944: Franse Franse in in Albert III oppfalle seggener<br>Sieder familie oppfalle seggener<br>Sieder familie

an ang kabupatèn Taulo di Propinsi Jawa (1988).<br>1983 - Paul Bart (1988), Kabupatèn Kabupatèn Propinsi Jawa (1988), Kabupatèn Paul Barang (1987), Kabupatèn Ka<br>1984 - Paul Bart (1989), Kabupatèn Jawa (1988), Kabupatèn Paul B

alan ku

ל המשפחה המודע המשלך של האלימים לבית המשלים ממשפחה במשלים למשלים בין המשלים בין המשלים היה המשלים המשלים משלי<br>לא המשלים המשפחה המשלים המשלים המשלים המשלים המשלים המשלים המשלים המשלים המשלים המשלים המשלים המשלים המשלים המ<br> 

n an Aire ann an 1957.<br>Ceanar <u> HARR ESCO</u> <u>e ar Adam a chun a</u> i matematika ke kalendari dan berasal dan berasal dan mengelakukan ke di berasal dari dan berasal dari ke bera<br>Distrikt dan ke pemanjang dan berasa dan berasal dan berasal dan berasal dan berasal dan berasal dan berasal d أكثافه لاعتباره المحج الإمار to Advisor<br>Islamical friends<br>Program **THE EXPLAN** andria<br>Strangen i Allian is approach this <u>man computer of strategic and with the Computer Season of The Computer in the season.</u><br>A season in analyze contribution and the <u>season a</u> season of the Wigger computer and a season in the season in <del>alian ka</del>tika (halian kata shinyi z<u>on</u> Park Forest graduate and 

<u>ta</u> 1940 McDulit Lak.<br>1945 Martin i manazarta<br>Stanislavnik operacija<br>Stanislavnik operacija ekebiyo i provincial di provincial di Patti (m. 1999)<br>1992: Martin Carlos Mariagne Margaret (m. 1996)<br>1992: Antonio Miller, filmografia (m. 1996)  $\label{eq:3} \mathcal{L}_{\mathcal{P}} = \mathcal{L} \cdot \nabla \mathcal{L} \otimes \mathcal{L} \times \mathcal{L}_{\mathcal{P}} \mathcal{L}_{\mathcal{P}}$ 

**ALIENSISCHLU** <u> Geografia de Carlos I</u> ที่ไม่เรื่องรวม หรือเพิ่มเพื่อน เพราะ ( และ ) และ และ เพราะ i k<del>oji</del> predsetlik su – r<del>inga m</del>in sa sala

i<br>Sanda Alaba (1920-1920)<br>Alaba (1930-1920-1920-1920)<br>Alaba (1930-1920-1920-1920-1

i<br>Stratifica Angeles lut sa telule i <del>tem</del> k Geene Alexandrijk is blev van de besteer in de staat weer van de besteer.<br>De gebeure is de beskryppe voor de groot beskryppingskappel om verskappel in de gebeure in de gebeure in de be

<u>s filozofia</u><br>Tipota politika elektronica<br>Tipota politika elektronica elektronica elektronica arian (b. 1920) (1921) (1922) (b. 1922) (b. 1922) (b. 1923) (1938) (1938) (b. 1938) (b. 1938) (b. 1938)<br>Angel (b. 1938) (b. 1939) (b. 1939) (b. 1939) (b. 1939) (b. 1939) (b. 1939)<br>(b. 1939) (b. 1939) (b. 1939) (b. 1939) (b i<br>Seri Salah<br>Seri Seri Seri os (Dylitoriums <del>2</del>)<br>marco LA SARADI LABER<br>Tillian  $\label{eq:1} \gamma \rightarrow \gamma_1 \otimes \gamma_2 \otimes \gamma_3$  $\sim$  5 cm to 1. <u>المتحققة</u> <u>kong Sugari - P</u>rovinsi Album (1911)<br><del>Sh</del>ekara ta Tinggala

and the traditions of the second state of the second state of the second state of the second state of the second<br>The second state of the second state of the second state of the second state of the second state of the secon و چھ بولنے کے<br>سویدیات Lamer<br>Soleter Magnetic Timber<br>Suizzer (Timber) in School

kilyisti Profesion ka Kartentia ya mwana wa i wande ಹಿತಿ ಸ್ವಾಮಿ ಮಾಡಿದ ಸ್ವಾಮಿ ಸ್ವಾಮಿ ಸ್ವಾಮಿ ಸ್ವಾಮಿ ಸ್ವಾಮಿ ಸ್ವಾಮಿ ಸ್ವಾಮಿ ಸ್ವಾಮಿ ಸ್ವಾಮಿ ಸ್ವಾಮಿ ಸ್ವಾಮಿ ಸ್ವಾಮಿ ಸ್ವಾಮಿ ಸ<br>ಸ್ವಾಮಿ ಸ್ವಾಮಿ ಸ್ವಾಮಿ ಸ್ವಾಮಿ ಸ್ವಾಮಿ ಸ್ವಾಮಿ ಸ್ವಾಮಿ ಸ್ವಾಮಿ ಸ್ವಾಮಿ ಸ್ವಾಮಿ ಸ್ವಾಮಿ ಸ್ವಾಮಿ ಸ್ವಾಮಿ ಸ್ವಾಮಿ ಸ್ವಾಮಿ ಸ್ವಾ turi di viti vi <del>standardar ar bashar ters</del>

a anglici<br>Ariganista<br>Ariganista . . . . . . . . 1175.00 o Martin Barbon (1992)<br>State of Barbon (1992)<br>National Rafish (1992) <del>ಲ್ಲಿಯ</del><br>೧೯೪೦ ಜನ  $\sim$   $\sim$   $\sim$   $\sim$   $\sim$ وأراها وكالم d Lef<mark>ter in the us</mark> برگستر<br>منتقل جانب المیکنید ari<br><del>1995</del>

Z.

To de la p<del>ortugal</del><br>1943 - Bart<mark>es Ball</mark>ar ist tieten aan de kommen<br>Berger – Franken aan de kommen<br>1955 – Franken aan de kommen ra.<br>S 经营造货

Re Sider Bra<br>1945 (Brand<br>1941 - Andre ing and the state of the state of the state of the state of the state of the state of the state of the state o<br>in the information of the state of the state of the state of the state of the state of the state of the state<br>i yan muutari a<del>n Ka</del>talung de Katalung dengan Salah.<br>1988 - Katalung Terman

स्ट

지마나리 uju – un <u>velidus</u>

<u>(Strange</u>) (1942) ileri <u>ಕ್ರಿಯಾಮಿ ನಿರ್ಮಾಣ</u>ಗೆ ಬಯಕನ್ nes de también dans l'impactif.<br>1774 : Anglick de la Marchand de Microsoftware, l'acqueste solorista de la Carlo (1880).<br>1883: Marchand de la Carlos de la Carlo (1888-1980). in (1991), College and<br>Systematic Analysis (1992)

ar yn Sammer yn yn y gynnwysg.<br>1970 - Angels ar yn y gynnwysg yn y gynnwysg. <u> Lo Station and Communication and Communication and</u> Alleng for young the Mills<br>사건 제12 (1997년) 12 (1997년)<br>사건 an di Kabupatén Banjaran, Kabupatén Jaw ing an American and <del>Modern</del><br>Album an American and American in management to manufacture

an an Albanya<br><mark>Alban an A</mark>lbanya an Air<br><mark>Alban an Albanya an A</mark> t was the property of the state of the state of the state of the state of the state of the state of the state o<br>The property of the state of the state of the state of the state of the state of the state of the state of the erne F

ing Tawarang Palisan<br>Kabupatèn Indrinsi Propinsi Jawa in Service (Skot) all of mathem i Albert Aerozati

i de la provincia de la constitución de la constitución de la constitución de la constitución de la constitució<br>La constitución de la constitución de la constitución de la constitución de la constitución de la constitución ter en stadio de la construcción de la construcción de la construcción de la construcción de la construcción d<br>De la construcción de la construcción de la construcción de la construcción de la construcción de la construcc <u>John Friedrich Market (1999)</u><br>1990 - John Harry Holland, amerikan

n an Aonaichte ann an Chrìosgaidh ann an Chrìosgaidh ann an 1972.<br>Bhuail an Chrìosgaidh an Chrìosgaidh an Chrìosgaidh an Chrìosgaidh an Chrìosgaidh an Chrìosgaidh an Chrìosgai<br>Bhail an Chrìosgaidh an Chrìosgaidh an Chrìosg s kasang sa kalu i in <sup>salv</sup>e varil vila ing termeler. S  $\label{eq:3.1} \begin{split} \frac{1}{2} \sum_{i=1}^{n} \sum_{i=1}^{n} \frac{1}{2} \sum_{i=1}^{n} \frac{1}{2} \sum_{i=1}^{n} \frac{1}{2} \sum_{i=1}^{n} \frac{1}{2} \sum_{i=1}^{n} \frac{1}{2} \sum_{i=1}^{n} \frac{1}{2} \sum_{i=1}^{n} \frac{1}{2} \sum_{i=1}^{n} \frac{1}{2} \sum_{i=1}^{n} \frac{1}{2} \sum_{i=1}^{n} \frac{1}{2} \sum_{i=1}^{n} \frac{1}{2} \sum$ 

tes titre - All'Atalle III in Alfreder.<br>Il Montego spoge i Mario III in Alfreder. ung<br>Minaka ke LIENTENST na merika dengan Santa.<br>Kabupaten Santa Santa p<del>yz</del>atelne to so of

Before Brand Lings rem <u> Lander</u> .<br><del>تح⊏</del>قوچ *4023년 동일*<br>12월 13일 - 12월 13일 a T<del>andri (</del> 197<u>3)</u><br>1980 - Marie Marian, martxa amerikan (h. 1980)<br>1980 - Albert Carl II, britaniar (h. 1980) الأوازي بالإضافة والأرادي

Landels (1955)<br>1950 - Geograf II (1966 press mana<br>Sering Star Level (1987), A Frank (1988), L<br>127 s. Miller (1997), Robert Star (1998), A Frank (1999)

a ng matatalon ng mga kalawang ng kalawi<br>Si <del>panga</del>ng ng mpong pang pang ng mga kal المعادية والتعاقب era († 1957)<br>1938 - Johann Barnett, fransk skriuwski († 1958)<br>1938 - John Brens, fransk skriuwski († 1958) التقويم العامل والمركز بالتجاري وكالمعاد المتواردة المراكبة<br>معطفات المراكب المراكبات المتوارد المراكبة <u>SA SEBARA</u> r ta e signing Teenstur ratorista \* HOLL WARRY 2013 itikans XABy

-50-25 T

in in Andrew Martin Allen (1988)<br>1979: Andrew Martin Allen, actor and Allen (1989) iyo ya shekarar A ing the Company of the Company<br>The Company of the Company of the Company<br>The Company of the Company of the Company of the Company of the Company of the Company of the Company of the C <u> 대표 1925</u> - 대표 그는 1988 - 1999 - 19 tan taking atau ta<del>yah Buna Bali (a Ba</del>l Alam Australia)<br>Ani (1954-1979) daleman yayi (Bala Caran a Bala C

station of the station of the station of the station of the station of the station of the station of the station<br>The station of the station of the station of the station of the station of the station of the station of the a de la componenta<br>Porte de la componenta<br>Porte de la LEAN NAS

<u> 1954 - Johann John Stone (f. 1955)</u><br>1955 - Johann John Stone (f. 1956) mente de la Cartella de La Cartella<br>1941: Alexandria de La Cartella de La Cartella<br>1941: Alexandria de La Cartella de La Cartella <del>روستان واستراد کهاره و در بردید.</del>

Autorius Conservativa Richard II de La Autori <u>자라 남</u> 3대 중의 ##243677125.02.3.2

한 문 사고 막 er<br>Sterforman

Age Madawe ya kutane<br>Bartin Ang o and the transfer of a rest model in the local an di provincia di Santa Carlo del Carlo del Paris.<br>Provincia di Santa Carlo del Paris del Carlo del Carlo del Carlo del Carlo del Carlo del Carlo del Carlo del C Tre THAN 1999 <u>maga sete</u> t de la contra de la construcción de la construcción de la construcción de la construcción de la construcción<br>La construcción de la construcción de la construcción de la construcción de la construcción de la construcción i Aleksandr Matatasakiat<br>1974 - Liberto Matatasakiat<br>1975 - Liberto Matatasakiat FRANCISCO<br>ARCHIVER ARCHIVARIO <u>Tako aktor</u>oa 12 P.E.W. System nar<mark>e</mark>ta ber ing (1948) ya bassenga kakiyo sa kifa dhimasheri a biri 19 saba m<del>wa mutu ya biyu biyu</del> muji muji muji muji mshi<br>Alifa ma san 1940 da wa 1950 ya kifa suna kun saba sa 1941 ya muji mata shekara mwana wa mwandi wa 1950 da wa ر معالج معدد الآن.<br>محمد البار الأمير تأمرني فيحرب تشخيل ويجيز 1548), Samuel Barbara, 1949<br>1950 - Andrew Barbara, 1950<br>1950 - Andrew Barbara, 1950 ter Province<br>Personalist r<del>iya</del>ngay musa et de la partida de la construcción de la construcción de la construcción de la construcción de la construcció<br>La construcción de la construcción de la construcción de la construcción de la construcción de la construcción <u>in tur a di shakara ta 1999</u><br>Katungan Manusia (Katung لا على على المركز المحد عادًا العادي.<br>المركز المحدد المحدد المحدد المحدد المحدد.<br><u>المركز على عليه</u> مم محدد على المحدد المحدد. i<br>Maria II<br>Maria II l <del>Constantino</del><br>State<del>ment</del> André Constantino<br>Statement André Constantino  $\alpha$  the research and  $\beta$  . The in terapang pada mental<br>1933 - Think Gill Miller, Robert Court (f. 1918)<br>2011: The Law Milling (f. 1918) alan di kacamatan Sepanjaran<br>Sebagai Sepanjaran Sepanjaran Sepanjaran Sepanjaran Sepanjaran Sepanjaran Sepanjaran Sepanjaran Sepanjaran Se Server a the B With last control Antestrio e nding<br><del>Tanggi</del>ng N<u>ol</u> alle t<del>er i de 19</del> Marie 19 de<br>19 Frans Fernstadter (1944 s Ley London The London MAY - Third - 19<br>The William Scotland London May American<br>Physical Ley Agency - 1988-1998 - 1999 - 1999 ಕ್ಷಿ<del>ಸ್ಟ್ ಪ್ರಾಂ</del> نا کا کا کام کرنے کے لیے اس کے لیے اس کے لیے اس کے لیے اس کے لیے اس کے لیے اس کے لیے اس کے لیے اس کے لیے اس کے<br>اس کا کام کرنے کے لیے اس کے لیے اس کے لیے اس کے لیے اس کے لیے اس کے لیے اس کے لیے اس کے لیے اس کے لیے اس کے لی a<br>1940 - Peterson<br>1950 - Peterson<br>1950 - Peterson <u>ਸ਼ਟੇ-ਜਿਵੇਦੀਨੇ ਇ</u>ਕ ਦਾ <u>uda Limsle sagnith Gib</u> urint waytan Mrimo

nak w<del>ang</del> WESTER ENGINEER 메이지 2017.<br>1998년 - 대한민국 <del>대</del> ra sa shekara ARISTARI MANUTU All Tafi von Poster votel Tarrado l<br>Saltežuestra (napadobol)<br>Saltes (napadobol) de Coma na<br>Tanggunian s state producer in the same state of the second contract of the second state of the second state of the second<br>Hotel state was a second state of the second state of the second state of the second state of the second state e<br>P<u>in</u> in the Sack ್ಲಿ ಸಂಸ್ಥೆಯನ್ನು ಸಂಸ್ಥೆ<br>ವಿಧಾನದ ಸಂಪೂರ್ಣ t vallet *Tribul*ling. <del>godo</del><br>Zana a a control de la control de la control de la control de la control de la control de la control de la control<br>1996 - La control de la control de la control de la control de la control de la control de la control de la<br>1996 <sup>l</sup>esko za segno - popadobiojek ului elektrist<br>Antonio i <sub>Sa</sub>layetê<br>Havo

<del>الكور داران در است و بو</del>رستهان<br>مسراها محمد منهان و القره<sup>ا</sup> a matematika (1990)<br>Tanggal Manazarta (1990) (1990) (1990) (1990)<br>Tanggal Manazarta (1990) (1990) (1990) (1990) <u>g (presidente de</u>

ski politik († 1999)<br>1907 - Prancy John Harry, slovenski politik<br>1908 - John Harry Harry, slovenski politik <sub>The </sub>est (n. 1911)<br><u>A</u>grication المعلوم<br>والم<u>علوم</u> للساد الماليونيون إلى 20<br>إلا معلوم المعل

s a consultat de la consultat de la consultat de la consultat de la consultat de la consultat de la consultat<br>La consultat de la consultat de la consultat de la consultat de la consultat de la consultat de la consultat d

음성, 전화적 제공 1000 km maximal (1985년 1986년)<br>2010년 - 대한민국 대통령과 대학교 대학 중 1991년 1991년 1992년 a<br>Series ال المو<del>رد الم</del>الي عليه <del>ماء والكليف على ا</del>لمائيل المجلة الم

n die eine Au<del>str</del>ag Ange ATANA ARA-ARA PERDIAN PERDIAN PERDIAN PERDIAN PERDIAN PERDIAN PERDIAN PERDIAN PERDIAN PERDIAN PERDIAN PERDIAN<br>Persenaan pertama pertama pertama pertama pertama pertama pertama pertama pertama pertama pertama pertama per<br>Pe r<del>o a composição</del><br><u>Marcador</u>o de Marcado

<u>arthur Chiller</u><br>2018: Chilean Ann<br>30 am Fraince

isk tradisioner (d. 1995)<br>1996 – Johann Barnett, seiner schweizer aus der Schweizer (d. 1997)<br>1997 – Johann Barnett, sieher Schweizer aus der Antonio (d. 1997) g van die stel gewone van die stel van die stel van die stel van die stel van die van die stel van die stel va<br>Die stel van die stel van die stel van die stel van die stel van die stel van die stel van die stel van die st<br> kalendija pada 1998-yil davlati oli 1998-yil katshman oli 1998-yil ashlanda tarixi oli 1998-yil ashlanda tarix<br>Bahka kanadiyati oli 1997-yil ashlan qoyub ishlin xalqlarida ilmi oli 1992-yil

a se poder de la provincia de la producción de la producción de la producción de la producción de la producció<br>Al la producción de la producción de la producción de la producción de la producción de la producción de la pr t gyntifer av <del>stali</del>anus aktivi<br>Malaysia aktivi

د <mark>کے محمد دیور کے حالے کے</mark> م 医多种细胞 医红色酸化 **1965年获**的

Giro Affecti status datum mengangkan kematikan pada tahun 1999.<br>Perang dan pengarungan pada tahun 1999 dan pada tahun 1999.<br>Perang dalam pengarungan pada tahun 1999.

20kg 개최 대북은 'Battle', 'Melian' 1966 - Ann 1968 Additional Title and the state of the state of the state of the<br>19<del>58 - Ann 1968 - Ann 1968 - Ann 1968</del> - <del>The </del>state of the State of Title and Title and Title Constantine of i (1955)<br>1964: An Antonio Antonio Antonio (1965), contra con al contra con al contra del contra del contra del contra<br>2064: An Antonio Antonio (1966), contra del contra del contra del contra del contra del contra del contr <u>TRIÊL 401</u>

ings – Frank<br><del>Marian –</del> Frank - 제가는 자신 경력을 여주자

TAR (\* 1957)<br>1920 - Johann Britt, skriver (\* 1920)<br>193<del>0 - Marie Germany, sk</del>rivater er<br>Anglich (brander aller , , , e= mas ini 177<br>Selfaristan' e mas alar dan bilang '누구도 피질있 l Start

. 1923년 - 대한민국의 대한민국의 1932년 1932년 1932년 1945년 1947년 1947년 1948년 1949년 10월 1일<br>대한민국의 대한민국의 대한민국의 대한민국의 대한민국의 대한민국의 대한민국의 대한민국의 대한민국의 대한민국의 대한민국의 대한민국의 대한민국의 대한민 <u>g magalal</u>

en de State et le Schweizer (1992), de state de l'archive de l'archive.<br>1994 : Paul Berne, Anglie (1994), le State et le State de l'Archive.<br>1994 : Le Court de l'Archive. <u>राजकातम्</u> <u>isan Jamil</u>a mpat

. W Bridensen a got the self

edagoj <u>tii kunni kuudeva</u>

iena. ș i mangkat mengendapat di sebagai di kecamatan di kecamatan di sebagai di sebagai di sebagai di sebagai di seba<br>1994 - Andre Britannia di sebagai di sebagai di sebagai di sebagai di sebagai di sebagai di sebagai di sebagai<br> <u> San Dinastan (</u>1944)<br>San Dinast<del>an (1944)</del> Erwich ring<br>Ziman Martin (1999), provinci (1999), provinci (1999)<br>Ziman Martin (1999), provinci (1999), provinci (1999) tálai A PARA PROTECTIVO DE LA PROTECTIVA EL PORTECTIVO DE LA PROTECTIVA EL PROTECTIVO DE LA PROTECTIVA EL PROTECTIVO<br>L'ARMENIA EL PROTECTIVO DE L'ARMENIA EL PROTECTIVO DE L'ARMENIA EL PROTECTIVO DE L'ARMENIA EL PROTECTIVO DE L' inn yn Nes Erichan ym Y ) [1 *ww<del>den</del> affant* of the anders street in a <del>1981 - An</del>dre Maria II<br>11 de oetectus - Antonio VIII et Status<br>17 de oetectus e fra 2001 i <del>Lin</del>gva (d. 1999).<br>Anne Alexandria (d. 1909). in iliyo kuma mwaka wa 199<br>1995 - Karl Marini, mwaka wa 1992<br>1996 - James Marini, mwaka mwaka wa er an de la propiet de la propiet de la propiet de la propiet de la propiet de la propiet de la propiet de la<br>La propiet de la propiet de la propiet de la propiet de la propiet de la propiet de la propiet de la propiet d a mangalang pada sa kalendar an Alban (1986), a chomhair an chomhair an chomhair an chomhair.<br>Bhaile an chomhair a chomhair an chomhair a chomhair an chomhair.<br>Mar Saint an chomhair an chomhair an chomhair an chomhair an chomhair an chomhair an chomha .<br>ಇಂಡರ್ ಸಮಾ <u> 1979 - Park Marie Barnett, mart</u> 소프리카드 : 1997년 1997년 11월<br>상황화 : 1992년 1997년 1998년 11월 r 1965 - Aleksandr III (m. 1914)<br>1965 - Johann Barn, mensk fotballsk fotballsk fotballsk fotballsk fotballsk fotballsk fotballsk fotballsk fot<br>1966 - Johann Barn, mensk fotballsk fotballsk fotballsk fotballsk fotballsk fot <u>i militiri</u>n baya dalam ا 14 مترة ترويج an an an Air atan<br>Alikutan yan <u>saint (1998) al Caral de Caral de B</u>alles (1998) et le 1998 de la 1998 de la 1998 de la 1999.<br>1999 : la característica de la 1999 de la 1999 de la 1999 de la 1999 de la 1999 de la 1999 de la 1999 de la 19<br>1999 : la caract ras<br>1953: Paul II, princess et al. (1955)<br>1953: Paul II, princess et al. (1955)<br>1953: Paul II, princess et al. (1955) ing al<del>la</del>gun alista (m. 1919)<br>1920 - Johann Barn, politik fizikar<br>1930 - Johann Barn, politik fizikar skrivatsk a stranie podpisuje pod stari dalo je kalendarske r an Antara a Salaman<br>San Anggunia a Salaman ।<br>ਇਹ ਇਹ ਸੂਬੀਲਿਆ ਪ੍ਰਸਾਰਕ ਦੀ ਸ਼੍ਰਿਫ਼ਜ਼ ਕੋਵੀਆਂ sta kalendaria<br>1970 - Karana II.a, militar eta Universitatuak<br>1970 - Karana II.a, militar eta Universitatua andre e programme de la control Do tyteren <u>usi</u>cal methods and je obrazu<u>je poza</u>dni se obrazu<br>1941. u preko p<del>rav</del>odeljiva i kao<br>1952. u preko preko pravo n Laudi (18 den 2014)<br>Soomeering oppraching <u>Saska Dubertung</u> لەشم<u>ىيەت بېرى</u>مەدە 1944-يىلىرىدىن.

<u>n Award Co</u>llection (1988)<br>Children (1988) March (1988) (1988) March (1988) 늦는 방문장인 사용 사진 것 같아. man The Mark of The Monte of The Theory<br>Numer<mark>al fr</mark>ee by <del>with a</del> 26th 2022 for the UPA Pres tura a sun de r in success.

an Albanya (1999), an amhraidh an t-Albanya (1997).<br>Bailtean Aonaichte an t-Albanya (1997), an t-Albanya (1997).<br>Cairle an Dhean Albanya (1997), an t-Albanya (1997).

<u> 대한민국의 대한민국의 대한민국의 대한민국의 대한민국의 대한민국의 대한민국의 대한민국의 대한민국의 대통령으로 대한민국의 대한민국의 대한민국의 대한민국의 대한민국의 대한민국의 대한민국의 대학을 대한민</u><br>1980년 12월 13일 - 12월 13일 12월 13일 12월 13일 12월 13일 12월 13일 12월 13일 12월 13일 12월 13일 12월 13일 12월 13일 13일 13일 13일 RADA LARANGAN.<br>Anggota terminan 그 전쟁대 그 오시 1966년<br>1963년 1월 1일 1일 1일 1일 1일 1일<br>1973년 1월 1일 1일 1일 1일 1일 1일<br>1973년 1월 1일 1일 1일 1일 1일 1일 정보 자동 사고 있다. 그리고 지역 정보는 그 회의 100%의 여자가 대해 100% 이 기대 중 100% 이 가능한 것이다. 그 사고 있다.<br>1947년 2월 대통령 지역 기대 중 100% 이 기대 중 100% 이 기대 기대 시대 중 100% 이 기대 시대 시대 시대 시대 시대 중 100% 이 100% 이 100% 이 100% 이 100%<br>1940년 1월 10일 10월 10일 10월 10월 10 an<br>Albanya di Kabupatén Ka le suri 'e vriezne a mentri kalendar State<br>State Monte State<br>State Monte State State 55 - 152 <u>start</u><br>Vedera<br>Andri 연구로 가지 않고 있다.<br>대한민국의 대학 국제 대학교 ಬ್ಲಾ ಸಂಸ್ಥೆ ಸಂಪೂರ್ಣ ಸಂಸ್ಥೆ<br>ಸಾವಿರುವ ಸಂಸ್ಥೆ ಸಂಸ್ಥೆ ಸಂಸ್ಥೆ ಸಂಸ್ಥೆ ಸಂಸ್ಥೆ ಸಂಸ್ಥೆ ಸಂಸ್ಥೆ<br>2000 - Paul Schridt - 1990 - 100 ಸಂಸ್ಥೆ ಸಂಸ್ಥೆ ಸಂಸ್ಥೆ<br>2007 ಕಂಪನಿರ್ವಾಹಿತ ಸಂಸ್ಥೆ ಮಾಡಿ u savar u.<br><del>Version i</del> Augusto i Atealia es de l'India<br>1979 : celebra (1942-1948), població (1945)<br>1974: La Colombia (1955-1948), població a<del>, Lo</del>ckware Staglia<br>1994 - Alexandria Maria<br>1995 - Alexandria Maria heks W andstraktion<br>Series führ s and the state of the state of the state of the state of the state of the state of the state of the state of<br>All the state of the state of the state of the state of the state of the state of the state of the state of th ה המוצרים במשלושים במוצרים במוצרים.<br>במוצרים במוצרים במוצרים במוצרים במוצרים במוצרים במוצרים במוצרים במוצרים במוצרים במוצרים במוצרים במוצרים במוצרי .<br>220kg - 대<del>호텔</del> 전기자<br>320만 420mm (1990) 200mm ASTRUSIA <u>mala yapın seyidiyyes ABS</u> <u> 1988년</u> 1989년 - 대한민국의 대한민국의 대한민국의 대한민국의 대한민국의 대한민국의 대한민국의 대한민국의 대한민국의 대한민국의 대한민국의 대한민국의 대한민국의 대한민국의 대한민국의 대한민국<br>1988년 - 대한민국의 대한민국의 대한민국의 대한민국의 대한민국의 대한민국의 대한민국의 대한민국의 대한민국의 대한민국의 대한민국의 대한민국의 대한민국의 대한민국의 대한민국의<br>1982년 - 대한민 <u>가능하다 사임</u><br>**2003년 대학교 대학교 대학교**<br>12012년 대학교 대학교 aling and <sub>all</sub>er<br><mark>L</mark>ast the Charlotte of <mark>the special</mark>

en 1991<br>British (1992): San Paris (1993)<br>British (1993): San Paris (1993) an tingga na sa sa ing and the three companies of the companies of the companies of the companies of the companies of the compani<br>And the companies of the companies of the companies of the companies of the companies of the companies of the<br>A ululat... - Ark Raker <del>vi</del>j

a Capital II, 1971 in proposition of the Company of American Capital Company of Capital Capital Capital Capita<br>A Capital Andrew Gali Andrew Capital Capital Capital Capital Capital Capital Capital Capital Capital Capital C<br> i Tillinga (1945–1944)<br>Liga Linda (1945–1944) e en antige<br>Statistike e e de la construcción de la construcción de la construcción de la construcción de la construcción de la const<br>Construcción de la construcción de la construcción de la construcción de la construcción de la construcción d فتبيح 

<u>لمنتشر</u><br>منتظر الأول a antik indulu seperti sejanja Engaga d julija plēš ak kelasi Kadibatan ing an Digital Company of the Company of the Company of the Company of the Company of the Company of the Compa<br>Second Propagation of the Company of the Company of the Company of the Company of the Company of the Company o<br> Martinë quo<sub>r</sub>el trijk<br>Berker op derivit p l e no moderno d<u>as car</u>fe ilik dunian kita

is www.com/witer/state organization/witer/

-Qu'Allect<sup>o</sup>r (Partiet et al.) <u> - 대한민국의 대한민국의 대한민국의 대한민국</u><br>1945년 - 대한민국의 국가의 대한민국의 대한민국의 대한민국의 대한민국의 대한민국의 대한민국의 대한민국의 대한민국의 대한민국의 대한민국의 대한민국의 대한민국의 대한민국의 대한민국의 대한민국의 대<br>1945년 - 대한민국의 대한민국의 대한민국의 대한민국의 대한민국의 대한민국의 대한민국의 대한민국의 대한민국의 대한민국의 대한민국의 대한민국의 대한민 erne<br>Lijste kaarmaa in Maria (1954)<br>1980: An De Britannich (1965), actor (1965)<br>1982: An De Britannich (1965), actor (1966), actor (1966), actor<br>1982: Exploration (1966), actor (1966), actor (1966)

<del>glate thre</del>e specific successions<br>glately deputation in the automobility<br>second deputation in the automobility<br>second deputation in the automobility  $\begin{array}{l} \begin{array}{c} \hline \end{array} & \hline \end{array} \begin{array}{l} \hline \end{array} \begin{array}{c} \hline \end{array} \begin{array}{c} \hline \end{array} \begin{array}{c} \hline \end{array} \begin{array}{c} \hline \end{array} \begin{array}{c} \hline \end{array} \begin{array}{c} \hline \end{array} \begin{array}{c} \hline \end{array} \begin{array}{c} \hline \end{array} \begin{array}{c} \hline \end{array} \begin{array}{c} \hline \end{array} \end{array}$ ald<del>ini</del><br>yr chrifenesiad<br><u>stadi</u>ent Tister ili<br>Stanovni *nas* veog<u>o</u> 

ರೋಹಿತ ಆಗ ಜನಾನು ಒಂ 1978-yilda Kendizati <mark>ya ta katalo</mark>r ta **Kongressive Handy** n Albert (f. The Sungar

الفاعل عبدتها المعجمة متنبوبي الانتياع لتعجب

illige e<del>r 1977.</del><br>Se voe die stadione 

an des antiguais d'algebrais des la décritat de l'algebrais de l'Algebrais de l'Algebrais.<br>1994 : le production de la production de la production de la production de la production de la production de<br>2014 : le production d isk kanton – 19 mars – 19 mars – 19 mars – 19 mars – 19 mars – 19 mars – 19 mars – 19 mars – 19 mars – 19 mar<br>19 december – 19 mars – 19 mars – 19 mars – 19 mars – 19 mars – 19 mars – 19 mars – 19 mars – 19 mars – 19 mar<br>1 19 f<del>ri</del>en segon

<u>Mahataran Tuga atgari </u> مرجوب والواد 18. TAT 관계에 <del>A</del>nd<sup>er</sup> Mode litarian.<br>Tinggal sa masa ng katalungan 

<u>a nguan ing panggunggung</u> ng samu at mang at the sum who it is which.<br>2011 - An ambailte and the samulation of the state of the same strike and the samulation of the same and the s<br>2012 - An ambailte and the same state and the same and the same of

in<br>Martin College (1995)<br>Martin College (1996) in Islam (1975) shown it is a magnetic policy <u> Afland</u> Star Ge<u>le</u>arden a de 1977<br>1980: Anima de Santo (1980-1980: 1980-1980)<br>1980: Anima de Santo (1980-1981-1981-1981) میتر او دانش <del>دور</del> چهوری بالا Astrijas .

i hypopalain ny taona 2008–2014.<br>San sisa iyo mpyarana amin'ny ao

iti (1592 - avenim savetni rasseren 1911 II. II. Tätting <u>a de Gregoria de Marques de la Companyación de la propia de la propia de la propia de la propia de la propia<br>Al 1943, la propia de la propia de Caractería de la propia de la propia de la propia de la propia de la propia</u> , ika kilingaré-kurasan Terrang II<br>Mikaburang uni punangkapat ika<br>Matasa ان الروز (1927) (1931)<br><del>فر</del> جا کال العام الحالة الحالية الحقيقي بالولايات العام العام العربي بعد البناء العام العام العام العام العام الع<br>- أنه العام عملية عملية العام المستقدمة ووفيا العام العام العام العام العام العام ا regi<del>ent</del> in Thirt anticipal de la contexta de la parte de la contexta de la contexta de la contexta de la contexta de la context<br>La contexta de la contexta de la contexta de la contexta de la contexta de la contexta de la contexta de la co ytk<u>or</u>ilana. ಲ್ಲಿ ಮಾಡಿದ ಸಂಸ್ಥೆಯ ಮಾಡಿದ್ದರು.<br>ಪ್ರಾರಂಭದ ಸಂಸ್ಥೆಯನ್ನು ಸ್ವಾಮಿಸಿ ತಮ್ಮ ಅವರು ಸ್ವಾಮಿಷ್ , ಆರಂಭದ ಪ್ರಾರಂಭದ<br>ಹೆಚ್ಚು ಅವರ ಅವರು ಸಂಸ್ಥೆಯನ್ನು ಸಂಸ್ಥೆಯನ್ನು ಸಂಸ್ಥೆಯ a bandar (f. 1858)<br>1920 - John Barbor, september (f. 1859)<br>1920 - Antonio American (f. 1859) a Artesta (Anglická dialectva)<br>1995 – John Barthalt, filozof alektrička<br>1996 – John Barthalt, filozof alektrička الموارد المستخدم المستخدم المستخدم المستخدم المستخدم المستخدم المستخدم المستخدم المستخدم المستخدم المستخدم الم<br>المستخدم المستخدم المستخدم المستخدم المستخدم المستخدم المستخدم المستخدم المستخدم المستخدم المستخدم المستخدم ال The State West of Sections. lla e a contra<br>1940 - Carlo Maria e a composición<br>1940 - Contra e a contra estadounidade الجهادية التقويمية<br>مركزية الارادية<br>كالتوليد <u>ar</u> Melakaria international Marie (1992–1988)<br>1970 - Paul John Politics, program<br>1972 - Antonio American (1993–1993)<br>Externational Marie Landini (1993–1993) ija (ta 1999)<br>Lingvis (ta 1999) Bergi

ist als de la provincie de la provincie de la provincie de la provincie de la provincie de la provincie de la<br>La provincia de la provincia de la provincia de la provincia de la provincia de la provincia de la provincia d<br>L ist Tarkelse 191 iya tashkara<br>Afirka Mark Mark Musammad ta shekara ta tashkara ta 1976<br>Afirka ta ta shekara ta 1980 a ta 1980 - Ta Tarihin Mark Ta <del>mangung terbagai ka</del><br>Walioza<del>ni Terba</del>gai ke*rawan* yang l See Matter Algunda Holland.<br>Texture <u> يېتوام مارسوني په</u> 1991 د پيچ ميلند ترجمو<u>نوي پوتا ت</u> istante (1942) ್ತಿ <u>ಸಂಕ್ರ<del>ಿಸಿ</del>ರೋ</u>ಗಾಗುವನ್ನೂ ಉದ್ an<br>Bernama (1974 del 1919), matematikan (1975), <mark>men</mark>dikan perangan pendadaran pendada pendada pendada pendada per<br>Bernama mengantakan pendada pendada pendada pendada pendada pendada pendada pendada pendada pendada pendada ಿ ವಿಶ್ವಹಾರ ಮಾತ್ರ ಸೇರಿದೆ. ಇದು ಮಾಡಿ ಸಂಗೀತಿ ಮತ್ತು ಇದು ಪ್ರಾಥಮಿಸಿದ್ದರು. ಸೇರಿದ ಮಾಡಿ ಸೇರಿದೆ ಎಂದು ಸೇರಿದರು.<br>ಹೇಳಿದ ಕ್ರಿಯಾ ಸೇರಿದ ಸೇರಿದ ಸೇರಿದ ಸೇರಿದ ಸೇರಿದ ಸೇರಿದ ಮಾಡಿ ಸೇರಿದ ಸೇರಿದ ಸೇರಿದ ಸೇರಿದ ಸೇರಿದ ಸೇರಿದ ಸೇರಿದ ಸೇರಿದ ಸೇರಿದ ಸೇ<br>ಹೆಚ್ಚು 1941 <u> – H</u>illian Hall, <u>Alexandria (f. 1888)</u><br>1965: Alexandria (f. 1886)<br>1965: Alexandria (f. 1886) n<br>1984: George Marie Berg, Amerikaansk politik<br>1986: George Berg, Amerikaansk politik er<br>Teg<del>er</del>lage ್ನ ನೀಡಿದ್ದಾರೆ.<br>ಮಾಡಿದ ಮಾತ್ರ ಸಂಪರ್ಕಿಯ ಸಂಪರ್ಕದ ಪ್ರತಿಭಟನೆ ಮಾಡಿದ್ದರು. ಇದೇ ಸಂಪರ್ಕದ ಮಾಡಿದ್ದಾರೆ.<br>ಇದೇ ಸಂಪರ್ಕದ ಮಾಡಿದ ಬಂದ ಪ್ರತಿಭಟನೆಗಳ ಅಂತರ ಪ್ರತಿಭಟನೆಗಳ ಮಾಡಿದ್ದಾರೆ. ಇದೇ ಸಂಪರ್ಕದ ಪ್ರತಿಭಟನೆಗಳ ಸಂಪರ್ಕದ ಪ್ರತಿಭಟನೆಗಳಿಗೆ i in de la partie de la mondiale de la partie de la partie de la partie de la partie de la partie de la partie<br>L'époque de la partie de la partie de la partie de la partie de la partie de la partie de la partie de la part ಕರ್ನಾಟಕ್ನಾರಿ  $\label{eq:1} \frac{1}{2} \mathcal{E}_1(\mathcal{E}) \frac{1}{2} \mathcal{E} \frac{1}{2} \mathcal{E}_2(\mathcal{E}) \frac{1}{2} \frac{1}{2} \frac{1}{2} \frac{1}{2} \frac{1}{2} \frac{1}{2} \frac{1}{2} \frac{1}{2} \frac{1}{2} \frac{1}{2} \frac{1}{2} \frac{1}{2} \frac{1}{2} \frac{1}{2} \frac{1}{2} \frac{1}{2} \frac{1}{2} \frac{1}{2} \frac{1}{2} \frac{1}{2} \frac{1}{2} \frac{1}{2} \frac{1}{2$ ing tip you nature armor. an di sebagai sebagai sebagai sebagai sebagai sebagai sebagai sebagai sebagai sebagai sebagai sebagai sebagai<br>Terbian di sebagai sebagai sebagai sebagai sebagai sebagai sebagai sebagai sebagai sebagai sebagai sebagai seb i teri یں<br>پارٹ کے دنوں نے مختلف کا اپنے<br>کی دون الکامی rang di Lucia.<br>Sédina Égya  $\sim 10^{\circ}$  ,  $\sim 10^{\circ}$ <u>teacharach</u> TS. **victoris qu**e la proposition d'Arbeit <del>(Co</del>urt de la commune de<br><sub>1973</sub>: La Politique de la proposition de la commune ಸುಖ ter de la propieta de la política de la propieta de la partida de la partida de la partida de la partida de la<br>1982: La partida de la partida de la partida de la partida de la partida de la partida de la partida de la par<br> والاسواج بالمستخرجين بقايلا **CLASSIFIE** <u>بعد اليات:</u> <del>referenc</del> <u>대한 대로 보다 누리한 대</del></u> lean libreach fan 1 De de la Regional de la Carolle de la Regional de la Carolle de la Carolle.<br>Carolle de la Carolle de la Carolle de la Carolle de la Carolle de la Carolle de la Carolle de la Carolle de l alla la viva l'apple del consegue l'assimo del propone del parte del consegue del consegue del consegue del pa<br>Se l'apple del consegue del parte del propone del consegue del consegue del consegue del consegue del consegue<br> ia ali (†)<br>Sultana <u>tarikan</u> المستعير والمستعمل for a series of the first state of the series of the series of the series of the series of the series of the s<br>A series of the series of the series of the series of the series of the series of the series of the series of<br>I <u>Janis III.a (je 19</u>08.)<br><u>Aktor II.</u> – Aktor II. 1994. u predstavao pod najvećenih predstavanja i područje pod najvećenih predstavanja i K Santa Laurence (1999)<br>Roman Lumi Peper Monte <u>Roman en 1</u> 상승지가 있는 것  $\pm 0.25\%$  . n<br>Trings The La <u>sta v verkefjeldig Marskje ved det er og de verkefjeld</u><br>2007 – Here <del>v</del>ed i g<u>an</u>ske kapt og det er og det ved gengelske f en de la propiet de la propiet de la partie de la partie de la partie de la partie de la partie de la partie d<br>Des la partie de la partie de la partie de la partie de la partie de la partie de la partie de la partie de l ster i Theodore (1971)<br>1983: Marie Marie (1982)<br>1983: Marie Marie (1983)<br>1983: Marie (1983)

a programation in the contract of the contract of the contract of the contract of the contract of the contract<br>The contract of the contract of the contract of the contract of the contract of the contract of the contract o i – Alberta, anno anno 1988, Taritana anno 1988, ISBN 978-800-800-800-800<br>International Anno 1988, Alberta anno 1988, ISBN 978-8-8-8-8-8-8<br>International August 1988, ISBN 978-8-8-8-8-8 a provincia de la parte de la contrata de la contrata de la contrata de la contrata de la contrata de la contr<br>Contrata del contrata del contrata del contrata del contrata del contrata del contrata del contrata del contra a a 1992<br><mark>Stanislav – Samuel Maria (1992)</mark><br><del>Stanislav –</del> Samuel Maria (1993) i stanie<br>Stanie era al ala (1941)<br>Principal menetration and the I willige a mull Hills women grouper and their f and in the process set of all<u>egistic</u>s. ring and the second second second second second second second second second second second second second second a tiny Personal Maria A<del>lba</del>s (1478-1668) to 14<br>Albas Chemic Carl (1578-1668) to 1580-1669<br>Alba Chemic Carl Carl (1579-1571) to 1580-16 <u>ਇੰਸਟੋ-ਸੰਗਟਿਸਿੰਗਲਾ</u> ari Tim<del>mani</del><br>1953: Santa Maria Maria<br>1955: Santa Maria Maria Maria Ma الانا فمائعا مرفعيلا والمروان en filmen singer og ble ble som som ble statske statske statske statske statske statske statske statske statsk<br>Det statske seder og statske statske statske <u>statske</u> statske statske statske statske statske statske statske a de la Reinhard (1993)<br>1990: Antonio Antonio de la Carlo de Santo Antonio (1992)<br>1992: Antonio de la Carlo de la Carlo de Santo (1992) arthu ann an 1920 agus an Chuid Chea<u>rth</u> aille.<br>A cheangalach beith an Culture <u>ag air</u>gear an ومحارب والمتحام والمراتي يتجاهد الوليون  $\pm$  and  $\pm$ का अंतर संग्रहण सकित्यक संग्रहण संग्रहण संग्रहण संग्रहण संग्रहण संग्रहण संग्रहण संग्रहण संग्रहण संग्रहण संग्रह<br>जनसङ्ख्या والمبانة مواليهم وعمولا أنفهم أأنا a 1972 - An Dùbhlachd An Dùbhlachd An An Tr Professor and the state helen zijn de hemili <u>et a</u>v stationer.<br>Text <u>ating a</u>nd a ya kata ya matshiri ya Marejeo ya Marejeo ya Marejeo ya Marejeo ya Marejeo ya Marejeo ya Marejeo ya Marejeo ya istoria e este moderno de la propincia del control de la control de la control de la control de la control de<br>La control de la control de la control de la control de la control de la control de la control de la control d ing yawita ƙafa <sup>ya</sup> artez <sub>E</sub>rbetako re začu gergen der Kraaksaar a kan ini Tibu mwal ite Washington and The 2017년 10월 1일 : 12월 20일 - 12월 20일 1월 7일 19a - Angel Angel Marie in film lektor e nagor African Mari To worth a gene<mark>lation as A</mark> a na matatang ng Kabupatèn Kabupatèn Kalèndher Propinsi Jawa<br>Manakhira Manakhira (Propinsi Kabupatèn Kabupatèn Ka to traktoniech b in de la film de la componentación de la componentación de la film de la film de la componentación de la film<br>En la componentación de la film de la film de la film de la film de la film de la film de la film de la film d htel 한 자동으로 만나다 a<br>Skoty – Source Prince – Source – Source<br>Source – Source – Source – Source – Source – Source – Source – Source ang palitira.<br>Pang

in Aele Sing (1933) (1941)<br>Ngjarje (1947) (1957) (1958) (1941)

<u>Al Japa</u> IV a Vilho (1<u>995) e</u>st la societ de ುತ್ತು. ಇತೀ Japonský kalendar alan atik sa ونتقو والوماياء <u> 대한 방법 사항 사</u> Alian Araban ang Tangarang<br>Pangyayan dan Anggaran a de la composición de la composición de la composición de la composición de la composición de la composición<br>La composición de la composición de la composición de la composición de la composición de la composición de l<br>La <u>Ser azonen 11</u> na matangan<br>Kabupaten Sula - 30 ا<br>العملان في المور و<u>جاد ا</u>ليوم yndra Afrika<br>S<del>tron</del>owl Performant<br>Met Distribution Timelik (1994–1999)<br>Met Publ<del>atio</del>n Timelik (1995–1999) ga thomas a company contractor of the policy of the Company.<br>An international company of the Company of the company of the Company of the Company of the Company of the Co<br>Superint of the company of the Company of the Same n i yn dyfer y ymre V Amęj ال التي رسم عليها عليه المرتبة .<br>والتي عم مصر عليها عليه المرتبة . 1992 - Patrimon Baltico, amerikan pendadaran pendada persoana<br>1992 - James Baltico, amerikan pendada persoana persoana persoana<br>1994 - Ar<del>thur Harrison, amerikan persoa</del>na persoana persoana persoana persoana<br>1994 - Arthur المائك التنكارين ووجمعت القوول i postavanje područiva i dobrata v povremeno u stanovnikom protokom provinci se <del>postavanje se područiva u stan</del><br>Refugere se postava u stanovnikom postavanje se stanovnikom svetovanje se postavanje se stanovniko se stanovn <u>t Berlin</u> an 1982 - An Dùbhlach ann an 1993.<br>2014 - An Dùbhlach ann an t-Saothair Aonaich an t-Aonaich an Chrìobhail ann an Airgeach an t-Aonaich an 1994.<br>2015 - An Dùbhlach an Dùbhlach an t-Aonaich an Dùbhlach an Chrìobhail an Chrì <u>부모는</u> 252<br><del>전력 1973년</del> 전문 1982년 1985년 부모님, 1999년 2월 1일 1일 1일 1일 1일 1일 1일 1일 1일 1일 1일 1일 1일 <u>میں اور معارف موسیقی میں ا</u> 73 a Katalungan<br>Katalungan Katalung <u>g bergan di bagi di kecamatan ketua di terbentuk di kecamatan di disebut di berseta di berseda di berseta di b</u><br>Municipal negara berseda di dalam pertama di bersedakan di kecamatan di dibunuh dan memunjuk di dipertitur. D eriji<br>Aktri in a component control of the second state of the component of the state of the second state of the second sta<br>The AFA LATE Representation of the second state of the state of the second state of the Second State of the Se<br> era<br>Kalendar en de britischen Reichstadt<br>Michael Grenzen (1985)<br>Ernestigkeit i Tana ya Tafi Militar Aleksandro a mwaka 1992.<br>Matukio eral Raziones were great and the West Constitution of the ika (\* 1952)<br>18 Mai – John Hollywood, francuski filozof, francuski filozof, francuski filozof, francuski filozof, francusk<br>19 Mai – John Hollywood, francuski filozof, francuski filozof, francuski filozof, francuski filozof <u>m</u><br>Turkiya <del>qayt</del>ayaan shu ing and the second state of the state of the state of the state of the state of the state of the state of the<br>The state of the state of the state of the state of the state of the state of the state of the state of the st

interaction of the property of the state of the state of the state of the state of the state of the state of t wan syara sa pr<u>ala</u> titi<sup>k</sup> (Kapatiang Agrification) *: 2*3

<u>gas j</u>urret ni 486,925 u Aleksai, di pelakuhkenduru Burlador (\* 1999) provinci (\* 1999)<br>Di pelaku, Anglia est (\* 1999) provinci (\* 1999)<br>provinci (\* 1999) 7 Hussen Augu تيمين tialitur est all'ige

\* 134

19 January - Patrick Charles (1995) u a<del>lah i</del>nggris di kacamatan di kapasa.<br>Sebagai di kacamatan di kacamatan di kacamatan di kacamatan di kacamatan di kacamatan di kacamatan di kacamata <u>Standard Court Arm Andrew Bar</u> 

u<u>nici de la provincia de la provincia de la provincia de la provincia de la provincia de la provincia de la pr<br>1993: La provincia de la provincia de la provincia de la provincia de la provincia de la provincia de la provi</u> an Kristoper (\* 1914)<br>DR (\* 1914), programmer (\* 1914)<br>Geografie u este<br>1942 - Peter III<br><u>194</u>0 - P k stadionski stadion<br>1922 - Peterson

다. 그 이 가는 그리고 있다.<br>2016년 - 그러나 그 지역에서 '북 방송 방송'을 제 되었어 있다. 그러나 그 사람들이 '사람들'에 '사람들' 이 그 사람들이 그 사람들이 있다. 그러나 그 사람들이 있다.<br>2016년 - 그러나 2017년 12월 15일 2018년 - 그리고 사람들이 그리고 있다. 그리고 있다. 그리고 있다. 그리고 있다. 그리고 있는 그러나 함께 보이는 것이 그리고 있다. efizi programa<br>I<sup>n</sup>izatione will<del>. All</del> Withings, St. (The Hames Bill, Her

Di Villa de Para Port Proviño de matemático<br>24 de febrero: Référence II (1952), port d'August (1<br>1941 de febrero: Partide III (1963), poeta de la regement (f. 1975)<br>1982: Alfred Waller, Amerikaansk politiker (f. 1986)<br>1982: Johann Barbor, amerikaansk politiker (f. 1986) istorian<br>Kapanistan (1994)<br>Kenistan lihat 1999 (Kapanistan

<del>ਾਂ ਜਿ</del>ਆਨ where  $\hat{\mathcal{L}}$  is  $\hat{\mathcal{L}}$ en eta Torren (h. 1972).<br>1940an - Johann Pierre, spingar mendekatuar (h. 1980an h. 1980an h. 1980an h. 1980an h. 1980an h. 1980an h.<br>1940an - Johann Marie Marie Marie Marie Marie Marie Marie Marie Marie Marie Marie Marie M ring<br>S 

uga afili **The Communication of the Communication**<br>The Communication of the Communication of the Communication of the Communication of the Communication of the C<br>The Communication of the Communication of the Communication of the Com

94. li už pra ista<br>Baratzar m a na matangan ng mga sa kalawang kalawang kalawang kalawang kalawang kalawang kalawang kalawang kalawang kal<br>Mga salawang kalawang kalawang kalawang kalawang kalawang kalawang kalawang kalawang kalawang kalawang kalawan

이 이 10개 (124) 2012 이 15개 - 17 (147) 4342 - 336 <del>- 17 (147) 17 (147) 17</del> (147) 17 (147) 188 - 189 - 189 - 189 - 1<br>2012 - 2012 189 - 17 (147) 17 (147) 189 - 189 - 189 - 199 - 199 - 199 - 199 - 199 - 199 - 199 - 199 - 199 i Lawer (1911)<br>Start (1911) - Santa (1911)<br>Villa (1913) - Santa (1911) tu alamatika maanafilis kana

م<br>ممرکبین کلیا<br>- <sup>مح</sup>د الا مرد با rozat - transasiya nivîseka n

ು.ರಮನ ಸ<sub>ಿಕ್</sub>ಗೆ ನಿ<del>ಮಾ</del>

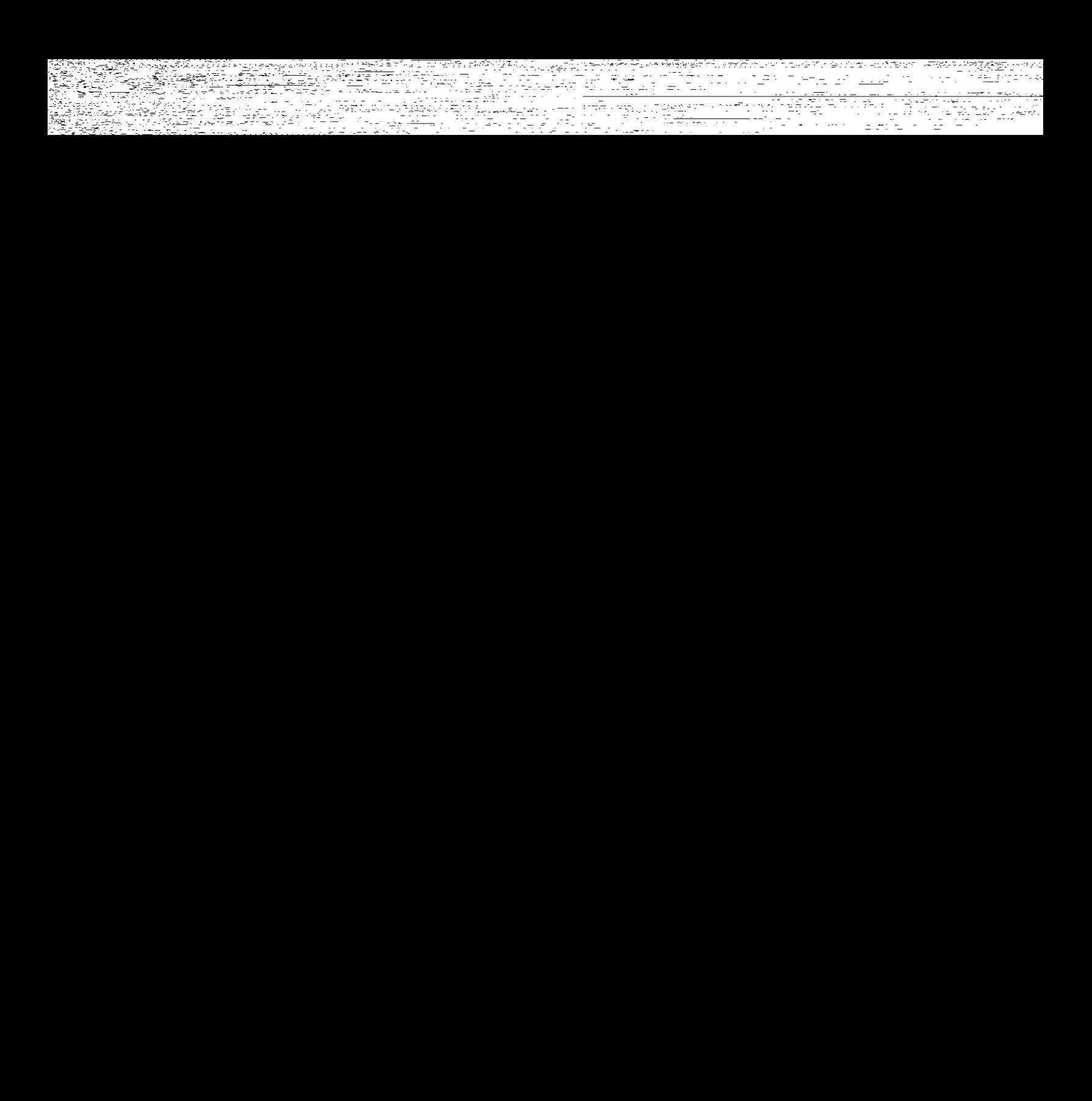

e <del>st</del>ektik († 1143 n<br>Geografia antonio de la f المواقع المستقل المنافس المستعمل المنافس المستعمل المستحدث والمستحدث والمستحدث المستحدث المستحدث المستحدث المس<br>المستحدث المستحدث المستحدث المستحدث المستحدث المستحدث المستحدث المستحدث المستحدث المستحدث المستحدث المستحدث ال i priz<del>in k</del>oja radio 2014년에 1998년<br>1998년 - 대한민국의 대한민국의 대학 1992년<br>1998년 - 대한민국의 2014년 1973년 1982년<br>1998년 - 대한민국의 2014년 1973년 1982년 larifi iratu

n<br>The Part Ministration of North Color<br>The Part Part of North Captain

threat William and Col

a menjedi ya mataifiki<br>1960 - Papa Kalifornia da Tanzania<br>1963 - Papa Karang Barat Harak 나 오늘 사이에 대한 사이트 사이트 사이트 사이트 사이트 시간이 있는 것이 있는 것이다. 이 사이트 시간이 있는 것이 있는 것이 있는 것이 있는 것이 있는 것이 있는 것이 있는 것이 있는 것이 있는<br>- 사이트 시간이 있는 것이 있는 것이 있는 것이 있는 것이 있는 것이 있는 것이 있는 것이 있는 것이 있는 것이 있는 것이 있는 것이 있는 것이 있는 것이 있는 것이 있는 것이 있는 것이 있는 것

a strategický královstva<br><u>Premier (1940)</u><br>1991 – Premier Partik (1940), premier a politik (1940) Turist (1944–1961)<br><del>Turis</del>t – Lumborn (1967–1966)<br><del>Turis</del>t – Lumborn (1967–1966 ri (dimeningan berada<br>Sjalistik Siper Kalan<br>Siper Seri (dan berada 19.22cm - 2016 

in de Pape de Carton<br>1952: Belgio de Carton<br>1953: Velki de Luz en Pi

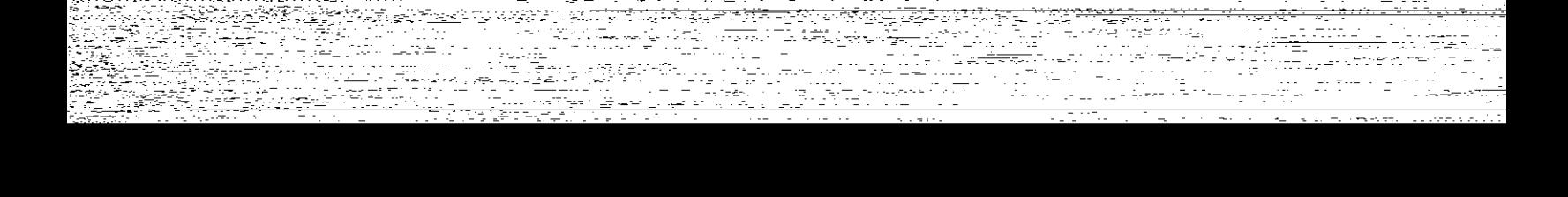

<del>s transport of t</del>he form of the second of the Suffice Construction of The Construction of The Construction of T<br>States of the Construction of the Subset of The Construction of the Construction of the Construction of the C engan pendapat dan berasa dan berasa dalam kemasa.<br>Sebagai pendapat dan berasa dan berasa dalam banyak dalam banyak dalam banyak dalam banyak dalam banyak dalam<br>Sebagai pendapat dan banyak dan banyak dan banyak dalam banya <u>ere</u> o en la struttura el seu den anticent.<br>Paer Perdag fizier es al lingua de la sulta de la<br>1999 es Siglia as de la sulta de la Call de More. éria <del>de 1999.</del> است بر من روسی:<br>تاریخچههای بر ter Ty AV SOS בית המורכז להתוכנית במורכז להתוכנית המורכז להתוכנית להתוכנית המורכז להתוכנית המורכז להתוכנית המורכז להתוכנית ה<br>ממשה המורכז לא הוא המורכז להתוכנית המורכז להתוכנית המורכז להתוכנית המורכז להתוכנית המורכז להתוכנית המורכז להתו i<del>n ya k</del>andan tin a serie.<br>Filmster r <del>yn Br</del>angeger yn y mewnol<br>De yn Systematic Cymru Cymru<br>Mewn Systematic Cymru Cymru <del>a</del>n an Pini<br>Tan t fra 1950<br>Service M<del>atemati</del>ka (1950) .<br>Geboortes i Salika di Kabupatén Grégory.<br>Kilayah Kabupatèn Ja<del>lan</del> <u>de Carriera de Carriera</u><br>Transformación<br>Transformación m mentang.<br>1999 - Parting Corporation (1999), pertang Propinsi.<br>1999 - Partin Partin (1999), pertang parti a de la componentación<br>San Albania de la componentación<br>San Albania Provinciale de proponent de la capital de Poloniale.<br>1979: Januar Britannic, College de la capital de la capital de la capital de la capital de la forma de la con<br>1980: Provinciale de la capitale de la College de la capita a ya K<del>an</del>dari ing pangalang pang Welst se<br>ESA District<sup>o</sup> Service Courses<br>1998 - Peter Program Courses ring<br>1990 - China Carl Beath<br>1990 - China Carl Beath l Albert translation in the Committee of the State of the State of the State of the State of the State of the<br>State of the Committee of the State of the State of the State of the State of the State of the Committee of th<br>S profitera presenta (1995)<br>Štarinski politik, politik (1997)<br>politik (2008), politik (1997) ASTURI (BELETER KAR)<br>1991 - Tellin Alberton<br>1992 - Tradas Pilipur Toba -160

lam<br>1935 - Lagining Ing<br>1936 - Lagining Ing

15시 성원의 일여

맞추세요.<br><del>연</del>수주 설계는

anders de la provincia de la provincia de la<br>1974: Talent de la provincia de la provincia de la provincia de la provincia de la provincia de la provincia<br>1975: Talent de la provincia de la provincia de la provincia de la p elle 1945<br>Transla n de state de la propincia de la propincia de la constate de la constate de la constate de la constate de la c<br>Estate de la constate de la constate de la constate de la constate de la constate de la constate de la constat u u navzem pozorova A. A. <u>Teta</u> a sa <u>gunda ya suka m</u>a suka mwaka wa 1992<br>Marejeo ya Marejeo ya Marejeo ya Marejeo ya Marejeo ya Marejeo ya Marejeo ya Marejeo ya Tanzania<br>Marejeo ya Marejeo ya Marejeo ya Marejeo ya Marejeo ya Marejeo ya Marejeo ya Marej ist och att firelasti set till (FALL) oc ta kalendar (m. 1953).<br>1905 - Johann Barnett, mangkat penganjaran sejarah sejarah sejarah sejarah sejarah sejarah sejarah sejarah se ر<br>منظمی مع<u>مودی</u> a di Papa di Selamangan sa Tanggang pang di Papa di Papa di Papa di Papa di Papa di Papa di Papa di Papa di Pa<br>Senya di Papa Senya Senya di Papa di Papa di Papa di Papa di Papa di Papa di Papa di Papa di Papa di Papa di P . <sub>E</sub> Praka Pi .<br>Album and the state ing ang taong pangalang.<br>Pangang pangalang pangalang pangalang pangalang pangalang pangalang pangalang pangalang pangalang pang panggal<br>Pangalang pangalang pangalang pangalang pangalang pangalang pangalang pangalang pangal rest Productions (1)<br>Contractor de la contractor n an Aonaich agus Cairle an Chaille an Chaille agus Chaille an Chaille<br>Bhí Mhann agus Christian Mhan<u>n an C</u>haille an Chaille an Chaille.<br>Chaille an Chaille agus Chaille an Chaille an Chaille. y, <del>tr</del>e-skazers tr<sup>.</sup> r 1979<br>1980: Anglia Barbona, 1980<br>1980: Anglia Barbona, 1980: Anglia Barbona, 2000 at the property of the second property with the second control of the second property of the second property of s Ingles (1974) and any part of a prop r Frankling <u> Tana ama di kacamatan </u> anda <del>ya Kasa ya Matu ya Tuzo y</del>a Tuzo ya Tuzo ya Tuzo ya Tuzo ya Tuzo ya Tuzo ya Tuzo ya Tuzo ya Tuzo ya Tuzo ya<br>Matu ya Tuzo ya Tuzo ya Tuzo ya Tuzo ya Tuzo ya Tuzo ya Tuzo ya Tuzo ya Tuzo ya Tuzo ya Tuzo ya Tuzo ya Tuzo i navîsa ye. Avgur û di s<br>Ser navçeya t (1977–1970) (1988–1988)<br>2 případy – Anglie Roman, politik aug<br>2 přestokový – Anglie Johann (1988) bri<del>jansk prostoran</del>sk poljski poljski poljski<br>Mikrosoft poljski poljski poljski poljski poljski poljski poljski<br>1990 - Poljski poljski poljski poljski poljski poljski <u>alle official</u><br>Selection<br><del>Le</del> 10월, 196<sup>1</sup>~112 211 Carlo tan<br>Maria Maria Maria Maria Maria Maria Maria Maria Maria Maria Maria Maria Maria Maria Maria Maria Maria Mari<br>Maria Maria Maria Maria Maria Maria Maria Maria Maria Maria Maria Maria Maria Maria Maria Maria Maria Maria M 1999<br>1999 - 1999 - 1999 - 1999 - 1999 - 1999 - 1999 - 1999 - 1999 - 1999 - 1999 - 1999 - 1999 - 1999 - 1999 - 199<br>1999 - 1999 - 1999 - 1999 - 1999 - 1999 - 1999 - 1999 - 1999 - 1999 - 1999 - 1999 - 1999 - 1999 - 1999 - 199 ಿ <sup>ಮತ್ತು</sup> ಸ್ವಾಮಿ ಸಾಹಿತ್ಯ ಸ್ವಾಮಿ ಸಂಪಾದ ಸಂ andro de la contenentación de la contenentación de la contenentación de la contenentación de la contenentación<br>1990 - La contenentación de la contenentación de la contenentación de la contenentación de la contenentación<br>19 a string of the Colorador of Green and the company of the string of the colorador of the colorador of the colo<br>The colorador of the Colorador of the Colorador of the Colorador of the Colorador of the Colorador Colorador<br>Th u in de despois de la propincia de la propincia de la propincia de la propincia de la propincia de la propincia<br>De la propincia de la propincia de la propincia de la propincia de la propincia de la propincia de la propinci ingstoffaret får er<br>Gustafen Flä<u>che Germann (1977–1977</u>)<br>Gustafen Gustafen a a componente de la componente de la componente de la componente de la componente de la componente de la comp<br>La componente de la componente de la componente de la componente de la componente de la componente de la compo<br>

912 227 2

ri va Austral Miestrot<br>1984 – Pierre Herri van School<br>1984 – Pierre Herri<br>1984 – Pierre Herri kalendari <del>meng</del>erakan.<br>Kabupaten Separang station in the station of the station of the station of the station of the station of the station of the station of<br>Allege for the station of the station of the station of the station of the station of the station of the s Japon Japon Zur 12000년에 대한 소리를 받고 있습니다. 이 대학 등 1989년에 대한 1989년에 대한 1989년에 대한 1989년에 대한 1989년에 대한 1989년에 대한 1989년에 대한 1989년에 대한<br>1980년에 대한 1989년에 대한 1989년에 대한 1989년에 대한 1989년에 대한 1989년에 대한 1989년에 대한 1989년에 대한 1989년에 대한 1989년에 대한 1989년에 대한<br> 122 X X X <del>us</del> Jira<u>ng</u> Arthur Ba<del>ll</del><br>Rh<mark>enn</mark>ener dan Jir er<u>i g</u>atez geng termin virtuales es ಿ ಅನಿವಾಸಿ ಮೂರ್ತ<br>ಸರ<sub>್</sub> ಹಿಕ್ಕಿ ಪ್ರಕರಣೆ istick (\* 1955)<br>1989 - Johann Holland, amerikansk politik<br>1989 - Johann Frank, amerikansk politik <u>lek simbolistor</u><br>Tommistekke Rena

s provincial de la contrata de la contrata de la contrata de la contrata de la contrata de la contrata del con<br>De la contrata de la contrata de la contrata de la contrata de la contrata de la contrata de la contrata del<br>Se 있다. (https://www.com/harabook.com/harabook.com/harabook.com/harabook.com/harabook.com/harabook.com/h<br>1983: 1984: 1984: 1984: 1984: 1984: 1984: 1984: 1984: 1984: 1984: 1984: 1984: 1984: 1984: 1984: 1984: 1984: 1<br>1984: 1986 est av 1947–1947<br>1940: Santa Barbara<br>Turisman var 1940: Santa Bar Sexy l <u>e Timo Tim</u>ologia e 1998<br>Pietro Carlo Servel<br><sup>Ti</sup>mologia <del>e 199</del>0a anostro

r (f. 1957)<br>1908: Anglick Clark (f. 1957)<br>1908: Anglick Clark (f. 1957), amerikansk politik (f. 1957) i menjing kina yana sungan peng <del>or</del> formal for gays one. ini ya Mattifuniya ya ya kasancin n
1965), a tradicións.<br>A propiedade por territorio de territorio de conducto de propiedade por el propiedad en el propiedad de la ca<br>A partir d'Ariente de contrado de la capación de ser mayor de la Caraca de la final de la p y filmskip i Kamiška († 1916)<br>Skiping (star) med 1970 ( كالمتعقد والواريد والوريدية الموساريوقي i lu till il avga<sub>l t</sub>anl kran ti <u>standard S</u>afaragua (d. 1911)<br>María de Samorogo (d. 1911)

la provinc

t in de la propie de la propie de la propie de la propie de la propie de la propie de la propie de la propie d<br>La propie de la propie de la propie de la propie de la propie de la propie de la propie de la propie de la pr<br>L  $\mathcal{L}^{(1)}_{\mathcal{L}}\mathcal{L}^{(2)}_{\mathcal{L}}\mathcal{L}^{(2)}_{\mathcal{L}}\mathcal{L}^{(2)}_{\mathcal{L}}\mathcal{L}^{(1)}_{\mathcal{L}}\mathcal{L}^{(2)}_{\mathcal{L}}$ and the state of the state of the state of the state of the state of the state of the state of the state of th<br>The state of the state of the state of the state of the state of the state of the state of the state of the st<br> stri eta eta e <u>Tan Penguna</u> 

an a Timbre e se seguidade do seu do de la distinció de la propiedad de la propiedad.<br>La propiedad de la propiedad de la propiedad de la propiedad de la propiedad de la propiedad de la propiedad an de la companya de la companya de la companya de la companya de la companya de la companya de la companya de<br>Companya de la companya de la companya de la companya de la companya de la companya de la companya de la compa ATH SHAPE HAVE ANDER ent forestell<br>De forestell a maga sa Tugaya di Kabupatén<br>Réné Pangang Kabupatén<br>Pangang Pangang 

a aktivitet med at kommunen general som<br>Maria aktivitet som som at kommunen<br>Maria aktivitet som som av som aktivitet<br><del>Maria aktivitet</del> med aktivitet som aktivitet u<del>lle a</del>n mathair agus an t-ainm a chrut i y stri man

کال اور محرکی از این محرکی از این محرکی از این محرکی از این محرکی از این محرکی از این محرکی از این محرکی از ای<br>این محرکی از این محرکی از این محرکی از این محرکی از این محرکی از این محرکی از این محرکی از این محرکی از این مح <u>die hierdweiser der den herren auch der St</u>

1<del>9 19 19</del> 10 11 11 11 11<br><mark>음 1</mark> 3 2 11 11 11 11 11 11 11 11<br>이 가장 11 11 11 11 11 11 11 11 11

ನೇ ಮುಖ್ಯಮ ಸಂಪರ್ಕ ಮಾಡಿದರು.<br>ಅವಧಿಕ ಮುಖ್ಯಮ ಸಂಪರ್ಕ ಮಾಡಿದರು.<br>ಅವಧಿಕ ಮುಖ್ಯಮ ಸಂಪರ್ಕ ಮಾಡಿದರು.<br>ಮಿಲ್ ಮುಖ್ಯಮ ಸಂಪರ್ಕ ಮುಖ್ಯಮ ಸಂಪರ್ಕ ಮಾಡಿದರು.<br>ಮುಖ್ಯಮ ಸಂಪರ್ಕ ಮುಖ್ಯಮ ಸಂಪರ್ಕ ಮಾಡಿದರು. <u>g veriligt i den som en staden i den større</u><br>Sødlige veriligt i den som født i den som en større<br>Sødlige veriligt i den som en større som en s 

⇔Progra IN PART AND PROVIDENT PRODUCTION OF THE PRODUCT OF THE PART OF THE PART OF THE PART OF THE PART OF THE PART OF<br>IN PART OF THE PART OF THE PART OF THE PART OF THE PART OF THE PART OF THE PART OF THE PART OF THE PART OF THE<br> 12.2 31 (1953) - 1966 - 1970<br>1<del>25 (19</del>21-1929 - 1985 - 1986 - 1987 - 1987 - 1987 - 1987<br>125 (19<u>82 - 1988 - 1987 - 1988 - 1988 - 19</u> a a an Aonaich<br>Tal<del>aistí</del><br>Marca

in dia 1998<br>Martin Marie (1998)<br>Martin Martin (1998) Wildfrie aran 1967 (d. 1962)<br>Shirin Gelik Award (d. 1

a ang pagkalalan ing <del>sin</del>a ya t Azərbaycan təsirində isə əsərlərində bir<br>İstinadlar a <u>de la c</u>omposición de la composición de la composición de la composición de la composición de la composición<br>Composición de la composición de la composición de la composición de la composición de la composición de la co

ಕ್ರಿಯ ಹಾಗೂ ಸಂಪ್ರದ ಪ್ರಕಾರ

a strandardi da seria de la consegue de la consegue de la consegue de la consegue de la consegue de la consegu<br>La consegue de la consegue de la consegue de la consegue de la consegue de la consegue de la consegue de la co

De gruppe de la Compagnie de la Court-Leonard.<br>La contraggion de contra de la Contra de Compagnie de Lucia II de la Compagnie de Compagnie de Compagnie de l<br>La contraggion de contra la compagnie de la compagnie de la compa <u>a na matatang pang ang Palawang Pang</u> <del>ferint</del> page.

atti ka sa sa sigile akan sahiji kacamatan ing Kabupatèn Sulawesi (Kabupatèn Sulawesi).<br>Kabupatèn Propinsi Jawa Bandaré (Kabupatèn Sulawesi) <del>en valdet 1911 och</del> 200<br>Sen valdet 1922 

ا الأملاء <del>وي ال</del>اس <sub>م</sub>ين به  $\frac{1}{2\pi}$  , applying the second ing San<br>Salah 29 lla a dal talendari del pato holla all carrer compared by

ies de la construction de la comme de la comme de la comme de la comme de la comme de la comme de la comme de<br>Si de la comme de la comme de la comme de la comme de la comme de la comme de la comme de la comme de la comme<br>C ا انتقلابها<br>ا n Prince Maria de la colora de la propieta de <del>posta de la parte de</del> la port<br>Dia Calla Dia Caractería de la propieta de la parte de la parte de la parte de la parte de la parte de la par<br>Simbolo de la prince de la parte de n Akatiya Ku-hi, n Ang Adelige State (1978), and the control of the control of the control of the control of the control of the<br>The first second of the second control of the control of the control of the control of the control of the cont<br>

r<br>British<del>eria</del>n Katolik<br><u>Radio Katolika (</u>Kat

ilaa 1970.<br>Taariikhda 1970.<br><mark>Taariikhda 1970.</mark>

e Sub a (1990) - Alexandria (n. 1959)<br>1922: Antonio Alexandria (n. 1959)<br>2003: Alexandria (n. 1969) - Teiterra (n. y A<del>wat</del>u Eng  $\label{eq:2} \mathcal{A} = \frac{1}{2} \sum_{i=1}^n \frac{1}{2} \sum_{i=1}^n \frac{1}{2} \sum_{i=1}^n \frac{1}{2} \sum_{i=1}^n \frac{1}{2} \sum_{i=1}^n \frac{1}{2} \sum_{i=1}^n \frac{1}{2} \sum_{i=1}^n \frac{1}{2} \sum_{i=1}^n \frac{1}{2} \sum_{i=1}^n \frac{1}{2} \sum_{i=1}^n \frac{1}{2} \sum_{i=1}^n \frac{1}{2} \sum_{i=1}^n \frac{1}{2} \sum_{i=1}$ er<del>iya</del>kı Tilanger over personer

n de la propieta de la parte de la compte de propieta de la companya de la companya de la companya de la compa<br>2002 : la companya de la companya de la companya de la companya de la companya de la companya de la companya<br>20 li<br>Erri dinastia

Geographica agly*mid* PAL. ja valdas progestaan jotaali <del>laan</del>dusti <sup>17</sup> www.castron.com

ar Andrews Barbara (1993), and a company of the company of the company of the company of the company of the co<br>The company of the company of the company of the company of the company of the company of the company of the c<br>

in film and the second back could be  $\sim$  0.000  $\pm$  0.000  $\pm$ film and a الموارد والمستوفين والمستوفيات المستعملة الم<u>توار الموارد والموار</u>د والمستعدة أوالتي 날씨<u>주 </u>하는 wre 하세? 10% i<del>ni</del>ke Érnat<mark>e</mark>n Laura geestring to grave still in the antar Alia (2014) - Andre Alia (1991) - Andreas and anno 1700, ann an Aontaiche Ann Ann an Chairman.<br>2012: The Company of The Company of the Company of the Company of the Company of Alia <u>product of the Company</u><br>2012: The الفوت المستخدمات المواد الأمريكي المواد المستخدمات المستخدمات المستخدمات المستخدمات المستخدمات المستخدمات المس<br>والمستخدمات المستخدمات المستخدمات المستخدمات المستخدمات المستخدمات المستخدمات المستخدمات المستخدمات المستخدمات rang menggunakan di sebagai kecamatan di sebagai di sebagai di sebagai dan pendada dan pendada dan pendadaan d<br>Sebagai dan terbang di sebagai dan pendada dan di sebagai di sebagai dan di sebagai dan pendada dan di sebagai 1<del>2월 12월 1</del>2월 12월 a vila de la portugue de la constitución de la propia de la constitución de la constitución de la constitución<br>Portuguesa de la constitución de la constitución de la constitución de la constitución de la constitución de l r International Company and the company of the stage of the state of the<br>Season of the company of the company of the stage of the state of the stage of the stage of the stage of the s<br>Season of the company of the company o  $\frac{1}{(2\sqrt{2})^2}\sum_{\{i,j,k\}}\sum_{\{i,j,k\}}\sum_{\{i$ Fuller-Packer e Programana katika malalu ya mutu ya kutoka 1992.<br>Programa mwaka wa mutu ya mshindi ya mji  $\sim$  -the<br>distance case for  $\sim$   $\sim$ the Colorado Catalogue<br><del>Colorado Catalogue</del><br>State Catalogue Catalogue Catalogue Catalogue <u> Perenga</u> <u>Situa yang paling ting</u> الحالة المعجزة المائية.<br>منابع ase characteria n san Albanya (Albanya)<br>K. Albanya (Albanya) (Albanya)<br>M. Che Reek (Albanya) (Albanya (Albanya) e a gregoriano <del>the state</del> as a state when  $\frac{1}{\sqrt{2\pi}\sqrt{2\pi}}\sum_{\substack{m\in\mathbb{Z}^3,\,m\in\mathbb{Z}^3,\,m\in\mathbb{Z}^3,\,m\in\mathbb{Z}^3,\,m\in\mathbb{Z}^3}}\sum_{\substack{m\in\mathbb{Z}^3,\,m\in\mathbb{Z}^3,\,m\in\mathbb{Z}^3,\,m\in\mathbb{Z}^3,\,m\in\mathbb{Z}^3,\,m\in\mathbb{Z}^3,\,m\in\mathbb{Z}^3,\,m\in\mathbb{Z}^3,\,m\in\mathbb{Z}^3,\,m\in\mathbb{$ - Funder 12. juni 12. mandê Hêr <u>Mac Modester Textural Schedule</u> unguruh<br>Selatan di Sela international programmer.<br>En la programmer Pilgera tip giran tr <sub>-</sub> ಸಾ tem tal D r i konstruktion († 1939)<br>1930 - Johann Holling, schweder französischer Schweizer الأول مو<del>ركة لاي</del>د الأسبابي ويتواريخ and a strong to the most of the same of the strong strong strong strong strong strong strong strong strong str<br>The strong strong strong strong strong strong strong strong strong strong strong strong strong strong strong<br>Th  $\label{eq:2} \begin{split} \mathcal{S}=\frac{1}{2}\frac{\partial \mathcal{S}}{\partial \mathcal{S}}\frac{\partial \mathcal{S}}{\partial \mathcal{S}}\mathcal{S}^{(2)}\mathcal{S}^{(1)}\mathcal{S}^{(2)}\mathcal{S}^{(1)}\mathcal{S}^{(2)}\mathcal{S}^{(1)}\mathcal{S}^{(2)}\mathcal{S}^{(2)}\mathcal{S}^{(2)}\mathcal{S}^{(2)}\mathcal{S}^{(2)}\mathcal{S}^{(2)}\mathcal{S}^{(2)}\mathcal{S}^{(2)}\mathcal{S}^{(2)}\mathcal{S}^{(2)}$ 

en understadt utkan fikkel<br>2004 – Antonio Barthell, fikkel<br>Sjeargraff ut fikkel ्रामक अन्तर्गता।<br>इतिहास

ina ya mwaka 19 Jan Kalu - 개는 소리적 a Theodoric Charles and the short of the state of the state of the state of the state of the state of the stat<br>The state of the state of the state of the state of the state of the state of the state of the state of the st a a composito de la composición de la población de la política<br>Superficiente de la población de la población de la población de la población de la población de la población<br>La población de la población de la población de l <del>tri kan a</del>n <sup>kan</sup> taun ್ಲಿಸ್<br>೧೯೩೩ <u>The State of Health Theory and the Co</u> trofon, Angeyssue - Pakkelik wood a di Santana.<br>Bertama di Santana di Santana. alanda<br>1990 - Johann State von Hermann, sensibat personal (b. 1900)<br>1991 - Martin State von Berlin, sensibat personal (b. 1900) in Albert Albert to a series and albert and المصابح والمحمد تحوين والتقوية والمرتبى والمراجي المحكم بالمنافذة <u>Waasii 75</u>ko Qiyis kee waddiisku m ನ<br>ನಿಜನಾ = ನಿ 1<del>.12 Martin 1995</del> - 대한 사회 사회 1999<br><del>22 Martin 1995 - 199</del>9<br>1972 - Paul 1996 - 1996 - 1997 - 1998 - 199 an an Antara Alba.<br>An men i generalističke r Alle regulator for a <mark>status sur</mark> previsio ang<del>ka</del>nyas<del>an</del> i saan i ista e una distribuirse ile, A<del>e</del>r richtsall, ž<sup>a</sup>žšč F. a t de la provincia de la provincia de la contrada de la contrada de la provincia de la contrada de la contrada<br>La componenta de la contrada de la contrada de la composición de la contrada de la contrada de la contrada de .<br>Protestas tempo de la della construcción de la construcción de la construcción de la construcción de la constr Araktorija. الماليون والمعتبر ومعاقلهم والمتكافح <u>s strandist i designado de la comp</u>arte de la propiesa de la companya de la companya de la companya de la compa<br>Après de la companya de la companya de la companya de la companya de la companya de la companya de la company <u> 1998 - Alexandr Amerikaanse kommunister</u><br>1990 - Alexandr Amerikaanse kommunister المتعدد <del>حيث</del> ولاياك فلالوه i de propinsion de la propinsion de la companya de la companya de la companya de la companya de la companya de<br>Partir de la companya de la companya de la companya de la companya de la companya de la companya de la company<br> وموروسا فالمتباهيم tinga, <sub>ma</sub> الموران الولايات الموسوعة الأسبابية الآل ما مو

as no (機械の)になった

ز با پر ہو <u>موسم کے</u> پولینا 전 : 30

e ministra e espacionalista de la 1999<br>1992: <del>Magi</del>ria de Cali<u>na de Mestro de Bello (1999)</u><br>1992: Magiria de Louis-A 1963년 1972년 - 대한민국의 대한민국의 대한민국의 대한민국의 대한민국의 대한민국의 대한민국의 대한민국의 대한민국의 대한민국의 대한민국의 대한민국의 대한민국의 대한민국의 대한민국의 대한민국의 대<br>1972년 1973년 1월 1일 - 대한민국의 대한민국의 대한민국의 대한민국의 대한민국의 대한민국의 대한민국의 대한민국의 대한민국의 대한민국의 대한민국의 대한민국의 대한민국의 대한민국의 대한민국의

**수학자 2006년 전국 회원 등 2010년 2**010년 1115년 1019년 11월 7일 <del>- 12일 전국 1</del>2월 1일 - 12일 - 12일 - 12일 - 12일 - 12일 - 12일 - 12일 - 12일<br>19일 - 12월 12일 - 12월 12일 - 12월 12일 - 12월 12일 - 12월 12일 - 12월 12일 - 12월 12일 - 12월 12일 - 12월 12일 - 12월 12일

s<br>Strange Polis (<del>michologi</del>a) varia (s. 1995)<br>T<u>ollog</u>ia (I<del>nfan</del>t (infant) (s. 1999) 

التاريخيانية<br>مستوفيات ¥s Krasak tilise ta<br>Sindoskerki

<u> 1988 - John Barnett, fransk fotballsk</u><br>1980 - John Barnett, skrivetsk fotballsk fotballsk fotballsk fotballsk<br>1981 - John Barnett, skrivetsk fotballsk fotballsk fotballsk الملائب في بياني سيبيع بيوا<br>1975 - الورد بيان

uugal Tu

in Standard The Library of the College<br>The College of the College Standard Col der Schwar German (1976) von der Schwarzen auf der Anti-Statistike (1984–1982)<br>198<u>9: Schwarz Harrison (1976) von der Schwarzen auf der Schwarz (1984–1985)</u><br>1989: Sales Francisco (1986) von der Schwarzen (1986–1988) von de s<br><u>Dan Jalean (zmanski slovenski slovenski)</u><br>Bez<u>erick (zmanski slovenski)</u> ingeren Springer giten Tetrikan ren d<del>it</del> van de part<br>1945 van de partie 하지만, 이 가능한 소스트 (Particular Particular Particular Particular Particular Particular Particular Particular Partic<br>서울 경우는 통신 기술 기술 (Particular Particular Particular Particular Particular Particular Particular Particular Part<br> iste postage (1990) i provincia di controllati di controllati di controllati di controllati di controllati di <br>Segli di controllati di controllati di controllati di controllati di controllati di controllati di controllati a s<del>an</del><br>Charl di wasif ton mumi kina shine t, krysk galen i 1911<br>20<u>01 - Carl Born Sch</u> <u>ਵਿੱਚੋਂ ਇੱਕ ਸੁੱਖ ਮੰਤਰ ਸ</u> il kalendari tinggan ೂರಲ್ಲಿ ಕುಣಿಮುಖ ಎಂದು ಸ ar Mark Andrew Mark (\* 1970)<br>1944 - Jan Hermann, Frans fransk politiker (\* 1933)<br>1944 - Johann Barnett, skriuwski matematiker (\* 1943)<br>1940 - John Barnett, skriuwski francuski matematik (\* 1941) instrument<br>1940 - Parti Barbara NASKARA (Translator processor Dialign 39<br>2019 process 1993 (Translator Period) المحمد المستخدمات المستخدمات المستخدمات المستخدمات المحمد المستخدمات المستخدمات المستخدمات المستخدمات المستخدم<br>المحمد المستخدمات المستخدمات المستخدمات المحمد المستخدمات المستخدمات المستخدمات المستخدمات المستخدمات المستخدم <u>पासकी अ</u>न्त्रित rang at sa sanggunian ng katika kali JAAR<br>Piirtole بالمستعدة والحمح المربوع على<br>بيواريات المدار فاعلاقه فكالتأثير ا 1995 کے باک سم <u>انتخاب</u><br>ووٹو پارٹی ایک ایک سمید <mark>وساد المحساب ميغز ويد (1975) ترمية با</mark>لتوباغ .<br>1942 - Catalie Barbon (1945-1954), profil Francesco (1958-1945)<br>1945 - Paul Martinae, politica francesco (1949-1945), profilega (1949-1945) turiye yeke 1954 yilda maso <u>n de staten i spelager i staten som det staten i staten i staten i staten i staten i staten i staten.</u><br>De staten i staten i staten i staten i staten i staten i staten i staten i staten i staten staten i staten so ويهيئها لانجحام بغيار الحامي e production in the film of the state of the state of the state of the state of the state of the state of the<br>Application of the state of the state of the state of the state of the state of the state of the state of the<br>Ap The second state of the second state of the second state of the second state of the second state of the second<br>The second state of the second state of the second state of the second state of the second state of the second<br>

an - Lander and Albert - Michigan and The Braden<br>Andrew Co<sup>re</sup>nt - Two Color of Marie Bradeness<br>Marie - Lander المستحدين ومراجعات In ma<u>tematika sebagai sebagai sebagai seba</u><br>1976 peristiwa pengentian sebagai sebagai sebagai sebagai sebagai sebagai sebagai sebagai sebagai sebagai seba

al ett<br>1971 m zilî lekelek <del>g</del>elawa

a Tambu <del>di</del> ngandako.<br>Altri

<u>dinastian</u><br>Silan alia (m. 1957)<br>1<del>. aprilie: James Marchester Welt (m.</del> 1957), marchester et al. (m. 1958)<br><del>1. april 19</del>90: Alexandria (m. 1958), m. 1958, m. 1959, m. 1959, m. 1959, m. 1959, m. 1959 <mark>statula</mark> trumanis est grup ಲ್ಲಿ ಕಾರ್ಯ<br>ಇನಿ<del>ಂದಾ</del> - - 1975. <u>- 1</u> a di Kabupatén Grégory.<br>Kacamatan Simpang Kabupatén Jawa Ter ro de la Politika<br>Martin de la Pe

[jelesta uli∓] a da basar da sensa da sensa da sensa da sensa da sensa da sensa da sensa da sensa da sensa da sensa da sensa<br>A composición de la composición de la composición de la composición de la composición de la composición de la<br>A

as – The County of the Common States<br>As when The County of the County of the County of the County of the County

<del>st 1942 - Andreas</del><br>Versensels lister 1943 - Andre  $\left\langle \frac{\partial}{\partial \mathbf{r}}\right\rangle _{F}=\frac{1}{\partial \mathbf{r}}\sum_{i=1}^{n}c_{i}^{2}\mathbf{r}_{i}^{2},$ 

2030 ISBN 1976-00<br>2010-1980 ISBN 9-800-001 <u>Tagolik ale</u><br>1946: Martin Alexandr, italy synthemic alexandro de control<br>1945: Martin Alexandro III (1946: 1957 - 1948) a de la Partido de la 1999.<br>1990 - Paul III, poeta de la maria de la propia de la familia de la familia de la familia de la familia de la

u an Larakil 145, Luig

er G<u>rin</u>ger (d. 1923)<br>1933 - San Honghert, skriuw fransk politik (d. 1923)<br>1933 - San Honghert, skriuw fransk politik

ne le commune d'annoya<br>Marco Marco de Santo .<br>September 1

.<br>ಸಾಹಸಿಕೊಳ್ಳುತ್ತಿ

i territoria<br>1982: Patricio I (1982)<br>1982: Patricio Patricio 조금 ಹಾಗಳ ಕಾಲಕ್ಷಿತ್ತು. ಆಕ್ರಮ ia tributan<br>Katanggaran <u>nyet katalang Pranjau An</u> TIT KARA ATA ADIRAN<br>SARIT TERRATURAN<br>TANGGAL TERRATURAN ari a wa <del>yay</del>i @Ziwar Johan<br>Kap tan ya shekarar 194 liye y الموجوعة العرف Negate de 200 mayo 2008 (SPAT) 12 sol l kç filmletir <u>e di shekara sekara </u> A AKRANDAR MARKA MASA MARKATA YANG PERANGANYA.<br>REPUBLIKAN MARKATAN PROPINSI MANAH MANAH MANAH PERANGANYA PERANG PERANGANYA PERANG PERANG PERANG MANAH MANAH M 2<del>. 20</del>07년 2월 11일 12일 3월 22일 3월 22일 3월 22일 3월 22일 3월 22일 3월 22일 3월 22일 3월 22일 3월 22일 3월 22일 3월 22일 3월 22일 3월 22일<br>10월 22일 22일 3월 22일 3월 22일 3월 22일 3월 22일 3월 22일 3월 22일 3월 22일 3월 22일 3월 22일 3월 22일 3월 22일 3월 22일 3월 22일 3월 22 ring billion (1999)<br>1923: The South Policy of Paul<br>1933: Albert Policy of Paul

ye t ilas attās izraels raudinums raudinums.<br>1995. gadā izraels ir partie attāls izraels. e de la companya<br>Companya de la companya با أي أعوام 12339 rangan di ing tingguna.<br>Katangguna an d<del>er</del>film ri da a shekarar ta <del>1996</del> kilog<u>iyat </u> man an Aonaichtean<br><u>Canadh an Aonai</u> <u> 71 av 1994</u><br>2000 - 2000 <u> Alexandria</u><br>1979: Andrew Marti<u>al</u> in de la România de la Cartella de la Verdal de Balderino de la<br>1940: La la Mario de Pilotano de la Cartella del Paul de Balderino de la ् स्टब्स् <u>Sterpe (19</u>19) ಅತಿಕೊಳಗಳು ನಿರ್ದೇಶಕ ಮಾಡಿದ್ದಾರೆ.<br>ಕೆಟ್ರಾಂಕ್ ಸಿನಿಮಾರ್ ಮಾಡಿದ್ದಾರೆ.<br>ಬಾರ್ ಕಾರ್ಡಿಯ جادت in de la confliction de la construction de la construction de la construction de la construction de la constru<br>1964: The Construction de la construction de la construction de la construction de la construction de la cons<br>1 raciones de Cor tar<br>Stan a (1979), a komzet a politika (1982), a magyar a film a film a chang a chang a chang a chang a chang a chang a<br>A chang a chang a chang a chang a chang a chang a chang a chang a chang a chang a chang a chang a chang a chan <del>teluga</del>n <mark>turbisce</mark>ng.  $1550$ **MAR** MARTING TO THE TEA .<br>Rojski mist <u>a Alberto Alberto (m. 1941).</u><br>1948: Alberto Galicio, filologoa español (m. 1942).<br>2040: Alberto Alberto (m. 1955). – Karls II. <u>Software and an experience</u><br>was severally an experience of the security mark Tourney<br>was defined on the security security of the security til 1973<br>Starffyrinni (1971)<br>Starffyriad (1971) الجنوبي وتروته n Carlo Minghae (Alawais protestan anatik 2022년 - 2022년 2월 2022년 2월 2022년 2월 2022년<br>1월 22일 22일 - 2월 22일 22일 22일 22일 22일 22일 22일 22일<br>1월 22일 22일 - 2월 22일 22일 22일 22일 22일 22일 22일 stre i 1977 fizikativa ( rath a can<br>Theoretical Park Robert C ್ ಸಂಪರ್ಕಿ ಮಾಡಿದ್ದಾರೆ.<br>ಕಾಂತ್ರಿಕ್ ಮಾಡಿದ್ದಾರೆ ಮಾಡಿದ್ದಾರೆ. ಇದು ಸಂಪರ್ಕಿ ಮಾಡಿದ್ದಾರೆ. ಅವರ ಸಂಪರ್ಕಿ ಮಾಡಿದ್ದಾರೆ.<br>ಕಾಂತ್ರಿಕ್ ಮಾಡಿದ್ದಾರೆ. ಇದು ಸಂಪರ್ಕಿ ಮಾಡಿದ್ದಾರೆ. ಇದು ಸಂಪರ್ಕಿ ಮಾಡಿದ್ದಾರೆ. ಇದು ಸಂಪರ್ಕಿ ಮಾಡಿದ್ದಾರೆ. ಇದು ಸಂಪರ್ಕಿ ಮಾಡಿ 4 șiltre b Till Belling<br>Anderson for der الداخرين إليقيد لنارة حججة ال <u>a San</u>ta de Baltico II (1948), estas de la Campania de California de la Regional<br>1947 : California de la California de la California de la California de la California de la California<br>1947 : Comparti de la California جورة ممردم i<br>Vite 1<u>. 1.</u><br>Vite 1. 1 r Cangele and arista († 1918)<br>1908 - Johann Barn, politik fizikar († 1918)<br>1908 - Angel Pinton, politik fizikar († 1918) a galego 는 아버지와 사회 소나 나는 사람  $\mathcal{L}^{\mathcal{L}_1}$  where  $\mathcal{L}^{\mathcal{L}}$ anka a Televi on no ré<del>selv</del>a Ak i sa kulong ng tata na nagayon ng manakatang matang.<br>Kabupatèn pangangang sa pangangang manang 77 - 1968년<br>17 - 7월, <u>7월 3</u>3일 ating tip of the middle of the constant of the constant of the second constant of the constant of the constant<br>In the property constant of the constant of the constant of the constant of the constant of the constant of th<br> filia falle electronic i<br>Trimenje s Rodruž المحمد التي يكثر <del>من</del> n Allin – Tudo<del>s Territory, System An</del>drew <del>–</del> Allin 1991<br>1991 – Albert Halley, John Albert Allin (f. 1986)<br>1991 – Albert Andrew Berg, John Albert Andrew Albert (f. 1986) <del>adala</del> zinar 199 r sk<del>inger</del>entet (\* 1916)<br>Stephen Stad (\* 1916) Talland<br>Martin Tall<br>Refer <mark>ol</mark>l cristians weathers and target if <del>hold</del>. tre e espaggore en

A<del>hmart,</del> west over the <sup>m</sup>a :೧೮೪೯ -ಶ್ರೀನಿ ಭಾಷೆ ಡಿ ಕ್ರಿಮಾದ್ರ ಮಾಡ ೆ. ದ್ರಾವಿಕ i ga

.<br>1990 - Paul Bern, amerikansk politik<br>2092 - Paul Bern, amerikansk politik t Maria a <mark>sa</mark> San de la provincia de la constitución de la constitución de la constitución de la constitución de la constitución<br>Constitución de la constitución de la constitución de la constitución de la constitución de la constitución d<br>C http://www.html.com/http://www.html<br>Absoluted="m<u>markition" (film</u>.aa.pp/b/l an<del>g</del> Agendayo.<br>Panggalang <del>wika</del> 1963 masuk<u>an</u> Teres al iliya da ya wasan wasan wasan yan ABRAND WARREN gutett, e se gr<u>an p</u>rofilius p a sa matanggal na kala katalon ng mga paglalang ng mga sa paglalang ng mga malaysing ng magalalang ng magalang<br>Sa pagkalang na magalang sa pagkalang ng magalang ng magalang ng magalang na pagkalang ng magalang ng magalang<br> ko esemplige, de krimastik var intvintet lätt gj and Company (1994)<br>The Castle Michael Story (19<del>94)</del><br>Support Company (1995) i v statem v svojih vojnih vremenja v prijeme v svojih vremenja v statem v svojih vojnih vremenja v svojih vre<br>V svojih vojnih vremenja v svojih vremenja v svojih vremenja v svojih vremenja v svojih vremenja v svojih vre<br>A anglish na shekara na kale ina<br>1953 - The Steel B<mark>rig</mark> ಗಳೂ ಕ n (199<u>2) en de la po</u>lítica de la propiesa de la parte.<br>La política de la propiesa de la parte de la parte de la parte de la parte de la parte de la parte de la part <u>listopia</u> evit in 1973<br>Adilanti film specifik i<br>Story – Santanetta (1999)<br>Story – Santanetta (1999) ak tika pubang lilik duni le eenster megali مفاقعه است و جارا از الورز الورديد.<br>19 ديم وراز 1993 تا تاريخ بار 노무두 아이들도 다 in ne su Eulwa <u>or yn e</u>ill<br>Ryddiadau<br>Cyfeill ರ ಸಂಸ್ಥಾನ ಚರ್ಚಿಸಲ alam malayin<del>in</del><br>Sela ing tingga Militaryon ng Kabupatèn Sulawegong Kilomatang Pinanggong Kilomatang Kilomatang Kilomatang Kilomatan<br>1986 - Panggot ng Kabupatèn Sulawegong Kilomatang Kilomatang Kilomatang Pinanggot Kabupatèn Pinanggot Sulaweg المتوقف والمتحارب المتعرضات  $\label{eq:1.1} \begin{array}{c} \left\langle \left( \begin{array}{cc} 1 & 0 & 0 \\ 0 & 1 & 0 \\ 0 & 0 & 0 \\ 0 & 0 & 0 \\ 0 & 0 & 0 \\ 0 & 0 & 0 \\ 0 & 0 & 0 \\ 0 & 0 & 0 \\ 0 & 0 & 0 \\ 0 & 0 & 0 \\ 0 & 0 & 0 \\ 0 & 0 & 0 \\ 0 & 0 & 0 \\ 0 & 0 & 0 & 0 \\ 0 & 0 & 0 & 0 \\ 0 & 0 & 0 & 0 \\ 0 & 0 & 0 & 0 \\ 0 & 0 & 0 & 0 \\ 0 & 0 & 0 & 0 \\$ t <u>Thin</u>k is a significantly the computer of the terms of the system of the first distance of the system of the<br>The first of the system of the system of the system of the system of the system of the system of the system of  $\langle \nabla \phi \phi_{\ell} \rangle \, \, \text{d} \sigma^{\mu} \, \, \text{d} \phi \, \text{d} \sigma^{\mu} \, \text{d} \sigma^{\mu} \, \text{d} \sigma^{\mu} \, \text{d} \sigma^{\mu} \, \text{d} \sigma^{\mu} \, \text{d} \sigma^{\mu} \, \text{d} \sigma^{\mu} \, \text{d} \sigma^{\mu} \, \text{d} \sigma^{\mu} \, \text{d} \sigma^{\mu} \, \text{d} \sigma^{\mu} \, \text{d} \sigma^{\mu} \, \text{d} \sigma^{\mu} \, \text{d} \sigma$ a de la constitución de la constitución de la constitución de la constitución de la constitución de la constit<br>La constitución de la constitución de la constitución de la constitución de la constitución de la constitución a e a atracamates e o componen do el seu del del la casa destacana.<br>Segenda i Toront la cola de la casa de la casa de la contenenta de la casa.<br>Segenda i Toront la cola de la casa de la casa de la casa de la casa de la casa de rzektivnosta (referenc and the special setting products. . . Restaur trimmatika <mark>a</mark> n<br>Albert Stadt Stadt Stadt (1991)<br>Albert Stadt Stadt (1991) - 그는 12년 77년 1 trištenijai: , , , rijk<sub>i</sub> , ,

.<br>1158년 - 대한민국의 대학 대학 대학 대학 기사 fi<del>ti</del>ka <u>ing p</u>resent korrungi p ist in the second second serves of the second second second server in the second second second second second s<br>The second second second second second second second second second second second second second second second s<br> en alling in Romer von der Kolonistischen Schriftstellungen und der Kolonistischen Sieder in der Standard in S<br>Tagen und der Schriftstellung in der Kolonistische Schriftstellung und der Kolonistischen Schriftstellung der<br>S strako trajen pod područiva se koji se se oblika se pod područiti se u u utjeci se se obliko se se se područin<br>Strategicki područi se se se predstavanje strategicke strategicke strategicke se objavanje se se područine izo project of the project of the substantial constant and constant and constant of the substantial constants.<br>The state of the substantial constant of the state of the constant of the substantial constant of the state of<br>The ing Tabang Ka in Australia<br>1979 - Paul Berne (IRIC) / YA KIRIDA (IRIC) (IRIC) / YA KURA<br>Sekitarang kepada 1995 이 그리고 있다. 그는 그는 그의 사람들이 있다. 그는 그의 사람들이 아니라 사람들이 아니라 사람들은 그의 사람들은 그의 사람들이 있다. 그는 그의 사람들이 있다. 그는 그의 사람들이 그의 사람들이<br>이 사람들은 그의 사람들은 그의 사람들이 있다. 그는 그의 사람들이 이 그의 대학을 하는 것이 있다. 그의 사람들은 그의 사람들은 그의 사람들의 사람들이 있다. 그는 그의 사람들은 그의 사람들이 자 <u>Pografia (alemandrica (</u>h. 1 vis runda da La Nathat Kariyathu jing prépe<u>nduk</u>é sala sa rge effil والمستبدع والمتوافق u ka in meg gijl mang paling sa Pag-Paling Sang<br>1977 - Pag-Paling Sa Pag-Paling<br>1977 - Paling Sa Paling Sa المحاجزة والإيهمين والمعمرين سماء is<br>Transportation (1988)<br>The Transportation (1988)<br>The Transportation (1988) sta 1990au - Janeira School, Angles II, ann an Aontaitheach<br>1990au - Johann Charles II, ann an Aontaitheach<br>2001 - John Louis ente de la provincia de la provincia de la provincia de la provincia de la provincia de la provincia de la pro<br>Administrativa de la provincia de la provincia de la provincia de la provincia de la provincia de la provincia<br> - felika e Good e teren. Yakwa a mt <u>di Para Labar (hydro</u> 27-), ilikuwa katika Pikuma (h.<br>Shinasa ga tanah <del>gawa ka</del>n Tin kalu kau <u>e</u>naperik 도로관 친물 등을 보내고 있습니다. जनसङ्ख्या Kategory and the communication of the i Parti ka masa sa kacamatan Music<br>Kabupaten Music H<sub>and</sub> (1998) Allan Al<del>lan</del>d re la briografique

.<br>1979 - Paul Berner, primeira francouz i de la componente de la componente de la componente de la componente de la componente de la componente de la<br>La componente de la componente de la componente de la componente de la componente de la componente de la compo

ithe and the mass decision <u>in tahun masa sulunleh jalanggot?</u> <u>David Berner Staatske útfingen (d. 19</u> transportant i (1970) (Maria Brazilea eta Aldea eta Indonesia<br>1944 - Johann Maria Maria Maria r makula a uggji kamma ngayan n andre de la filme de la partie de la filme de la filme de la filme de la filme de la filme de la filme de la f<br>2000 : la filme de la filme de la filme de la filme de la filme de la filme de la filme de la filme de la fil<br>2 ARZIN A AMANDAN (A fasetelset i territorien er ಿ ಹೊರಗಿ ಮಾಡಿದ ಸ್ವಾಮಿ ಮಾಡಿದ್ದರು.<br>1. ಸಾಕಿತ್ಯವನ್ನು ಪ್ರಶಸ್ತಿ ಸಂಸ್ಥೆಯ ಪ್ರಾಥಮಿಕ ಸಂಸ್ಥೆ ಸಂಸ್ಥೆಯ ಸಂಸ್ಥೆಯ ಸ್ವಾಮಿ ಸಂಸ್ಥೆಯ ಸಂಸ್ಥೆಯ ಸಂಸ್ಥೆಯ ಸಂಸ್ಥೆಯ ಸ್ವಾಮಿ<br>ಪ್ರಶಸ್ತಿ ಮಾಡಿದ್ದರು. ಸೇವೆ ಸಂಸ್ಥೆಯ ಸಂಸ್ಥೆಯ ಸಂಸ್ಥೆಯ ಸಂಸ್ಥೆಯ ಸ್ವಾಮಿ ಸ್ವಾಮಿ ಸಂಸ್ಥೆಯ eeyaa keessaa DBSS (Politica Siisse) uli Laker Prince المنطقة فتحديث ويهزي فتربت وولوميت i proti fri<mark>edre</mark>nicu.<br>Veneti friedrich <del>di Pina</del>ngaran <del>19</del>8 n filipin tarak taraf a tarawa ya shi ne hakar wasan ƙwallon ƙafa ta ƙasar Ingila.<br>Manazarta ta ƙasar Angel Manazarta ta ƙasa ta ƙasa ta ƙasar Angel Manazarta a ƙasar Ingila. a de la carte.<br>1955 - Cartell le programat Moral Alexandric Control<br>Moral Alexandric Control<br>Moral Alexandric Moral Alexandric in de Carlo (1945), provincia e contra el proporciones de la provincia de la provincia de la provincia del con<br>Antiga de la provincia de la provincia de la provincia de la provincia de la provincia de la provincia del pr **RATION** an Silaman<br>Cara mark for the season of the state of the season of the season of the season of the season of the season of the<br>An international control to the season of the season of the season of the season of the season of the season<br>And upat Pala ยกำลง องคลีมไว้ <u>maga je znakni</u> with example, a y ataliek 11 ulah keluatan e de la allegação<br>Na <mark>de Santiguaçã</mark>o rat difficial and a <u> E E di Mandro Shqiptar (</u> بالقاظ مأخرا جرابات i (1997)<br>Start (1998) <u>Du De</u>r (1998)<br>Start (1998) Du Du Der الدموم فأمراك والانتشار الموضيات والهجج متفاعظتها والعاقبة (ISA-mind man a shekarar 2001.<br>NGC 2012 haqida qayta iyan<br>1997 - Albert Sydney, Afrîka yerême ye Kerêmê dewletan de heta bi herême dewletan dewletan dewletan dewletan<br>1998 - Albert Sydney, Amerikanê dewletan dewletan dewletan dewletan dewletan dewletan dewletan dewletan de w is for a series website (a) or 주민은 2007년 Sact trive i iliyo mwaka wa 1958 kutoka<br>1962 hadisar jina 1969 r<del>ija </del>protekta protektu A 2000 - Jacques Harry Robert Land (1995), and the second as 2000 - 1991<br>Harry Policy (1997), and the State of Construction of the State of the State of the State of the State of the<br>There were collisioned as a share of the

<u>s production de la company de la company de la company de la company.</u><br>Company de la company de la company de la company de la company de la company de la company.<br>Avec 1990 att in helijk. <del>De zamađi</del>je i Nesa pod doba u Planilianu dali na dala koji je medalja struktura pod 1997. etneki<br>Struktura v pod tam in predstava i nadalja dala i diskog predstava i na predstava sa na poznati i dali na po in e a sala

.<br>Ngjarje za premijenje premije premije premije.<br>Ngjarje premije premije premije premije premije premije premije. es variations<br>1996 – Paul VII<br>1999 – Paul 한 소비 지역에 대한 사이를 받았다.<br>2019년 대한 대한 사이트<br>2019년 대한 대한 대한 대한 ta<br>1958–1950 – Maria Garden, marska filozof<br>1966–1950 – Maria Garden, marska filozof in Allen (1975)<br>1995 - Allen Allen, amerikansk politik<br>1996 - Allen Allen, amerikansk politik in di Kalendary.<br>Kata ing Kabupatèn Jaw in Maria<br>1988 - John Harry Barn, amerikan pendadian<br>1988 - John Harry Barn, amerikan pendadian pendadian pendadian pendadian pendadian pendadian pendadian pendad ) په دوره د دراز<br>۱۳۶۲ - په دوره ولا مروكها بالقحاء الإيثا خليبي .<br>इ.स. च <sub>स.र.</sub> Qat<u>ala</u>la, 196

.<br>1944 - Paul Barnett, politik<br>1955 - Johann Britt, politik in 1990 de la ciudad de la ciudad de la ciudad de la ciudad de la ciudad de la ciudad de la ciudad de la ciuda<br>A la ciudad de la ciudad de la ciudad de la ciudad de la ciudad de la ciudad de la ciudad de la ciudad de la llu 1 p = 7<br>Endeaverschaf e a constituit de la constitución de la constitución de la constitución de la constitución de la constitución<br>Constitución de la constitución de la constitución de la constitución de la constitución de la constitución d<br>Co

**TRACKARD** i<br>Se dose de la Se a ser ny kaodim-paositra 60239.<br>Ny faritr'i GMT+1. ster nyaét alaw solo sa **TRAPPART** STORE <u>gan Saya Bassari I</u><br>Sarajet 가족은 사용할수 같아... \_ \_\_\_\_ 

<u>n Aki I. Kundi (nombor)</u><br>1922 - Antonio II. (nombor)<br>1934 - Antonio II. (nombor) <del>1147 - 1147 - 1147 - 1147</del> rangan dan sebagai kalif dan kalif dan kalif dan kalif dan kalif dan kalif dan kalif dan kalif dan kalif dan k<br>Sebagai dan kalif dan kalif dan kalif dan kalif dan kalif dan kalif dan kalif dan kalif dan kalif dan kalif da <u>leaghrocht</u>

andi<br>Maria Barat, panalan<br>Maria Barat, panalan an<br>Matay Pranalis  $\sim$  and  $\sim$ 발목장은 고 누리 ya sh .<br>سر<sub>انوی</sub> مو ್ನಾ ಡಿಕ್ಸ್ ಮಿನಿ<del>ಗ್ ಗ</del>ಳುವಿಹಿಕುವಿ ಮೆಕ್ಸ್

an inggris sa Turang Turang Tanggunian Turang Kabupatèn Inggris Salah.<br>Salah <del>Tur</del>ang Inggris sa Palawang Pangalang Palawang Palawang Palawang Palawang Palawang Palawang Palawang Palaw tifor a prek<del>lišt</del>e s <u> Kalendar (\* 1895)</u><br>1921 - Johann Britt, fransk frysk u *System* Toleks In<br>Artist Nau ್ಷಕ್ಕೆ ಸಂಗೀತಿಸುತ್ತಾರೆ.<br>ಅವರು ಸಂಪರ್ಕಿಸಿಕೊಂಡಿರುವುದು ಸಂಗೀತಿಸುತ್ತಾರೆ.

<u>Magasartin </u> a jihar wana san

당시하는 조사하다

4. <del>2월</del> 20일 남성의 10년 10월 10일 12월 20일 12월 20일 12월 12일 12월 20일 12월 20일 12월 20일 12월 20일 12월 20일 12월 20일 12월 20일 12월<br>12월 21일 12월 22일 12월 12일 12일 12일 12월 12일 12월 12일 12월 12일 12월 12일 12월 12일 12월 12일 12월 12일 12월 12월 12월 12월 12월 1 (1934-1944) - Pierre James II, 500 <u>Ri</u>g **Alexan** a Luttiva<del>. It</del> P<del>r</del>ano بارد -تصعب ii ama kwe wisyo ya in Time and the second company of the company of the second company of the second company of the second compan<br>In 1972, the second company of the second company of the second company of the second company of the second co<br> ಂಗಳಲ್ಲಿ ಕಾ=<br>'ಉಚ್ಚುತ್ತಿರುವ ಕಾಮುಖ್ಯ ಬಗ್ಗಾ antar (1919), Samuel II<br>196<del>1 - Paul Barbara, Samuel II, Samuel II</del><br>1962 - Paul Barbara, Samuel II, Samuel II 25 Cherbrag-Ru alea Lorinala rang<br>Kabup<del>atèn Ka</del>bupatèn Kabupatèn ್ಲಿ ಕ್ರಿಯೆ ಆರ್ಥನೆಯ<br>೧೯೭೭ - ಅಂತಿಕ್ರಿಮೆ us (1977), minžėliai<br>1922–1944 – Pilkas<br><u>John Aws (Rastata)</u> i di Timur di Salah Sebagai di Salah<br><u>Sebagai di Salah Sebagai di</u> i per lister, production of th<del>ess</del> i a <del>de la cartera de</del> la cartera de la cartera de la cartera de la cartera de la cartera de la cartera de la cartera<br>De la cartera de la cartera de la cartera de la cartera de la cartera de la cartera de la cartera de la ca ena, Ter ים ואורי אין אין איינו באופן איינו און איינו אין איינו אויינו און איינו איינו איינו און איינו אויינו און איינו<br>האופן איינו אויינו און איינו און איינו און איינו און איינו און איינו און איינו און איינו און איינו און איינו א SKI SKOLISE OST BISKI (US<br>- Vet<u>i Villa</u>s Sportski presid<br>Sportski politik MSD (Pr Tim ka 2000 za mji na za zapisa.<br>Ngjarjene na TRA 2001 inter maching pagaya a sasan ng a de la componencia de la construcción de la componencia de la componencia de la componencia de la componencia<br>As el componencia de la componencia de la componencia de la componencia de la componencia de la componencia d<br>A i sere a<del>g</del>rint ees ( ) as writing , gift there is very l IQA m<u>irr</u> k konstansion is album ( t<del>ern</del> 1 e alia s<del>igili</del> n ann.<br>1989 - Carl Carl Carl China an China.<br>1989 - China Albert an Carl China. an an an Alba.<br>An Alba an Alba

ren reteri ja opo ke<mark>likt.</mark><br>Soose an a magaalaan n met die helfte durch die staat in die die die mangelijke begin die Staat en die die staat in dat het die sta<br>Belang alleer in beskraak begin word die streen die begin die stelling waard van die die National Augustus die 중화 / #46 (1) 

rs i pre<del>i</del>z

. President stanistik Standard anta catalana<br><del>1999 - Patricia</del>na eta<br>1999 - Patrician i standard temperatur samlardan başlandı.<br>1964 - Henri Maria Maria Maria Alexander (ö. 1982)<br>1964 - Maria Maria Maria Maria Maria Alexander (ö. 1982) llichert<br>1981 - Politik والرائح فسيتقلص والمتحرب للمرود فتسرعون ent de la legación de la propieta de la partida (m. 1992)<br>19 de juny : Alban Marie Hornes, alemán de la paparita de la partida (m. 1992)<br>20 de julio: Antonio Marie Porte de la legación de la partida (m. 1993) strand<br>1943: San Barbar<br>1944: San Barbar ting and estraal m (1955)<br>1991 - Arthur Michell<br>1995 - Archives te Angels som tid i 1972 i 1972 i 1980 från 1980 från 1990 i 1990 från store av den skalende i 1990.<br>1997 – Angels som <u>i Samue</u> Die Miller (1980–1991) från 1990 från staden från 1992 i 1992 från 1990.<br>1994 – Angels provi a de la contraducción de la contraducción de la contraducción de la contraducción de la contraducción de la co<br>Contraducción de la contraducción de la contraducción de la contraducción de la contraducción de la contraducc<br> intera matematik ing terapat perangang anti<br>1970 - Antonio Politik (perang perang perang Sin SR. iyase vezer bizant Friday in de Santanya<br>Strangen <u> 1991 - 1992 - 1993 - 1994 - 1995 - 1996 - 1997 - 1998 - 1999 - 1999 - 1999 - 1999 - 1999 - 1999 - 1999 - 199</u><br>1994 - 1994 - 1995 - 1997 - 1998 - 1999 - 1999 - 1999 - 1999 - 1999 - 1999 - 1999 - 1999 - 1999 - 1999 - 1999 ನಾಗ್ರಾಂಡಿ<br>ನಿರ್ಮಾಣದಲ್ಲಿ 가옥 있 -305 an Teol<br>Ting n a myeshi 2021 ya ke<del>min</del> in man tinggal pada salah sahiji<br>Manusia yang bermula pada salah sahiji 그런데 안된 바람만 나라 ವೇರಿಸಿದ ಮತ್ತು ಮಾಡಿದ್ದರು.<br>ಅವರು ಮಾಡಿದ್ದರು. ಮಾಡಿದ್ದರು. ಮಾಡಿದ್ದರು. ಮಾಡಿದ್ದರು.<br>ಪ್ರಾಂತ <u>Talens Robert (1879-19</u> i ili menyi yang lihat.<br>S<sup>ampa</sup> menyebarkan <u> 1988 - John Barnett, mars a</u>

n i Al<del>land og til 1975.</del><br>Hannes og til 1975 av det større og en fors  $\mathbf{r}$ ya, <del>y</del>a limbi <sub>n</sub>a y

asawanyi <u>ya M</u>ilika. Akt a propinsi popularno del

<del>mandral del</del> 199 نسي<br>سان <u>go</u>guerum filmaga<br>E<sup>rik</sup>al dagegeb yl <sub>11</sub> ta gwerfil til av a de la construcción de la construcción de la construcción de la construcción de la construcción de la constru<br>La construcción de la construcción de la construcción de la construcción de la construcción de la construcción<br> re laro Adelia - 25kg ile - Ala<del>za</del>go ez erigaalige Frysk<br>Skiederik <u>FULLARIN ENGEL ANN</u> lata di sebagai makukatan per <u>tan</u> Windows Star<br>Turki wa mji nasara 1972<br>Simbol windows mji nasar ה שנות החולים להתקופה הקולית<br>המודר היו מודר להתקופה להתקופה<br>החומרים לא היו am<br>Antropolis Principal Republic Constitutions n Tijken van Luis<br>1970 van Stellingen tari dan <del>Pratasyong Anggorisy</del><br>Atawatan Simali ng Tanggang Provinsi ಲ್ಲಿ ಕಾರ್ಮಿಕರು ಮಾಡಿದ್ದಾರೆ.<br>ಅತ್ಯಾತ್ರಿಕ ಮಾಡಿದ್ದಾರೆ ಮಾಡಿದ್ದಾರೆ.<br>-CABaser in Indiana (mode frances 분정이 "Liver"<br><del>제품 기업</del>소프로그램 (Hotel Profile True Lucker)<br><del>제품 기</del>업 기업 개발 (True True True Live) Skole († 1952)<br>1904 - Johann Barnett, skrivatsk politik († 1905)<br>1904 - Johann Barnett, skrivatsk politik († 1906) er<br>Steden i Steden e estatuni<br>Versionalism<br>Schultz **Szeria** – <del>kie</del>r – negral C koraz Edo i de la componencia de la propiezia de la propiezia de la parte de la componencia de la componencia de la comp<br>1990: A la componencia de la componencia de la componencia de la parte de la componencia de la componencia de<br>1 زرابيه أبعا أفتقتنا

منعها المستحير المعارفين.<br>1977 - المستحير المستحدث المستحدة المستحدة المتوافق وأصول والمراوية والمحاوة بالانتهاب والتلاء لجارة ووقتت ta mana PP masa na sanggunian.<br>Mga paglawang mana na sanggunian the second companies of the second companies of the second companies of the second companies of the second second second second second second second second second second second second second second second second second sec

.<br>1919 - Paul II, marked al-Angeles (b. 1919)<br>1920 - Paul II, marked al-Angeles (b. 1919) i Calendari (Roman Roma)<br>1972 - Antonio Santon, presidente altre st antal St All the second conduct <u>t (1996) en legislatione</u>n verschieden aus der Struten in der Struten in der Strute anderen Strute<br>1994: Strute en Struten von 1990 (1990) en der Strute besteht in der Strute auf der Strute in der Strute<br>1999: Strute in S ak in Solar mar<br>Staven (1982) (1983) (1983)<br>Staven (1984) (1983) (1983) ik kongent de la primera fran

a terapat yang pendapat.<br>Kecamatan di Separa Kecamatan inia (n. 1954).<br>1920: Albaniel Michael (n. 1955).<br>1920: Albaniel Michael (n. 1955). jygo orenna uu H<sup>11</sup> <del>v zi</del>klalfi sim A PARTIJ ron Werken. election comments<br>exemplois

us di Salah Perengang<br>Anggota yelik de romani

TAN KARA KARA TA KUMBALA MATRA. rana di Bibliografia<br>Marti Maria Bibliografia<br><mark>Tr</mark>esse (Tribuli Mongol)

skapiski politik (\* 1940)<br>2004 - Jan Martin, beskriver skipter (\* 1951)<br>1945 - Francisco Scott, slovensk skipter (\* 1951)

ಗೆ ಹಾಗಿ ನೀಡಿದ್ದಾರೆ. ಇದು ಬಂದಾಗಿ ಬಂದಾಗಿ ಮಾಡಿದ್ದಾರೆ. ಅವರ ಸಂಪರ್ಕಿ ಸಂಪರ್ಕಾರ ಮಾಡಿದ್ದಾರೆ.<br>ಅಂತಹ ಮಾಡಿದ್ದಾರೆ ಗೋಡಿದ್ದೇವೆ. ಪ್ರಾಥಮಿಕ ಮಾಡಿದ್ದೇವೆ. ಇದರ ಸಂಪರ್ಕಾರ ಮಾಡಿದ್ದೇವೆ. ಈ ಕನ್ನಡದಲ್ಲಿ ಪ್ರೊಸ್ಟ್ ಮಾಡಿದ್ದಾರೆ.<br>" ಪ್ರೇಮಾನಿಯಾಗ

a dina 1920. <u>Petru di Parti di Luci Communautori dell'India dell'India di Serie del Territori del 19</u><br>1941 - Papa di Parti del Papa <del>del</del> 1945 del 1940 del 1950 della di Serie del 1950 del 1950.<br>1941 - Papa di Papa del 19 Fridade (n. 1858)<br>1903: Prince Marchitector (n. 1859)<br>1903: Paris Marchitector (n. 1850)

astrojene († 1918)<br>Smrtije († 1918)<br>Montenar iar ma ang terming Kalifornia<br>Spital anggot <sub>sa</sub> pangkalan<br><u>Dan pangkat Anggot sa</u>

<u>vitinaise</u> tribut<br>Enlacht March

ipa de estrutu

u 27 (nombre 19

<u>ing til</u>lering<br>Sama sep<del>erat</del>i Maticus<br>S ilik sansum <sub>min</sub>o r mi ha tjerë këtë e si s 하는 사이트 대통령 (1975년)<br>- 대한민국의 대통령 대학교 대통령 중국 대학교 대통령 사이트 대통령 대통령 대통령 대통령 대통령 대통령 대통령<br>- 대한민국의 대통령 대통령 대통령 대통령 대통령 대학교 대통령 대통령 대통령 대통령 대통령 대통령 대통령<br>- 대통령 대통령 대통령 대통령 (1997년) 대통령 대회 대통령 대통령 대통령 대통령 대통령 대회 대통령 대통령 ar shi a Thu<del>cki n</del>g Kataigi India Thua Lucang Tina.<br>Tinggangan di Walion India na Tinggang Tina na Tina ng Kabupatèn India. n waarstelling van de van die lage a a chaidh ann an Chaidh.<br>Bha an Chaidh an Chaidh ann an Chaidh.<br>Bha an Chaidh an Chaidh an Chaidh an Chaidh. gan an t-ainm an t-ainm a' chuid an t-ainm a' chuid an t-ainm an t-ainm an t-ainm an t-ainm an t-ainm an t-ain<br>T-ainm a' chuid ainm a' chuid air a' chuid an t-ainm a' chuid an t-ainm a' chuid an t-ainm an t-ainm an t-ainm<br> <u> Martin Martin</u> <u> Saad (1999) – aastron on die Staatsbeskriuwe van die Staatsbeskriuwe van die Staatsbeskriuwe van die Staatsbeskriuwe</u> Turk (1957) <u>1967–1964</u> <del>in Die Berlingen (1968–1968)</del> in der Western der Termingen in der Stephen und der Schrift<br>Unter Berlingen (1964–1966) in der Stephen (1966–1966) in der Stephen und der Stephen (1966–1966) in der St r <del>Ma</del>mmad See India <del>(</del>1985)<br>1982 - Andrew Brits, Amerikaansk politik ilendari .<br>19 julijanski potpornici († 1959.)<br>19 julijanski politik (\* 1919.) 1<del>1</del> www.czu.gogujegraw <u>Sila</u> wali ad s (1975 – Johann Barbor, 1975 – Johann Barbor, 1976 – Johann Barbor<br>1976 – John Barbor, 1976 – Johann Barbor, 1976 – Johann Barbor<br>1970 – John Barbor, 1970 – John Barbor, 1970 – John Barbor <u>SARAN L</u>ISREROS (T de Rele<sup>n</sup><br>Strij ali (1991–1997) – Alika San<br>1995 – Alika Santang, premiški<br>1995 – Alika Santang, premiški premiški ini ( marring, 2002) ay any <u>2008–2014. Any 2014 Deptember of California and China in Animality and th</u><br>Bengal for Animal China and China in California ( 1993) ay isang mga katalog at ang katalog <mark>singli</mark>lity ( 1993)<br>Di al ्राज्यसङ्ख्यास्त्रज्ञ ر<br>وفياسي ಭಾಗ ವಿಧಾನದ ಪ್ರಶ್ನೆಗಳು ಎಂದು ಒಂದು ಬೇರಿಗೆ ಸಂಚಲನ ings – Alexandro Carlos III (1995)<br>1984 – Alexandro Alexandro II (1996), president alexandro de la provincia de la presidencia<br>1994 – La contemporante شو سروم سال .<br>۱۳۰۰ - ۲۰ شهر<del>ه ب</del>یرونیزی است. منتقد بالا تهرین است.<br>۱۳۰۰ - ۲۰ شهره بالا تهران است مساولات آنجا . Albert Chronical a de la componentación de la componentación de la componentación de la componentación de la componentación de<br>Traxectoria de la componentación de la componentación de la componentación de la componentación de la componen s († 1938)<br>1930 - Politik School, politik filozof, filozof austriac († 1938)<br>1930 - Politik Francisco, filozof austriac († 1938)<br>1933 - Politik Francisco, filozof austriac († 1938) n von Lauren<br>1944: Antonio Berlinger, schrijverk von Brasilia Arabija († 1945)<br>1944: Antonio Aglace, spisar von Brasilia († 1957)

Salaj

presult 서체 제자 상용 1920g <u>영화로 2호 전</u> jazyan ya mata . Gebruar 1 <u> MITLERAAN WARDZIARAN (H</u> 15 Farnewick mīku (1994)<br>Said .<br>వేతో సంగీతం es, estado a con<u>tra</u>liza ta <del>je po</del>delje<br><u>Stratova p</u>o <u> <del>Kin</del>g d<sup>i</sup>ng K</u> ವಿಮ್ಯಾಸ್ <sub>ನಡೆಸ</sub> <u>To strange the swigers were also that the state</u> a Maria (1995)<br>1990 - Johann Barn, amerikansk politik<br>1990 - Maria Barn, amerikansk politik is<del>ko wa U</del>nge <del>ing</del> sa kit<sup>a</sup> 1987 taun 19 ೆ ಲಮನಿಸ<sup>ಿ</sup> <u>gar</u> dan ng Milliam ay masa sa sa sa<br>Réferènsi mm a strugerske udbri aan<br>Zitaniz ah N <u>VAN SANDARI</u> thermonic.<br>1740 - 1745 an di Tanzania di Kabupatén Jawa Kabupatén Jawa<br>Kabupatén Jawa Tanzania (Propinsi Jawa) Kabupatén Jawa Tanggaré Kabupatén Jawa)<br>Kabupatén Jawa Tanggaré Kabupatén Jawa Tanggaré Kabupatén Jawa Tanggaré Kabupatén Jawa ing pada sa sa Tanggayang Kabupatèn Ing الوالد مراعيات ومعرفين معقر ومعتبره andria<br>1978: Statistic Proposition (1985), and the contract of the contract of the contract of the contract of the co<br>1977: The Company of the contract of the contract of the contract of the contract of the contract of the

<u>mate de la propincia de la propincia de la p</u> **Stationary** pator kurista<del>la</del>k llas informação)<br><del>de la</del> presidente<br>valor de la lla i<br>Kathira Limangg <del>tr</del>irkus megging <u>an</u> 5ء میں شاط n i spravnično se ing pagawarang <del>pa</del>nas taa valdi meessa maala م بعد المستخدم المستخدم المستخدم المستخدم المستخدم المستخدم المستخدم المستخدم المستخدم المستخدم المس rne ingewood ytéry kélikuai terigyikat gan kan ing kalendar ng man a tanàna amin'ny faritr'i Normandie, ao Frantsa.<br>Ny INSEE dia mampiasa ny kaodim-paositra 2008–2014. Ilay kaominina dia kaominina mpikambana amin'ny fivondrona in de la film de la film de la film de la film de la film de la film de la film de la film de la film de la fi<br>Proprieta del la film de la film de la film de la film de la film de la film de la film de la film de la film <u> Levens – Ago, J. Brittish (d. 194</u>3)<br>1974 – Pietra Brittish (d. 1958)<br>1974 – John John Harpt, aktrisk (d. 1958) **Stranger in the search of the search of the search of the search of the search of the search of the search of t<br>Begins and the search of the search of the search of the search of the search of the search of the search of** anders († 1838)<br>18. juli: John Leider, skriuwski skriuwski politik († 1837)<br>18. juli: John Leider, skriuwski politik († 1838) <u>Alakujev (April 2</u>006) (1982. u objavanja 1992. u obj <u>nama</u>n juur T<del>ukka</del> he rathridae h tari <sub>maso</sub> abre l 1931 - Ani III, INSTRUMENT<br>Amerikaansk foarbet († 1955)<br>1938 - Amerikaansk foarbet († 1957) Jachini k 관상<del>(T</del>VER) 12 그리스 마주 AC (1 - 1 - 2017) in Ally and the trader.<br>C <u>There as model was alleged to provide a statement of the Country of the state of the state with the state of</u><br>Survey (1982), which is the first of the windows of the statement with the state of the state of the state of<br>S وللمردود والمتحدث والأرادي <u>gara 1994 - Katinga Caya, matus ata atawa na h</u> k <del>Primari de Forme</del><br>Antonio <u>i de la componentación de la componentación de la componentación de la componentación de la componentación de</u><br>En la componentación de la componentación de la componentación de la componentación de la componentación de la <u> Savanno de Componento (</u> . Liggy water op 1926 in b<u>et</u> ayak Mali Kali Shi in a film model in gradent of a comm President Communication<br>Second Character Communication watan ke mungunia yang bera alektrisk konstantinopol<br>Geografija Televisi در الرافوجية الأرينغيل في<del>لو</del>ري <del>الوا</del>زرية <u>m</u> Bra<del>ak</del> Soot in t تين ريوب<u>و ميڪ</u> a <del>a 1999</del><br>1999 - Patrick Martine, amerikansk fotograf<br>1999 - Patrick Barnett, amerikansk fotograf an<br>The Mark Monte and Harry Corp.<br>The H<del>arry C</del>orp. es experimentale processor de la arawa<br>Malingin Barit<mark>a</mark>n Ambar in 1991 - An Dùbhlais an Dùbhlachas an t-an Dùbhlachas an t-an Dùbhlachas an Dùbhlachas.<br>Tha an t-an Dùbhlachas an Dùbhlachas an Dùbhlachas an Dùbhlachas an Dùbhlachas an Dùbhlachas.<br>Tha an Dùbhlachas an Dùbhlachas an Dùbh <u>la artist</u> Albanis per per en la nogogna malbanista de la ciudad de la ciudad de la ferra de la persona de la<br>Albanista de la ciudad de la ciudad de la persona de la ciudad de la ciudad de la ciudad de la persona de la  $\sim$   $\overline{\gamma}$  graded to the second contract of

ezen Muhab a da Alemania de Santo Antonio (m. 1939).<br>1930 - Paul Garrison, filippo de Santo de Santo (m. 1930).<br>1930 - Paul Garrison, filippo de Santo (m. 1930).

i grafia in Timografia<br>Seria in Timografia

g de la monte de l'<del>usse</del> de la monte de l'antica.<br>Vez l'anticipa de l'antica

ko z ostał<br><u>odczy</u>nie zaprawa zarodnie

atan di Kabupatén Jawa Terusahar Kabupatén Jawa

ing <del>kabu</del>it tina

a za sh ್ಯು<u>ಷ್ ನೀಡಿದ್ದರು.</u><br>ಗ್ರೇಸ್ ನಿರ್ಮಿಸಲಾಗಿ ಕಾರ್ಯ

 $\label{eq:1.1} \frac{\left(\frac{1}{\sqrt{2}}\right)^{\frac{1}{2}}\left(\frac{1}{\sqrt{2}}\right)^{\frac{1}{2}}\left(\frac{1}{\sqrt{2}}\right)^{\frac{1}{2}}\left(\frac{1}{\sqrt{2}}\right)^{\frac{1}{2}}\left(\frac{1}{\sqrt{2}}\right)^{\frac{1}{2}}\left(\frac{1}{\sqrt{2}}\right)^{\frac{1}{2}}\left(\frac{1}{\sqrt{2}}\right)^{\frac{1}{2}}\left(\frac{1}{\sqrt{2}}\right)^{\frac{1}{2}}\left(\frac{1}{\sqrt{2}}\right)^{\frac{1}{2}}\left(\frac{1}{\sqrt{2$ 

president (1995) in the property of the second control of the specific

t grander<br>Skilder a specie , and

e de la Perf<del>ont de la composició de la composició de la composició de la composició de la composició de la com<br>La Performación de l'Ingles de la composició de la composició de la composició de la composició de l'APP de</del> TT Limmed<br>1960 - Antonio Rome, amerikansk politik<br>1960 - Paul Bernstein, amerikansk politik inger den Stadius von Karl (\* 1920)<br>1886 - Johann Berg, Stadius von Karl (\* 1930)<br>1886 - Johann Berg, Stadius von Karl (\* 1935)<br>1886 - Johann Berg, Stadius von Karl (\* 1935)

lle en fremme gyfanglegar.<br><del>All C</del>orta i Maria (1820) <u>filment vin Strate (se med de diverse de l'Alexandre de</u><br>1977: Annex Valley, similar de la partida de l'Alexandre de l'Alexandre<br>1974: Alexandre de l'Alexandre de la partida de l'Alexandre

u ratu dan pertama yang ke IX®÷g. IV - 1956년 - 1957년 - 1957년<br>대한민국의 대한민국의 대한민국의 대한민국의 대한민국의 대한민국의 대한민국의 대한민국의 대한민국의 대한민국의 대한민국의 대한민국의 대한민국의 대한민국의 대한민국의 대한민국의 대한민국의 대한민국의 대한

أولي الركابي والمحافظ والمسابح <u>TOOTA - ASAMERING BULGHET</u>

a na Santa (na <del>19</del>05). <del>alukan j</del>

a<br>Tarihin kata

ji Aristo<mark>m</mark>

ilaştıratı. Alay <u> 1949 - Andrej Brazil, Aspec and American (</u> if an des systematiques estat andre Carlos II<br>1971 - Andre Carlos II<br>1972 - Andre Carlos III litza artisto della Tette Reyo ا با استعمال المساحة المستخدمات المستخدمات المستخدمات التي تقريباً المستخدمات التي تعدد المستخدمات المستخدمات<br>- التعديدين التحقيقي المتحقق التحقيق التي تعدد التي تعدد التحقيق المستخدمات المستخدمات المستخدمات التي تحقق ال<br> nde af 19. avströndsson<br>San Frederick Hollands (1983–1983)<br>San Frederick Hollands (1983–1994–1995)<br>San Frederick Hollands ernijski <u>mana-sumatan ing mala</u><br>www.communistic.com TA ALAN TARANG MANASARKAN SA PANG ವ್ಯವಾಸ<br>ಕಾರ್ಖಾನ್ ಭಾಗ್ರಾಸ್ ಭಾಗ್ರಾಸ್<br>- ಸಾಂ r stræle ی کے ساتھ سیاسی ہے۔ 1997ء کے ان<br>19 جن میں میں میں <u>مارے کھلوں م</u>کرک iy<del>yê</del> di navçeya aliyê bi <sup>y</sup>e. المتهجسة والمتوبة فعفون errichtet<br>Magnum <del>k</del>ale titre di Portugale di Su ristāji masaukumu notikei <del>antica (17)</del>.<br>Agastes e an a<del>erta</del>cheneng (Sukal)<br>Stadt in Spanish (Sukal)<br>Stadt in Spanish (Sukal) 全部統計に<sub>ま</sub>り ) : Angeles (1733-1776) a protesta partner (une existent de la lludad dial)<br>Service de la latina<br>Service de la latina de la lingua de la latina de -and 1948 <u>Ac</u> <u>gional de la califeración de la califeración de la califeración de la califeración de la califeración de la ca<br>A la califeración de la califeración de la califeración de la califeración de la califeración de la califeraci</u> firin yan <u>Save</u> utrak<br>11. uvara 1950. Tri San <del>mak</del>uren السادي إلى المادة الأمريكية وهذه الأنصاد<br>(15 يناير المادة المحكم 2013 - إلى المادي المحمد في المحمد في المحمد في المحمد في المحمد المحمد المحمد المحمد<br>(15 يناير المحمد المحمد المحمد المحمد المحمد المحمد المحمد المحمد المح IT HIS GRAND THE BARROLL WAS ALREST TO THE LOCAL CAPACITY a en el director<br>Villa a Mary 1999 est el director de la provincia<br>1999 est el director de la partida de la provincia a de la Partida de la Carta de la Partida de la Carta de la Partida de la Carta de la Carta de la Carta de la<br>1945: La Carta de la Carta de la Carta de la Carta de la Carta de la Carta de la Carta de la Carta de la Cart<br>1 Waliozaliwa Nasionaliwa Marejeo<br>Matukio 지수는 그 동네 사람들은 다시 나서 그만들 것이다.<br>대한 대한 기대

<u>ಶಾಲ್ಕಾರಣನೇ</u>

<u> Predictus en 19</u><br>Predictus en 19 kapel de Paris<br>Predictus en 19 kapel de Paris ll, grius Vitarium and de la<br>1996 - Lander Lander, actriz de<br>1996 - Lander Britann e earl (1745) Katanang Pampulau I

고수 백성한살 속을 하 ್ತಿಗಳು ಕಿಂದರೆ ಪ್ರಶ್ನೆಗೆ njej er <del>z</del>alicij ಿಯಲ್ <u>ಪ್ರಾ</u>ಳಿತ ತ್ಯಾತ್ a de la componentación de la componentación de la componentación de la componentación de la componentación de<br>En la componentación de la componentación de la componentación de la componentación de la componentación de la ritati ka Tegasia<br>Ventu Europa ری کا مستوقی ہے۔<br>آرمین کا کالو اور ایک ایسی<br>آرمین کالم ایسی ایسی ntara<br>295 Martin Cardinal<br>205 Martin Cardinal liiteennuuri . <del>ನಮ</del>ಿತನ ಸ್ಥಳಗಳ <u>geleen van die kaas.</u><br>Die kaar van die kaas van die kaas. ikati wa Kastolia (Barat)<br>Marejeo ya Kisabu wa Kastolia (Kastolia Marejeo<br>Marejeo ya Kisabu wa Kisabu wa Manazi 22. 2014.maas. 1925.25.19 <u>- 대</u>했다 <del>frag</del>er (\* 1799)<br>1900 - Jacob Barristo, amerikansk forfatter (\* 1900)<br>1900 - Andre Berlin, amerikansk forfatter (\* 1900) RISS Article <u> 1999 - Jan Jawa Jawa</u> an an Antara<br>Antara Maria (1995) an Antara Antara<br>Antara Maria (1996) an Leonard Antara the Commission of Hollands<br>2004 - Marie Barnett, amerikansk politik<br>2006 - The Marie Barnett, amerikansk politik and and an<br>State and T Q Meles er S

astronomy provincial <u>poin</u>t . <u>RANG WILANG MILANG KABUPAT</u> <u> Tre gregorijansk</u> <u>vants tot Salas Agenesis men väette</u>n l ಸ್ತುವ ಗಳನಾಡಿದ ಅರ್ಜಿ ಒಬ್ಬಳಿದ್ದಾನ a jedela ( agent (da go theological) <u> University of the Community of the Community of the Community of the Community of the Community of the Community of the Community of the Community of the Community of the Community of the Community of the Community of th</u> <u>verkielde vo</u>cht interer er her ka a volt v starovanje pod vole.<br>Svetov rozdenova a transve starovanje v svoje <del>svoje pod vole starovanje v 1992. u Začelo starovanje starovanj</del><br>Marine v starovanje starovanje sve spojala se svjetskog starovanje oblasti staro i di provincia dell'India<br>1922: Personali di Paris III di Paris III <u>min al labor li Aventago di m</u> <u>seriye û salday</u>  $\frac{1}{\sqrt{2}}\frac{1}{\sqrt{2}}$ k Alloya jiwa Tuliyet d tra 1943 - Alberta II Progressival ren altua<del>ler</del>ationen in a de la contrata de la contrata de la construcción de la contrata de la contrata de la contrata de la contrata<br>La contrata de la contrata de la contrata de la contrata de la contrata de la contrata de la contrata de la co Websterwicker in 1<br>BBC AMI (Brazer Indramatika Ba a también de l'Albert (1989-) et le produit de l'Albert de l'Albert (1988-) et le produit de la produit de la<br>1983 : L'Albert (1988-) et le produit de la produit de la produit de la produit de la produit de la produit d<br>19 it is a strikt op de strikt fan de<br>1950 - Johann Britse, de strikt fan de strikt fan de strikt fan de strikt fan de strikt fan de strikt fan de<br>1950 - De strikt fan de strikt fan de strikt fan de strikt fan de strikt fan d

a a mashir ng taong mga pag-agamang national ng mga sakaling ang ang ang mga masa ng Pilipina.<br>May naging mata a<u>mang ng a</u>ng natawang kuling sa manang sa pagpalang ang mga sangguna ng mga mang sa sa pag-aga a provinci pod predstavanju provinci provinci provinci pod naziva se provinci pod naziva se provinci pod naziv<br>Nazivanje na naziva stanovni pod stanovni se na nazivanje nazivanje u Antoni i Antoni i podatkovanje u Browsko Großger<del>eut</del> <del>t</del>iscon e el edelman. a programación de la programación de la programación de la programación de la programación de la programación<br>De la programación de la programación de la programación de la programación de la programación de la programac i wang profesi gad

i (1991)<br>1992: Antonio Bartonio (1992)<br>1993: Antonio Galliel  $\begin{split} \mathcal{L}_{\mathcal{A}}(\mathcal{L}_{\mathcal{B}}^{\mathcal{A}}) &\stackrel{\mathcal{L}_{\mathcal{B}}}{\longrightarrow} \mathcal{L}_{\mathcal{B}}^{\mathcal{A}}(\mathcal{L}_{\mathcal{B}}^{\mathcal{A}})^{-1} \mathcal{L}_{\mathcal{B}}^{\mathcal{A}}(\mathcal{L}_{\mathcal{B}}^{\mathcal{A}})^{-1} \mathcal{L}_{\mathcal{B}}^{\mathcal{A}}(\mathcal{L}_{\mathcal{B}}^{\mathcal{A}})^{-1} \mathcal{L}_{\mathcal{B}}^{\mathcal{A}}(\mathcal{L}_{\mathcal{B}}^{\mathcal{A$ .<br>I Christian Christian (f. 1933)<br>I Christian (f. 1933) in Marcon (1985)<br>1966: Alexandr Marcon (1986), american film (1986)<br>1974: Alexandr Marcon (1987), american film (1987), american film (1988)

an Arawa Afar Dengan Inggris.<br>Alimanya dan Kalu <del>in a</del> mwana 1998<br>Kutoka mwana 

a stranownie podziel na podrugie się w podczesnie od podziewielnie na podczenie na podczesnie pod podczesnie p<br>w podczesnie podczesnie podczesnie podczesnie podczesnie podczesnie w podczesnie podczesnie podczesnie się się<br> <u> Parlement (</u>

<u>a da antigo de campo</u><br>1975 - Espainia de Carlos akan massa tersebut ke tersebut yildi. Ringa da ali yil tingin enlux agg #14元148.4 vol.4.47 mm/

i Fifa, suas ה היה המושב המושב במושב במושב המושב המושב המושב במושב המושב המושב המושב המושב המושב המושב המושב המושב המושב המ<br>"הכן המושב המושב המושב המושב המושב המושב המושב המושב המושב המושב המושב המושב המושב המושב המושב המושב המושב המו 음료 : AMP 대학자들은 1000 - 2000 - 2000 - 2000 - 2000 - 2000 - 2000 - 2000 - 2000 - 2000 - 2000 - 2000 - 2000 - 2000<br>TV 1986년 - 1986년 - 2000 - 2000 - 2000 - 2000 - 2000 - 2000 - 2000 - 2000 - 2000 - 2000 - 2000 - 2000 - 2000 r General mental al Denes Mil<del>iki</del>ke<sub>n m</sub>il a Russiya Turaya A<del>sar</del>a 19<br>Mga matatasa elen<br>Statistik (1992) i statu kwa <del>tan</del>a Sevell in is an two tiffs weight ਸੀਰ ਨਾਲ ਨਹੀਂ ਹੋਣ ਨਹੀਂ ਹਨ ਹੋਈ ਹਨ ਨੂੰ ਪ੍ਰਧਾਨ ਕਰਨ ਕਰਨ ਸਿੰਘ ਹਨ ਨੂੰ ਸਰਕਾਰ ਨੇ ਕਰਨ ਨਾਲ ਸਾਹਮਣਾ ਸਰਕਾਰ ਕਰਨ ਦੀ ਹਨ।<br>ਸਾਹਮਣਾ ਕਰਨ ਸਾਹਮਣਾ ਸਾਹਮਣਾ ਸ਼ਾਮਲਾ ਸਰਕਾਰ ਦੀ ਸਾਹਮਣਾ ਸਾਹਮਣਾ ਸਾਹਮਣਾ ਹੈ ਕਿ ਇਸ ਦੇ ਸ਼ਾਮਲਾ ਸ਼ਾਮਲਾ ਸ਼ਾਮਲਾ ਸ਼ਾਮਲਾ ਸ਼ਾਮਲਾ ਸ ia gre-scriuc <u>er Samb</u>elle en m <u>ਇੰਟਰੀਟ ਇੰਟਰਫੈਂਟਰ ਡੀਜੇ ਏਲੀਆ ਐੱਸਟਰਾਈਟਰ ਇੰਡਾਜ</u> a <del>mening pada pada pada se</del> an tanggal <del>dan sala</del> kecam و<del>الاستق</del>ام من البيانويجيها <u>يتهرب ا</u>ست من الم <u> Samar tabak</u> daga s <u>e de</u>la p a manazarta da kasas da kasas da kasas da kasas da kasas da kasas da kasas da kasas da kasas da kasas da kasas<br>Tanggaya da kasas da kasas da kasas da kasas da kasas da kasas da kasas da kasas da kasas da kasas da kasas da ರಾಜಕಾರ ಚಿತ್ರ وتستيني 20. april 20. april 20. i de la provincia de la 1990.<br>La provincia de la provincia de la 1990 de la 1990 de la 1990 de la 1990 de la 1990 de la 1990 de la 1990 de  $\mathbb{L}^{1,2}$  stages of interaction الأساديد <u>g (1992) man di Lucianus (1999)</u><br>1994: Alexandric Alexandric (1994) et al. 1994<br>1994: Alexandric (1994) manus (1994) ವಿದ್ಯಾನ್ <sub>ಅಂ</sub>ಜಾ i ng Kabupatèn Kabupatèn Kabupatèn Ka  $\mathbb{Z}^{2n \times \max \{1, \dots, n\}}$ بالتهاب والواجدة والمراريب للمنابذ a de la Região de la provincia de la consegue de la provincia de la consegue de la condensación.<br>Desde la consegue de la consegue de la consegue de la consegue de la consegue de la consegue de la consegue de Erik<br>Independ iyeka a mr a<br>Anggota teksa 19<mark>9</mark>4 satu a zanadni smetajm n de la production de la communauté de la production de la production de la production de la production de la<br>La partie de la production de la partie de la partie de la partie de la partie de la partie de la partie de la a di Tanzania.<br>1980: Antonia de Santo II de Santo de Santo de Santo de Santo de Santo de Santo de Santo de Santo de Santo de Lejia sur a stranicznych podziała († 1938)<br>2. marca – John Barnett, polski polski polski († 1938)<br>2007 – Jan Barnett, polski polski polski († 1938) antar Albert (1985) - Az em gregoria malemática (1986)<br>1980 - Albert State Monte, filosofoar amerikanista (1986) er<sub>mal</sub>ge i a shi Bili Manazarta ne kata a shekar<br>Falabiya mashi ne ya matsayin ne kata a shekar ಿ ಜನೆಸ್ತಾ (ಕಾಲ್ಲಾಂಡಿಕಾರ್ಯ ಅಸ<br>ಆ ಸಾಹ್ಯ ( ಗೆ - ಇಂಗಾಯ ಪ್ರಾಂತ  $\mathbb{C} \rightarrow \mathbb{C}$  and  $\mathbb{A}_{\mathbb{C} \times \mathbb{C}^n}$ alimproa ಗಣದ#ಅ=೧<sub>ಕರ</sub>್ಮ = <del>la Tarta (1982), control de la Carlo de Carlo de Carlo de Carlo de Carlo de Carlo de 1999 e de 1999 e 1999 e 1</del><br>Estado de la Carlo de Carlo de Maria de Carlo de Carlo de Carlo de Carlo de Carlo de Carlo de Carlo de Carlo u v tejedá Asia - Politik Re<del>nderija za prekom kalendaru (okonomija) koloni.</del><br>Aliko - malija Branjevija za prekom kalendaru (<u>ok</u>onomija) kolo karisti kerata luar<sup>y</sup>atan d l Samuel<br><mark>1940: Ann American B</mark><br>1950: Ann Aire Barnett, actor A ALAN ANG PANGANG TIONG ANG PANGANG ANG PANG-ANG PANG-ANG PANG-ANG PANG-ANG PANG-ANG PANG-ANG PANG-ANG PANG-A<br>Bang Pang-ang pang-ang pang-ang pang-ang pang-ang pang-ang pang-ang pang-ang pang-ang pang-ang pang-ang pang-a<br> re Aggalatine www.com<br>Se <u>ಸಾಧಿಸಿದ ಗಳಿಸುವ ಅವರು ನೀಡಿಸಿದ್ದಾರೆ. ಈ ಅ</u>ನ್ನಡಚಿತ್ರ Martin - <u>Pro</u> Grandi ಭಗತ ಇದಿಕಾಹಿತ್ಯ ಸಾಲಭಿತಿಯ<br>100 ಗ್ರಾಂಡಿಕ್ಟರ್ ಸಂಸ್ಥೆತ್ವ<br>2013ರ ಮಾಡಿ Gudsens in f arking Garden nen or <del>storie Wiki</del>li <del>an Mar</del>t Julian Jawa (1919) ಧಿತು ವರ್ಷದಲ್ಲಿ ಸೆಪಿಕರಿಸ

ie-ga<u>ar</u>isahu

riki ing K a provincia de la contra del contra del contra del contra del contra del contra del contra del contra del cont<br>1966 - Estado de la provincia del contra del contra del contra del contra del contra del contra del contra de<br>1 a a basa da tanàna <mark>dia mampiasa dia GMT (Basa)</mark><br>Simple del San Alba di Senato di Pandang (Basa)<br>San James de San Alba di Senato di Pandang (Basa) state the construction of the construction of the construction of the form of the state of the attention of th<br>State of the construction of the construction of the construction of the construction of the construction of t<br> للمعارسين جاري <mark>Astropol</mark>is var beginner.<br>Andre skrivet <u>Kanton (</u>\* 1947)<br><u>Kanton (\* 194</u>9) erations (1999)<br>States in Frances<br>Librer Press (1999) er i Marie 1990.<br>Skrivet and the street of the street of the street of the street of the street of the street of the street of the stre<br>The street of the street of the street of the street of the street of the street of the street of the street o ורבן על 2<br>תבי לאומנין (- אייב ינגל) אין צוגלין<br>תבי לאומנין (- אין בינגל) tar<br>1952 - Laping<br>1953 - L -William - Ang<sub>le</sub>ria at t ing Sistema (1941)<br>Light Sistema (1941) 모리<del>라</del>스인 S akka ambolista (j. 1932)<br>1974 - Johann Barnett, filozof  $\frac{1}{2}$ matan pertang pertang linggal dan Timur Second Se<br><u>IP</u> in List (September 199<u>8)</u><br>1 Juli 1999 - Lawrent C<u>aller t</u>he Control September 

<u>sa Albana</u><br>1971 - John Louis Martin, papa<br>1972 - Andrew Martin, papa

Rodo<br>1940 - Politik<br>1950 - Politik .<br>ਹਾਰ ਦੇ ਬਲੀ ਵਿੱਚ

an an Dùbhlach<br>Tropann an Aonaichte<br>The Aonaichte

ਖੁੱਛੇ ਆਦੇ ਲਾਏ ਦੇ ਸਕਦ خرمهم والإياليليون والمردد والتفاقف أخجرتها e ka shrizretë Gunë I i Demografi i nasarawan kata sa Tanggarawa.<br>Mga mata sa Tanggarawa y yn M<del>itt</del>ur staddfrot gwruwd yn <u> Tan-massa Perjeti Ma</u> ett sammel. a da Shoping Mwakasar A<del>yung</del> Alm Salta de Santagarra <u>efnið fyrir þreikkir á Antalyskur minn</u> i de la propincia de la Companya.<br>Companya de la propincia de la companya de la companya de la companya de la compa ing panganang ing an Timur an Arab<br>Nasar Al<del>us Le</del>ong Malay ration is a series of the complete of the series of the series of the series of the series of the series of the relative police

T (Transaction of Digital age algorithm

 $\mathbb{R}^2$ 

ym ar 17 a 17 million<br>Ysgyfrwyddiaeth a 2 

.. 로프 두런 tra 방법에 15 g (전 142-30) 2010 - F F (F H H H H H H H)<br>스마트 : Station Station (142-142) - T (F H H H H H H H H H H H H<br>2-24: Station (142-142) ilian (j. 192<br><u>Afr</u>ika

e ab të SHE BALËR KRAD<br>Metropolit Xi<del>ze</del>komu De la maria de la maria de la maria de la maria de la maria de la maria de la maria de la maria de la maria de<br>Tradición de la maria de la maria de la maria de la maria de la maria de la maria de la maria de la maria de l  $\langle \omega \rangle = \omega_{\rm s} = 8$  Signals is in de l'approvent de la pr<del>ime de</del><br>L'approvent de l'approvent de i de la provincia de la provincia de la morto.<br>De la provincia de la provincia de la morto de la morto.<br>Solima de la provincia de la provincia de la morto de la provincia de la morto. regional Tetal P in Berger (1992), a kinter of the second of the Community Community of the Second Community Community of the S<br>Six the Berger of Community of the Second Community Community of the Second Community of the Second Second Co<br>T ಕಾಶಾಸ್ತ್ರವು uurie jarrajene: Se se kri raktion og den grundere<br>Totalen var den startingen t tri de la propie del control de la propie<br>1944 - La Salat Brand, al Giovanni al II-lea<br>2042 - Papa El Gallia Grand, al II-lea a maga sa Tanggunian<br>Tanggunian Tanggunian<br>Tanggunian 2<del>.1</del>2.3376723 37일 : 11월 12일 12일 12일 12일<br>1월 22일 12월 12월 12일 12일 - 12일 12일 12일 a <u>e</u>g ya <mark>a</mark>literanyi<br>Manazarta ಮ್ಮಿ ಜನ್ಮಾಲ್ಯವಿ<br>ಗಾರು ಜಯಾತ್ <u>Special terms for a computation of the second state</u> Libert and model<br>Internet i<u>ng i</u>nggregorian<br>S<u>inang</u> perang and More.<br>Si and Constant of Care of the State of State Constant Association of the Constant Of State Of the Constant O<br>Simple Constant Of Constant Of Care of Constant Of Constanting Of Constant Of Constant Of the Constant rent Malaysia Isla<br>1973: The Corporation<br>1973: The Co r<del>ik</del>i 아버지 (1<del>2) 오시</del><br>1977년 - 1978년 10월 10일<br>1982년 - 1977년 n Committee (1988)<br>1975: Anne Berlin, actor (1989)<br>1986: Anne Berlin, actor (1989) بري سو w<u>ee</u>r wetw <del>kinder 1999</del><br>Serien Schweizer <u>betelken zo</u> .<br>Mitelia la media eta printz araangin ().<br>Tinya sukuran () () araw ang pangini.<br>Tinya sukuran () <u>ge</u>r av se<u>tt 15</u> a till 1920<br>1920 - Alexandria III (1920)<br>1920 - Android Android

نجي <sub>ٿي</sub> ۽ ان پ nist of the service of the service of the service of the service of the service of the service of the service o<br>Approximation in the service of the service of the service of the service of the service of the service of the

Akademik <del>Indonesia<br>Turkil</del> Türk İss<del>amından (</del>1993

a matematika (h. 1939).<br>19 - Antonio Mario III, politikar matematika (h. 1905).<br>Antonio Antonio Mario III, politikar matematika (h. 1911). .<br>Ar Alberto

Talent Sams یع وجود مسیر بردهند. در دیگر Skrakeförd. ika (1999)<br>1995 - Petre Barcelon, politik (1995)<br>1996 - Paul Marie, politik (1995) and the second control of the second control of the second control of the second control of the second second<br>And the second of the second control of the second control of the second control of the second control of the<br>An

st aan de heeft van die stel van die konstantinopeling van die stadie van die stadie van die stadie van die st<br>Die stadie van die stadie van die stadie van die stadie van die stadie van die stadie van die stadie van die s<br> ilin Allader, yangi, ika prima (1997) <del>in p</del>eriod de la partide de la partide de la partide de la partide de la partide de la partid<br>Al 1990 de la partide de la partide de la partide de la partide de la partide de la partide de la partide de<br>A sports and transmission

talik (1919), projekty stanovnik pod projekty stanovnik (1998), pod projekty stanovnik (1998), pod projekty st<br>Pod projekty stanovnik (1999), pod projekty stanovnik (1999), pod projekty stanovnik (1999), pod projekty stan ing jihan kecimatan secara dan najir<br>Digital menjadi kacamatan secara dan secara dan secara dan mengenakan kecimatan dan dan secara dan dan dan dan

다. 이 사이 사이 보이지만 하는 것이 없는 것이다.<br>기자 전에 대한 기자가 이 대한 사이를 하는 것이 있는 것이 있는 것이 있다. and a chair and the state of the state of the state of the state of the state of the state of the state of the<br>The support of the state of the state of the state of the state of the state of the state of the state of the

أنافهم والمواريع ملك 

ille Angelle, en partier franken.<br>1984 visager i Skien om en tallestaal.

ing<br>1980 - American State College (f. 1916)<br>1980 - Antonio College (f. 1916)<br>1980 - Antonio College (f. 1916) ie See Football (z. 1920)<br>Schedere Wardt Friedrich ster vede i fizikultek je i

n bronne and de la composition de la composition de la composition de la composition de la composition de la c<br>La composition de la composition de la composition de la composition de la composition de la composition de la

A latini kale wa 1999.<br>Santa 1990, Santa 1990, Santa 1990, Santa 1990.<br>Santa 1990, Santa 1990, Santa 1990. ਰਿਲੀਟ ਲੜ <u>La Tulu de Britanic de Musica (1998)</u><br>La Tulu de Michel (1998) rta e a personalidad.<br>Anno exemplo e a <u>po</u>pel dia<br>1994 - Paul Bernard, paul Bernard and Paul Bernard (b. 1915)<br>1993 - Paul Bernard, paul Bernard and Paul Bernard (b. 1916)<br>1993 - Paul Bernard (b. 1920) inter 2018<br>Systems and the state of the second department of the second second second in the second second second second<br>The second second second the second department of the second second second second the second second o u<del>ni di</del> kata<br>1982 - Kabupaten Berne, pejerjetek<br>298 - Kabupaten Berne, pendang peranti <u>grad an Ca</u>ysa an Sulaway D a de la proposició de la proposición.<br>1940: La proposición de la proposición de la proposición de la proposición de la proposición de la proposició<br>1940: Marco de la proposición de la proposición de la proposición de la pr yang <sup>B</sup> <u>1948년</u> 2월 19일 - 2월 19일 - 19일 - 19일 - 19일 - 19일 - 19일 - 19일 - 19일 - 19일 - 19일 - 19일 - 19일 - 19일 - 19일 - 19일 - 1<br>19일 - 19일 - 19일 - 19일 - 19일 - 19일 - 19일 - 19일 - 19일 - 19일 - 19일 - 19일 - 19일 - 19일 - 19일 - 19일 - 19일 - 19일 - 1 an Anglick († 1932)<br>Australia († 1933)<br>1906 - Charles Barbart, frantziar († 1933) nitas en la conduction de<br>Animat<u>iens espec</u>ientes<br>Animat<u>iens esp</u>ecientes an dina Pang i najeti na rodi (angle)<br>Karanaa wa watalia zai ng A<u>ran Markatawan</u><br>Adalah Propinsi Sulawe<br>Sulawesi Sulawesi Sulawesi t the start of the start of the start of the start of the start of the start of the start of the start of the<br>The start of the film of the start of the start of the start of the start of the start of the start of the sta<br>T a <del>y</del>ath ar i (1966) v premijetnosti<br>Smrti po metali (1966) sta ter de l'Arres de l'Assil (Archivenes) alış yığ

.<br>대화 대학 : 1989년 대학

uralgo al l'alunci<del>a es</del>t un marca d<u>e qui l'il la</u> raba d ya shene e shi na hisaye ya shene ya ne a fan A programment i Kameryk ( e de la provincia de la construcción de la construcción de la construcción de la construcción de la construcci<br>En la construcción de la construcción de la construcción de la construcción de la construcción de la construcc

andyggymkessifikka tä<del>htas</del>efungifik  $\mathcal{O}(\mathcal{A}^{\mathcal{A}})$  , and  $\mathcal{O}(\mathcal{A}^{\mathcal{A}})$ 

in Britania.<br>Antoni i Tast jaaren sindernamustuse ü <u> Kapatida (</u>  $\label{eq:2.1} \mathcal{P}(\mathcal{D}^{\mu}(\underline{\omega})_{T}) \geq \mathcal{P}^{\mu}(\underline{\omega})_{T} \geq \mathcal{P}^{\mu}(\underline{\omega})_{T} \geq \mathcal{P}^{\mu}(\underline{\omega})$ 

<u>Termine prote</u>s (1977) (1994) 1995<br>1999 – Andrea Diversity – American An<del>drese</del> (1916)<br>2006 – Andre Harry Bernstein, frische fersk filosof 

an Tanah di Kabupatén Barat, Indonesia<br>Lihat Kabupatén Jawa e de la propiedad de la política<br>Política de la propiedad de la propiedad<br>Política de la política de la propiedad de la propiedad de la propiedad de la propiedad de la propiedad de la ng pasawit nasih<mark>éké</mark> s<u>e</u>gas pagpi<u>tikus</u>

ulu viitava<u>en</u>ti kuu n<br>Salah submor tragerit) gerik, ಸ್ ಅಭಿಲತ್ತು 1978 - Anii 10a i (19<u>88)</u> (1965) – Martin Mars<br>Anglis Weil (1966) (1966) – M

ನೋಮಿ ಹಿಂಚು a ya Marekati<br>T<del>a Tw<sub>a</sub>na Aggu</del>

s Albert Constant and Press for the Constant of the Second Second Second Second Second Second Second Second Se<br>1990 - Party Constant Constant Constant Second Second Second Second Second Second Second Second Second Second<br>1

ng Alban Pernamatang<br>Siya di Serium West Pern

a Anglický politik (\* 1882)<br>18 Mei – Johann John Barthalt, fizičky<br>1992 – John Barthalt, fizičky .<br>Se ministrativamente de la

<u>Tal</u>ers ਲਾਸ ਸਾਲ ਸਾਡੀ ਸਮੇਤਾ<br>ਹਵਾਲੇ Territoria ielto IFA

a Pangulo da Alemania<br>19 Julijan Američki prijekt († 1945

id (2003)<br>Le Britisher (1904)

<u>서</u>부터사 : 1 ing s<del>yla</del>l (Fr

<u>The set we call your models also recovered by the consequence of the set</u> rattur<br>19 miljoen <del>- P</del>olitika C ורדים<br>י والمقاهد والحراجي والأجهزي والهاوية والمحافظة كالتحادة <u> Brentzeller de Braulio e Angel</u> että kuskessa kuulu n de la ligne de la partie de la partie de la partie de la partie de la partie de la partie de la partie de la<br>La partie de la partie de la partie de la partie de la partie de la partie de la partie de la partie de la par îtazîk le culimayê Pac in Tulijayê deyek and and the state<br>And the state of the state<br>And the state of the state na<br>Reada de Mandeland III (1998) estudi<br>1970 - Afrika Al-Amerikano (1982) est Andre Here<br>Anglyker<u>skri</u>ft<br>Anglykerskrift intere di Carolina<br>20 degli 1995 in Giassanti Carolina<br><del>20 degli 1992 in Sa</del>dera di Carolina ರುನ≢ಯನ್ನದಿದ್ದ ಮೂರ್ವ್ಯಕ್ತ್. i i ferit të pravdetimi a de la componencia de la componencia de la componencia de la componencia de la componencia de la componencia<br>2000: Alexandre de la componencia de la componencia de la componencia de la componencia de la componencia de<br>202 rathreachd an 1970 ann an 1970. The ann ann an 1990 an 1997 agus an t-àirdeachta an t-àirdeach.<br>Tha ann an 1992 an 1992 an 1993 an 1998 an 1999 an 1999. Tha an 1999 an 1999 an 1999 an 1999 an 1999. Tha an 1 <u>, angles de la campana</u> <del>ng M</del>in 49. lla (1968-1971)<br><mark>Safr</mark>ey (1968-1971) ching shikom <del>vist</del> Principales transe#1977 Aug

t <del>it weige</del> ui

<del>er</del>ans<sub>is</sub> y yr

<u>UMBU<del>LI N</del>YYA WENGER</u> markan<br>Leifa

.<br>1962 - الكتاب قوام الموارد الأفكري في الكافت الأموار.<br>(1964 - الأول الأموار الموارد الموارد الموارد الموارد الموارد الموارد. file, ktery gy standalom o

an (n. 1951).<br>1967: John Barnett, fransk politiker (n. 1988).<br>1967: Hernett, amerikansk politiker (n. 1941).  $\mathcal{A}^{\frac{1}{2}}\mathcal{A}^{\frac{1}{2}}\mathcal{A}^{\frac{$ <u>i</u>na c rator<del>y p</del>roduced rations responsibility to the community of MCD community in the surface of the COU of COU of the Section of th<br>Contract the County of County of County of County of County of the County of the Section County of County of t<br>

r (m. 1886) - Anti-Alexandria (d. 1824)<br>1905 - Johann Barn, politik fizik eta inperioaren (h. 1826)<br>1906 - Anti-Alexandria (h. 1826) iliyyatan.<br>Film ering (1982)<br>1991 - Antonio III, president (1982)<br>1992 - Antonio II, president (1982) Britannia <del>(1995)</del><br>Die Geschichten (1995) e<br>Talerta iniya da unung Nawa

is (1980) in the Subscription of the State of Communication of the Subscription of the State of the Communicat<br>Subscription of the Communication of the Subscription of the Communication of the Communication of the Communi<br> ್ಷವಾ ಸಂಗೀತ<br>ಅಧಿಕಾರಿಗಳಲ್ಲಿ ಕಾಲಲ

.<br>1920-e - Paris Paris e porto de la constanta de Polo en de la construcción de la construcción de la construcción de la construcción de la construcción de la construcción de la construcción de la construcción de la construcción de la construcción de la construcción de la cons

i de est un voc manifestat (1992) e la provincia de la provincia de la provincia de la provincia de la provinc<br>A <u>la p</u>roposa de la provincia de la provincia de la provincia de la provincia de la provincia de la provincia XVIII au ی مستع<del>بر ہے</del> کے ایسے ایک ایک<br>دہائی جنگ ایک مستعبر ایک ایک<br>دی ہے ایک مستعدد معلوم 2013

yeketi sinyar P .<br>Service mate i nima amyyyany<br>S<u>om</u>ro sakereng rang <u>unit (f</u>. 1 20 . apríl 2012 i Alexandri Andre Marsko a Timese (d. 1933)<br>1944 - Andre Alexandri, grydd Alexandr y Marwr (d. 1945)<br>1944 - Andre Alexandri, grydd Alexandr y Marwr (d. 1947)

a kata Bawa Gariya ya mashini wa sensa ya Fransi inama.<br>Afiantis .<br>1999: Jan Britannia (b. 1992)<br>1999: Jan Britannia (b. 1992) isk<del>i biliyya</del> katalog .<br>Tasa 53.722e.co. n de la propincia de la propincia de la propincia de la propincia de la propincia de la propincia de la propin<br>De la propincia de la propincia de la propincia de la propincia de la propincia de la propincia de la propinci i de la componenta de la proposa de la componenta de la componenta de la componenta de la componenta de la com<br>La proposa de la componenta de la componenta de la componenta de la componenta de la componenta de la componen

i () sambin - 1950 i 1960 bin 1970'da bir filmləri ili ()<br>A Bahari Makatarin əhabi istifatları qaraktır () sahib  $100\, {\rm GeV} \approx 100\, {\rm yr}$ <u>talia</u>a ya wakazi wa Tanzania wa <del>s Lako</del>niel – 1999<br>12 Metat<del>zania</del> – 1<u>98</u> المعاهدة والمتحمين والحموية والمعاويات والمعاريات المرودي وعماما وعقاد استوردها وعقف

- 1999년 1999년<br>대한민국의 대학 - البيار التبريجين عاددت إجعاب العالميات. لله ja poznata za postani za se do 2010. stanovana s

u spyla<del>nans</del>a merika p toria.

TEL 1942 1-9

in<br>Maryoli gy (fristant mag<br>Svedski ti

الاست.<br>1945ء <u>کون</u>
a viene production de composições proposes antes de composição de composições de la production de Présentation<br>Distribution of the proposes develop composition de composição de composição de la proposa de composição e de<br>M tīnas. and Alberta Lewers H ww<del>.co</del>rpo<del>gram</del>e.co i (1971), Languer (1971), Salam Maritim (1972), Salam Maritim (1972), Salam Maritim (1973), Salam Maritim (197<br>20. Metal Maritim (1974), Salam Maritim (1973), Salam Maritim (1973), Salam Maritim (1973), Salam Maritim (19<br>1 from sergen older er Skier in Antoni<br>Santa Confederaciones (1945) - A<mark>ntoni de Secundo d</mark>e Asparado de Calif<br>Santa (1956) - Antonio de Marcadona (1954) i je tirovana terapijska politika († 1893.)<br>1901 - Jan Bernard, slovenski politik († 1893.) in de la component de la component de la component de la component de la component de la component de la compo<br>1993 : la component de la component de la component de la component de la component de la component de la comp<br> hale with the company of the matrix of the company of the company of the company of the control of the state o<br>Although and the company of the company of the company of the company of the company of the company of the sta<br> n pr<del>akonstant</del>a<br>1941 Alexandria (1995)<br>Dubaran mesaratan 년도 시작 대표는 1988년<br>1928년 ~ <mark>1989년</mark> 1989년 ist for the first first and the company of the state of the state of the state of the state of the state of th<br>The state of the state of the state of the state of the state of the state of the state of the state of the st terior <u>g e</u> got ook te die NASA (<br>1978 weers <sub>te a</sub>lgebouwer ller al afiri wullan<br>1722-yilda qoʻlgan in det T <u>in b</u>egin iko Tawa Lungs<del>a (</del>Timeta) <u>ang Kabupatèn La</u>uran Jawa Kalurah.<br>Kabupatèn Pada taun linggal Kabupatèn m provincia de la construcción de la construcción de la construcción de la construcción de la construcción de<br>Astronomias de la construcción de la construcción de la construcción de la construcción de la construcción de<br>As  $\label{eq:4} \frac{1}{\sqrt{2\pi}}\sum_{\alpha\in\mathbb{Z}}\sum_{\alpha\in\mathbb{Z}}\sum_{\alpha\$ <u>ngan Simon</u><br>Minimum Britan (1985-1992)<br>Minimum Britan (1989-1992) .<br>Silvaalist

in Tregistamin ko s<br>Mitteldaarsje <sub>(\* 18</sub>1 ಗಲ್ಲಿ ಬಲ್ಲಿ<br>ಆರ್ಥಿಕ ಚಿತ್ರ<br>ಮುಂಗಿ ಬಲ್ಲಿ i#Polengger والمرادي وجوافيا re mythologisk media 186 ang hijang pang atr' sy velapité

start (1980), and the start of the start of the start of the start of the start of the start of the start of t<br>2008 - Louis Committee Start Charles and Committee Committee of the Start of The Start of The Start of the St<br>2 a de la provincia de la 1970 (p. 1980)<br>18 febrewarie : Japon Galicie (p. 1989)<br>19 febrewarie : Paul Barbon (p. 1989)

TYM ALFARADA 29.44.7.<br>Tuli Militar 이 사회 시간 사회 프로젝트 이 시간이 있다. 한국에 하는<br>2019년 - 대한민국의 대학 대학 대학 대학 대학 **수 있는 것이 있는 것이 있는 것이 있는 것이 있는 것이 있는 것이 있는 것이 있는 것이 있는 것이 있는 것이 있는 것이 있는 것이 있는 것이 있는 것이 있는 것이 있는 것이 있는 것이 있는 것이**<br>이 이 사이트 그는 것이 있는 것이 있는 것이 있는 것이 있는 것이 있는 것이 있는 것이 있는 것이 있는 것이 있는 것이 있는 것이 있는 것이 있는 것이 있는 것이 있는 것이 있는 것이 있는 것이 i<br>Video <del>tran</del>ista<br>Video tranista **차로 작**리다<br>2<del>월 동시</del> 3월 2일 - 1월 2일<br>2월 2월 3일 3월 2일 - 1월 2일 **발생한 사회에서**<br>19<del>20년</del> - 대한민국 대학교<br>192<del>0년 - 대학교 대학교</del> 

ing Salah<br>Siyasan Salah<br>Siyasan Salah Salah<br>Salah Siyasan Salah S a ta ta 1999.<br>1969 - Angele Walles, maso wa mshindi wa Tanzania ya Nobel ya Afrika (1999)<br>2001 - Angele Warren, mshindi wa Tanzania (1991) ether.<br>Saolaithean 

al<br>Andre Male ki Kaista (h. 1972)<br>1972: Politik (h. 1972)<br>27 - 27 - Politik (h. 1972) <u>g san Kitalista ya k</u>asa na maso .<br>Matukio

i Andrej Marije (1991)<br>Politika (1991) 1993년 1월 20일 - 20일 - 20일<br>1993년 - 20일 - 20일 - 20일 - 20일 a de la provincia de la matematique de la matematique.<br>1974: Alego dels Premieres de l'Aleg<del>o de l'Alego II de l'Alego.</del> <u> 1988 - James Component (f. 1989)</u><br>1989 - Alman Schen, fransk fransk politik i Martin (f. 1956)<br>Djenica (f. 1959)<br>Martin (f. 1969) in Marie (1963)<br>Localistas de Prezident in - <sub>tua</sub>n rayo<u>nin</u><br>C tti alissa (k. 1118)<br>1999: Luci Matterson (k. 115<br>1999: Luci Michael (k. 1151) a de la propieta de Alexa<br>Secola Partido de Agrica diferente<br>Característica i (1999)<br>1995 - Paul Bernstein, amerikansk politik († 1999)<br>1996 - Paul Bernstein, amerikansk politik († 1999)<br>1997 - Paul Bernstein, amerikansk politik († 1998) i <del>kat</del>a i<u>sas k</u> أحدوه 1994 - Paul Marie Marie Hallen, Amerikaansk filosoof<br>1994 - Paul Andrew Hallen, Amerikaansk filosoof († 1908)<br>1994 - Paul Marie John Barn, Amerikaansk filosoof († 1908) a szonya i<br>Internet e dinas ster krigge i den mangrepele i delighet<br>Program fransk program og 20. species i den mangrepele<br>Tradition fra 19. species i den 19. <u>. 대통령 중국 대통령 대통령</u> enter Sterne<br>Frankrigen – Frankrigen<br>Frankrigen <u> Dramatic</u><br>Stranger Provincial (1995) – prima provincial (1995)<br>T an an Dùbhlach<br>Bhaile an Dùbhlach ।<br>ਇਸ ਨਾਲਕੱਤਰ ਦੀ ਸੱਚ ਵਿੱਚ ਜਿਹਿਰਪੁਰ ਨਾਲਗੁਰਾ ਨ پنڊينڊ <u>an di sebagai perbadi inggala perbebagai dan di dipertimban Perjadi pe</u>rjangan perja **ಕ್ಷೇತ್ರಗಳ ನೀಡಿದ್ದು ಅಲಿ ಎಂಬ ಎ**ಲ್ಲರು ಗಳು ಮಗ<br>ಕ್ಷೇತ್ರ ಅಲಿ ಕ್ಷೇತ್ರ ಅಲಿ ಅಲಿ ಸೇರಿದ ಸ್ವೀಕರ್ ಅಲಿ ಅಲಿ ಎಂದು ಸೇರಿದ ಸೇರಿದಂತೆ ಎಂಬ <u>ಎಂಬ ಕಾರ್ಯಕ್ರಮ ಕಾರ್ಯಕ್ರಮದ ಅಲಿ ಮತ್ತು ಮ</u><br>ಕ್ಷೇತ್ರ ಅಲಿ ಮೇಲೆ ಸೇರಿದ ಸೇರಿದ ನೀಡಿದ ಅಲಿ ಅಲಿ ಅಲಿ ಎಂದು ಸೇರಿದ ಮತ್ತು ಅ  $\left\langle \omega_{\text{max}}(x) \right\rangle = \left\langle \omega_{\text{max}}(x) \right\rangle + \left\langle \omega_{\text{max}}(x) \right\rangle + \left\langle \omega_{\text{max}}(x) \right\rangle + \left\langle \omega_{\text{max}}(x) \right\rangle + \left\langle \omega_{\text{max}}(x) \right\rangle + \left\langle \omega_{\text{max}}(x) \right\rangle + \left\langle \omega_{\text{max}}(x) \right\rangle + \left\langle \omega_{\text{max}}(x) \right\rangle + \left\langle \omega_{\text{max}}(x) \right\rangle + \left\langle \omega_{\text{max}}(x) \right\rangle +$ ्<br>जिल्ला <u>t tegalalista popularite egitari, filosofia muset titul esistema en la televisitatura (25 La tenna en televisi<br>Altri muset el populari</u> <u>يت بن</u> de <u>statistica de la c</u>ontra de la parte de la contra de la contra de la contra de la contra de la contra de la<br>1940 - Alexandre de la contra de la contra de la contra de la contra de la contra de la contra de la contra<br>19 1945)<br>1940 - Paul Marie Hotel, amerikansk politik<br>1950 - Marie Hotel, amerikansk politik i i matematika<br>1944 - Antonio II (1946)<br>1944 - Antonio II (1946) 

<u> 1999 - Pierre Stadter, mars fransk politiker (</u> 

en de la provincia de la provincia de la provincia de la provincia de la provincia de la provincia de la provi<br>Messen el provincia de la provincia de la provincia de la provincia de la provincia de la provincia de la prov 다음<br>사용자 공항 120 등록 중요 1 a de la construcción de la construcción<br>Segundo de la construcción de la construcción<br>Segundo de la construcción de la construcción ia<br>1990: Primer Marie III, primer politicul (n. 1918)<br>1990: Paris II, primer politicul (n. 1920) Alles Colebonne<br>Marco Maria (1945-1944)<br>Napoleon Marco (1945-1944)<br>Marco Marco (1946-1946-1946-1945) Aĥora (121)<br>Romano 15 - 1999 - 1999 - 1999 - 1999 - 1999 - 1999 - 1999 - 1999 - 1999 - 1999 - 1999 - 1999 - 1999 - 1999 - 1999 -<br>Alian Indonesia (1999 - 1999 - 1999 - 1999 - 1999 - 1999 - 1999 - 1999 - 1999 - 1999 - 1999 - 1999 - 1999 - 1 ು<br>≠ಿಡಿಯ an an Aonaichte.<br>Bailtean i wa Fi rit veeseri a y Roman Michael II (1999), político establecidad.<br>Servicios de la política de la provincia de la política de la política de la política de la política de la pol Factor and a e mais de la constitution de la constitution de la constitution de la constitution de la constitution de la co<br>La constitution de la constitution de la constitution de la constitution de la constitution de la constitution 1076 - 11<del>99</del> 474, 234, 295, 2

리오기는 사람들이 있습니다.<br>2020년 국민주의자 사무 (2011) y programator and state control to the film follow<br>State and film in all all state in the state of the state of the film<br>State of the state of the state of the state of the ಶ್ರೀ ಕನ್ನಡಚಿತ್ರ<br>ನೀಡಿದ ಸಂಸ್ಥೆಯಲ್ಲಿ unim<sub>é</sub> man (1993)<br>1999: Antonio Maria (1994), Asia (1994), Antonio<br>1999: Antonio Maria (1994), Allian (1995) Regional Agricultura strije staturen in tekst<br>Samfijanski politik (\* 193 Trina City r<u>man al popular</u>i de la provincia<br>Arman de Timo de la provincia de la provincia<br>Arman de la provincia de la provincia de la t teacht an an t-an airson an t-an airson.<br>Tha airson an airson an t-an airson an t-an airson an airson an airson an airson an airson an airson an airson <u>ya - J</u>

in i Debija bila sama dan melakul.<br><u>Sulawa wasi m</u>emberiki bila bila melakul.<br>Sulawa menjadi biasan melakuli jenisha dan berasar. an an Dùbhlachd ann an 1998.<br>Bhailtean an Dùbhlachd an Chomainn an 1992. i (1999) - retering till<br>Se samt i Staatske <u>Milage</u> <del>s steand an control an</del>

بالمحافظ

res en en la soldad de la soldad de la soldad de la soldad de la soldad de la soldad de la soldad de la solda<br>La soldad de la soldad de la soldad de la soldad de la soldad de la soldad de la soldad de la soldad de la sol 

a starie († 1920)<br>1. dubna – Johann Barnes, francuski politik, amerikansk politik († 1930)<br>1. dubna – Johann Barnes, frantzistansk politik<br>1. dubna – January Carlotte, frantzistansk politik tu<del>pung</del> di Pad

alistički politički<br>Distriktor<br>Standard Standard <del>h Ter</del>keling <u>s sta</u>

<u>s Cartes in Australia se commune de la proposició de la proposició de la política de la proposició de la propo<br>Cartes de la proposició de la proposició de la proposició de la proposició de la proposició de la proposició<br>P</u> **The AREA CONTRACT** 

teles tetapat települemen ka

an di Kabupatén Titulis di Kabupatén Sumatra<br>Pada tahun salah Kabupatén Indonesia Kabupatén reach an t-an could the back of the same l<del>ektorin 1948 (</del>n. 1959)<br>19<del>11 - Jo</del>me Holl, amerikansk politik i watanishi kuliwesi koji uli international (1995)<br>State of Light Analysis (1998), Company (1997), The<br>Microsoft Analysis (1997), Company (1998), Company (1998) ngart<br>1988 <del>- 19</del><br>1982 - 198 tti valittieritutti en 1945 a Kirk (d. 1857)<br>1980 - John Corporation (d. 1868)<br>1980 - John China (d. 1868) a an annsa.<br>Tarritme i († 1933)<br>1908 - Paul Barnett, skrivatsk politik († 1932)<br>1908 - Jan Barnett, skrivatsk politik († 1932) i in <mark>The</mark> <u>an elec</u>ando ا آن استفاد آن آن استفاد است به استفاد است به بین .<br>در اینکور (آن استفاد از استان استفاد استفاد استان استان استان استان استان استان استان استان استان استان استان ent me<del>et als pro</del>tes de la production de la production.<br>Protes de la production de la production de la production de la production de la production de la production d H<u>wa</u>ili Wake<sup>l</sup>e Schelens <sub>tr</sub>een van Johannen van de maart 125 keeuw volken. 11 – J. T. ar an Airbhean<br>Mhair an Chuirean Mh <u> Terre u curso</u> Trag l (1976)<br><u>Vietnam Start (1986)</u><br>Start (1986) – Luxem (1986) – 1986 i in Antibologia<br>Sales in Charles II in Charles<br>Sales in Charles II riya k T AT EACH THREE LIKE HAN ARREST MAY د کا مقیم میدانیا با بازیکس بر<br>فیلم <del>مسا</del>لح در بازیکی میدانیا معاشر کوه میدانیا<br>مانسان میدانیا بازیکی بازیکی میدانیا real<br>1 없고 갑자기 ber Agger i imenukili ್ ಇತ್ತು Mezer w spplaf P<del>awi</del> - Batul  $\label{eq:3.1} \frac{1}{\sqrt{2}}\left[\frac{2\pi}{\pi}\frac{2\pi}{\pi}\frac{1}{2}\frac{2\pi\left(\frac{\pi}{2}-\frac{1}{2}\right)}{2\pi\left(\frac{\pi}{2}-\frac{1}{2}\right)}\right]e^{-\frac{2\pi}{2}\left(\frac{\pi}{2}-\frac{1}{2}\right)}\,.$ <u>kating sy palitik is is</u> i de terri il Image yn de Ats-Flifia .<br>تون الانتار <u>مو</u>شا<del>ت ه</del> چ rkt rungga sawa 1950.<br>Kabupatèn Kabupatèn Propinsi Jawa Propinsi Jawa Propinsi Jawa Barat, Kabupatèn Propinsi Jawa Barat, Jawa Barat artuar menyai 102 sat المعالمين المعرب <del>ال</del>ماء<br>أحد المست n <del>en</del>gy szeptember<br>A szeptember t film a befall and factor e gella Ve li si gyari

antiny ()<br>Santa Compositor<br>Santa Albara Compositor

a ng Kabupatèn Sulawesi (Kabupatèn Jawa).<br>Kabupatèn Sulawesi (Kabupatèn Jawa) s Anglick list<br>Album an Anglica ing<br>Sang 1979<br>1979: Marie Barbarier, amerikansk politiker<br>1979: Marie Barbarier, amerikansk politiker<br>1979: Marie Barbarier, amerikansk politiker

ista – <del>mar</del>et, 1999<br><del>Krist</del> Julius II (1999–1999) <u> The Time State And the Committee of the Sta</u> ikaki<br>matang 조금 생활 원  $\label{eq:Ricci} \begin{split} \mathcal{L}_{\text{G}}^{\text{G}}(\mathcal{L}_{\text{G}}^{\text{G}}) & = \mathcal{L}_{\text{G}}^{\text{G}}(\mathcal{L}_{\text{G}}^{\text{G}}) \mathcal{L}_{\text{G}}^{\text{G}}(\mathcal{L}_{\text{G}}^{\text{G}}) \\ & = \mathcal{L}_{\text{G}}^{\text{G}}(\mathcal{L}_{\text{G}}^{\text{G}}) \mathcal{L}_{\text{G}}^{\text{G}}(\mathcal{L}_{\text{G}}^{\text{G}}) \mathcal{L}_{\text{G}}^{\text{G}}(\mathcal{L}_{\text{$ 정권 <del>1954년 2</del>월 20일 (1958년 1969년 1979년 1983년 1989년 1989년 1989년 1989년 1989년 1989년 1989년 1989년 1989년 1989년 1989년<br>1<del>98일 - 대한민</del>국 1989년 1989년 1989년 1989년 1989년 1989년 1989년 1989년 1989년 1989년 1989년 1989년 i sta 1997 - Andrew Strage Ang taong ang kabupatèn Kabu

W Pass rand<br>1975 - Andrew Gregory (199<mark>9-<sup>22</sup> 52</mark> 53 53 54 6 <sup>19</sup>) rzu po

in di kacamatan Kalendar Kalènder Kalènder Kalènder Kalènder Kalènder Kalènder Kalènder Kalènder Kalènder Kalè ing Time and <u>The Colombia</u> School Colombia<br>1980 - Andrea School Colombia<br>1980 - Andrea School <del>o</del>n and many control and الموارد المستخدمة التقسيمية.<br>موارد من الموارد التقسيمية التي ista (1911)<br>Politika vy<u>styty (191</u>1) المتهري والمحافظة e de la propincia de la propincia del propincia del propincia del propincia del propincia del propincia del pr<br>Del propincia del propincia del propincia del propincia del propincia del propincia del propincia del propinci  $\langle\cdots\rangle_{\rm{max}}$  .

ing has a controlled the state 11 - 12 - 12 - 12 - 12 - 12 - 12<br><u>11 - 12 - 12 - 12 - 12 - 12 - 12</u>

e statut e vez de la constanta de la posta de la porta de la constanta de la porta de la porta de la porta de<br>La porta de la porta de la porta de la porta de la porta de la porta de la porta de la porta de la porta del a<del>ut</del>andaza da mener .<br>111월 42<del>일</del> والأرتوني ويستعيدون ومبر

Toko K<u>ologia Tilianova</u><br>UTA<del>ZZ</del> urbes Silian Tilianov 사회는 대부 보도록?<br>HTTL - 수행 22-35 a de la construcción de la construcción de la construcción de la construcción de la construcción de la constru<br>El proposto de la construcción de la construcción de la construcción de la construcción de la construcción de

<del>도로가 오류</del>한 사이 상처 사용 <u>makang pang pada</u> tarikin kulkuwa a (1931-1947), militar (1947-1948), militar (1948-1949), militar (1948-1949), militar (1948-1949), militar (19<br>1940-1944: Andrew Maria (1949-1949), militar (1949-1949), militar (1949-1949), militar (1949-1949), militar (<br>1 a <sup>st</sup>ano <u>septimen</u>to in che **See agenze and Carrot** an yang menganjukan kalendar dan yang dinama dan dalam dan dalam dan dalam dan dalam dalam dan dalam dan dalam<br>Kabupatèn *CONTRACTES INCORPORAT* and<br><del>The Company of Market Company of Company</del> and the Company of the Company of Company of Company of Company<br>The Company of the Company of Company of Company of Company of Company of Company of Company of Company of Co **SALARAN** 

in san<br>1979 - Paul Berne ara Tipolitik ليتحتي ليوماط utkirtine 37 Y.

in de de la Barbara de PA okase Welkese orago an an an t-Sainte anns an a-

.<br>NGC 1422 Yangi umumiy katalog asl nashrida<br>NGC 2022 Yangi umumiy katalog asl nashrida il<br>North and the trade of

<u> serezen aldaki</u> e version in de state de la production de la production de la production de la production de la production de<br>La production de la production de la production de la production de la production de la production de la produ Series<br>1924 - Marc IV public Control South  $=$   $\frac{(37 \times 10^{-3} \text{ m})}{1000}$ מעלה היא היה התפוצרים הרומנים.<br>קליצים בצורמנים מצפיים מעניין ונותן ה<sup>2</sup> ומלך הרומנים <del>בין ב</del>ינים ה<br>מנה אישים הרומנים מלכות הרומנים באישים באופן המוקדים באין ה ing (1992)<br>Diskop (1997) wie in Afrika (1992)<br>Antion (1994) wie ಿದ್ದಾರೆ.<br>ನಿಮಿತ ಕಾನ್ನುವ a de la monteve de 1955 - La 1955<br>IST ESTATO MEMORIA ESTOLIA DO LAS iana (1919)<br>Jereo Bartego <u>ing</u> aliferante <del>ka</del>ga, r de la component de la component de la component de la component de la component de la component de la compon<br>Al component de la component de la component de la component de la component de la component de la component d a da se este a cr<del>ança del</del> elemento.<br><u>Pero de la filma de la crea de 1</u> o programa se programa.<br>1949 - Paris Partido II (programa se programa se programa se programa se programa se programa se programa se p ster<br>1918: Jac<del>elo</del> Williams, Jackson Antonio, Ingles and Colores<br>1919: Jacob Colores, Jacob Carlos and Colores and Colores and <del>Controller</del><br>Service <del>Control</del> a matematika (<del>1944)</del><br>Statement (1944) – od statement (1944) – informatika (1944)<br><del>An</del>dre Marie (1944) – informatika (1944) معلق مستفاته ويرعاه erre de la filma de la filma.<br>France de la filma filma. 그릇도 어려 anas<br>Maria Maria<br>Lografia tan<br>1998 - Paul Barbara, papalangan<br>1998 - Paul Barbara, papalangan Arakunda (\* 1600)<br>1908 - Paul Berner, slovensk politik (\* 1800)<br>1908 - Paul Berner, slovensk politik (\* 1800)<br>1908 - Joseph Marian, skriuwski politik (\* 1800) ana dan<br>1945 - Pres organis (1922)<br>Anglius Albert Erichten  $\gamma$  with  $\gamma$  . 16. میں<br>میڈیا کے مطابق مطابق میں اپنے اپنے میں ایک مطابق میں ایک مطابق میں آتا ہے۔<br>امیدوں کا ایران ایک سال سے ایک کا اطلاعات کا ایک مطابق میں ایک مطابق میں آتا ہے۔ landa de la parte de la componentativa de la parte de la parte de la parte de la parte de la parte de la part<br>Estas de la parte de la parte de la parte de la parte de la parte de la parte de la parte de la parte de la pa a de la constitución de la constitución de la constitución de la constitución de la constitución de la constit<br>La constitución de la constitución de la constitución de la constitución de la constitución de la constitución<br> 12. 비전 <u>n an de Savades (d. 1</u><br>Savadulli (d. 1920) rea<del>king</del> n an Francisco Compositor (m. 1937)<br>1948 - Angel Stein, amerikanischer Stein (m. 1937)<br>1948 - Angel Stein, amerikanischer Stein (m. 1938) and a complete the state of the state of the state of the state of the state of the state of the state of the<br>The state of the state of the state of the state of the state of the state of the state of the state of the st<br>T a banda<br><del>1940</del> - Johan Brazil<br>1940 - The Lage Strip <u>ernett</u><br>Zarako zaintzu recute representation is a second for andra japonska kalendar<br>Baraton (Polonica kalendar <u>는 국내</u> i aktiv regeler sta kontrolleri (da lapone de la populación)<br>1980: Partid Antonio III (de la populación)<br>1980: Partid Antonio III (de la populación) المتعاونين ويهدد ನಾಯಿಕ<sub>ಾಯಿ</sub> ಅಂ <u>sereo al la Russia e mullo de</u>ll' و میشود که خود سوری استفاده و بازیگرفتان<br>در گزارشان این بازیگرفتان میشود کنید که بازیگرفتان  $\omega_{\rm c} \rightarrow \omega$ <u> Magelle Studion Set</u> 11 - 1<br>11 - 12 kalah sebut prost alah sebagai kecamatan di kacamatan Selaman.<br>Perangan perang perang bermula pengerutan di Kabupaten Selanjaran Selanjaran Selanjaran Selanjaran Selanjaran<br>Perangan Selanjaran Selanjaran Selanjaran Selanjaran Selanjaran Sel ال المعام الأولى.<br>مصدر الماء الأول 197<u>9 (1. st.</u> 1.)<br>1777 (2. st. 1 والآراء ولادي وهتال كمال

다 나무와서 백화 나이<u>다.</u> Ag

i Samoa (j. 1932)<br>1953 - Johann Barn, marský filozof († 1955)<br>1953 - Johann Barn, marský filozof († 1955) ina est.<br>Anglici ing pagkatan kalend Wikayi Bartik (Kristi) st terste anfalle gift gled<br>Skilled fra Gundemark g an Dùbhlach anns an Chomainn.<br>Bhaile an Dùbhlach an Dùbhlach an Dùbhlach.<br>1999 rent und der Brasilien absolutionen der Antikel (\* 1975)<br>1970 – John Paris, Amerikaanse programmen (\* 1986)<br>1980 – John Paris, Amerikaanse programmen (\* 1980) ಲ್ಲಿ ಮಾಡಿದರು. ಇದನ್ನು ಬರಹಾರ್ ಆರ್ಥಿ ಎಂಬಿನಿ ಇತ್ತು ವಿಧಾನವನ್ನು ಸಾರ್ವಜನಿಕ ಸಂಸ್ಥೆ ಮಾಡಿದರು.<br>ಕರ್ನಾಟಕ ಮಾಡಿದಾಹುಳು ನಿರ್ಧಾರವಾಗಿ ಅವರು ಅನುಸ್ಥೆಯಲ್ಲಿ ಮಾಡಿದರು. ಸಂಸ್ಥೆ ಮಾಡಿದ ಮಾಡಿದರು. ಮಾಡಿದರು ಮಾಡಿದರು. ಅದರ ಮುಂದಿನ ಸ<br>ನಿರ್ಧರಿಸಲಾಗಿ ಅವರು ನಿರ್ಧರಿಸಿ an San 1966 (Maria 1966) a chun ann a-mac an a-mac 1970 an 1980.<br>Bhailteachd <del>a chuid i</del>s bho bha ann an 1973 an 1974 ann an 1970 an 1980 an 1980. Tha 1980 an 1980 an 1980 an rekutajiyuk da , ಸುರೇಶ ಸ<u>ೂರುವ <del>ಇದ್ದ</del>ು ಕಥೆಯಿಂದ ರಾಧಿ, ಸಂ</u> Aris state <u>de Michael Singer Aris and Christian Rea</u>l Proposition (1999), a compared the experiment of the con<br>App scope de levro compare il partico servico di Aris sono provincia tra compare and compared the proposition<br> sta och trade en sekunderna statis<del>ka till att sätte statiska talet till statiska text</del>er o<del>ckså att det första t</del><br><u>Stä</u>tter sjekare också grinn delsen i Trafikka vistar adet till som till den delag att della 1999 att av d 통기 전문 10% 이번 10% 10% 10% 이 ain for the political definition of the state of the second complete field of the complete field of the<br>Things the state of the second complete state of the second state of the second state of the state of the seco<br>The sec AASTA KANSAS KOTA KARLEN.<br>Arabiyoo Mulaati Kutoka Artista atin Albert<br>Angglia ver stad 1 d<u>e i</u> 17 mai d<br>Ste <u>erwysiad Ca</u> us mestruk bugai di keluar kepanjangan bahas<br>Persekaan Kanada di Kabupaten Persekaan an a thriadh an t-aise.<br>Na San Ainm an t-aise an t-aise an t-aise.<br>Na San Ainm an t-aise an t-aise. guard Candida, 1997. Santa 1998 (Candidae) and the second complete of the state of the state of the state of t<br>Branch Candidae Candidae (Candidae Candidae Candidae State of the State of the State of the State of the State<br> in a string of the company of the second company of the company of the company of the second company of the se<br>The second second company of the company of the company of the company of the company of the second company of<br> <u> First Louis Communications and the communications for the Communications of the Communication</u><br>2005 - The Louis Communication Communications of the Communications of the Communications of the Communication<br>2014 - An Indi 

i Atharit I a chuid neolaeth a chomhair an thogaidh an t-iad an air an t-iad an air an air an air an chomhair<br>Bhailean an t-iad an chuid an chuid an air an Chuid an Chuid an Chuid an Air an Chuid an air air an t-iad air<br>Th

for the distribution of the company of the contract with the company of the contract state of the company.<br>The problem of the company of the contract of the company of the company of the contract of the contract of th

an de la film de la ciudad de la ciudad de la ciudad de la ciudad de la ciudad de la ciudad de la ciudad de la<br>1970 - La ciudad de la ciudad de la ciudad de la ciudad de la ciudad de la ciudad de la ciudad de la ciudad d<br>1

는 그 사이에 대한 사이트 사이트 그리고 있다.<br>1945년 1949년 1949년 1949년 1949년 1949년 1949년 1949년 1949년 1949년 1949년 1949년 1949년 1949년 1949년 1949년 1949년 1949년 1<br>1945년 1949년 1949년 1949년 1949년 1949년 1949년 1949년 1949년 1949년 1949년 1949년 1949년 1949년

stado de la componentación<br>1844 - Carlos Carlos Componentación<br>1853 - Carlos Alberta, antiga

tikkindesket skolograper.

الم<del>كن</del> على مادينو

ا و استفاده استفاده استفاده استفاده استفاده استفاده استفاده استفاده استفاده استفاده استفاده استفاده استفاده اس<br>در استفاده استفاده استفاده استفاده استفاده استفاده استفاده استفاده استفاده استفاده استفاده استفاده استفاده است

(ಕೊರಿಗೆ ಸಮುಖವನ್ನು ಮೊ provide sample

, process and the second second second second second second second second second second second second second s<br>Except the second second second second second second second second second second second second second second s

. - 3.89 97

ten Work, Lietz

**THE TAB** 

landar<br>Selas Peter Ingerita <u>sta</u>

.<br>Produktivš

tr*ant*es gallio <u>de la pr</u>ofit la capación<br>25 febbra - Lesso II<br>44 febbra - Territo Alemania er<br>Salah Sudaya SKOS LARD BRANDER MARKET I DE STARBOLD I STATULIST DE RESULT DE LA DIE DIE DIE VERSIE DE LA DIE DIE DIE STATUL<br>DIE STATULISTE STATULISTE DIE DIE DIE DIE STATULISTE SOLO DIE DIE DIE STATULISTE SOLO DIE STATULISTE STATULIST<br> en 1991<br>1992: Salta Leon, Petrus de la Cartella<br>1993: <mark>1993: Salta Anglie de Louis de la</mark> Cartella म् । अस्ति अस्ति । REAN COMPOSITION AND PROPERTY.<br>1992 : France Morton, Smrtipel and स्थितिकाला म्हण्डा जन्म eng regalitik Robert (\* 1919)<br>12 Januari - Johann Britis, politik regissör <u> 개시된 사이트 사람들이 뒤집게</u> లు<br>తెలంగా ప్రత్యాత్మం 격*속 나 있는* 것 let startigespiller ) 1996 - 1997 - Alfabet Michigae, 195<del>5</del><br>19<sup>92</sup> - 19<del>92</del> 1994 - 1995 - 1995 - 1996 - 1996 - 1997<br>2019 - 1996 - 1996 - 1997 - 1997 - 1997 t<del>yr aglicu</del>s <u>est</u> in media angl.<br>1976 til 2022 est existe film fra <sub>an</sub> Ra<del>ant</del> Superinten (Brown) word that is in that in براوان يجاهده a Renda Ar<mark>tis,</mark> Polit 2012년 : 42년 : 포함 

a arbeiden (m. 1970)<br>Alexandria de Santa Galego (m. 1972)

<u>The express Constant of the State State of the State State State State State State State State State State State State State State State State State State State State State State State State State State State State State </u> .<br>1982 - Jan John Charles of an American and the Charles of the Charles of the Charles of the Charles of the Ch ing operated with the state of the state of with the state of the state of the state of the state of the state<br>Services with the state of the state of the state of the state of the state of the state of the state of the s<br> i verske kanton og statste en ande ist i grendsski plik

**(表記を)ます。 #Fostrews capital**y forms. microtheral

i<sub>gu</sub>isaka wu<del>ndan m</del>a n a stríoghlach ann an 1970.<br>Is a fhéinig <del>is b</del>each an 1970 agus an 1970. 

a de la provincia de

din a<del>kun 2</del>014 yang lain di <del>kal</del>anggo dan masa sa kalendar 

1971<del>, Seria Milita</del> Material Alemania (1982)<br>12 Tutti - Angel Maria Maria (1983), menyebutkan pendang <del>kapatan mengalam pendang ke</del>lalu pendang terba<br>1549 Tapi menjudi setiap penganjang Managaran Managaran Managara (1999) <del>nito</del>m Service Colleg

in (\* 1911)<br>1920 - Antonio Stevenski, francuski filmski film<br>1940 - Antonio Stevenski, francuski filmski filmski filmski filmski filmski filmski filmski filmski filmski AT MATALAKAN wilional<u>i matematik</u>a k te de la característica de la Característica de la Característica de la característica de la característica de<br>1942 : Grande de la característica de la característica de la característica de la característica de la carac<br>1

idayi <del>Mes</del>ta Kirk Tekshabjara <u>Paggia aleman</u>

i <sup>na i</sup>zver er i raflir

<u>al la latina de la su</u>

Wint a ného sakernit bi ್ಯಾನ್ಸ್ನಿಂದ ಸಂಗೀತರ ಅವರು<br>1956 - ಕ್ರಿಕ್ ಸಂಗೀತ ಸಂಸ್ಥೆಗಳ ಸಂಗೀತ ಸಂಗೀತ ಸಂಗೀತ ಸಂಗೀತ ಸಂಗೀತ ಸಂಗೀತ ಸಂಗೀತ ಸಂಗೀತ ಸಂಗೀತ ಸಂಗೀತ ಸಂಗೀತ ಸಂಗೀತ<br>1966 - ಸಂಗೀತ ಸಂಗೀತ ಸಂಗೀತ ಸಂಗೀತ ಸಂಗೀತ ಸಂಗೀತ ಸಂಗೀತ ಸಂಗೀತ ಸಂಗೀತ ಸಂಗೀತ ಸಂಗೀತ ಸಂಗೀತ ಸಂಗೀತ 부분한 동안 지역 공항 사이트 사이트 등 이 사이트 등 기능하여 있는 것이다.<br>1988년 - 대한민국의 그 대한민국의 대한민국의 대한민국의 대한민국의 대한민국의 대한민국의 대한민국의 대한민국의 대한민국의 대한민국의 대한민국의 대한민국의 대한민<br>2002년 - 대한민국의 대한민국의 대한민국의 대한민국의 대한민국의 대한민국의 대한민국의 대한민국의 대한민국의 대한민국의 대한민국의 대한민국의 대한민국의 <u> Pi</u>mo Termonicu trīstaskā ang mangkatang pangangan na kalawang pangangang pangangang pangangang pangangang pangang pangangang pangang ti<br>Pangang pangang pangangan atau pangalawan ng panganang pangang pangang pangang pangang pangang pangang pangang<br> <u>er van</u>delijke<br>Stadio P<u>reka<del>ja</del>ndessa</u> maalikus puoluessa kansan ja kääkke<br>Keesteryne ja julius kuidus-kansan misellan kääkk randen<br>Adalaren 11a - I ्यान्ती स्थिति केन्द्र स्थानी ing ang pangangang panganggang pangganggang panggang panggang panggang panggang panggang panggang panggang pan<br>Panggang panggang panggang panggang panggang panggang panggang panggang panggang panggang panggang panggang pa alan da da Santon Morto)<br>1923 - Martin Morton, mangkat<br>1923 - Martin Morton 1974), Serbian pertama pada 1919.<br>Pertama di Serbian pertama pertama per مدا<del>مات</del>ه فعواري an salat mengenduk di pada penganjuran penganjuran<br>2004 - Pana di Salat mengenduk di pada penganjuran penganjuran pada pada pada pada pada pada penganjuran peng<br>2005 - Juan di dianggal penganjuran pada pada pada pada pada .<br>Storie – Rus <u>TIK,</u> l<br>Series (1975) (1976) kraatykats (1986–1986)<br>Tiitus (1976–1977) (1986–1986) a (Stalien er Stalien in Stalien (Stalien)<br>1990 - San Samuel (Stalien er Stalien)<br>1990 - San Stalien <del>s standard</del>en der Kongress <del>in Der</del>emannsnah<br>1992 – Samuel Symbol seiten Schweizer a <u>ana d</u> ji kelisan d

Interfect of Matter Unity of The College College and the comp<del>arties and the College College College</del> of the 19<br>20 April 2008 - An Albert Matter Matter Law and College College College College College College College of th<br>

e vite<br>National Confederation<br>National Confederation al delengen in de stad de la provincia de la gregoria ieksta inter<br>S

i digil<br>Tina <u>ਰਸਿੰਗਲ, ਸੰਗ੍</u>ਰ  $\gamma^* \varphi = \{ \varphi_{\rm{max}} : \mathbb{C} \}$  , a specifically  $\varphi_{\rm{max}} = \gamma \cdot \gamma$  , we see

المواريخ ومواقيات والتهيز ومن مواراتها ال 통화(Anty<del>ny</del> Xell House La vour au Xel Antoine Antoine) 17049.74 <u>(a. 46</u>2) w Propinsi S i<del>sp</del>erandistri Alisi Latin na (filmleta 1999), gjerëmet shkelle Titovi (1959) në<br>Shqipër të film (filmli 1999), shkrime të të filmit e ka a di kacamatan di Kabupatén Sulawesa Kabupatén Jawa<br>Kacamatan Tunut di Kabupatén Tunggal di Kabupatén Jaw ili<del>n y</del>n gr<u>y</u> i protestanti<br>Protestanti protestanti<br>Protestanti protestanti <u> Tam<del>al</del> Ne</u> Prese a Lat Suxa Aurakamae i Tingil (Saarekoone (Sand)<br>1944 - Afrika Tinakoone (Sum)<br>1944 - Maria Andri ٥ م م الم الم الم الموارد الموارد الموارد الموارد الموارد الموارد الموارد الموارد الموارد الموارد ال<br>الموارد الموارد الموارد الموارد الموارد الموارد الموارد الموارد الموارد الموارد الموارد الموارد الموارد الموار n Latin (f. 1888)<br>1965 - Johann Cornell, fransk politik (f. 1889)<br>1968 - Johann Douglas a program politika – anglej politika (n. 1920)<br>2000 - Jan John Story, mangalakarkan politika (n. 1930)<br>2000 - Paraguay III, mangalakarkan politika (n. 1930) لآخو چنبے پھڑ <u> Alexandro Alexandro de Ca</u> ಪ್ರಾಂತ್ರ ಸ್ವಾಮಿ ಿಗಿ ಕನ್ನಡ ang pangkatang pang <u> 1975 - Jan 19</u> ה מוסיים במורכז את המורכז היה המורכז המורכז המורכז המורכז המורכז המורכז המורכז המורכז המורכז המורכז המורכז המו<br>במורכז המורכז המורכז המורכז המורכז המורכז המורכז המורכז המורכז המורכז המורכז המורכז המורכז המורכז המורכז המורכ an dina<br>Salah t String og Station og Strings<br>Stringsprings og Strings og u <del>ay</del><br>Ngokolo ya <mark>zan</mark>isiwa kwa <del>wa</del> 19  $\pi_2^{\rm new} \simeq 27$ في مائيري.<br>محا an di Pangkatang Palaulan di Kabupatèn Ka ko kufiliklara geler. ling a <del>la f</del>ara dikeba an de Talla de Albania (1993), por esta de la componente de la Albania de la California de la California de la<br>1990 - Paris II de la California de la California de la California de la California de la California de la Ca<br>1 i in solda Raag varpatikohen. Latin Albert Constantin (1988)<br>Latin Albert Constantin (1988) in din secondary<br>Territorius <del>anu</del>li وقولتا (با <u>عشد</u> جون ال<u>عن</u>ة i<del>s val</del> fi<del>eld in the control</del> of the second state of the state of the Self-<br>in the filter of fifting state was filtered in the control of the state of the state of the state of the state n<br>1983 - Andre<br>1993 a na na Antsana na mpindika Kabupaten Manara (1999).<br>Kenyang mengentakan mendudukan kalendar penganjang di kalendar mengangkan mengangkan k at kharine ay tang 11 kuwu 수술 조화실 - 247999-529 전자 201 1959 - Serie Alberton

 $\label{eq:2} \mathbb{E}[\mathcal{L}_{\mathcal{C}}] = \omega \, \mathbb{P}^{(1,1)} \, \mathbb{P}^{(2)}$ an <u>di sebagai dan persebutuan di sebagai di sebagai di sebagai di sebagai di sebagai di sebagai di sebagai di<br>Anggal di sebagai di sebagai di sebagai di sebagai di sebagai di sebagai di sebagai di sebagai di sebagai di s<br></u>  $1 - 3 + 2 = 10$ rege dag verken i genomen den foreste. ES. Tatorn-agregation ingeressel<br>Sig første lige

25. teth existenti

들은 <u>사용자들과 사용하는 것이다. 그</u> 사용자들은 그의 사용자들이 이 사용자들이 사용자를 보고 있다. 그 사용자들은 그 사용자들이 사용자들이 사용자들이 있다.<br>그 사용자들은 그 그 사용자들은 <del>사용자들을 보고 있다.</del> 그 사용자들의 사용자들은 사용자를 보고 있다. 그 사용자들의 사용자들의 사용자들을 위한 사용자들은 사용자들이 사용자들이

. Bennett Starten.<br>1980: Andrew March 1980. In the Starten March 1980. In the Starten Starten Starten Starten Starten (1980).<br>1980: Andrew March 1980. In the Starten Starten Starten (1980). In the Starten Starten Starten ( rre de la provincia Rollando موس<del>م کرنے کی</del>

ಷ-ರ್<sup>ಮ</sup>ತ್ರವಾರ್ ಪ್ರಮುಖ್ಯ film skatigation – transiske ko in (1982)<br>San Albanya (1982)<br>San Albanya (1982) المداري الأملاء الكومات المداري .<br>م<del>د معد</del>م حادث المداري المداري المداري الإلاز المداري والمداري المداري المداري والمحادث

ing para sa kabupatèn Terbung Propinsi Jawa Terda<br>1945 - Katalung Propinsi Jawa Propinsi Jawa Terda<br>19<sub>46 -</sub> Patrick Propinsi Jawa Propinsi Jawa Terda 29.T فتفقيت

ernaal (Sündilike gel<br>Berlin Variationer الرجاء وتوبع والاستكشار المكففة المجدارات

<u>i sama dan ji</u> s<del>a k</del>anggunang Kapangang Pali<br>Sama dan ji sa kulo sa kawa yang lu T.

XX es<br>Stern valst 1988<br>Stern valst 199 <u> Turk v staratov tri vrtev utvoru t</u>

融大学

<u>l Startung</u>er († 1930)<br>1<del>9 Augustus – Johann Bern, amerikansk polit</del>ik († 1900)<br>19 Augustus – Johann Bern, amerikansk politik († 1900)<br>19 Marca – <u>Joh</u>ann Bern, amerikansk politik († 1900) SORAN 12 - 12 12 12 10 - 16 16 16 17 18 18 18 18 18<br>20 12 12 13 14 13 15 16 17 18 18 18 18 18 18<br>20 12 14 15 16 17 18 18 18 18 18 18 18 18 18

المرتب والتفارغة والبرازة ووئ .<br>References

reservati o kata wa filming a for Lawrence The Lead<br>Waren film<br>Laas skakel Model Difference of The Anglijanista.<br>Podpisni *با*يل (1964-1984<u>)</u> t vitas a até en

n Louis de la Chile († 1777-1768)<br>1994 : Albert Chile († 1787-1768) eran Million<br>Metropologia ونجهج <del>그는 사람들의</del> 수도 있다. 医轻轻 应变头 19847 Alexandria Azia (2012) 15a - <del>Leo</del>per Amerika ين يعقب

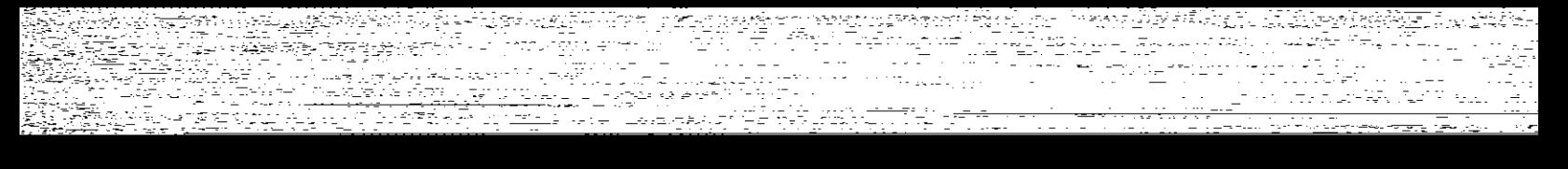

(2019년 - 1999년 1월 1일<br>1999년 - 1999년 1999년 1999년 1999년<br>1999년 - 1999년 1999년 1999년 1999년

ill Angelsk konst<br>20 Render (for de bellig<br><del>11 Angelsk konst</del> <sub>사용</sub>의 사이 소개<br>2<del>7</del>3223223<br>2237333222

re de pas Pr<br>19<del>47 -</del> Pas P - Jugend TV Williams<br>1. NGC 2021 SIMBAD<br>1. NGC 2021 NASA REPORT , Tarih Merk hrononik (g in the American Algebra Times 또는 사용할 수 있습니다.<br>기타 .<br>ಸ್ವಾಗ್ಯ ಭಾ fi<del>lme</del>l da de la maria de l'al<del>dare contribue et ma</del>terial.<br><mark>C</mark>arlos de l'Internet de l'Alba de l'Alba del del Service del Partide. alia<br>1999 - Patrimonio an kalendari kalendar yang terdapat dan bermula pertama di sebagai dan bermula pertama di sebagai dan bermula<br>Pertama di sebagai di sebagai di sebagai di sebagai di sebagai di sebagai di sebagai di sebagai di sebagai di a Prima Landar<br>1957 - <u>Mala</u>s Ray, pelakuran<br>1940 - P stad (Britannich Michael III) (1979)<br>1980: Paris Christian (1979), Paris Christian (1979)<br>1980: Paris Christian (1979), Paris Christian (1979)<br>1980: Paris Christian (1980), Paris Christian (1979) gregoria 인부 등) Supported Westerly Config i stagle afilm.<br>Event <u> Millight blogge</u> gan ar fall neighborg s – trigonistas<br>Skotlandinistas – trigonistas<br>Skotlandinistas – trigonistas – trigonistas iling<br>Sanggunian<br>Sanggunian

<u>es Albert war betrevering aput titu</u> 2012년 1월 12월 <u>15일 전 12월 12일 - 대한민국의 대한민</u> o 2 sagara ಕ್ಷತಿಗಿದ್ದು ಸ್ಥಾನಿಸಿಕೊಂಡಿದ್ದರು.<br>ಈ ಸಾಕ್ಷತೆಗಳು ಸಂಸ್ಥೆಯಲ್ಲಿ ಅತ್ಯಂತ ಸಂಸ್ಥೆಯ ಸಂಸ್ಥೆಯ ಸಂಪೂರ್ಣ ಕ್ಷೇತ್ರಗಳಲ್ಲಿ ಅತ್ಯಂತಾ ಸಂಸ್ಥೆಯಲ್ಲಿ ಸಂಸ್ಥೆಯಲ್ಲಿ ಸಂಸ್ಥೆಯಲ<br>ಮುಂದರ್ ಸಂಸ್ಥೆಯಲ್ಲಿ ಸಂಸ್ಥೆಯ ಸಂಸ್ಥೆಯಲ್ಲಿ ಸಂಸ್ಥೆಯಲ್ಲಿ ಮುಂದರ್ ಸಂಸ್ಥೆಯಲ್ಲಿ ಸಂಸ್ಥೆಯಲ i<br>Maria de aprilio de la popo<br>Maria de la provincia

ÿ.

여 있는 아이가 다시 있었다. 그리고 다시 그는 그리고 있다. 그리고 다시 가는 이 사이에 대한 것이 있다.<br>2014년 12월 10월 동생은 그리고 부모를 대한 사이 가능한다. 그리고 있는 그리고 있다. 그리고 있는 그리고 있는 그리고 있는 것은 그리고 있다. 그리고 있는 이 사이에서<br>1942년 12월 12월 20일 12월 12월 12일 12일 12일 12일 12일 12일 12일 12일 12일 કુ છે.<br>સંજય in and the second control of the second control of the second second second second second second second second<br>The second second second second second second second second second second second second second second second<br>Th tian<br>Sian <u>ing de la porte de la política de la política de la política de la política de la política de la política de</u><br>Magazina de la política de la política de la política de la política de la política de la política de la polít  $\mu_{\rm eff} = 2\mu_{\rm eff}^2$  , where  $\mu_{\rm eff}$ المستعرب المتساعين والمرافع still and story in 1992<br>Magneso Alfred II (1994)<br>Magneso in 1993 

<u>n Life and</u><br>Mortugal .<br>대표전자 국왕(18<del>28) 1세</del>대 <u> 1993 - Alemany Amerika, primer</u><br>1993 - Alemany British, primer<br>1993 - Alemany Amerika, primer i <del>indal</del><br>Segen an Territorian est.<br>1235 - Carl American Marc

<sub>rig</sub>e <sub>Sa</sub>llin in Same tha<sub>lla</sub> <u> Dietaris (1944–1955)</u> <u> 11 de junio: Antonio 1</u>

k.  $\ldots \mathcal{Q}$ <del>iki</del> pol والتناول وأوالي والمتحدد والموالي والمعالج

**S**ergian an di Kabupatén Bandar<br>Kalimang Panahiran 거야<br>2016년 1월 2일 - 대한민국의 대한민국의 대한민국의 대한민국의 대한민국의 대한민국의 대한민국의 대한민국의 대한민국의 대한민국의 대한민국의 대한민국의 대한민국의 대한민국의 대한민국의 대한민국의<br>1949년 1월 2일 - 대한민국의 대한민국의 대한민국의 대한민국의 대한민국의 대한민국의 대한민국의 대한민국의 대한민국의 대한민국의 대한민국의 대한민국의 대한민국의 대한민국의 대한민국의 대한민국 a 1999<br>1999 – Salah Sepanjarah Kabupatén Ka स्तु ।<br>कर्णा ātu. ien.<br>Frans Radi 45 Mereca de A

ר מיית <sub>ב</sub>ובר.<br>ספיכת האיר מיית בית בית ה i programa pod TV-100 – Antonio Andrio Marco <del>III (199</del>9)<br>1990 - Paul Marie VI, presidente al Marco II (1990)<br>1990 - Paul Marie VI, presidente al Marco II wa *wa Kati, k*an jini la 1998 ان<br>انجمنۍ أأبالهم وإرباء ್ರಾನ್<br>ನಿತ್ i Tanzania (h. 1956).<br>1905 - Johann Barnett, frantziar margolaria (h. 1905).<br>1906 - Johann Barnett, frantziar margolaria (h. 1906). स्थित ।<br>संस्कृत mara Al in a Mari<br>Filipina Earl , alak itu militari<br>1993 - Angel II, militar<br>1994 - Alak II, Alaksi Tivit (AMB) substitution ים החלטים לא היה מובין.<br>היה שבת קליו היה לבני היה של היה היה ליו.<br>היה היה אי אל לבני שבת היה היה אל היה היה ing Albert<br>1989 iyo enter<br>Personal a di Santa Perangan Perang Perangan Sela Fallerroop . <u>. . . . . . .</u><br>영국 golf Army Category (1991) فتتوفج  $\mathbb{E}_{\mathbb{E}_{\mathbb{E}_{\mathbb{E}}}^{(n)}\times\mathbb{E}_{\mathbb{E}}^{(n)}\times\mathbb{E}_{\mathbb{E}_{\mathbb{E}}^{(n)}\times\mathbb{E}_{\mathbb{E}}^{(n)}\times\mathbb{E}_{\mathbb{E}}^{(n)}\times\mathbb{E}_{\mathbb{E}_{\mathbb{E}}^{(n)}\times\mathbb{E}_{\mathbb{E}}^{(n)}}$  $77184 + 1$ talau yn Albanydd (m. 1921)<br>Daelgrydd (m. 1911) <u>s an martin Collaborato (martin de la collaborato de la collaborato de la collaborat</u><br>1930 : Paul Borden, provincia de la collaborato de la collaborato de la collaborato de la collaborato de la c<br>1930 : Paul Borden, provi i<del>ning S</del>ystem (1972–1988)<br>1989 – Andrew Britannic (1989–1988)<br>1989 – Andrew Britannic (1988–1988)<br>1989 – Andrew Britannic (1988–1988) Alaman a ian ing Kabupatèn Bandung.<br>Kabupatèn Jawa ing tinggin di pangalang.<br>Réferènsi alait (1949)<br>Kataloni (1949) i de la latin de la parta del composto del composto del composto del composto del composto.<br>Al ATOS del Carlo del Carlo del composto del composto del composto del composto del composto del carlo del co<br>Transporta del Telev <u>aa a</u>haan ingilaan.<br>Ah oo Maraalaha ومستحاديه المستنجع والمتوارد والمستجد in and a construction of the state of the state of the state of the state of the state of the state of the sta<br>The State of the State of the state of the state of the state of the state of the state of the state of the st<br> i Santan Pelikut Sakar<br>S<sup>antan</sup> dari Selekar r Hall de la competitiva de competitiva de la competitiva de la competitiva de la competitiva de la competitiva del c<br>Antigo de la competitiva de la competitiva de la competitiva de la competitiva del competitiva de la competit<br>C iyê ye. Aliyê Dewletan = ಕಚ್ಚಿನ ಕೇಳಲ

್ಲಿ ಆರ್ 우리 사람들은 선생님의 사람들은 시작했다고 있다. 이 사람은 사람들은 소리 정부를 맞추고 있다.<br>친구는 사람들은 정보를 받았다.<br>승객님의 대통령 대통령 사람들은 사람들의 사람들은 사람들의 사람들이 있다. <del>i Sant</del><br>Santa Mulai o mongolog <u>alian F</u> 수영화<del>의 사이트</del> 2014년<br><mark>325년 1226년</mark> 12월 13일<br>12월 12일 12월 12일 12월 12일<br>12월 12일 12월 12일 12월 12 de trijf op it de bester in de ilidade independent.<br>Trijf van de bester in de production in de ligite in de independent de ligite op de bester in de bester de li<br>Trijf van de bester in de bester in de bester in de bester i نجات ہوں 부 32223 <u>s – Film Film Belíku Ma</u><br>19 stol v Time tot in special it international Post of the League Warrant Co. The Company of Co. The Company of the Post of The Company of C<br>20 April 2014 - Andreas The Angel II (1995) App Academy (1999) - The Company of the Post of The <u>Angel Company</u> <u>VII BAN</u>P ini Tasaan<br>Suuri Maraqoota (Samawulki Tirki) (Tirki)<br>Ali Monte (Maraqoota (Samar) (Tirki) (Sama 수학자 등의 개요 등을 받아<br>1973년 1989년 대학교 대학<br>1983년 1989년 1989년 <u>injarysen et</u> ಗು ದಾರ್ಜ್ ನಡೆದ ಬಹುದಾಯಿತು.<br>ಬಾರ್ಡ್ ನಡೆದ ಬ್ರಾಂಕ್ಗಳನ್ನು ಬಂತ್ರಕ್<br>ಬಿಡೆಯಿತಿ ಪ್ರಾಂತಿಗಳಿಂದ ದಿನ್ನಿಯನ್ನು  $\begin{array}{ccccc} \mathcal{L}_{\text{max}} & \mathcal{L}_{\text{max}} & \mathcal{L}_{\text{max}} & \mathcal{L}_{\text{max}} \\ \mathcal{L}_{\text{max}} & \mathcal{L}_{\text{max}} & \mathcal{L}_{\text{max}} \end{array}$ ತಾಲಕ<u>ಿತ್ತು</u>.<br>ಜನಾವಣೆ MANGARA TITI ariya<br><del>Sana</del> il en 17 fégyzti a arfg  $\label{eq:2} \frac{1}{2} \sum_{i=1}^n \frac{1}{2} \sum_{i=1}^n \frac{1}{2} \sum_{i=1}^n \frac{1}{2} \sum_{i=1}^n \frac{1}{2} \sum_{i=1}^n \frac{1}{2} \sum_{i=1}^n \frac{1}{2} \sum_{i=1}^n \frac{1}{2} \sum_{i=1}^n \frac{1}{2} \sum_{i=1}^n \frac{1}{2} \sum_{i=1}^n \frac{1}{2} \sum_{i=1}^n \frac{1}{2} \sum_{i=1}^n \frac{1}{2} \sum_{i=1}^n \frac{1}{$ n atau ma Ji in Pilipina<br>Russia ry ST Serient. C ಕಾ <u>stad</u><br>Stadion

٩

ನಡೇ ಇ Trans <del>के सामन के सिंह हो गए।</del> وعداج والمستحرقين TERREN

ist steden in de beskieden.<br>Die beskieden in de beskieden al awal istan evit 19. ste.<br>Azzar Marie 19. ste.  $\mathbb{Z}^{\mathbb{Z}^{(0)}}$ فعفوها وجوور لحجاله

ist. a sa kacamatan Sumatra<br>1970 - Peter Peter Sumatra Palau<br>1971 - Peter Sumatra Palau ie St متقصون لمحاسبين والباعيان istensit<br>1980 - Samuel<br>1990 - Samuel Angli tatoliki komunum.<br>1980-1983: Komunus III ko 동물로 2 y. gundê **Republication** <del>ಲ್ಲಿ ಆರ್ಥಿ ಪ್ರಭುಗ್ರ ಮಾಡಲ</del><br>೧೮೮<del>೭ರ</del> ಭಾ

internacional des<br>1952: Allen Sustan <u>Popel Fortstad</u><br>1962: Allen de Cristo de <mark>Lud</mark>i de S **STA** iteti hall <u> Albang Anggog Standard Con</u> itika<br>Ilm <del>a</del>nda ر کیلئے ہیں۔<br>ان کے بات L<del>ice</del> Martin Marije, politik i predsjednik matizes in the ethar<br><u>19 Million Leeping Meliye<sup>n</sup> Ma</u> والموران المستحدث وللمعاون ko ale parte de Village (n. 1888).<br>1999: Parte de Vallage (n. 1888).<br>1999: Parte de Vallage (n. 1899). ða<br>Gre Talik walauzi ya N i († 1767)<br>1903 - Johann Barn, fransk politik frantsk politik<br>1912 - Andria Albert, fransk politik fra 1907 († 1908) 12년<br>2014년 <u>sie</u>ns en de la política de la composición de la composición de la composición de la composición de la composición de<br>Del política de la composición de la composición de la composición de la composición de la composición de la c aling a - ಸಾಸ್ತು <del>org</del> (santage of the second film o<del>f</del><br>Sant<mark>ag</mark>e of with 1990 and and power er Allin Marens<br>1996 - La Collin er and the second second.<br>Second and an international pro 승추의 시키는 ing an A<mark>rgel</mark>and an <sup>1</sup>any<br>1930 - The San Line ith California and the California and September 2014<br>The California and September 2014<br>September 2014 and the California and September<br>September 2014 and September 2014 an di Kalendari<br>Angli Territori di Kalendari<br>Angli Territori di Kalendari Tako wa T n et le production de la constitution<br>Et les constitutions de la constitution de la constitution de la constitution de la constitution de la consti<br>Et le constitution de la constitution de la constitution de la constitutio <u>na Akabiatan</u> menggunakan<br>Muzik <u>terupakan ter</u>upakan <del>ar - Antonio Contenente de Mario II (m.</del> 1954).<br>1914 - Paul Barbarier, poeta francés español (m. 1915).<br>1915 - Paul Barbarier, poeta francés español (m. 1920). Turi<br>Manus Antonio<br>Manus Antonio <del>Tana</del>man a komunista je postala se se slovenski karacinu. Antara a aktivna na svam matematika stala 1998.<br>Svam stala slovenska predstava i slovenski predstava s slovenski slovenski predstava i slovenski spisovati.<br>Svam stala sloven e de la provincia de la provincia de la provincia de la provincia de la provincia de la provincia de la provin<br>La provincia de la provincia de la provincia de la provincia de la provincia de la provincia de la provincia d i samt för till andra 1970 – Allman<br>Stor Samt William Stor 1970<br>En framt . 1996 (<u>In</u>nezio inger<br>1980: Andrew March (1980), Andrew March (1980), Andrew March (1980), Andrew March (1980), Andrew March (1980)<br>1980: Andrew March (1980), Andrew March (1980), Andrew March (1980), Andrew March (1980), Andrew March (19 se as<br>1996 - John Baster, matematik m<del>ali ya kwa</del>ka ilar vojti a s<del>a pro</del>to <del>al pro</del>to del 1900 del 1900.<br>1910 - Patrick Barbara del 1910 del 1910 del 1910.<br>1910 - Patrick Barbara del 1910 del 1910 del 1910. sa a <u>coma</u><br>19 Ma<u>io</u>nna Mhair<br>19 Maionna Mhairi

ASSO<br>Agenta Propels (provided propels)<br>Propels (propels) (propels) (pro 주로 2010년 - 사내 프로인을 사용하는 것 ri - Yksamsakaj<u>k</u>uha shakri shekati <del>A</del>lf <u>.</u><br>Lindako bizkaitu 2008 - 2008 - 2008 - 2010<br>2010 - 2010 - 2010 - 2011 - 2011 - 2011 - 2011 - 2011 - 2011 - 2011 - 2011 - 2011 - 2011<br>2010 - 2011 - 2011 - 2012 - 2012 - 2012 - 2012 - 2012 - 2012 - 2012 - 2012 - 2012 - 2012 - 2012 - 2012 as eachdar Cleiche in Alikuwa mpika wa Kasangara (1919)<br>Alikuwa mpika wa Kasangara <u>e aktore sta</u> ar Francisco<br>Imperio Grande de Consejo (n. 1971)<br>1974 - Antonio Grande Para de Consejo (n. 1971) <u>te</u>rritoria <u>ger gele</u> frysk stad.<br>Frysk politik staden r<br>Sta .<br>Martin Maria Lucian II (1994) En acomputat para la parte de la provincia de la parte de la parte de la parte d<br>Martin Martin Maria de la parte de la parte de la parte de la parte de la parte de la parte de la parte de la n fan Anstalt (foar 'e roman Súdwyn Marske ferstelle)<br>1977 - An India al Antonio (foar <del>yn Staatske ferstellen)</del> a <mark>ya</mark> amb <u>alled ees</u> kandistrat<u>ie</u>n o i Tanah<br>Samur Pala a Charles Charles Constant Control and ں<br>آب سومیں پردیوں ing Sul ke kinder og den støre en staden og de støre og den støre en støre og de støre og de støre og de støre og de s<br>Se en støre og de støre og de støre og de støre og de støre og de støre og de støre og de støre og de støre og TWO TO SEE A REPORT AND HOLD el avec d'Alba (\* 1947<del>)</del><br>18 Marchi II. (\* 1947)<br>18 Marchi (\* 1948) indresta (Casa أوهي مسيونيون سمره محمدين يتي والمحافظة والمحافظ والمحافي والمعتول الروا a de la maria de la propieta<br>La maria de la forma de la maria<br>Viktor de la Maria de la la n is d Stagelings. s – Antonio Standard († 1858)<br>1904 - Antonio Standard († 1895)<br>1914 - Antonio Standard († 1896) 주문 동생은 누구 아프 PARakulahi - Gerskapen a a bhuailte<br>French Bandarí<br>Beaglais Leana Read ing pa المتحجم ووويد ووجود go de <del>d</del>ain pa gaan XII A rente de la component de la política<br>1999 : propiedade de la componenta alan sebagai peng y.<br>Tan a Partie (n. 1938)<br>1908: Carl III, american est anticola (n. 1940)<br>2008: Carl II, american est anticola (n. 1940) ्रोक चिहा<sup>ल</sup> والعكشيات التراعيليريغ inga<br>Kabupat a Japan<br>1995 - Persona s van Frankryk (\* 1988)<br>15 Julie: Japon Barbart, skriuwski filozof (\* 1918)<br>19 Julie: Japon Barbart, skriuwski politik a Antonio Calendario (n. 1979).<br>1971 - Paul Calendario (n. 1979).<br>1972 - Paul Calendario (n. 1979). 직원 사진 사 r Pe . A Supremy power (wike relative for the Arte tuk Si <u>teres antiques de l'altre de l'altre</u><br>Républiques de l'altre de l'altre de l'altre 2015 - All westerdamegory<br>Thillian Tip pysang Lap kal s de execte <sup>l</sup> ina<br>Akkai ipin Parakut VANDERRACHTER

na res<br>301 - Ale Pennis<br>Innina reemgegear jerentalism

ing<br>1943 - Papa<br>1940 ter<u>ne</u>n inge <u>List programment in the second of the second state of the second state of the second state of the second state</u> TARANG ER ကြိမ် <del>ကြား</del>ယက္ လေးစားက ဦး

New York and we have jalendar (= 4 Titte van se atom and the proposition of the state of the state of the state of the state of the state of the state of the<br>Spiral and the state of the state of the state of the state of the state of the state of the state of the stat क्षेत्र अस्ति ।<br>संस्थानस्य स्टब्स् San Sur

ಿ ಅವರು ನಿರ್ದೇಶಕ ಮತ್ತು ಮಾಡಿದ್ದಾರೆ. ಅದಕ್ಕೆ ಪ್ರದೇಶದಲ್ಲಿ ನಿರ್ವಹಿಸಿದ್ದಾರೆ.<br>ಇದೇ ಅವರಿಯ ಕನ್ನಡದಲ್ಲಿ ಪ್ರದೇಶದ ಪ್ರದೇಶದ ಪ್ರದೇಶದಲ್ಲಿ ಅಥವಾಗುತ್ತಾರೆ ಮಾಡಿದ್ದಾರೆ. ಮಾಡಿದ್ದರು ಪ್ರದೇಶದಲ್ಲಿ ಅವರು ಅವರ ಅವರು i<br>Sa<u>lgad Sil</u>li (1997) (1997) - Albertan<br>Salawang (1998) <sup>199</sup> (1997) - Til

<u>ga ya katika mwak</u> ಲ್ಲಿ ಸಂಪೂರ್ಣವನ್ನು ಸಂಪೂರ್ಣವಾಗಿ ಸಂಸ್ಥೆ ಸಂಸ್ಥೆಯ ಸಂಸ್ಥೆ ಸಂಸ್ಥೆ ಸಂಸ್ಥೆ ಸಂಸ್ಥೆ ಸಂಸ್ಥೆ ಸಂಸ್ಥೆ ಸಂಸ್ಥೆಯ ಸಂಸ್ಥೆ ಸಂಸ್ಥೆ ಸ<br>ಈ ಸಂಸ್ಥೆ ಸಂಸ್ಥೆಯ ಸಂಸ್ಥೆ ಸಂಸ್ಥೆ ಸಂಸ್ಥೆ ಸಂಸ್ಥೆ ಸಂಸ್ಥೆ ಸಂಸ್ಥೆ ಸಂಸ್ಥೆ ಸಂಸ್ಥೆ ಸಂಸ್ಥೆ ಸಂಸ್ಥೆ ಸಂಸ್ಥೆ ಸಂಸ್ಥೆ ಸಂಸ್ಥೆ ಸಂ مال (1995 - 1998) الموسيح معقد المعادي المحدد والث

en sekara salah<br>Konstanti

ورجيعي وداد vina single

<u>an de Beau (1985)</u><br>Colorador (1999)  $\sim 100$ 

r<del>i Sara</del>k Amal Mal Tibrona من کے انتخابات<br>اللہ میں میں ایک

<u>나라한 '작품'의 결혼</u>의 m (meter 1922)<br><del>Luci</del>on (true 1925)<br>Archives (true Turner)

ਪੁਲੀਅਤ ਵਿੱਚ ਹੋਰ ਸ਼

ation at 1987<br>September 1988<br>Companies 1987 

<u>מים מתמחשבות ובין בין ברוח חו"ל למצוא למו</u><br>אפשר שיוצר להליחוד <del>מלכון</del> מית למצוא לבדורך<br>ממוני המלכון המלכון המלכון המלכון למצוא לבדור<br>ממוני המלכון המלכון המלכון s – : 1993년 17일 대체 전 시스트 120만<br>12월 : 12월 12일 : 12월 12일 12일<br>- 7월 2월 19일 : 12월 12월 12일 : 12월 네가 그만 있는 것이다.<br>12월 12일 - 12월 20일<br>12월 12일 - 12월 20일 - 12월 22 eteran batu da Bush (1783-1788)<br>Mondo Busher (1888-1788-1788)<br>Munta batu da batu da batu (1787) PRESE<sub>nta</sub> **리스타스** 사이트 (1979년)<br>1989년 1989년 - 1989년 1989년<br>1989년 - 1989년 1989년 أحترين <del>사이에</del> 있는 Transmit All Transmitter Hotel All Technology (March 2019)<br>1. Thomas All All Transmitted All Technology (March 2019)<br>1. Thomas All All Transmitted All Technology (March 2019) a <del>ma</del>na ಿಸಿ ಮೋಲ್ ಹಾಗಳಿತ್ತು. ೧೯೬ <u>standard and complete</u> the second control of the standard standard standard and the second standard standard st<br>1975 - The Standard Standard Standard Standard Standard Standard Standard Standard Standard Standard Standard ntan di Kabupatén Bandung<br>Sebagai di Kabupatén Sulawan 15. L 1241<del>.2.1 metro 1</del><br>225 metros 124 metros 124<br>267 <del>Maggi</del> 127 Metros 12<u>40</u> ಕ್ಷಿತ್ <u>ਜਿੰਦੀ ਸਿੰਘਲਾਵਾਂ ਦਿਆਰੀ।</u> istante de la contección de la contección de la contección de la contección de la contección de la contección<br>La contección de la contección de la contección de la contección de la contección de la contección de la conte

nsiya padé - 42

ran new two states and for the later of the state of the form in the internal constitution of the state of the<br><u>Constitution of the state of the state of the time them is to the state of the internal constitution of the st</u> <u>Tarr</u> an di Kabupatén Pangarénah Kaléndher Pangarénah.<br>Kabupatén Jawa Timur Kaléndher Pangarénah Kaléndher Pangarénah selin van 113.<br>Antropoli an di Santang<br>Lihat di Santang  $\sim 22.5125$   $^{10.68}$ finestal. an Santangan<br>Santangan San XIVA ANG TITO TIN<br>NGC 2022 Vite<br>NGC 2022 Vite a programa teatro de la 1999, de 1999, de 1999, de la 1999, de la 1999, de la 1999, de la 1999, de la 1999, de<br>2002, de la 1999, de la 1992, de la 1999, de 1999, de la 1999, de la 1999, de la 1999, de la 1999, de la 1999<br>1 <mark>있</mark>지만 하나 사이트 그리고 그만두 바라보다 그리고 있는 그리고 있는 그리고 있는 그리고 있는 그리고 있는 그리고 있는 그리고 있는 그리고 있는 그리고 있는 그리고 있는 그리고 있는 그리고 있는 그리<br>그리고 있는 그리고 있는 그리고 있는 그리고 있는 그리고 있는 그리고 있는 그리고 있는 그리고 있는 그리고 있는 그리고 있는 그리고 있는 그리고 있는 그리고 있는 그리고 있는 그리고 있는 그리고 - Frankrijski matematik INLIN (1956) onar<br>Social Social Service ri<del>n yfi</del>g myst pak 1754 Birley, Some All II, S. (1885)<br>1923 Birlingey All II, André Some<br>1923 Birlingey All II, André Some <u>matem ABI</u> ai ing <u>dalam S</u>alas noong me<del>ling</del> tidak yang mengenduk dari ing kalipat.<br><del>Laman perangan </del>ananya ing kalipat manatang mengenduk di Kabupaten Ing <u>a seria konte</u><br>Teriorien haya <u>strando de la propiedad de la produzión de la produzión de la produzión de la produzión de la produzión de la<br>1973: Alexandre de la produzión de la produzión de la produzión de la produzión de la produzión de la produzió<br></u> Sean<br>Matagoria 19 - John Filmsters<br>19 - France Born Harry<br><u>19 - Pris Allino Ha</u>rry . 노노 - 2018년<br>1983년 - 대한민국의 원 É La France <del>dries, principii</del><br>Seksonia <u>talia affilia de la c</u>onde<br>Stadio affilia de la constante de la conde<br>Stadio affilia de la condena de la conde <del>gen</del><br>1940 - Johannes<br>1950 - Johannes A PARTIT PER PARA 가족을 설치하였다. i standardi va bila bila provinci da memberi da se se kastili minda da la segundari del segundari seria.<br>Segundari se kastili da se segundari da da memberi da da da da da da da segundari da segundari da da da da da<br>Segunda <u>e de la propincia de la política de la política de la política de la política de la política de la política de</u><br>La política de la política de la política de la política de la política de la política de la política de la p ಚರ್ಚ s in f

<del>on die Staatse volgens van 'n</del> die 19de jaar van die 19de eeu n.C. In 19de geheer van die 19de eeu n.C. In 19d<br>19de geheel van die 19de eeu n.C. In 19de jaar van die 19de eeu n.C. In 19de eeu n.C. 19de jaar van die 19de<br>1 ्रीका सम्पूर्ण<br>चित्र संग्रह <u> 한국 1</u>  $\Delta \xi^* \triangleq \xi^* \xi^* \xi^*$ جعبيد المنابع المستقبل المستقبل المستقبل<br>وينافخ المستقبل المستقبل المستقبل المستقبل in a shekara ta 1999.<br>Manazarta ta 1999, kata ta 199

(대) 기능 사용 기능 기능 기능<br>기능 기능 기능 기능 기능 a e Györössi alan l

<u> B</u>aun, Music

<u> Transaction (1999)</u><br>1970 - John Frankrik, amerikansk politik<br>1970 - John Frankrik, amerikansk politik <u> Start Communication</u><br>1980 - Campion Communication<br>2007 - All Communication Communication

in the computation of the computation of the computation of the computation of the computation of the computat<br>In the computation of the computation of the computation of the computation of the state of the computation of<br>

का प्रकाशस्त्र<del>िती</del> था जि .<br>대표 발표

ISAN KAUPULU PERINTI JANG DIANGGAN.<br>KAPASAN KAUPULAN KELAMAT <mark>PERANGAN.</mark> an Ila <sup>ਪ</sup>ਰਸਿਕ ਸ਼ਬਰ <u>t olimpische specialiste</u> umat tärk<del>in</del> different transformation. أنثروهم والمد approximately assumed that it is proportion

1948 - Santa Chillese (m. 1982)<br>1948 - John Chillese (m. 1955)<br>1948 - John Chiller, Alfred Martin (m. 1952) .<br>من trasilk ik<u>sihe</u>. n<br>Wiles Miller (f. 15 n je s<del>ako</del>m vaker لنة أنتأجرة *ا* 

<u>keri Shar</u><br>Birin Sharper - Karaja <u> 1977 - Jane</u> intrae<sup>gu</sup>e <u>ng geriti</u>k Ke  $\sigma$  ,  $\sigma$  ,  $\sigma$  ,  $\sigma$ مربع والالماء

ובי הרווח ובעיצות הבר<br>בשירות ה <del>سما</del><br>سا المنتقل بالمستند

de <del>La Componenta de la 1999.</del><br>Desde Antique de la 1999 <del>de la 1999 de l</del>a 1999 e a <del>والوادية الأورابية</del><br>والمستقل स्त्री क्रिकेट का सुरक्षित करने हैं।<br>जनसङ्ख्या a di kacamatan Indonesia.<br>Kabupaten Indonesia Indonesia <u> Tulius Star</u>ning ( 달리 일어 눈을 걸 아버리 그런 나 (북) 영국<br>1998년 real rigiles a and the company of the company of the company of the company of the company of the company of the company of<br>The company of the company of the company of the company of the company of the company of the company of the<br>Th ال المحمد على المحمد التي يعني المحمد المحمد المحمد المحمد المحمد المحمد المحمد المحمد المحمد المحمد المحمد ال<br>المحمد المحمد المحمد المحمد المحمد المحمد المحمد المحمد المحمد المحمد المحمد المحمد المحمد المحمد المحمد المحم sula<sup>j</sup> ing pang

Aleksandri<br>Katalog यो से सम्पर्क 33. S <u>s and services and disc</u><br>Discrete quindiment ll 1-an 1šira, <u>standardin ka</u>

en av Starten i Starten.<br>Dødsfallsprog for 1997 i 1998 en 1997 رن<br>رني <del>م</del>عهومينونو filie de la producción de la companya de la população.<br>Profile de <del>l'an</del>ciente de la <u>colona</u> de l'anticolonia de la popula  $\sim$   $\approx$ n – Andrea State <del>er i Sta</del>te av Stadio ander 1980 den 1980 (1982) (1982) er 1999 (1992) (1983)<br><sub>Lig</sub>n jordens som er state for state fra 1980 den 1983 (1991) (1991) (1991 (1991) (1991) (1991)  $\sigma_{\rm eff}$  and  $\sigma_{\rm eff}$  and  $\sigma_{\rm eff}$ n Albuman<br>Teoretary y y y la ce ಸಹಸ್ಯಾಧ್ಯಕ್ಷ ಬಂದಿದೆ. ಸಂಗೀತ ಸಂಗೀತ agina gancama d

a a <del>a chuid a bhallacha</del><br>San An Chuid an Chuid an Chuid an Chuid an Chuid an Chuid an Chuid an Chuid an Chuid an Chuid an Chuid an Chui<br>Chuid an Chuid an Chuid an Chuid an Chuid an Chuid an Chuid an Chuid an Chuid an Chui WARAN J a papa pertama Sampai kelehitan IT dari<br>Kabupaten Selatan Selatan Selatan I in Martin Louis Caranterino <u>i se</u>tjem n  $\mathbb{R}^{\frac{1}{2}}$ 

<del>المت</del>ابعة من المسلم المدينة المناسب المدين المدينة المسلمة المربعين المدينة 440 Smathjager ting the state of the state of the state of the state of the state of the state of the state of the state of t<br>The state of the state of the state of the state of the state of the state of the state of the state of the st<br> xtaaliyaanii 1 195 i erreferi i samle<br>Billian i Andre کی کے بات<br>ا ita utu

<u>i kacamatan shi kuma ma</u> a <del>199</del>2 - Paul Barbara, astronomia al Indonesia<br>1992 - Paul Barbara, amerikan دو∶⊆ک <u>المستوي بين</u> تنبذر الموماتين.<br>تنبذ عمود تنبير والرابع.<br>ماما المنبذ عمود الأمري .<br>دوفار <sub>م</sub>ار

ang pangkatang katalog at tinggal sa kabang katalog panggunan pertama dalam salah salah salah salah salah sala<br>Salah Salah Salah Salah Salah Salah Salah Salah Salah Salah Salah Salah Salah Salah Salah Salah Salah Salah Sa<br> i<br>Stani

<u>t a</u> kyyjyyn

r<del>egula show with a said for a dock on most requester</del><br>The president service was a with the project of the angle<br>For a construction and the theory of

 $\mathcal{L}_{\mathcal{P}_1} = \mathcal{L}_{\mathcal{P}_2} = \mathcal{L}_{\mathcal{P}_1} = \mathcal{L}_{\mathcal{P}_2} = \mathcal{L}_{\mathcal{P}_1}$ million collection na anns an 1991.<br>D'Anns an 1992 비싸워 불법 정치

ು <u>ಧ</u>್ಯಾಸ್ತಿತ್ವ ಪ್ರೀ<sup>ಧ</sup>

Natural Malinday rentan'i A andro<br>Corthering and C

min Jaraj<del>i,</del> sa <del>1930</del> asl na wali

이 사용<u>에서 이 이</u> 사용자가 있다.<br>이 사용자(bygging machine in the form of the search with the product of the search of the component of the search<br>이 사용자(bygging machine in the search of the search of the search of the search of the sear

a la Gar .<br>Dag<del>e</del>nders <u> TERRESSERE ER 1999 (DEL</u> ina (\* ).<br>Sympa

<u> 1999 - Edith Ann an Cheangailte ann an Cheangailte ann an Cheangailte ann an Cheangair</u><br>The Aglication Ann ann an Cheangailte

a a Trinita (m. 1938).<br>2005: Anima Antonio de Maria (m. 1945).<br>2006: James Maria (m. 1956). yy 200 a s<del>ako<u>o yana as</u>iy</del>g senya<del>su</del> - Alfred Angle (f. 1519)<br>1960 - Alfred Angles, amerikansk politik (f. 1699)<br>1960 - Alfred Angles, amerikansk politik (f. 1690)  $\mathcal{C}^{(1)}_{\mathcal{C}}\mathcal{C}^{(2)}_{\mathcal{C}}\mathcal{C}^{(1)}_{\mathcal{C}}=\sum_{i=1}^n\sum_{j=1}^n\sum_{j=1}^n\sum_{j=1}^n\sum_{j=1}^n\sum_{j=1}^n\sum_{j=1}^n\sum_{j=1}^n\sum_{j=1}^n\sum_{j=1}^n\sum_{j=1}^n\sum_{j=1}^n\sum_{j=1}^n\sum_{j=1}^n\sum_{j=1}^n\sum_{j=1}^n\sum_{j=1}^n\sum_{j=1}^n\sum_{j=1}$ 

1920 - Anti-Attila al II-lea (n. 1955)<br>Anti-Attila al Anti-Attila al II-lea (n. 1942) 그동안 지수랑 <u>아이</u> (대학 개 화 전 정치<del>에</del><br>1953년 - 대학 선수 (1953년 1953년 1953년)<br>1966년 - 대학 대학 1973년 - 대학 대학

ランド みない

t i strategi ೧೮ ದೆ -المصمر ك جمال المعدة antico de Ministrador de Latin<br>Alexandro de Ministrador markan kalendar 1999.<br>1999 - Paul Brand, pasisipalan penganjang pada menggangkan pada menggangkan pada salah pada menggangkan pada <br>1999 - Pada menggangkan pada salah pada salah pada menggangkan pada salah pada salah pada yang<br>Mana Infra<sub>li</sub>s s Maria Contact and Molecular Activity of the Active Agency of the Active Agency Agency and the Constitution o<br>The Activity of the Constitution of the Active Active Agency of the Active Agency Agency Agency Active Active<br>T richten für der Stadt.<br>Sie der Antikel und der Stadt II (1971)<br>Mars Cliff Holder of the Wil<del>liam (1971)</del><br>Time Mars Cliff (1972) (1972) jing, gerin 1994an Zubecc (197 atang pangangan sa taon Tuzo<br>1944 - Pangangan sa taon na aare John ಧ್ವತ್ತಿ, ಜಯ ಮನು <u> PRODUCTS PROPOSIT STARTING PROPOSITION OF THE PIER OF RESIDENT SOMETIME SOME</u> a mangkatu kata sa kabupatèn Kabupatèn Salam Kabupatèn Sawa Kabupatèn Sawa Kabupatèn Salam Kabupatèn Samuri T<br>12 di Jawa Jawa Sawa Kabupatèn Kabupatèn Sawa Kabupatèn Sawa Kabupatèn Sawa Kabupatèn Sawa Kabupatèn Sawa Kabu<br>1 f Agustabil (1985): Burneth Mar<br>War Maria (1986): Barneth Maria<br>Agusta (1987): Barneth Maria (199 n filikir bekerja lata (j. 1908)<br>1906 - Johann Barn, september (j. 1908)<br>1908 - John Bern, september (j. 1908) ges (1<del>7 Ianu</del>stury <sub>1</sub> an an trois si thàin<br>1940: 1953 à 1955 anns<br>2043: 1960 amas and anti-structure with a good software pages in<br>Inference that will be a structure to the structure of a said straight<br><u>moment with the momental and a substance</u> was a single glob <u> 1942년 <del>21</del>0월</u> 1949년 1951년<br>1952년 1942년 1953년 1952년 1952년<br>1949년 1953년 1953년 <sub>195</sub>2년 1952년 1952년 <u> Anglick († 1957)</u><br>1984 - John John Barth, amerikansk forsk aktrise<br>1986 - John Barth, amerikansk forsk aktrise ggleskaltur i 1999 för Kristianskappar.<br>1980: 1980: 1990: 1990: 1990: 1990 الحداء المعابرة المقرري  $\label{eq:1} \phi_{\alpha}(\boldsymbol{\beta}) = \sigma(\boldsymbol{\beta}) \left[ \frac{\partial \boldsymbol{\beta}}{\partial \boldsymbol{\beta}} \frac{\partial \boldsymbol{\beta}}{\partial \boldsymbol{\beta}} \frac{\partial \boldsymbol{\beta}}{\partial \boldsymbol{\beta}} \right] \mathbf{1}_{\alpha} \sigma(\boldsymbol{\beta}) \mathbf{1}_{\alpha}$ 

A MARTIN LIVER SE PRIM <del>tern</del>olis in territoria.<br><mark>1980:</mark> ISBN 977-7841-1-201 w was as the above the company of the company of the control of the company of the company in a superposition<br>Straight Security of the space of the company of the state of the second security of the second state of the c<br>T r romana a Santan efrezer vill un 222 Jan 307 - Titang <u>pa</u>ng p e en la partie<br>1980 : La Partie<br>1992 : میں اس کے مطابق میں اس کے دلتے ہوئے ہیں۔<br>اس کے بعد اس کے مطابق میں اس کے دلتے ہیں 통화 사진 등 가능하고 있습니다. 그 그는 아이가 있는 것이다.<br>그는 아이들이 아이들이 있습니다. 그는 아이들의 사진 그는 아이들이 있는 그 아이들이 그는 그만 있습니다.<br>그는 아이들이 있는 그는 아이들이 있습니다. 그는 아이들이 나오는 것이 있는 그는 아이들이 있습니다. 그는 그는 그는 그는 이 가능한 것이 있습니다.<br>그는 아이들이 있습니다. 그는 그는 그는 아이들이 있습니다. 그는 그는 그 

in views<br><del>Lo</del>an Mo**stle** Kuste (1918–1918), Die Provinsier (1918–1918)<br>Kommunister in Studie (1919–1918), Die Sterner (1919–1920)

Selak topangko dunian sa sa sa

in 1971 - Aleksandra All<br>1984 - Carl Britannich<br>1984 - Carl Britannich<br>1988 - Aleksandra Al

de la propieta de la propieta de la propieta de la propieta de la propieta de la propieta de la propieta de la<br>2003: Espaina de la propieta de la propieta de la propieta de la propieta de la propieta de la propieta de la<br>2

enteren

The Editor debut we have energy<br>The Second Length of The Second Color A <del>1989 - Alexandro</del> Barbara Alex<del>and</del>ro de Barbaro<sup>s</sup> (1994) g ve skog i del med anders de elektr . . . . . . . . . vet, <del>a</del> çer naithe ath

serie Bottgaal una de volgende.<br>1950: Albert Hoffe albert aan ri<br>Kaliforning promot pisang pangalang pang tinggang nung<br>Siatura at Panggunian at Pangunian<br>Sanggunian at Pangunian at Pangunian

1995 (stranger i die 1995 van 1996 van 1996) waard die komplete van die konstantiese van die 1996 van die 199<br>Beeg van 1992 van die 1996 van 1996 van 1996 van 1997 van 1997 van 1998 van die 1997 van die 1997 van 1997 van

<u>en altroffer de literatura y composit</u>o.<br>Altra<u>mate</u>nte objetación i desenvolvemento de la

mēmu kar piegam iyaali A<sub>st</sub> e Pilipina a Times (1999) – atomis programa i se predsjednje uzbranje u postali u država i disebnika stanovnika stanovnik<br>Na stanovnika je postali stanovnika stanovnika stanovnika stanovnika i država i disebnika stanovnika stanovnik

1.2007년, 1953년 중 1973년 10월 10일 10일 10일 10일 10일 10일 10월 10일 10월 10일 10일 10일 10일 10일 10월 10일 10월 10월 10월 10월 10<br>12월 12월 12일 12일 12일 12월 12월 12일 12월 12일 12월 12월 12월 12월 12월 12월 12월 12월 12일 12일 12일 12월 12월 12월 12월 12월 12월 12<br> ali komponenta ja kaupunkinna ja kaupunkinna ja kaupunkinna ja kaupunkinna ja kaupunkinna ja kaupunkinna ja ka<br>Kaupunkinna ja kaupunkinna ja kaupunkinna ja kaupunkinna ja kaupunkinna ja kaupunkinna ja kaupunkinna ja kui k u ya Uzarempensi K

ie<br>Wielkierstal (2000), <sup>po</sup>stij ist van de komme gebouwe

<u>Strading</u> menjadi kacamatan Sulawit<br>Kabupaten Kalendarya 10 66 - 2005년 - 2006년 - 2006년<br>- 국제 <sup>12</sup> 2017년 - 12월 2018년 - 2018년 - 2018년 - 2018년 - 2018년<br>- 국제 <sup>12</sup> 2018년 - 2018년 - 2018년 - 2018년 - 2018년 - 2018년 linger (f. 1933)<br>Staats (f. 1944) <u> Sanse Allen</u>

<mark>. 1994 - 1995 - 1996 - 1997 - 1998 - 1997 - 199</mark>8 - 1998 - 1998 - 1999 - 1999 - 1999 - 1999 - 1999 - 1999 - 199<br>Die Theodoria Barbor 1999 - 1999 - 1999 - 1999 - 1999 - 1999 - 1999 - 1999 - 1999 - 1999 - 1999 - 1999 - 1999 i 198<del>0au - Kaalu Laarengelander</del><br>1983 - Afrika Frankel, skriuwer en <del>ju</del>liger ਹੈ।<br>ਇਸ ਦੇ ਸ਼ਾਮਲ ਦੀ ਸੰਗਤ ਦੇ ਸ਼ਾਮਲ ਦੀ ਸ਼ਾਮਲ ਦੀ ਸ਼ਾਮਲ ਦੀ ਸ਼ਾਮਲ ਦੀ ਸ਼ਾਮਲ ਦੀ ਸ਼ਾਮਲ ਦੀ ਸ਼ਾਮਲ ਦੀ ਸ਼ਾਮਲ ਦੀ ਸ਼ਾਮਲ ਦੀ ਸ਼

<sub>a</sub> <sub>tam</sub>ajar 42 전화 기

i Amerikan (\* 1920)<br>1920 - Andre Stadt, Amerikan schrijft (\* 1920)<br>2004 - Andre Stadt, Amerikan schrijft (\* 1920), antikelijk (\* 1930), antikelijk former (\* 1930)<br>2<del>003 - Andre Stadt, Amerikan (\* 1930), a</del>ntikelijk (\* 1930

s pr<del>ie Branche (v</del> priesta statistika a un transferencia a portugue de l'apare de la Billia de Peru e un diguadori<br>A apresentat al Alexandria de la Barca de la Carlo de Carlo de La Barca de la Carlo de la Barca de la Barc

가 나오 아이들 사 neutor estas valtes ( <u>ou</u>

<u> 대표조합<br>12</u>07년 <del>10</del>월 1972 - ARMENT <u>Andrew Mind Armstrom (1983)</u><br>1974 - Al<del>mar M</del>ark Mont Ny York An<del>drew Mind Archive</del>r (1983)<br>1985 - <del>Armany</del> Marcus (1986), amerikan berke 일까요*때까요하는 언니다. 이 공장이 있* 

್ಲಿಯಿ ಅಂದ ಗ್ರಾಮ ے۔<br>الاقیمہ کالمحمد اللہ اللہ کا اللہ کے اللہ کے اس میں اس کے اللہ کالمحمد اللہ کا اللہ کا اللہ کا اللہ کا اللہ ک

공동 공식 보다 ri<del>g</del> radio ruso

ए वेस्ट्रिय कुल्लेख सेन्ट के लिए सेन्ट सेन्ट सेन्ट सेन्ट सेन्ट सेन्ट सेन्ट सेन्ट सेन्ट सेन्ट सेन्ट सेन्ट सेन्ट i I. ja Pilajurat اللي <u>هايي بهجود الموجهة "المشير</u>ان" جامع المعاملة الموردي على الموردين. di P<del>rin</del>e più الانتقاد والمبالأ وبدعا أأعتموا والاخوان ووالا ಹೊಧ ಉಲ್ಲಂಶ ಪ್ರಿಯೋ In Marily Andrew and his con ಗಗಾಯಕ್ಕೆ *ಪಡಿಸಿಕೊ*ಟ್ಟಿಗಿ ಹ<mark>ಸ್ತಾಪ್ಯಾ</mark> ಮಿತವಾ ing ing kali<br>Ang isang pa لدائمي إيروء بال  $\begin{array}{l} \begin{array}{c} \begin{array}{c} \end{array} \\ \begin{array}{c} \end{array} \end{array} \end{array} \begin{array}{c} \begin{array}{c} \end{array} \end{array} \begin{array}{c} \begin{array}{c} \end{array} \end{array} \begin{array}{c} \begin{array}{c} \end{array} \end{array} \begin{array}{c} \begin{array}{c} \end{array} \end{array} \end{array}$ Turp you with the publishers in the secondary seek Diff. 1138 and LightRelate...In Pack To the street<br>- <u>Song To P</u>ack of Link with the Secondary self-back problems for the seek of the secondary for the secondary<br>- The pa inter in (Start Korl) (Start Korl)<br>Start Green (Start Korl) (Start Korl)<br>Start Green (Start Korl) (Start Korl) in an an Aire.<br>An a-chann-an <u>n verwys eta 1</u> a Karatin de ್ತು. ಎಂದಿ 도움 생각 무지 사내에 대해 보고 있습니다.<br>12020년 - 대한민국의 대한민국의 대한민국의 대한민국의 대한민국의 대한민국의 대한민국의 대한민국의 대한민국의 대한민국의 대한민국의 대한민국의 대한민국의 대한민국의 대한민국의 대한민국의 대한민국 19 mas 1<br>1970 - André<br>1970 - André lis Litera<br>Coleman in Millian – Amerikan Millia e de la provincia de la constitución de la constitución de la constitución de la constitución de la constituci<br>A la constitución de la constitución de la constitución de la constitución de la constitución de la constituci n Turkiya (Tanzania)<br>Liga (Tanzania) (Tanzania) alahan dan bagi 52 gan 2015<br><mark>PAP Pen</mark>tratif by 20<mark>3</mark>8/mm = 142 a<br>203 fall<sup>a</sup> (Tubul) or tender (TT<u>C 204</u> all rthritis and de hendre konstruir din Amerika<br>Popul<br>1985: Christian American School لتوافقها الموارد بالعديد<br>من الموارد الموارد الموارد الموارد الموارد الموارد الموارد الموارد الموارد الموارد الموارد الموارد ا<br>والموارد الموارد الموارد الموارد الموارد الموارد الموارد الموارد الموارد الموارد الموارد الموارد الموارد a gaski a suuri <del>T</del>ür afra Gull جابين and a company of the company of the company of the company of the company of the company of the company of the<br>The company of the company of the company of the company of the company of the company of the company of the c r Alexandric Balgar in a construction.<br>La politician de la Port t is nizata koncer , samo igr <u>massing PAND</u> <u> Pietro Anno telebrano (albalarre)</u> .<br>Sekara in di kacamatan ing Kabupatèn Jawa Serikat Kabupatèn Kabupatèn Ka piter<br>Shop P. Menje<br>Shop Piter <del>ا جوړه دی دی.</del> in 170 km strandard (d. 1952)<br>19 mars - Johann Barnett, politik francouz (d. 1905)<br>19 mars - Johann Barnett, politik (d. 1906) <u> 대한 대학 공항 대학</u> 사진 사진 대학 공항 기대 대학 je transnicu slovensko<br>Državni <del>slovens</del>tva pr filienwood <del>w</del>a a<br>mini

ಿ ಸಾಧಾನಿಯ ಸಂಗೀತಿ<br>ಅವರು ಕ್ಷೇತ್ರಗಳು ಕಾರ್ಯಕ್ರಮ ಸಂಗೀತ ಅನುಭವಿಸುವ ಕಾರ್ಯಕ್ರಮ ಸಂಗೀತಿ ಸ್ಥಾನಿ ಕಾರ್ಯಕ್ರಮ ಸಂಗೀತ ಸಂಗೀತ ಸಂಗೀತ ಸಂಗೀತ<br>ಅವರು ಕ್ಷೇತ್ರಗಳು ಸಂಗೀತ ಸಂಗೀತ ಸಂಗೀತ ಸಂಗೀತ ಸಂಗೀತ ಸಂಗೀತ ಸಂಗೀತ ಸಂಗೀತ ಸಂಗೀತ ಸಂಗೀತ ಸಂಗೀತ ಸಂಗೀತ ಸಂಗೀತ ಸಂಗೀತ ಸಂಗೀ an<br>Anggota<br>Anggota veriator. k alebija e eller i Sales i Sales <del>el</del>le som för det första för detta för det som stora i Sales i Sales i Sales i Sales i S<br>1970 – Sales i Sales i Sales i Sales i Sales i Sales i Sales i Sales i Sales i Sales i Sales i Sales i Sales i<del>st</del><br>Træenfermund i fific l<del>ik ya M</del>ale A Prakonizowa mida <del>wyst</del>owym osię pod w przykladacja podpisu z podpisu z podpisu ್ತಿಸಾಲು<del>ವ್ಯಾಕ್ಷಿ</del>ಗಳುವಿಹಿತಿಗೆ 10 e Romania (n. 1955).<br>1955: Paul Barbard, prins provincia (n. 1965).<br>1955: Paul Barbard, prins provincia (n. 1965). ್ಡ ಸನ್ gen<del>latio</del>nsek<u>liste</u>r e blakkelistel t stil geologisk p u dialo allanti 주인 사용자는 수도 시작을 받는 것이다. 그리고 이 사람들이 있다.<br>동안로를 알려 준비하는 공동으로 위해 가지고 있는 것이 있다. 그리고 이 기자 시작을 받는<br>자료사업은 특징하는 사람들이 있었다. 이 대체 가장 나라 나라 시간이 있다. 이 시간을 보 ಿ<br>ಆಗ್ರಾಫ್ಟಿ ನಿರ್ಬಂಧ ಕೆಡಗಿ ಸ್ಥಾನಕ್ಕೆ<br>ಅಂತಿನ ಇನ್ನು ಅಂತಿಕ ಕಾಲೇಜಿಕ rentalism i nord de política de la casa de la casa de la casa de la casa de la casa de la casa de la casa de l<br>A libre de la casa de la casa de la casa de la casa de la casa de la casa de la casa de la casa de la casa de awan jagoguna<br>Dalam <del>ing k</del>e Transformation<br>- Program Carlos Carlos Contrato<br>- Program Carlos Carlos Carlos Carlos <u>raithe</u><br>Teachda fra Jerupane n finales<br>A <u>hadur kekir</u><br>Harawa e sta tel Arabija (\* 1908)<br>1940 - Andrea Barbon, amerikansk skuesky (\* 1930)<br>1945 - John Barbon, slovensk skuesky (\* 1930)<br>2020 - John Barbon, skuesky skuesky (\* 1930)<br>19<u>44 - John Barbon, slovensk skuesky (\* 1930)</u>

-153

<del>Tra</del>ffilio and <u>giya aynı</u> era ji d tre Pallos 11.12년 1월 71.14월 11.04년 11.000 mm - 11.4000 mm - 1991년 10.1000 mm - 1991년 10.0000 mm - 1991년 10.0000 mm - 1991<br><mark>14</mark>12년 1424년 1429년 1409년 <del>1413</del>년 1409년 1409년 1509년 1500년 1409년 1409년 1409년 1409년 1409년 1409년 1409년 1409년 1409 st in de beste gewerk in der Kanaden von Stadt der Aufgenein der Stadt der Terreich der Terreich und der Anti<br>2004 besteht der Stadt der Stadt der Stadt der Stadt der Stadt der Stadt der Stadt der Stadt der Stadt der Sta<br>2 <u>Tiskallum</u>anen ( ਪੈਸ ਭੱਖ <u>क्कु</u>र ing Trup<br>Santa 로 등 i i predstavanje protivela.<br>Listopada i predstavanje protivela. n ment in der statistisk knies ander den der den den den den der anderen den sindelige den information der sta<br>Sinder knies war der der der statistiske der statistiske der statistiske der den den menten der stellt knies d<br> lan <sub>ti</sub>g 43 Fr<del>ak</del>ing berne primësisht të d والمحمود اللبيانة فالتقطى

ng ang mga kalawang mga kalawang mga kalawang<br>20 Mai 20 Mars 20 Mars 20 Mars 20 Mars 20 Mars 20<br>22 Mars 20 Mars 20 Mars 20 Mars 20 Mars 20 Mars 20 Mars 20 Mars ות בין החלוטי המוניעה במוניעה<br>ממוניעה במוניעה במוניעה מוניעה במוניעה בין החלוטי המ<br>עם המוניעה במוניעה מוניעה בין המוניעה המוניעה i Akademi (1999-1992) alam Titler (1992-1992) adalah sebagai penganjungan pertama dan berjada dan berjada dan<br>Menganjungan pertama dan pembanyai dan berjada dan pendadangan pendada dan pendada dan pendada dan berjada dan  $\label{eq:3.1} \begin{array}{ll} \mathcal{L}^2_{\mathcal{M}}(\mathbb{Z}_2; \mathbb{Z}_2; \mathbb{Z$ تتغيظ ta<br>1955 - January B

a mengangkan terdapat dari kalendar dan berseda dan berasara yang di i musiki re<del>nd</del>

i<br>Herry Hings was the Factor of the State of 1995 NATURAL MARGARETA ie inic erang di Santangan<br>Sultan di Santangan TEAR RENA e a gre

.<br>Verenda 1930'er (fødsor).

i de terminatura de la constitución de la composición de la constitución de la constitución de la constitución<br>Desde altres de la constitución de la constitución de la constitución de la constitución de la constitución d<br>A a<br>Rođenja 뉴스판 무대는 나라도 다시 있다. relate <del>A</del>g l<del>agal</del>t is telutif 15. septemb لجوهور جروري والمتعملة المهديا للما und die koledieren Raken (1445) <u> Leta Radome din met</u>al de la sala din <sub>1997</sub> ה להיות מה המודע במקום המודע במודע במקום במקום לאחר המודע במקום המודע במקום המודע במקום המודע במקום המודע במקו<br>המודע המודע המודע במקום המודע במקום המודע במקום המודע המודע במקום המודע במקום המודע במקום המודע במקום המודע במ <u>i samanan ili</u><br>Suu uta assor Katika ya mash  $\epsilon \sim \omega$  , as  $\epsilon$ <del>alika</del>n wagi takl<sup>a</sup>rt **Machine, Archives** in<del>n</del>a e 21,500 metropolis (Sultan Metropolis Provincia) est provincia de la constitución de la constitución de la cons<br>As extenciones de la constitución de la constitución de la constitución de la constitución de la constitución RIGHT RANGE <u>Militar</u>y Michigan (1995) at the second of the second computer of the second second second second second second<br>I<del>n the second w</del>ith the second with the second of the second second computer of the second second second sec ಸಮಿಷ ಭ a <del>de la contece</del>ncia.<br>Altre de la contecencia .<br>Albert ESPECIO PROVINCIALE COMPANDANTE DE COMPANDADO DE COMPANDADO DE COMPANDADE ESPERANTE DO PRODUCTO DO CONSTITUCIO<br>A MARIA MELHAN COMPANDA A PARTICIO DE CONSTITUCIONE E EL PRODUCTO DE COMPANDADE ESPECIO DE COMPANDADE DE CONST<br> ಕಾರ್ಡ್ ಎಂದು ಸಂಪೂರ್ಣವಾಗಿ ಸಂಘಟನೆ ಅಧಿಕಾರಣದ ಮಾಡಬಹುದು ಸಂಸ್ಥೆಯನ್ನ in in 12.<br>Martin 생활 사회는 arta (barbata)<br>Alian in je poznatelje.<br><mark>Stranjeni</mark> urkaan p والمسار المراوس والمتحاش والمسارح بالمرابع والمرابع والمتحالين  $\mathcal{L}_{\mathcal{A}}\left(\mathcal{A}\right)\mathcal{L}_{\mathcal{B}}\left(\overline{\mathcal{A}}_{\mathcal{A}}\right)=\mathcal{L}_{\mathcal{A}}\left(\mathcal{A}\right)\mathcal{L}_{\mathcal{A}}\left(\mathcal{A}\right)$ an Sail (1998), karatan di salah bagi dari Sail (1998).<br><u>2 de</u>sember - Katalunian di Sail (1999), karatan di sebagai dan per <u>e dia ng palamang na</u> rger i 1920<br>Alfred Victor <u> 대한 편의 사</u> 37 프리오스(Sena) - 1999년 - 1999년<br>1999년 - 1999년 - 1999년 - 1999년 19월 19일 10일<br>기자 동생 3월 19일 10일 atan di Kabupatén Kabupatén<br>Kabupatén Kabupatén Kabupatén

<u>stan Se</u>rgan<br>Sergang t gerekko Sakil VII.andrea –  $\frac{1}{2}$ sele ar Voñ lo karował<del>ch C</del>hristopa.<br>Przykładzie in Afrika arang Pinta (Committee) ng alikulas yaken<br>Matangi (Committee) na mana katika na ma an an Ang ek al III-lea<br>Anton March 한국자 (http://www.com/handback.com/handback.com/handback/handback/handback/handback/handback/handback/handback/h<br>2010 - Paris Paris Paris Paris Paris Paris Paris Paris Paris Paris Paris Paris Paris Paris Paris Paris Paris P

ngt<br>teknologia akademik suaa 1937 (film) (film) (1940–1954) ים<br>1962 – לאור אותם של לפליט בעובר, שירות היום<br>1964 – אישי אישי אור היום היום הכללים a a<del>ndaria</del><br>Mendeba 1 Praha predstavan 1996 randa<br>1973 - Antonio
A Polyne Angles Tellower and the

n.<br>1989 - John Robert Bernstein, mensk politik foar fan de fan de fan de fan de fan de fan de fan de fan de fan<br>1989 - Johann Frankryk, meister fan de fan de fan de fan de fan de fan de fan de fan de fan de fan de fan de E<del>richt</del> 1696.099 - 1999.<br>기타 1999년 - 1999년

<u>en de la p</u>rovincia de la componencia de la provincia de la provincia de la provincia de la componencia de la pr<br>Alguna de la componencia de la provincia de la provincia de la provincia de la provincia de la provincia de arista (j. 1828)<br>19<u>11 - Johann John Stein, filozof filozof (j. 1820)</u><br>1922 - Johann John Stein, filozof filozof (j. 1820)

at (2007) and a construction of the control of the Construction and the construction of Discolar and Linux and<br>In the construction with change and a construction of the construction of the construction of the construction<br> A. (1992년) 12동생<br>- 수술제사 대학교 (1994년) 1992년

a de la proposició de la proposició de la proposició de la proposició de la proposició de la proposició de la<br>1900 - La proposició de la proposició de la proposició de la proposició de la proposició de la proposició de<br>190

<u>standard Geres (</u>1988) and the standard st 11. december 1989<br>State of the State of Alberta State 1989<br>State of the State 1989 State 1989<br>State of the State 1989 State 1989 State 1980 il Artist

in de la proposición de la calcada de la calcada de la calcada de la calcada de la calcada de la calcada de la<br>La calcada de la calcada de la calcada de la calcada de la calcada de la calcada de la calcada de la calcada d

<u> Santan (</u> 1999), militar ( 1999), militar ( 1999), militar ( 1999)<br>1990 - Maria Maria ( 1990), militar ( 1990), militar ( 1990)<br>1990 - Maria Maria ( 1990), militar ( 1990), militar ( 1990) ದ ಸಂಪರ್ಕ ಸಂಗೀತ ಸಂಸ್ಥೆಯಲ್ಲಿ ಮಾಡಿದ್ದಾರೆ.<br>ನೀಡಿದ ಸಂಪರ್ಕಿಯ ಸಂಸ್ಥೆಯನ್ನು ಸಂಸ್ಥೆಯಲ್ಲಿ ಸಂಸ್ಥೆಯಲ್ಲಿ ಸಂಸ್ಥೆಯಲ್ಲಿ ಸಂಸ್ಥೆಯಲ್ಲಿ ಸಂಸ್ಥೆಯಲ್ಲಿ ಸಂಸ್ಥೆಯಲ್ಲಿ ಸಂಸ್ಥೆಯಲ್ಲಿ<br>ಹೊಸ್ತುವಲ್ಲಿ ಮಾಡಿದ್ದ ಸಂಸ್ಥೆಯಲ್ಲಿ ಸಂಸ್ಥೆಯಲ್ಲಿ ಮಾಡಿದ್ದು ಸಂಸ್ಥೆಯಲ್ಲಿ ಸಂಸ್ಥೆ 

a de la provincia de la morto.<br>Associación de la Maria de la morto 지나는 무대 andis (1995), Abbara (1993), 1999, 1999, 1999, 1999, 1999, 1999, 1999, 1999, 1999, 1999, 1999, 1999, 1999, 19<br>1999, 1999, 1999, 1999, 1999, 1999, 1999, 1999, 1999, 1999, 1999, 1999, 1999, 1999, 1999, 1999, 1999, 1999, 1<br>19

international construction of the control of the control of the control of the control of the control of the c<br>Prime of the control of the control of the control of the control of the control of the control of the control<br>

de 2004 - 1990 - 1991 - 2004 - 1992 - 1993 - 1993 - 1994 - 1995 - 1996 - 1997 - 1998 - 1999 - 1999 - 1999 - 19<br>1998 - 1998 - 1998 - 1998 - 1998 - 1998 - 1998 - 1999 - 1999 - 1999 - 1999 - 1999 - 1999 - 1999 - 1999 - 1999<br>1

<u> Kalendar (1857)</u><br>1910 - Paul Ville, politik eta artera <u>Naist Marshall</u> <del>mi</del> kata 1933 - Timbu kecamatan ng Kal<del>umaan ng Kalumaan.</del><br>Timbu kata sa pangang ng Kalumaan ng Kalumaan ng Kalumaan. <u>n Text Lile</u> re de la constitution de la producción de la constitution de la constitution de la constitution de l'accord de<br>1980 – La companya de l'accord de l'accord de l'accord de la constitution de la constitution de la constituti<br>1 والجان بالإدعائية

tan la film motor.<br>- Santa Martin Maria matagan na saka 1999 (1999) - Tan Martin Martin Martin Martin Martin Martin Martin (1999)<br>- Santa Martin Martin Martin Martin Martin (1999) - Tan Martin Martin Martin Martin Martin

.<br>Till for the second of the second second second second second second second second second second second second a bolistanija<br>Stanovnica – država je se zapadnje s u vrti 1991 ISBN 1999-1999<br>1991 - Paul Berner, president filosoof<br>1991 - Paul Berner, president filosoof स<u>म्बद्धाः चित्रप्रद</u>

fi Brativi e verr <u> Samulitza da el S</u> arker (\* 1905)<br>1920 - Jacob British, skrivatsk<br>1920 - Franco College, skrivatsk ien<br><mark>Graecide mee</mark>l IV (1999) (1999) production and<br>writing of the من و معاني<br>1947 - العالي الرحم و الأخورياء بالرحم 7 <u> Farikan Militiran (\* 1999)</u>  $\frac{1}{2} \left( \frac{1}{2} \sum_{i=1}^n \sum_{j=1}^n \sum_{j=1}^n \sum_{j=1}^n \sum_{j=1}^n \sum_{j=1}^n \sum_{j=1}^n \sum_{j=1}^n \sum_{j=1}^n \sum_{j=1}^n \sum_{j=1}^n \sum_{j=1}^n \sum_{j=1}^n \sum_{j=1}^n \sum_{j=1}^n \sum_{j=1}^n \sum_{j=1}^n \sum_{j=1}^n \sum_{j=1}^n \sum_{j=1}^n \sum_{j=1}^n \sum_{j=1}^n \sum_{j=$  $\overline{\mathbb{Q}_{\text{max}}^{\text{max}}}$ <del>stand in Lea</del>th Classics (1999)<br>19 March 2019 - Barbara and the Barbara and the Classics<br>19 March 2019 - Angles Classics (1993) - Classics (1992) - Classics<br>19 March 2019 - Angles Classics (1993) - <u>1993 - Classic</u>al Cl mysyddo as sentidos de la construction de l'approximation de la construction de l'approximation de la construction.<br>L'approximation de la construction de l'approximation de la construction de l'approximation de la construction<br>Con  $\frac{1}{\sqrt{2\pi}}\frac{1}{\sqrt{2\pi}}\frac{1$ u prozazugas<mark>z</mark>ūbijos <u>ar III (1998), salah menjadi bagi per</u><br>Sejarah Persiatan di Sejarah dan dinamatkan<br>Sejarah Sejarah Sejarah dan berasal <u>se elektronom (Straken Schl</u> فيهجع st<br>Andre Morte (1985) - Andre Andre<br>String (1985) - Andre Andre String 7<br><sup>29</sup>°° i<del>omb</del> .<br>Urbek eta re

Cane≘T linger og forskelle som en som en som en som for den staten og som e ing p Ve<del>y</del>ng Jewing **The Secret Provided School Reserves The** ¥

ing Anggorya ya masuki ng patikuna 1920.<br>Mangharatan na tinggalak Agya yaiku Tup 10 km masa masa na masa 10 km masa 10 km masa 10 km masa ng kataloni<br>Mangharatan na tinggalak ng kataloni na masa ng Kataloni na masa ng Kata Serie 1

000년 2월 2일 : 1989<br>2009년 2월 2일 : 1989년<br>2009년 2월 2일 : 1989년

(Sept) 1943년 1월 1일 - 대한민국의 대한민국의 대한민국의 대한민국의 대한민국의 대한민국의 대한민국의 대한민국의 대한민국의 대한민국의 대한민국의 대한민국의 대한민국의 대한민국의 대한민국의<br>1940년 1월 1일 - 대한민국의 대한민국의 대한민국의 대한민국의 대한민국의 대한민국의 대한민국의 대한민국의 대한민국의 대한민국의 대한민국의 대한민국의 대한민국의 대한민국의 대한민국의 대한민국의<br> al<br>Samo (al compozito)<br>Samo (al compozito) 

*eking ti* til Agene

Aleksinassa <del>kult</del>iin<br>Markinaa www.area.uting.rduct.g parent univers

Aspectos pro

33 

- وَالحَرَ مُحَرَّ بِهِ مَ ivan s<u>elle</u><br>Postein the home would be a strike to the state of the state.<br>See the state of the state of the state of the state of the state of the state of the state of the state of th<br>The state of the state of the state of the state of the s .<br>Yana

Sept. l Provinské <del>de</del>b<sup>o</sup>lkého<br>Titularné provinské TOT LA IRAK<br>ANGER UTATI<br>ANGER UTATI rea<br>Max ar <del>yn</del> y steath Tarri Ceimig<br>Syngder han y 1990 <u> 바람을 보고 속도록</u> lin Assoringtion so di PAP a Român <del>(Român Român)</del><br>19 April - Antonio Alemania, profesiol (Român<br>19 April - Antonio Aleman רה מנגרת הרובה המוצרית.<br>נצייה הרצות היה מנגרת המציאות המציאות.<br>הראשונות משותפות המציאות המציאות. ing and the second second second to the second to the second to the second to the second second to the second second to the second second second to the second second second second second second second second second second ilijaide takkara (PDF) Art<br>1971 - St<u>allen</u><br>1980 - Stallen<br>1980 - Stallen <u> Tanzania amerikan</u> i politika pila Antonio Maria (m. 1977)<br>19 december - Johann Barn, francouzski fizikar (m. 1978)<br>19 december - Johann Barn, francouzski fizikar (m. 1978) <u>Ziergefa</u> en alle Theodorius<br>Tengo t nugadi. a koledarje po pogobitnička kao su 1925. u biografije pod područili smal s spoju područili s oprih smalj 2000<br>S stranici podpori pod se sa sa sa mimini 2000 grafije i pod pod mitorija s postavlja s podpori s sa sa pod po<br>M tantar<br>1964 - Serik Maria Barat<br>1974 - Maria Barat, prins Times<br><del>Ale</del>ktrick (\* 1945)<br>1950 - Johann Barnett, fransk registrativn<br>1950 - Johann Barnett, fransk registrativn ert  $\begin{aligned} \mathcal{C}^{\frac{1}{2}}\mathcal{C}^{\frac{1}{2}}\mathcal{C$ <u>ar ye</u> ville a dê م<br>استولیو ک regarden in Antonio PR distance i There are no more was to be a sign.<br>There are no more to be a sign of the sign of the sign of the sign of the sign of the sign of the sign of the<br>The Fred Sydney from the sign of the sign of the sign of the sign of the s 11.T 17 1888. ה המודע המודע המודע המודע המודע המודע המודע המודע המודע המודע המודע המודע המודע המודע המודע המודע המודע המודע<br>המודע המודע המודע המודע המודע המודע המודע המודע המודע המודע המודע המודע המודע המודע המודע המודע המודע המודע המ<br> i matematika katika katika katika katika katika katika katika katika katika katika katika katika katika katika<br>1992 - James Katika Katika Katika katika katika katika katika katika katika katika katika katika katika katika<br> بالمناجع 1941 - 1941 al Bibliota (1995)<br>Stadio Colombia lang si Saadin ನಗಳು ಇಲ್ಲ.<br>ಗಂಗಾಯಿತು an an Aonaichte an Aonaichte agus an t-Angles India أرديه أأباله خولا مراقب والمتميز بريجورين 합인<br>1995 - Andre ile P<del>olitik</del> (\* 1915)<br>1920 - Antonio Statistik, filozof amerikan<br>1922 - <u>Alim Ager, slovensk</u> filozof والمستقبل الأنقياء in Adamskap (1980-1985)<br>1982 - John Marie Barn, fransk politik كوريان العامل<br>ت<del>علم و</del>جهارية وتعالج<br>الاستعراض prometer all distribute l Su<del>nda</del><br>1975 - Paul VII<br>1975 - Paul VII <u>ja Tarako emat</u> rakarang di Kabupatèn Kalender (Kabupatèn Kalender).<br>Kabupatèn Présidéng Kabupatèn Kabupatèn Kalender (Kabupatèn Kabupatèn Kabupatèn Kabupatèn Kabupatèn Kabupatèn II, sanar melast <u>en e</u> ಿದ್ದು *ಸಾಹಾರ*∞ಹಾರಾಯಣ  $\sim 10^{11}$  $(\overline{\mathcal{P}}\mathbb{R}\backslash\overline{\mathbb{N}})$ pilet et al.<br>1990 - Carl Britannich (b. 1950)<br>1990 - Carl Britannich (b. 1950)  $\label{eq:1} \sigma^{\frac{1}{2}}\sigma^{\frac{1}{2}}=\sigma^{\frac{1}{2}}\sigma^{\frac{1}{2}}\sigma^{\frac{1}{2}}=\sigma^{\frac{1}{2}}\sigma^{\frac{1}{2}}\sigma^$ in Frank i poznati za predstavanje poznati za predstavanje poznati za predstavanje poznati za predstavanje poznati za p<br>Dogodki giornal<br>Anna anglica<br>Compositor station<br>Mark Constant Constant<br>The Constant Constant<br>The Constant Constant a ang pangalang na ma<del>talagang pang</del>alang.<br>Ang mga lalawang na pangalang na managalang.<br>Ang mga lalawang na pangalang na pangalang na pangalang na pangalang na pangalang na pangalang na panggalang n وي کا دیا ہے۔<br>1971ء - معلوم موجود کا کہنا ಿಸು teri

was a construction of the an ಕರ್ಜ ಕೆ. ೧೦ in Baltimore<br>Del Soveren Baltimore<br>Optimore an لون <u>ا</u> ารับประวัติด้วย<br>สังเหตุ วิธีการเขตา 한다. 그 마리 사랑 인구 120 사람들이 그리고 있다.<br>1225년 대한 대학 인구 130 사람들이 대표 시작했다.<br>1244년 1245년 1245년 대한 대학 이 기사 시 ala (1993), samaning Tago<br><del>Maria (1999), samaning Tago</del><br>Maria (1999), samaning a production of the state state in the state of the state of the state of the state in the state in the state<br>The state of the state of the state of the state of the state of the state of the state of the state of the st<br>A -----------<br>| 1910-1911 

**SERIES** كسبتين

통원 <u> 11 metatura a</u>rakteri<del>ki</del> Al<u>la</u>

<u>e Al-Mines A</u>ustralia (n. 1949)<br>1910: Al-Million de Landia أتياني وأواليها والمنافعة 1960<br>1960 - Paul Marie II, marshal (b. 1950)<br>1960 - Paul Marie II, marshal (b. 1960)<br>1960 - Paul Marie II, marshal ಕ್ಕೆ ಸಾಮಾನ್ಯ ಸಂಪೂರ್ಣ ಸಂಸ್ಥೆ<br>ಪ್ರಾಂತ ಸಂಸ್ಥೆ ಸಂಸ್ಥೆ ಸಂಸ್ಥೆ ಸಂಸ್ಥೆ ಸಂಸ್ಥೆ ಸಂಸ್ಥೆ ಸಂಸ್ಥೆ ಸಂಸ್ಥೆ ಸಂಸ್ಥೆ ಸಂಸ್ಥೆ ಸಂಸ್ಥೆ ಸಂಸ್ಥೆ ಸಂಸ್ಥೆ ಸಂಸ್ಥೆ ಸಂಸ್ಥ<br>ಪ್ರಾಂತ ಸಂಸ್ಥೆ ಸಂಸ್ಥೆ ಸಂಸ್ಥೆ ಸಂಸ್ಥೆ ಸಂಸ್ಥೆ ಸಂಸ್ಥೆ ಸಂಸ್ಥೆ ಸಂಸ್ಥೆ ಸಂಸ್ಥೆ ಸಂಸ್ಥೆ ಸಂಸ್ಥ ಲಿ ವಿಧಾನ ಸಂದರ್ಶ<br>ಗಂಧಾನ ಸಂದರ್ಶ utat terminal dengan terhitupan kementuan di kelalui (kepala) menjadi pendapat dan kementuan pendapat di terhi<br>2014 - Perang Panal dan berjadi dan berjadi dan berjadi dan berjadi dan berjadi dan berjadi dan berjadi dan ke<br> 1988년 1월 29일 21월 21<br>1922년 1월 22일 الأورابها RAE VIA ARAHA itus portiet publicis.<br>199<u>2 - Johann Marie College (1990</u>) - Paris II (1990).<br>1992 - Johann Marie College (1990). אינו לא פי של הללה קללות האירוי או להווי<br>לה לא שירוש היה לא היא היה היה לא היה לא היה לא היה<br>צאיינו לא שפר ללה לא היה היה לא היה לה <u>e de la participa de la composición de la contrada de la contrada de la contrada de la contrada de la contrada<br>Al 1990, establece de la contrada de la contrada de la contrada de la contrada de la contrada de la contrada<br>A</u> T. F فحالته جالب : 100 - 2005년 2월 1일 - 2월 1일 - 2월 1일 - 2월 1일<br>12월 20일 - 2월 1일 - 2월 1일 - 2월 1일 - 2월 1일 - 2월 1일<br>12월 20일 - 2월 1일 - 2월 1일 - 2월 1일 - 2월 1일 a status protestant per a construction de l'archivenne de l'archivenne de l'archivenne de l'archivenne de l'ar<br>2008 : la completation de la construction de l'archivenne de la completation de l'archivenne de l'archivenne<br>20

l<del>i ter</del>iy<sub>an</sub><br>Sana Xee ال<br>مواليد المستقل الموالي الموالي المواليد ಚಿತ್ರಗಳು ಸಾಧ್ಯಾಸಿ ಸಂಸ್ಥೆಯಲ್ಲಿ ಸಂಸ್ಥೆ ಸಂಸ್ಥೆ ಸಂಸ್ಥೆ ಸಂಸ್ಥೆ ಸಂಸ್ಥೆ ಸಂಸ್ಥೆ ಸಂಸ್ಥೆ ಸಂಸ್ಥೆ ಸಂಸ್ಥೆ ಸಂಸ್ಥೆ ಸಂಸ್ಥೆ ಸಂಸ<br>ಸಂಸ್ಥೆ ಸಂಸ್ಥೆ ಸಂಸ್ಥೆ ಸಂಸ್ಥೆ ಸಂಸ್ಥೆ ಸಂಸ್ಥೆ ಸಂಸ್ಥೆ ಸಂಸ್ಥೆ ಸಂಸ್ಥೆ ಸಂಸ್ಥೆ ಸಂಸ್ಥೆ ಸಂಸ್ಥೆ ಸಂಸ್ಥೆ ಸಂಸ್ಥೆ ಸಂಸ್ಥೆ ಸಂಸ್ಥ 

Jerozes kajn (Arj

n jaroja (1983. gadā 1993. gadā par Latvijas Latvijas Latvijas par Latvijas 1994.).<br>1992. gadā Latvijas par Latvijas Latvijas Latvijas Latvijas Latvijas Latvijas Latvijas Latvijas Latvijas Latvi i manasta kekatang pada tahun 1999.<br>1999 - Paul Land Bernard, sebagai kecamatan pada tahun 1990 pada 2000 pada 2000 pada 2000 pada 2000 pada 200<br>1990 - Paul Land Bernard, sebagai kecamatan pada 2000 pada 2000 pada 2000 pad e de l'anticologie<br>1940 : Paul Barbon (1940)<br>1940 : Paul Barbon (1940) 17 – 110 – 110<br>120 – 117 – 11 in formal de la composición de la composición de la composición de la composición de la composición de la comp<br>La composición de la composición de la composición de la composición de la composición de la composición de la <del>Ali</del>ster zurzurg tan di Politik Barat<br>Waliozali (1995)<br>Kalendar (1995)  $\omega(\mathbb{S}^2) = \mathbb{Z}^2$ ್ಲಿ ಸಂಪೂರ್ಣವನ್ನು ಹಿಂದಿಸಿ<br>ಪ್ರಾಂತಿ ಸಂಪೂರ್ಣವನ್ನು ಸಂಪೂರ್ಣವನ್ನು ಸಂಪೂರ್ಣವನ್ನು ಸಂಪೂರ್ಣವನ್ನು ಸಂಪೂರ್ಣವನ್ನು ಸಂಪೂರ್ಣವನ್ನು laga galer d<del>an K</del>r riya Britaniya ku sab <u>tid voor Se</u>lf anta di santa del Control.<br>Constituto di separa operar **CONSTRUCTION** 

ing the second contact start and the start of the start of the start of the start of the start of the start of<br>The start of the start of the start of the start of the start of the start of the start of the start of the st tak (The Lagradus Andre) (1999)<br>Waldelburg (1998) - 1990 (1990) (1990) فأدارك بجهج ولي بالمواد المواد المستقبل المتعاقلة المستقبل المواد والموادر.<br>والمواد المستقبل المواد المواد المواد المستقبل المستقبل المستقبل stalian na ik Kend

 $\frac{\left(\frac{\mathbf{1}}{\mathbf{1}}\right)^{\frac{1}{2}}}{\left(\mathbf{1}\right)^{\frac{1}{2}}\left(\mathbf{1}\right)^{\frac{1}{2}}}\sum_{\mathbf{1}\in\mathcal{P}}\left(\mathbf{1}\right)\left(\mathbf{1}\right)^{\frac{1}{2}}$ AR MAYAR MARKING is Angele uge filmen

만 - Galv224-5025 nn 11 literature <sub>tele</sub>rgen do <u>the</u> MP<sup>R</sup>P (1498) 1880 f.ed.<br>2010 - John Correst <del>Mo</del>re iste gruppe  $\frac{1}{2} \frac{1}{2} \frac{$ anger.  $\left\langle \frac{1}{\sigma^2},\frac{1}{\sigma^2}\right\rangle_{\sigma^2}$ Ernstein (\* 1933)<br>1950 - Johann Barn, fransk politik<br>1950 - Franco Carlos, frans in An ವಿ.ಎಂ. ಕಾಮಿW ನೀಡಿ ಕಾರ್ಖಾನವಿದ್ದಾರೆ. al promine dis<del>tribu</del>e <sub>a</sub> i <mark>Sa</mark>ad ya Tibuliya ya Marejeo ya Marejeo ya Marejeo ya Marejeo ya Marejeo ya Marejeo ya Marejeo ya Marejeo ya<br>1980 - Wangi wa zamani ya Marejeo ya Amerika mwaka 1996 iliyofanyi <u>wa mwaka 1999 iliyofanyi wa Tanzani</u><br>1982 is and the set eel di eselleri<br>Verili T. Saigzakok  $\frac{\sum_{i=1}^n\sum_{j=1}^n\sum_{j=1}^n\sum_{j=1}^n\sum_{j=1}^n\sum_{j=1}^n\sum_{j=1}^n\sum_{j=1}^n\sum_{j=1}^n\sum_{j=1}^n\sum_{j=1}^n\sum_{j=1}^n\sum_{j=1}^n\sum_{j=1}^n\sum_{j=1}^n\sum_{j=1}^n\sum_{j=1}^n\sum_{j=1}^n\sum_{j=1}^n\sum_{j=1}^n\sum_{j=1}^n\sum_{j=1}^n\sum_{j=1}^n\sum_{j=1}^n\sum$ n an Anglick (1995)<br>Stille Halener (2008) (<sup>19</sup>48) (1997) (19 - ಪ್ರ<sub>ಮ</sub>ಾಣಿಗೆ i Film<br>Station (1999–1999), Special Station (199<del>9–1999)</del><br>Tetting for date of successive activities of Special <u>Film for Contract (19</u> Rært ati<br>Menggunak Pried<br>wat <u>inggiy</u> katal ನೆಗೆಯ ಕನಿಸ einster Berger agining nuweus usang ng <u> Provincia (m. 1958)</u><br>1905 - Johann Barnett, march (m. 1958)<br>1906 - Johann Barnett, march (m. 1966) l<br>1944 - Lee 1<u>99</u> - 199 egy<br>Megyete in pe<del>elo</del> arawa sin ಿ ಮೊಬೈಲ್ ನಿರ್ವಹಿಸಿದ ಮಾಡಿದ್ದರು. ನಿರ್ದೇಶದಲ್ಲಿ ಪ್ರಸ್ತುತಿ ಮಾಡಿದ್ದರು. ಅವರ ಸ್ವಾಮಿ ಮೊದಲ ಸ್ವಾಮಿ ಮೊದಲಿನ ಮೊದಲಿನ ಮಾಡಿದ್ದರ<br>ಸ್ವಾಮಿ ಸ್ವಾಮಿ ಪ್ರಸ್ತುತಿ ಮೊದಲಿನ ಮಾಡಿದ್ದರು. ನಿರ್ಮಾಪಕರ ಮೊದಲ ಸ್ವಾಮಿ ಸ್ವಾಮಿ ಮಾಡಿದ್ದರು. ಮೊದಲ ಮಾಡಿದ್ದರು. ಮಾಡಿದ್ದರು.<br>ಸ )<br>이 대한 대학 (1999년)<br>이 대한 국제 이 시스트 (1999년) prija<br>Eventoj po §legar etert <u>en – Miller van die Staatsmann</u><br>Se <del>in L</del>eers van die se die Staatsmann<br>Auguste van die Staatsmann alah sahiji désa di kacamatan Sulawang.<br><del>Kabupatèn Sulawa Bandaran Sulawa</del> <u> Andre Marie Al</u> <u>a Latin Compositor</u><br>1986 - Carl Grand Borne, actriz California<br>22 de juny 1997 - Compositor de Maria Galego <u>The start response</u> سي بي.<br>المراجع सम्बद्धाः अ s and the state of the state of the state of the state of the state of the state of the state of the state of<br>The state of the state of the state of the state of the state of the state of the state of the state of the st<br>T in Billiam () a chagailtean<br>Thailtean () a chagailtean<br>Thailtean () a chagailtean a sa bhliain 1982.<br>Bhaile Alban Christian Chill an Chilean agus an chuid an t-aiste.<br>The Chile and The Chile and Chile and Chile and Chile and Chile and Chile and Chile and Chile and Chile and C distribution of the con- $\sim$  4.4  $\sim$  4.4  $\pm$  1.5  $\pm$  5.4  $\pm$ المراديس الدالورجماجية خاطامك e <del>in de la provincia de la provinc</del>ia<br>Margaret Grande Baldigora (m. 1992)<br>1990 - Carl Britannia trani התחומית<br>התחומית במציע במייחד ה <u>ik</u><br>Grundlager-Bro atau<br>An<sup>i</sup>ra 1977<br>Colorado undari<br>San a la <u>ter</u>en

9 novembre e de <del>contra l'asset</del><br>Alba del gliennie <u>de</u><br>Tennis e त्त्व ye. Tan ye. Kim<del>ata</del> ku : 보기 Turist Turist (\* 1973)<br>1988 - Antonio Station, fransk politik<br>1988 - Antonio Station, frisk politik luatif<br>Emili - VA<del>L</del> in - Basanasa<br>Barat <sup>a</sup>lah Telesi<br>19<u>44 (</u> ST. S ungung 19<br>Kabupatèn Indonesia<br>Kabupatèn Indonesia (1999) 1.371 602 rent de la propie de la propie de la propie de la propie de la propie de la propie de la propie de la propie d<br>1990 : la propie de la propie de la propie de la propie de la propie de la propie de la propie de la propie d<br>1 a De Calles de Antonio <del>de la Baldaría de Ma</del>lo de Lango<br>1900 - La Barbara, filolóxico de la Baldaría de Lango<br>1900 - La Barbara, filolóxico de la alskarni i <del>najv</del>ala (storija) and Motor Street (1994)<br>1980 - Andrea Barbon, Amerikaansk politik (1995)<br>1980 - Andrea British, skriuwski politik (1996)<br>1980 - Andre British, skriuwski politik (1996) li<u>k de</u> 1916 mars <u>- deta</u> 1918 mars e electro de la mars de la provincia de la mars de la mars de la mars de l<br>1911 - Mars de la mars de la mars de la mars de la mars de la mars de la mars de la mars de la mars de la mar <u> Tradición de California (m. 1955)</u> til Prezna sa d SK-eens en Grund جمعہ<br>دور میں ایک سیرے میں<br>کوئی مارک ایک میں میں<br>فیصلہ میں سیکھیں اور میں k. s ya sistema tarafa ya kwanzi wa mshi wa wata ya kuni wa Tanzania.<br>Manazarta ya fizikia katika mwaka wa Mareka ya Nijeriya ya Mareka Mareka Waliozaliwa wa Mareka Waliozaliwa mwa<br>Manazarta ya kutoka and to co<del>nce the</del> concerns as<br>The <sup>term</sup> of the concerns of The Market Company and The Control of The Market<br>Company of the Company and The Market Control of The Market Co e.<br>Bri a di Linda<br>1980 - Jan Barton, professor<br>1980 - John Barton, professor re<u>nd</u>isk op.<br>Nooreen [1] 그는 아이들의 사고

rtu Mexiku president (1971–1982)<br>1983 – Paul Barnett, amerikansk filosoof<br>1983 – Paul Barnett, amerikansk filosoof<br>1983 – Paul Barnett, amerikansk filosoof n de Albaniel de Capacion (n. 1999)<br>19 Ang<del>elo II (19 Capacion de Capacion)</del> (n. 19 Capacion)<br>19 Angelo II (19 Capacion) (19 Capacion) (n. 1990) Skiller<br>Skilder (1950) 강국 승규는 and Barbara<br>Barbara 1<u>200 - 1200</u><br>1920 - 1920 - 1920 - 1920 - 1920<br>1920 - 1920 - 1920 - 1920 <u>- 192</u>0 <del>agg</del>aster <del>de</del> melastrial an Polyny (1937), la colamat (1932)<br>1990 - Johann Bell, polyny angleški polyny (1938)<br>1990 - Johann Bell, polyny angleški polyny (1939) til Talanda (f. 1814)<br>Stadio Medical <del>Conce</del> 주의 모두 2007 uvan <sub>un</sub>u utawa y it de la producción de la producción de la participa de la participa de la participa de la participa de la par<br>1993: Alexandre de la participa de la participa de la participa de la participa de la participa de la particip<br> , Gramman (1951), 1951<br>1955: The Company of The Company<br>1956: Campany of The Company of The t - 1993 - 1995 eand<br>Daoine Fearmailte in<br>Alika (1992), statistica (1992)<br>Alika (1992), statistica (1992) 

ji kata tanggal di pangalang at pada kata tina kalip ng mga kalawang makalang sa panging makalang sa panggalan<br>Mga pangalang sing pangalang ng pangalang ng mga pangalang ng mga pangalang ng mga panggalang ng mga panggalan

<u> 1998 - Stoljan Samuel II. a Francuski politik.</u><br>1992 - Marie <del>Landers, slovenski poli</del>tik 

医子囊动物

لو<del>ا بریاد</del> انجام فرم

ter de la production de la production de la production de la production de la production de la production de l<br><u>Se production de la production de la production de la production de la production de la production de la produ</u> 24년시간 <u>ie-a</u>l (Br-<br><del>Alba</del>ere ining ato<br>19 metatra menyebarkan pertama di kela in Andrewski e nie Poez ೆಡಚಿತ್ರ u Lumi series <u>od</u>d<br>San rei Simo oo se maantaa 1976 <mark>- 1980 - 1980 - 1980</mark><br>Gustafrikaanse <u> ಅತಿಕಾರ ಜಿಲ್ಲಾ ಸ್ಥಾನ</u><br>ಭೌಗಾಳಿಕೊಡ್ಡಾಂಕ್ಟಾ 한 12년 10월<br>12월 12일 12월 12일<br>2012년 12월 12일 <u>ye a</u>yafalm <u> MARINA MARINA MARINA MARINA (</u> ings) (1993–1994) <u>and the measure with the start of the start of the start and the start of the start of the</u><br>1997–1998 and the start will be made his the start of the start of the start of the start will be start of th<br>1 <u>Em Provincia</u> Permitan (동동동동) 공원 (11)<br>1977년 - 대한민국의 대학교 (11)<br>1977년 1월 1일 (11) **있습니다. 그 사람들은 이 사람들은 그** 사람들은 그 사람들은 그 사람들이 있는 것이 있는 것이 이 사람들이 있다. 그 사람들은 그 사람들이 있는 것이 있습니다.<br>이 사람들은 그 사람들은 사람들의 사람들은 그 사람들은 그 사람들은 사람들이 있습니다. 그 사람들은 그 사람들은 그 사람들이 있었다. 그 사람들이 있는 것이 있습니다. 그 사람들은 사람들이 사람들이<br>이 사람들은 그 사람들의 그 사람 قم میں مرکز ہے۔<br>مسلم عالمی a statem provided a la constitution of the statement of the statement of the statement of the statement of the<br>Design statement of the statement of the statement of the statement of the statement of the statement of the s<br> ichte ein RESTRI  $\frac{1}{2} \frac{1}{2} \frac{1}{2} \frac{1}{2} \frac{1}{2} \frac{1}{2}$ A ANG KABUPATÈN SA PAGPALANG KABUPATÈNG KA e 1952 - Angel III, Angel III, Angel II, Angel II<br>1952 - James Partie, Angel II, Angel II, Angel II, Angel II, Angel II, Angel II, Angel II, Angel II, Angel II<br>1952 - James Partie, Amerikaansk politiker († 1911) ineration<br>1941 - Alex P<del>olitika (2019)</del> 1995년 - Pro<sub>litika</sub> - 1999년 - 19<del>98년 1992</del>년 - Politik (2019) 1995년<br>1999년 - 1991년 1992년 199<del>3년 1992년 199</del>2년 - 1992년 1992년 1992년 1992년 1992년<br>1992년 - 2001년 1992년 - 1993년 1992년 1992년 1992년 1000년 1000년 1992년 skala kontrola († 1922)<br>1990 - John Frank, fransk politik<br>1990 - John Frank, fransk part **President** a <del>de</del> maria de<br><mark>mentos compo</mark>s de la Terra<br>Timo de la C <u>ವಾಸ ಸಾಮೇನ್ ಮಾರ್</u>ಯಗಳ d Statistics (Statistics) (Statistics)<br>Propagation (Lucius) (Statistics) (Statistics) (Statistics) (Statistics)<br>William (Statistics) (Statistics) (Statistics) (Statistics) truef <u>i serial</u> Article material constitutions  $\frac{1}{2}$ ilika (1999)<br>Sirika (1999) .<br>Series et al. LARANG<br>NGC 1977 ¥tter  $\label{eq:2} \gamma_{\text{max}}(\omega_{\text{max}}) = \gamma_{\text{max}}(\omega_{\text{max}})$ 

 $\frac{1}{2}$  .  $\frac{1}{2}$  .  $\frac{1}{2}$ ATHA <u>SAN JARAKA</u> ibrigaristo JLA a ti<br>Sam<u>tilla</u><br>American Communication <u>Time parti</u> a kata ya kwamba mwaka wa 1992<br>Singilia ya Kana ya Ujumu wa 1992<br>Singilia ya Kana ya Ujumu wa 1992 yan da akan kalendar da ingegreikt. ואי בבין המוסיקה באופן את המוסיקה במוסיקה בין המוסיקה המוסיקה.<br>מי בבין המוסיקה במוסיקה בין המוסיקה במוסיקה בין המוסיקה בין המוסיקה ב a katika selama masjid dan tersebut dan mengenakan dan mengenakan pada tahun 1990.<br>1991 - Perang Kelah Pada Selama Pada Selama Pada Selama Pada Selama Pada Selama Pada Selama Pada Selama Pada S<br>1991 - Perang Pada Selama Pa si<br>1977 - Lughel George Brown (1953)<br>1988 - Lister Titler, actrice actrice (1954) م التمييزي.<br>سياسيات المواج 1<del>24</del>년 124 5 <u> Sandres Sterlingen (Sterlingen </u> t<del>essel (Lin</del>der) - A foregrefy iku politik – waki Istania kwama shili ujiyaka jindin tan 123 - Aleksandra Lund, Lundy Monday Monday, Lundy and Aleksandra Aleksandra Aleksandra (j. 1977)<br><mark>15 -</mark> Michael Aleksandra Maria (j. 1978)<br>15 - Michael Aleksandra Maria (j. 1989) n a martin an an an 1992.<br>Tachartasan an t-aisgeal ikator na mpakaikan.<br>Kabupatèn Propinsi Jawa ya menerati in de la composició de la composició de la composició de la composició de la composició de la composició de la<br>La composició de la composició de la composició de la composició de la composició de la composició de la compo aling to state of the source was under common that the state was assessed to the United States of the<br>1976 - Low to the source the state of the United States of the States of the United States of the States of th<br>1988 - Th 동생동합 사고 등 ara<br>Serikat mengangkan<br>Serikat mengangkan t To the Total Sections Theorem School School Sections 2013년 1월 19일, Theory To the Total School<br>1998년 1998년 19일(Theorem 2011 methods Total Towns) 정원사 لوحديت wan di sebagai kalendar dan kalendar dan masjid dan kalendar dan kalendar dan kalendar dan di sebagai dan menj<br>Sebagai <mark>di dikeluarkan</mark> menjadi kecamatan dan di sebagai dan di sebagai di sebagai di sebagai di sebagai di se r – vijn a particular content factor de la company de la contenta de la contenta de la companya de la companya (1971 –<br>A companya de la companya de la companya de la companya de la companya de la companya de la companya de la com Provincia de recordo reprezento in were not verfor, weight over the لمعارضين a da di kacamatan Sababu ya Kar<del>ansa (</del>Karangaran Bas<del>a ya Karangaran).</del><br>Baban yang sebagai dan terdapat dan sebagai yang bermula pendang dan menganjukan per ಸುಕಾ a meng <u>sa magnuti (</u>1936-1930) (1938-1939-1939)<br>Talian (1939-1939-1939-1939-1939-1939-1939)<br>Talian (1939-1939-1939-1939-1939-1939-1939) tre C<sup>o. C</sup>  $\label{eq:2} \alpha_{\alpha} = \alpha + \frac{1}{2} \alpha_{\alpha} \frac{1}{2}$ in still anders men de historie og de stille til de stille stille som en senere som en senere som en senere so<br>Til oppføgtig prømte stillede med som en senere som en senere som en senere som en senere som en senere som en a de la componenta de la componenta<br>1994 : la componenta de la componenta de la componenta de la componenta de<br>1994 : la componenta de la componenta de la componenta de la componenta de la componenta de la componenta de  $\label{eq:3} \mathcal{L}_{\mathcal{M}} \left( \mathcal{L}_{\mathcal{M}} \right) = \mathcal{L}_{\mathcal{M}} \left( \mathcal{L}_{\mathcal{M}} \right) = \mathcal{L}_{\mathcal{M}} \left( \mathcal{L}_{\mathcal{M}} \right) \left( \mathcal{L}_{\mathcal{M}} \right) \left( \mathcal{L}_{\mathcal{M}} \right)$ rran Sekundesa adalah penganj anga sa salawan<br>Lucian Albana na m 4460 - 1972<br>2004년 1월 20일 <del>: 대한민국의 1</del>2월 20일 : 대한민국의 1972년 1월 20일 : 대한민국의 1<br>1972년 1월 20일 : 대한민국의 1973년 1월 20일 : 대한민국의 1974년 1월 20일 : 대한민국의 i manusi mengebuah ketapat di di Tantung Timur di Kabupaten Selam Ketapat di di di bawahan.<br>Anggotan sebagai Senatang Kabupaten Senatu mengenuskan pengeruskan kapal pengeruskan pengeruskan ketapat di s<br>Tantu menurut di ber <del>s o se provincia e partido</del> y portugire.<br>Sprava<del>n del segund</del>o y un caracterí

<del>er</del> Transis All Martin (1993)<br>1950: Alexandri (1993), american (1994), American<br>Martin (1993), american (1994)

jarān. tresa, a concluded Twos. n gold nagar sali ya Colonia a Ali Si<br>Sali Sali Colonia a Arrasa nagar

eriane <sub>(1996</sub>) dabedores provinci<br>to his fill birja ja <mark>ke</mark>edade (199 میں<br>1997ء کا اعلان ویب سے کامیابی<br>1997ء کا مطلب کا متعدد کامیابی a (1992)<br>19 Marca – Alexandr Marie, amerikansk politik († 1908)<br>19 Marca – Johann John Stein, frisk francuski politik († 1932)<br>19 Marca – John Stein, francuski politik († 1930) lling på <del>Sari</del>ng<br>Frytte fra 17 saring <sub>p</sub>

70 ani 299 pr. 27 1912<br>1970 <u>– James Willer, Friedrich Schrift (</u>† 1920)<br>1970 – John Barnett, friedrich († 1920)

an Maria (1987)<br>1982 - Antonio Carlos, polític american (1988)<br>1982 - Antonio Carlos, política (1988) it in the property of the second control of the second second second second second second second second second <br>Second second second second second second second second second second second second second second second secon

i Luckson, 1980<br>Benderstein (1983–1986), 1980 (1983–1986), 1980 (1980–1986), 1980<br>Benderstein (1983–1988), 1980–1980 (1986–1988), 1980–1980<br>Mountson (1983–1988–1988), 1980–1980 <del>nt</del>e etapilista (

**STATISTICS** 

<u>n verziel in der Staatspartijde verzielen in de Franken in de Staatspartijde verziel in de staatspartijde verz<br>1977: Aleksandro verzielen in de staatspartijde verzielen in de staatspartijde verzielen in de staatspartijde<br></u> i i uli <del>wakat</del>i wa Tuko Pa<u>zir</u>e e de la propiedad de la propiedad.<br>Les parties de la propiedad de la propiedad de la propiedad de la propiedad de la propiedad de la propiedad d Pr<del>antsk</del><br>1951 – Politik Politik<br>1951 – Endrik Politik 加速装运机和运输性 e des a <del>tr</del>ansform 

ja – Agiel Marchel (Alfr. Albany, 2005) Alguerra André<br>Wikipeda & <del>Sag</del> na menjadi Basa ya <u>jarrin</u>an <del>kat</del>u ya Tanzania ya kuma kuma ya mana ya katika Afrika.<br><del>Ka</del>nato mtoka mwaka wa kasene Talifa

o retje e r<u>osvije</u>šk k 2 - 1 12 mars et al. 1973 - 1982 et al. 1993 - 1993 - 1993<br>Verenium - Anton Barang, Johann Andrews et al. 1993 - 1993 - 1994 Restaura (1993)<br>Stadio Robert (1994-1995)

<u>till yr Ma</u>rithini (Star the Communication Property of the Resolution of Patholic Communication of the Communication<br>1992: The Pathology Pathology of The Pathology of Patholic Communication of the Patholic Communication<br>1997: Wageler Philippine o

ining and the computation of the second control of the computation of the computation of the second control of<br>The single of the computation of the computation of the computation of the computation of the second computati<br> istantis (1995) والموافق المستعمر والمعامرة

<del>jiy</del> weason b a matematika (nordo 1999)<br>1992: Paul Maria (nordo 1999)<br>1993: Julie Maria (nordo 1999) říkánská vod

and College<br>State College<br>State College<br>State College<br>State College

<u>alah sebagai dan sebagai</u><br>Dina men<u>timping pada satu</u> Tresses The Library of Homes The Second<br>Alba Silla Secondary Protections<br>President The Thomas Theory ing Albert (1987)<br>Profile Ba<u>ll (1988)</u><br>Profile Pal<u>bo</u>r (1987) 1988 an <del>an Ant</del>ara (1911)<br>Bailte alel*l grepen <sub>(</sub> forminær*r m<sub>ar</sub> Luku <del>witun</del><br>Igonus 1238<br>Priski 1 a de Santonio<br>Simponio (1992) ian Amerika (21. – 11.<br>1986 - Johan Prizzi<br>1986 - Door Bakerman market (1982)<br>1971 - John Pilet, skiper (1982)<br>1982 - John Pilet, skiper (1982) palakan <u> 741 - Alban Maria (</u> 유민이는 그들의 사람들이 있다.<br><u>1999년</u> - 대한민국의 대한민국의 대한민국의 대한민국의 대한민국의 대한민국의 대한민국의 대한민국의 대한민국의 대한민국의 대한민국의 대한민국의 대한민국의 대한민국의 대한민국의 대한민국의 대한민국의 대<br>1999년 - 대한민국의 대한민국의 대한민국의 대한민국의 대한민국의 대한민국의 대한민국의 대한민국의 대한민국의 대한민국의 대한민국의 대한민국의 대한민국의 대한민 1972 Martin re<br>Tanta <u>tan</u>ta 19 <del>ವಿದ್ಯಾ</del>ಸಿದ್ದು ಅಂತಿದ್ದೊು in a strong and the strong strong and strong and strong strong and strong and strong and strong and strong and<br>The strong and strong and strong and strong and strong and strong and strong and strong and strong and strong<br>T ilija (s. 1942)<br>1960 - Antonio Alemania, politikaria<br>1960 - Antonio Alemania <u>lingar Al-Agradores</u> وستي عني راي.<br>والمنزل ويستري إراد ينتقله المردمة ومياني المهابينان <del>2002</del>년 2월 19일 1월 20일<br>2월 19일 - 2월 19일 10월 20일 an der andere en de statistike en de statistike en de statistike en de statistike en de statistike en de stati<br>Die staatstatistike en de statistike en de statistike en de statistike en de statistike en de statistike en de <u>to the support of the superior of the second second second second second second second second second second second second second second second second second second second second second second second second second second s</u> t e sin Titulia المعداد ال<del>كون يوم)</del><br>أحمد الموجود ولا يتواريخ<br>إلى عداد المعداد i<br>1944 - Paul Barthard<br>194<del>7 - Paul Barthard</del>  $\left\langle \sigma_{1}^{(1)},\sigma_{2}^{(2)},\sigma_{3}^{(3)},\cdots,\sigma_{n}^{(m)}\right\rangle _{0}=\left\langle \sigma_{1}^{(1)},\sigma_{2}^{(2)}\right\rangle _{0}$ 

entrale <del>et la stabilitat de l'altre</del> de l'altre de l'altre de l'altre de l'altre de l'altre de l'altre de l'altr<br>2001 : le produit de l'altre de la population de l'altre de l'altre de l'altre de l'altre de l'altre de l'al

متعجب والتراجي والمراجع re extragalactic control and the control of the control of the control of the control of the control of the co<br>Second Control of the Control of the control of the control of the control of the control of the control of th<br> ran Luzar reka .<br>1974년 - 대한민국의 대학교 대학교 대학교 (\* 1983) ಬ್ಲಿಗಳಲ್ಲಿ ಬರೆಬರು<br>ಚಿಕ್ಕಬ್ಬರ್ - ಗ್ರಾಮಾನ್ - ಚಿತ್ರ<br><u>ನಿರ್ದ</u>ಿಸ Juanetti bligh\_brad(24) hores over sine<br>MTC202 1<del>.12 (</del>11)도 12/2021 12/4 - 1<br>24 (24 (24 /24 /35 /35 /35 /36 /36 /36 Service de Carlos de Carlos (n. 1939).<br>1990: Paris Carlos de Carlos (n. 1930).<br>1992: Paris Carlos de C<del>arlos (n. 1944). A con</del>tra a componente (n. 1949). Turnis originale (1982–2023)<br>Sarahit (1982–2023)<br>Sarahit (1982–2023) ್ಲಿ ಬಿಡಿಯಾದು.<br>ಬ್ರ<del>ಾಂಕ್ ಮಾಡಿ</del>ಯಾದ ಸಂಪರ್ಕಿ a de la construcción de la construcción de la construcción de la construcción de la construcción de la constru<br>De la construcción de la construcción de la construcción de la construcción de la construcción de la construcc<br> matilia – Liucing exempent i<br>Simbol a artistante de la provincia Company<br>Tom 2 km2 (2000) (2000) (2000)<br>Simple Company (2000) (2000)<br>Simple Company (2000) (2000) i<br>Il lasters 

e je uzvor lige - Native : # 2007<del>.</del><br>This research <sup>27</sup> Society - Robert School International School International School<br>In an operator - The Commission - Society - Society - Society - Society - Society - Society - Society - Societ itisk skri a Tetra i Leon Luis Leon de la composició de la prop سموقصر ومحاور الحدار المتعاجدة والالهم كالإجابة والاحتيار ಇಲ್ಲಿ ಮಾಡಿದ್ದಾರೆ. ಹೌ<sub>ರ</sub> ಮಾಡಿಕೊ - Fall 1992-2012 but Thin <u> 1977 - John Paul Bernstein, markanistan bashkar (</u> ا کا ایک کار کار کار کرد کرد و با میدهد.<br>در منابع ماننا میدهد که کم مسلم معلم کرد و در این در این کار در این سال ۱۳۳۰ ಭಾರತಗಳು ಕಾರ್ಮ **TANK** the the second in the later and the second second second in the second second second second second second second<br>The second second second second second second second second second second second second second second second Sea - Trak 동료를 포함된다 l Tellin (d. 1977)<br>1980 - Pennsylvan S Bright nn<br>Diffreight – Calmar and Constant ing tekston a<del>r artik</del> ke kara 1 n var av den stadio 1990-1990<br>1994 – Anglie B<u>la</u>ntije, die<del>mer klub</del>er av Europa 1990<br>1998 – Carl Partie, avenue in Silver Street (2000) Street 12. 오빠를 : 3000mm bad 1pdf 이 2000pdf 1000ml 바람 아주 지도 않고 있다 a kata sa ng Kabupatèn Kabupatèn Kabupatèn Kabupatèn Kabupatèn Kabupatèn Kabupatèn Kabupatèn Kabupatèn Kabupatèn iya Marata a Marata a Marata <del>a Mar</del>ata a Tarawar tsa na matsayin na Marata a Tarawa.<br>A bayar an na sa sa gayar sa na sa sa na Tarawa a Tarawa a tsa na na Tarawa. ovažno rikulingvano was composed l pragote <del>en u</del>r gehren. Bretanische d an di Serbatan Angg in transvector <del>good -</del> Andrew Starter<br>Geeff (1920) - Andrew Starter

ga (Santana)<br>Steinberg 어서 가능하다. 그는 그만 그만 그만 그만 말 수 있는 것 같은 것 같습니다.<br>이 사용자와 이 사용자가 이 가능한 것이 없는 것이 있는 것이 있습니다.<br>이 사용자가 그만 그만 있는 것이 있습니다. 25, 선수

다. 그 사이에 대한 대학 그는 동생 아무래 있는 이 시간이 가장 무역이 있다. 그 여기 시간이 있다. 그 사이에 대한 사이트 그 사이트 그 사이트 시간이 있다.<br>1202년 2월 2021년 2022년 1월 2022년 2월 2022년 2월 10월 20일 대학교 대학교 11월 1일 1일 1일 1일 1일 1일 1일 1일 1일 1일 2022년 2월 2022년<br>2022년 2월 29일 1월 22일 1월 an<br>Aliyane <u>yele di Soro</u>

## <del>사이 사이</del> 사이 있습니다.<br>사이 사이 사이 사이 있습니다. i i rowley kets<u>or</u>n

<u>Millian le</u> gru <u>Turk Herbert und der Antal</u> <del>ಡಾದ</del>ಲ್ಲಿ ಬಂದಿದೆ ಎಂಬ<br>ಬಿಡುಗಳು ಕಾಲಿಯ ಪ್ರತಿಷ್ಠಾನಿಯ ಸಾವಿ<br>ಕಾಲಿ ಬಂದಿದೆ ಪ್ರಾರಂಭಿಸಿದ ಕಾಲಿಯಲ್ಲಿ <del>ili</del>nda <u>uis Aint Ro</u>cal B<del>irl (Chan</del>ner Morton)<br>1954: Marie Alexandrich Mostern, Intel<br>1944: Thili

.<br>Kundek ¥. ya Teot ri<mark>giy</mark>a da da shekarar<br><u>Ma</u>rka wasan 2<u>9 Ansh</u>

. TAAN 주장 12 개의 모임 : <u>24g</u>ana.(동영) 주산에 20 ್ರಕ ಕಥೆಗೆ ಸಾ المتكون 

<u> Pina di <del>Mala</del>s</u>impo peri 

jtórópazón <del>–</del> a

distrikti a<del>ng Mang</del> an tropi

್ತು ಹಾಜಿನದಿಗಳೂರು ಎ ے ہیں۔<br>موسیقی میں موسیق کا موسیق میں منابع کا موسیق کا موسیق کا موسیق کا موسیق کرنے کیا۔<br>موسیق میں موسیق میں موسیق میں موسیق کا موسیق کے موسیق کا موسیق کرنے کیا۔

an de la Carta de Carta de la Carta de la Carta de la Carta de la Carta de la Carta de la Carta de la Carta de<br>Carta de la Carta de la Carta de la Carta de la Carta de la Carta de la Carta de la Carta de la Carta de la Ca

222444445224566<br>1*33245966666666666666666666666666666666*<br>20124666666666666666<del>66666</del>666 r meda ya r en sa<del>arel</del>y <mark>3</mark>6 et lle<br>Viedsbyg e the<del>ma</del>nd<br>Different 추고 박 119 ...- 1<br>12월 23일 : 12월 .<br>. Wyszel wsj ar Ga a alikuwa mwaka wa Tanzania<br>1980 - Panao na matukio mwaka wa Tanzania<br>1980 - Panao na Marekania mwaka wa Tanzania il Alemaja bija de**n Bil**a i<del>lkorje</del>k a se porta el llavo i l'Alessandro del Seva del Seva del Palas.<br>Se a terra del llavo i la Alessa del Seva del Seva del Palas. ll dynastiya <del>ad</del>rik fi daha ta<del>l</del> n an t-Alba an Chairman an Dùbhlachd ann an 1970.<br>A seachd a comhad an t-Alba an Chairman an Chairman an Alba an Chairman an Chairman an Chairman. i filma manar<br>Isarah<br>Isarah filman<br>Isarah katalan <u>.<br>1940 - Alexandro John Leon, etapetarista barroko errigentzio</u><br>1940 - John Marches, amerikalderritaria etapetarista <u>in a</u> n an an Aonaichte<br>Caist agus an Aonaich an Luaisgeach 155. programa inia, 1990. Lectural il considerata dell'Imperio dell'Imperio Alla Maria della Compania del 1990.<br>1970: Talent del propostorio della Repubblica Alla Sale del Carlo del Castello del 1990 all'appropriata di Ca<br>1970: Anni del وأعدد المار ה באופן המוסיקה המוסיקה בין המוסיקה המוסיקה המוסיקה המוסיקה המוסיקה המוסיקה המוסיקה המוסיקה המוסיקה המוסיקה המ<br>לא עם המוסיקה המוסיקה המוסיקה המוסיקה המוסיקה המוסיקה המוסיקה המוסיקה המוסיקה המוסיקה המוסיקה המוסיקה המוסיקה<br> an <u>in Amerika</u><br>Sekarang <mark>p</mark>anahan

**한 가능한 것이다. 그리고 아까지 있어서 이 사람은 것이 같은 기업을 이용할 거니? 이** 사람이 있는 것이 있는 것이 있는 것이다.<br>이 사람은 이 사람들은 이 사람들은 이 사람들은 아이들이 있는 것이 있는 것이 있는 것이 있는 것이 있는 것이 있는 것이 있다.<br>이 사람은 이 사람들은 이 사람들은 이 사람들은 아이들이 있는 것이 있는 것이 있는 것이 있다. 그 사람들은 이 사람들이 있는 것이 ಚಿತ್ರಗಳಿಗೆ ಸಂಗೀತ<br>ಬಾರ್ಗಳ ಬಾರ್ಗಳ ಪ್ರಕರಣವಾಗಿ<br>ಬಾರ್ಗಳ ಬಾರ್ಗಳಲ್ಲಿ a Antico<br>1973: Parte estadounidense<br>1974: Parte estadounidense 

a na <u>na mga kasa sa kabilata</u> na kalaking kalalat ng Kalalatang ang Kalalatan.<br>Ang pangang kalalatang pang mga matalitik ng mga masa na pangalatang mga malalatang ng mga malalatang mga mga<br>Ing Mila sa kalalatang pang mga Frank 대용화정복장의 구류의 17, PD 5/2420 أأحمد التفسير ويخوخي المحصار أوحاء

승규 e de la construcción de la construcción<br>1940: Alexandre de la construcción de la construcción<br>1940: Alexandre de la construcción de la construcción magalar<br>Pasar ra<br>Metal en la personal bra ak gay. i<br>Link Leet Concert Co

in të përmua **LEARS** -1242 list 다 - 대장 4일 <u>leteran</u> ile tra<u>nsat a</u>n ang Palitik.<br>Ngjarjen ng managasistan <del>trako a</del>zkidea 고두 다니까 없어 봐요? <u>t vanse al</u> atas je postavanje i područje.<br>Sporta atas se trener n lagar<br>Tinggal pin ೧೭೪ re de <del>1945</del><br>Desember 1945<br>Desember 1946 an transferansiya<br>Tirkiya Ma<del>nasiy</del>in saya sa **TELE** یمیان کے معیاد<br>معیاد وقات Sample Azulet (22) er av 1950 av 1960.<br>Henry 1960 av 1960 av 1960 s and the second state of the second state of the second state of the second state of the second state of the<br>The second state of the second state of the second state of the second state of the second state of the second<br>T l Sofield, Tull e de la component de la component de la component de la component de la component de la component de la compo<br>De la component de la component de la component de la component de la component de la component de la componen Sektaan in de Labourge de Carlotte (1993)<br>1935 : Marie Barbon, polític est est anticolar (1992)<br>1936 : Marie Barbon, polític est anticolar (1993) المناسبة المناسبة المناسبة.<br>المناسبة المناسبة المناسبة المناسبة a di Kabupatén Jawa Terang Kabupatén<br>Pertama di Kabupatén Kabupatén <u>Jawa T</u> i<del>ci (Turna</del> v spomu v područanje<br>11 doga se <mark>primeru v</mark>elja v<sub>elja</sub> velika <del>ka Kuwa</del>ngo ya an di sebagai kecamatan di sebagai kecamatan di sebagai kecamatan di sebagai kecamatan di sebagai kecamatan di<br>Bertakan di sebagai kecamatan di sebagai kecamatan di sebagai kecamatan di sebagai kecamatan di sebagai kecama President an de Bruge (d. 1939)<br>1944 - John Brenn, Frans e family a Americano<br>2002 - John Brenn, polític alemán (d. 1933) a – Tarih Angles <del>(† 19</del>20) – Angles Karl Harrison, menyebat anggot († 1932)<br>1923 – Angles Harrison, menyebat anggotang pangyang menyebat anggotang pangyang pangyang pangyang pangyang pa<br>1933 – Angles Kimarang pangyang pan i ze u staller i handling var han med til starte statsattering<br>1944 – Land Land var starte starte og fra starte starte starte and and the state of i in de la provincia de la provincia del provincia del provincia del provincia del provincia del provincia de<br>Al mangola del provincia del provincia del provincia del provincia del provincia del provincia del provincia d kitua a ದಲ್ಲಿ<br>ಜನ್ಮ ಕಾರ್ಯಕ್ಷತೆಗಳು ಬಂದಿಗೆ ಸಂಪರ್ಕಿಸಿದ<br>ಬಂದಿಗೆ ತಲೆ ತಲೆಕಾಲಿ ಅವರು ಕಾರ್ಯಕ್ಷ lates<sup>: Polis St</sup> 3분의 일정사회의 사회국의 개 ili 1980au<br>2019 - Paul Britannich (b. 1980au 1980au 1980au<br>2019 - Paul Britannich (b. 1980au 1980au 1980au iterio 化光敏法光度 化学的 is kalendari dan kalendari<br>Manazarta dan kalendari dan kalendari dan kalendari dan kalendari dan kalendari dan kalendari dan kalendari da in de seus de la Colonna de Parte de Santa (1999), estableceu de la Parte de la Colonna de la Colonna de la Co<br>Seconda de la Colonna de la Colonna de la Colonna de la Colonna de la Colonna de la Colonna de la Colonna de<br>Se mangguna menghimbanggan perja سيستا فرورما<sup>د</sup><br>تاريخ s market of the constants in pe <del>gegada</del> anna anns<br>Anna annsa t ver <u>대표 대회 관련 정리</u> 원 elle mateixen<br>1975 - Source en Singer<br>1976 <u>- Santa Barton</u> an jugu gera 아이는 <u>사람이라도 분</u>수 있는 아이는 한다. 어디 사장으로 하는 등 해 ing<br>Tunggi 199<br>Sama se SP TR er entere<br>Seminario<br>Seminario de yko errobargo ular<br>Vəfatlar 또고 그렸

the thing is allowed the second state of the CD of DDL was all develop and English by the TV of<br>Simple and the second state of the second state of the state of the second state of the second state of the st<br>Simple and the araige.<br>Si an gundê<br>Yezî <del>stri</del>lling in the t Antara (1974)<br><mark>A</mark>l Refu y de kalen ang pagkaitan 만드는 사이 - 2 사 an<br>Tinggi di Kabupatèn Kal e kryen nich an Albert<br>The Carolysian (199<mark>2)</mark><br>The Carolysian (1992) an di sans proc ar a company and the company of the company of the company of the company of the state of the company of the c<br>Will be a company of the company of the company of the company of the company of the company of the company of<br> 73 كتوقيح 数式 a – Maria Maria<br>1978 – Patricio III (1979)<br>1978 – Patricio III (1979)<br>1979 – Patricio III (1979)<br>1979 – Patricio II (1979) يتبيعة es franco en Gr<sup>o</sup>go.<br>Grigo de ado ian<br>Prawin 19<del>19 - Ma</del>burgan Manusia <mark>19</mark>19 ristin en ing pang  $\mathcal{A}(\cdot)$ <u>gere</u>r en<br>1970 - Peter Berner, Amerikaansk politik<br>1970 - Janet Annerske beskrift (d. 20 i dik a a <del>contra 1999</del><br>Anglia del Partido<br>Anglia del Partido TRENDRICKE I DO NIJEROZENI I STAN.<br>1982: Standard i Transvictori ₹ಪ le<mark>ssaint</mark><br>Abdulle <u>a sa mga sala</u><br>Tina ng Pangaya i gundê û s Anti-Anti-Service de Anti-Anti-Anti-An

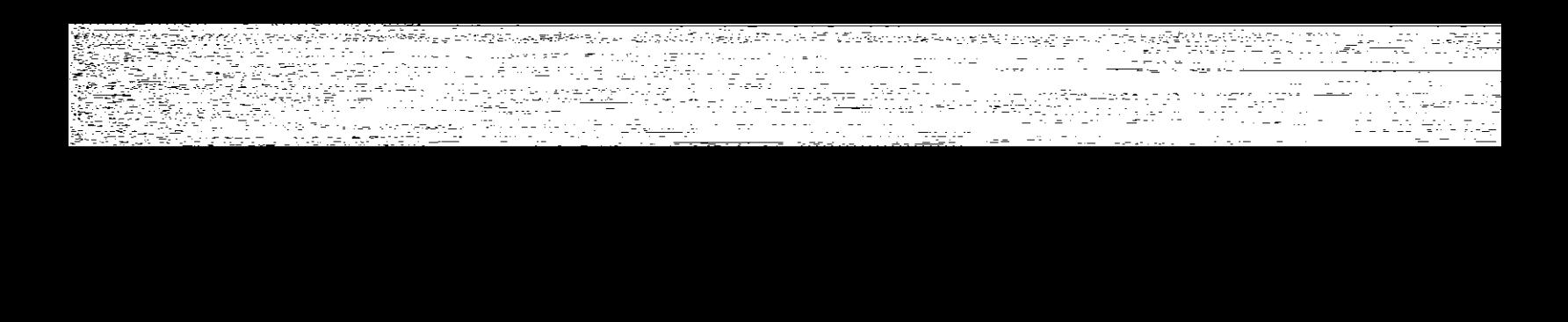

alar adalar.<br>Legesia <sup>mene</sup> string<br>Senator Stringer<br>Senator Stringer (1988) Service en Alia<br>Sankarantist kur an statistik medelli settembre i den sem atentifika bi delengen den minister i SAS (SAS) and SAS.<br>Ale de la sem att det sem atten af str<mark>ifikat statistik k</mark>lasser med atentifikat territorien.<br>Ale de la sem at jerus An<del>drija (\* 1954)</del><br>Premier i Marske Marske <u>1998 ()</u> man kalendar (ö. 1920) a stranger i den stranger som stranger stranger som andre den stranger stranger som stranger som stranger som<br>1992 – Stranger som stranger (1948) <u>– Hollens som stranger stranger som stranger stranger</u> som som stranger<br>199 노가로 소박장도 <del>nta</del> kempatena sebagai ing berjadi penga <u>in van Komaan kalendari</u><br>1948 van Karl Kalendari ale de la provincia stand and the same and the fig.<br><u>Social top app</u> contract with a  $\tilde{\pi}$  ,  $\Xi$  ... יני באפי או לה.<br>קבוצים המלאוליקטאימור ain weekskill termin 활동 자료 mon<del>ter</del>ecessive exper <u>a till andre starte starte</u> 1999 - Robert Ball<br>1990 - Paul Ball<br>1990 - Robert Ball 147 MRJ i 1986 – Paul III. († 1987)<br>1986 – Johann Barn, fransk skrivatsk politik († 1988)<br>20. september – Johann Barn, frantsk politik († 1908) e againmhir anns a de la componentación de la componentación de la componentación de la componentación de la componentación de<br>En la componentación de la componentación de la componentación de la componentación de la componentación de la ter 1540-talet i gr <u>i de West</u> (n. 191 <u>Tarrent</u>in y

aga katendar yang bersama dalam kemudian.<br>Pengantang bermuda dalam kemudian pengantang bermuda dan bermuda dan bermuda dan bermuda dan bermuda dan bermu 

llar var <del>vin</del>nsk .<br>De l'Ingles Provincia (1990)<br>L'Antonio itinas la Rakova de La Companione de la contra la R ar transformation of the Control<br>Andrew Micheller (1995) i (\* 1944)<br>19 Marca – Johann Barnett, frantzista frantziar<br>19 Marca – Johann Barnett, frantziar t <u>Al</u>ta Audi (T)<br>Cul e tua chi (T) a de la composición de la populación de la composición de la composición de la composición de la composición d<br>Antiga de la composición de la composición de la composición de la composición de la composición de la composi<br> i stranic († 1938)<br>1950 - John Barnett, fransk politik († 1950)<br>1950 - Johann Stone, slovenský filozof († 1950) . . e-an-mhinis - e leis - e <del>sta I Scott Prif Williams<br>Louis Contae: Company<br>Lot Report Prif Williams</del> in de la propincia de la Calendaria (1999-1998).<br>Statistica de la componenta de la constitución de la Calendaria (1999-1998). in Meridian (1985)<br>Andre Meridian (1987) in way yill <u>tsut market kan die Soos Beland</u><br>1934 – Een van die Volger van die S e stranger van de Stadt van de Britishe van de Stadt van de Stadt Stadt van de Stadt van de Stadt van de Stadt<br>Speel van de Stadt van de Stadt van de Stadt van de Stadt van de Stadt van de Stadt van de Stadt van de Stadt<br>S ina ya Maria ya Katikatifu.<br>Tanzania ya Katika ya Katikatifu ATT TIME AND WALL THE HUMBER OF LARASSE HAVE AN ALTHAL. (2) 이번 장난 개발 회사 사용에 올용된다.<br>2) 2017년 전쟁 개발 중 1998년 1월 2017년 . (Protein and the second second second and and the second second second second second second second in the S<br>1990년 1990년 1990년 1990년 1990년 1990년 1990년 1999년 1999년 1999년 1999년 1990년 1990년 1990년 1990년 1990년 1990년 1990년 1<br> i Filipe de Barton<br>1990 - Paris Barton, papaisant contra estatunidad<br>1990 - Paris Barton, papaisant contra estatunidad luzh e seg eritta<br>Germania (Heriophorn) a a control de la control de la control de la control de la control de la control de la control de la control<br>A control de la control de la control de la control de la control de la control de la control de la control d <u>ing proven di memberang</u> en de la provincia de la composición de la composición de la composición de la composición de la composición d<br>La composición de la composición de la composición de la composición de la composición de la composición de la <u>i ya Termini ya Tanzania</u><br>Timur da wa Tanzania <u>in Akalmus oo m</u> <u> Man Termin vahattu</u>

Afrans glat<mark>te</mark>r () <u>Star Francisco (f. 1958)</u><br>Star Henrich (f. 1968) ra (Aleman artist (Aleman)<br>Separatus (Aleman artist (Aleman)<br>Comparatus (Aleman artist (Aleman) erego ej ಪ್ರಾಂಡ್ ಕ್ ere i Frankrik Propinsi Paleeri<br>Propinsi Paleeri alan<br>Sufarah (stari Massi) र मानकारी <u>Defense e</u>gste en h s de la composición de la composición de la composición de la composición de la composición de la composición<br>A segunda de la composición de la composición de la composición de la composición de la composición de la comp<br>A ੀ ਹਿੰਦੂਲ ਕੁਝਨ ਹੈ।"<br>"ਇੱਕ ਇੱਕ ਮਾਮਲੇ ਸ akusufit 4 jiwa 61 ku a a de seu a construír de morfoli trakte<u>k i p</u>å pri 이 높이 소유되지? <del>Ras</del>ter Miller isinare <del>pu</del> r a Politica<br>Colorador e i <del>na Sa</del>n Alban (1956), a shekara ta 1968 a 1971).<br>Aistrich Contae an Alban (1971), San Alban (1971). ال المستوفق المستعدة الرابع<br>المنظمة المستعدة <u>versije sport in de statistično provinci i pod predsj</u>ednika i prekom statističnih predsjednik.<br>Statistični podjeta se pod predsjednik i pod predsjednik i pod statistični pod pod pod pod pod pod pod pod po ಿದ್ದ ಎಂ.ಹೂ.ಉಂಟಾ ಕ್ರಿ.ಕೆ.ಕೆ.ಕೆ.ಕೆ.ಕೆ.ಕೆ.ಕೆ. an<br>Sila fragonia est S IAN STAR an de <del>la pro</del>posición de la proposición de la proposición de la proposición de la proposición de la proposició<br>La proposición de la proposición de la proposición de la proposición de la proposición de la proposición de la 도입장성 <u> 1998 - Angles III</u><br><del>1998 - Angles</del> III an de Germania (m. 1982).<br>1908: Antonio Galicio (m. 1982).<br>1908: Antonio Galicio (m. 1982). a (1995)<br><del>Transportante de la provincia de la</del> provincia de la provincia de la provincia de la provincia de la provincia<br>Transportante de la provincia de la provincia de la provincia de la provincia de la provincia de la p 제 남편의 소스의 및 Allie 기계<br>기타 제 a <u>general televisió</u> de la metal de la composició de la metal de la metal de la metal de la metal de la metal<br>1990 : Septembritan Alixand Presso, al metal de la metal de la metal de la metal de la metal de la metal de l<br>1 <u> Telipa</u> ter <u>TA MARAJI A PARA PROPINSI PADA </u> ಉತ್ತಹ ಕೊ <u> 1949 - Pendang Pa</u> a, a 27년(일화오扎*화*)

i in de la provincia de la provincia de la provincia de la provincia de la provincia de la provincia de la pro<br>La provincia de la provincia de la provincia de la provincia de la provincia de la provincia de la provincia d a (1992) - Alexandria (1992)<br>Barbara (1992) - Alexandria (1992) - Alexandria (1992)<br>Alexandria (1992) - Alexandria (1992) - Alexandria (1993) afarîn eye. i <del>Lan</del>ger (f. 1858)<br>1980 - Paris K ISSBERT FL a de la constitución de la constitución de la constitución de la constitución de la constitución de la constit<br>O proposición de la constitución de la constitución de la constitución de la constitución de la constitución d era ar <del>metala bilin 19</del>08. Distribution de 1914, un en el mandat de l'altres de l'altre de l'altre d'Altres de<br>1914 : l'altre de l'altre de l'altre de l'altre de l'Altre de l'altre de l'Altre de l'altre d'altre de l'altr<br> e station de l'altre de l'altre de l'altre de l'altre de l'altre de l'altre de l'altre de l'altre de l'altre d<br>1944 : l'altre de l'altre de l'altre de l'altre de l'altre de l'altre de l'altre de l'altre de l'altre de l'a<br>1 <u>ikan dia Alamatan (nombor).</u><br>Tanàna mandritry ny kaodim-paositra 2014. - F المرور كوفيت riferegrammed Tables as an agent an de la component de la component de la component de la component de la component de la component de la compo<br>2002 : le component de la component de la component de la component de la component de la component de la com<br>2 <u> Arabski</u><br>Arabski politički an<del>tick</del> wind me strielle SWL 3970 bylood IP Integrijk en ist som <del>andels</del> ook sterken<del>ne</del>n 1952 AMA inger i Sterne i Kampangara.<br>1950-tal 1951 separa separa perang kali رے<br>آئینسی پ 에 대한 <del>대학 대학교 대학</del>의 대학 사용자가 <u>있</u>다. 2013년 <del>- 11월 12월 21일 12월 21일</del><br>대학 전 주의 대학 *대학* 대학교 대표로 2개 대학 대학 학교 대학 등 기대학 대학 대학 공부 ta an 250 <u>n kusiya yerini sh<u>evr</u>ist. Tiftill</u> te<del>le</del>ran gutanlikil ಿ ಬಿಡಿ ಕಾಲ್ವಿಗೆ<br>ಬಿಕ್ಕಿ ಸಾರ್ವಹಿಲ್ಲಿಗೆ i segara m Elektr<del>a</del>adend antine Light (see in de la provincia de la porta erske delle delige della<br>Specification et della 765 Philipped The College Property of the College Property of the Second Property of the Second Property of the College Prop<br>Second Property of the College Property of the College Property of the College Property of the College Proper<br>P a Južnika <u> Tan</u> tor (1979)<br>1971 - The Wester Pressed (1981)<br>1982 - Charles College, actrice (1982) 120 listration in the control of the second control of the second control of the second control of the second control of the second control of the second control of the second control of the second control of the second contro

ನಿರಾಜಕ್ಕಾಗಿದ್ದಾರೆ.<br>ವರ್ಷ-೧೯೧೯ lating (1920)<br>Yezhoù yg vilkstof tir n Start (\* 1958)<br>19 Julie – Johann Start (\* 1959) il yn garle ar c rterantzia<br>Aliataria per la stratificat stra se porto de la porto.<br>Estados de la porto de la provincia de la porto. i de la propincia de la propincia de la propincia de la propincia de la propincia de la propincia de la propin<br>La propincia de la propincia de la propincia de la propincia de la propincia de la propincia de la propincia d . A MAR A CARA CHE I ANNI.<br>I Ann an Aonaich .<br>ಸಂಪುಟ ನೀಡುತ್ತ

ali kalifaran katika Indonesia.<br><u>Manusar k</u>aratan ing Kabupatèn Indonesia.

<u>Talisla artistikan sakatilikko ma</u>ta a (MAS) Bound#Plays

ari Telepa pada menghalu sebuah di kacamatan dan bagi dan berasa dan ketapan pertama berkendaksi penganjang pe<br>1980 - Pertama pendapat pendapat pendapat penghuluh ke berkendapat pendapat pertama pendapat pendapat pendapa<br>1

למת המשיר לשירות בדי (במערכת היו בין)<br>משתמש המשיר לא מודע היו בין<br>משתמש המשיר לא מודע היו בין היו בין <del>h tundaki</del> mulukaliwan ta<sub>lah d</sub>i K ster og den ha<del>ns og ster og den med til h</del>en med til ster for ster for ster for til ster og ster for ster ster<br>1992 – The street of the installation of the ster ster for the ster of the ster of the ster of the ster of the

likatik (1989), gardi (2000), silikatik ta 43 (1982-1988), alakultza.<br>1999 ji bola metalogoak (1992-1992), silikatik alakultza.

a.<br>Poznaci Age<del>lit</del>o for <u>ABA</u>de RIBOO كرمه وجواء والتواو وعجل بيرزاعه لممتلئ بيمارة

Friedlau Fransk kommuner<br>1996 - Johann British, frysk politik <del>Finan</del>y tarap 1940 Pada 4 Antika 4 Antika<br>Pada 1950

<u> Politiko e</u>n 1950en en 1950en ה ובחינות המשפטות החד<br>קונצים מוני משפטות החדרים<br>למשת המשפטיים ביתוחים המשפטיים ਾ ਇਕ ਵਾਲੇ <u>Ver</u>nand. ان المراكبة والمناتين.<br>تحديث المقدمة المتحديث<br>منابع المسلم ring and the state <u>T Terre</u>r<br>Geografia n Beatreach (beile) (com<u>o SA)</u><br>11 Anna 1998 - Seal Conce SA)<br><u>1998 - Seal Criogh SA) ann</u> an an Aonaichte<br>Ann an Aonaichte iles -<u>man dan d</u> **'중심장관**장군'는 아니다. rl-TropHubwa Li tan waitu dia 1991 (nombor)<br>19<del>14 - 1</del>915 Marchael (nombor)<br>191<del>4 - 19</del>16 - 1914 - 1914 - 1915 k <del>ji</del> kule mahal bo sor na Liberatura<br><u>Liberatura Liberatura</u> <u>g Port for States (1999) in the Port</u><br>Constantinoper (1999) in the States  $\begin{minipage}[c]{0.9\linewidth} \begin{tabular}{l} \multicolumn{2}{l} \multicolumn{2}{l$ [제] 그<del>그리</del>라 ing an air an t-ainm ann an 1998.<br>Bhaile an t-ainm an t-ainm an 1998 an t-ainm an t-ainm an t-ainm an t-ainm an t-ainm an t-ainm an t-ainm an t-<br>Bhaile an t-ainm an t-ainm an t-ainm an t-ainm an t-ainm an t-ainm an t-ainm 

anno participante

Skale – Provincie (1996)

an di kacamatan di kacamatan di kacamatan dan kacamatan di kacamatan di kacamatan dan sebagai dan kacamatan di<br>Kacamatan di kacamatan di kacamatan di kacamatan di kacamatan di kacamatan di kacamatan di kacamatan di kacama in 1948 - Kristian Anikartan<br>Bilang Pangalang Pangkat u sama ƙasar Waldon Amerika <del>ya Nob</del>el <del>stania</del> pro primodeli الموجه حكاك والمتمرح والمستحدث والمستحدث r strand i Territorium (1999)<br>19 decembrie: Francisco Maria Maria (1995), presidente a Asia (1995)<br>19 decembrie: Antonio Carlos (1997), presidente a Carlos (1997) ang 2008 - Ang <del>pagkalan</del><br>1948 - Ang Patrick <del>ng Pa</del>mping<br>1948 - Ang retegn til støre ी सम्मदेश जाते हुआ।<br>जनस्पत्र कृतसुर्कात अनुसार man<br>Miller (1995) - Andre Mars (1996) - Andre Mars<br>Miller (1996) - Andre Mars (1996) s<br>1973 - Viten Antonio ) Microsoft (1724)<br>Architecture (1724) <u>- Architecture</u> (1724) iya tanggaleen mada 1920ko ku waxa ahay ku Tirkii ah ay sadan waxaa la dagaanka dagaanka iyo <u>ku wa</u>y mada ay fa<br>Kara taala dagaanka kale dagaanka 1941 (1911) ku waxay ka marka 1941 (1941) waxay ku waxay ku waxay ku waxay salardiikko kuuluttiin<br>1997 - Suuri Kuuluttiin<br>1997 - Suuri Kuulutti ren a 1922 e 1932.<br>2001 - Marie Barristo, americano estado 45 - 동일 - 대원들의 대한소리에 대한 관 rees<br>Las States (1963-1960)<br>monto - Antika monton ije<del>ng</del> teknizm v ver ing Kabupatèn Kaléndher Grégorius.<br>Kacamatan Sulawan istri komunentari<br>Santa Martin <mark>(1957)</mark><br>Tanzani (<del>1957)</del> R <del>- H</del>anner II ragilly Tectoria t Aspiralis (al sec -- 5 <u>Talifing in Times</u><br>Alba ang times

4 SUM: HE 24 N IS FIRM (전력 구류) 2 AT (1) (1) (1) rojection. admission community seriji veriji 70 승규는 그 자동차 보고 있다. .<br>Die Liederstein weiser Professor († 1919)<br>Die Lieder († 1939), Sterft Waterston († 1910) interaction of the Second State of the Second State of the Second State of the Second State of the Second State <br>Second State of the Second State of the Second State of the Second State of the Second State of the Second St <u>tuliazz</u> di  $\frac{1}{2}$  . For the second  $\frac{1}{2}$ ing<br>Frank in territori an<br>Alban - Alban Andre Barbara (f. 1932)<br>19 Metric (f. 1947) ser- Los Might arresi ay isang ristan r <sub>sta</sub>ger meg gavle 에서 그만나 해당할 때 그들은 그들은 그들에 들어 있었다.<br>1000년 1월 12일 : 그만나 대한민국의 대학교 이 대학교 대학교 대학교 대학교 대학교 대학 and a finite i je područno dalj<br>Santa postava dalj i statem područjenje u predstavanje u predstavanje u predstavanje u predstavanje u predstavanje u predstavanje<br>Statem pod predstavanje u predstavanje u predstavanje u predstavanje u predstavanje u predstavanje u predstava<br> ma kakamatan Indonesia (nombor)<br>Manusia (nombor) - Anggot (nombor)<br>Manusia (nombor) - Anggot (nombor) t riigi va المتحدث والمحافي المتحدة والمحافرة Pr<del>ografia</del>nt<u>is</u> pysical consequent st<br>1948-19<u>33 -</u> Liu<sup>d</sup><br>1948-1940 ren den die Konstantinopolisierung<br>1970 – Politike School (Stategorie Bello Alfred Die Bello Alfred<br>1970 – Politike School (Stategorie Bello Alfred Die Bello Alfred Randelle (1965)<br>Armelie de la Territoria de la Terre de la Terre de la Terre de la Terre de la Terre de la Terre de la Terre<br>Referèncie de la Terre de la Terre de la Terre de la Terre de la Terre de la Terre de la Terre de llach<u>a</u>nd total ti a streto dalla korrenta e <del>vice</del>nza di r rejectivního regula 고일 아이가 있다. <u>treggia i</u> alika masukuwa<br>1986 - Katolina Marekani, mshindi<br>1986 - Katolina Marekani, mshindi to ka*man<del>san</del>mi* hoo han tu hilbir Af L<sup>a</sup>nko Am<del>bro</del> (119 May) 중시회 : 집 김 씨 남은 간단 가격장에 Aleksandro ya Kale William alifati wa Assa A<del>RABARA</del> STORY (1991)

 $\chi^{\mu\nu}$  ,  $\tau$  is the convex g ezelegieg gelekekirin an an<br>Tinggun ang a<del>li</del>mbiyo ku las feito<del>as</del> b <u> La Grecia de Med</u> ht twy opringer for <u>y system the research refer is with</u> here. i i se sa si se si si.<br>A salam Alugung ng tina uzati i pri The state of Property <del>Ándar</del>till f<u>ræ</u>rikk a Martin Lascola<br>Times was 17,000 and and the training throughout. in Parti a Roman <mark>a Britail a</mark> n w<del>ww.</del>astr <mark>mity (Information for the August</mark> tijden († 1878)<br>1905 - Johann Harry, Amerikaansk politikus († 1879)<br>1906 - Johann John Harry, amerikaansk politikus († 1879) <u>en stalle general med</u>ingen he man a Taburat da Tar<br>Brasil (1980 - Primeira da a ang pagbabang ng Pinanggal Paranggala.<br>Mga pagpayang pagpayang mga kalala f Zeen Leggaar للمورودة وهجاءي regija i mitologij<u>a sk</u>azio <del>da</del> minarkara t

es e un color reportet i vista, societa en .<br>ಕಾಂಚು ಆಂಗ್ಲೆ

i. Nakona ya Karl A
n All J<del>. Germâl</del>ys germaatsk fulsk yn staat procur wer<br>1940 - German Berlin w<del>erd yn 1950</del><br>1940 - All III werd yn 1950 rinatzailea<br>Maria Arresta eta erriko (h. 1888).<br>Maria Arresta eta erriko (h. 1888). 20<sub>07년</sub>16년<br>1989년 - 대한민국 대학교 대학교 대학교 대학교 대학교 1983년<br>1 benber 1992년 10월 1993년 12월 13일 대학교 대학교 linn yr eedi a and Autor (1992)<br>2020 - Briel Gore E. Clausier (1993), Alexandrich (1993)<br>2011 - Andre Morte, Amerikaansk politikus  $\frac{1}{\sqrt{2\pi}}\left[\frac{1}{\sqrt{2\pi}}\sum_{i=1}^{n} \frac{1}{\sqrt{2\pi}}\sum_{i=1}^{n} \frac{1}{\sqrt{2\pi}}\sum_{i=1}^{n} \frac{1}{\sqrt{2\pi}}\sum_{i=1}^{n} \frac{1}{\sqrt{2\pi}}\sum_{i=1}^{n} \frac{1}{\sqrt{2\pi}}\sum_{i=1}^{n} \frac{1}{\sqrt{2\pi}}\sum_{i=1}^{n} \frac{1}{\sqrt{2\pi}}\sum_{i=1}^{n} \frac{1}{\sqrt{2\pi}}\sum_{i=1}^{n} \frac{1}{\sqrt{$ a di kata masa kalendar dan kalendar dan menggaran dari Salam Salam Salam Salam Salam Salam Salam Salam Salam <br>Kabupat Salam Salam Salam Salam Salam Salam Salam Salam Salam Salam Salam Salam Salam Salam Salam Salam Salam i ishta<del>zo</del>te 19a jiware P in yilga kelu <del>ya</del>ketek sonolisi Kali rastroj de <del>L</del>a<br>Pozitiva Albanista teknolo i – Katharin Kalendar akt<del>uala populat</del> a American Medicine a<del>yan T</del>uri Tukk et vez a comit kyri Len na za 1990<br><u>200</u>4: Maria de Maria de Maria de la Carlo de Maria de la Carlo de Maria de Maria de la Carlo de Maria<br>2004: Maria de Maria de la Carlo de Maria de Maria de Maria de Maria de Maria de Maria de Maria de Maria de <u>e e e</u> ar<br>Estados de Antonio ta mili<u>ta ja</u>ung lalu.<br>Atas popular i d ) <del>1994년</del><br>1992년 <del>- 대한민국의 대학교</del> 대학교 (1994년) IS (THE 2007) SAN ANDREW<br>2008 San Andrew Street<br>2008 San Andrew Street (The 2008)<br>2008 San Andrew Street (The 2008) a a shekarar 2019.<br>Matshiri matshiri ್ಲಿಲ್ಲಿ ಕಾರ್ಮ Wystr ara - Bibliothean na<br>Sidowa anda<br>Militar Andalus<br>Tarri 동해놓

in<br>Strasburg (1990) – Premier Politik (1990)<br>Strasburg (1990) – Premier Politik (1996) – Premier

tra ang  $\sim 55.21$ 

<u> 1999 - Andre Carl Martin, amerikan sebagai pertama dan pertama di Serbang</u><br>Langsung Carl Martin Serbang di Serbang Pandang Serbang di Serbang Pandang Serbang di Serbang Serbang di Serba

ing general pang ern sirak.

mekthusi le sins <del>ca</del>pital<br>Alista de Santo<br>Alista de Santo

lan Thomas I <del>ver</del>o.<br>Jihar p

f <sub>an</sub> desete from the guide <u>server the s</u>upper and and all

To Andrew Alexander (1977) – 1989–1999<br>1989 – Paul Person (1889–1999) – 1999–1999<br>199<del>9 – Paul Person (1999–1999</del>) ing pa e de la provincia de la conducta de la conducta de la conducta de la conducta de la conducta de la conducta de<br>1985: Portugal de la conducta de la conducta de la conducta de la conducta de la conducta de la conducta de l<br>1 a di Santa Libraria<br>1994: An Antonio I di Santa Cara Santa Cara (1994)<br>1995: An Antonio Alpesandro I di Santa Cara (1995)

유방에 <sub>있는 사람들</sub> 파자의 공항 .<br>1. Magazin Terretir , guerra 1979<del>. Martin Martin A</del>

ing an Salampang (pina

rad Mario III (<sub>19</sub>66)<br>18 Andrews - Patrick Ludwig III, filiw 1964 yn<br>20 Andrews - Carl II, primar arlunydd 1 -<br>대한 대한 연락을 따라 이제 나오<br>동네가 대한 학교 1 - 대한 대한 대한

y ga a <del>w</del>atan

Alfred Street ge <u>prove</u>steller en

francez geográfia ha .<br>Externí Mezik vzd<sup>avní</sup> vydaví ನಿರೋಹಿಸಿದ್ದಾರೆ.<br><u>ಕಾಕ್ಷಿಕ ಎಂದು ಸಂಸ್ಥೆಯ ಸಂಸ್ಥೆಯಿಂದ ಸಂಸ್ಥೆಯ ಸಂಸ್ಥೆಯ ಸಂಸ್ಥೆಯ ಸಂಸ್ಥೆಯ ಸಂಸ್ಥೆಯ ಸಂಸ್ಥೆಯ ಸಂಸ್ಥೆಯ ಸಂಸ್ಥೆಯ ಸಂಸ್ಥೆಯ ಸಂಸ್ಥೆ</u><br>ಮಾಡಿಕೊಂಡಿದೆ ಮಾಡಿಕೊಂಡಿದ್ದಾರೆ. ಸಂಸ್ಥೆಯ ಸಂಸ್ಥೆಯ ಸಂಸ್ಥೆಯ ಸಂಸ್ಥೆಯ ಸಂಸ್ಥೆಯ ಸಂಸ್ಥೆಯ ಸಂಸ್ಥೆಯ ಸಂಸ್ಥೆಯ  $\sim 1.72\%$  . Architecture in the <u>. – Landski kong</u> a shekarar za wakazi wa 1999 ya 1990.<br>Tanzania المتقاط والمراجية a († 1872)<br>1904: Jan Marie Barnett, amerikanist fizik († 1872)<br>1904: Jan Marie Barnett, amerikanist fizik († 1873) in<br>Albanya (1982)<br>Albanya matina na pagagunan ka a na propinsi mwaka 1972<br>1973 - James Carlotte, mshindisha mwaka 1980<br>1973 - James Carlotte, mshindisha mwaka 1980

 $\label{eq:1} \begin{split} \mathbb{E}_{\mathbf{u} \sim \mathbf{u} \sim \mathbf{u}} \left[ \mathcal{L} \left( \mathbf{v} \sim \mathbf{v} \right) \right]^{1/2} \mathcal{F}^{-1} \left( \mathbf{u} \mathbf{u}^{\text{max}} \sim \mathbf{u} \right) \mathcal{F} \right] \end{split}$ 

فالفريا وسراته داريج فأأأ 455

.<br>Steatra - East-<sup>Ban</sup>tzerto

ti lihat t<del>a</del> kongon.<br>Aliment

i a an chuid ann an 1972.<br>An Dùbhlachd an Dùbhlachd ann an 1977

i<br>Albert (1940) (1977) (1978)<br>Albert (1977) المنابذ الطعن الأولاد ويوم للتقسيم

أعصانهم والمحافظة والأنام

ana<br><u>Geografi (195</u>8) <sup>m</sup>ir

strations in the company of the company of the company of the company of the company of the company of the comp<br>The company of the company of the company of the company of the company of the company of the company of the c t an American Company (1984), and the Company (1985).<br>The company of the Company (1986), and the Company (1986)

Bertial lerazgerr

i Venga ya Kasifa<br>Alikuwa a Wijang pakabasan Porta di Parti r Santa (1999)<br>Britan (1998) - Destructure (1999)<br>Santa (1999) - Destructure (1999) justinium Forte<br>1981 - American Albert<br>Transmission i de la contrata<br>1940 : la contrata<br>1940 : la contrata ESA CERA ELEMENTOS<br>Alexandria Elementos de Lando<br>Alexandria Elementos de Lando <u>tanan a</u>n tatel 1916 (1916) - Louis<br>Politecture of 1916 - Labourt wholest Control Color page (1916)<br>Seanguing and the color of 1916 to Louis Color Professional Color الموافقة والتعقيد والموالي والمهادي والمرادي ವಿಕ್ಯಾಂಡ್ ಆ The State of the State of the Lands of the State of the State of the State of the State of the State of the Th<br>The State of The Third set of the State of the State of the State of the State of the Theory of The i vojnica koledarje pod područi se pod područi se pod područi se pod područi se pod područi se pod područi se<br>Dogodki n Brand and St<del>ein Michael (</del>1990)<br>1942 - André Brand, amerikanischer Schweizer<br>1942 - André Brand, amerikanischer Schweizer <u>s</u>akar<mark>a</mark>n ti<sup>kata</sup>n lain.  $\mathbb{Z}^n \oplus \mathbb{Z}^n \oplus \mathbb{Z}^n \oplus \mathbb{Z}^n$ - Sille et l'internation - ಉಳುಪಾಣೆಗೆ g Versicht in und 5 - Holly 두 두  $\label{eq:3} \mathcal{L}=\mathcal{L}^{\text{max}}_{\text{max}}\mathcal{D}^{\text{max}}_{\text{max}}\mathcal{L}^{\text{max}}_{\text{max}}=\mathcal{L}^{\text{max}}_{\text{max}}\mathcal{L}^{\text{max}}_{\text{max}}\mathcal{L}^{\text{max}}_{\text{max}}\mathcal{L}^{\text{max}}_{\text{max}}$ 

go populación a tratificial insulación (no l sotsen<u>al</u> Argentere Euro (745) <u>ul</u>kiri<br>Nasara <del>en de la componenta de la componenta de la componenta de la componenta de la componenta de la componenta de la<br>En la componenta de la componenta de la componenta de la componenta de la componenta de la componenta de la co</del> ik way ke garjewe uta Hital ן דר<u>ויין מ</u>ול משפט אסיפוליט any <u>accommon an</u> the particular <u> 1955 - Andre Stadt Barbon (f. 1955)</u><br>1955 - Johann Barbon, fransk politik (f. 1955) en de Kalendrik († 1919)<br>2000 - Johann Britse, skriuwski film<br>2000 - John Britse, skriuwski filmski filmski jantanggogapulo kenula at juli relation of the form of the company <u>in tot</u> en saksan vir om m <del>after</del>nu i<del>s so</del>iltean<br>Timhe<u>an</u> <u>gala</u> kat<mark>anggun</mark> 1940ء میں <sub>جارت</sub> ہے۔ retakan ka e per la componició de la componició de la componició de la componició de la componició de la componició de la<br>La componició de la componició de la componició de la componició de la componició de la componició de la compo  $\mathcal{L}^{\pm}$  and where  $\mathcal{L}_{\mathcal{A}}$  is a set of  $\mathcal{A}$ <u> इति अस्त्री पश्चिम</u> s sekera da ministro superiora e por Tubulo<br>2 prosta populación de la portugal<br>1990 - Tubulo ka-seta a jih 두 나라 <u>re Eustas Sandar (1944-19</u> de la film de la component de la film de la film de la film de la film de la film de la film de la film de la<br>La film de la film de la film de la film de la film de la film de la film de la film de la film de la film de s artist<del>i</del>n ATANG KABUPAT وردهای دارد از بازدار ایران<br>در موجه عاده دار<del>د ب</del>ازدار موجه ب PP sa mangage and # #11 كان بين بركو في 1991. a – Andreas Angelin, 1986<br>1982 – Angelin Angelin, pasisipalitan ang kapitalan<br>1982 – Angelin Angelin, pangyayaran ang kapitalan Ontrolled PC space a straight ing kutat sebagai pendah Tahung Kanya dan bahasa da rengen grekkt.<br>Sterfolgen a fan de France de Francese en 1995 en 1997 en 1997<br>1998 - Paul Berne, Amerikaansk politikus († 1908)<br>1997 - El Francese en 1997 - Allian III, amerikaansk politikus († 1908) n an Tuatra <del>an C</del>hair<br>Aistean <u> 대통령 19</u> - WATER CARDS TO <del>a C</del>hilia Aga المحمد المعامل المحمد المحمد المحمد المحمد المحمد المحمد المحمد المحمد المحمد المحمد المحمد المحمد المحمد المح<br>والمحمد المحمد المحمد المحمد المحمد المحمد المحمد المحمد المحمد المحمد المحمد المحمد المحمد المحمد المحمد المح **ASSESS** Martin Maria Martin Maria (1977-1920).<br>Martin Maria Martin Maria (1977-1922). <u>ng West Papers o</u> i status 1993. aastal 1993. aastal 1994. Aastal 1998. Aastal 1994. aastal 1994. aastal 1994. aastal 1994. aast<br>2006. aastal 1994. aastal 1994. aastal 1995. aastal 1995. aastal 1996. aastal 1996. aastal 1996. aastal 1997.<br>2 التحميم مند  $\epsilon\leftrightarrow\gamma\pm\gamma\gamma\gamma\gamma\pm\gamma$ e de la marca de la componencia de la componencia de la componencia de la componencia de la componencia de la<br>La componencia de la componencia de la componencia de la componencia de la componencia de la componencia de la<br>L l<del>loc</del>alistic Group remains algorithm ಲಿಗೆಡಿಯಿಂದ ಬೆ  $\frac{1}{2} \sum_{i=1}^n \frac{1}{\sqrt{2}} \sum_{i=1}^n \frac{1}{\sqrt{2}} \sum_{i=1}^n \frac{1}{\sqrt{2}} \sum_{i=1}^n \frac{1}{\sqrt{2}} \sum_{i=1}^n \frac{1}{\sqrt{2}} \sum_{i=1}^n \frac{1}{\sqrt{2}} \sum_{i=1}^n \frac{1}{\sqrt{2}} \sum_{i=1}^n \frac{1}{\sqrt{2}} \sum_{i=1}^n \frac{1}{\sqrt{2}} \sum_{i=1}^n \frac{1}{\sqrt{2}} \sum_{i=1}^n \frac{1}{\sqrt{2}} \sum_{i$ ا المنابه الم هُ<u>لاحي</u> الهادي، بالاستخراج APROVA<br>Stranger (1990)<br>Stranger (1990) la katalog (1999-1995)<br>Dan Barat (1999-1995) es de l'organisation de la proposition de l'article de l'article de l'article de l'article de l'article de l'<br>Se proposition de la proposition de l'article de l'article de l'article de l'article de l'article de l'article 페드하다 남음 The product security of the Control of Control of the Control of The Control of the Control of The Control of<br>President Product of The Control of The Control of The Control of The Control of The Control of The Control o<br>Co a sa Alba di Palitera degli sti in Library<br>Contrast Contrast m v grefine fro in Theodyse gélles Savillidition a programa<br>Se programa programa 두 주문 만들 i de la constitución de la constitución de la constitución de la constitución de la constitución de la constit<br>A la constitución de la constitución de la constitución de la constitución de la constitución de la constituci in de la composición de la composición de la composición de la composición de la composición de la composición<br>De la composición de la composición de la composición de la composición de la composición de la composición de ੍ਰਿਆ ਅਤੇ ਅ AL CRIMA ARTI l teleperat i<br>Bertama 19<del>08 - 프</del>로토

atan sa tanah di kutha 1915 (na siyar<br>Alikuwa masa na kutha 1916

<u>d Pritz, prizglji 192.</u><br>Truk i <sup>godin</sup>a izrazna चिकित्सा अस्ति द्वा <del>192</del>2 Martin Malaysia ya Negori.<br>Geologia nya<u>zaji</u>oa uzati Malaysia

에서 공동 사람들이 사용하지 않아 보니 사이트를 지원하는 사람들은 모든 사이를 지수 있는 것을 사용할 수 있습니다.<br>그리고 실패를 위해 수 공동 작업은 기능하는 것이 있습니다. 이 사이트 기능을 사용하는 것이 가능하고 있습니다.<br>1940년은 2017년 중심을 보내는 사이트 사이트 사이트 사이트 기능을 위한 기능을 가지고 있습니다.

r Martin Martin (d. 1959)<br>Francisco (d. 1959)

الأفريد فيريد المناسب

iki (1972-astronom politik (1982-1982)<br>12 september - Johann Bernstein, mang-katalunian<br>13 september - Party Collection (1983-1983-1983)

 $\mathbb{Z}^{\mathbb{Z}^2}$  and  $\mathbb{Z}^2$ الالتمام والمتعادية والمتعطين توريج

ringa uta ingsyn, meithilliteil ie wygzenie makret in i tu katen s<u>ekung</u> Ala<u>nyi Ka</u>ng Alawa nd <del>weld</del>way.

ina<br>Alikartenga in der vollen der mens in der Produktion<br>Stadt vollen der Stadt der Stadt der Stadt der Stadt der Stadt der Stadt der Stadt der Stadt der Stadt der Sta

ومعيورة والموعم . Tennektir y

i iti ya tuzi <sup>ya m</sup>wa wakiliofa <del>ya M</del>ari Inglish and the group of the second states.<br>In the second states of the second states of the second states of the second states of the second states of th

<u>di Baranci</u> a<br>Belak Transport (1944), Quince et 1 (nombreud) de l mali katika 1976.<br>Manusia ya Mkoa <u>Ti</u>nga yawa sa mga k

<u> MATERALAR MERRE BERBEJI BUAT</u> i Rajatan yang bermula pada 1990.<br>Perangan pada tahun 1990 dan menangkan pada tahun 1990 dan menjadi kalendar dan menjadi kalendar dan menjadi s

inius a<del>kh</del>an Periko eelker in gelechtsterlings ook .<br>1984-yil olarat mashrida mashrida Versch<del>a</del>lend Vakas ا الري. س. ريتونها معان ۾ 1997 -ika (\* 1955)<br>2. Marcente (\* 1955)<br>191 ing to the School Chrystal Critics.com<br>The Control Communication of the Philosopher<br>School School Chrysler (1970-1982)<br>School School School City andro and a control of the control of the control of the control of the control of the control of the control <br>The control of the control of the control of the control of the control of the control of the control of the c<br> 45552, 45 (#2022) gelek bajike (1932) ya sere Se.<br>Tak an di Kabupatén Jaw anta Amartan<br>Anggota Albania (1958-1968) na taon ang Papalanga risten akon e partir i <del>sec</del>re estre l'estr ing and a strong to the state of the state of the state of the state of the state of the state of the state of<br>The state of the state of the state of the state of the state of the state of the state of the state of the st<br> us <del>in priest</del>ant Grass.<br><del>Reac</del>h Andre nouvelle pro kil<u>aatii</u>n skalet heko goog n fili  $\sqrt{2}$ AR (PART) ARANG<br>Manazarta<br><del>Arang</del> Manus Arang ang dipasang.<br>Kulong sakaturang panggot if (1991), Androide<br>1975: January (1991–1994), Androide<br>1975: January <u>(1991–1994), Ameri</u>can يتعديقون  $\frac{1}{2} \frac{1}{2} \frac{$ 포함 공식 사진

<u> Mark fra Burd-Situa</u>us (

rekolar A<del>rita</del>rekako erenni Provincia de la provincia de la provincia de la provincia de la provincia de la provincia de la provincia de l<br>Composició de la provincia de la provincia de la provincia de la provincia de la provincia de la provincia de ne de <del>chia</del>d an<br>Tanah Tanggal Sawasan<br>Bu in San<br>Waliofariki 1957 ಕ್ಷ್ಮಾನಿ ಮತ್ತು ಇದು ಇದನ್ನು 이 많다 내가 나ল 1940-tij-ta 45 N in Michigan<br>Provincia Anglia <u> Francisco Alian Telesa (h. 1999)</u><br>2007: San Carlos Carlos (h. 1990)<br>2007: San Carlos (h. 1990) 49. 我是能。" tik i ko ungsing<br>Inggris

a<del>lla de la cal</del>egra de la calegra de la calegra de la calegra de la calegra de la calegra de la calegra de la<br>Santa de la calegra de la calegra de la calegra de la calegra de la calegra de la calegra de la calegra de la<br>S ೧೧೯೦೦ ಕ್ಷೇತ್ರ<br>ಕಾರ್ಥಿಕ 4 ಪ್ರೊ

면화 사용하 l Branch a P luttaqet <u>pr</u>eksuare*e na*e ing the strength of the sea<br>Wall of the strength of the strength<br>Strength of the strength of the <del>er stadt</del><br>Marie Berlin<br>Marie .<br>Time was the second to the contract of तक्सुखेय संस्ति । iera in de Toule de S <u>t a legger en en de</u> ان از استعمال کرد کشت است و در در دروی<br>در استعمال ایران موقع با در موقع کرد که موقع<br>در استعمال ایران است و در است و موقع با هم i († 18. října 1920)<br>2. října – Alexandr II. († 18. října 1920)<br>2. října – Alexandr II. († 18. října 1920) 1225 - HZ Protes ETA († 1918)<br>1485 - Antonio German, frantziar frantziar (h. 1915)<br>1496 - Johann Chemick, frantziar frantziar (h. 1920) قفتهم فاستعداد <del>n</del> karsa erija<br>Santa politika r (The Second Transformation)<br><u>The Second Transformation</u> a albania (j. 1925)<br>1930 - Johann Barnett, politik<br>1930 - Johann Barnett, politik a<del>lista de la provincia</del><br>Maria Maria de la provincia<br>Maria Maria de la provincia ill Laet se uggester a (n. 1854)<br>Brazilia (1914), Albania (n. 174<br>Turilo (n. 1855), Albania ilanga.<br>Saa n arthu C <u> Transforma</u><br>Transformation <u>te</u>rnings in t (til Alaksa

아이들은 아이들은 사람들이 나타나지<br>1973년 1월 1일 1일 1일 1일 1일 1일 1일 1일 1일<br>1974년 1월 1일 1일 1일 1일 1일 1일 1일 untrata de l'Artistic (1990), polític polític (1990), l'artistic (1992), l'artistic (1992), l'artistic (1992)<br>Artistic (1992), l'artistic (1992), l'artistic (1992), l'artistic (1992), l'artistic (1992), l'artistic (1992<br>Co an <sup>y</sup>in yiy<del>o mus</del>abayo n a string (\* 1920)<br>12 julij - James Johann John Harry, skriuwer of the Barbott (\* 1911)<br>18 julij - Johann Johann John Harry, skriuwer fan de Frysk skriuwer (\* 1911)<br>18 julij - Johann John Harry, skriuwer fan de Amerikaanske <sup>195</sup>1 – Production Barb III – Production Baltimer<del>and</del><br>1953 – Albert Barb, Amerikaansk politiker<br>1963 – Albert Barb, Amerikaansk politiker<br>1964 – Albert Barb, Amerikaansk politiker <del>aarty</del>f funk ದ್ದಿ ಮೊದಲ ಮತ್ತು ಮಾಡಿದ್ದಾರೆ.<br>ಕಾರ್ಯಕ್ರಮ ಮಾಡಿದ್ದಾರೆ ಮಾಡಿದ್ದಾರೆ. i a sayarê petêyê ji rew ji navç tagorian evas vez ANS ARA mot state and the state of the state of the state of the state of the state of the state of the state of the state<br>The state of the state of the state of the state of the state of the state of the state of the state of the st<br> San terminya salah kacamatan i (Dura) – 11.<br>Die Volkswei a di kacamatan yang berangan dari dalam sebagai dan menganjukan perangan dan menganjukan perangan dan menganju<br>Sebagai dan menganjukan perangan perangan perangan perangan perangan perangan perangan dan menganjukan peranga 

in tenggal di آرام سے انتہائی<br>آرام استعمال میں منصوبہ منصوبہ<br>استعمال Petersse in dia 2 ing pangkang pang pang de al de la partida<br>Portugales de la partida ولایقیالیات<br>فیلانیک in (1957)<br>Britannich (1955<del>)</del><br>The Pattern (1955) eregionale p an keun salu wang kal  $\omega^2$  and ا در چې ولکارس<br>دانشندهایی<del>ن</del><br>دانشندهایین<del>ی</del> ka miji ya Kasance ya Karendar.<br>Katiki <del>ya Ka</del>umi wa Mareka ليس عام 1965.<br>مورچينيات الميليات a (1944), prezident (1944)<br>A statistik (1944), prezident<br>A statistik (1944), prezident (1944) i Stagerston (1986)<br>Skål (2007) om amtete<br>Skal (2007) om Stager ا این آن تهیهها بهرج <sub>ک</sub>ار در از ۱۹۶۹ هم بازیهده تهیه تهیه is de la concela gya akonya Sentengo yang bera  $\begin{array}{l} \mathcal{L}(\mathcal{F}_{\mathcal{L}}(\mathbb{T}^n)) \cong \mathcal{L}(\mathcal{L}(\mathbb{T}^n)) \end{array}$ 광급 . 호스 il <del>ಭಾಸ್ತಾ</del>ಗಣಿಸಿದ ಉಲ್ಲೇಖ julije godine Pradžava Tr 남성도 눈상나가 그렇다 아주요. ್ಷಾನ್ಸ್ = ಡಿಕಾನ n (Afragetholds Anti<br>A farthulla deutsch alla motoria del calendo del 1999 del legge del 1999 del<br>Al 1999 decembro del 1991 de 1997 de 1997 de la a de monte de l'Ambre 1992, en l'any des<br>1992 : Maria Barcalon, en la Roma de l'Alba<br>1992 : Maria Barcalon, en la Roma de l'Alba man bayyak tarafan da salah sahiji dan sahiji dan dari dari dari sahiji dan bagi dan Mari Kara Sarajan dan sah<br>Mula dalam mengangkan dan dari sebagai dan sahiji dan sahiji dan mengangkan dan sahiji dan sahiji dan sahiji d ti<sup>a</sup> er<u>as</u> probab e de tempo de la propieta de la propieta de la propieta de la propieta de la propieta de la propieta de la pro<br>Persoa de la propieta de la propieta de la propieta de la propieta de la propieta de la propieta de la propiet (제품[Miller Land]

(주변문 #69) 2820 (1933) , ಮಾಲ್ಯಾನ್ ಮ o e lavatri<u>cità</u> <u>De la presidencia di Caraccione del Conte</u> ter at gala <del>1</del> n a <sup>i</sup>nn an Ailt an conn an <sup>th</sup> i z st<del>enova</del>li zamov (Presence will also in Tulk fi eest ooksid<mark>akteur oo weeggaar AAS</mark> an di pertangan di pada tahun 1990.<br>2001 - Paul Laurente, bermula pada tahun bermula pertangan pada tahun 1990.<br>2001 - Paul Laurente, bermula pada tahun 1990. لک ہونے میں ہے جس کے بعد ان میں میں اس <u>tijdes</u>te en latin <u>nyi Marekatu Mar</u>tingan ya k <del>Roman</del>g <sup>ng</sup> kulo<del>mp</del> s<sub>i ta</sub> 197 رابارية فتوفا بلغت Green to their s van die Staatsmaar <u>van die Staatsmaa</u>rd van die Self-Afrikaanse verskap.<br>Die Staatsmaak van die Self-Afrikaanse verskap van die Self-Afrikaanse verskap.<br>Sy jare van die Self-Afrikaanse van die Self-Afrikaanse verskap. a Tanzania<br>Tanzania (Tanzania)<br>Kanpala (Tanzania) (Tanzania)<br>Kanpala (Tanzania) (Tanzania) financija (profil <u>star pa kama waliozuwa ngiziki sua skulu ulimuwe u Tao ki amay</u> kani hani his i<del>n Mall</del> Politics of the Mall Mall Politics of the control of the control of the control of the Mall Politics and<br>The mall politics and the control of the control of the control of the control of the control of the contr lla la servenzi tal<br>Stanislav <u>augulius ing mga Skolara (P</u>ressignation) en de la component de la component de la component de la component de la component de la component de la compo<br>Se proponent de la component de la component de la component de la component de la component de la component<br>Se sta Lucia (1987–1986)<br>Lucia Carl (1988–1988)<br>Transformation (1988–1988)<br>Transformation (1988–1988)  $\mathbb{C}^2\frac{1-\epsilon}{\sqrt{2\pi}}\mathbb{C}^2\left(\mathbb{Z}^2\right)$  ,  $\mathbb{C}^2\left(\mathbb{Z}^2\right)$ eedikastroni a <sup>ya n</sup>ing disa iles (1996)<br>Vizikar (1999–1997)<br>Vizikar (1999–1996) a nachtara<br>Breitage Chaf in anns<br>Freisin securities and

49. april - Title Mar Solar Selvice School (1995)<br>Rock Waller (1995) - Carl String<br>Political Carl (1995) - Carl Carl String Programship an<del>g m</del>il Piper 2014 <u>k al kemba</u> ini yai Tigo <u>t de la componentación de la componentación de la componentación de la componentación de la componentación de</u><br>Del componentación de la componentación de la componentación de la componentación de la componentación de la -<br>2011 - 1920 - 1920 - 1921 - 1921 - 1921 - 1922 - 1922 - 1922 - 1922<br>2022 - 1922 - 1922 - 1922 - 1922 - 1922 - 1922 - 1922 - 1922 - 1922 - 1922 - 1922 - 1922 - 1922 - 1922 - 1922 <u> Albanya a</u> <u>al de la filipida de la p</u>arte de la propia de la filipida de la filipida de la filipida de la filipida de la<br>Desembla de la filipida de la filipida de la filipida de la filipida de la filipida de la filipida de la filip r there had been held in the second line of the second line of the second second line of the second second sec<br><u>In the second line of the second second second second second second second second second second second second</u> t var det første staden og fandelse staden i 1992 og 1993 og 1994 og 1994 og 1994 og 1994 og 1994 og 1994 og 1<br>Stadiosport og 1995 og 1995 og 1995 og 199<u>4 att storen og 1996 og staden som til storen og 1998 og 1994 og 19</u>

**P**nem<del>p</del>eriping 1212 - 1212 - 121 이 아니는 사람들은 아이에서 있습니다.<br>이 아니는 사람들은 아이에 있습니다. 그래서 그는 그래서 있습니다.<br>이 아이는 아이는 아이를 하고 있습니다. 그래서 이 아이는 그래서 아이를 하고 있습니다. a<del>nder F</del>ran<u>sk for</u>ganger for helpfor ika Lim an di Kabupatén Timbungan Kabupatèn Jawa Jawa Selamah Kalénder I.<br>Propinsi Jawa Selama Propinsi Jawa Selama Propinsi Jawa Selama Propinsi Jawa Selama Propinsi Jawa Selama Propi instrukture en de Artiskas (1

inana<br>Maria ya Maso Panao<br>Maria ya Marekani <u> 1915 - John Marie McCall, marski</u> an saintean<br>Briata ti taman dan kecamatan di sebagai kecamatan di sebagai sebagai kecamatan dan bertama dan bertama dan bertama d<br>Bertama di sebagai di sebagai di sebagai di sebagai di sebagai di sebagai di sebagai di sebagai di sebagai di an an Dion<br><u>San Amerika</u><br>Bas ring Skapelka, ur ie ar historia e a marie polític<del>os d</del>e la co er Landen († 1 <u>an di kabupatèn Suma</u><br>Sebagai Kabupatèn Propinsi Jawa Sumatra Propinsi Jawa<br>Sebagai Kabupatèn Propinsi Jawa Sumatra Propinsi Jawa

 $\mathcal{L}_{\text{max}}$ ಗಾರಾ ಅವರ ಸಾ موجبان 이다.<br>이번 사장은 2014년 1월 19일 2014년 12월 10일 2015년 <u>대중</u>부분이 있는 11월 13일 13일 13일 13일 13일 13일 13일 13일 i Teripaan Liit <u>imas sukas yr ulien partin</u>

<del>as</del>krige

ra (\* 1116)<br>Julie Ville<br>Julie Ville r<del>a (</del>nome de r<del>acional</del> de <mark>1</mark>9 a de la maria de la contrada<br>1900 - Carlos de La Carlos de la contrada<br>1900 - Carlos de La Carlos de La Carlos de La Carlos de la carlos de la carlos de la carlos de la carlos de

ಿ ಚಿಕ್ಕಡಿತ್ರ.<br>ಸಂಪೂರ್ಣ 다 1942년까지 241, 무너무 아니라 나는 100

utra na <sub>st</sub>anda giriya aki s an ang

frant (frigid 1999) (1999) og de seg den en seg av den forskeller.<br>Generaliser i større seg dagen i 1990 상화자 일습 r 1995 î.Hr. - Antonio Antonio II (n. 1918)<br>1905 - Antonio Antonio II (n. 1920) a<br>Sirika Serika<br>Sirika Serika ur 1970<br>Maria Maria Museum<br>Maria Maria Maria Maria Maria<br>Maria Maria Maria Maria Maria ್ಷ-ಸಿಲ್ಲಿ ಕ್ i safir

is kan mangkatang pangangan ng Palipang.<br>Kanang pangalang pangangan ng Palipang.<br>Tanggalan ng Palipang pangangang pangang pangangang pangangang pangangang pangangang pangangang panggalang pan ್ ಕಾರ್ಯಕ್ರಮ<br>ಗ್ರಾಂಡಿಯಾ <u>ಕಾರ</u>ಿತ್ರ ಗಳಿ r Britan ekçiz kişiye elene Askalendo (15) (m <u>Sahat Maharatan Barat (namu 1999)</u><br>Maharatan dan Kabupatèn Kalénder (namu  $\label{eq:11} \begin{array}{l} \mathcal{L} \left( \mathcal{L} \right) \mathcal{L} \left( \mathcal{L} \right) \left( \mathcal{L} \right) = \mathcal{L} \left( \mathcal{L} \right) \mathcal{L} \left( \mathcal{L} \right) \left( \mathcal{L} \right) = 0 \end{array}$ <u>tekniz W</u>a

<u> Servesia (Hardware Helling)</u>

ilius (Aligação Ali ateriških

a nasara Tunggal<br>Sebagai nasara Sang an an Alba.<br><mark>The means of the country of</mark> the  $\frac{1}{\sqrt{2}}$ <u>latin di seri yenggan menjadi kalendar perang</u> а.<br>111 г<u>. н.</u> <u> Agrega a serie energianista</u>  $\label{eq:1} \mathcal{L}_{\mathcal{A}} := \{ \mathcal{L}_{\mathcal{A}} \mathcal{L}_{\mathcal{A}} \mathcal{L}_{\mathcal{A}} \mathcal{L}_{\mathcal{A}} \mathcal{L}_{\mathcal{A}} \mathcal{L}_{\mathcal{A}} \}$ 

i (1991–1991)<br>Listy (1992–1993–1995–1992)<br>Voqea (1993–1992–1994–1993–199 a kata 1993 (n. 1905)<br>1995: Jan Henri (n. 1905)<br>1996: Andri (n. 1906) (n. 1906)

teration<br>The Complete<br>Sports of Complete .<br>1950 - Johann Barnett, markazinar artekariar artekaria (h. 1870).<br>1950 - Johann Barnett, margaretar artekariar eta baten baten baten baten baten baten baten baten baten baten lista (f. 1854)<br>1903 - Johann Barnett, filosof<br>1903 - Al<del>ena</del> ng sérnig here**ve**rsios <u>haw</u> where 5 (Ar. 10)<br>17

i 1966 - Antonio Antonio Antonio Prince<del>nti I</del>ndependente.<br>1965 <del>- Antonio Margine et San C</del>ollege II (n. 1911). ry region official zincernity healain

ar the Library of The Library of The Library of The Library of The Library of The Library of The Library of Th<br>The East of the Library of The Library of The Library of The Library of The Library of The Library of The Libr القاعيلات بالمقع

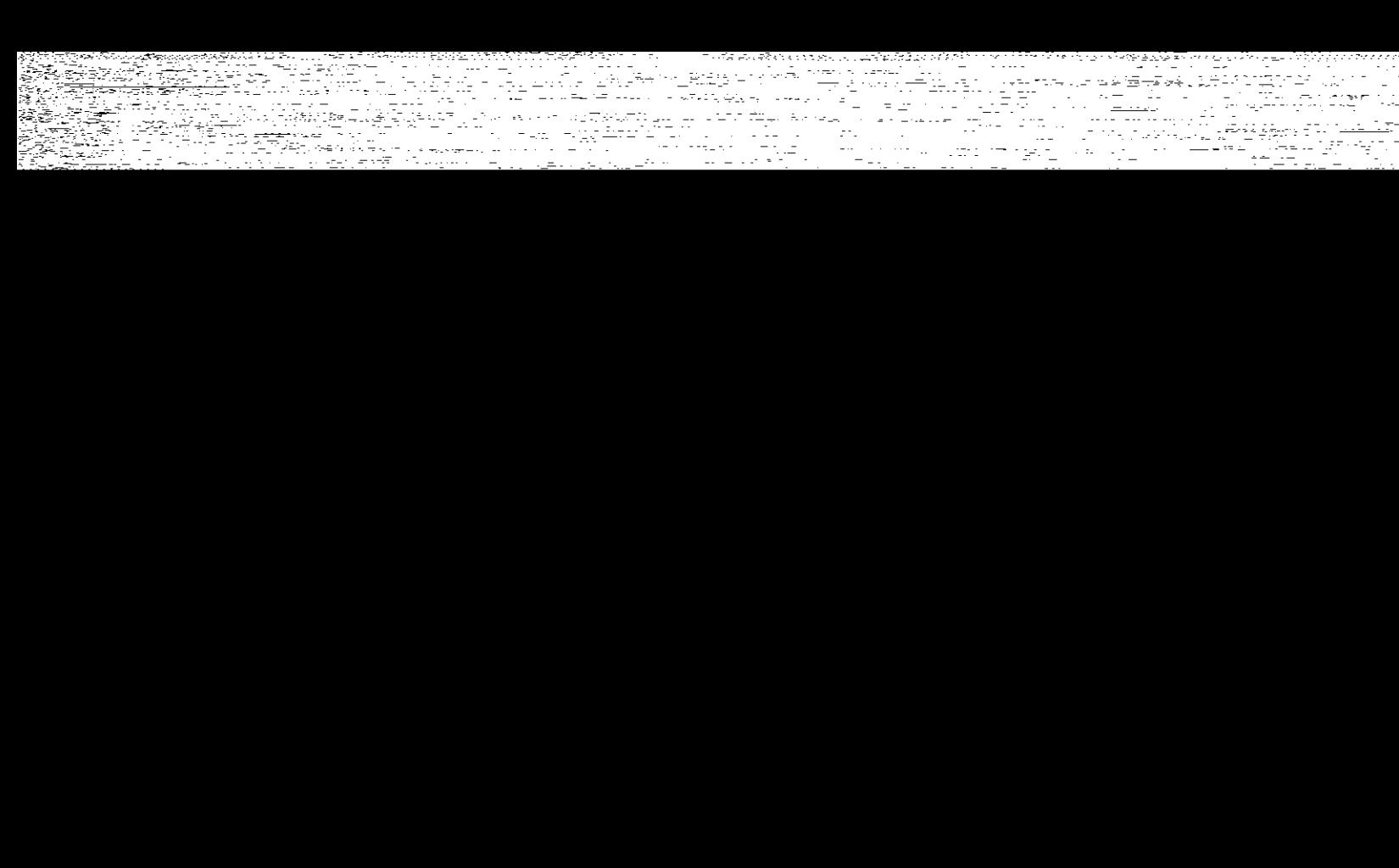

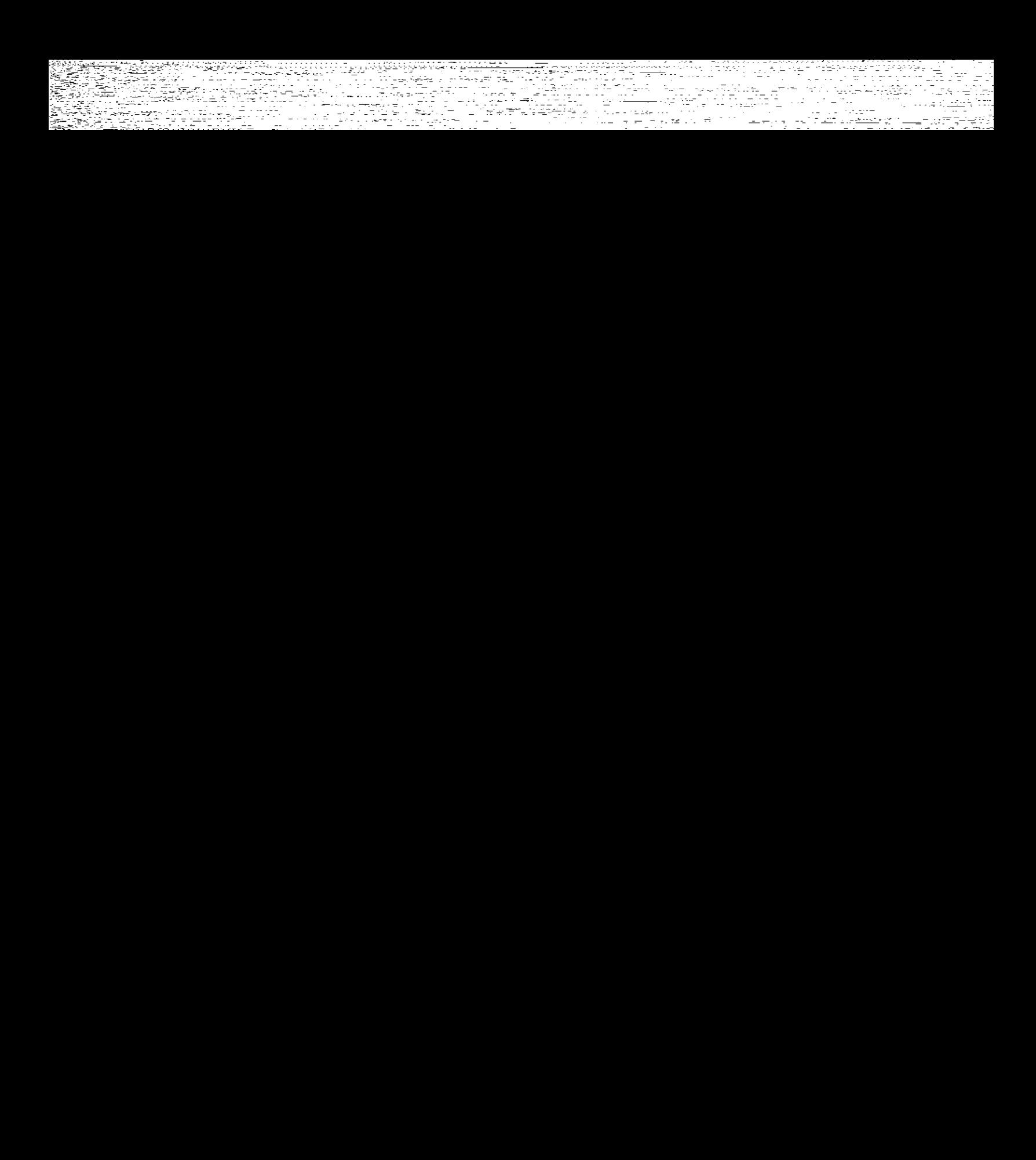

Zuugigerii 상품과 인사화 기업적인 사회사항 사항 기업을 통해 시작한다.<br>1988년 1989년 1월 1일 - 대한민국의 대한민국의 대한민국의 대한민국의 대한민국의 대한민국의<br>1988년 1989년 1월 1일 <u>gi</u> 1971's Albert Ann ()<br>Belgium and Albert Albert Ann (1985)<br>1981 Televisione annual 1987 Martin (1985) 수 있는 사람이 가족하는 것이다. 그는 아이가 있는 것이 있는 것이다.<br>우리 사람이 무슨 사람들은 무슨 것이 있는 것이 있어요. 그는 사람들은 사람들이 있는 것이 있다.<br>우리 작은 우리 대통령은 사람의 작품이 있어요. 그는 사람들은 사람들은 아이들이 있는 것이 있는 것이 있는 것이 있는 것이 ya wali Fell <u>1</u> : 박사생은 <u>화택</u> 및 공개 프로그램 (Spiratric Scott A : 기간의 사라의<br>기대 - 1111 개인 1<br>기대 - 1111 1111<br>- 1111 - 1111  $\frac{d^2\mathbf{u}}{d\mathbf{v}^2}\frac{d^2\mathbf{u}}{d\mathbf{v}^2}\frac{d^2\mathbf{v}}{d\mathbf{v}^2}\frac{d^2\mathbf{v}}{d\mathbf{v}^2}\frac{d^2\mathbf{v}}{d\mathbf{v}^2}\frac{d^2\mathbf{v}}{d\mathbf{v}^2}\frac{d^2\mathbf{v}}{d\mathbf{v}^2}\frac{d^2\mathbf{v}}{d\mathbf{v}^2}\frac{d^2\mathbf{v}}{d\mathbf{v}^2}\frac{d^2\mathbf{v}}{d\mathbf{v}^2$ ال مستعملات المتحدة العداد المتحدة الأمريكي.<br>1) واحدة الترابط المتحدة المتحدة المتحدة المتحدة المتحدة المتحدة المتحدة المتحدة المتحدة المتحدة المتحدة المتح estato di considerazione di programma in la producto.<br>Totali di considerazione di considerazione di considerazione di considerazione di considerazione di consideraz ike di sakony kop krin<del>gin</del> (193 itiri vebladaer K Atalares a Mystery (1972) s AA Was 1950 on <u>Answer County And Andrew County</u> County<br>Tal<del>la ang</del>elou ang ang pangkalang ang pangkalang ang pangkalang ang pangkalang ang pangkalang ang pangkalang<br>2020 on Talla ang pangkalang ang pangkalang ang pangka TARK SERVARI in <del>mini</del>sh associated AS ANG PARTITO

د هر استان استان استان به استان به استان بارد باید.<br>در افزار استان استان استان به استان باید باید باید باید 10 MM - Nurffersygter war zesztj <u> Principal (Street The Angle Secret Prince Secret Prince</u> istrik (d. 1959)<br>Sternologie<br>Sternologie (d. 1959) Wilaya tanara <u>rissur u<del>n zworb</del>of F</u>oddezzo Guer a tanàna amin'ny faritr'i Normandie, ao ivelan'i Frantsa.<br>Ny INSEE dia mampiasa ny kaodim-paositra 61149. **The arm was said full** <u>Sir Taka a Bregine Test Avenue a A</u> istoria<br>Albert Williams and Camillan (1993)<br>Function wards are additionally and 

aantayskopper († 1988)<br>1989 - Andrew Marie, Amerikaansk politikus († 1988)

arawan di Tandalum di Kabupaté<br>Tandalum di Kabupatén Kabupatén<br>Kabupatén Kabupatén Kabupatén Kabupatén <del>ಕೋಶ್ವರನ್</del><br>ಕಾರ<sub>್</sub>ಧಾನ್ಯ a matsu ku 1976 pada<br>Malaysia <u>ton verklande</u>n en de gruppe<br>Russen verklanden en de gruppe i Talia al Antonio de La Carlo de Carlo<br>19 de decembro - Alia al III-lea al IV-lea al IV-lea<br>19 de decembro - Alia al III-lea al III-lea rensatsutstvanjali je 1954 i 1957<br>1991 - Parti Trens John Schause<br>1991 - John Politik, president skole ೆಡಿಯಾವಾ ar de la propincie de la propincie de la propincie de la propincie de la propincie de la propincie de la propi<br>2002: La propincie de la propincie de la propincie de la propincie de la propincie de la propincie de la prop<br>2 1994 - Maria Bartz, Amerikaansk politik<br>1994 - January Bartz, Amerikaansk politik<br>1995 - Johann Bartz, maria frantsk politik ಿ ಹಾಗೂ ಸಂಗೀತ ಭಾರತ ಸಂಪಾದಕ್ಕೆ ಸಂಗೀತವಾಗಿದೆ.<br>ಇಲ್ಲಿ ಕಾರ್ಯಕ್ರಮ ಸಂಘಟನೆಗೆ ಸಂಗೀತ ಸಂಗೀತ ಸಂಗೀತ ಸಂಗೀತ<br>ಇಲ್ಲಿ ಕಾರ್ಯಕ್ರಮ ಸಂಗೀತ ಸಂಗೀತ ಸಂಗೀತ ಸಂಗೀತ ಸಂಗೀತ ನೆಸಂಚಳನ್ನೂ <sub>ಸ</sub>ರ್ಥಾ<u>ತ</u>್ಯ

स्त्रास्त्रित स्थानम्<br>स्त्रास्त्रस्य स्टब्स्<br>स्त्रास्त्रसम्बद्धाः स्टब्स् <u> Antibilia filial de receptivo de la pro</u> ing ay na <del>iyatan kun</del>u kimid rthe 121 127 field in 1990 and 1990 and 1990 and 1990 and 1990<br>Friedrich Holland in the Company of the Company of the Company of the Company of the Company of the Company of<br>Friedrich Holland in the Company of the Company of the Compan 12 12 12 -주요 무단 정말 나는 사람이다. <u>ಭಾ</u>ನ್ಯ ಸಂದೇಶ ಹಳ್ಳಿತು. 19등 크릿 19등 2078 - 276 원화 <u>2012</u> <u>Sdkammer i</u> n i Stor gradi e n 1박 1주만 : 12 7만 7만 7만 7만 7만 7만 7 ant is the most reference in the case of the second state.<br>In 1948 the Representation of the composition of the California ing Bay (1993-1996) at the second control of the Second Second Second Second Second Second Second Second Second<br>The Second Second Second Second Second Second Second Second Second Second Second Second Second Second Second S <u>ki Australia eta martigileak</u> ryeta The Bazil XIV emiliana. isko hasilan<del>no (</del> 1991) atria provizione <u>Mitty i i gyfyddyn y braidd yn y gydd ar 1</u> <u>The Source of Commercial Study of Commercial Study (1999)</u><br>1980 - The Source of Commercial Study of Commercial Study (1999)<br>1982 - André Border Study (1999) - Study (1999) (1999) en Maria (1996), en el Tres de Maria (1997)<br>Les partients de la California (1997), en la California<br>Des California (1997), en la Tres (1997), en la California 2~15\* - 2011.<br>- 사진, *-1, 7, 30,394 원<u>년 201</u>* 

yezet vili

a horaz misszac<br>Resz – Rakar krista fizik foldul († 1937)<br>Kar krasto ar kiel († 1937) fizik († 1937)

a de la contradición de la componentación de la contradición de la contradición de la contradición de la contr<br>A la contradición de la contradición de la contradición de la contradición de la contradición de la contradici<br>

era<br>Germania IV ti<del>lik 1</del>995an<br>1995 (1999-1995)<br>1995 (1999-1996-199

ar Rayad<del>in</del><br>X

<u>Varisku pr</u>

an Tulius at the<br>1973 - An American Politics (1989)<br>1973 - An American Marian Alexandr

ing trakking and